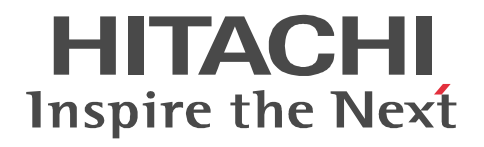

# **Job Management Partner 1/Automatic Job Management System 3**

# **Command Reference 1**

3020-3-S10-04(E)

#### ■ Relevant program products

For details about the applicable OS versions, and the service packs and patches required for JP1/Automatic Job Management System 3, see the *Release Notes*.

For Windows Server 2008:

P-2A12-3K97 Job Management Partner 1/Automatic Job Management System 3 - Manager version 09-00 P-2A12-3397 Job Management Partner 1/Automatic Job Management System 3 - Agent version 09-00 P-2A2C-6L97 Job Management Partner 1/Base version 09-00 For Windows 7, Windows Server 2008 and Windows Vista: P-2A12-3497 Job Management Partner 1/Automatic Job Management System 3 - View version 09-00 For Windows Server 2003 and Windows Server 2003(x64): P-2412-3K97 Job Management Partner 1/Automatic Job Management System 3 - Manager version 09-00 P-2412-3397 Job Management Partner 1/Automatic Job Management System 3 - Agent version 09-00 P-242C-6L97 Job Management Partner 1/Base version 09-00 For Windows Server 2003, Windows Server 2003(x64), and Windows XP Professional: P-2412-3497 Job Management Partner 1/Automatic Job Management System 3 - View version 09-00 For HP-UX(IPF): P-1J12-2792 Job Management Partner 1/Automatic Job Management System 3 - Manager version 09-00 P-1J12-2992 Job Management Partner 1/Automatic Job Management System 3 - Agent version 09-00 P-1J2C-6L92 Job Management Partner 1/Base version 09-00 For Solaris 9(SPARC), and Solaris 10(SPARC): P-9312-2792 Job Management Partner 1/Automatic Job Management System 3 - Manager version 09-00 P-9312-2992 Job Management Partner 1/Automatic Job Management System 3 - Agent version 09-00 P-9D2C-6L92 Job Management Partner 1/Base version 09-00 For AIX: P-1M12-2792 Job Management Partner 1/Automatic Job Management System 3 - Manager version 09-00 P-1M12-2992 Job Management Partner 1/Automatic Job Management System 3 - Agent version 09-00

P-1M2C-6L92 Job Management Partner 1/Base version 09-00

#### **Trademarks**

400 is a trademark of International Business Machines Corporation in the United States, other countries, or both.

Active Directory is either a registered trademark or a trademark of Microsoft Corporation in the United States and/or other countries. AIX is a trademark of International Business Machines Corporation in the United States,other countries,or both.

AS/400 is a trademark of International Business Machines Corporation in the United States,other countries,or both.

CONNECT:Queue is a registered trademark of Sterling Commerce, Inc.

HP NonStop is a trademark of Hewlett-Packard Company.

HP-UX is a product name of Hewlett-Packard Company.

Internet Explorer is either a registered trademark or trademark of Microsoft Corporation in the United States and/or other countries. Itanium is a trademark of Intel Corporation in the United States and other countries.

Java is a registered trademark of Oracle and/or its affiliates.

Lotus Notes is a registered trademark of Lotus Development Corporation.

Microsoft is either a registered trademark or a trademark of Microsoft Corporation in the United States and/or other countries.

Excel is a registered trademark of Microsoft Corp. in the U.S. and other countries.

Microsoft Exchange server is a product name of Microsoft Corp. in the U.S. and other countries.

Microsoft Mail is a product name of Microsoft Corp.

Microsoft, and Excel are either registered trademarks or trademarks of Microsoft Corporation in the United States and/or other

countries.

Microsoft SQL Server is a product name of Microsoft Corp.

MQSeries is a trademark of International Business Machines Corporation in the United States,other countries,or both.

MVS is a trademark of International Business Machines Corporation in the United States, other countries, or both.

ORACLE is either a registered trademark or a trademark of Oracle Corporation and/or its affiliates in the United States and/or other countries

Outlook is either a registered trademark or trademark of Microsoft Corporation in the United States and/or other countries.

Pentium is a trademark of Intel Corporation in the United States and other countries.

R/3 is a registered trademark or a trademark of SAP AG in Germany and in other countries.

Red Hat is a trademark or a registered trademark of Red Hat Inc. in the United States and other countries.

SAP is a registered trademark or a trademark of SAP AG in Germany and in other countries.

Solaris is a registered trademark of Oracle and/or its affiliates.

SQL\*Plus is either a registered trademark or a trademark of Oracle Corporation and/or its affiliates in the United States and/or other countries.

UNIX is a registered trademark of The Open Group in the United States and other countries.

Windows is either a registered trademark or a trademark of Microsoft Corporation in the United States and/or other countries.

Windows Server is either a registered trademark or a trademark of Microsoft Corporation in the United States and/or other countries.

Windows Vista is either a registered trademark or a trademark of Microsoft Corporation in the United States and/or other countries. The following program products contain some parts whose copyrights are reserved by Sun Microsystems, Inc.: P-9312-2792, P-9312-2992, and P-9D2C-6L92.

The following program products contain some parts whose copyrights are reserved by UNIX System Laboratories, Inc.: P-9312-2792, P-9312-2992, and P-9D2C-6L92.

Other product and company names mentioned in this document may be the trademarks of their respective owners. Throughout this document Hitachi has attempted to distinguish trademarks from descriptive terms by writing the name with the capitalization used by the manufacturer, or by writing the name with initial capital letters. Hitachi cannot attest to the accuracy of this information. Use of a trademark in this document should not be regarded as affecting the validity of the trademark.

#### **Restrictions**

Information in this document is subject to change without notice and does not represent a commitment on the part of Hitachi. The software described in this manual is furnished according to a license agreement with Hitachi. The license agreement contains all of the terms and conditions governing your use of the software and documentation, including all warranty rights, limitations of liability, and disclaimers of warranty.

Material contained in this document may describe Hitachi products not available or features not available in your country.

No part of this material may be reproduced in any form or by any means without permission in writing from the publisher. Printed in Japan.

#### **Edition history**

Edition 1 (3020-3-S10-03(E)): November 2009 Edition 1.4 (3020-3-S10-04(E)): November 2010

#### **Copyright**

Copyright (C) 2009, 2010, Hitachi, Ltd. Copyright (C) 2009, 2010, Hitachi Solutions, Ltd.

## **Summary of amendments**

The following table lists changes in this manual (3020-3-S10-04(E)) and product changes related to this manual.

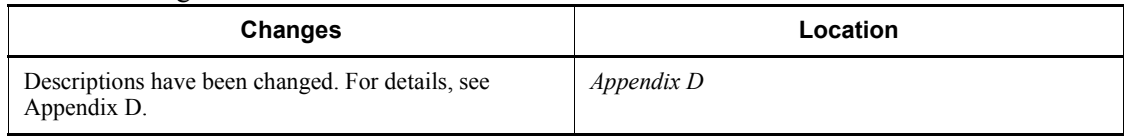

In addition to the above changes, minor editorial corrections have been made.

# <span id="page-4-0"></span>**Preface**

This manual describes the commands of Job Management Partner 1/Automatic Job Management System 3 (abbreviated hereafter to *JP1/AJS3*).

#### <span id="page-4-1"></span>**Intended readers**

This manual is intended for:

- **•** Those who wish to operate an automatic job execution system with JP1/AJS3 and those who design automatic job execution systems.
- **•** Those who operate an automatic job execution system with JP1/AJS3.

#### <span id="page-4-2"></span>**Organization of this manual**

This manual organized into the following chapters. The manual is a common reference for all supported operating systems. Any platform-dependent differences in functionality are noted in the manual.

*1. Overview of Commands*

Chapter 1 describes how to operate JP1/AJS3 using commands.

*2. Commands*

Chapter 2 describes the JP1/AJS3 commands.

#### <span id="page-4-3"></span>**Related publications**

This manual is part of a related set of manuals. The manuals in the set are listed below (with the manual numbers):

#### **About JP1/AJS:**

- **•** *Job Management Partner 1/Automatic Job Management System 3 Overview*  $(3020-3-S02(E))$
- **•** *Job Management Partner 1/Automatic Job Management System 3 System Design (Configuration) Guide* (3020-3-S03(E))
- **•** *Job Management Partner 1/Automatic Job Management System 3 System Design (Work Tasks) Guide* (3020-3-S04(E))
- **•** *Job Management Partner 1/Automatic Job Management System 3 Configuration Guide 1* (3020-3-S05(E))
- **•** *Job Management Partner 1/Automatic Job Management System 3 Configuration Guide 2* (3020-3-S06(E))
- **•** *Job Management Partner 1/Automatic Job Management System 3 Administration Guide* (3020-3-S07(E))
- **•** *Job Management Partner 1/Automatic Job Management System 3 Troubleshooting* (3020-3-S08(E))
- **•** *Job Management Partner 1/Automatic Job Management System 3 Operator's Guide* (3020-3-S09(E))
- **•** *Job Management Partner 1/Automatic Job Management System 3 Command Reference* 2 (3020-3-S11(E))
- **•** *Job Management Partner 1/Automatic Job Management System 3 Linkage Guide*  $(3020 - 3 - S12(E))$
- **•** *Job Management Partner 1/Automatic Job Management System 3 Messages 1*  $(3020 - 3 - S13(E))$
- **•** *Job Management Partner 1/Automatic Job Management System 3 Messages 2* (3020-3-S14(E))
- **•** *Job Management Partner 1/Automatic Job Management System 3 Definition Assistant Description, Operator's Guide and Reference* (3020-3-S17(E))
- **•** *Job Management Partner 1/Automatic Job Management System 3 Web Operation Assistant Description, Operator's Guide and Reference* (3020-3-S18(E))
- **•** *Job Management Partner 1/Automatic Job Management System 3 for Enterprise Applications Description, User's Guide and Reference* (3020-3-S29(E))
- **•** *Job Management Partner 1/Automatic Job Management System 2 for Oracle E-Business Suite Description, User's Guide and Reference* (3020-3-F27(E))

#### **About JP1:**

- **•** *Job Management Partner 1/Base User's Guide* (3020-3-R71(E))
- **•** *Job Management Partner 1/Base Messages* (3020-3-R72(E))
- **•** *Job Management Partner 1/Base Function Reference* (3020-3-R73(E))
- **•** *Job Management Partner 1/Integrated Management Manager Overview and System Design Guide* (3020-3-R76(E))
- **•** *Job Management Partner 1/Integrated Management Manager Configuration Guide* (3020-3-R77(E))
- **•** *Job Management Partner 1/Integrated Management Manager Administration Guide* (3020-3-R78(E))
- **•** *Job Management Partner 1/Integrated Management Manager GUI Reference* (3020-3-R79(E))
- **•** *Job Management Partner 1/Integrated Management Manager Command and Definition File Reference* (3020-3-R80(E))
- **•** *Job Management Partner 1/Integrated Management Manager Messages* (3020-3-R81(E))
- **•** *Job Management Partner 1/Script Description and Reference* (3020-3-K55(E)), for Windows systems
- **•** *Job Management Partner 1/File Transmission Server/FTP Description, Reference, and Operator's Guide* (3020-3-S36(E)), for Windows systems
- **•** *Job Management Partner 1/File Transmission Server/FTP Description, Reference, and Operator's Guide* (3020-3-S37(E)), for UNIX systems
- **•** *Job Management Partner 1/Software Distribution Description and Planning Guide* (3020-3-S79(E)), for Windows systems
- **•** *Job Management Partner 1/Software Distribution Setup Guide* (3020-3-S80(E)), for Windows systems
- **•** *Job Management Partner 1/Software Distribution System Administrator's Guide Volume 1* (3020-3-S81(E)), for Windows systems
- **•** *Job Management Partner 1/Software Distribution System Administrator's Guide Volume 2* (3020-3-S82(E)), for Windows systems
- **•** *Job Management Partner 1/Software Distribution Automatic Installation Tool Description and Reference* (3020-3-S83(E)), for Windows systems
- **•** *Job Management Partner 1/Software Distribution Administrator Kit Description and Operator's Guide* (3020-3-S84(E))
- **•** *Job Management Partner 1/Software Distribution Client Description and User's Guide* (3020-3-S85(E)), for UNIX systems
- **•** *Job Management Partner 1/Software Distribution SubManager Description and Administrator's Guide* (3020-3-L42(E)), for UNIX systems
- **•** *Job Management Partner 1/Software Distribution Manager Description and Administrator's Guide* (3000-3-841(E))
- **•** *Job Management Partner 1/NQSEXEC System Administrator's Guide*   $(3020 - 3 - F30(E))$
- **•** *Job Management Partner 1/Consolidated Management 2/Extensible SNMP Agent Description, Operator's Guide and Reference* (3020-3-L04(E)), for UNIX systems
- **•** *Job Management Partner 1/Open Job Entry Description, User's Guide and Reference* (6190-3-365(E)), for VOS3 systems
- **•** *Job Management Partner 1/Open Job Entry Description, User's Guide and*

*Reference* (9000-3-365(E)), for MVS systems

- **•** *Job Management Partner 1/Open Job Entry Description, User's Guide and Reference* (9000-3-366(E)), for OSIV/MSP systems
- **•** *Job Management Partner 1/Open Job Entry for Midrange Computer Description and User's Guide* (9000-3-367(E))

## <span id="page-7-0"></span>**Conventions: Abbreviations**

This manual uses the following abbreviations for product names:

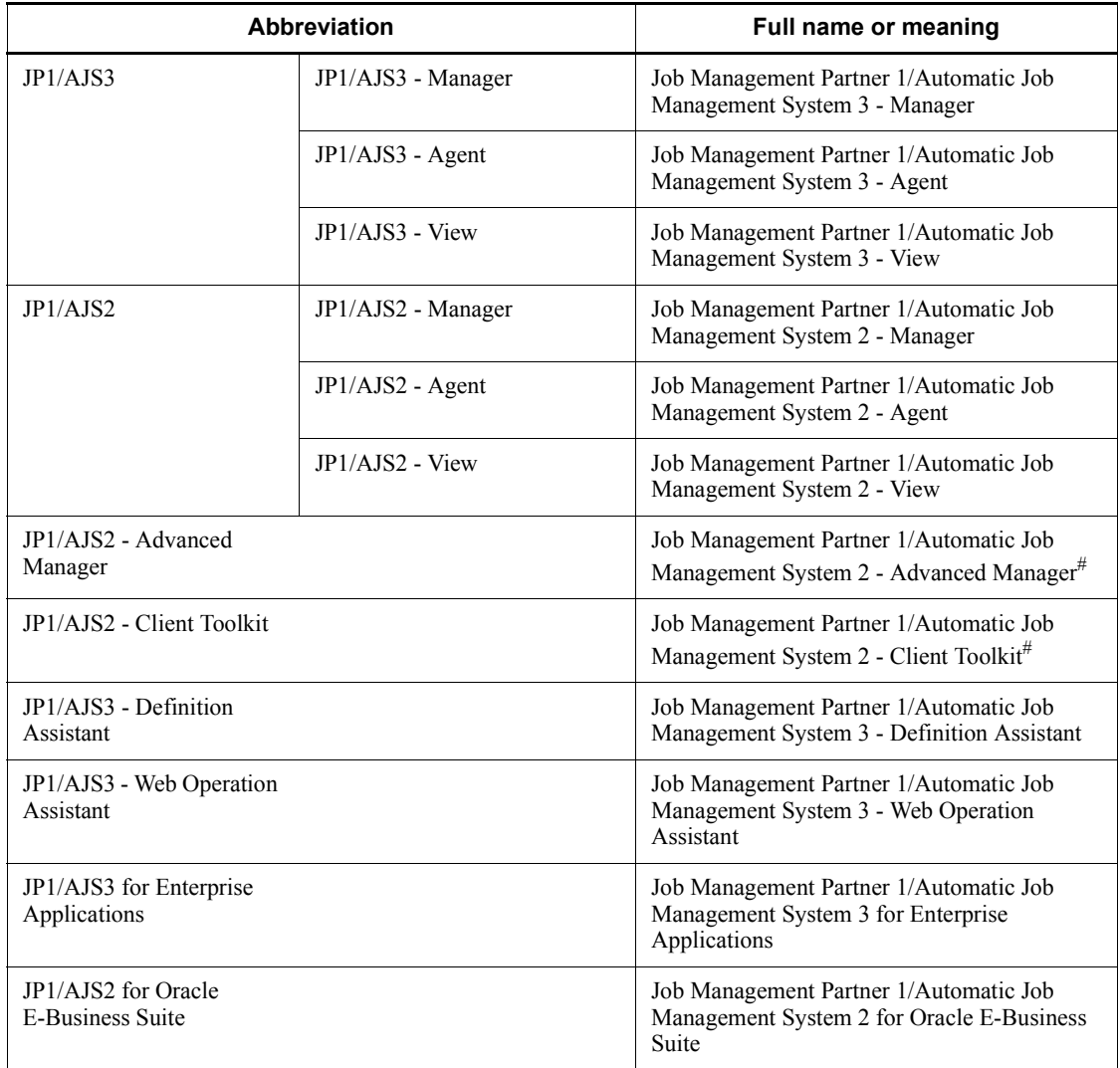

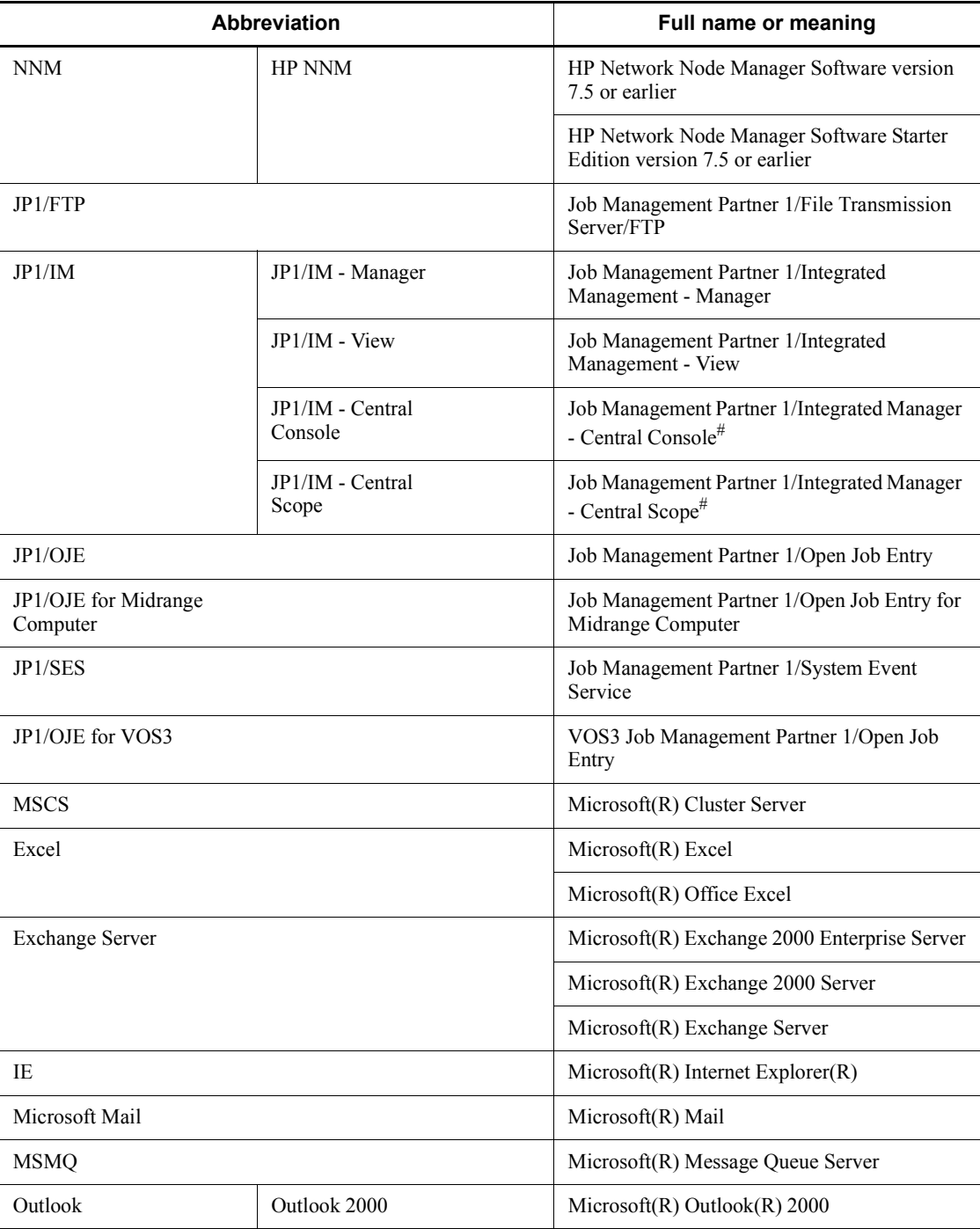

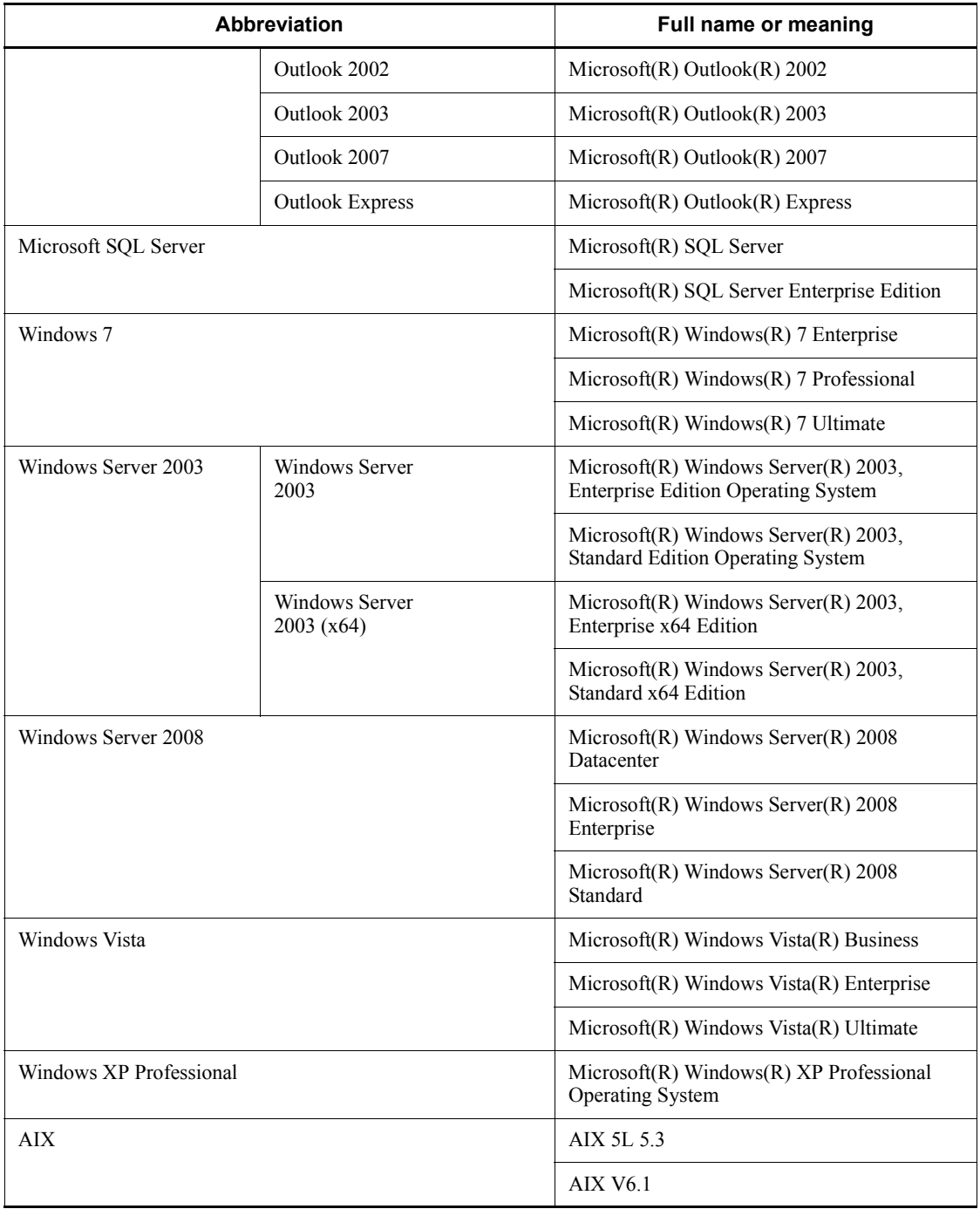

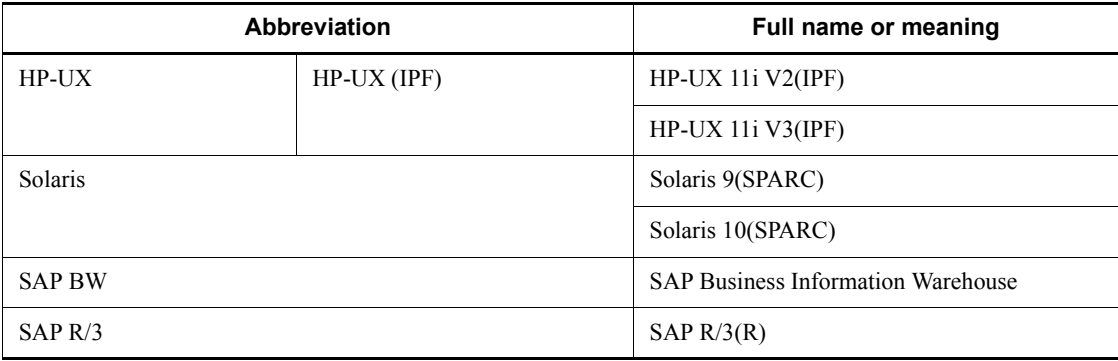

#: Version 7

- **•** In this manual, *JP1/AJS* is sometimes used generically, referring to JP1/AJS3 and JP1/AJS2.
- **•** *Windows* is sometimes used generically, referring to Windows 7, Windows Server 2008, Windows Vista, Windows Server 2003, and Windows XP Professional.
- **•** *UNIX* is sometimes used generically, referring to HP-UX, Solaris, and AIX.

This manual also uses the following abbreviations:

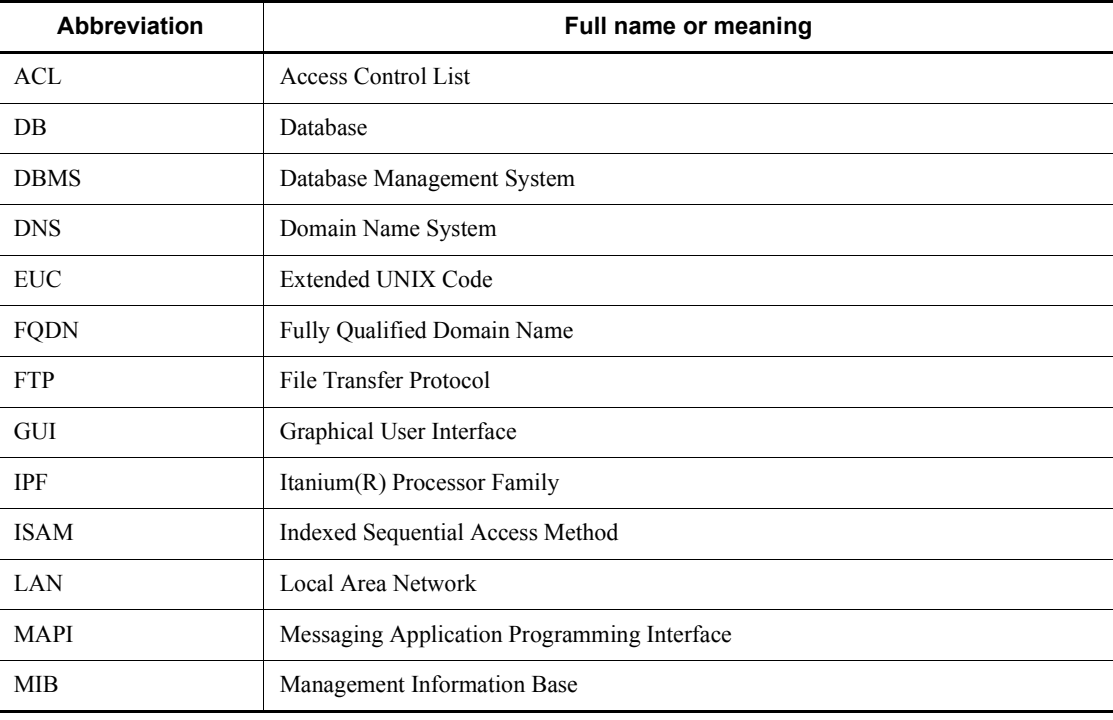

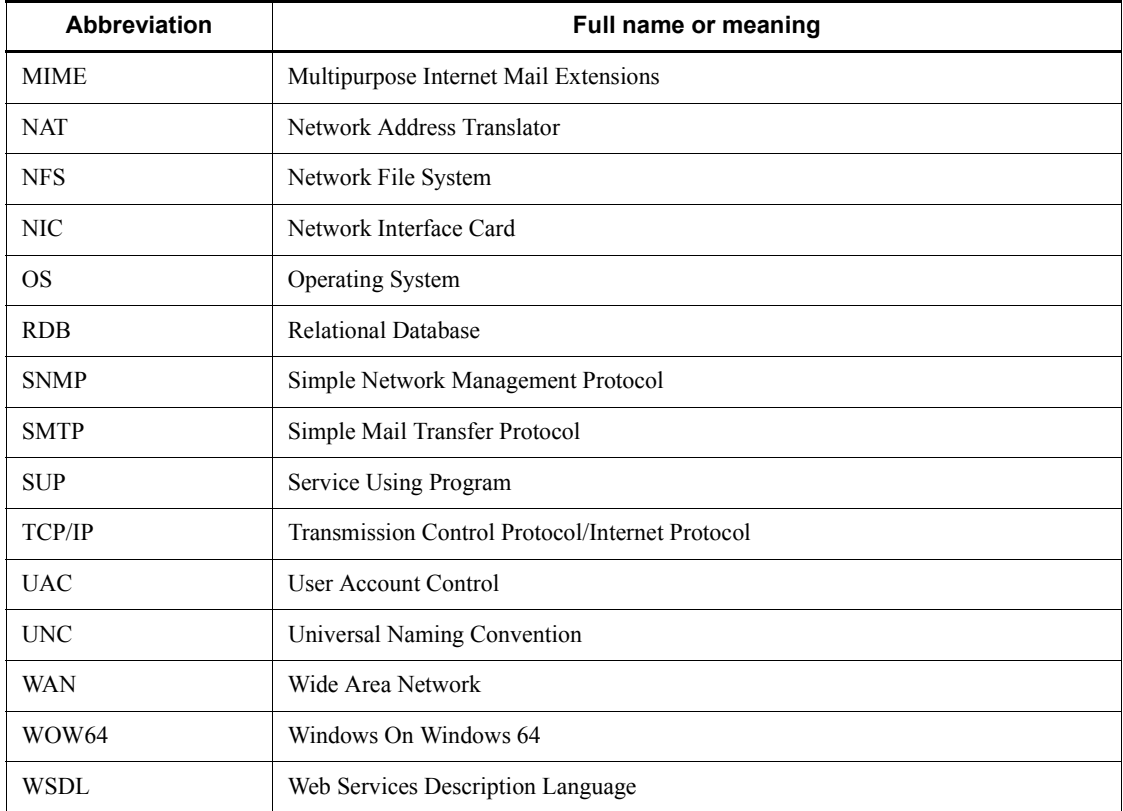

## <span id="page-11-0"></span>**JP1 program reorganization in version 8**

The following changes have been made to the JP1 product suite in version 8:

- **•** JP1/AJS2 Advanced Manager has been eliminated, and the database provided by JP1/AJS2 - Advanced Manager has been integrated into JP1/AJS2 - Manager in JP1 Version 8.
- **•** JP1/AJS2 Client Toolkit has been eliminated.
- **•** JP1/AJS2 View is provided only in the Windows version.

## <span id="page-11-1"></span>**Conventions: Diagrams**

This manual uses the following conventions in diagrams:

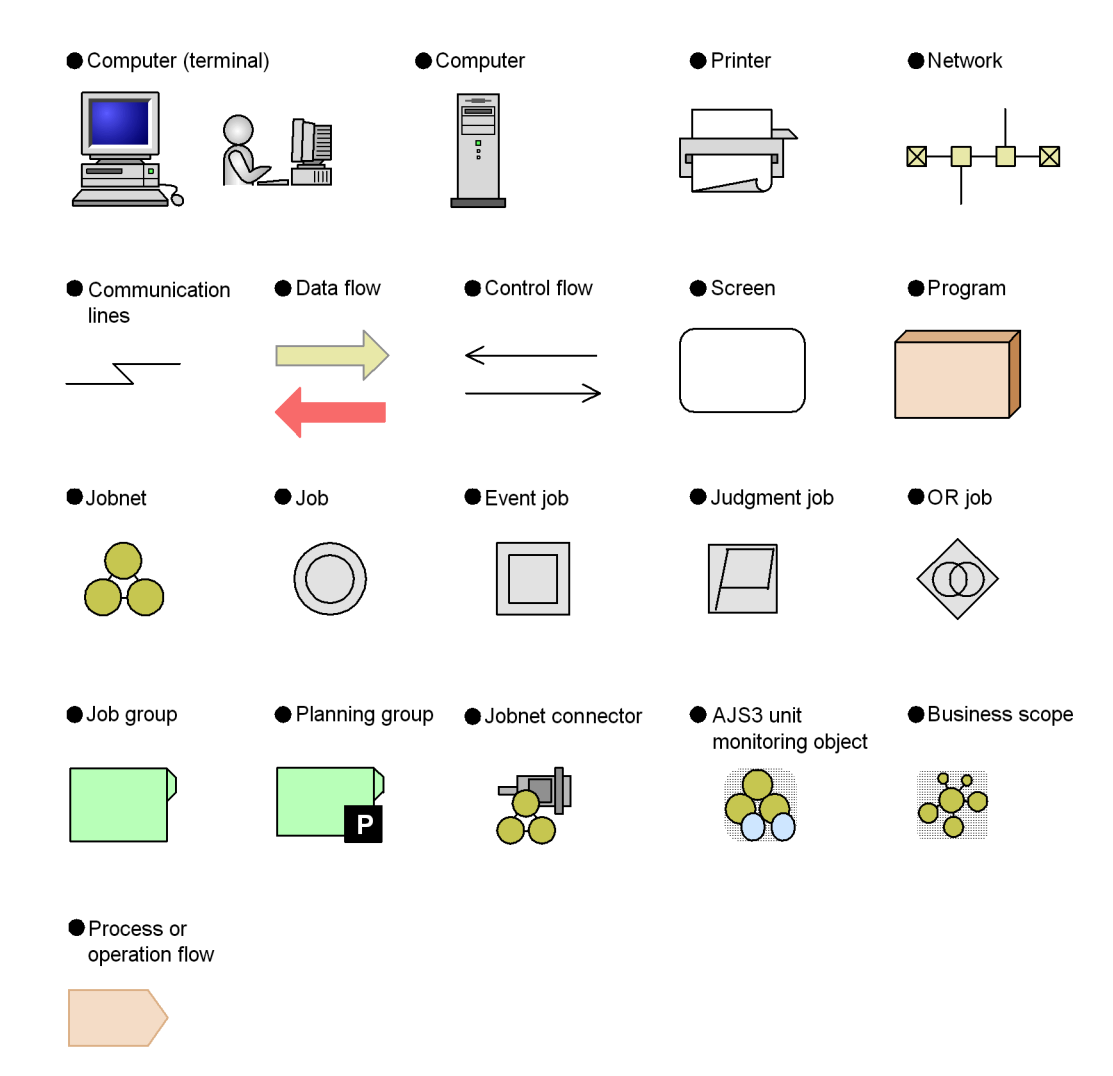

## <span id="page-12-0"></span>**Conventions: Fonts and symbols**

Font and symbol conventions are classified as:

- **•** General font conventions
- **•** Conventions in syntax explanations

These conventions are described below.

#### **General font conventions**

The following table lists the general font conventions:

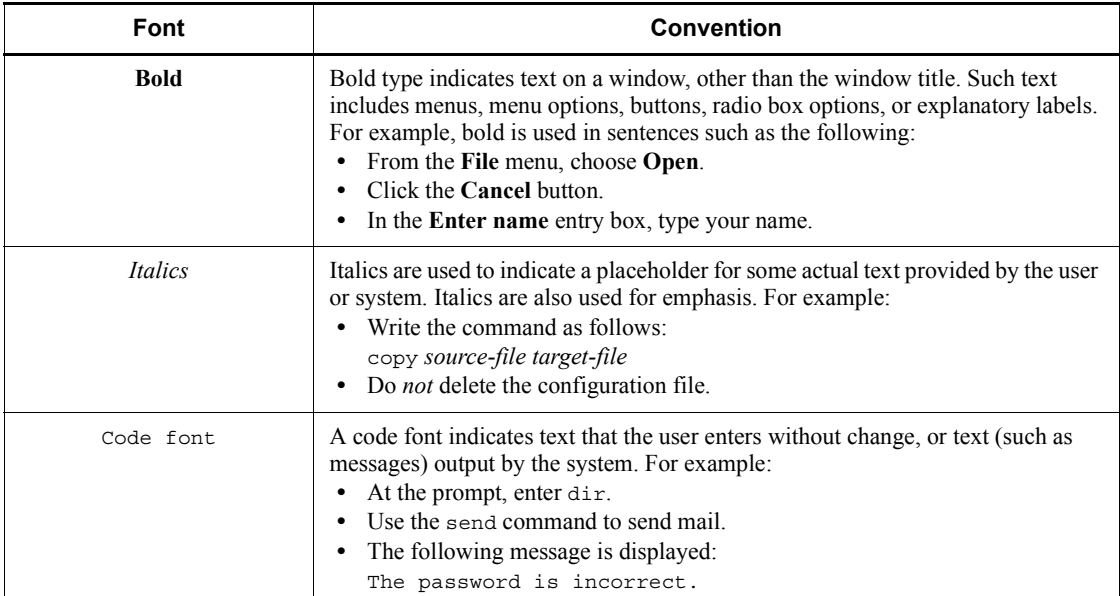

Examples of coding and messages appear as follows (although there may be some exceptions, such as when coding is included in a diagram): MakeDatabase

... StoreDatabase temp DB32

In examples of coding, an ellipsis (...) indicates that one or more lines of coding are not shown for purposes of brevity.

#### **Conventions in syntax explanations**

Syntax definitions appear as follows:

```
StoreDatabase [temp|perm] (database-name ...)
```
The following table lists the conventions used in syntax explanations:

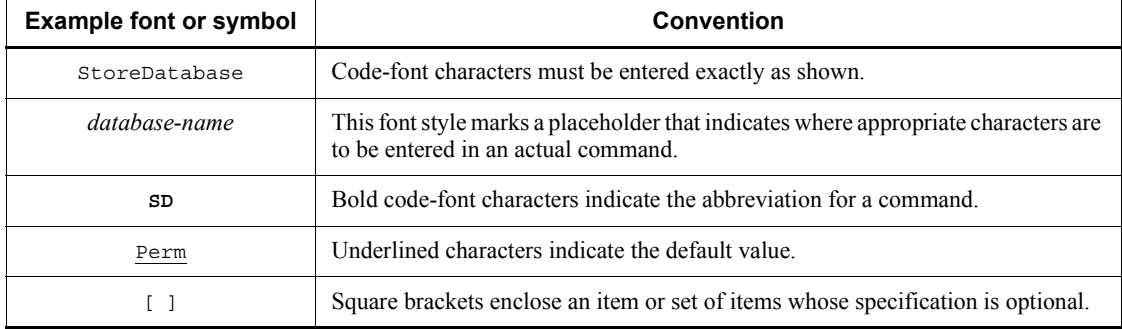

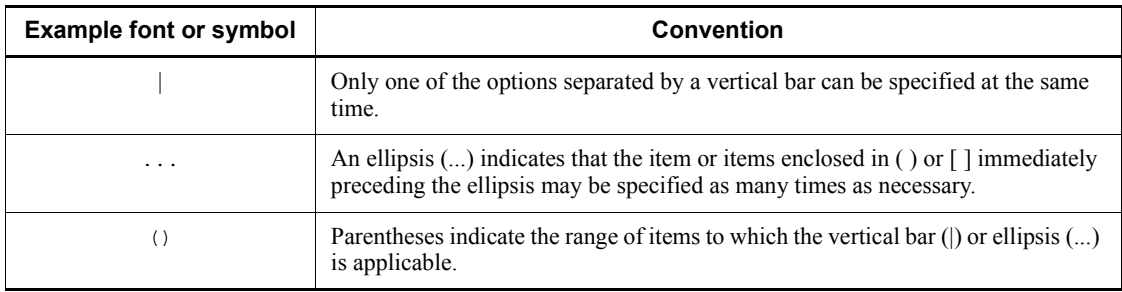

## **Conventions for mathematical expressions**

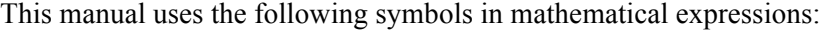

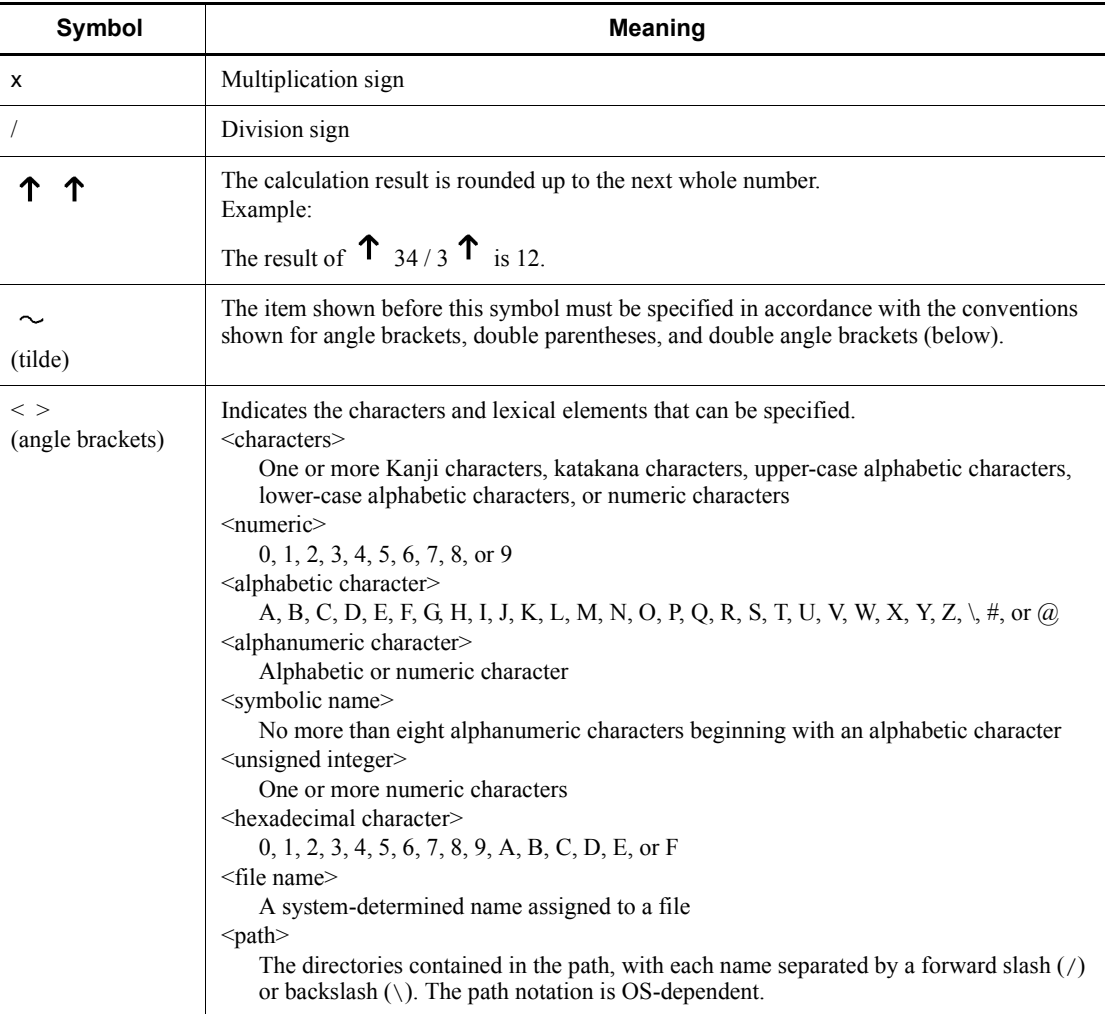

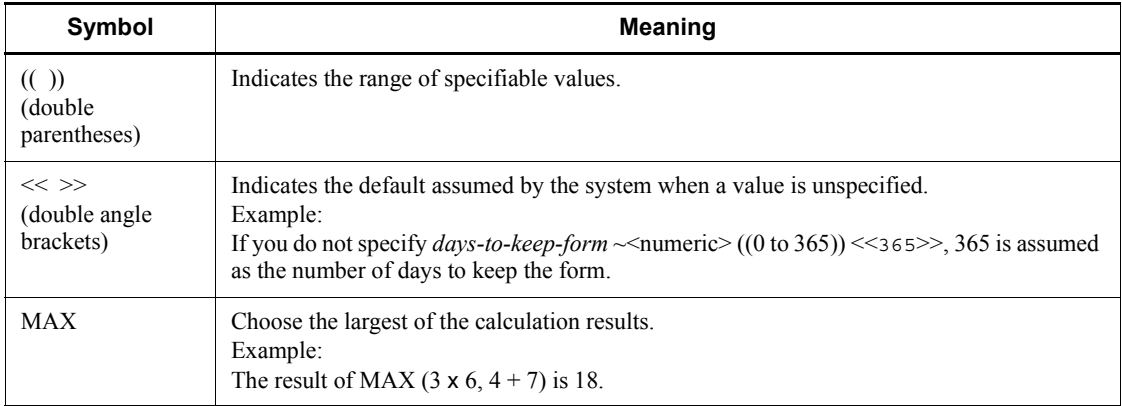

## <span id="page-15-0"></span>**Conventions: KB, MB, GB, and TB**

This manual uses the following conventions:

- 1 KB (kilobyte) is 1,024 bytes.
- 1 MB (megabyte) is  $1,024^2$  bytes.
- 1 GB (gigabyte) is  $1,024^3$  bytes.
- 1 TB (terabyte) is  $1,024^4$  bytes.

#### <span id="page-15-1"></span>**Conventions: Meaning of "directory" and "folder"**

As a general rule, Windows folder names are used in this manual if they are identical to UNIX directory names.

## <span id="page-15-2"></span>**Conventions: Meaning of "member of the Administrators group"**

The term *member of the Administrators group* in this manual refers to a user who is a member of the Administrators group on the local PC only. The privileges of local users, domain users, and Active Directory users are no different as long as these users are members of the Administrators group on the local PC.

### <span id="page-15-3"></span>**Conventions: Version numbers**

The version numbers of Hitachi program products are usually written as two sets of two digits each, separated by a hyphen. For example:

- **•** Version 1.00 (or 1.0) is written as 01-00.
- Version 2.05 is written as 02-05.
- **•** Version 2.50 (or 2.5) is written as 02-50.
- **•** Version 12.25 is written as 12-25.

The version number might be shown on the spine of a manual as *Ver. 2.00,* but the same version number would be written in the program as *02-00*.

#### <span id="page-16-0"></span>**Default installation folders of JP1/AJS3 for Windows**

The default installation folders of JP1/AJS3 for Windows are as follows:

Default installation folders of JP1/AJS3 - Manager:

*system-drive*\Program Files#1\HITACHI\JP1AJS2

and

*system-drive*\Program Files#1\HITACHI\JP1AJS2CM

Default installation folder of JP1/AJS3 - Agent:

*system-drive*\Program Files#1\HITACHI\JP1AJS2

Default installation folder of JP1/AJS3 - View:

*system-drive*\Program Files#2\HITACHI\JP1AJS2V

#1

For 64-bit versions of Windows Server 2008 and Windows Server 2003 (x64), replace Program Files with Program Files (x86).

#2

For 64-bit versions of Windows 7, Windows Server 2008, Windows Vista, and Windows Server 2003 (x64), replace Program Files with Program Files (x86).

## <span id="page-16-1"></span>**Online manual**

JP1/AJS3 - View comes with an online manual that you can read in either of the following browsers:

- **•** Microsoft Internet Explorer version 6.0 or later
- **•** Windows Internet Explorer Version 7.0 or later

The online manual has the same contents as the following manuals:

- **•** *Job Management Partner 1/Automatic Job Management System 3 Overview*
- **•** *Job Management Partner 1/Automatic Job Management System 3 System Design (Configuration) Guide*
- **•** *Job Management Partner 1/Automatic Job Management System 3 System Design (Work Tasks) Guide*
- **•** *Job Management Partner 1/Automatic Job Management System 3 Configuration*

*Guide 1*

- **•** *Job Management Partner 1/Automatic Job Management System 3 Configuration Guide 2*
- **•** *Job Management Partner 1/Automatic Job Management System 3 Administration Guide*
- **•** *Job Management Partner 1/Automatic Job Management System 3 Troubleshooting*
- **•** *Job Management Partner 1/Automatic Job Management System 3 Operator's Guide*
- **•** *Job Management Partner 1/Automatic Job Management System 3 Command Reference 1*
- **•** *Job Management Partner 1/Automatic Job Management System 3 Command Reference 2*
- **•** *Job Management Partner 1/Automatic Job Management System 3 Linkage Guide*
- **•** *Job Management Partner 1/Automatic Job Management System 3 Messages 1*
- **•** *Job Management Partner 1/Automatic Job Management System 3 Messages 2*

In JP1/AJS3 - View, you can view the manual by choosing **Help** and then **Contents**. You can also press the **F1** key to view the manual contents. Your Web browser must be associated with a file that has the extension htm; otherwise, the online manual will not be displayed correctly. If this happens, associate the htm file with the Web browser.

#### Cautionary note

Depending on the OS settings, the online manual might appear in the active window of the browser when you launch the manual from the **Star** menu.

#### <span id="page-17-0"></span>**Organization of JP1/AJS3 manuals and choosing the right manuals**

There are fourteen JP1/AJS3 manuals. The following table summarizes their contents.

Note that *Job Management Partner 1/Automatic Job Management System 3* is not listed in the table.

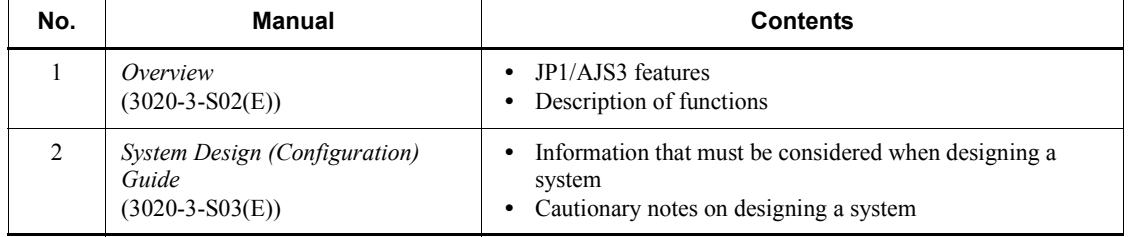

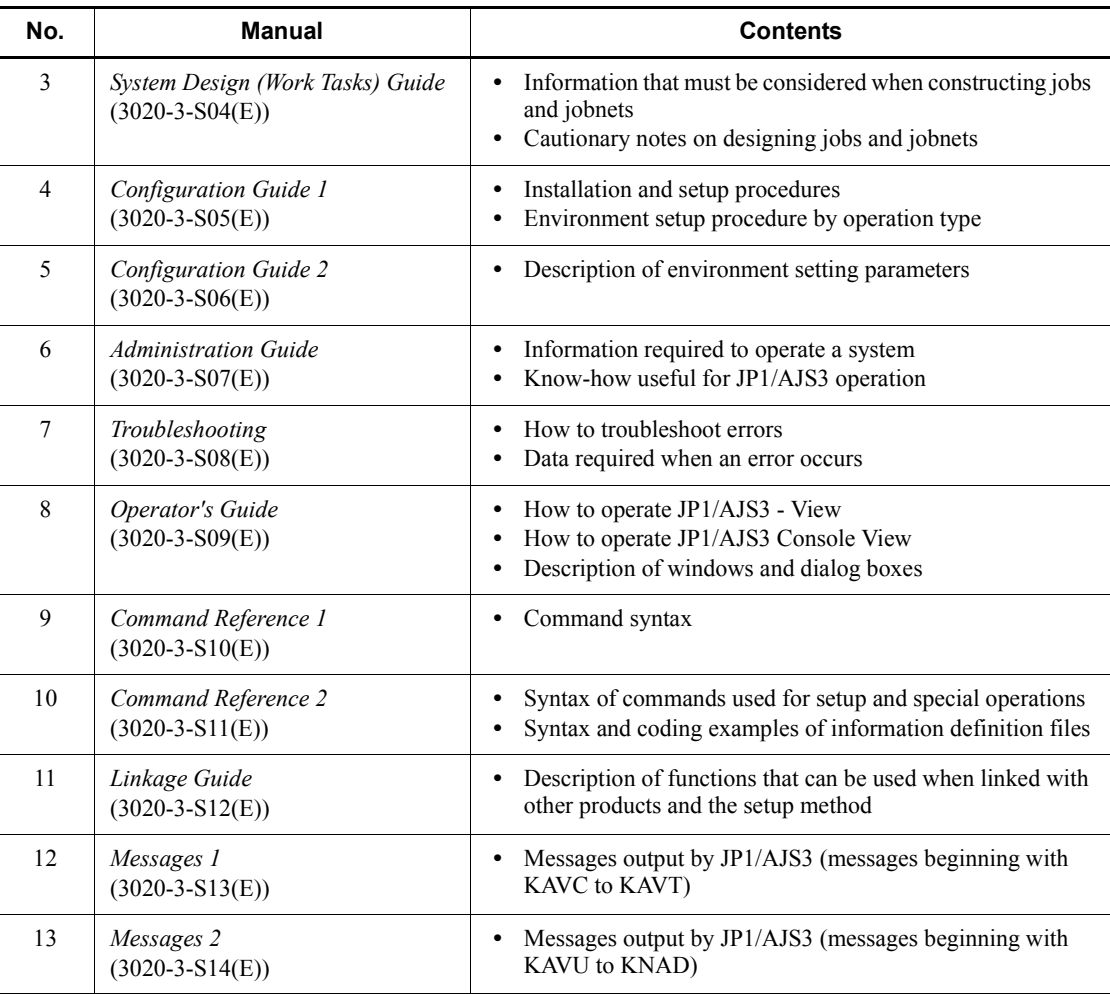

Use the following illustration and table as a guide to determine the manuals you need to read.

Organization of JP1/AJS3 manuals

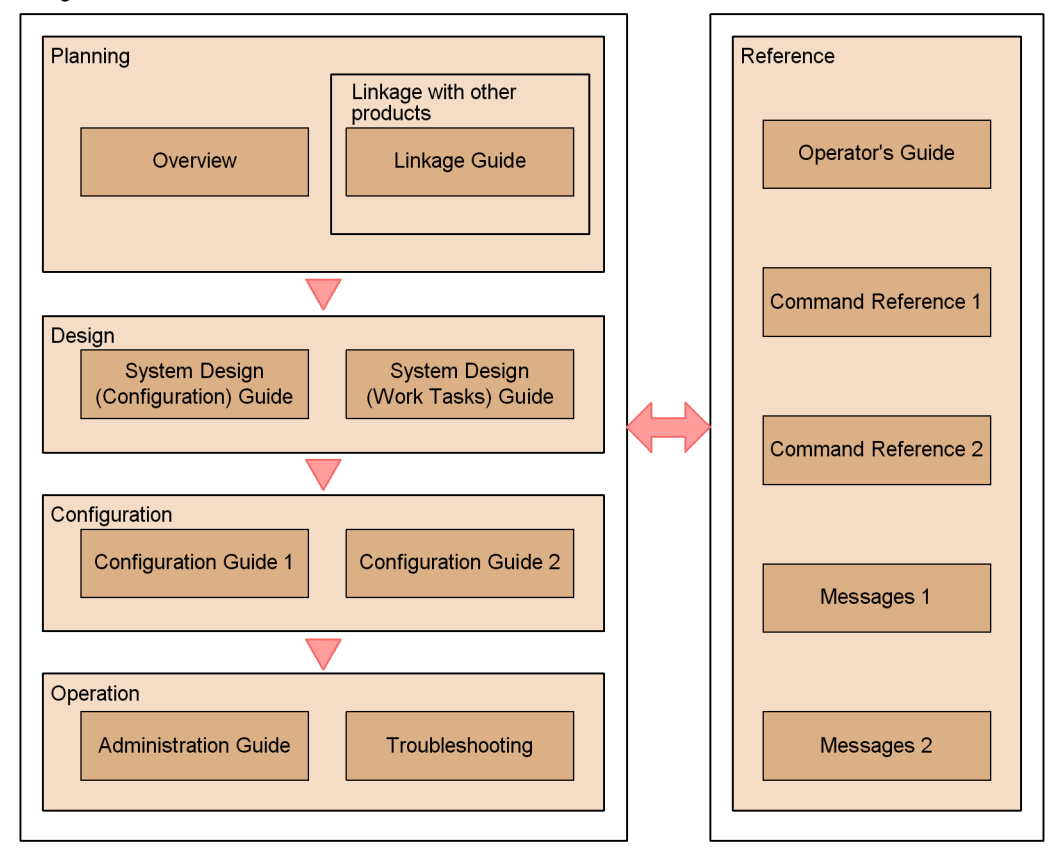

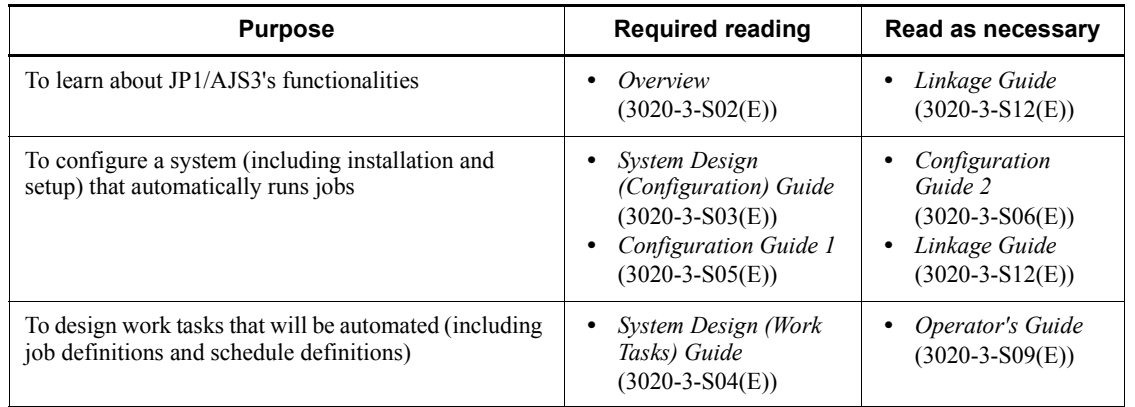

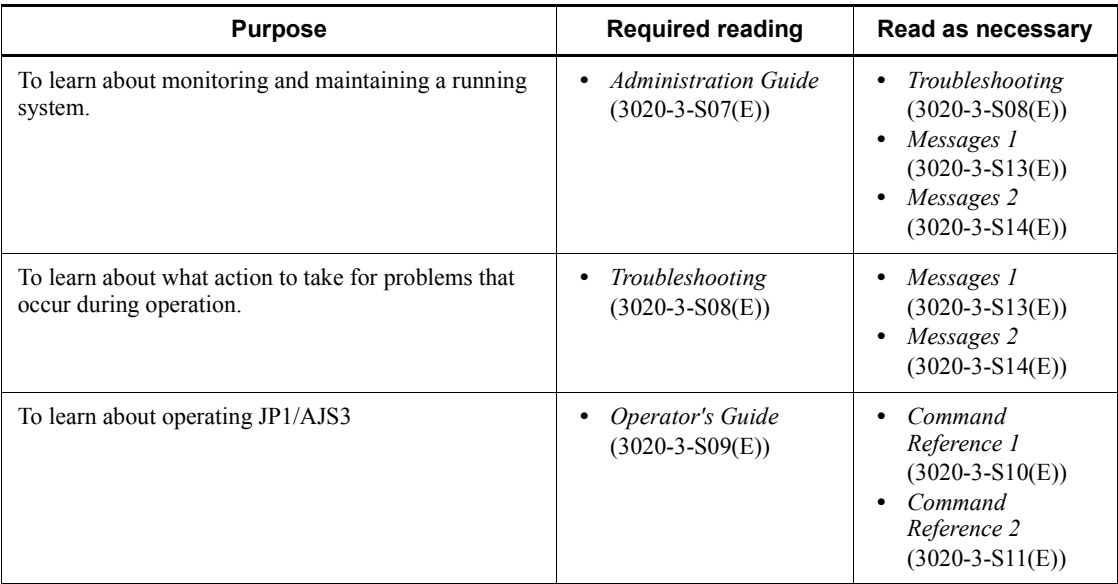

#### <span id="page-20-0"></span>**Regular expressions available in JP1/AJS3**

Regular expressions can be used in some items in dialog boxes and commands. For details about regular expressions in Windows, see the *Job Management Partner 1/ Base User's Guide*. For details about regular expressions in UNIX, see your UNIX documentation.

The regular expressions that you can use when executing an event job on a Windows host depend on the JP1/Base settings. For details on setting regular expressions for event job execution, see the explanation about extending the available regular expressions in the *Job Management Partner 1/Base User's Guide*.

Searching may take a long time if you often use the regular expression .\* (which means match any character or characters). In long messages, use .\* only where necessary. In UNIX, you can use  $[^{^{\wedge}}]$  \* (repeat characters other than space characters) instead of  $\cdot$  \* when you want to find a match other than space characters. Using  $[\uparrow \rightarrow \uparrow \uparrow]$ reduces the search time.

#### <span id="page-20-1"></span>**About NNM linkage**

JP1/AJS3 supports linkage with the following products:

- **•** HP Network Node Manager Software version 6 or earlier
- **•** HP Network Node Manager Starter Edition Software version 7.5 or earlier

In this manual, these products are indicated as *HP NNM*.

Note that linkage with the following products is not supported:

**•** HP Network Node Manager i Software v8.10

xviii

# **Contents**

#### **[Preface](#page-4-0)** is a set of the set of the set of the set of the set of the set of the set of the set of the set of the set of the set of the set of the set of the set of the set of the set of the set of the set of the set of th

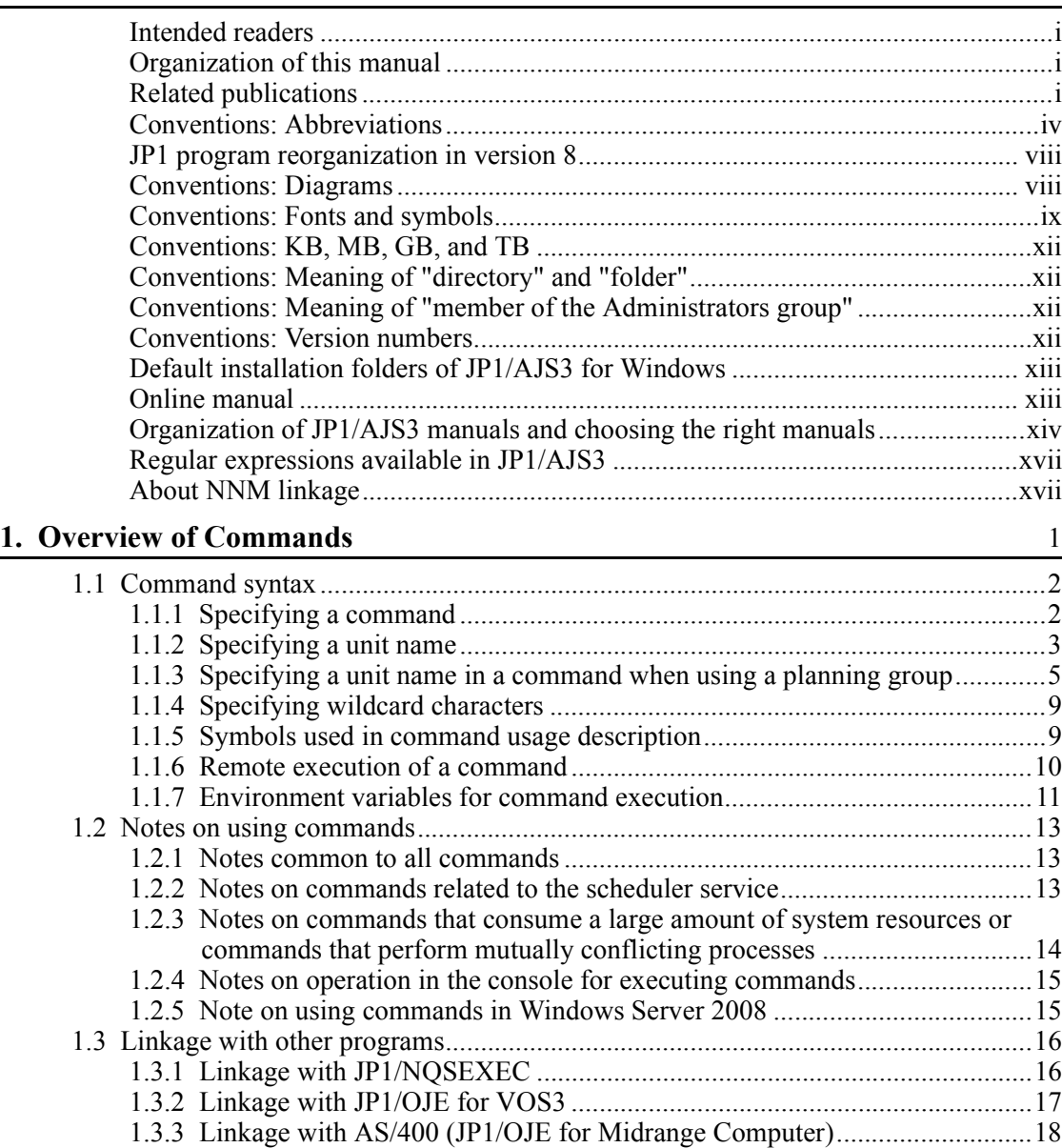

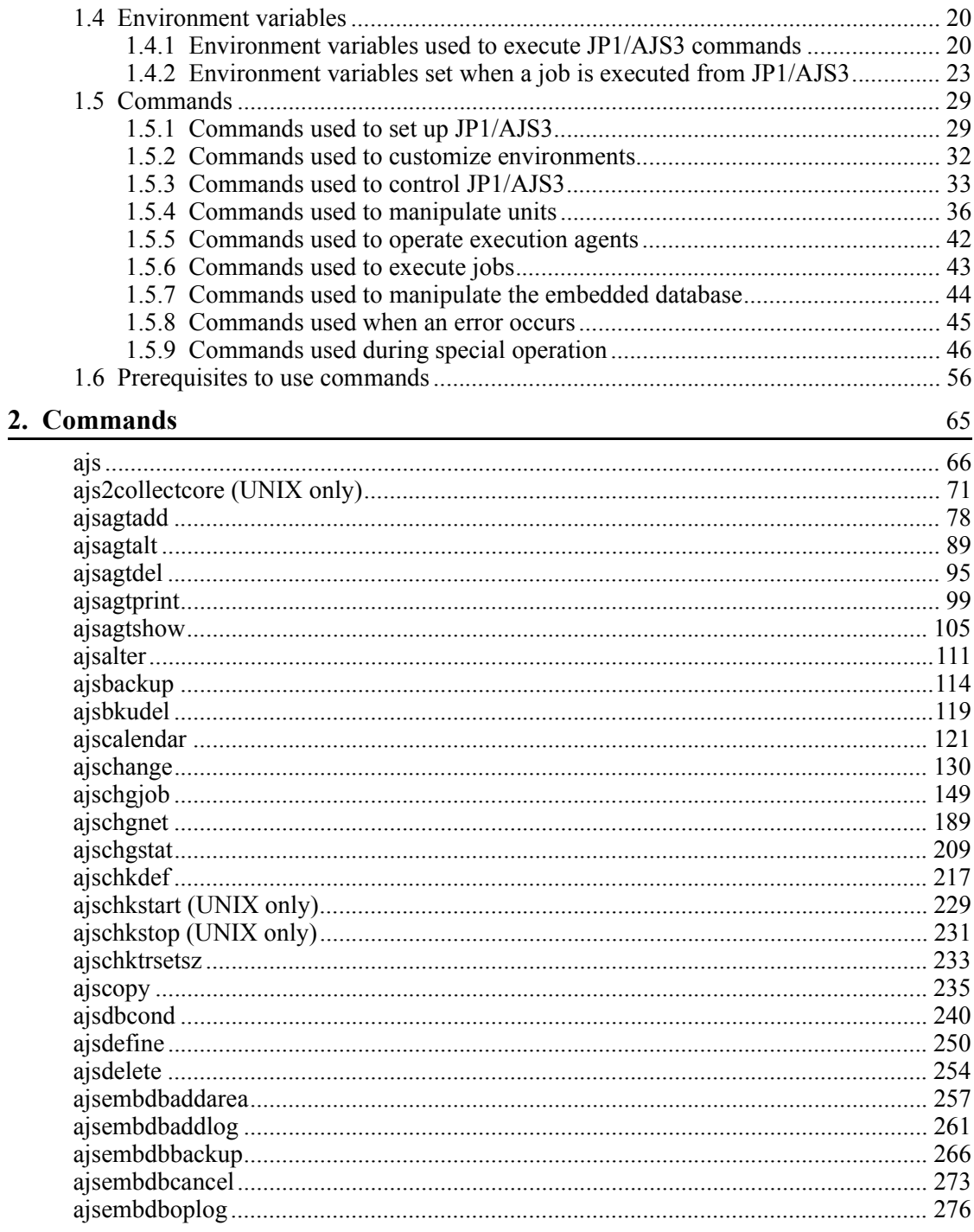

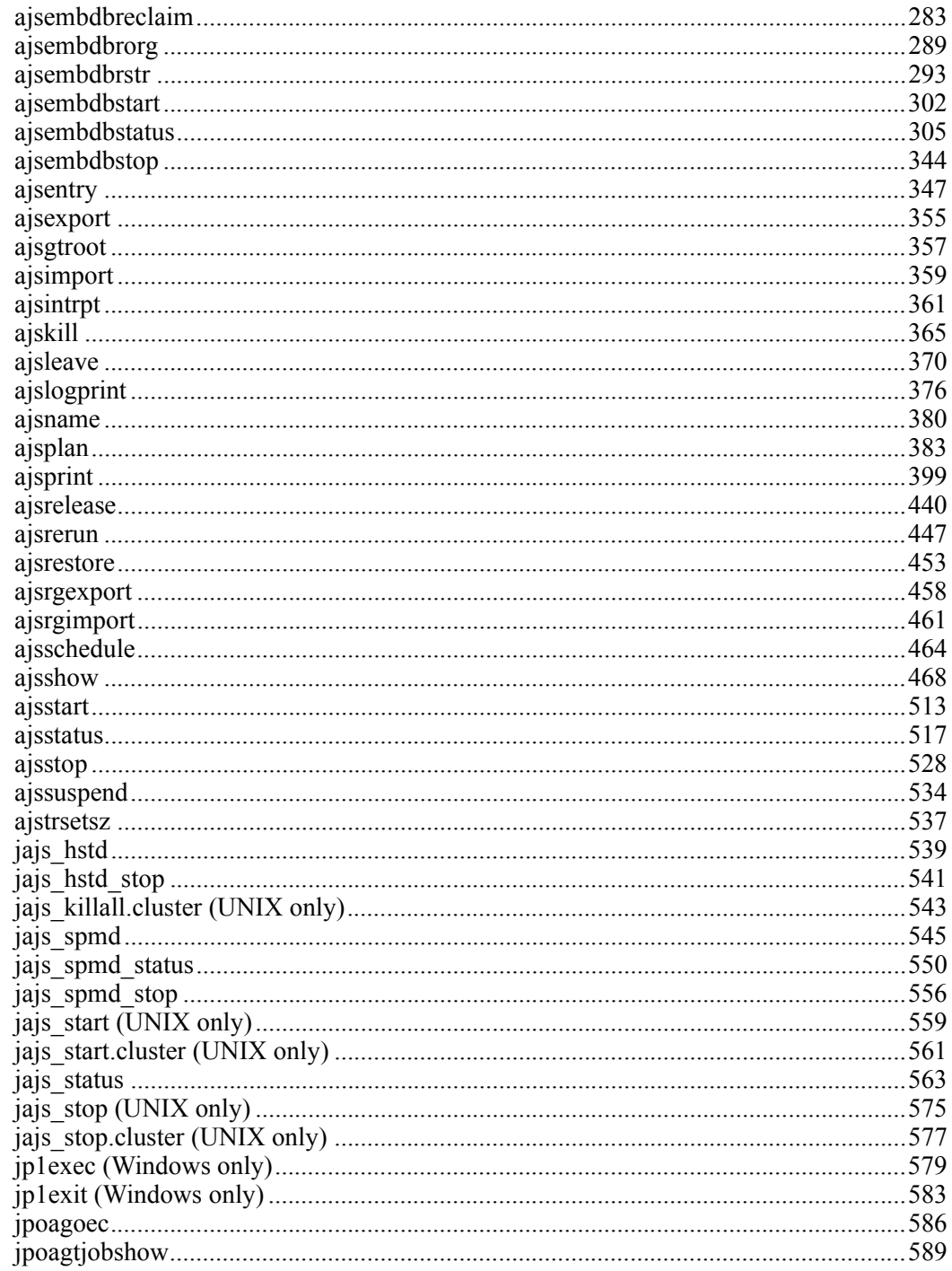

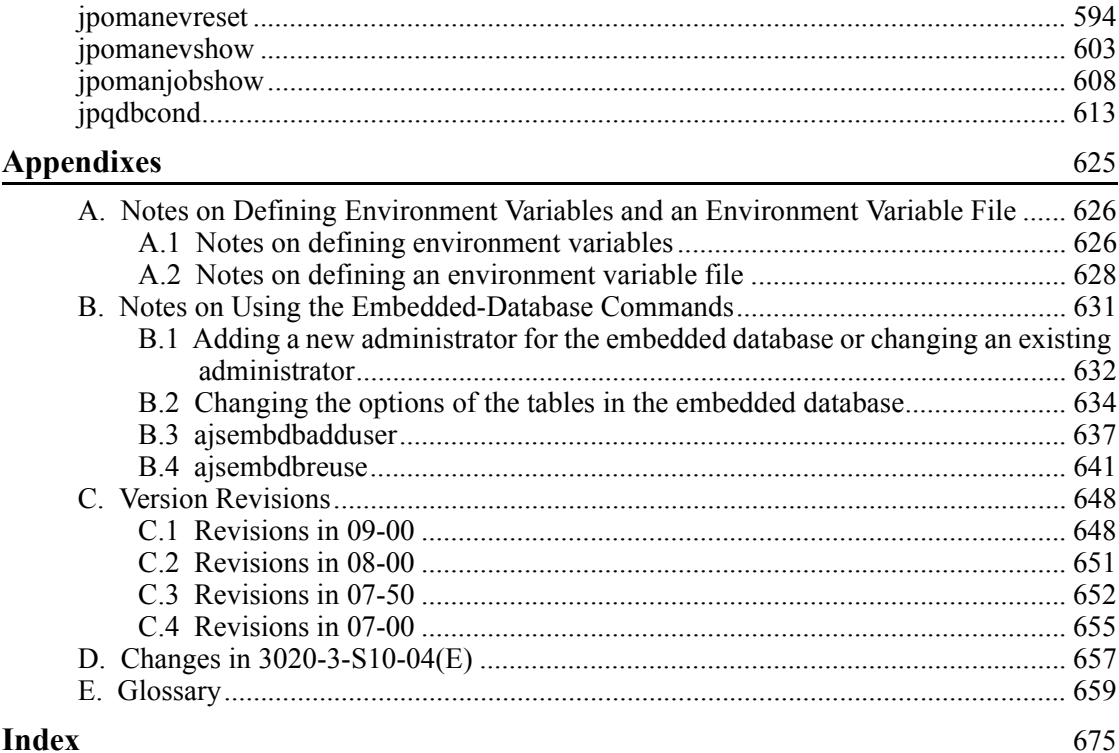

<span id="page-26-0"></span>This chapter describes how to operate JP1/AJS3 using commands.

The same syntax and rules for JP1/AJS3 commands apply to both Windows and UNIX. (Note, however, that some of the commands and options that you can use differ between Windows and UNIX.)

Under Windows, execute commands from the command prompt. You can also use JP1/ Script to create a script file for JP1/AJS3 commands. Using a script file created with JP1/Script, you can specify the time to start script processing or to automatically execute the script upon the activation of the system. For details about JP1/Script, see the manual *Job Management Partner 1/Script Description and Reference (for Windows Systems)*.

1

Under UNIX, execute the commands from the control terminal.

- 1.1 Command syntax
- 1.2 Notes on using commands
- 1.3 Linkage with other programs
- 1.4 Environment variables
- 1.5 Commands
- 1.6 Prerequisites to use commands

## <span id="page-27-0"></span>**1.1 Command syntax**

This section describes the command syntax, including how to specify a command and the symbols used in the description of the command usage.

#### <span id="page-27-1"></span>**1.1.1 Specifying a command**

Specify a command as follows:

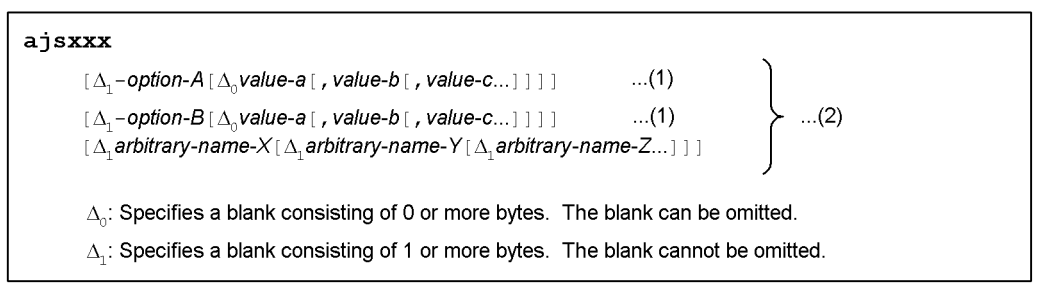

The parameters marked (1) are called *options*. All the parameters marked (2) are called *arguments*.

You can specify arguments as follows:

- **•** Specify an option or options first, and then specify an arbitrary name or names, such as a unit name. If you specify an arbitrary name before an option, the system handles all specified arguments as arbitrary names.
- **•** You can specify multiple options in any sequence. The same option, however, cannot appear more than once.
- **•** You can specify multiple values for a single option by using commas to delimit them.
- **•** You can collectively specify several options having no values.

Example:

```
You can specify -abc instead of -a-b-c.
```
**•** You cannot collectively specify several two-byte options having no values. Example:

You cannot specify -a-ab as -aab or -cd -cf as -cdcf.

**•** You can specify a value for the last option of those collectively specified. Example:

In -abc xyz, xyz specifies the value of c.

- **•** If you specify a value for an option having no value, the system handles that option and all subsequent arguments as arbitrary names.
- **•** Specifying an unexpected option results in an error.
- **•** See *1.1.2 Specifying a unit name* for notes on specifying a unit name for an arbitrary name.
- **•** See *1.1.4 Specifying wildcard characters* for notes on specifying wildcard characters for an arbitrary name.
- **•** To specify the first arbitrary name (*arbitrary-name-X* in the above example) with a string starting with "-", enter  $-\Delta_1$  *arbitrary-name-X*. (The system handles the string following  $-\Delta_1$  as an arbitrary name.) The specification of the second and subsequent arbitrary names does not require  $-$  -  $\Delta_1$ .

Example:

To specify two arbitrary names (-jobA and -jobB) in series, enter -- -jobA -jobB.

- **•** You can use regular expressions for an arbitrary name.
- **•** Specifying a number of arbitrary names exceeding the expected maximum results in an error.
- **•** Characters specified as arguments are case sensitive. Be careful about the case.

#### <span id="page-28-0"></span>**1.1.2 Specifying a unit name**

The following describes how to specify a unit name as an arbitrary name for a command argument.

Specify a unit name as follows:

Command in which you can specify a logical host name (when remotely accessing an object on another host)

[[*logical-host-name*:][*scheduler-service-name*]:]*unit-name*[:@*execution-ID*  $\overline{1}$ 

Command in which you cannot specify a logical host name (when locally accessing a unit on the local host)

[[*scheduler-service-name*]:]*unit-name*[:@*execution-ID*]

The following explains the arguments:

#### *logical-host-name*

Some commands accept the specification of a logical host name while others do not. See the description of each command for details.

#### 1. Overview of Commands

When the local host has more than one logical host name, specifying a scheduler service name and environment variable JP1\_HOSTNAME determines the logical host name. You do not need to specify a logical host name. If you specify a logical host name, the system will attempt to establish communication by TCP/IP even within the local host, requiring the settings for authentication.

If you omit a logical host name, the specified scheduler service name will be prefixed with the value of environment variable AJSMANAGERHOST.

If AJSMANAGERHOST is not set, the system assumes that the service resides within the local host and uses the logical host name specified in environment variable JP1\_HOSTNAME.

If JP1 HOSTNAME is not set, the system assumes the logical host name of the local host, specified in the JP1/Base configuration. With *logical-host-name* set to JP1 HOSTNAME DEFAULT, the system host name (gethostname) is assumed.

Without the JP1 HOSTNAME environment variable, however, the system assumes the JP1/AJS3 service for the physical host.

#### *scheduler-service-name*

If you omit a scheduler service name, the system assumes the scheduler service name specified with the -F option. If the -F option is not specified, the unit name specified will be prefixed with the value of environment variable AJSCONF. If AJSCONF is not set, the system assumes the default *scheduler* service name.

#### *unit-name*

For a unit name, you can specify a job group name, jobnet name, or job name. You can also use a full name to specify the unit name.

A full name starts with /, followed by the names of the root job group to the unit, each delimited with /. The full name of a unit is uniquely managed in JP1/AJS3.

If you do not use a full name to specify a unit, the name will be prefixed with the value of environment variable AJSPATH. If AJSPATH is not set, the name will be prefixed with /.

You can use the following symbols to enable migration from the previous products (JP1/AJS):

## " & ' \* < > ?  $[ \ \setminus ]$  ^  $^{\sim}$  {  $| \}$  ~

If you include any of the above symbols in a unit name, enclose the entire unit name between double quotation marks ("), and place the backslash ( $\setminus$ ) character before each included symbol to cast the symbol. For example, if you use the ajsprint command and specify the unit /net[1], specify ajsprint "/  $net\ (1\$ ".

These symbols are provided only for enabling migration from the previous

products (JP1/AJS3), so do not use them for other purposes.

#### *execution-ID*

Some commands accept the specification of an execution ID while others do not. See the description of each command for details.

An execution ID is a number assigned to a scheduled execution for the top-level jobnet when registering the jobnet. You can use  $JPI/AlSS$  - View and a jsshow command to check the execution ID. If you do not specify any execution ID for a command that accepts the specification of an execution ID, the command automatically determines the target generation. For details about automatic determination of jobnet generations, see *4.2 Managing jobnet generations* in the manual *Job Management Partner 1/Automatic Job Management System 3 Overview*.

## <span id="page-30-0"></span>**1.1.3 Specifying a unit name in a command when using a planning group**

If operating a unit under a planning group with the following commands, units, which have a generation at the command executions, are automatically selected as operands without the root jobnet name specified. Therefore, when the commands are executed, you can operate the running root job or its subordinate jobs even if the root jobnet name is not specified.

- **•** ajschgstat
- **•** ajsintrpt
- **•** ajskill
- **•** ajsplan
- **•** ajsrerun
- **•** ajsshow

Whether a unit is automatically selected as an operand depends on the value specified in -X option in the above commands or on the value of the environment variable set in AJSAUTOJUDGE. Other than the above commands, irrespective of the setting of the environment variable AJSAUTOJUDGE, the root jobnet name under a planning group cannot be omitted. The unit name should be specified in a full path which you want to operate.

For details of the commands above, see *1.5 Commands*. For detail of the environment AJSAUTOJUDGE see *1.4 Environment variables*.

The following rules apply whether the automatic selection setting is valid:

1. The values specified in the -X option of the command has the priority. If the -X option is specified, the decision takes place according to the specified value.

#### 1. Overview of Commands

When  $-x$  yes is specified:

Automatic selection is effective. You can specify a unit name without the root jobnet under the planning group. The running units are selected automatically and execution takes place on the corresponding units.

When  $-x$  no is specified:

Automatic selection is not effective. You cannot omit the root jobnet name under the planning group. Specify the unit name in a full path.

When - X auto is specified

Specify the root jobnet name in a full path under the planning group. In this case, the specified unit is an operand. The path name without specifying the root jobnet name under the planning group is shared by another units is considered as omitted, the running units are automatically selected and the corresponding units are operated.

2. If the -X option is not specified, the value of the environment variable AJSAUTOJUDGE decides actions.

When AJSAUTOJUDGE is YES:

Automatic selection is effective. You can specify a unit name without the root jobnet under the planning group. The running units are selected automatically and execution takes place on the corresponding units.

When AJSAUTOJUDGE is NO:

Automatic selection is not effective. You cannot omit the root jobnet name under the planning group. Specify the unit name in a full path.

When AJSAUTOJUDGE is AUTO:

Specify the root jobnet name in a full path under the planning group. In this case, the specified unit is an operand. The path name without specifying the root jobnet name under the planning group is shared by another units is considered as omitted, the running units are automatically selected and the corresponding units are operated.

When value is not set:

Automatic selection is effective. You can specify a unit name without the root jobnet under the planning group. The running units are selected automatically and execution takes place on the corresponding units. If the unit name specified without a jobnet name cannot be found, the unit is considered as a full path name, and the corresponding unit is executed. If there is not corresponding unit, it is an error.

For a unit under the job group, the root jobnet name should be specified even if the value of the -X is specified or that of the environment variable AJSAUTOJUDGE is set.

For the environment variable AJSAUTOJUDGE used for remote command execution, the value set when JP1/AJS3 is started is applied.

The following figure shows the unit configuration of a planning group when a command operates a unit under the planning group.

*Figure 1-1:* Unit configuration of planning group when a command executes

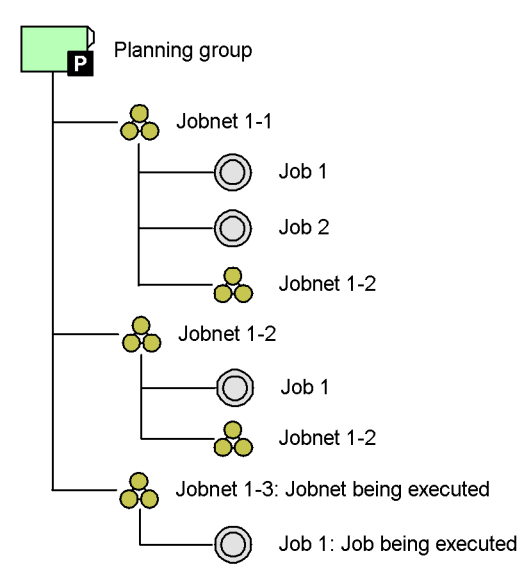

The following example of the  $a<sub>j</sub>$  splan command shows, in the unit configuration shown in Figure 1-1, depending on the option specification and the setting of the environment variable, which unit is treated as an operand.

When -x yes is specified:

Command sequence: ajsplan -h -X yes /Planning\_group

Operand unit: planning group/Jobnet1-3

Command sequence: ajsplan -h -X yes /Planning\_group/Job1

Operand unit: planning group/Jobnet1-3/Job1

When -x no is specified:

Command sequence: ajsplan -h -X no /Planning\_group/Jobnet1-3/ Job1

Operand unit: planning group/jobnet1-3/Job1

When - x auto is specified:

Command sequence: ajsplan -h -X auto /Planning\_group Operand unit: Planning\_group/Jobnet1-3 Command sequence: ajsplan -h -X auto /Planning\_group/Jobnet1-1 Operand unit: Planning\_group/Jobnet1-1 Command sequence: ajsplan -h -X auto /Planning\_group/Job1 Operand unit: Planning\_group/Jobnet1-3/Job1 When AJSAUTOJUDGE is YES: Command sequence: ajsplan -h /Planning\_group Operand unit: Planning\_group/Jobnet1-3 Command sequence: ajsplan -h /Planning\_group/Job1 Operand unit: Planning\_group/Jobnet1-3/Job1 When AJSAUTOJUDGE is NO: Command sequence: ajsplan -h /Planning\_group/jobnet1-3/Job1 Operand unit: Planning\_group/jobnet1-3/Job1 When AJSAUTOJUDGE is AUTO: Command sequence: ajsplan -h /Planning\_group Operand unit: Planning\_group/jobnet1-3 Command sequence: ajsplan -h /Planning\_group/Jobnet1-1 Operand unit: Planning\_group/Jobnet1-1 Command sequence: ajsplan -h /Planning\_group/Job1 Operand unit: Planning\_group/jobnet1-3/Job1 When no value is specified in AJSAUTOJUDGE: Command sequence: ajsplan -h /Planning\_group Operand unit: Planning\_group/jobnet1-3 Command sequence: ajsplan -h /Planning\_group/Jobnet1-1 Operand unit: Planning\_group/Jobnet1-1 Command sequence: ajsplan -h /Planning\_group/Job1 Operand unit: Planning\_group/Jobnet1-3/Job1 The root jobnet name under the planning group (Planning\_group/Jobnet1-2) and

8

the unit name under the root jobnet under the root jobnet (Planning\_group/ Jobnet 1-2/Jobnet 1-2) share the same unit name, the root jobnet name should be omitted when specifying the unit name. The running units are automatically selected and the corresponding units are operated.

If you want to operate the root jobnet under the planning group (Planning\_group/  $J\circ b$ net 1-2), either specify no in the -X option or specify NO in the environment variable AJSAUTOJUDGE. with the unit name in a full path.

#### <span id="page-34-0"></span>**1.1.4 Specifying wildcard characters**

Some arbitrary names can be specified with wildcard characters (such as  $\star$ ,  $\div$ ,  $[$  and  $]$ ).

For example, when jobs (job1, job2, job3, job4) are defined in a jobnet (/net1), and you want to select all the jobs in the jobnet (/net1) as the operation target, you can specify /net1/\*, /net1/job?, or /net1/job[1234].

#### <span id="page-34-1"></span>**1.1.5 Symbols used in command usage description**

The following table lists the symbols used in the description of command usage.

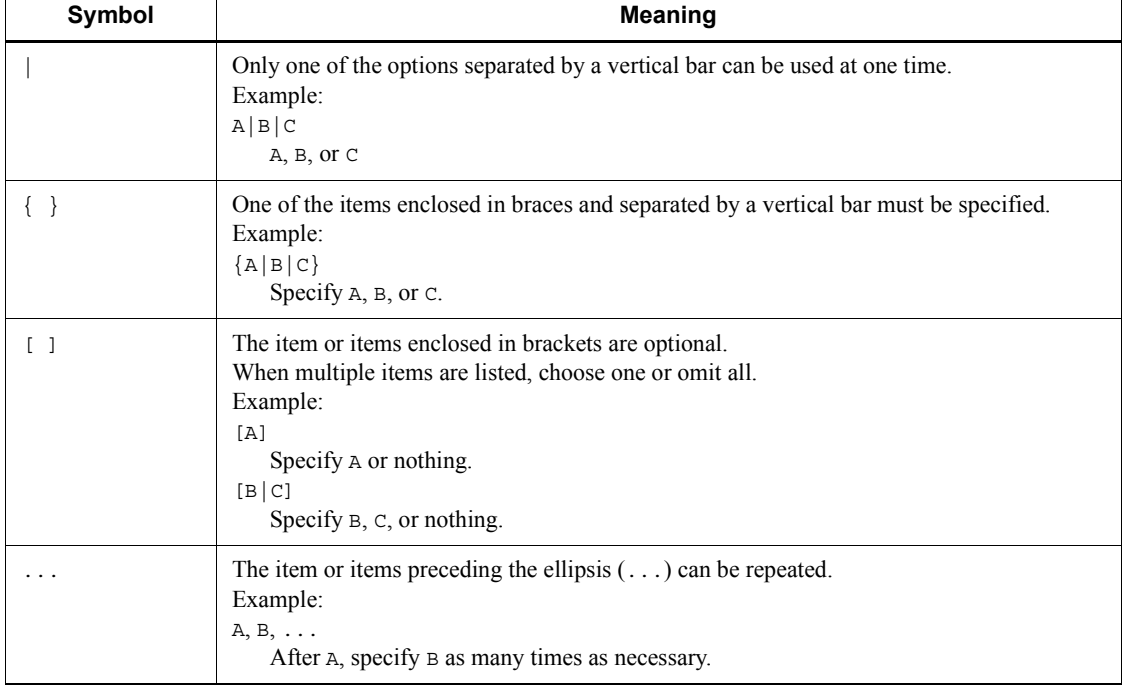

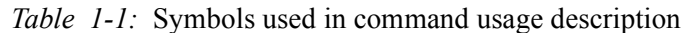

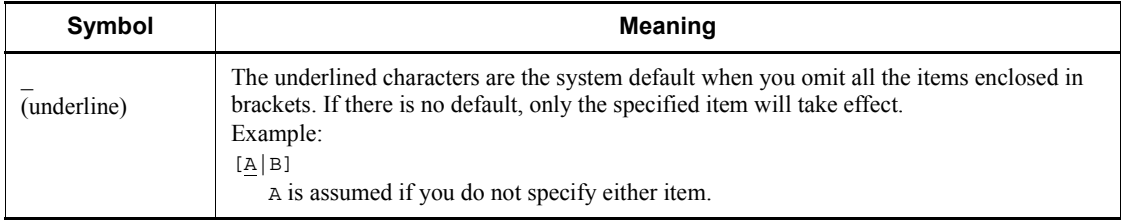

## <span id="page-35-0"></span>**1.1.6 Remote execution of a command**

You can execute a command remotely from a JP1/AJS3 - Manager host to another JP1/ AJS3 - Manager host.

Using the remote command execution function, you can output information about the operation of units or the current operating environment for the scheduler service to the scheduler service on the target logical host.

The standard output, standard error output, and return values for the command executed remotely are reflected on the machine from which it is executed. Messages that may appear depend on the language type selected when the JP1/AJS3 is started on the target host.

The following table shows the commands you can execute remotely and how to execute them:

| Command<br>name | <b>Method of remote execution</b>                                |                                                                                          |                                               |
|-----------------|------------------------------------------------------------------|------------------------------------------------------------------------------------------|-----------------------------------------------|
|                 | Add a logical host<br>name to a job, jobnet or<br>job group name | Specify a logical host<br>name with the<br><b>AJSMANAGERHOST</b><br>environment variable | Specify a logical host<br>name with an option |
| ajschange       | Yes                                                              | Yes                                                                                      | N <sub>0</sub>                                |
| ajschgjob       | Yes                                                              | Yes                                                                                      | N <sub>0</sub>                                |
| ajschgnet       | Yes                                                              | Yes                                                                                      | N <sub>0</sub>                                |
| ajsentry        | Yes                                                              | Yes                                                                                      | N <sub>0</sub>                                |
| ajsintrpt       | Yes                                                              | Yes                                                                                      | N <sub>0</sub>                                |
| ajskill         | Yes                                                              | Yes                                                                                      | N <sub>0</sub>                                |
| ajsleave        | Yes                                                              | Yes                                                                                      | N <sub>0</sub>                                |
| ajsplan         | Yes                                                              | Yes                                                                                      | N <sub>0</sub>                                |
| ajsprint        | Yes                                                              | Yes                                                                                      | No                                            |

*Table 1-2:* Commands you can execute remotely and how to execute them
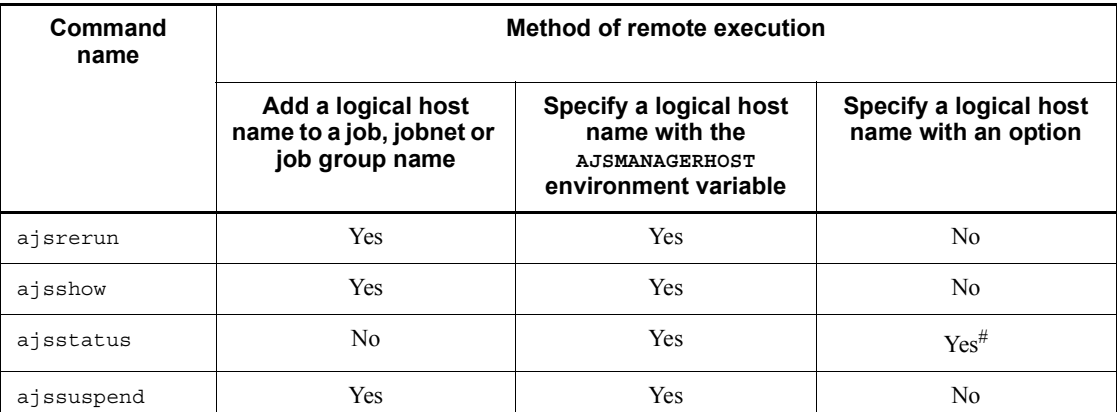

Yes: Can be used.

No: Cannot be used.

Note

See *Table 1-6* in *1.4 Environment variables* for the list of environment variables used during command execution.

#

Use the -h option.

To execute a command remotely, start the JP1/AJS3 on the command target host. You must also use the JP1/Base user management function to set user authentication, user mapping, and other necessary information.

For details on how to set the user management function of JP1/Base in a Windows host, see *3. Setup* in the *Job Management Partner 1/Automatic Job Management System 3 Configuration Guide 1*. For details on how to set the user management function of JP1/ Base in a UNIX host, see *12. Setup* in the *Job Management Partner 1/Automatic Job Management System 3 Configuration Guide 1*.

## **1.1.7 Environment variables for command execution**

When executing a command for the JP1/AJS3 service on the logical host, you must assign a logical host name to the JP1\_HOSTNAME environment variable.

With commands for operating jobnets and jobs, the privilege to access units is identified according to the OS user name for command execution. If the OS user name is different from the JP1 user name, assign the JP1 user name to the JP1\_USERNAME environment variable.

See *Table 1-6* in *1.4 Environment variables* for the list of environment variables used

during command execution.

## **1.2 Notes on using commands**

The following are notes on executing commands.

### **1.2.1 Notes common to all commands**

- **•** If a command is executed with character encoding different from the character encoding used by the JP1/AJS3 service, a message is output to the integrated trace log with character encoding of the command. As a result, messages might be output in several types of character encoding characters, causing the message text to be garbled.
- **•** In JP1/AJS3 Manager on a UNIX host, the user must have reference privilege for the /opt/jp1/hcclibcnf/regdir/HKEY\_LOCAL\_MACHINE.dat file to execute a command. If the you execute a command without reference privilege for the file, the following error message will appear:
	- **•** For 06-00: KAVS0582-E Specified data format is not acceptable for the environment variable.
	- **•** For 06-00/B and later: KAVS0582-E Specified data format is not acceptable for the environment variable: *environment-variable-name*
	- **•** For 06-51 and later: KAVS1007-E Host name cannot be resolved (*logical-host-name*).
- **•** When specifying a file name as a command argument, make sure that the content of the file conforms to the character encoding specified in the AJSCHARCODE environment setting parameter.

## **1.2.2 Notes on commands related to the scheduler service**

When execution registration of a jobnet (including an operation from JP1/AJS3 -View) is canceled, processing to update the database is required. Because the amount of the update processing depends on the number of saved generations, the processing might take a long time. To prevent the update processing from affecting other processing, note the following:

- **•** Do not execute multiple commands that cancel execution registration simultaneously.
- **•** Execute commands that cancel execution registration in non-busy hours.

# **1.2.3 Notes on commands that consume a large amount of system resources or commands that perform mutually conflicting processes**

When using commands involving high cost (including operations from JP1/AJS3 -View), such as those consuming a large amount of system resources or those conflicting with each other, you should execute them as follows:

Operation related to the execution of jobs or jobnets

Continuously executing commands related to the execution of jobs or jobnets may increase the workload for the service, badly affecting operation. You should execute commands related to the execution of jobs or jobnets at intervals of two or three seconds. A simultaneous execution of such commands may cause contention for access to the ISAM file. You should not execute more than four or five commands simultaneously.

Examples of applicable commands: ajsleave, ajsrerun, ajsplan, and ajsintrpt

Operation affected by the number of subordinate units

For some commands, the amount of target information increases in proportion to the number of subordinate units, badly affecting operation. If the number of subordinate units exceeds 500, you should execute a command in non-busy hours. A simultaneous execution of such commands may cause contention for access to the ISAM file. You should not execute more than four or five commands simultaneously.

Examples of applicable commands: ajsleave, ajsrerun, ajsplan, and ajsintrpt

Operation for a large number of units with wildcard characters or the -R option specified

If you execute a command with wildcard characters or the -R option specified, it may process a large amount of information, badly affecting operation. If you specify wildcard characters or the  $-R$  option, also use the  $-E$ ,  $-L$ , or  $-T$  option to narrow the range of units to be processed. A simultaneous execution of such commands may cause contention for access to the ISAM file. You should not execute more than four or five commands simultaneously.

Examples of applicable commands: ajsleave, ajsrerun, ajsplan, and ajsintrpt

Operation for jobnets having a large number of generations

If you execute a command for a jobnet having a large number of generations, it may process a large amount of information, badly affecting operation. You should execute a command for a jobnet having a large number of generations in non-busy

hours. You should also use options to narrow the target period and the range of generations to be processed.

Examples of applicable commands: ajsleave, ajsrerun, ajsplan, and ajsintrpt

For a list of applicable operations, see *1.3(2) Operations that might affect JP1/AJS3 system operation* in the *Job Management Partner 1/Automatic Job Management System 3 System Design (Configuration) Guide*.

## **1.2.4 Notes on operation in the console for executing commands**

The operating system has a feature for temporarily stopping a process running in the console. Using this feature may prevent resources allocated by the stopped process from being released, depending on the timing. In that case, other processes may be kept waiting, the remote process may time out, or the command may sleep without finishing. While executing a command, avoid the following operation:

- **•** For Windows
	- **•** If the simple edit mode is enabled for the command prompt, clicking the command prompt window causes the title bar to display **Select** and the window output to stop. In that case, the execution of the command stops until canceled. You should not, therefore, use the simple edit mode.
	- **•** Do not press **Ctrl** + **S** to stop the output during the execution of a command. The execution of the command stops until canceled.
- **•** For UNIX

Do not use the SIGTSTP signal to temporarily stop the process during the execution of a command. This signal is assigned to  $\text{Ctrl} + \textbf{Z}$ , by default. If you use the signal to stop the command with resources not released, the JP1/AJS3 service or other commands may not be able to obtain necessary resources and be placed in the wait state.

## **1.2.5 Note on using commands in Windows Server 2008**

Note the following when you use commands in Windows Server 2008:

**•** Before you execute a command that must be executed by a member of the Administrators group, make sure that you open the Command Prompt window as an administrator. To do this, on the Windows **Start** menu, right-click **Command Prompt**, and then choose **Run as administrator**. If the UAC function is disabled, you do not need to open the Command Prompt window as an administrator.

# **1.3 Linkage with other programs**

You can use commands to submit jobs to the JP1/NQSEXEC host, the JP1/OJE for VOS3 host, or the AS/400 (JP1/OJE for Midrange Computer) host and monitor the job execution status.

You can link with other programs by specifying commands in the same way as normal operation without linkage; however, there are some limit values for specifying items such as job names and user names. This section provides details of the limit values and notes on each linkage program.

## **1.3.1 Linkage with JP1/NQSEXEC**

Limit values

For a JP1/NQSEXEC system, you can use the following commands:

jpqendjobshow, jpqjobalt, jpqjobcan, jpqjobget, jpqjobshow, jpqjobsub, jpqqueshow and ajsdefine (QUEUE job definition information in a unit definition file)

The following table shows the limit values for the above commands.

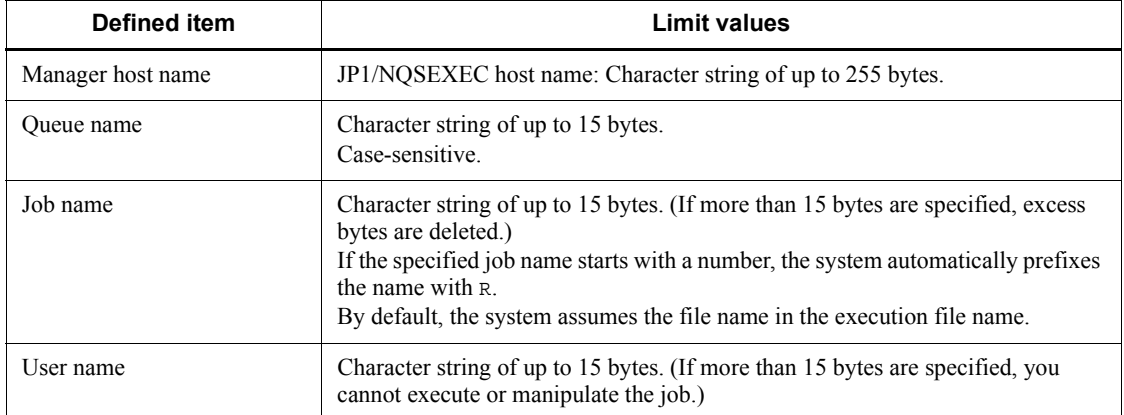

### *Table 1-3:* Limit values when linking with JP1/NQSEXEC

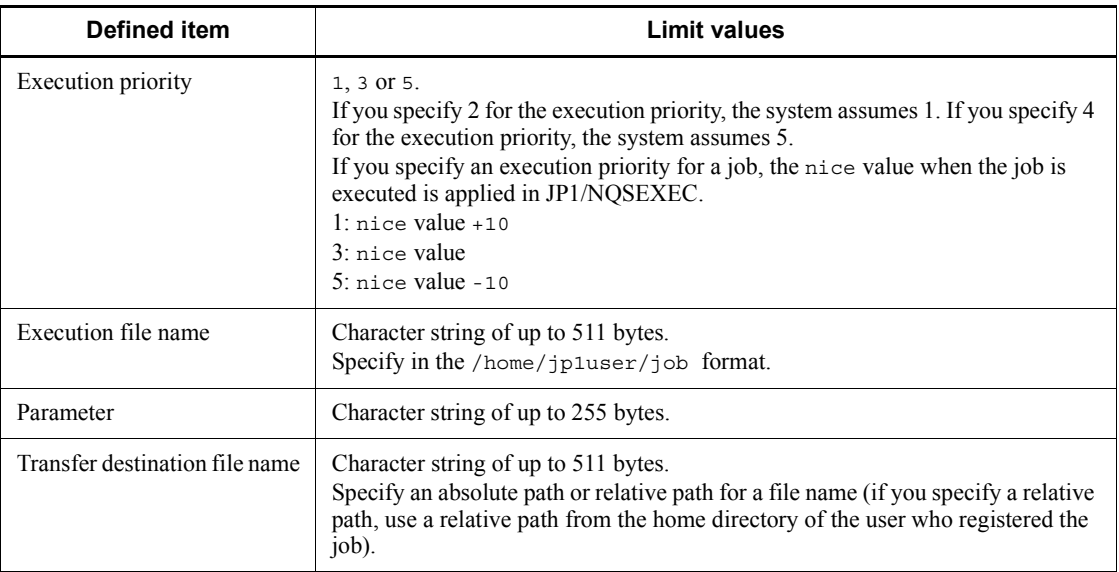

Cautionary note

You can only submit jobs to the JP1/NQSEXEC batch queue.

# **1.3.2 Linkage with JP1/OJE for VOS3**

### Limit values

For a JP1/OJE for VOS3 system, you can use the following commands:

jpqendjobshow, jpqjobcan, jpqjobget, jpqjobshow, jpqjobsub, jpqqueshow and ajsdefine (QUEUE job definition information in a unit definition file)

The following table shows the limit values for the above commands.

| Defined item      | <b>Limit values</b>                                                                                                    |
|-------------------|----------------------------------------------------------------------------------------------------|
| Manager host name | JP1/OJE for VOS3 host name: Character string of up to 255 bytes                                                              |
| Oueue name        | Character string of up to 32 bytes.<br>Case-sensitive.                                                                       |
| Job name          | Character string of up to 63 bytes.<br>By default, the system assumes the job name specified in the JOB statement in<br>JCL. |
| User name         | Character string of up to 32 bytes.                                                                                          |

*Table 1-4:* Limit values when linking with JP1/OJE for VOS3

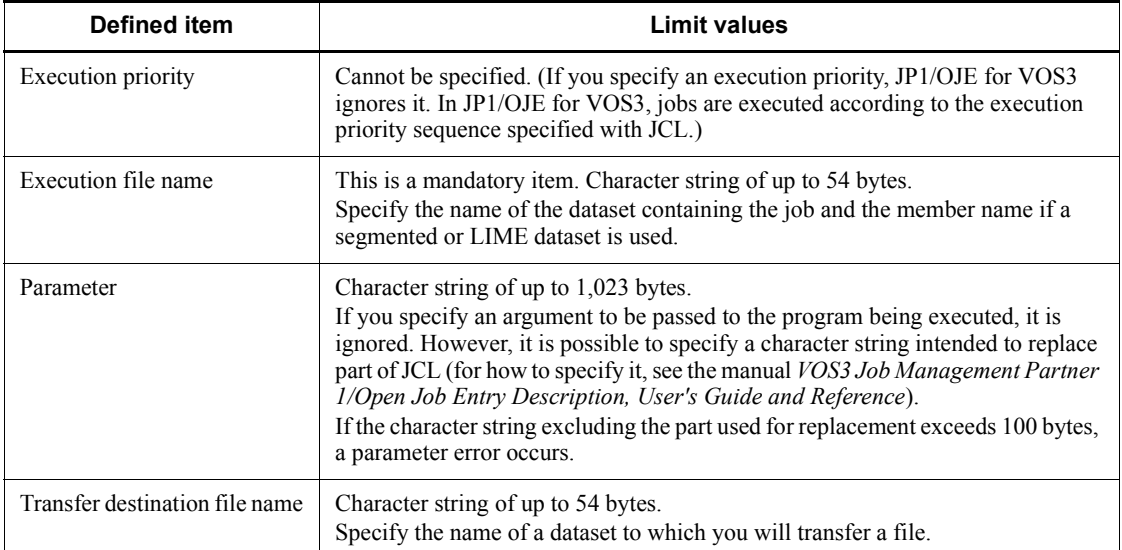

Cautionary note

Before starting linkage with JP1/OJE for VOS3, you must use the jpqreguser command to register user information (for the VOS3 user corresponding to the login user for command execution) in the host from which you will submit the job.

For details on the jpqreguser command, see *jpqreguser* in *2. Commands Used during Setup* in the manual *Job Management Partner 1/Automatic Job Management System 3 Command Reference 2*.

# **1.3.3 Linkage with AS/400 (JP1/OJE for Midrange Computer)**

### Limit values

You can use the following commands for the AS/400 system:

jpqendjobshow, jpqjobcan, jpqjobget, jpqjobshow, jpqjobsub, jpqqueshow and ajsdefine (QUEUE job definition information in a unit definition file).

The following table lists the limit values for the commands.

*Table 1-5:* Limit values when linking with AS/400 (JP1/OJE for Midrange Computer)

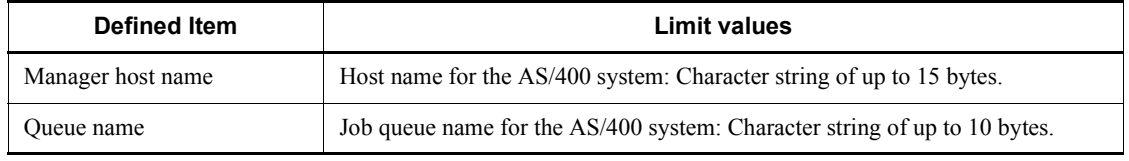

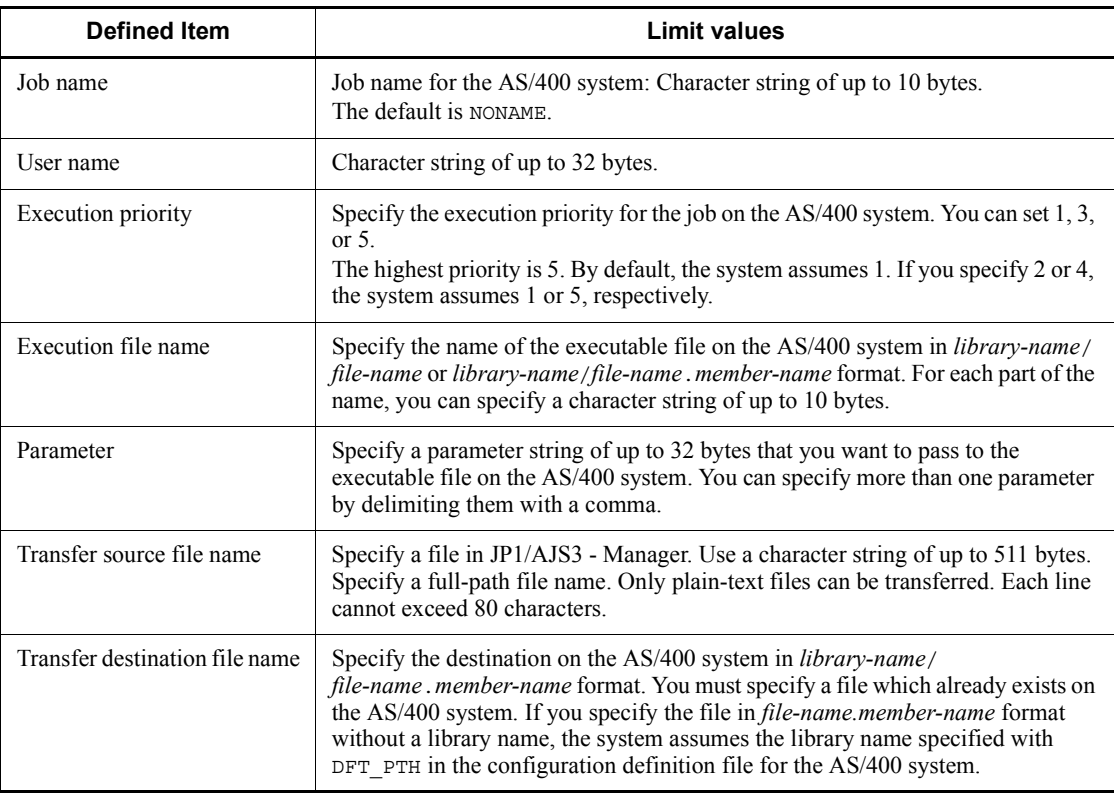

For further details, see the *Job Management Partner 1/Open Job Entry for Midrange Computer Description and User's Guide*.

# **1.4 Environment variables**

This section shows the environment variables used to execute JP1/AJS3 commands as well as those set when a job is executed from JP1/AJS3.

# **1.4.1 Environment variables used to execute JP1/AJS3 commands**

The following table lists the environment variables used for command execution.

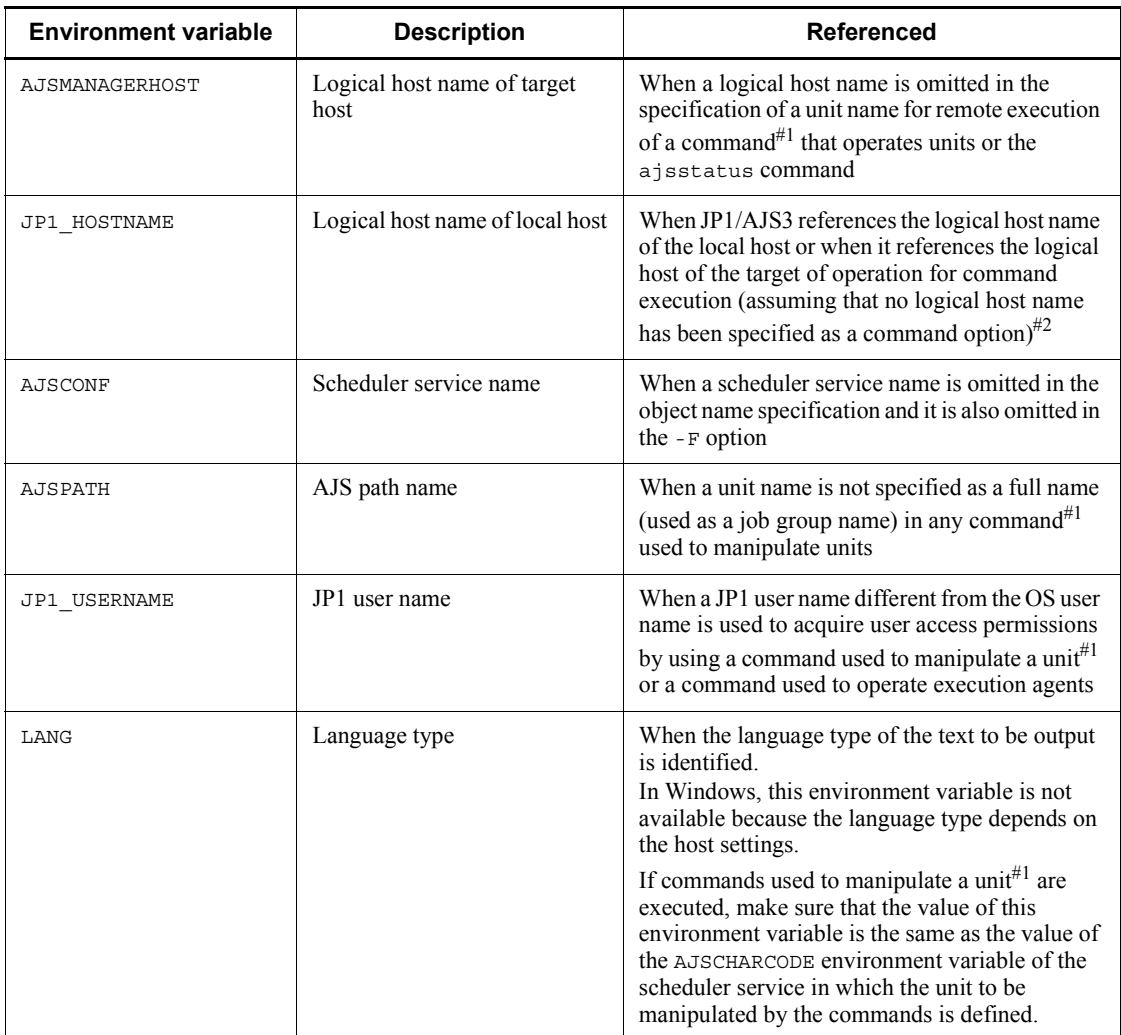

*Table 1-6:* Environment variables used for command execution

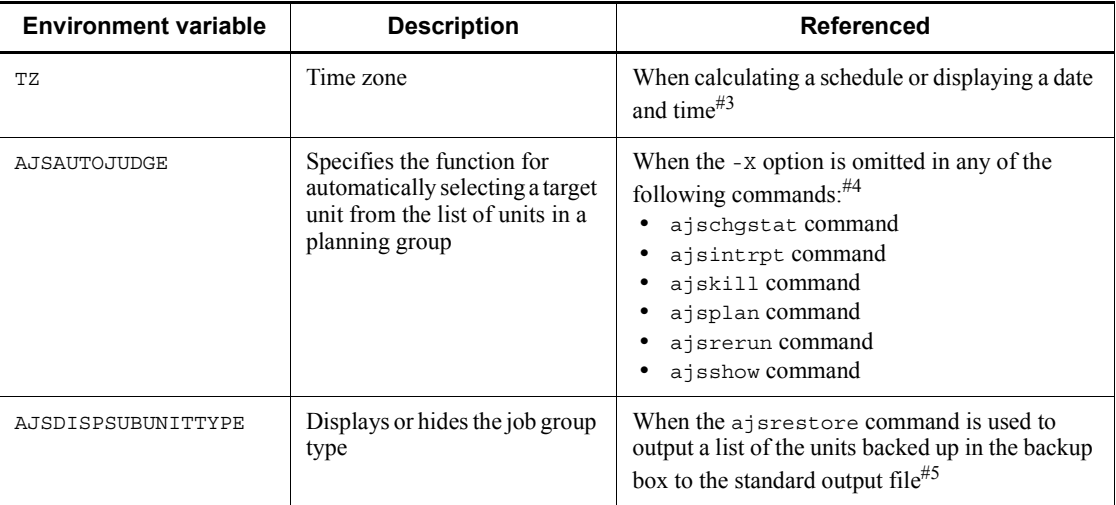

### #1

See *Table 1-11* for the commands used to manipulate units.

### #2

The user mapping to be used varies with whether or not the JP1\_HOSTNAME environment variable is set.

If the JP1\_HOSTNAME environment variable is set, the user mapping defined in the logical host specified with the JP1\_HOSTNAME environment variable is used.

Otherwise, the user mapping defined in the physical host is used.

You must set the JP1\_HOSTNAME environment variable if you reference a logical host.

Do not set JP1\_HOSTNAME when referencing a physical host. Setting JP1 HOSTNAME may cause the command to fail.

## #3

In Windows, make sure that the time zone used for command execution is the same as the system time zone.

### #4

According to the value specified in the AJSAUTOJUDGE environment variable, select a target unit from the units listed in a planning group.

You can specify the following values for the AJSAUTOJUDGE environment variable:

YES

Specify this to automatically select a target unit.

When specifying a unit name in the command, omit a root jobnet name in a planning group.

 $N<sub>O</sub>$ 

Specify this if you do not want to automatically select a target unit.

You must specify a unit for which the command will operate. You cannot omit a root jobnet name in a planning group.

### AUTO or no specification

Whether a target unit will automatically be selected depends on how the unit name is specified.

**•** If you want to automatically select a target unit

Specify a unit name without a root jobnet name in a planning group.

**•** If you do not want to automatically select a target unit

Specify a unit name with a root jobnet name in a planning group. The command will operate for the specified unit only. However, if there is a unit having the same name as the path name specified without a root jobnet name in a planning group, a root jobnet name is assumed to be omitted so that a target unit will be selected automatically.

#5

According to the AJSDISPSUBUNITTYPE environment variable, determine the format of output to the standard output file.

You can specify the following values for the AJSDISPSUBUNITTYPE environment variable:

YES

Output the job group type.

(Output format)

*save-file-name*:*save-source-unit-name*:*saved-unit-name*:*saved-unit-type*(*j ob-group-type*)

Example:

0001:/group1:group2:g(p)

NO or no specification

Do not output the job group type.

(Output format)

*save-file-name*:*save-source-unit-name*:*saved-unit-name*:*saved-unit-type*

Example:

0001:/group1:p\_group1:g

For an explanation of the unit type and job group type, see *Table 2-11* in the description of the *ajsprint* in *2. Commands*.

# **1.4.2 Environment variables set when a job is executed from JP1/ AJS3**

The following table shows the environment variables that are set when a job is executed.

| <b>Environment variable</b> | <b>Description</b>                                                                                                    |
|-----------------------------|----------------------------------------------------------------------------------------------------|
| AJSENV                      | Allows you to identify that the job has been started as scheduled.<br>Usually, this variable is set to YES.                                                                                                    |
| AJSPRE ST                   | Sets the character indicating the end status of the preceding job or jobnet.<br>One of the following characters is specified:<br>n: Normal end<br>w: Ended with warning<br>a: Abnormal end<br>If there are two or more preceding jobs or jobnets, the highest level of<br>seriousness is set. If there is no preceding job or jobnet, n (normal end) is<br>set. For a starting job for re-execution, the status of the preceding job or<br>jobnet of the starting job is set. If the re-execution changes the status of the<br>preceding job or jobnet to normal end or end with warning, the changed<br>value is set. |
| AJSPRE RC                   | Sets the return value for the preceding job $(-2, 147, 483, 648)$ to<br>2,147,483,647). If there are two or more preceding jobs, the logical OR of<br>all return values is set. If there is no preceding job, $\ddot{0}$ is set. For a starting job<br>for re-execution, the return value for the previous execution is set.                                                                                                    |
| AJSNETNAME                  | Sets the root jobnet name (character string of up to 899 bytes).                                                                                                    |
| AJSJOBNAME                  | Sets the job name (character string of up to 930 bytes).                                                                                                    |
| AJSHOST                     | Sets the name of the manager host (character string of up to 255 bytes)<br>which has requested the execution of the job.                                                                                                    |
| AJS AJSCONF                 | Sets the scheduler service name of the manager host (character string of up<br>to 30 bytes) which has requested the execution of the job.                                                                                                    |
| AJSEXDATE                   | Sets the scheduled date of starting root jobnet execution (in the yyyy/mm/<br>dd format). If the execution of the jobnet is delayed or the job is re-executed<br>on the next day, the original scheduled date is set.                                                                                                    |

*Table 1-7:* Environment variables set for job execution

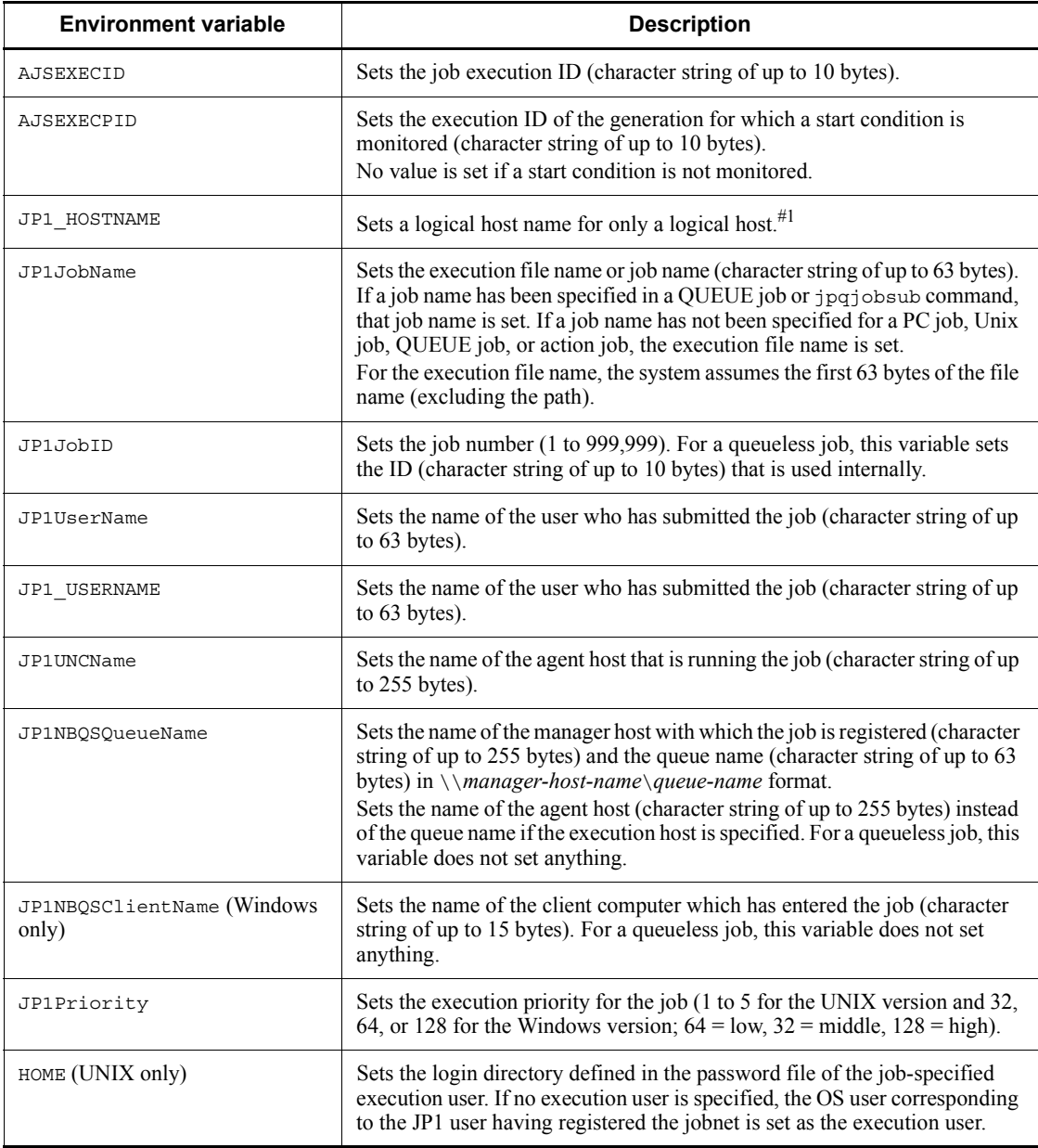

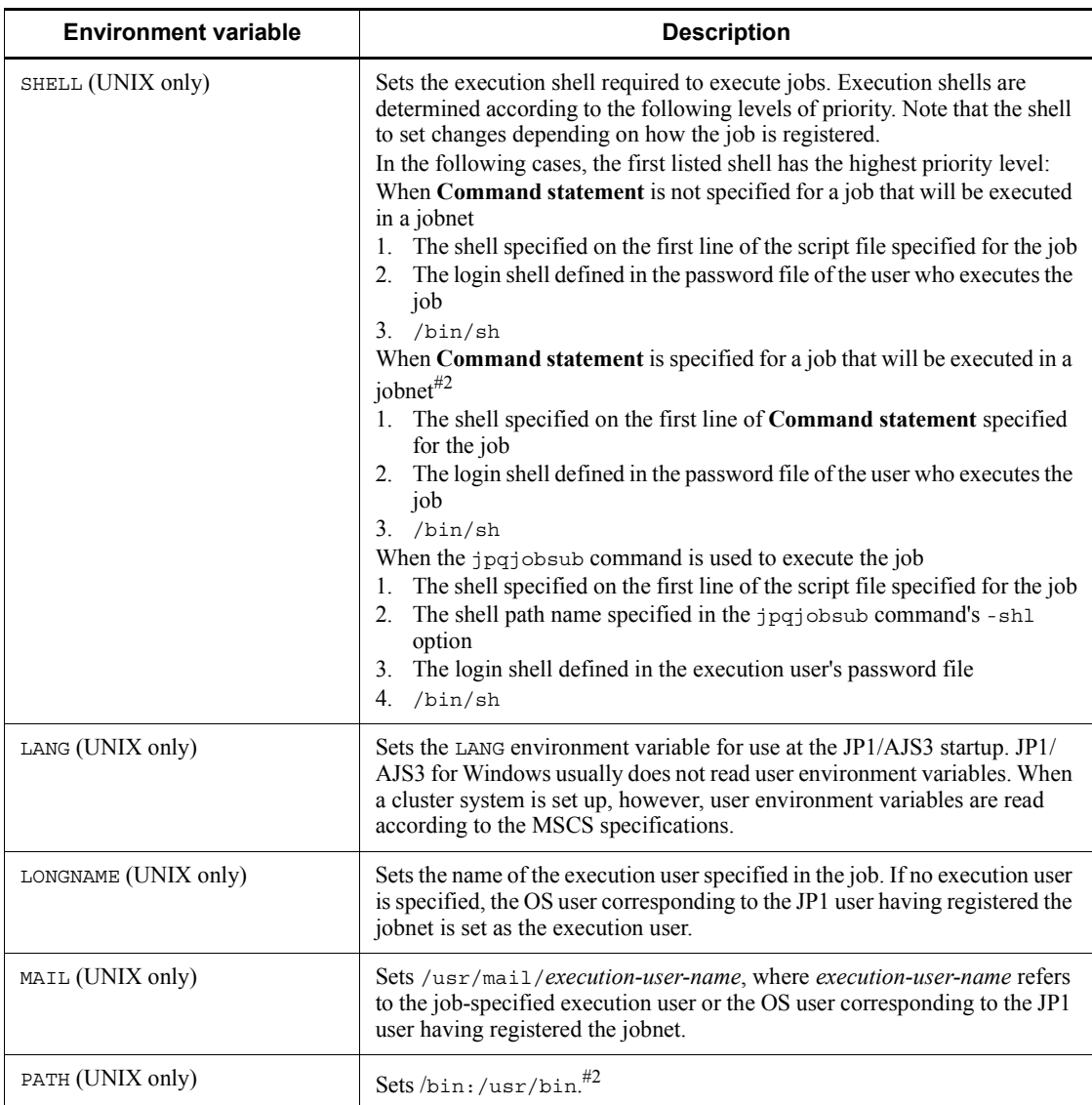

Notes

- **•** The environment variables listed in Table 1-7 cannot be used as environment variables for job definition. They cannot be used within any file specified as an environment file either.
- **•** For AIX, the information for /etc/environment is not inherited.
- Do not use any environment variable starting with JP1, AJS, or AJS2

(case-insensitive).

- **•** The TZ environment variable is not set during job execution. If you need the TZ environment variable, set it for an environment variable in a job definition or in a file that is specified as an environment variable file.
- **•** Environment variables beginning with AJS are set only when a job is registered from a jobnet. They are not set in a submit job.

#1

### In UNIX:

**•** When you specify JP1/AJS3 as the execution target service in the detailed definition of a job

The logical host name specified in the  $-h$  option of the jajs spmd command is set.

If you omit the -h option, and the value of the JP1\_HOSTNAME environment variable has been set, that value is passed as the logical host. Nothing is set for a physical host.

**•** When you specify JP1/AJS3 Queueless Agent as the execution target service in the detailed definition of a job

If the host that executes the job is a logical host, the value specified as the execution agent in the detailed definition of the job is set. Nothing is set when the host that executes the job is a physical host.

In Windows:

**•** When you specify JP1/AJS3 as the execution target service in the detailed definition of a job

For a logical host, the logical host name is set in the JP1\_HOSTNAME environment variable at the startup of the JP1/AJS3 service. Nothing is set for a physical host.

**•** When you specify JP1/AJS3 Queueless Agent as the execution target service in the detailed definition of a job

If the host that executes the job is a logical host, the value specified as the execution agent in the detailed definition of the job is set. Nothing is set when the host that executes the job is a physical host.

#2

If a shell is specified on the first line of the script file specified in **Script file name** when a command statement is also specified in **Command statement**, the specification of the shell has no effect.

#3

26

When a job is started from JP1/AJS3, JP1/AJS3 will explicitly set the /bin:/ usr/bin value in the PATH environment variable. If you want to set any other value, you must set the value in a definition of the command or script file specified when the job was defined, or a definition in the local login script.

Usually, environment variables are set in JP1/AJS3. Those variables include those listed in *Table 1-7*, as well as those specified for job definition, and those contained in files specified as environment files for job definition. In addition, environment variables may also be set in the command statements, script files, local login scripts, and system login scripts specified for job definition. If the same environment variables are found in these, they will be valid according to the following levels of priority (with the value of 1 as the highest level).

- **•** Windows
	- 1. Environment variables specified for **Environment variables**#1.
	- 2. Environment variables specified for **Environment file**#2.
	- 3. System environment variables
- **•** UNIX
	- 1. Definitions in the commands or script files specified for job definition
	- 2. Definitions contained in local login scripts
	- 3. Definitions contained in system login scripts
	- 4. Environment variables specified for **Environment variables**#1.
	- 5. Environment variables specified for **Environment file**#2.
	- #1

Variables specified for **Environment variables** in the JP1/AJS3 - View window or those specified with the -env option for the  $\frac{1}{2}$  pajobsub command.

#2

Variable files specified for **Environment file** in the JP1/AJS3 - View window or those specified with the  $-eV$  option for the jpq jobsub command.

Cautionary note

In Windows, JP1/AJS3 is usually started as a JP1/AJS3 service and does not read user environment variables. When you start a job from JP1/AJS3, JP1/AJS3 sets

the system environment variables that are read when it is started. When a cluster system is set up, however, the user environment variables will be valid in the JP1/ AJS3 service (logical hosts only) started by MSCS. This is because MSCS reads user environment variables according to the MSCS specifications. For any non-MSCS cluster software, refer to the relevant specifications. Note that the environment variables read when the JP1/AJS3 service starts include not only the system environment variables but also the environment variables that are set at OS startup. Also note that the environment variables specified in the login script are not read.

## **1.5 Commands**

This section classifies all commands into the following groups according to the purpose of the command:

- **•** Commands used to set up JP1/AJS3
- **•** Commands used to customize environments
- **•** Commands used to control JP1/AJS3
- **•** Commands used to manipulate units
- **•** Commands used to operate execution agents
- **•** Commands used to execute jobs
- **•** Commands used to manipulate embedded databases
- **•** Commands used when an error occurs
- **•** Commands used during special operation

The subsequent sections detail the commands in the alphabetical order of their names. Note that some of the commands are applicable to UNIX only and that others are applicable to Windows.

## **1.5.1 Commands used to set up JP1/AJS3**

The following table lists the commands used to set up JP1/AJS3:

For details about the setup commands, see *2. Commands Used during Setup* in the manual *Job Management Partner 1/Automatic Job Management System 3 Command Reference 2*.

| <b>Function</b>                                                                                                    | <b>Command name</b>               | Wind<br><b>OWS</b> | <b>UNIX</b> | <b>Required privileges</b> | <b>Supporte</b><br>products |
|----------------------------------------------------------------------------------------------------|-----------------------------------|--------------------|-------------|----------------------------|-----------------------------|
| Sets up the operating<br>environment that<br>corresponds to the<br>logical host for JP1/<br>AJS3 - Manager and<br>$JP1/AJS3 - Agent.$ | jplajs2 setup clu<br>$ster^{\#1}$ |                    | Y           | UNIX: Superuser            | M and A                     |

*Table 1-8:* Commands used to set up JP1/AJS3

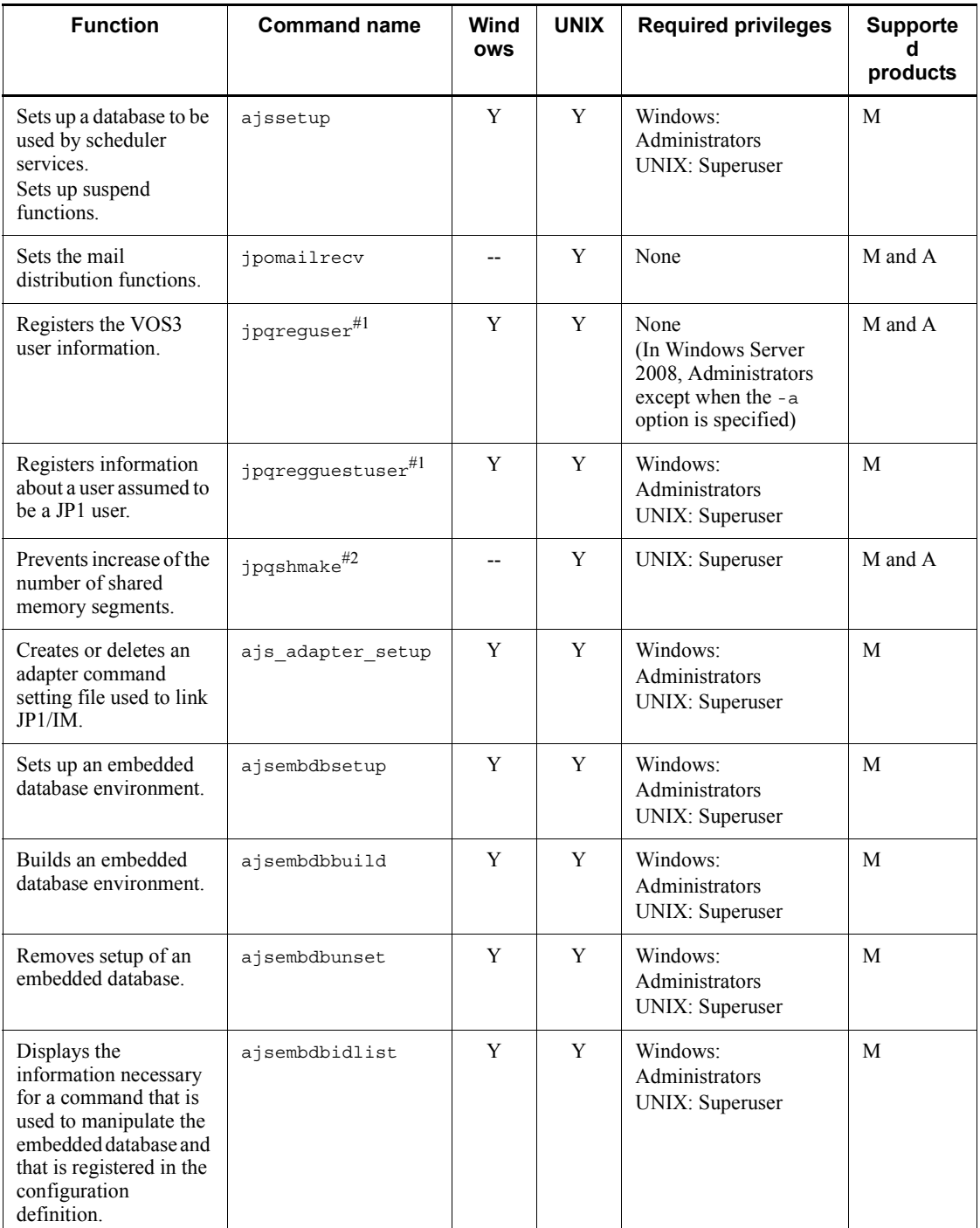

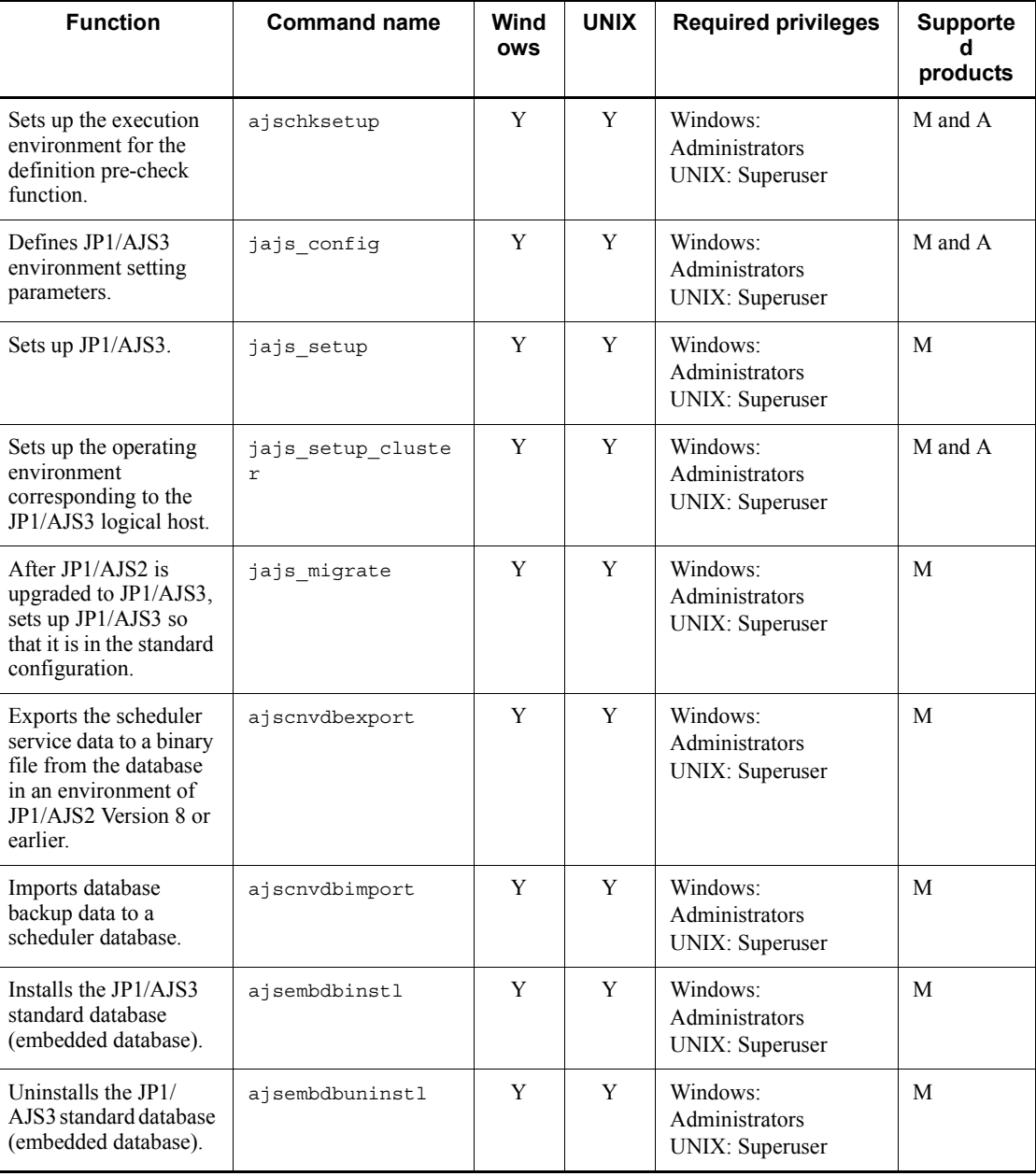

Y: Supported

--: Not supported

M: JP1/AJS3 - Manager

A: JP1/AJS3 - Agent

Note

On a Windows Server 2008 host, before you execute a command that must be executed by a member of the Administrators group, make sure that you open the Command Prompt window as an administrator. To do this, on the Windows **Start** menu, right-click **Command Prompt**, and then choose **Run as administrator**. If the UAC function is disabled, you do not need to open the Command Prompt window as an administrator.

#1

Do not execute this command if a JP1 series product that requires JP1/Base is running.

#2

If JP1/AJS3 has been installed as an upgrade installation from JP1/AJS2 06-71-/ G or an earlier version, you need to execute this command only once after setup. You do not need to execute the command again. If JP1/AJS3 has been installed as a new installation, you do not need to execute this command.

## **1.5.2 Commands used to customize environments**

The following table lists the commands used to customize JP1/AJS3 environments based on operations:

| <b>Function</b>                                                                                                    | <b>Command name</b> | Wind<br><b>OWS</b> | <b>UNIX</b> | <b>Required privileges</b>                            | <b>Supporte</b><br>products |
|----------------------------------------------------------------------------------------------------|---------------------|--------------------|-------------|-------------------------------------------------------|-----------------------------|
| Compresses the<br>database of the<br>scheduler service.                                                                             | ajsdbcond           | Y                  | Y           | Windows:<br>Administrators<br><b>UNIX:</b> Superuser  | M                           |
| Changes and references<br>the size of the trace log<br>file.                                                                        | ajstrsetsz          | Y                  | Y           | Windows:<br>Administrators<br><b>UNIX</b> : Superuser | M                           |
| Changes the request<br>source manager host<br>name stored in the<br>event action agent<br>process when an event<br>job is executed. | jpoaqoec            | Y                  | Y           | Windows:<br>Administrators<br><b>UNIX</b> : Superuser | M and A                     |

*Table 1-9:* Commands used to customize environments

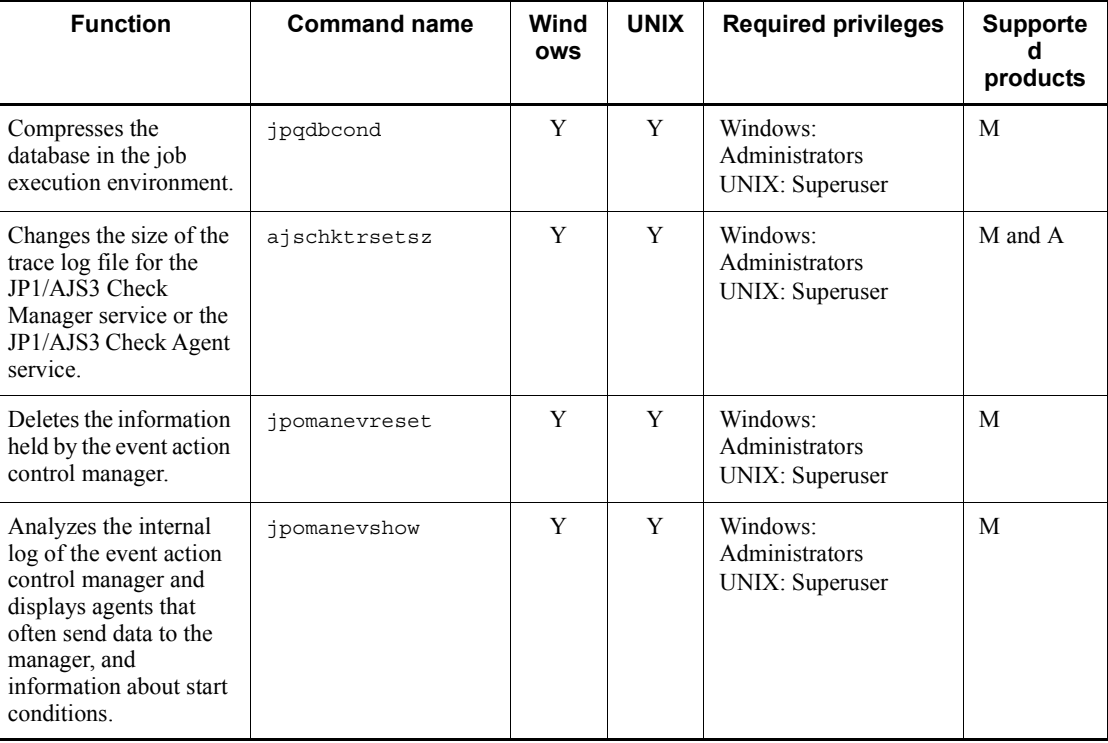

Y: Supported

M: JP1/AJS3 - Manager

A: JP1/AJS3 - Agent

Note

On a Windows Server 2008 host, before you execute a command that must be executed by a member of the Administrators group, make sure that you open the Command Prompt window as an administrator. To do this, on the Windows **Start** menu, right-click **Command Prompt**, and then choose **Run as administrator**. If the UAC function is disabled, you do not need to open the Command Prompt window as an administrator.

## **1.5.3 Commands used to control JP1/AJS3**

The following table lists the commands used to control JP1/AJS3:

| <b>Function</b>                                                                                         | <b>Command name</b>               | Wind<br><b>OWS</b> | <b>UNIX</b> | <b>Required</b><br>privileges                         | <b>Supported</b><br>products |
|----------------------------------------------------------------------------------------------------|-----------------------------------|--------------------|-------------|-------------------------------------------------------|------------------------------|
| Automatically starts<br>JP1/AJS3 at a system<br>start.                                                  | jajs start                        |                    | Y           | <b>UNIX</b> : Superuser                               | M and A                      |
| Automatically stops<br>JP1/AJS3 at a system<br>stop.                                                    | jajs stop                         | $-$                | Y           | <b>UNIX:</b> Superuser                                | M and A                      |
| Starts JP1/AJS3 in the<br>logical host<br>environment.                                                  | jajs start.cluste<br>$\mathbf{r}$ | $\overline{a}$     | Y           | <b>UNIX:</b> Superuser                                | M and A                      |
| Stops JP1/AJS3<br>operating in the logical<br>host environment.                                         | jajs stop.cluster                 | $-$                | Y           | <b>UNIX:</b> Superuser                                | M and A                      |
| Starts the JP1/AJS3<br>process.                                                                         | jajs spmd                         | Y                  | Y           | Windows:<br>Administrators<br><b>UNIX:</b> Superuser  | M and A                      |
| Terminates the JP1/<br>AJS3 process.                                                                    | jajs spmd stop                    | Y                  | Y           | Windows:<br>Administrators<br><b>UNIX:</b> Superuser  | M and A                      |
| Starts a specific<br>detailed process of the<br>host service<br>management function<br>(jajs hstd).     | jajs_hstd                         | Y                  | Y           | Windows:<br>Administrators<br><b>UNIX:</b> Superuser  | M                            |
| Terminates a specific<br>detailed process of the<br>host service<br>management function<br>(jajs hstd). | jajs_hstd_stop                    | Y                  | Y           | Windows:<br>Administrators<br><b>UNIX:</b> Superuser  | M                            |
| Starts the scheduler<br>service.                                                                        | ajsstart                          | Y                  | Y           | Windows:<br>Administrators<br><b>UNIX:</b> Superuser  | M                            |
| Terminates the<br>scheduler service.                                                                    | ajsstop                           | Y                  | Y           | Windows:<br>Administrators<br><b>UNIX:</b> Superuser  | M                            |
| Changes the operating<br>environment of the<br>scheduler service<br>temporarily.                        | ajsalter                          | Y                  | Y           | Windows:<br>Administrators<br><b>UNIX</b> : Superuser | M                            |

*Table 1-10:* Commands used to control JP1/AJS3

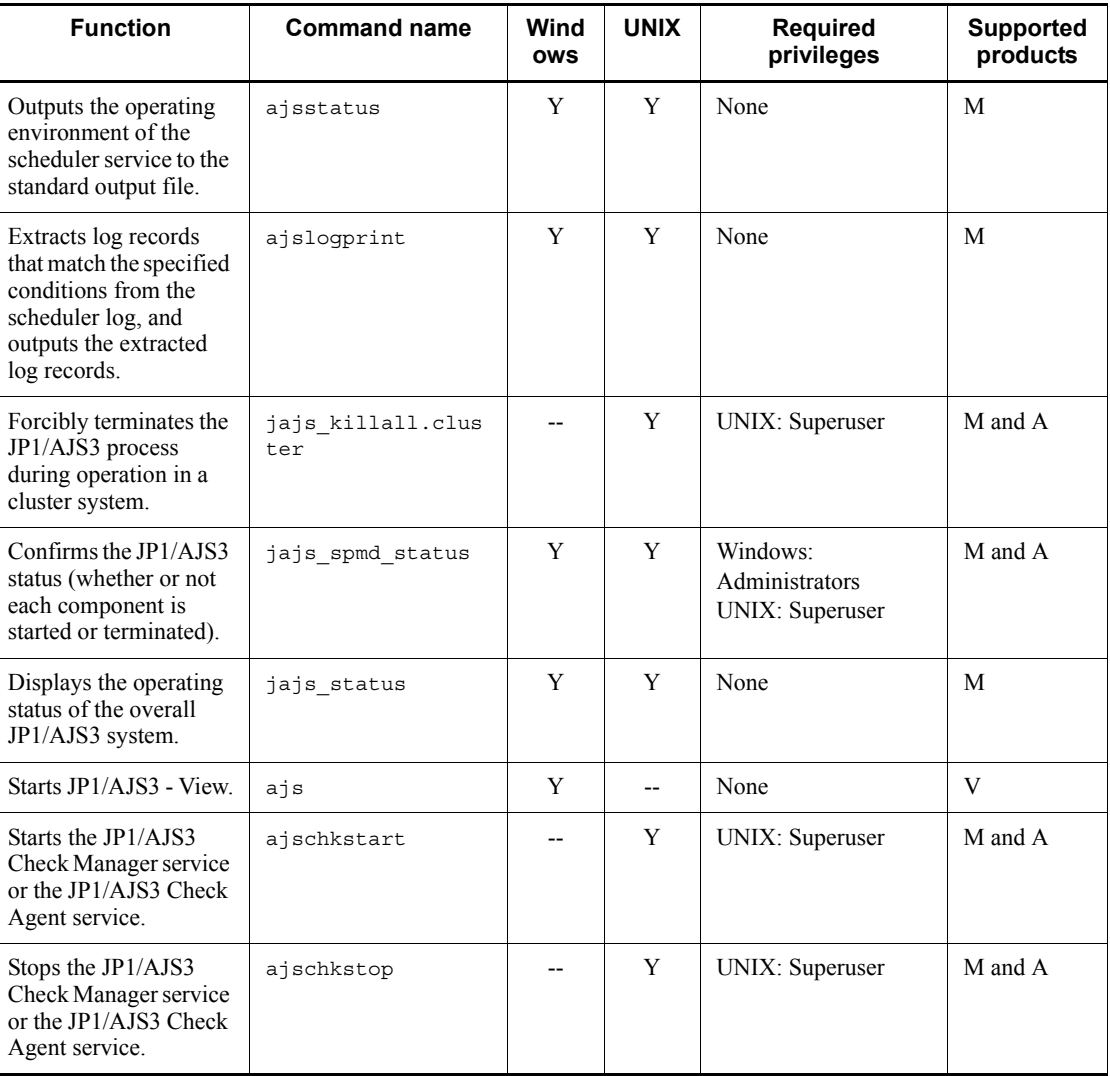

M: JP1/AJS3 - Manager

A: JP1/AJS3 - Agent

V: JP1/AJS3 - View

Note

Y: Supported

<sup>--:</sup> Not supported

On a Windows Server 2008 host, before you execute a command that must be executed by a member of the Administrators group, make sure that you open the Command Prompt window as an administrator. To do this, on the Windows **Start** menu, right-click **Command Prompt**, and then choose **Run as administrator**. If the UAC function is disabled, you do not need to open the Command Prompt window as an administrator.

## **1.5.4 Commands used to manipulate units**

The following table lists the commands used to manipulate units.

The privilege required to execute these commands depends on the JP1 privilege level for the user executing the command for the JP1 resource group name specified as the attribute of the target's unit. However, the execution privilege shown is not necessarily essential if the target's unit contains no JP1 resource group name or if the command-executing user has the superuser privileges (for UNIX systems) or is logged on as a member of the Administrators privileges (in Windows systems). For details about the execution privilege, see *6.4 Setting access permissions* in the *Job Management Partner 1/Automatic Job Management System 3 System Design (Work Tasks) Guide*.

Cautionary note

If the "Required privileges" column lists more than one privilege, you need only have one of the listed privileges to execute the command.

| <b>Function</b>                                              | <b>Command name</b> | Wind<br><b>OWS</b> | <b>UNIX</b> | <b>Required privileges</b>                                                                                                    | <b>Supporte</b><br>d<br>products |  |
|--------------------------------------------------------------|---------------------|--------------------|-------------|----------------------------------------------------------------------------------------------------|----------------------------------|--|
| Defines a unit.                                              | ajsdefine           | Y                  | Y           | Destination of<br>definition<br>JP1 AJS Admin<br>JP1 AJS Manager<br>JP1 AJS Editor<br>Target and subsequent<br>units (Forced change of<br>a defined unit)<br>JP1 AJS Admin<br>JP1 AJS Manager<br>JP1 AJS Editor | M                                |  |
| Modifies the definition<br>of a unit defined in a<br>jobnet. | ajschange           | Y                  | Y           | Destination of change<br>JP1 AJS Admin<br>JP1 AJS Manager<br>JP1 AJS Editor                                                                                                    | М                                |  |

*Table 1-11:* Commands used to manipulate units

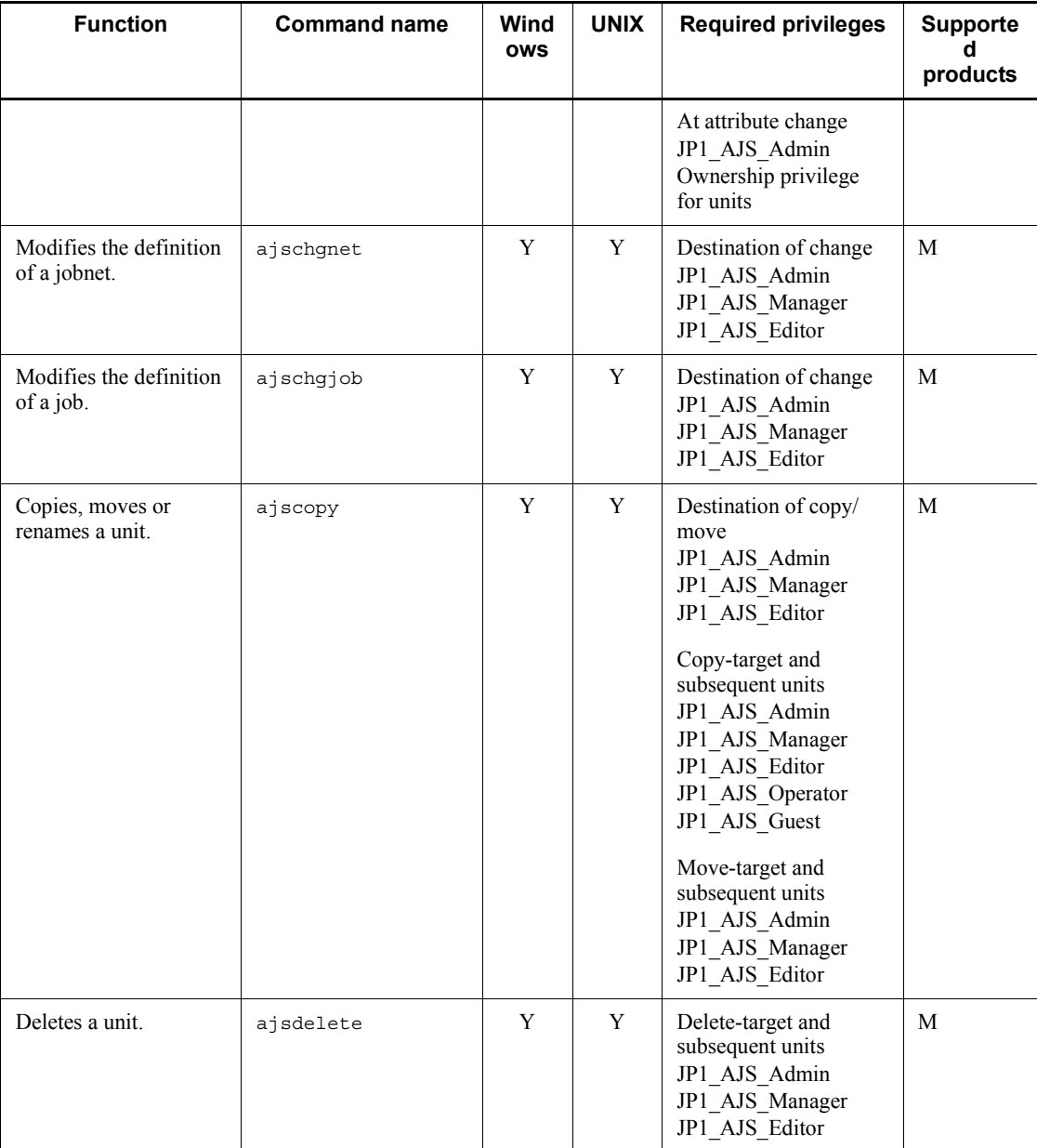

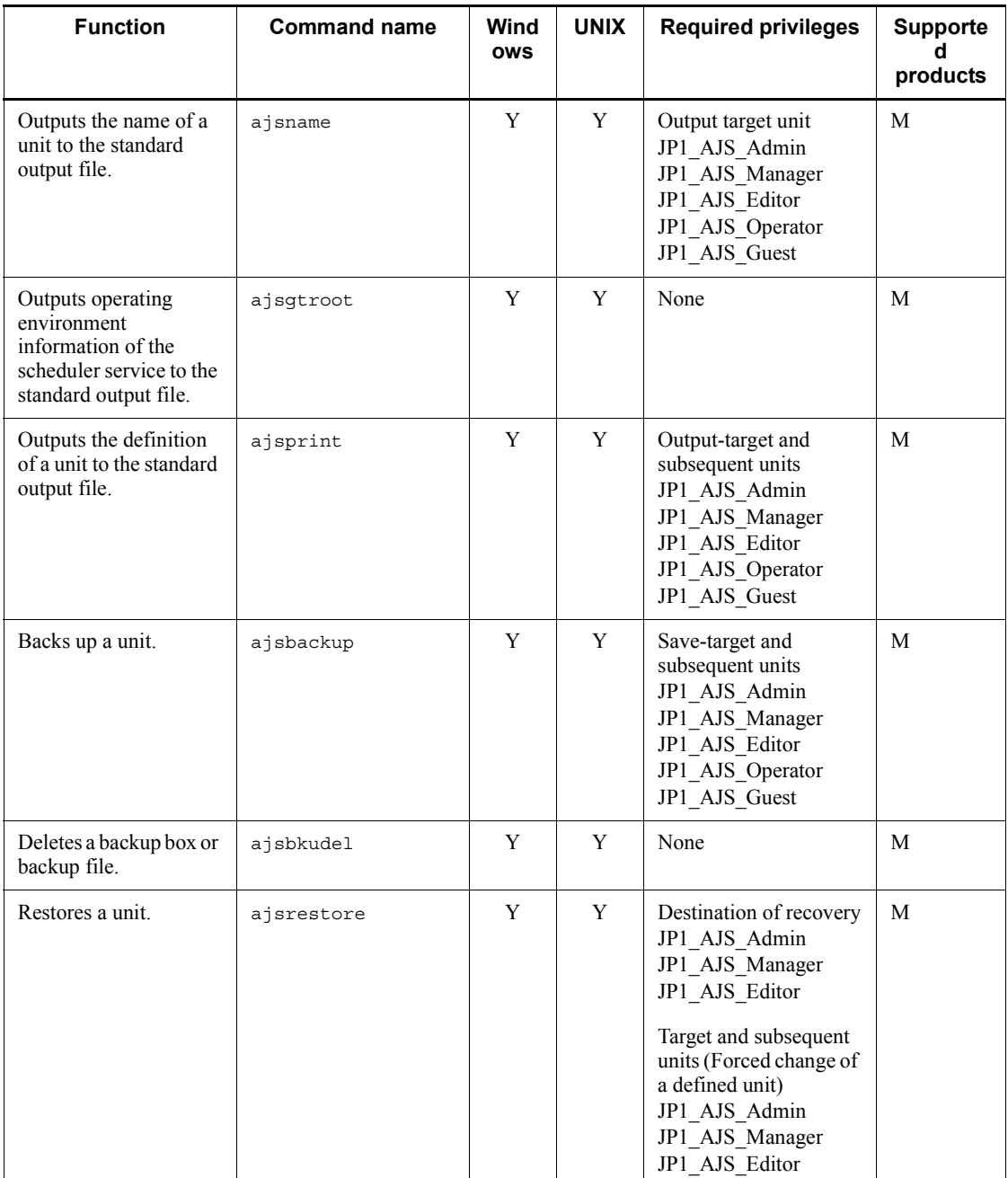

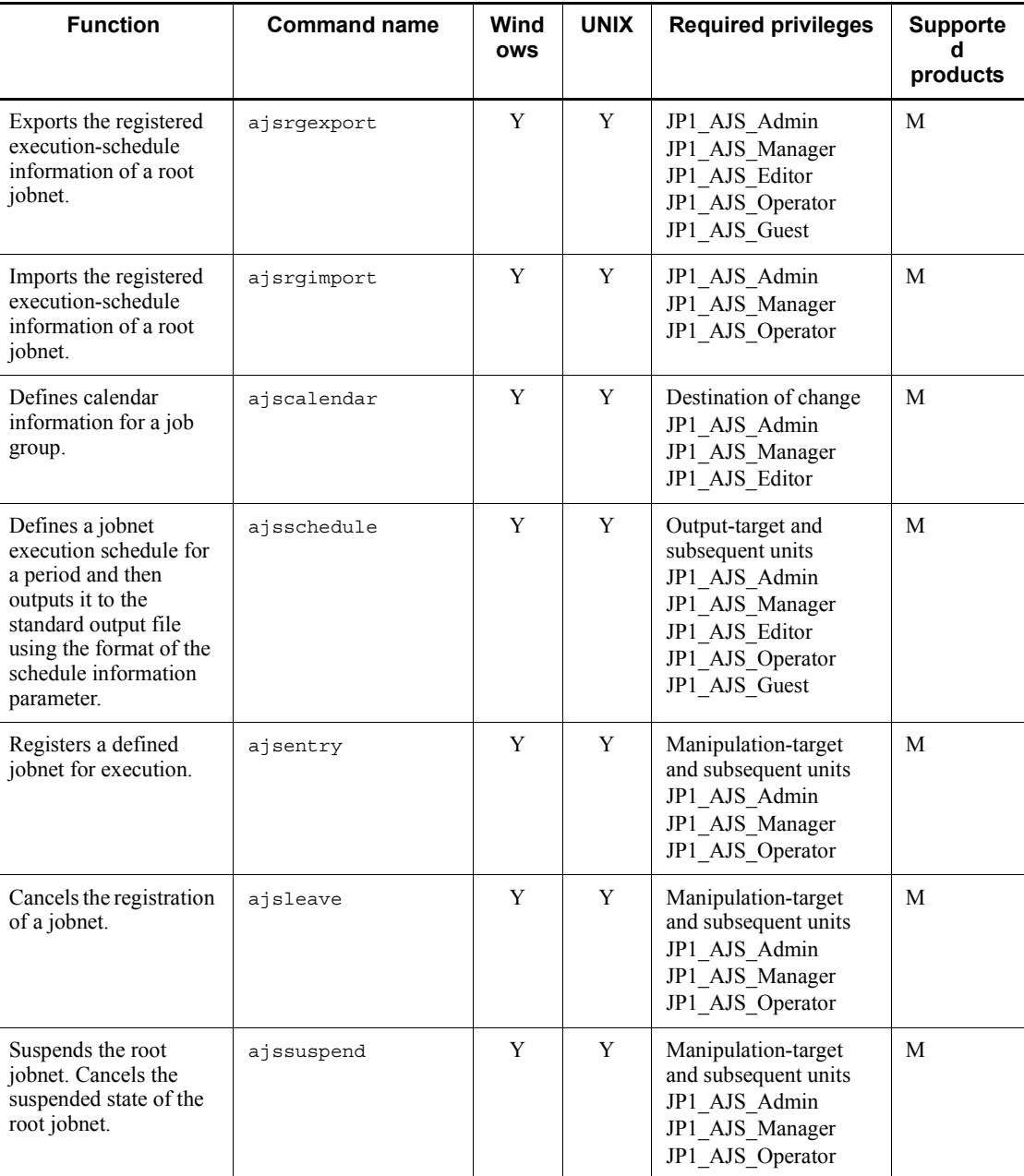

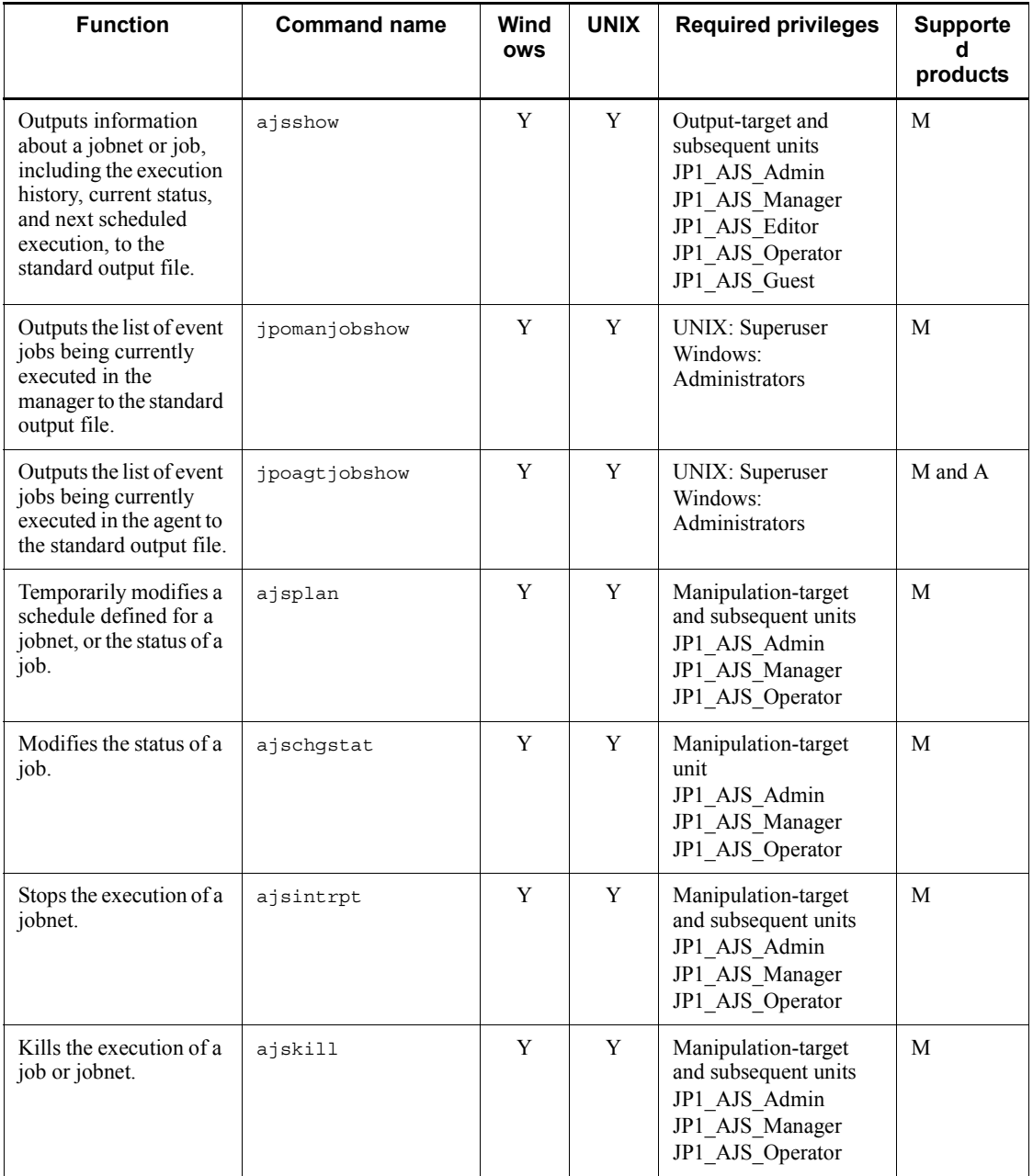

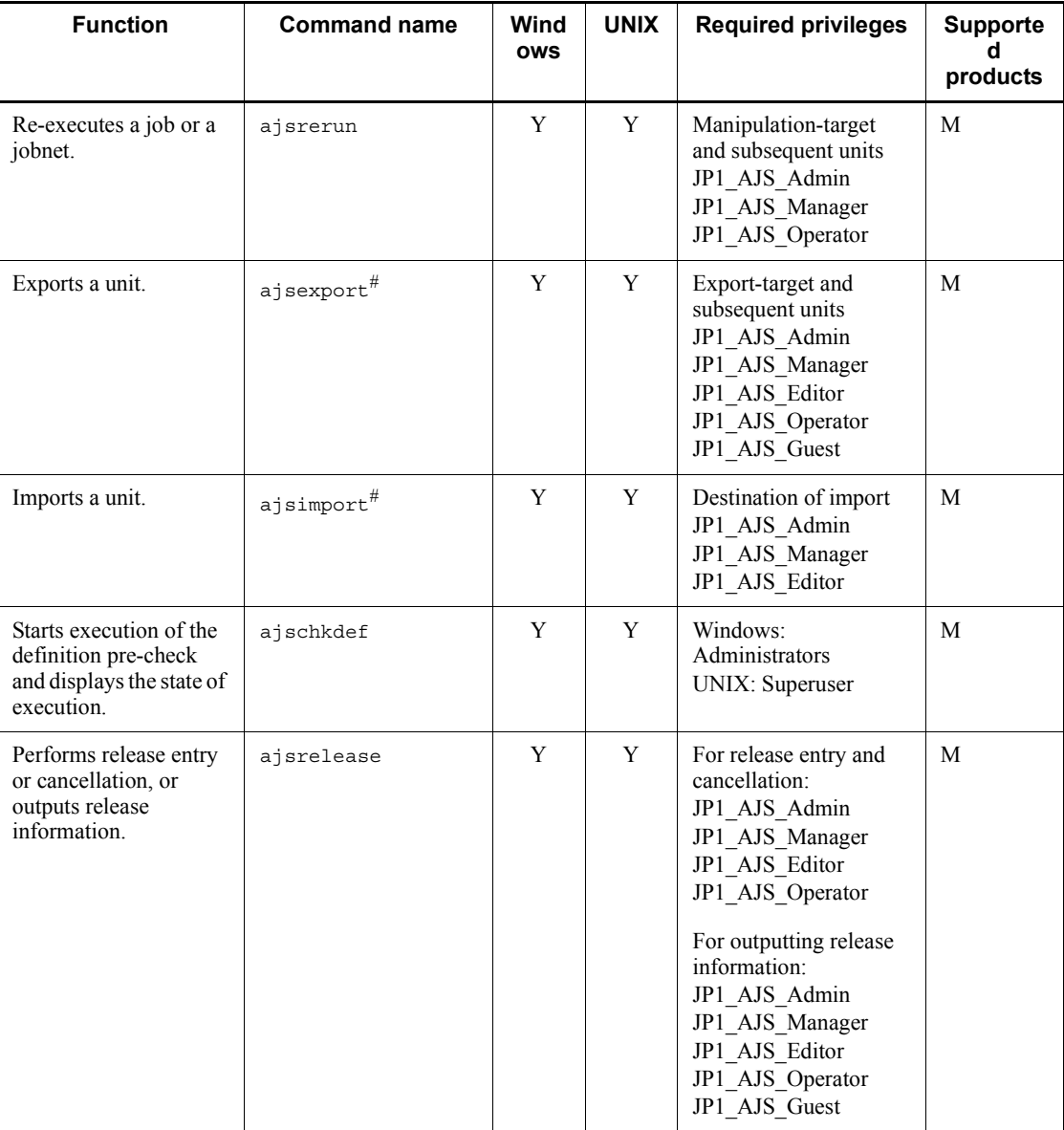

Y: Supported M: JP1/AJS3 - Manager

A: JP1/AJS3 - Agent

### Note

On a Windows Server 2008 host, before you execute a command that must be executed by a member of the Administrators group, make sure that you open the Command Prompt window as an administrator. To do this, on the Windows **Start** menu, right-click **Command Prompt**, and then choose **Run as administrator**. If the UAC function is disabled, you do not need to open the Command Prompt window as an administrator.

#

These commands are provided by JP1/AJS3 for the packaging function. Use them for distributing a unit in combination with JP1/Software Distribution. You can only use these commands in a batch file or shell script for the packaging function.

## **1.5.5 Commands used to operate execution agents**

The following table lists the commands used to operate execution agents.

| <b>Function</b>                                                                                                | <b>Command name</b> | Wind<br><b>OWS</b> | <b>UNIX</b> | <b>Required privileges</b>                                                                                             | <b>Supporte</b><br>products |
|----------------------------------------------------------------------------------------------------|---------------------|--------------------|-------------|----------------------------------------------------------------------------------------------------|-----------------------------|
| Adds an execution<br>agent.                                                                                    | ajsaqtadd           | Y                  | Y           | JP1 JPQ Admin                                                                                                    | M                           |
| Deletes an execution<br>agent.                                                                                 | ajsaqtdel           | Y                  | Y           | JP1 JPQ Admin                                                                                                    | M                           |
| Outputs information<br>such as the job<br>execution status on an<br>execution agent to the<br>standard output. | ajsaqtshow          | Y                  | Y           | JP1 JPQ Admin<br>JP1_JPQ_Operator<br>JP1_JPQ_User<br>$\alpha$<br>Windows:<br>Administrators<br><b>UNIX:</b> Superuser  | M                           |
| Changes the execution<br>agent settings or the<br>job transfer restriction<br>status.                          | ajsaqtalt           | Y                  | Y           | JP1_JPQ_Admin<br>JP1 JPQ Operator                                                                                      | M                           |
| Outputs execution<br>agent definition<br>information in CSV<br>format to the standard<br>output file.          | ajsaqtprint         | Y                  | Y           | JP1 JPQ Admin<br>JP1 JPQ Operator<br>JP1 JPQ User<br>$\alpha$<br>Windows:<br>Administrators<br><b>UNIX</b> : Superuser | M                           |

*Table 1-12:* Commands used to operate execution agents

Y: Supported

M: JP1/AJS3 - Manager

Note

On a Windows Server 2008 host, before you execute a command that must be executed by a member of the Administrators group, make sure that you open the Command Prompt window as an administrator. To do this, on the Windows **Start** menu, right-click **Command Prompt**, and then choose **Run as administrator**. If the UAC function is disabled, you do not need to open the Command Prompt window as an administrator.

## **1.5.6 Commands used to execute jobs**

The following table lists the commands used to execute a single job, not a jobnet.

Command execution requires you to register the OS user executing commands with the authentication server as a JP1 user. The privilege required to execute commands is shown on a command basis. As required, you should give the privilege to the JP1 user. For details about the execution privilege, see *6.4 Setting access permissions* in the *Job Management Partner 1/Automatic Job Management System 3 System Design (Work Tasks) Guide*.

Cautionary note

If the "Required privileges" column lists more than one privilege, you need only have one of the listed privileges to execute the command.

| <b>Function</b>                                                                                                    | <b>Command name</b> | Wind<br><b>OWS</b> | <b>UNIX</b> | <b>Required privileges</b> | <b>Supporte</b><br>d<br>products |
|----------------------------------------------------------------------------------------------------|---------------------|--------------------|-------------|----------------------------|----------------------------------|
| Executes the program<br>specified as an<br>argument, and saves the<br>return code of the<br>program in a temporary<br>file. | iplexec             | Y                  | --          | None                       | M and A                          |
| Returns the return code<br>that was saved by the<br>jp1exec command.                                                        | iplexit             | Y                  | --          | None                       | M and A                          |

*Table 1-13:* Commands used to execute jobs

Legend:

Y: Supported

--: Not supported

M: JP1/AJS3 - Manager

A: JP1/AJS3 - Agent

Note

On a Windows Server 2008 host, before you execute a command that must be executed by a member of the Administrators group, make sure that you open the Command Prompt window as an administrator. To do this, on the Windows **Start** menu, right-click **Command Prompt**, and then choose **Run as administrator**. If the UAC function is disabled, you do not need to open the Command Prompt window as an administrator.

## **1.5.7 Commands used to manipulate the embedded database**

The following table lists the commands used to manipulate the embedded database:

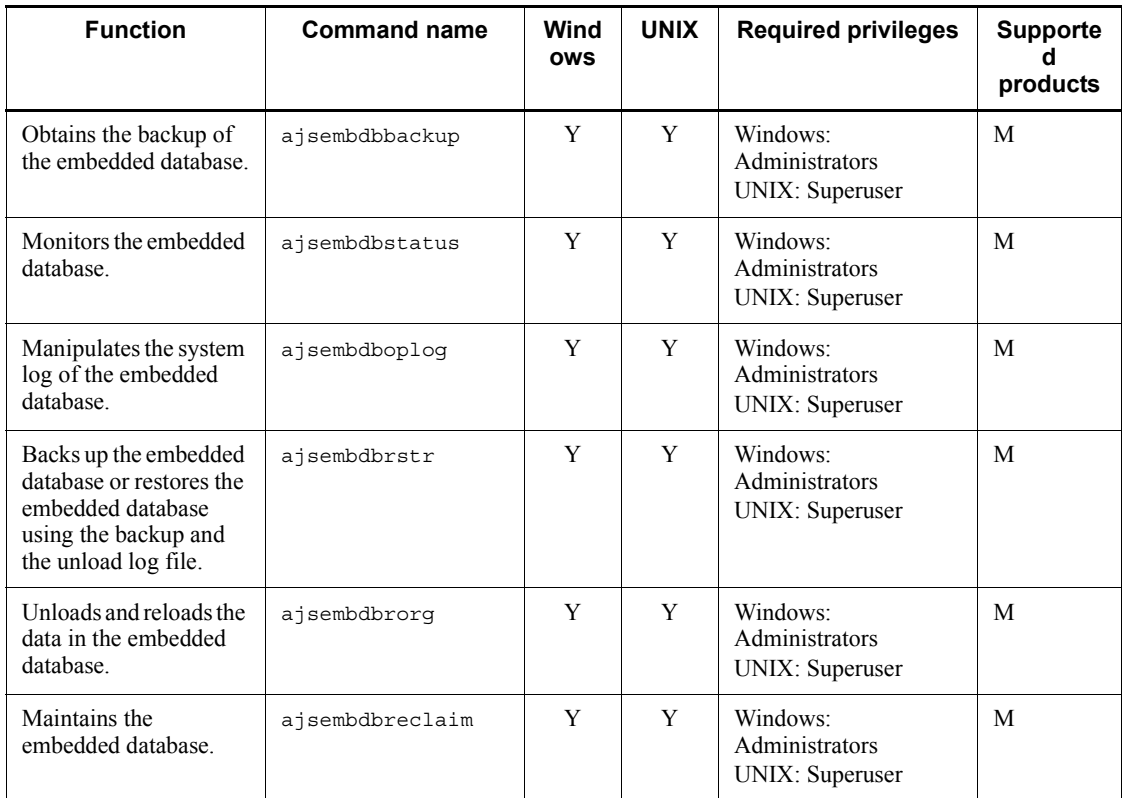

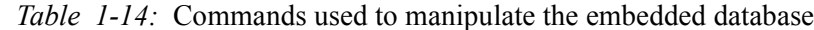

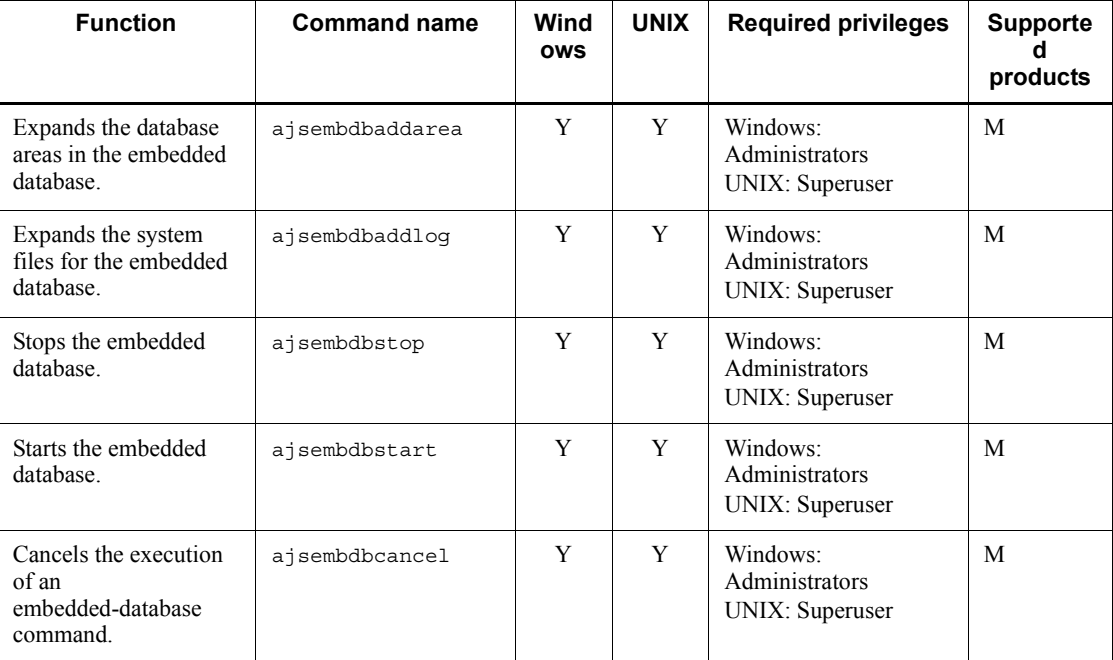

Y: Supported

M: JP1/AJS3 - Manager

Note

On a Windows Server 2008 host, before you execute a command that must be executed by a member of the Administrators group, make sure that you open the Command Prompt window as an administrator. To do this, on the Windows **Start** menu, right-click **Command Prompt**, and then choose **Run as administrator**. If the UAC function is disabled, you do not need to open the Command Prompt window as an administrator.

# **1.5.8 Commands used when an error occurs**

The following table lists the commands used when an error occurs.

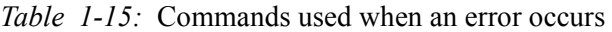

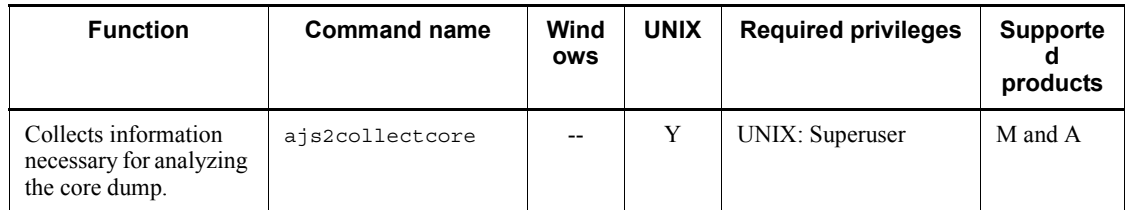

Y: Supported

--: Not supported

M: JP1/AJS3 - Manager

A: JP1/AJS3 - Agent

# **1.5.9 Commands used during special operation**

This subsection shows the commands used during special operation such as when an old-version compatibility function or an optional function is being used.

For details about the commands used during special operation, see *3. Commands Used for Special Operation* in the manual *Job Management Partner 1/Automatic Job Management System 3 Command Reference 2*.

### *(1) Commands available when the JP1/AJS3 Console function is used*

The following table lists the commands available when the JP1/AJS3 Console function is used.

*Table 1-16:* Commands used during special operation (commands available when the JP1/AJS3 Console function is used)

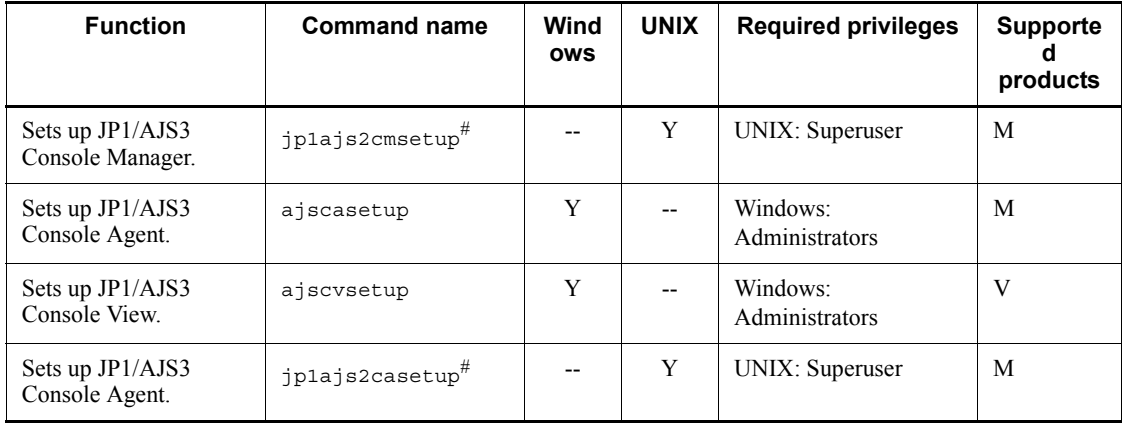
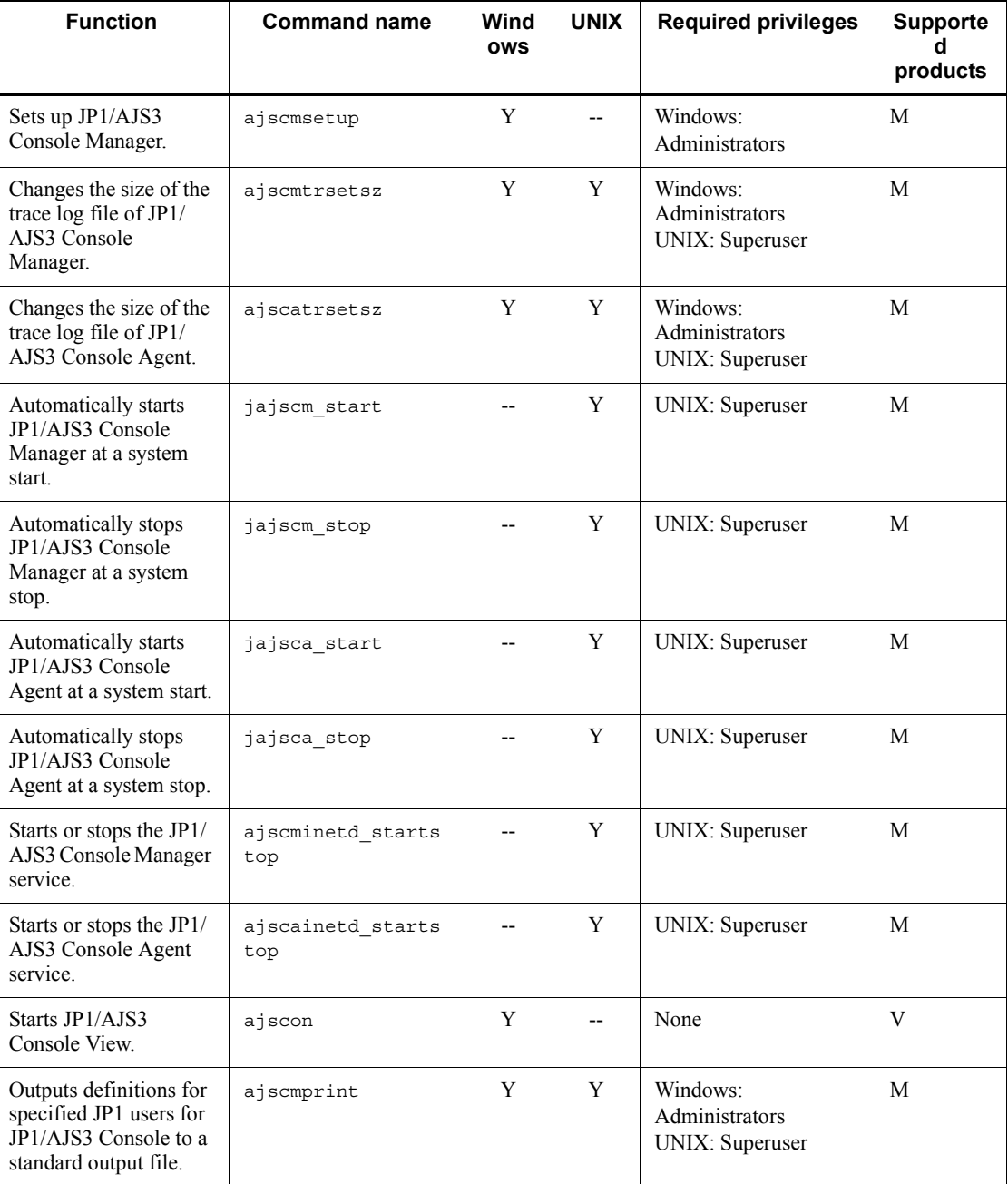

Legend:

Y: Supported

--: Not supported

M: JP1/AJS3 - Manager

V: JP1/AJS3 - View

#

Do not execute this command if a JP1 series product that requires JP1/Base is running.

# *(2) Commands available in an execution environment for queue or submit jobs*

The following table lists the commands available in an execution environment for queue or submit jobs.

Note that to execute a command other than the jpqexport, jpqimport, and jajs\_maintain commands, the OS user who executes the command must be registered as a JP1 user on the authentication server. Also make sure that the JP1 user is granted the proper permissions to execute the command. For details about command execution permissions, see *6.4 Setting access permissions* in the *Job Management Partner 1/Automatic Job Management System 3 System Design (Work Tasks) Guide*.

*Table 1-17:* Commands used during special operation (commands available in an execution environment for queue or submit jobs)

| <b>Function</b>                                                                                                    | <b>Command name</b> | Wind<br><b>OWS</b> | <b>UNIX</b> | <b>Required privileges</b>                            | <b>Supporte</b><br>products |
|----------------------------------------------------------------------------------------------------|---------------------|--------------------|-------------|-------------------------------------------------------|-----------------------------|
| Outputs the current job<br>execution environment<br>to a file.                                                                                                    | jpqexport           | Y                  | Y           | Windows:<br>Administrators<br><b>UNIX</b> : Superuser | M                           |
| Defines the job<br>execution environment<br>(job execution agents,<br>queues, and exclusive<br>execution resources)<br>collectively using the<br>job execution<br>environment<br>configuration definition<br>file<br>$(j$ pqsetup.conf). | jpqimport           | Y                  | Y           | Windows:<br>Administrators<br><b>UNIX</b> : Superuser | M                           |
| Performs maintenance<br>on $JP1/AJS3$ .                                                                                                    | jajs maintain       | Y                  | Y           | Windows:<br>Administrators<br><b>UNIX</b> : Superuser | M                           |

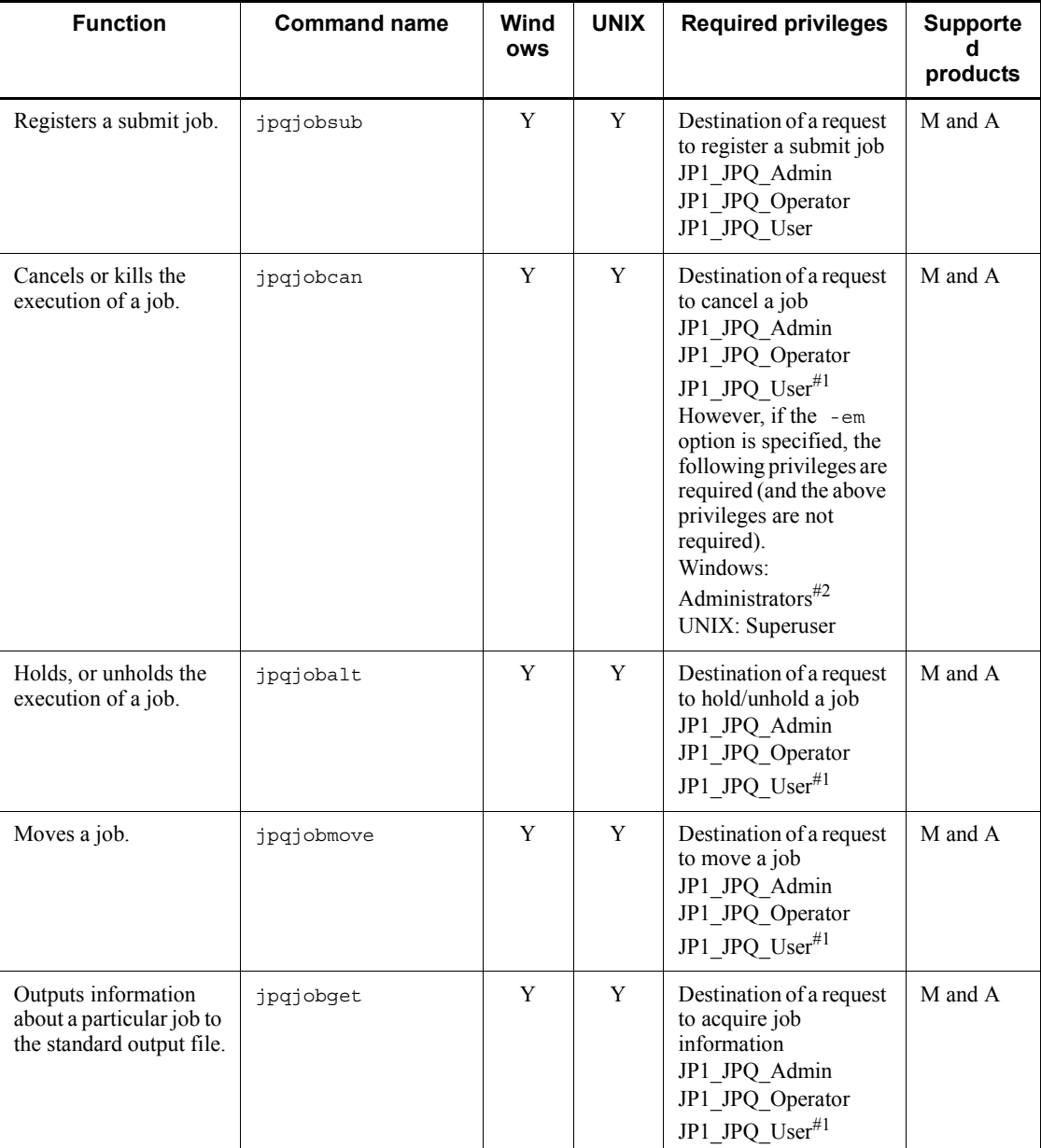

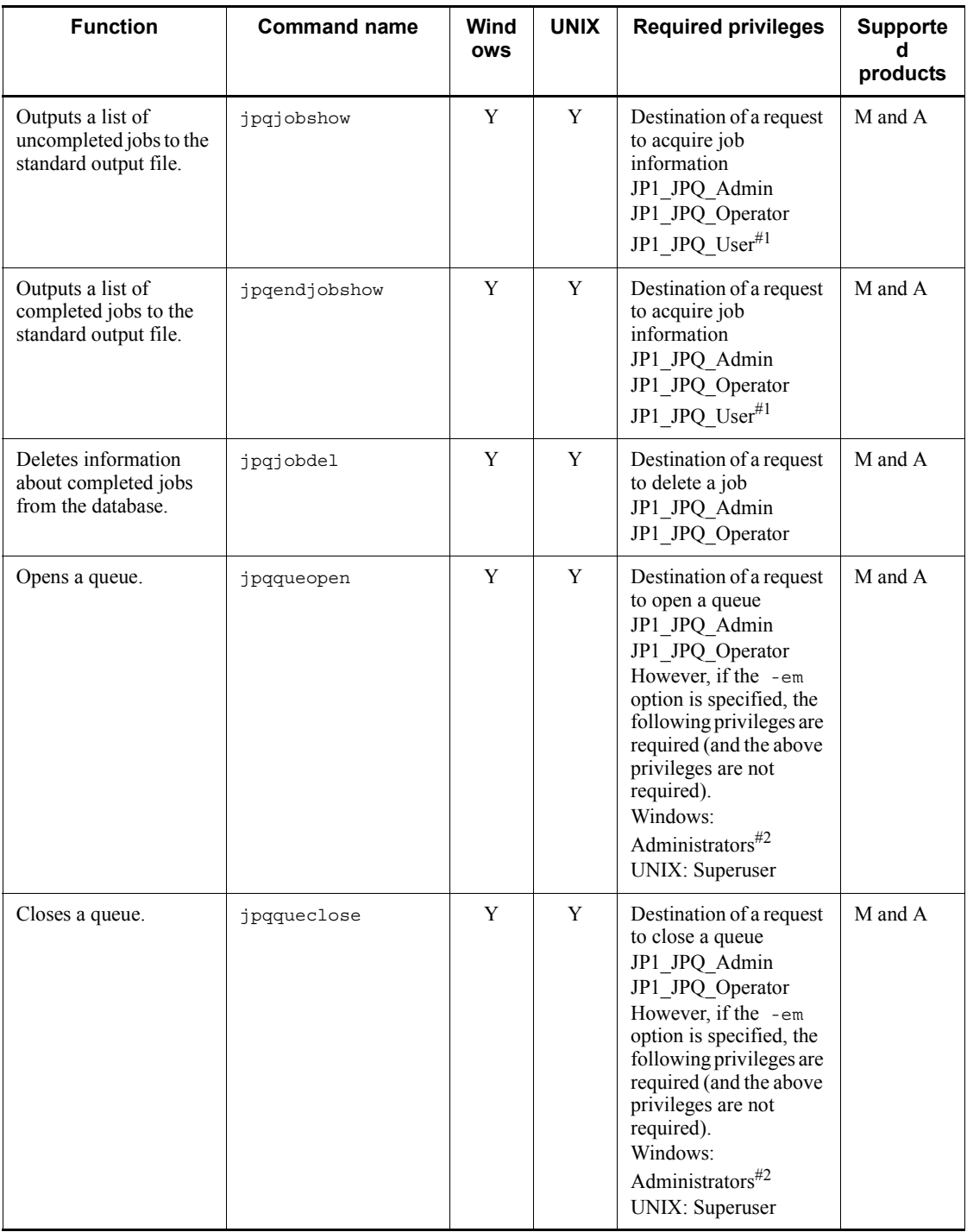

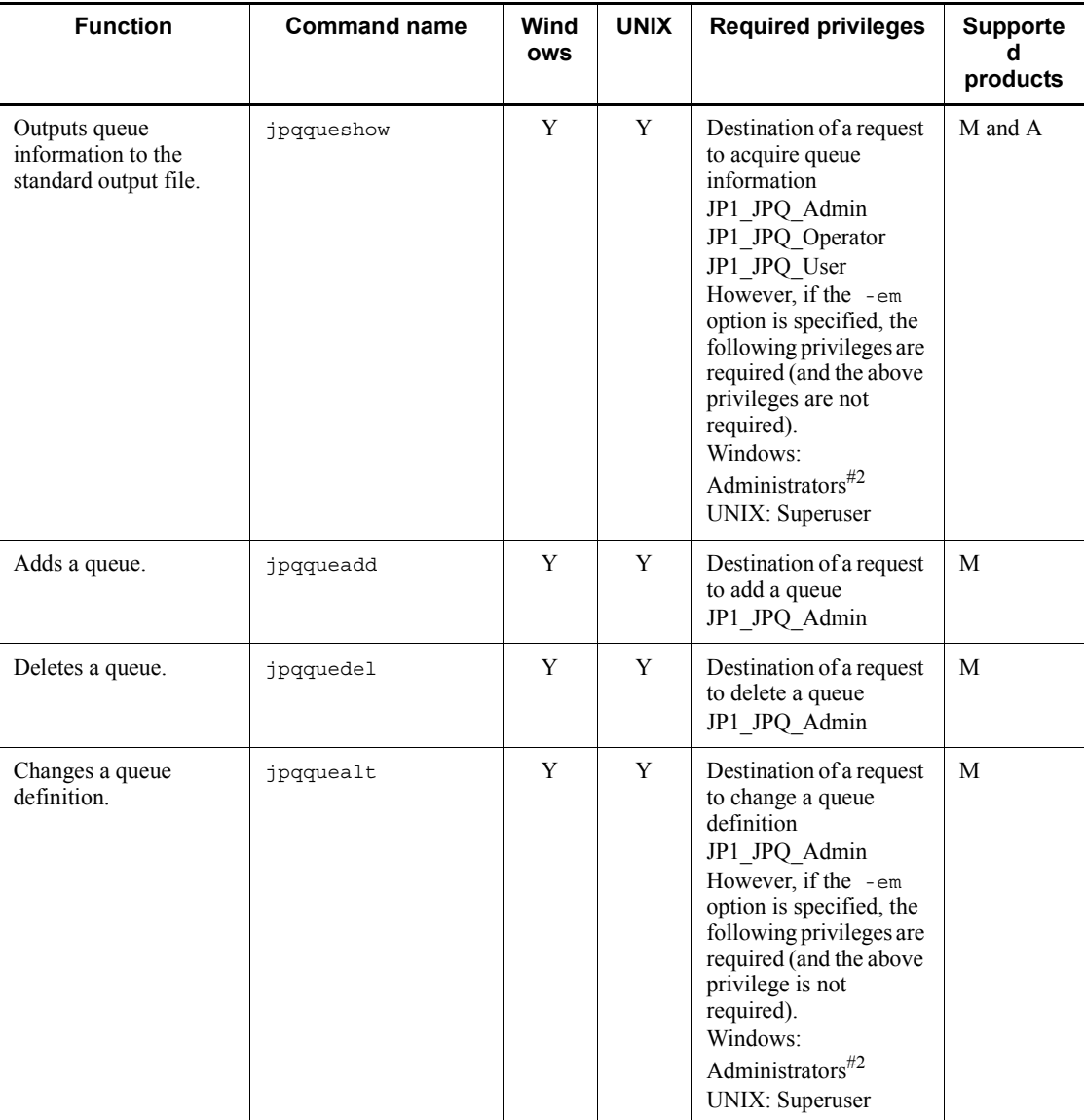

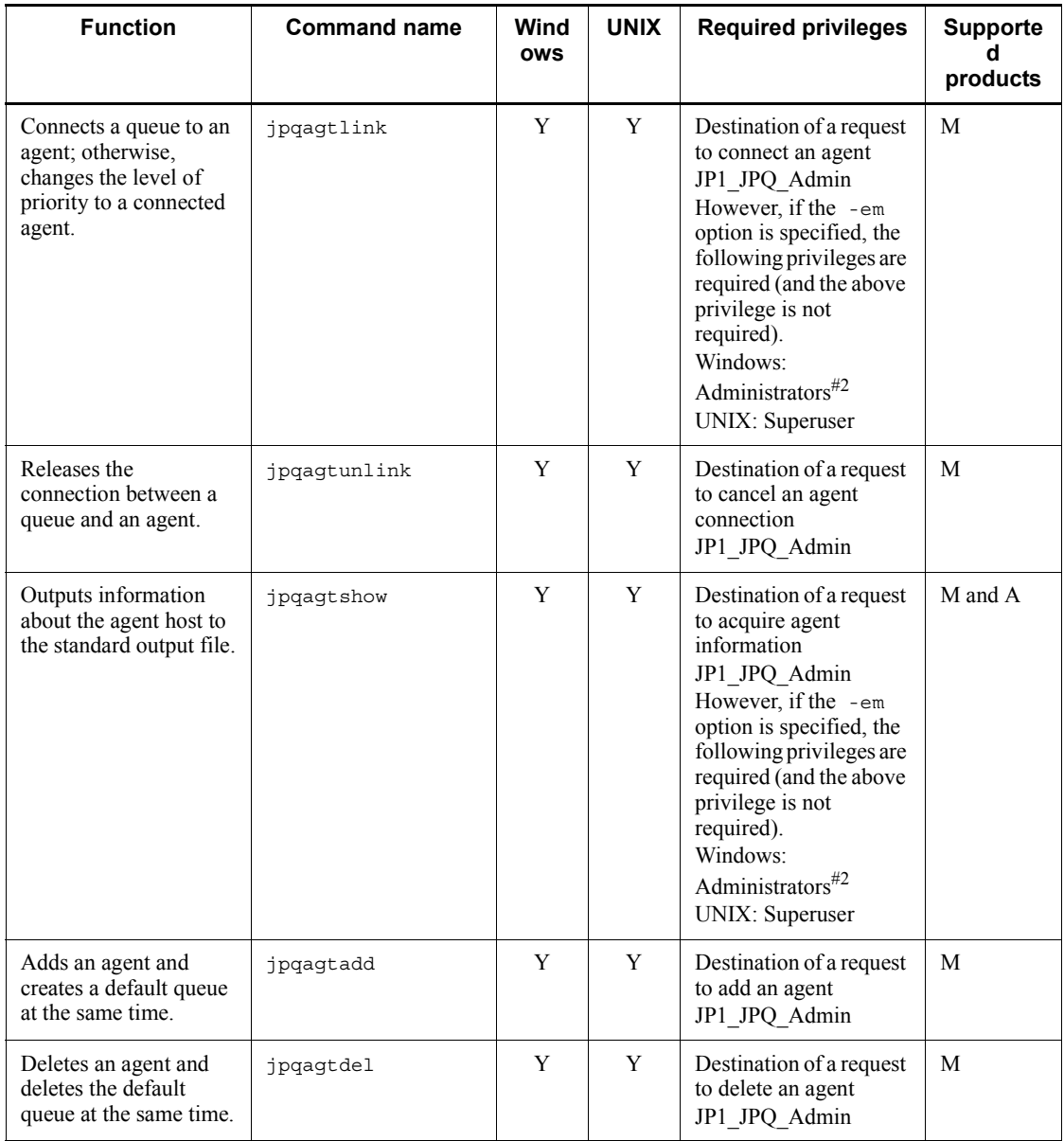

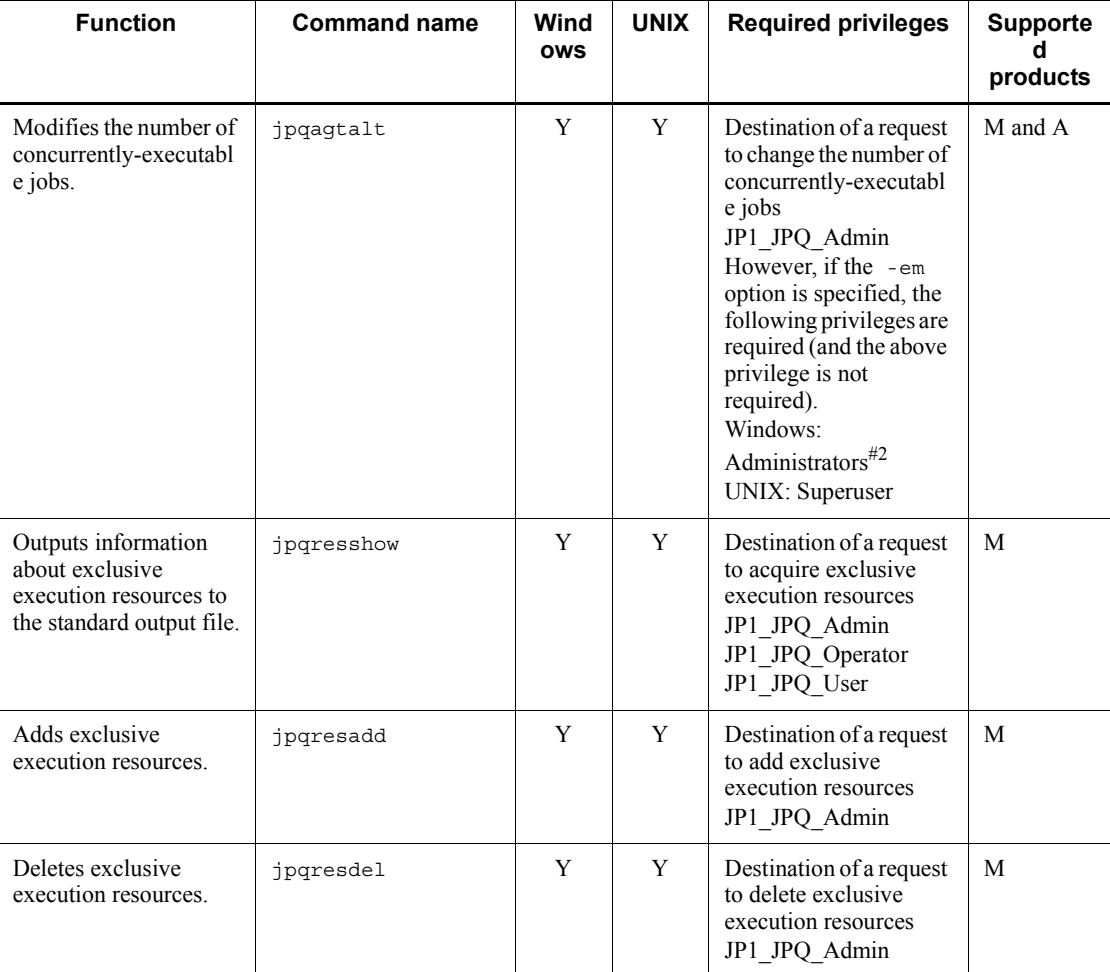

Legend:

Y: Supported

M: JP1/AJS3 - Manager

A: JP1/AJS3 - Agent

#1

With JP1\_JPQ\_User permission, the user can operate or view only jobs submitted by the user himself or herself.

#2

On a Windows Server 2008 host, before you execute a command that must be

executed by a member of the Administrators group, make sure that you open the Command Prompt window as an administrator. To do this, on the Windows **Start** menu, right-click **Command Prompt**, and then choose **Run as administrator**. If the UAC function is disabled, you do not need to open the Command Prompt window as an administrator.

# *(3) Commands available when queueless jobs are used*

The following table lists the commands available when queueless jobs are used.

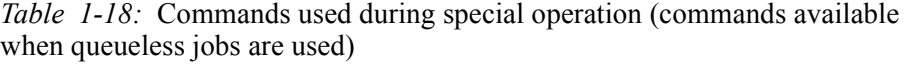

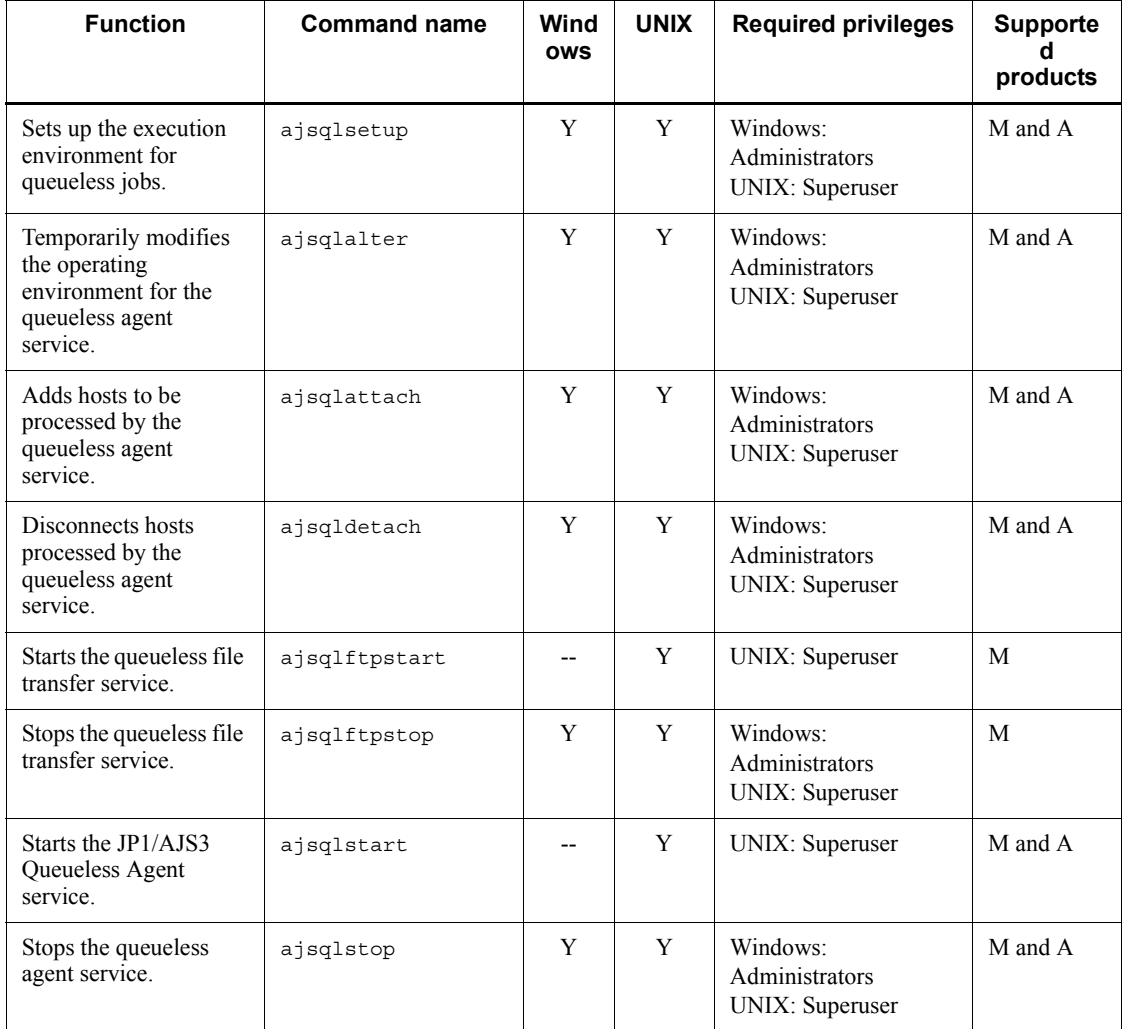

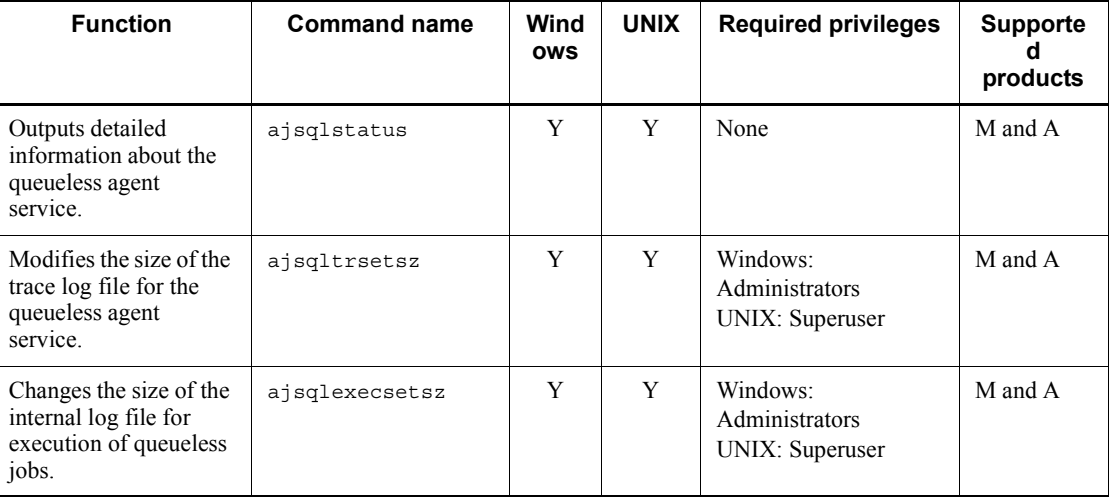

Legend:

Y: Supported

--: Not supported

M: JP1/AJS3 - Manager

A: JP1/AJS3 - Agent

# *(4) Commands available during an operation test*

The following table lists the commands available during an operation test.

*Table 1-19:* Commands used during special operation (commands available during an operation test)

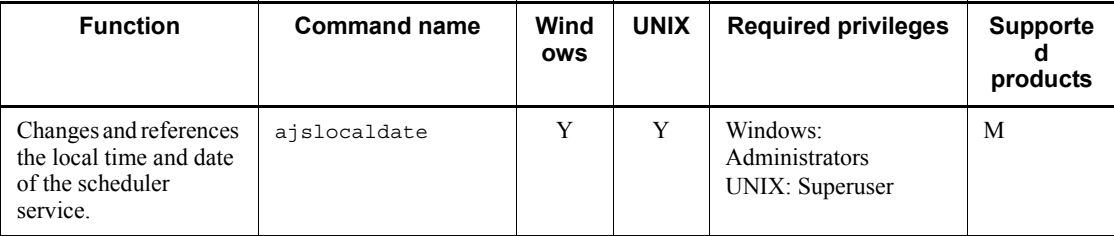

Legend:

Y: Supported

M: JP1/AJS3 - Manager

# **1.6 Prerequisites to use commands**

The following tables list the services you must have started before executing commands:

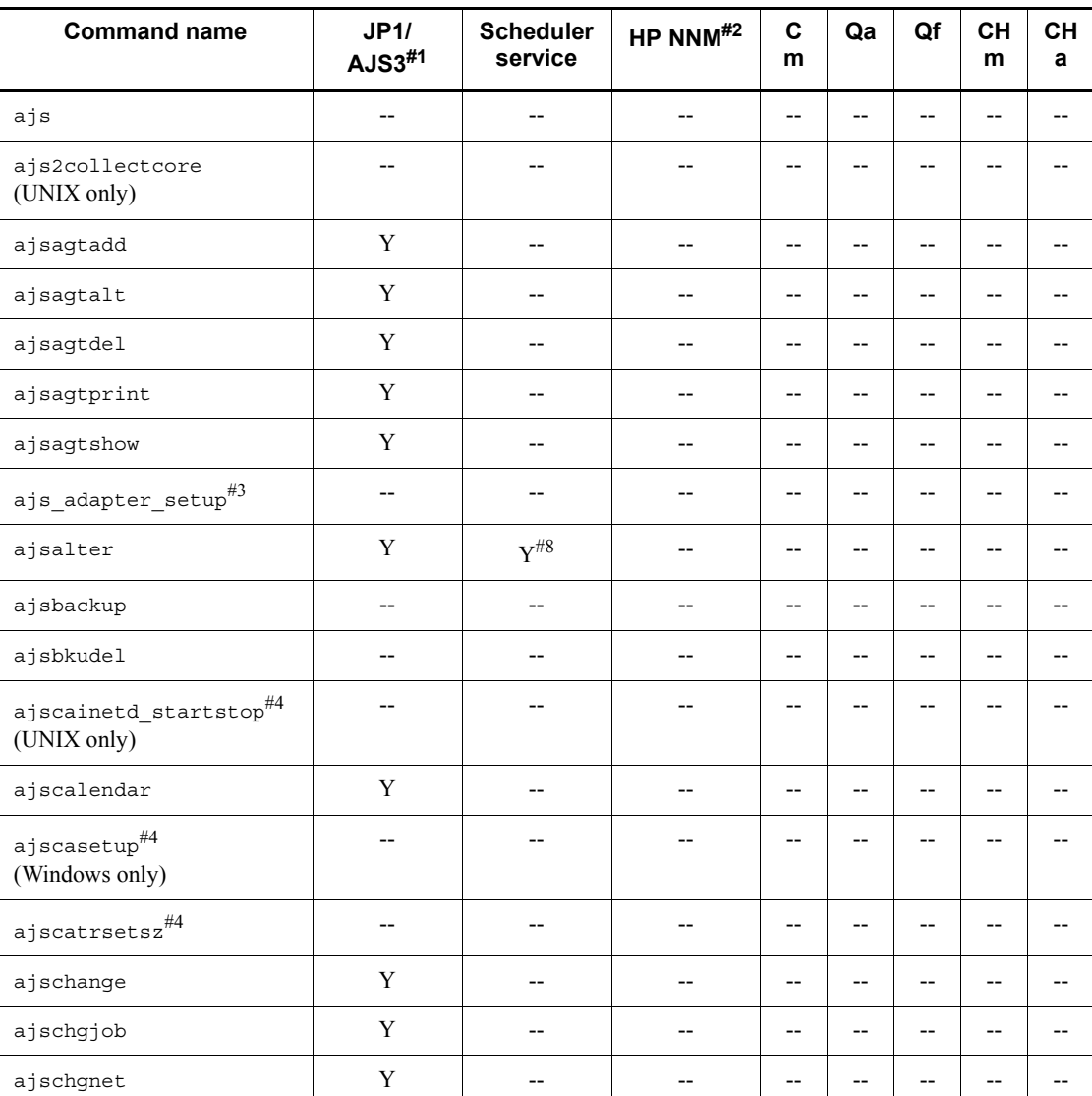

*Table 1-20:* Services you must have started before executing commands (for 06-51 or later)

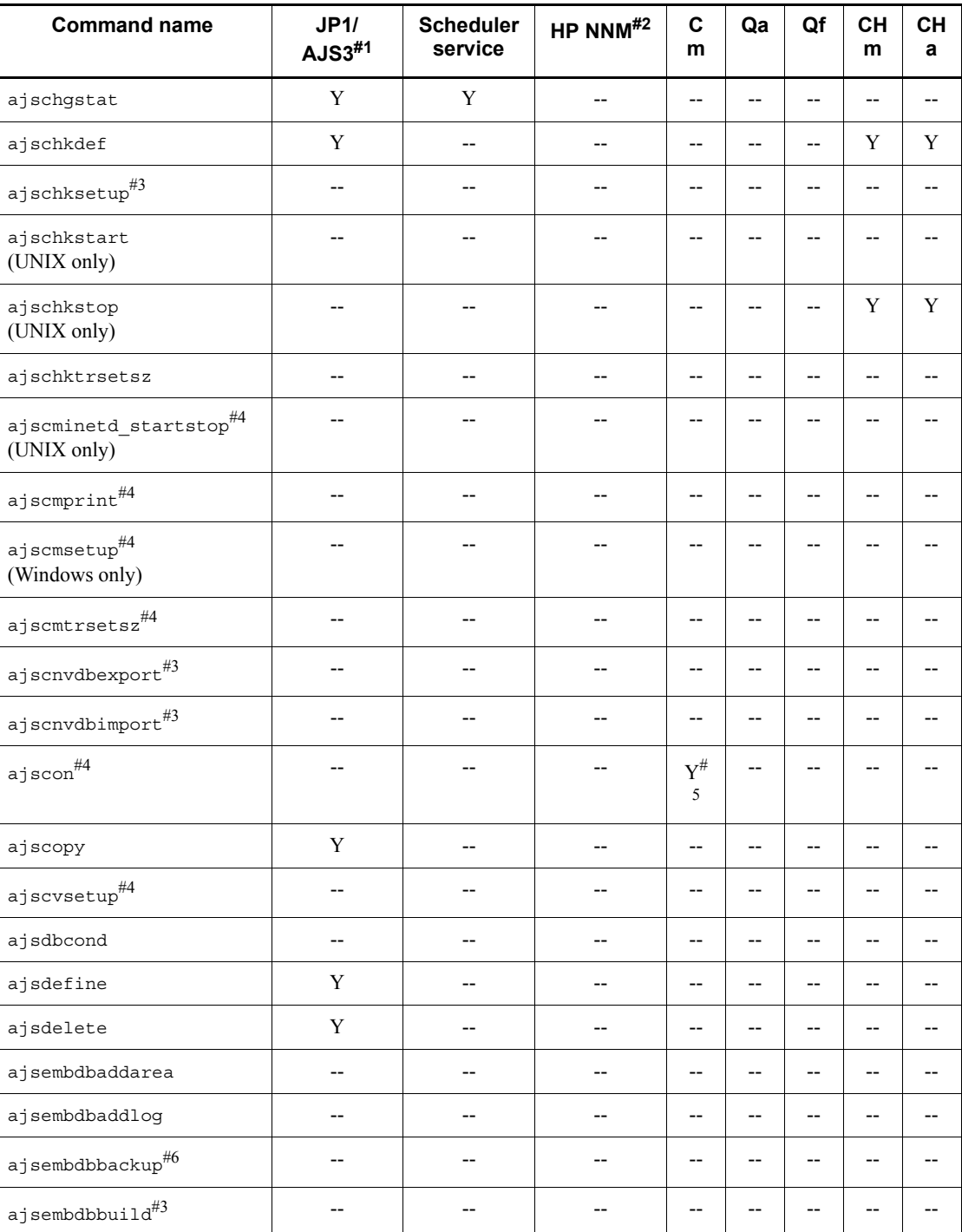

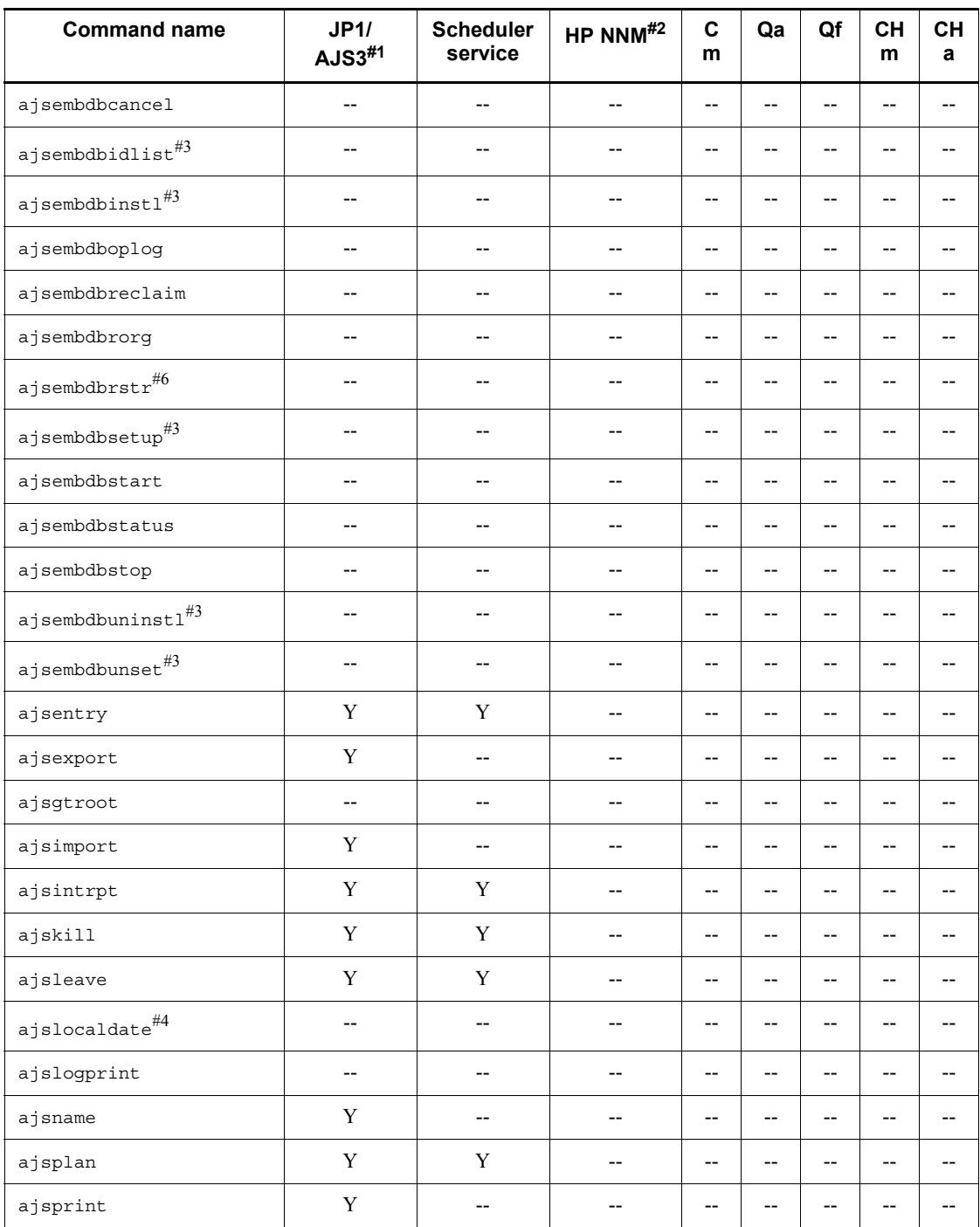

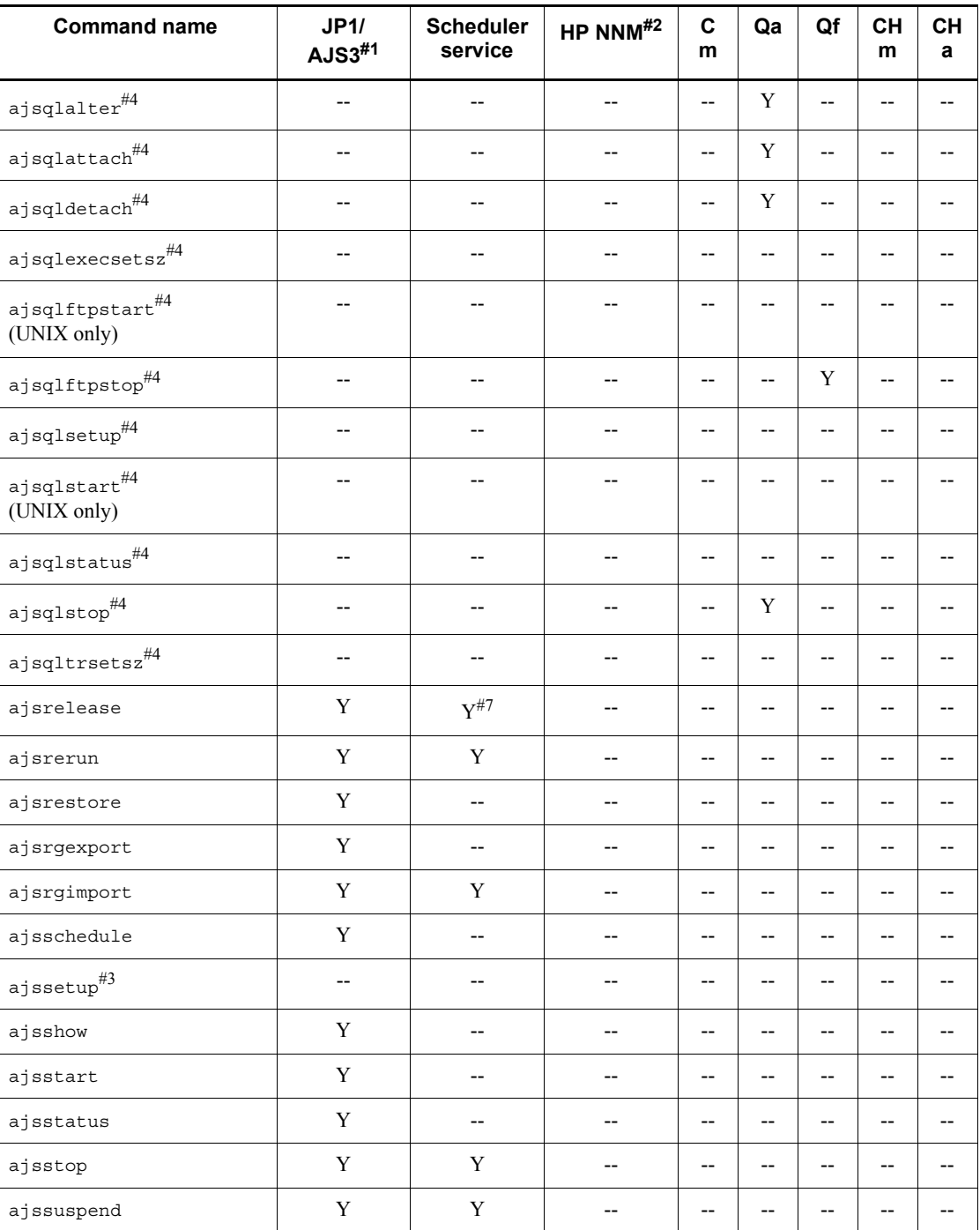

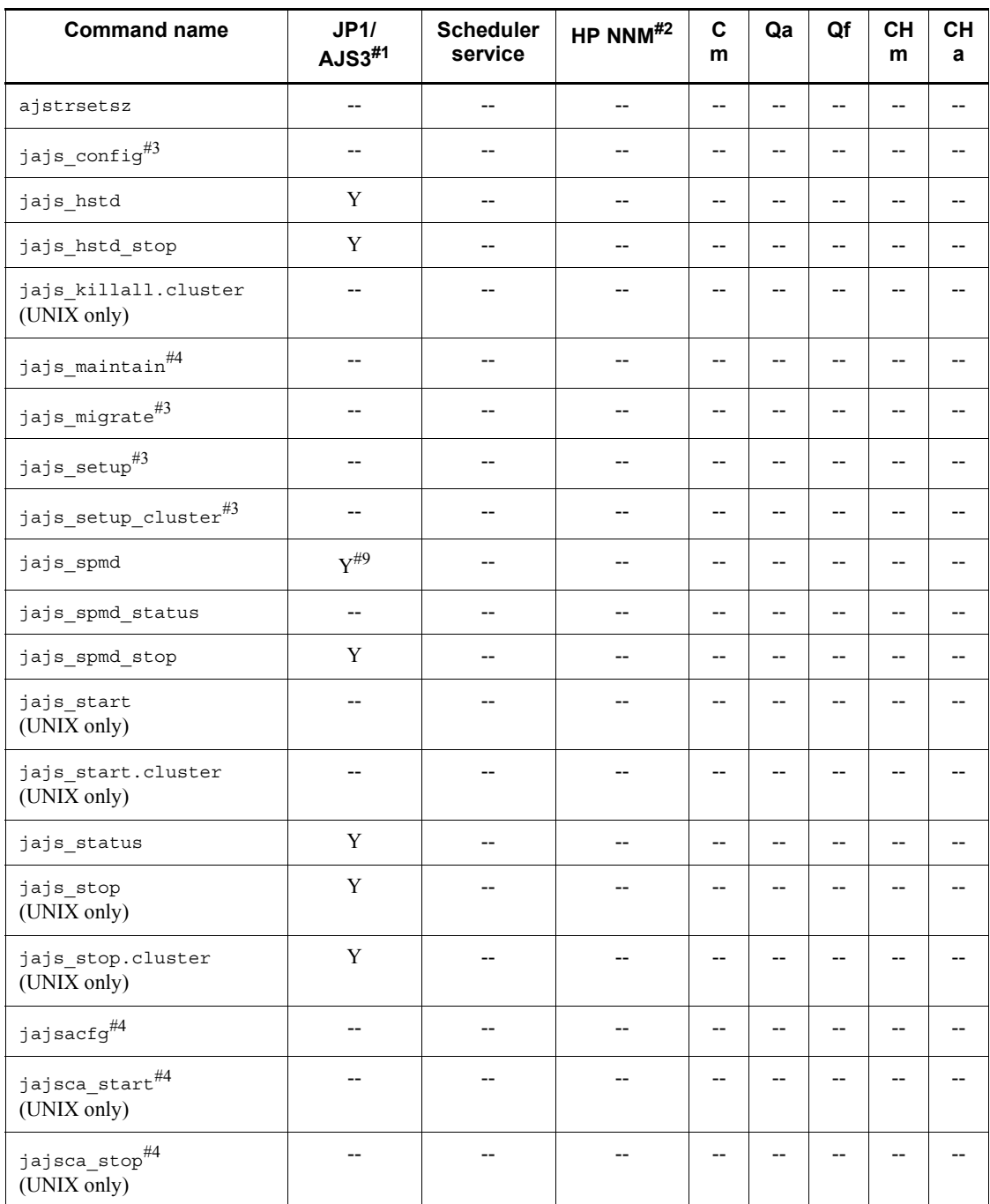

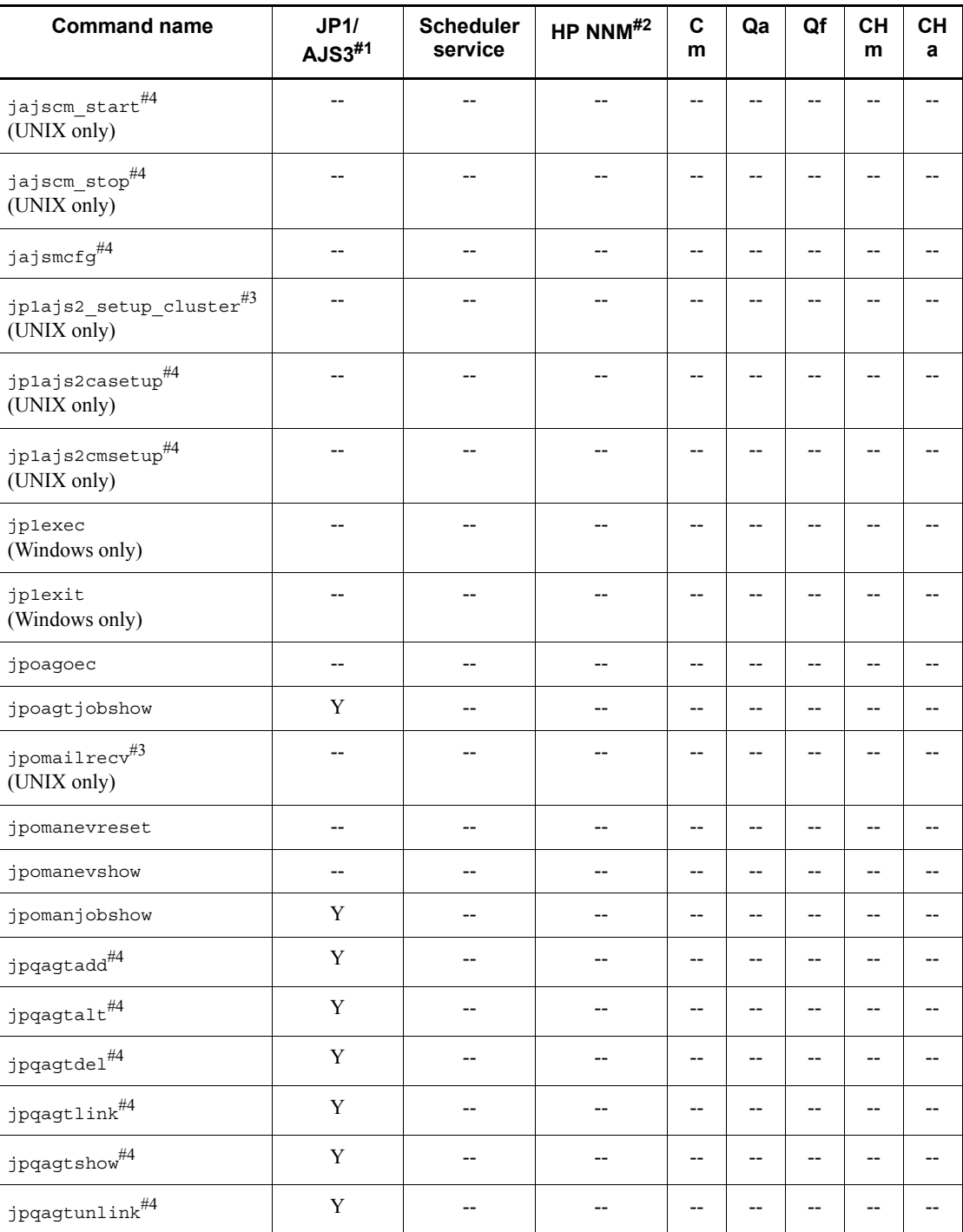

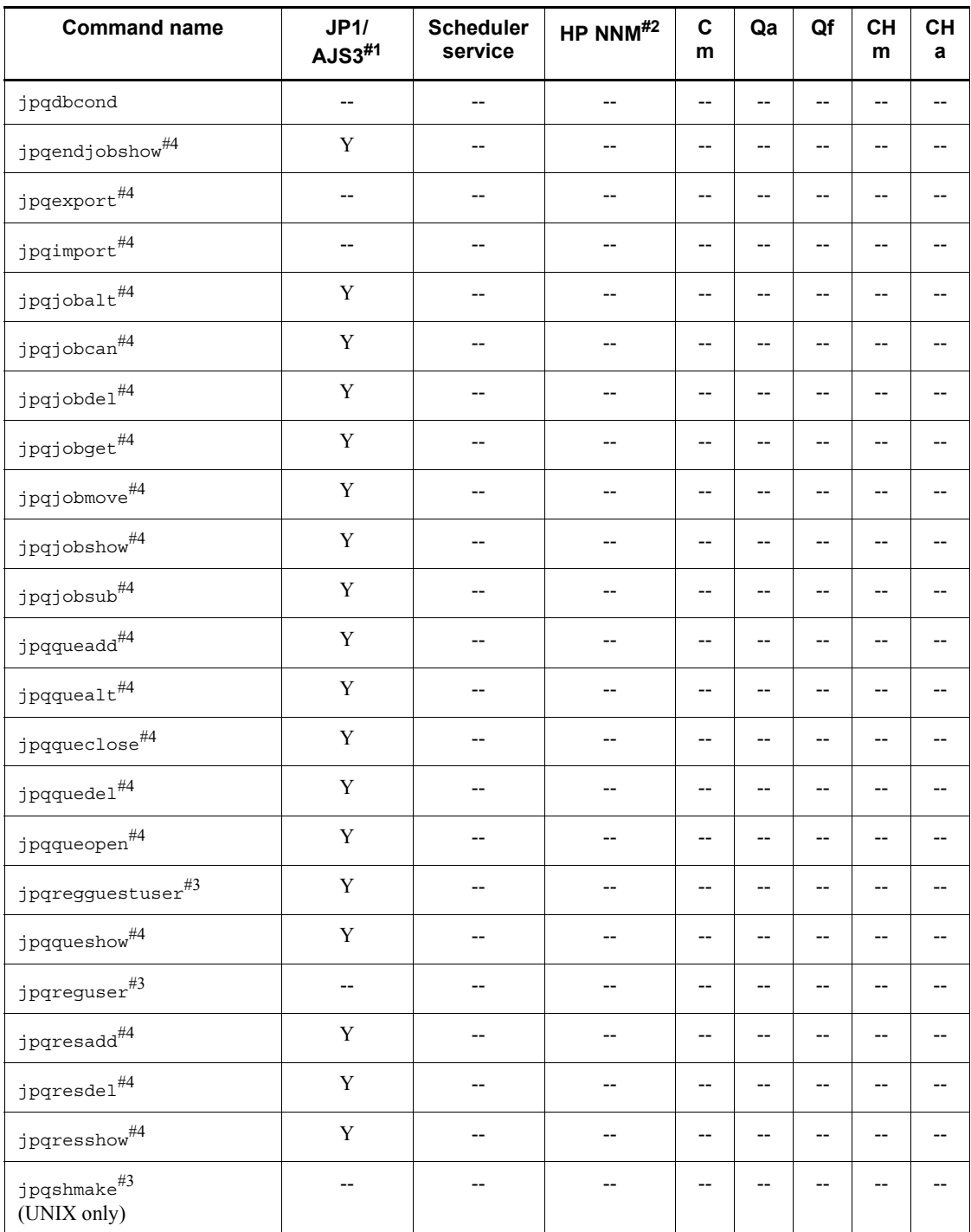

Legend:

Cm: JP1/AJS3 Console Manager

Qa: Queueless agent service

Qf: Queueless file transfer service

CHm: JP1/AJS3 Check Manager

CHa: JP1/AJS3 Check Agent

# Y: Must be started

--: May not be started

#1

In a cluster configuration, you must have the JP1/AJS3 logical host started instead of starting JP1/AJS3.

#2

For further details about the service name for HP NNM, see the documentation for HP NNM.

# #3

For details about the commands, see *2. Commands Used during Setup* in the manual *Job Management Partner 1/Automatic Job Management System 3 Command Reference 2*.

#4

For details about the commands, see *3. Commands Used for Special Operation* in the manual *Job Management Partner 1/Automatic Job Management System 3 Command Reference 2*.

#5

You must have JP1/AJS3 Console Manager started on the host to be connected.

#### #6

You must have the embedded database service started.

#7

You must have the scheduler service started if you perform release entry or cancellation.

#8

You must have the scheduler service started in the following cases:

**•** When you switch scheduler log files on a scheduler service basis

**•** When you suppress jobnet or job execution or cancel the suppression

You do not need to have the scheduler service started when you switch scheduler log files on a host basis.

#9

You must have the JP1/AJS3 service started if you separately start any of the processes that make up the JP1/AJS3 functionality.

# **Chapter 2. Commands**

This chapter describes each command in detail.

#### ajs

# **ajs**

#### **Format** ajs

```
 [[-F service-name
   |-v monitor
    -n full-path-jobnet or job-name
   \{-1 execution-ID | -m{state|result}}]
 [-a login-information-file-name]]
 [-h login-host-name]
```
# **Description**

Starts JP1/AJS3 - View. You can also specify arguments to perform the following operation:

- **•** Directly start the Jobnet Monitor window without having to display and operate the Login screen or JP1/AJS3 - View window.
- **•** Directly start the JP1/AJS3 View window without having to display and operate the Login screen.

# **Execution privileges**

None

# **Arguments**

-F *service-name*

Specify the name of the target scheduler service.

You can specify a character string of 1 to 30 bytes.

-v monitor

Specify starting of the Jobnet Monitor window.

You must specify this option with the  $-n$ ,  $-1$ , or  $-m$  option.

-n *full-path-jobnet* or *job-name*

Specify the full path unit name of the jobnet or job in the *scheduler-service-name*:/ *jobnet-name* or *scheduler-service-name*:/*job-name* format.

You can specify a character string of 1 to 30 bytes for the scheduler service name and a character string of 1 to 930 bytes for the jobnet or job name.

You can also specify the name of a remote jobnet on the destination host in the *scheduler-service-name*:/*remote-jobnet-name* format (Example: AJSROOT1:/ 1042614948234/net07).

If you specify a nested jobnet, the Jobnet Monitor window will display the specified nested jobnet highlighted in the tree area.

If you specify a job, the Jobnet Monitor window will display the jobnet containing the specified job highlighted in the tree area.

You must specify this option with the  $-v$ ,  $-1$ , or  $-m$  option.

-l *execution-ID*

Specify the execution ID (a character string of up to 10 bytes) for the top-level jobnet to be displayed in the Jobnet Monitor window.

You must specify this option with the  $-v$  and  $-n$  options.

You cannot specify this option with the  $-m$  option.

 $\blacksquare$  -m {state|result}

Specify whether you want to view the state or result when the Jobnet Monitor window displays the jobnet or job specified with the -n option.

If you specify state, the window displays the current execution state of the jobnet or job, in the same way as when you choose **View** - **Jobnet Monitor** - **Status** in the JP1/ AJS3 - View window.

If you specify result, the window displays the current execution results of the jobnet or job, in the same way as when you choose **View** - **Jobnet Monitor** - **Result** in the JP1/AJS3 - View window.

You must specify this option with the  $-v$  and  $-n$  options.

You cannot specify this option with the  $-1$  option.

Note that if today is set for the VIEWSTATUSRANGE environment setting parameter, the status or result of the day's generation is displayed.

-a *login-information-file-name*

Specify the name of the login information file that defines information necessary for logging in to JP1/AJS3 - Manager (user name, password, and destination host name).

If you specify this option, the system uses the information written in the login information file to log in to JP1/AJS3 - Manager and displays the JP1/AJS3 - View window or Jobnet Monitor window.

If you omit this option, the Login screen appears and, after you log in, the JP1/AJS3 - View window or Jobnet Monitor window appears.

The login information in the file is the same as the information you specify in the Login screen. For details about login information, see *3. Logging in and Logging out of JP1/ AJS3 - Manager* in the *Job Management Partner 1/Automatic Job Management System 3 Operator's Guide*.

You can specify a character string of 1 to 255 bytes. For *login-information-file-name*, you cannot specify the following file names:

- **•** A file name that includes a space
- **•** A file name that begins with a hyphen (-)

If you specify a file name containing a space character, the system assumes the characters preceding the space character to be the file name. If you specify a file name containing a hyphen, the system does not recognize the file name and displays the following error message:

KAVV192-E A required parameter is missing.[-a]

You must store the login information file in the following location: *JP1/AJS3 - View-installation-folder*\conf\

If the conf directory does not contain the login information file, the following error message appears:

KAVV380-E The login information file (*file-name*) is not found. Detailed information: *detailed-information-1*, *detailed-information-2*

Write the login information file in the following format:

```
username=login-user-name
password=password
host=destination-host-name
```
Each line must end with a line feed character. If you define two or more lines that contain the same keyword, the line defined first takes effect. Any keywords other than username, password, or host are ignored. A line beginning with a hash mark (#) is handled as a comment. The following shows an example:

```
#This is login information file for job server
username=user1
password=user0000
host=apserve
```
#### -h *login-host-name*

Use this argument to temporarily change the connection-target host at automatic login.

When the  $-h$  option is specified, the system forces you to log in to the specified host. You will log in to the specified host even if the connection-target host name is specified in the login information file indicated by the -a option, or in the automatic login settings in the Environment Settings dialog box. When you specify both the -a option and the -h option as arguments of the startup command, you do not need to specify the connection-destination host name in the login information file.

If you are not performing automatic login by using the login information file indicated by the -a option or the Environment Settings dialog box, specify the default host name shown in the **Host to connect** text box in the Login screen that appears at startup.

# **Notes**

**•** You cannot encrypt or scramble the password described in the login information file. Therefore, be sure to specify user privileges given by the OS to restrict access to the login information file.

The following shows an example of restricting access to the file based on the user privilege:

- 1. Log in as the machine administrator user (such as Administrators) and choose the **Security** tab in the Properties dialog box for the login information file.
- 2. From the **Names** list, select the users you want to permit or deny access.
- 3. In the **Access permission** list, permit or deny access.

If the above steps cause a security problem, do not specify the password keyword. If you do not specify password, the error message KAVV140-E The keyword (*keyword-name*) is not specified in the login information file (*file-name*). appears, followed by the Login dialog box. Then, enter the password.

- **•** If you specify the -a option, the system logs in using the information specified in the login information file, ignoring the automatic login function even if you specify **Yes** for **Login** - **Auto login** in the Preferences dialog box for JP1/AJS3 - View.
- **•** When starting multiple JP1/AJS3 View hosts continuously, start the next JP1/ AJS3 - View host after the JP1/AJS3 - View window of JP1/AJS3 - View previously opened is displayed. If you start the next JP1/AJS3 - View before the previous window opens, the preference information may become invalid.
- **•** Always separate the option and its value by at least one space character.
- **•** When you specify the name of the login information file, do not enclose the file name with double quotation marks ("). If you do so, an error message (KAVV380-E The login information file (*file-name*) is not found. Detailed information: *detailed-information-1*, *detailed-information-2*) appears.

# **Example 1**

The following example directly starts the Jobnet Monitor window without displaying

and operating the Login screen or the JP1/AJS3 - View window. It uses  $\alpha$  apserver  $\alpha$  login.txt as the login information file and the Jobnet Monitor window will display the current results for the jobnet named AJSROOT1:/GYOUMU\_GROUP1/ PC\_job.

```
ajs -v monitor -n AJSROOT1:/GYOUMU_GROUP1/PC_job -m result -a 
apserver_login.txt
```
# **Example 2**

The following example directly starts the JP1/AJS3 - View window without displaying and operating the Login screen. It uses apserver\_login.txt as the login information file.

```
ajs -a apserver_login.txt
```
# **ajs2collectcore (UNIX only)**

# **Format**

```
ajs2collectcore
       [-b]
      [-c] [-f output-path-name]
       [-l]
       [-s]
       [core-dump-directory-or-core-dump-file...]
```
# **Description**

Searches for core dump files (names beginning with core, core-, or core.) placed under the following directories and collects analysis information from those core dump files, if any.

- **•** /opt/jp1ajs2/
- **•** /var/opt/jp1ajs2/
- **•** /opt/jp1ajs2cm/
- **•** /opt/jp1ajs2v/
- **•** /opt/jp1base/bin/
- **•** /var/opt/jp1base/log/
- **•** /tmp/jp1ajs2/ajs2gencore\_create/

The following table describes the information you can collect with the ajs2collectcore command.

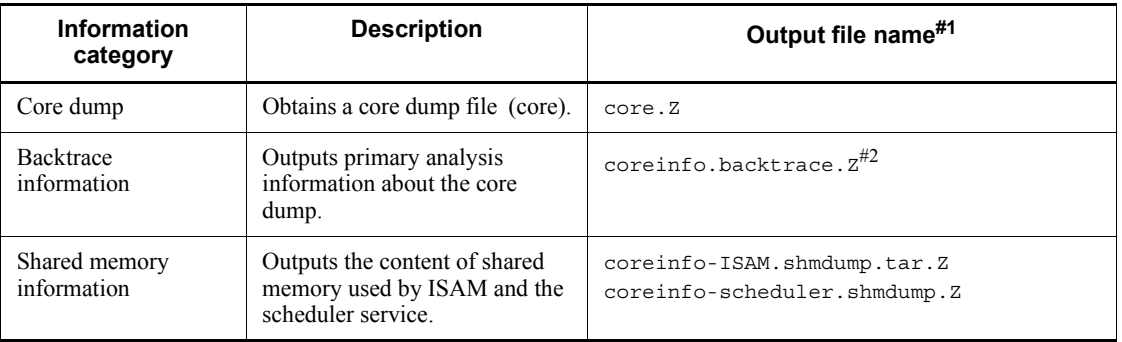

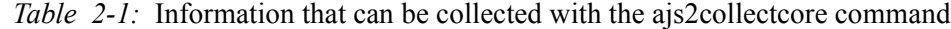

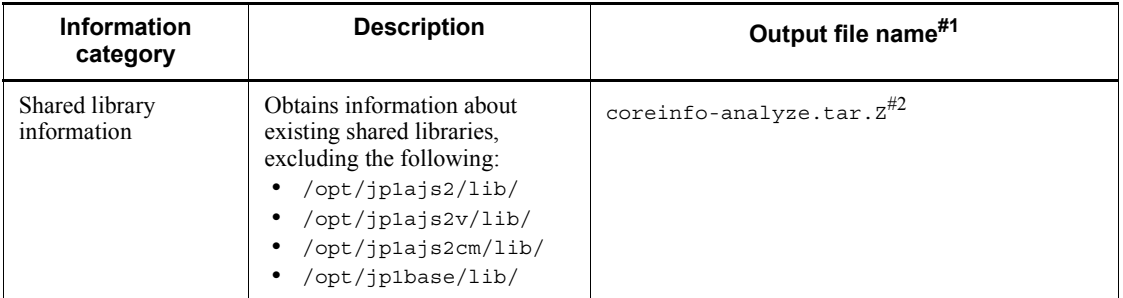

#### #1

Use ajs2collectcore to compress the collected data.

JP1/AJS3 uses the compress command to compress data. The file extension is .Z. If compress is not installed, and the gzip command is installed, JP1/AJS3 uses the gzip command to compress data instead of the compress command. In this case, the extension of the output file name is .gz. If neither the compress command nor the gzip command is installed, no data is compressed. In this case, neither extension .Z nor .gz is added to the output file name.

#2

There will be as many outputs as there are core dumps.

The collected files are output, as shown in the following example, under the output-destination directory (the default is  $/\text{tmp}/\text{iplajs2}/\text{core}$  analyze/).

#### Example

In the following example, the command is executed when there are core dump files under  $\sqrt{\frac{p1a}{s^2}}$  /bin/ (the output destination is the default):

/tmp/jp1ajs2/core\_analyze/opt/jp1ajs2/bin/

The file list for the information collected is output at the same time. The file list is output immediately under the output-destination directory. The file name is shown below:

Ajs2collectcore\_filelist.log

# **Execution privileges**

Superuser privileges

# **Storage directory**

/opt/jp1ajs2/tools/

# **Arguments**

 $\blacksquare$ -h

Collects only the backtrace information in the core dump file to be collected.

Specifying this option together with the  $-c$ ,  $-1$ , or  $-s$  option enables you to collect non-backtrace information as well. If you specify the  $-c$ ,  $-1$ , or  $-s$  option but omit this option, backtrace information is not collected.

 $-c$ 

Collects only the core dump file.

Specifying this option together with the  $-b$ ,  $-1$ , or  $-$ s option enables you to collect non-backtrace information as well. If you specify the  $-b$ ,  $-1$ , or  $-s$  option but omit this option, backtrace information is not collected.

-f *output-path-name*

Specify where to store the core dump information to be collected. Use an absolute path that does not contain space characters. Specifying the name with a relative path causes the command to terminate abnormally due to an argument error. If the specified path name contains a space character, the string before the space character is handled as the output path name and the string after the space character is regarded as another argument.

If you specify this option, core dump information is stored under the output path. If the specified output path does not exist, a message asking you whether to create the directory is output. To create the directory, enter y. If you enter n, the command does not collect the information.

If you omit this option, the default is  $/\text{tmp/jplajs2/core-analyze}$ .

 $-1$ 

Collects only shared library information that excludes the target library supplied by JP1/AJS3.

Specifying this option together with the  $-b$ ,  $-c$ , or  $-s$  option enables you to collect non-shared-library information as well. If you specify the -b, -c, or -s option but omit this option, the shared library information is not collected.

 $-$ s

Collects only the shared memory information to be collected.

At this time, if coreinfo-ISAM.shmdump\_\* or coreinfo-Scheduler.shmdump\_\* exists immediately under the destination directory path, back up the file, adding the extension .bk.

Specifying this option together with the  $-b$ ,  $-c$ , or  $-1$  option enables you to collect non-shared-memory information as well. If you specify the -b, -c, or -l option but omit this option, the shared memory information is not collected.

*core-dump-directory-or-core-dump-file*

Other than for a search path for core dumps to be searched for in a standard configuration (see the Description section), specify the core-dump directory path or file name you want to additionally search for by using an absolute path that does not contain space characters. Specifying the name with a relative path causes the command to terminate abnormally due to an argument error. If the specified path name contains a space character, the string before the space character is handled as an output path name and the string after the space character is regarded as another argument.

If the search path contains core dump files (names beginning with core, core-, or core.), the command obtains the backtrace information and shared library information.

If you do not specify the core-dump directory or core dump file, the target of search is core dumps under the following directory paths.

- **•** /opt/jp1ajs2/ directory path
- **•** /var/opt/jp1ajs2/ directory path
- **•** /opt/jp1ajs2cm/ directory path
- **•** /var/jp1ajs2cm/ directory path
- **•** /opt/jp1ajs2v/ directory path
- **•** /opt/jp1base/bin/ directory path
- **•** /tmp/jp1ajs2/ajs2gencore\_create/ directory path

#### **Notes**

- **•** When you execute this command, if a file having the same name exists in the output path, an overwrite message appears. Entering  $\gamma$  in response enables the overwrite; entering n cancels the process of collecting information.
- When you execute this command, if the output path specified by the  $-$ f option does not exist, a message appears asking you to confirm creation of the directory. Entering y in response enables creation of the directory; entering n cancels the process of collecting information.
- **•** If there are two or more core dump files, information about all the files is collected.
- **•** If you use these arguments to specify a core-dump directory or core dump file, execute the command after confirming that the files being placed at the destination and beginning with core, core-, or core. are limited to core dump files.
- **•** Specifying the -f option enables you to start two or more instances of this

command simultaneously if you specify individual directories for output destination.

- **•** When you collect ISAM shared memory information, you may fail to output it in a coreinfo-ISAM.shmdump.tar file because of the capacity shortage in the output destination directory. If this occurs, check to see if there are coreinfo-ISAM.shmdump  $*$  files without the .bk extension. If you find such files, which serve as ISAM shared memory information, execute the tar command in a different disk area and then send the information as data.
- **•** If the system updates the very file that is executed in the target process after core-dump files are discharged, note that you will fail to properly collect analysis information from these core-dump files.
- **•** To collect backtrace information, the ajs2collectcore command uses the module name that is output from the file command. This means that you cannot collect backtrace information from core dumps for which the module name is not displayed by the file command.

# **Return values**

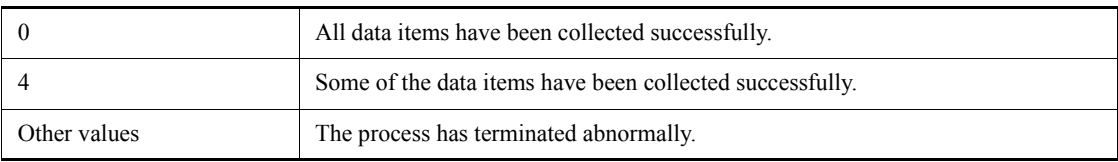

# **Output messages**

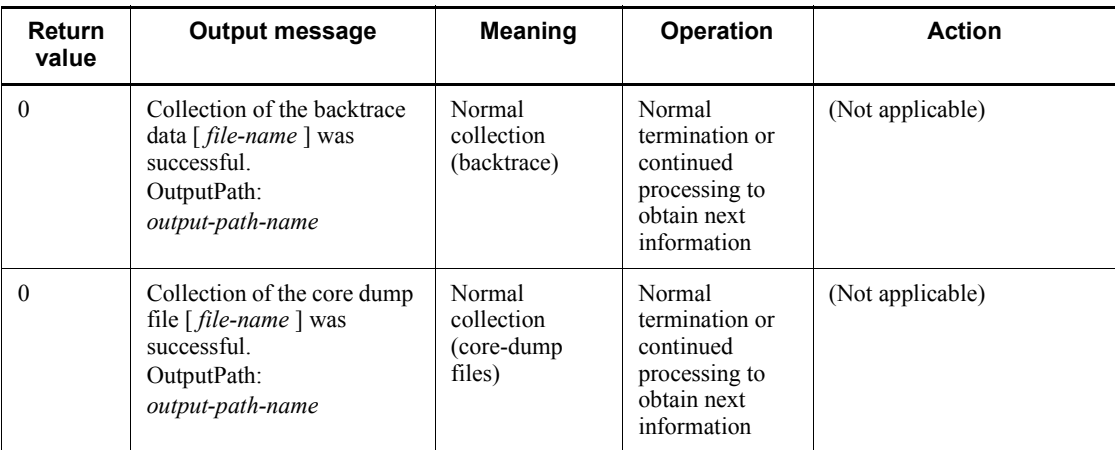

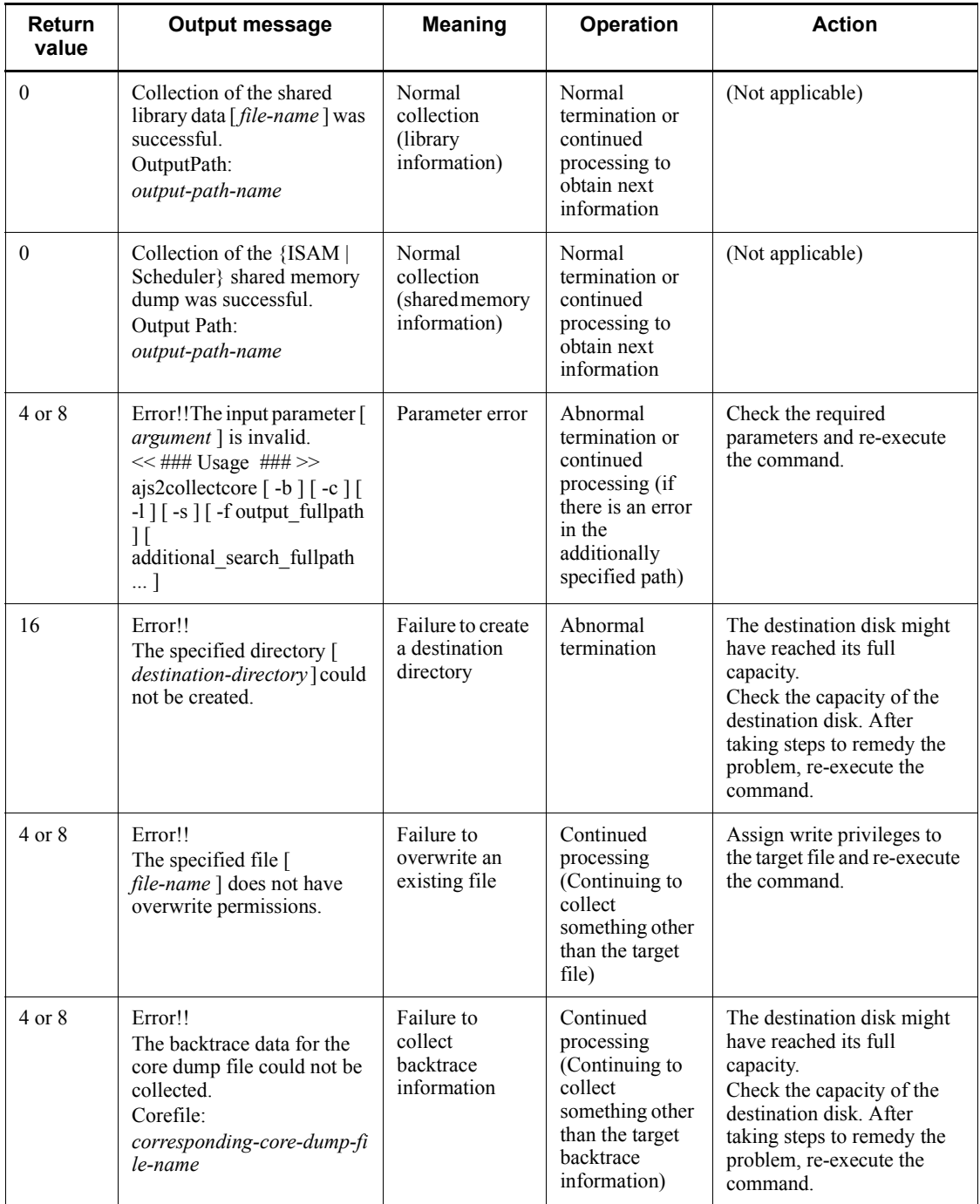

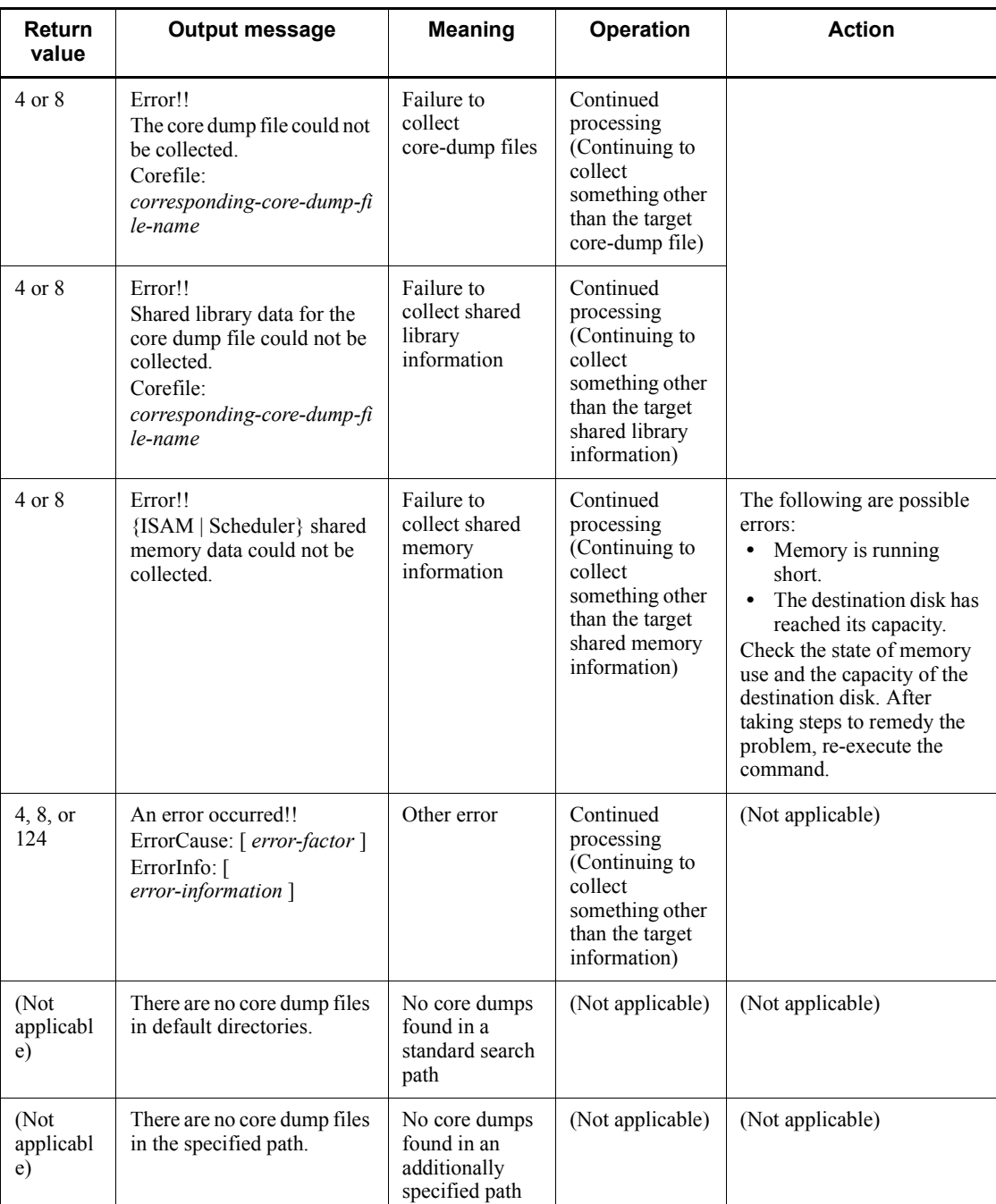

# **ajsagtadd**

## **Format**

ajsagtadd [-h *logical-host-name*] {-a *execution-agent-name* [-s *execution-host-name*] [-c *time*-*time*=*maximum-number-of-concurrently-executable-jobs*,...] [-t {e|i|h|b}] [-d *description*] | -g *execution-agent-group-name* [-l *execution-agent-name*[:*priority*],...] [-t {e|i|h|b}] [-d *description*] | -f *execution-agent-definition-file-name* [-i]} ■ Format1 (adding an execution agent) ajsagtadd [-h *logical-host-name*] -a *execution-agent-name* [-s *execution-host-name*] [-c *time*-*time*=*maximum-number-of-concurrently-executable-jobs*,...]  $[-t \{e|i|h|b\}]$  [-d *description*] ■ Format2 (adding an execution agent group) ajsagtadd [-h *logical-host-name*] -g *execution-agent-group-name* [-l *execution-agent-name*[:*priority*],...]  $[-t \{e|i|h|b\}]$ 

- [-d *description*]
- Format<sub>3</sub> (adding execution agents and execution agent groups all at one time) ajsagtadd
	- [-h *logical-host-name*] -f *execution-agent-definition-file-name*  $[-i]$

# **Description**

The ajsagtadd command adds an execution agent or an execution agent group.

You can also use the command to add execution agents and execution agent groups all at one time by using a file that specifies the items you want to add.

# **Execution privileges**

This command can be executed by a user at the following JP1 permission level:

**•** JP1\_JPQ\_Admin privilege

# **Arguments**

-h *logical-host-name*

Specify the logical host name of the local host to which you want to add execution agents and execution agent groups.

You can specify a character string of 1 to 255 bytes.

If this option is omitted, the logical host name specified in the JP1\_HOSTNAME environment variable is assumed. If the JP1\_HOSTNAME environment variable is not specified, the physical host name is assumed.

For a physical host, make sure that you specify neither this option nor the JP1\_HOSTNAME environment variable.

-a *execution-agent-name*

Specify the name of an execution agent you want to add.

You can specify a character string of 1 to 255 bytes.

-g *execution-agent-group-name*

Specify the name of an execution agent group you want to add.

You can specify a character string of 1 to 255 bytes.

-f *execution-agent-definition-file-name*

Specify the name of a file that specifies execution agents and execution agent groups that you want to add collectively.

You can specify a character string of 1 to 255 bytes.

For details about the format of this file, see *Specifying the execution agent definition file settings* below. The format of this file is the same as the format of the output result of the ajsagtprint command.

Note that, for the default execution agent (named @SYSTEM) specified in the execution agent definition file, you can change only the maximum number of concurrently executable jobs and the comment.

-s *execution-host-name*

Specify the name of the host on which the job will be executed.

You can specify a character string of 1 to 255 bytes.

If this option is omitted, the name of the execution agent is assumed.

You can specify this option only if the -a option is specified.

-c *time*-*time*=*maximum-number-of-concurrently-executable-jobs*,...

Specify a time period and the maximum number of concurrently executable jobs to be applied to the time period.

By specifying the maximum number of concurrently executable jobs, you can limit the number of jobs that can concurrently be executed on this execution agent. The specified limit is applied to UNIX, PC, action, and custom jobs. If an attempt is made to execute a job when the number of concurrently executing jobs has already reached the maximum, the job is queued to wait until the number of concurrently executing jobs becomes smaller than the maximum.

The time period is specified by using the start and end times separated by a hyphen (-). Both times are specified in *hh*:*mm* format where *mm* is specified in units of 30 minutes.

For *hh*, you can specify 0 or a value in the range from 00 to 23 (hours).

For *mm*, you can specify 0, 00, or 30 (minutes).

For *maximum-number-of-concurrently-executable-jobs*, you can specify a value from 0 to 4,294,967,295.

If this option is omitted,  $00:00-00:00=5$ , which applies 5 as the maximum number of concurrently executable jobs for all day, is assumed.

You can specify multiple combinations of time period and maximum number of concurrently executable jobs. To do this, use a comma (,) to separate each occurrence of *time*-*time*=*maximum-number-of-concurrently-executable-jobs* without inserting a space. You can specify a maximum of 48 time periods. If you specify overlapping time periods, the last specified value takes effect for the maximum number of concurrently executable jobs. For example, if you specify  $-c 1: 00-2:30=5,2:00-4:00=10$ , the time period from 2:00 to 2:30 overlaps. For this time period, 10 is applied as the maximum number of concurrently executable jobs.

For the time periods that are not specified, 0 is assumed as the maximum number of concurrently executable jobs. For example, if you specify only  $-c 1: 00-5: 00=10$ , the maximum number of concurrently executable jobs are set as follows: 0 for the period from 0:00 to 1:00, 10 for the period from 1:00 to 5:00, and 0 for the period from 5:00 to 1:00.

If the command is executed during a specified time period, the maximum number of concurrently executable jobs for the time period immediately takes effect.

You can specify this option only if the -a option is specified.

-l *execution-agent-name*[:*priority*],...

Specify the name of an execution agent to be associated with the execution agent group. Following the execution agent name, you can also specify the priority of the execution agent in the execution agent group. If you specify the priority, place a colon (:) as a separator between the execution agent name and the priority.

Make sure that you specify an execution agent name that has already been registered.

You can use 1 to 255 bytes to specify an execution agent name.

As the priority value, you can specify 1 to 16 where 1 is lowest and 16 is highest. A job with a higher priority value is executed earlier. If the priority is omitted, 16 is assumed.

If you want to associate multiple execution agents to the execution agent group, specify multiple occurrences of *execution-agent-name*[:*priority*] by using a comma (,) to separate each occurrence, without inserting a space. You can associate a maximum of 1,024 execution agents.

You can specify this option only if the  $-g$  option is specified.

```
\blacksquare -t {e|i|h|b}
```
Specify the job transfer restriction status of the execution agent or execution agent group to be added.

**•** e

Jobs are accepted and then delivered to the target host.

**•** i

New jobs are not accepted but the jobs that have already been accepted are delivered to the target host.

**•** h

Jobs are accepted but are not delivered to the target host.

**•** b

Jobs are neither accepted nor delivered to the target host.

If you omit this option, the system assumes e.

You can specify this option only if the  $-a$  or  $-g$  option is specified.

-d *description*

Specify a comment on the execution agent or execution agent group to be added.

You can specify a character string of 1 to 80 bytes.

You can specify this option only if the  $-a$  or  $-g$  option is specified.

 $-1$ 

This option pertains to collective addition of execution agents and execution agent groups by using the execution agent definition file. If you specify this option, addition processing does not stop when an error occurs during the processing.

If you omit this option, the addition processing stops when an error occurs. If the addition processing stops, only the execution agents and execution agent groups processed before the error occurred are added.

This option takes effect only if the contents of the execution agent definition file are correct. If the contents are not correct, the command terminates without adding anything.

You can specify this option only if the -f option is specified.

After you specify this option to add execution agents and execution agent groups collectively, always execute the ajsagtshow or ajsagtprint command to confirm the result of addition. For details on the ajsagtshow command and the ajsagtprint command, see *ajsagtshow* in *2. Commands* and *ajsagtprint* in *2. Commands*.

#### **Notes**

- **•** The maximum number of concurrently executable jobs, the job transfer restriction status, and the execution agent priority specified by this command are not applied to event jobs.
- **•** During linkage with JP1/NQSEXEC and JP1/OJE for VOS3, you cannot use this command for JP1/NQSEXEC queues and JP1/OJE for VOS3 queues.
- **•** This command cannot be executed for JP1/AJS3 Manager installed on another host.

# **Return values**

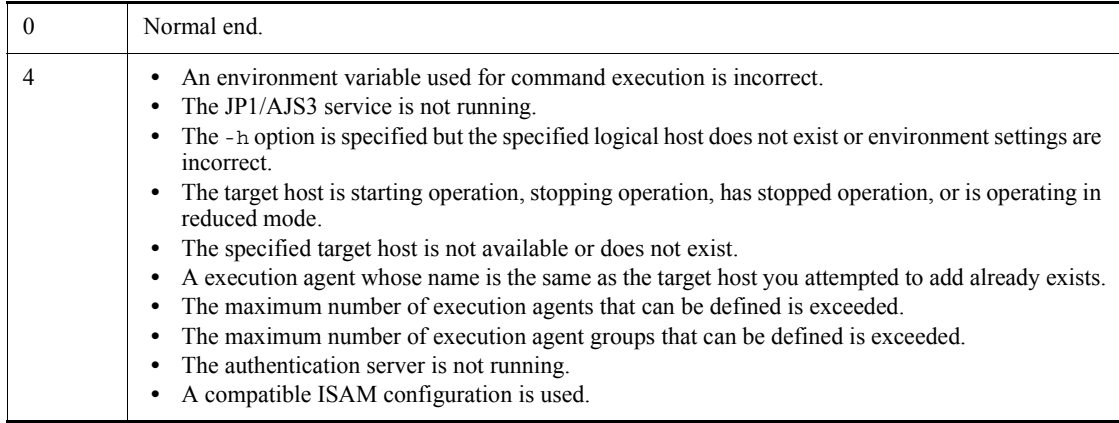
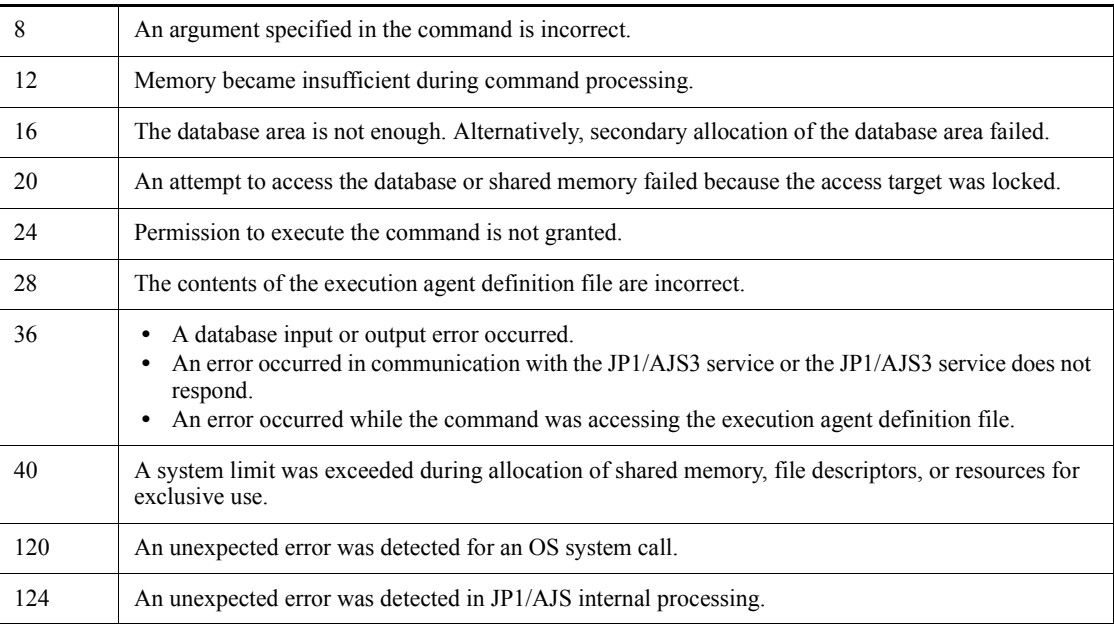

# **Additional information**

The following shows examples of specifying the maximum number of concurrently executable jobs:

**•** To set 1 as the maximum number of concurrently executable jobs for the time period from 1:00 to 5:00, specify the following:

-c 01:00-05:00=1

**•** To set 1 as the maximum number of concurrently executable jobs for the time period from 23:00 to 24:00, specify the following:

 $-c$  23:00-00:00=1

To indicate 24:00, specify 00:00 or 0:0.

**•** To set 1 as the maximum number of concurrently executable jobs for the time period from 23:00 to 24:00 and the time period from 00:00 to 05:00 on the next day, specify the following:

 $-c$  23:00-05:00=1

You can specify a time period that is across two days.

**•** To set 1 as the maximum number of concurrently executable jobs for all day, specify the following:

 $-c 00:00-00:00=1$ 

# **Specifying the execution agent definition file settings**

The following are general rules that apply when you specify the execution agent definition file settings:

- **•** You can use one execution agent definition file to specify both execution agents and execution agent groups.
- **•** A single execution agent or execution agent group is entered on one line, and each element of one entry is separated with a comma (,). If you specify multiple entries, make sure that each entry is specified on a separate line.
- **•** A line beginning with a hash mark (#) is handled as a comment.
- **•** A blank line is ignored.
- **•** Each element of an entry must be enclosed in double quotation marks (").
- **•** No elements of an entry can be omitted. If you do not want to specify a value for an element, enter "".

The following describes how you can specify execution agents and execution agent groups in the file.

 $\blacksquare$  Specifying execution agents

#### Format

"*flag*","*execution-agent-name*"*,*"*target-host-system-name*","*maximum-numb er-of-concurrently-executable-jobs*","*job-transfer-restriction-status*","*descrip tion*"

## Arguments

- **•** *flag*
	- Specify A, which indicates an execution agent definition.
- **•** *execution-agent-name*

Specify the name of an execution agent you want to add.

You can specify a character string of 1 to 255 bytes.

You cannot omit this element.

**•** *target-host-system-name*

Specify the execution host name.

You can specify a character string of 1 to 255 bytes.

If you omit this element, the execution agent name is assumed.

**•** *maximum-number-of-concurrently-executable-jobs*

Specify a time period and the maximum number of concurrently executable jobs for the time period.

The time period is specified by using the start and end times separated by a hyphen (-). Both times are specified in *hh*:*mm* format where *mm* is specified in units of 30 minutes.

For *hh*, you can specify 0 or a value in the range from 00 to 23 (hours).

For *mm*, you can specify 0, 00, or 30 (minutes).

For *maximum-number-of-concurrently-executable-jobs*, you can specify a value from 0 to 4,294,967,295.

If this option is omitted,  $00:00-00:00=5$ , which applies 5 as the maximum number of concurrently executable jobs for all day, is assumed.

You can specify multiple combinations of time period and maximum number of concurrently executable jobs. To do this, use a comma (,) to separate each occurrence of

*time*-*time*=*maximum-number-of-concurrently-executable-jobs*.

**•** *job-transfer-restriction-status*

Use any of the following values to specify the job transfer restriction status of the execution agent to be added:

- Ef

Jobs are accepted and then delivered to the target host.

- In

New jobs are not accepted but the jobs that have already been accepted are delivered to the target host.

- Hd

Jobs are accepted but are not delivered to the target host.

- Bl

Jobs are neither accepted nor delivered to the target host.

If you omit this option, the system assumes EF.

**•** *description*

Write text as a description on the execution agent to be added.

You can specify a character string of 1 to 80 bytes.

Example of coding

This example shows an entry that adds an execution agent under the following

conditions:

- execution-agent-name: AGT01
- **•** *target host system name:* HOST01
- maximum number of concurrently executable jobs: 10 for the time period from 0:00 to 12:00, and 20 for the time period from 12:00 to 0:00
- **•** job-transfer-restriction-status: Jobs are neither accepted nor delivered to the target host.
- **•** description: AGT01 execution-agent

```
"A","AGT01","HOST01","00:00-12:00=10,12:00-00:00=20","Bl","
AGT01 execution-agent"
```
■ Specifying execution agent groups

#### Format

"*flag*","*execution-agent-group-name*","*connection-destination-execution-age nt-and-priority*","*job-transfer-restriction-status*","*description*"

#### Arguments

**•** *flag*

Specify G, which indicates an execution agent group definition.

**•** *execution-agent-group-name*

Specify the name of an execution agent group you want to add.

You can specify a character string of 1 to 255 bytes.

You cannot omit this element.

**•** *connection-destination-exec-target-and-priority*

Specify the name of an execution agent to be associated with the execution agent group. Following the execution agent name, you can also specify the priority of the execution agent in the execution agent group. If you specify the priority, place a colon  $( \cdot )$  as a separator between the execution agent name and the priority.

Make sure that you specify an execution agent name that has already been registered.

You can use 1 to 255 bytes to specify an execution agent name.

As the priority value, you can specify 1 to 16 where 1 is lowest and 16 is

highest. A job with a higher priority value is executed earlier.

If you want to associate multiple execution agents to the execution agent group, specify multiple occurrences of *exec-agent-name*[:*priority*] by using a comma (,) to separate each occurrence, without inserting a space.

You can associate a maximum of 1,024 execution agents.

If you omit this element, the execution agent to be associated with the execution agent group is not set.

**•** *job-transfer-restriction-status*

Use any of the following values to specify the job transfer restriction status of the execution agent group to be added:

- Ef

Jobs are accepted and then delivered to the target host.

- In

New jobs are not accepted but the jobs that have already been accepted are delivered to the target host.

- Hd

Jobs are accepted but are not delivered to the target host.

- Bl

Jobs are neither accepted nor delivered to the target host.

If you omit this option, the system assumes EF.

**•** *description*

Write text as a comment on the execution agent group to be added. You can specify a character string of 1 to 80 bytes.

### Example of coding

This example shows an entry that adds an execution agent group under the following conditions:

- **•** execution-agent-group-name: AGTGRP01
- connection-destination-execution-agent and priority: AGT01(priority: 1), AGT02(priority: none)
- **•** job-transfer-restriction-status: Jobs are accepted but are not delivered to the target host.
- **•** description: AGTGRP01 execution-agent-group

```
"G","AGTGRP01","AGT01:1,AGT02","Hd","AGTGRP01 
execution-agent-group"
```
# **Example 1**

To add an execution agent with the same name as target host AP1, execute the following command:

ajsagtadd -a AP1

# **Example 2**

To add an execution agent whose name is AP1 and whose maximum number of concurrently executable jobs for the time period from 01:00 to 05:00 is 1, execute the following command:

ajsagtadd -a AP1 -c 01:00-05:00=1

# **Example 3**

To add execution agent group APG1 that contains execution agents AP1 (with a priority of 16), AP2 (with the default priority), and AP3 (with a priority of 5), execute the following command:

ajsagtadd -g APG1 -l AP1:16,AP2,AP3:5

# **ajsagtalt**

## **Format**

ajsagtalt

- [-h *logical-host-name*]
- {-a *execution-agent-name*
	- [-s *execution-host-name*]
	- [-c *time*-*time*=*maximum-number-of-concurrently-executable-jobs*,...]
	- [-d *description*] |
- -a *execution-agent-name* -t {e|i|h|b} |
- -g *execution-agent-group-name* -d *comment* |
- -g *execution-agent-group-name* -l *execution-agent-name*[:*priority*] |
- -g *execution-agent-group-name* -m *execution-agent-name*[:*priority*] |
- -g *execution-agent-group-name* -u *execution-agent-name* |
- -g *execution-agent-group-name* -t {e|i|h|b}}
- Format1 (for changing the execution agent settings)

ajsagtalt

- [-h *logical-host-name*]
- -a *execution-agent-name*
- [-s *exec-host-nam*]
- [-c *time*-*time*=*maximum-number-of-concurrently-executable-jobs*,...]
- [-d *description*]
- Format2 (for changing the execution agent group settings)

ajsagtalt

- [-h *logical-host-name*]
- -g *execution-agent-group-name*
- -d *description*
- Format3 (for adding an execution agent to an execution agent group) ajsagtalt
	- [-h *logical-host-name*]
	- -g *execution-agent-group-name*
	- -l *execution-agent-name*[:*priority*]
- Format<sub>4</sub> (for changing the priority of an execution agent in an execution agent group) ajsagtalt
	- [-h *logical-host-name*]
	- -g *execution-agent-group-name*
	- -m *execution-agent-name*[:*priority*]
- Format5 (for removing an execution agent from an execution agent group) ajsagtalt
	- [-h *logical-host-name*]
	- -g *execution-agent-group-name*
	- -u *execution-agent-name*
- Format  $6$  (for changing the job transfer restriction status of an execution agent) ajsagtalt
	- [-h *logical-host-name*]
	- -a *execution-agent-name*
	- -t {e|i|h|b}
- Format7 (for changing the job transfer restriction status of an execution agent group) ajsagtalt
	- [-h *logical-host-name*]
	- -g *execution-agent-group-name*
	- -t {e|i|h|b}

### **Description**

The ajsagtalt command changes the settings of an execution agent or execution agent group, or changes the job transfer restriction status of an execution agent or execution agent group.

# **Execution privileges**

This command can be executed by a user at either of the following JP1 permission levels:

- **•** JP1\_JPQ\_Admin privilege
- JP1 JPQ Operator privilege(Users at this permission level can change only the job transfer restriction status of an execution agent or execution agent group.)

### **Arguments**

-h *logical-host-name*

Specify the logical host name of the local host on which the execution agent or execution agent group whose settings you want to change is registered.

You can specify a character string of 1 to 255 bytes.

If this option is omitted, the logical host name specified in the JP1\_HOSTNAME environment variable is assumed. If the JP1\_HOSTNAME environment variable is not specified, the physical host name is assumed.

For a physical host, make sure that you specify neither this option nor the JP1\_HOSTNAME environment variable.

#### -a *execution-agent-name*

Specify the name of the execution agent whose settings you want to change.

You can specify a character string of 1 to 255 bytes.

-g *execution-agent-group-name*

Specify the name of the execution agent group whose settings you want to change.

You can specify a character string of 1 to 255 bytes.

-s *exec-host-nam*

Specify the execution host name (agent host name).

You can specify a character string of 1 to 255 bytes.

You can specify this option only if the -a option is specified.

-c *time*-*time*=*maximum-number-of-concurrently-executable-jobs*,...

Specify the time periods for which you want to change the maximum number of concurrently executable jobs, together with the new values for the maximum number of concurrently executable jobs.

By specifying the maximum number of concurrently executable jobs, you can limit the number of jobs that can concurrently be executed on this execution agent. The specified limit is applied to UNIX, PC, action, and custom jobs. If an attempt is made to execute a job when the number of concurrently executing jobs has already reached the maximum, the job is queued to wait until the number of concurrently executing jobs becomes smaller than the maximum.

The time period is specified by using the start and end times separated by a hyphen (-). Both times are specified in *hh*:*mm* format where *mm* is specified in units of 30 minutes.

For *hh*, you can specify 0 or a value in the range from 00 to 23 (hours).

For *mm*, you can specify 0, 00, or 30 (minutes).

For *maximum-number-of-concurrently-executable-jobs*, you can specify a value from 0 to 4,294,967,295.

You can specify multiple combinations of time period and maximum number of concurrently executable jobs. To do this, use a comma (,) to separate each occurrence of *time*-*time*=*maximum-number-of-concurrently-executable-jobs* without inserting a space. You can specify a maximum of 48 time periods. If you specify overlapping time periods, the last specified value takes effect for the maximum number of concurrently executable jobs. For example, if you specify  $-c 1: 00-2: 30=5$ ,  $2: 00-4: 00=10$ , the time period from 2:00 to 2:30 overlaps. For this time period, 10 is applied as the maximum number of concurrently executable jobs.

For time periods that are not specified, the maximum number of concurrently executable jobs is not changed.

If the command is executed during a specified time period, the maximum number of concurrently executable jobs for the time period is immediately changed.

You can specify this option only if the -a option is specified.

-d *description*

Specify a comment on the execution agent or execution agent group.

You can specify a character string of 1 to 80 bytes.

You can specify this option only if the  $-a$  or  $-a$  option is specified.

-l *execution-agent-name*[:*priority*]

Specify the name of an execution agent to be associated with the execution agent group. Following the execution agent name, you can also specify the priority of the execution agent in the execution agent group. If you specify the priority, place a colon (:) as a separator between the execution agent name and the priority.

Make sure that you specify an execution agent name that has already been registered.

You can use 1 to 255 bytes to specify an execution agent name.

As the priority value, you can specify 1 to 16 where 1 is lowest and 16 is highest. A job with a higher priority value is executed earlier. If the priority is omitted, 16 is assumed.

You can specify this option only if the  $-g$  option is specified.

-m *execution-agent-name*[:*priority*]

Specify this option if you want to change the priority of an execution agent in the execution agent group. Specify the execution agent name and the new priority with an intervening colon (:).

You can use 1 to 255 bytes to specify the execution agent name.

As the priority value, you can specify 1 to 16 where 1 is lowest and 16 is highest. A job with a higher priority value is executed earlier. If the priority is omitted, 16 is assumed.

You can specify this option only if the  $-\alpha$  option is specified.

-u *execution-agent-name*

Specify the name of an execution agent you want to remove from the execution agent group.

You can specify a character string of 1 to 255 bytes.

You can specify this option only if the  $-g$  option is specified.

## $\blacksquare$  -t {e|i|h|b}

Specify this option if you want to change the job transfer restriction status of an execution agent or execution agent group to be added.

**•** e

Jobs are accepted and then delivered to the target host.

**•** i

New jobs are not accepted but the jobs that have already been accepted are delivered to the target host.

**•** h

Jobs are accepted but are not delivered to the target host.

**•** b

Jobs are neither accepted nor delivered to the target host.

You can specify this option only if the  $-a$  or  $-g$  option is specified.

### **Notes**

- **•** The maximum number of concurrently executable jobs, the job transfer restriction status, and the execution agent priority specified by this command are not applied to event jobs.
- **•** During linkage with JP1/NQSEXEC and JP1/OJE for VOS3, you cannot use this command for JP1/NQSEXEC queues and JP1/OJE for VOS3 queues.
- **•** This command cannot be executed for JP1/AJS3 Manager installed on another host.

## **Return values**

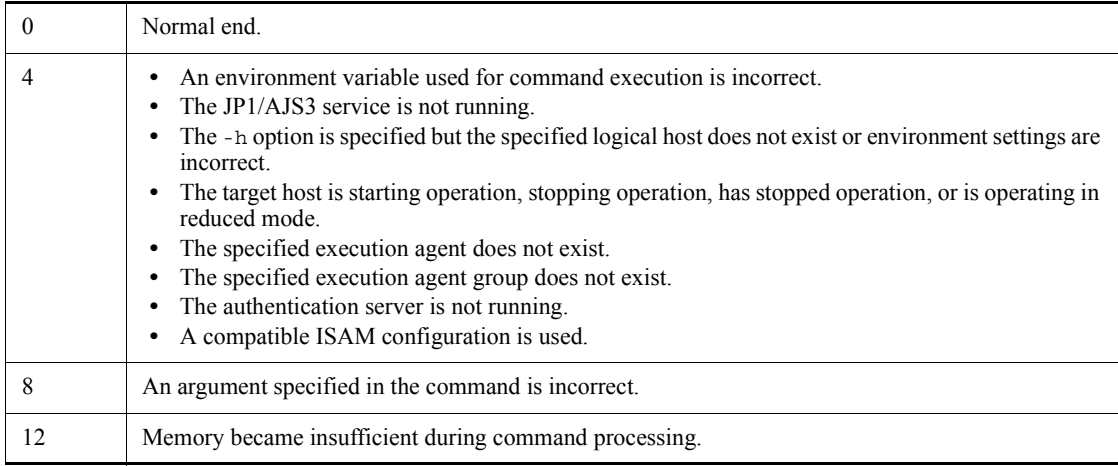

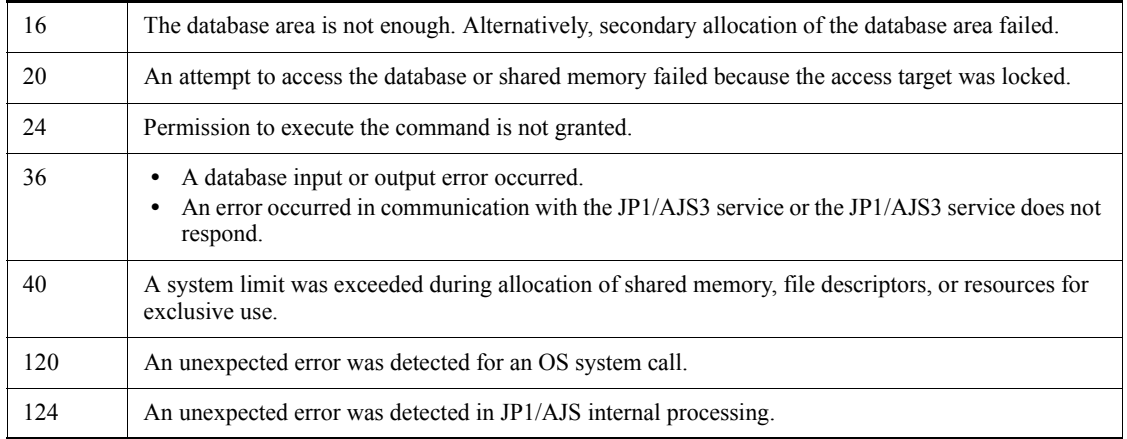

# **Example 1**

To change the maximum number of concurrently executable jobs to 1 for the time period from 1:00 to 5:00 on execution agent AP1, execute the following command:

ajsagtalt -a AP1 -c 01:00-05:00=1

# **Example 2**

To add execution agent AP2 (with a priority of 1) to execution agent group APG1, execute the following command:

ajsagtalt -g APG1 -l AP2:1

# **Example 3**

To remove execution agent AP3 from execution agent group APG1, execute the following command:

ajsagtalt -g APG1 -u AP3

# **ajsagtdel**

# **Format**

ajsagtdel

[-h *logical-host-name*]

{-a *execution-agent-name* | -g *execution-agent-group-name*}

■ Format1 (for deleting an execution agent)

ajsagtdel

- [-h *logical-host-name*]
- -a *execution-agent-name*
- Format2 (for deleting an execution agent group) ajsagtdel
	- [-h *logical-host-name*]
		- -g *execution-agent-group-name*

# **Description**

Deletes an execution agent or execution agent group.

## **Execution privileges**

This command can be executed by a user at the following JP1 permission level:

**•** JP1\_JPQ\_Admin privilege

# **Arguments**

-h *logical-host-name*

Specify the logical host name of the local host on which the execution agent or execution agent group you want to delete is registered.

You can specify a character string of 1 to 255 bytes.

If this option is omitted, the logical host name specified in the JP1\_HOSTNAME environment variable is assumed. If the JP1\_HOSTNAME environment variable is not specified, the physical host name is assumed.

For a physical host, make sure that you specify neither this option nor the JP1\_HOSTNAME environment variable.

-a *execution-agent-name*

Specify the name of an execution agent you want to delete.

You can specify a character string of 1 to 255 bytes.

-g *execution-agent-group-name*

Specify the name of an execution agent group you want to delete.

You can specify a character string of 1 to 255 bytes.

#### **Notes**

**•** Before you execute this command, use the ajsagtalt command to change the job transfer restriction status of the execution agent you want to delete to *Blocked* so that jobs are not executed on the agent. For details about the job transfer restriction status of an execution agent, see *5.2 Restricting job transfer* in the manual *Job Management Partner 1/Automatic Job Management System 3 Overview*.

Note that the job transfer restriction status of an execution agent has no effect on event jobs. Therefore, ensure that a new event job or jobnet with start conditions is not executed on the execution agent to be deleted.

You cannot delete an execution agent on which a job (PC, UNIX, custom, action, or event job) is running. To delete an execution agent on which a job is running, you must forcibly terminate the job.

You can use the ajsagtshow command to check for jobs that are running. For details on the ajsagtshow command, see *ajsagtshow* in *2. Commands*.

**•** If you execute this command on a target host on which an event job or a jobnet with start conditions was executed, the target host remembers the manager host name specified in the -h option of the command. If the target host remembers the manager host name, the host performs communication with the manager host to report that the host has started or stopped. Because this communication is unnecessary, use the following procedure to delete the manager host name specified for the -h option of this command.

To delete the manager host name remembered by the target host you want to delete:

1. Check whether the target host remembers the manager host name specified in the -h option of the ajsagtdel command.

To do this, on the target host, execute the following command:

jpoagoec -p

2. Delete the manager host specified in the -h option of the ajsagtdel command.

Execute the following command:

```
 jpoagoec -d manager-host-name-specified-in-the-h-option
```
For details on the jpoagoec command, see *jpoagoec* in *2. Commands*.

**•** If an event job or a jobnet with start conditions is running on the target host to be deleted, do not shut down the OS or turn off the host before stopping the  $JP1/AJS3$ service on the target host. If the OS is shut down or the host is turned off in this situation, you cannot use this command to delete the target host. You need to execute this command either after stopping the JP1/AJS3 service on the manager host (and then perform a cold start), or after deleting the information about the event job or jobnet from the target host.

To delete the information about an event job or jobnet with start conditions that is running on the target host:

- 1. On the manager host, stop the JP1/AJS3 service.
- 2. On the manager host, confirm that there is an event job being executed on the target host or a jobnet with start conditions being monitored on the target host.

Execute the following command:

 jpomanjobshow -h *manager-host-name* -a *the-deleted-execution-agent-host-name*

3. On the manager host, delete the information about the event job being executed on the target host or a jobnet with start conditions being monitored on the target host.

Execute the following command:

 jpomanevreset -h *manager-host-name* -a *execution-agent-host-name* -s

For details on the jpomanjobshow command, see *jpomanjobshow* in *2. Commands*. For details on the jpomanevreset command, see *jpomanevreset* in *2. Commands*.

- **•** During linkage with JP1/NQSEXEC and JP1/OJE for VOS3, you cannot use this command for JP1/NQSEXEC queues and JP1/OJE for VOS3 queues.
- This command cannot be executed for JP1/AJS3 Manager installed on another host.

# **Return values**

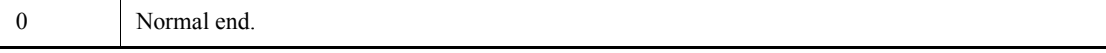

#### ajsagtdel

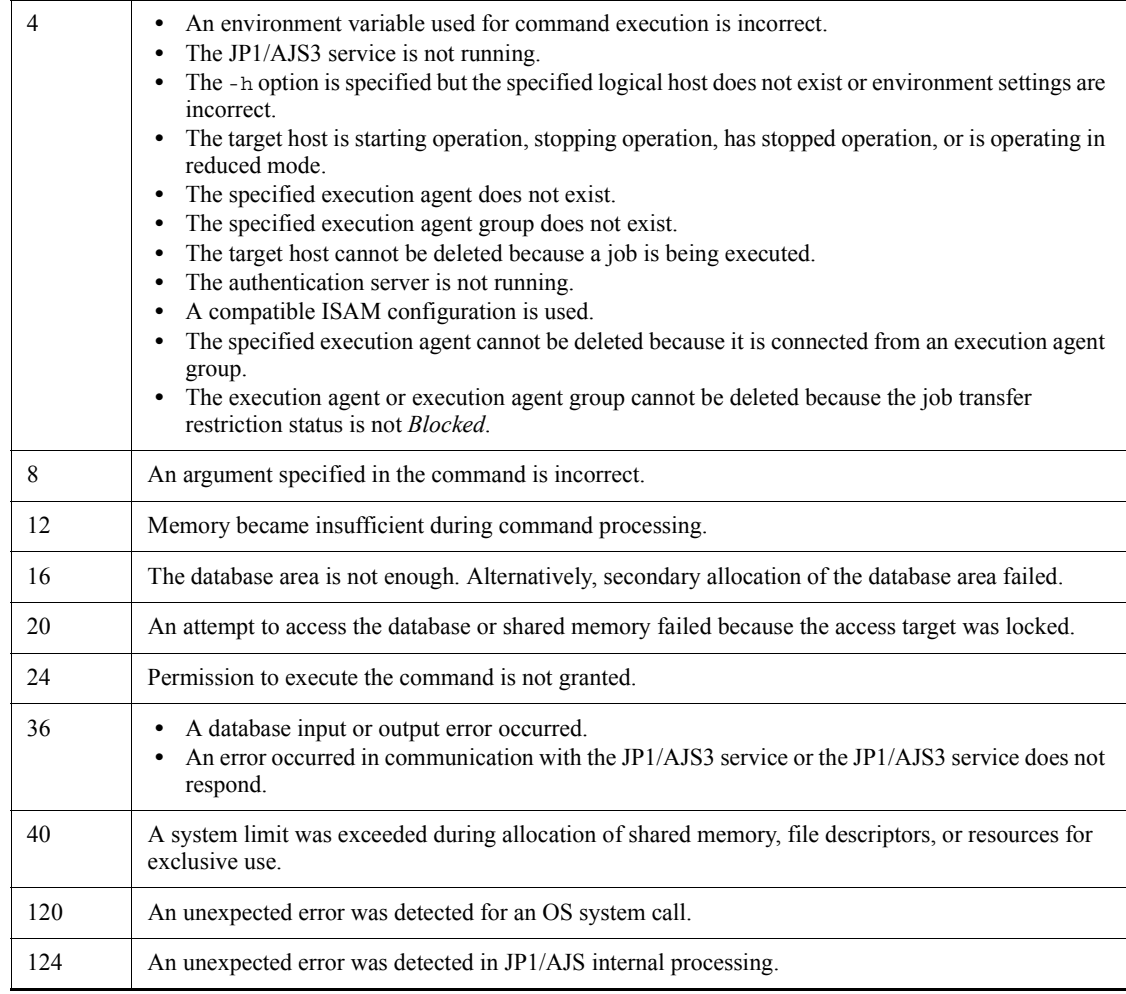

# **Example 1**

To delete execution agent AP1, execute the following command:

```
ajsagtdel -a AP1
```
# **Example 2**

To delete execution agent group APG1, execute the following command:

```
ajsagtdel -g APG1
```
# **ajsagtprint**

### **Format**

ajsagtprint [-h *logical-host-name*] {-a *execution-agent-name* | -g *execution-agent-group-name* | -l} Format1 (for outputting the execution agent definition) ajsagtprint [-h *logical-host-name*] -a *execution-agent-name* Format2 (for outputting the execution agent group) ajsagtprint [-h *logical-host-name*] -g *execution-agent-group-name* ■ Format3 (for outputting the definition information of all execution agents and execution agent groups) ajsagtprint [-h *logical-host-name*] -l

### **Description**

The ajsagtprint command outputs the definition information of execution agents or execution agent groups to the standard output file in CSV format.

### **Execution privileges**

You must have any of the following JP1 privileges:

- **•** JP1\_JPQ\_Admin privilege
- **•** JP1\_JPQ\_Operator privilege
- JP1 JPQ User privilege

or

In Windows:Administrators privilege

In UNIX:Superuser privileges

## **Arguments**

-h *logical-host-name*

Specify the logical host name of the local host on which the execution agents or execution agent groups whose definition information you want to output are registered.

You can specify a character string of 1 to 255 bytes.

If this option is omitted, the logical host name specified in the JP1\_HOSTNAME environment variable is assumed. If the JP1\_HOSTNAME environment variable is not specified, the physical host name is assumed.

For a physical host, make sure that you specify neither this option nor the JP1\_HOSTNAME environment variable.

-a *execution-agent-name*

If you want to output the definition information of a specific execution agent, specify the name of the execution agent.

You can specify a character string of 1 to 255 bytes.

-g *execution-agent-group-name*

If you want to output the definition information of a specific execution agent group, specify the name of the execution agent group.

You can specify a character string of 1 to 255 bytes.

 $-1$ 

Specify this option if you want to output the definition information for all execution agents and execution agent groups.

### **Note**

- **•** During linkage with JP1/NQSEXEC and JP1/OJE for VOS3, you cannot use this command for JP1/NQSEXEC queues and JP1/OJE for VOS3 queues.
- **•** This command cannot be executed for JP1/AJS3 Manager installed on another host.

## **Return values**

0 Normal end.

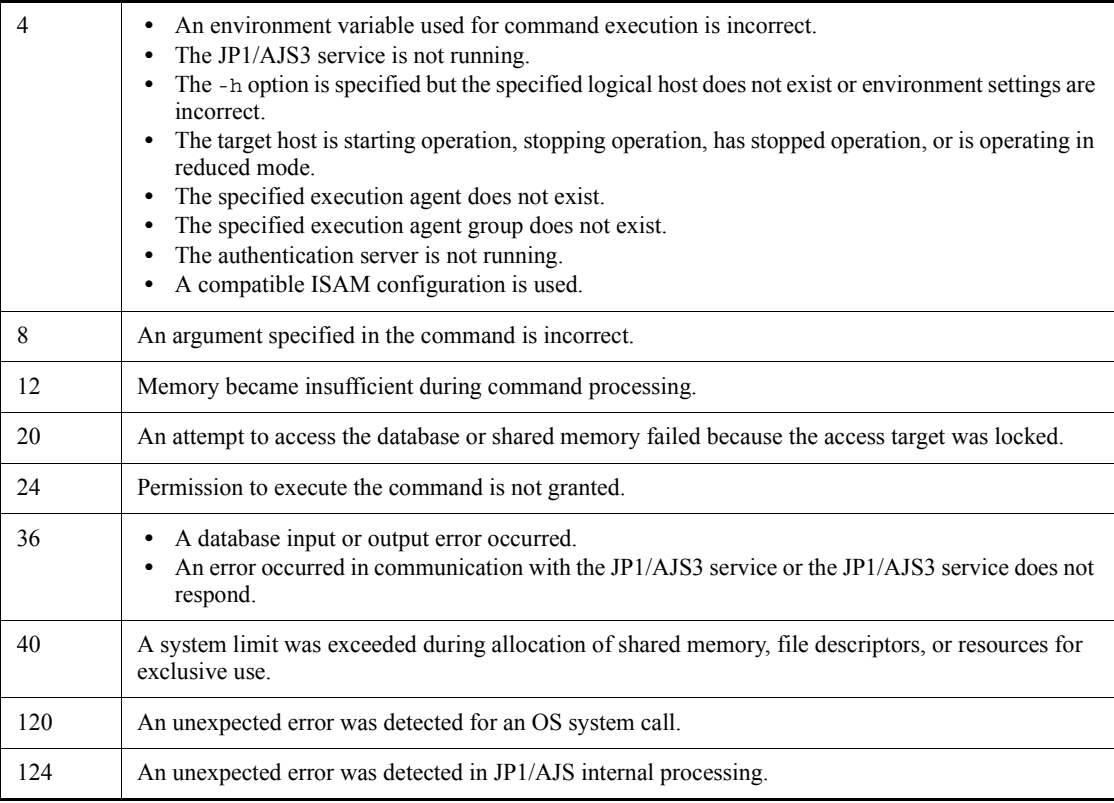

# **Example 1**

In the following example, the command outputs the definition information for execution agent AP1.

ajsagtprint -a AP1

# **Example 2**

In the following example, the command displays the information about all execution agents or execution agent groups.

ajsagtprint -l

# **Output example 1**

The following shows a sample execution of the command with the -a option specified: ajsagtprint -a AP1

```
# <time-stamp> HOSTNAME:<host-name#>
#,AGENT,HOST,CON-EXE,STATUS,DESCRIPTION
"A","AP1","Host1","1:00-3:00=10","Ef","Agent1"
```
#

For a physical host, the local host name is displayed. For a logical host, the name of the logical host is output.

The following shows the meaning of the output.

flag

**•** #

Indicates a comment line.

**•** A

Indicates the definition information of an execution agent.

#### AGENT

Indicates that execution agent names are output in this column.

#### HOST

Indicates that target host names (agent host names) are output in this column.

#### CON-EXE

Indicates that the maximum number of concurrently executable jobs is output in this column.

#### STATUS

Indicates the job transfer restriction status of the execution agent.

**•** Ef:

Indicates that the job transfer restriction status is *effective*.

**•** In:

Indicates that the job transfer restriction status is *ineffective*.

**•** Hd:

Indicates that the job transfer restriction status is *Hold*.

**•** Bl:

Indicates that the job transfer restriction status is *Blocked*.

DESCRIPTION

Indicates that the comment on the execution agent is output in this column.

# **Output example 2**

The following shows a sample execution of the command with the -g option specified: ajsagtprint -g AGG1

```
# <time-stamp> HOSTNAME:<host-name#>
#, AGENT GROUP, LINK AGENT, STATUS, DESCRIPTION
"G","AGG1","AG1:1","Ef","AgentGroup1"
```
#

For a physical host, the local host name is displayed. For a logical host, the name of the logical host is output.

The following shows the meaning of the output.

flag

**•** #:

Indicates a comment line.

**•** G:

Indicates the definition information of an execution agent group.

AGENT GROUP

Indicates that execution agent group names are output in this column.

#### LINK AGENT

Indicates that the name and priority of the execution agent in the execution agent group are output in this column.

#### **STATUS**

Indicates the job transfer restriction status of the execution agent group.

**•** Ef:

Indicates that the job transfer restriction status is *effective*.

**•** In:

Indicates that the job transfer restriction status is *ineffective*.

**•** Hd:

Indicates that the job transfer restriction status is *Hold*.

**•** Bl:

Indicates that the job transfer restriction status is *Blocked*.

# DESCRIPTION

Indicates that the comment on the execution agent group is output in this column.

## **ajsagtshow**

### **Format**

ajsagtshow [-h *logical-host-name*] {-a *execution-agent-name* | -g *execution-agent-group-name*|-l|-n} ■ Format1 (for displaying information about an execution agent) ajsagtshow [-h *logical-host-name*] -a *execution-agent-name* ■ Format2 (for displaying information about an execution agent group) ajsagtshow [-h *logical-host-name*] -g *execution-agent-group-name* ■ Format3 (for displaying information about all execution agents and execution agent groups) ajsagtshow [-h *logical-host-name*]

■ Format4 (for displaying the names of all execution agents and execution agent groups) ajsagtshow

[-h *logical-host-name*]

# **Description**

The ajsagtshow command outputs the job execution status and other information about execution agents or execution agent groups to the standard output.

### **Execution privileges**

-l

You must have any of the following JP1 privileges:

- **•** JP1\_JPQ\_Admin privilege
- **•** JP1\_JPQ\_Operator privilege
- JP1 JPQ User privilege

or

In Windows:Administrators privilege

In UNIX:Superuser privileges

## **Arguments**

-h *logical-host-name*

Specify the logical host name of the local host on which the execution agent or execution agent group for which you want to output execution agent information is registered.

You can specify a character string of 1 to 255 bytes.

If this option is omitted, the logical host name specified in the JP1\_HOSTNAME environment variable is assumed. If the JP1\_HOSTNAME environment variable is not specified, the physical host name is assumed.

For a physical host, make sure that you specify neither this option nor the JP1\_HOSTNAME environment variable.

-a *execution-agent-name*

Specify the name of an execution agent for which you want to output execution agent information.

You can specify a character string of 1 to 255 bytes.

-g *execution-agent-group-name*

Specify the name of an execution agent group for which you want to output execution agent information.

You can specify a character string of 1 to 255 bytes.

 $-1$ 

Specify this option if you want to output the information for all execution agents and execution agent groups.

 $-<sub>n</sub>$ 

Specify this option if you want to output only the names of all execution agents and execution agent groups. If this option is specified, information other than the names of execution agents and execution agent groups is not output.

### **Notes**

- **•** During linkage with JP1/NQSEXEC and JP1/OJE for VOS3, you cannot use this command for JP1/NQSEXEC queues and JP1/OJE for VOS3 queues.
- **•** This command cannot be executed for JP1/AJS3 Manager installed on another host.

# **Return values**

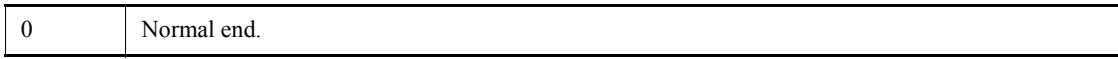

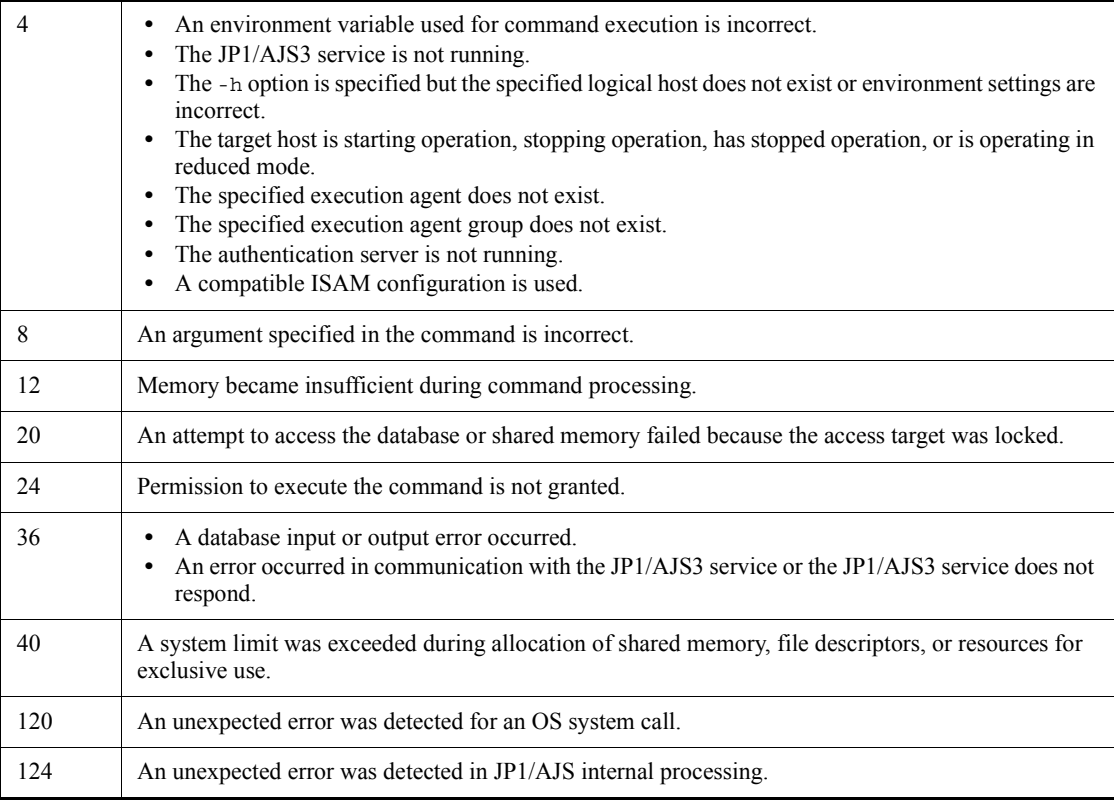

# **Example 1**

To output the information for all execution agents and execution agent groups, execute the following command:

ajsagtshow -l

# **Example 2**

To output the definition information for execution agent AP1, execute the following command:

ajsagtshow -a AP1

# **Output example 1**

The following shows a sample execution of the command with the -a option specified:

```
ajsagtshow -a AGT01
HOSTNAME:<host-name#>
KNAC1101-I The output of the agent manager information started.
AGENT STATUS HOST CON-EXE QUE JOB EVENT DESCRIPTION
--------- ------ --------- ------- ---- ---- ----- -----------
AGT01 Ef AGT01 5 0 0 0
KNAC1102-I The output of the agent manager information ended.
```
#

For a physical host, the local host name is displayed. For a logical host, the name of the logical host is output.

The following shows the meaning of the output.

#### AGENT

Indicates that execution agent names are output in this column.

### **STATUS**

Indicates the job transfer restriction status of the execution agent.

**•** Ef:

Indicates that the job transfer restriction status is *effective*.

**•** In:

Indicates that the job transfer restriction status is *ineffective*.

**•** Hd:

Indicates that the job transfer restriction status is *Hold*.

**•** Bl:

Indicates that the job transfer restriction status is *Blocked*.

#### HOST

Indicates that target host names are output in this column.

#### CON-EXE

Indicates that the maximum number of concurrently executable jobs is output in this column.

### QUE

Indicates that the number of queued jobs (UNIX, PC, action, and custom jobs) is output in this column.

JOB

Indicates that the number of running jobs (UNIX, PC, action, and custom jobs) is output in this column.

**EVENT** 

Indicates that the number of event jobs being executed is output in this column.

#### DESCRIPTION

Indicates that the comment on the execution agent specified when the execution agent was added or changed is output in this column.

### **Output example 2**

The following shows a sample execution of the command with the  $-\alpha$  option specified:

```
ajsagtshow -g AGTG01
HOSTNAME:<host-name#>
KNAC1101-I The output of the agent manager information started.
AGENT GROUP STATUS QUE LINKAGENT AGT ST DESCRIPTION
-------------- ------ ----- ---------------- ------ -----------
AGTG01 Ef 0 -
 - - AGT01:16 Ef
 - - AGT02:16 Ef
KNAC1102-I The output of the agent manager information ended.
```
#

For a physical host, the local host name is displayed. For a logical host, the name of the logical host is output.

The following shows the meaning of the output.

#### AGENT GROUP

Indicates that execution agent group names are output in this column.

#### **STATUS**

Indicates the job transfer restriction status of the execution agent group.

**•** Ef:

Indicates that the job transfer restriction status is *effective*.

**•** In:

Indicates that the job transfer restriction status is *ineffective*.

**•** Hd:

Indicates that the job transfer restriction status is *Hold*.

**•** Bl:

Indicates that the job transfer restriction status is *Blocked*.

QUE

Indicates that the number of queued jobs (UNIX, PC, action, and custom jobs) is output in this column.

#### LINKAGENT

Indicates that the name and priority of the execution agent in the execution agent group are output in this column. A colon  $($ : $)$  is output between the name and priority. 1 indicates the lowest priority and 16 indicates the highest priority.

AGT ST

Indicates the job transfer restriction status of the execution agent.

**•** Ef:

Indicates that the job transfer restriction status is *effective*.

**•** In:

Indicates that the job transfer restriction status is *ineffective*.

**•** Hd:

Indicates that the job transfer restriction status is *Hold*.

**•** Bl:

Indicates that the job transfer restriction status is *Blocked*.

#### DESCRIPTION

Indicates that the comment on the execution agent group specified when the execution agent group was added or changed is output in this column.

# **ajsalter**

### **Format**

```
ajsalter
       [-F service-name]
       [-s {none|EXEC}]
      [[-\circ] -c \{CHANGE | COPY\}]
```
### **Description**

Temporarily modifies the operating environment for a scheduler service.

### **Execution privileges**

In Windows: Administrators privilege

In UNIX: Superuser privilege

## **Arguments**

-F *service-name*

Specify the name of the target scheduler service.

You can specify a character string of 1 to 30 bytes.

If you omit this option, the system assumes the default scheduler service name.

 $\blacksquare$  -s{none | EXEC}

Specify whether you want to suppress the execution of a jobnet or job, or cancel suppression.

If you use this option to suppress execution while a jobnet or job is being executed, the next jobnet or job will not be activated.

**•** none

Cancels the suppression of execution for a jobnet or job.

**•** EXEC

Suppresses the execution of a jobnet or job. Once the system has completed the execution of the jobnet or job currently being executed, it will not start any subsequent jobnet or job.

If you use this option, you can temporarily modify the setting of the SUPPRESS environment setting parameter.

 $-$ o

If you specify this option, the scheduler log file for the host, not the scheduler service,

is replaced.

Depending on whether this option is specified and the value of the AJSLOGOUTPUTDEST environment setting parameter, the scheduler log file to be replaced differs, as described in the following table.

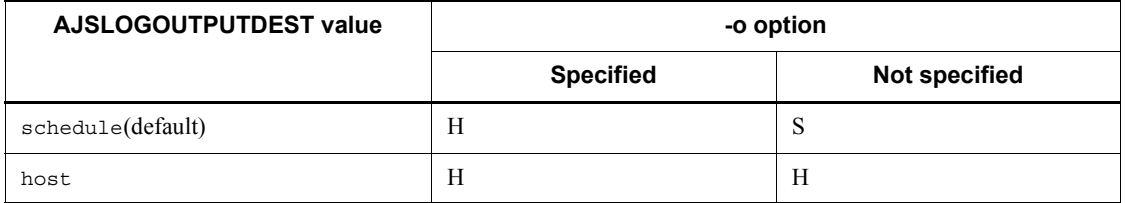

Legend:

H: The scheduler log file for the host is replaced.

S: The scheduler log file for the scheduler service is replaced.

You must specify this option with the  $-c$  option.

 $\blacksquare$  -c  $\{CHANGE | COPY\}$ 

Specify how to change the scheduler log file.

- **•** CHANGE
	- Writes history information to the alternate scheduler log file.
- **•** COPY

Copies the contents of the current scheduler log file to the alternate scheduler log file. The system deletes data from the current scheduler log file and then writes history information from the beginning of the file.

If a log output error occurs during output of a scheduler log and the log output is blocked, use this option to replace the scheduler log file. Once the scheduler log file has been replaced, the system cancels blocking of log output.

## **Notes**

- **•** For details about replacement of the scheduler log file, see *8.7 Swapping a scheduler log file* in the *Job Management Partner 1/Automatic Job Management System 3 Administration Guide*.
- If the  $-$ s option is specified, the setting of the SUPPRESS environment setting parameter is temporarily modified. The modification is lost the next time the scheduler service is started.

# **Return values**

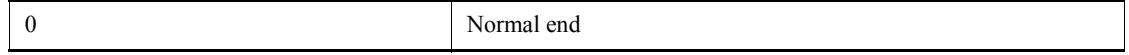

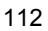

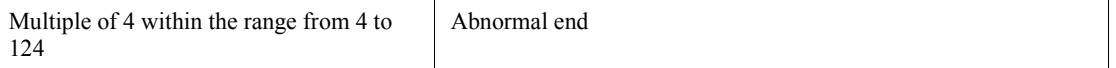

# **Example1**

The following command temporarily modifies the jobnet operating environment, suppressing the execution of jobs:

ajsalter -s EXEC

# **Example2**

To replace the current scheduler log file for the host that contains scheduler service AJSROOT2 with the alternate scheduler log file after copying the contents of the current file to the alternate file, execute the following command:

ajsalter -F AJSROOT2 -o -c COPY

If host is set for the AJSLOGOUTPUTDEST environment setting parameter, regardless of whether the -o option is specified, scheduler log file for the host is replaced.

ajsalter -F AJSROOT2 [-o] -c COPY

# **ajsbackup**

## **Format**

```
ajsbackup
       [-F service-name]
       [-b backup-information-directory-name]
      [-R]\left[-\text{E}\mid-\text{L}\right][-T][\{-G|-N|-J\}][\{-i|-e|-f\}][\{-m|-a\}] -n backup-box-name
       unit-name...
```
### **Description**

Converts a *unit* into a backup file and stores it in a backup box.

Executing this command causes a single backup file to be created in the specified backup box. The system names the backup file using the least unused value within the range of 0001 to 1024.

If the AJSPRINTNETSCHPRF environment setting parameter specifies the dependency on the schedule for the upper-level jobnet, you can specify either of the following methods to output the unit definition information for the nested jobnet having a schedule rule:

- **•** Enable the schedule rule and do not depend on the schedule for the upper-level jobnet.
- **•** Delete the schedule rule and depend on the schedule for the upper-level jobnet.

For details about how to set the AJSPRINTNETSCHPRF environment setting parameter, see *2.2 Setting up the scheduler service environment* in the *Job Management Partner 1/Automatic Job Management System 3 Configuration Guide 2*.

## **Execution privileges**

You must have any of the following JP1 privileges:

- **•** JP1\_AJS\_Admin privilege
- **•** JP1\_AJS\_Manager privilege
- **•** JP1\_AJS\_Editor privilege
- **•** JP1\_AJS\_Operator privilege
- **•** JP1\_AJS\_Guest privilege

We recommend that the user who executes this command be logged on as a member of the Administrators group (in Windows systems) or have superuser privileges (in UNIX systems).

### **Arguments**

-F *service-name*

Specify the name of the target scheduler service.

You can specify a character string of 1 to 30 bytes.

-b *backup-information-directory-name*

Specify the full path of the directory if you use a directory other than the backup information directory<sup>#</sup> specified at the time of configuration.

You can specify a character string of 1 to 255 bytes.

By default, the system assumes the backup information directory<sup>#</sup> specified at the time of configuration.

#

It refers to the directory name specified by the AJSBKUROOT environment setting parameter.

 $-$ R

Backs up all *unit*s in the specified job group or jobnet repeatedly by layers (for details, see *Additional information* below).

We recommend that you specify the  $-R$  option with the  $-T$  option. In that case, you can collectively back up each layer of units, thus reducing the size of the entire backup information. If you specify the  $-R$  option with the  $-E$ ,  $-L$ ,  $-G$ ,  $-N$ , and/or  $-J$  options, the system backs up *unit*s according to the specification by each option.

 $-$ E

Backs up jobnets and jobs contained in the jobnets registered for execution.

If you specify this option with the -T, -N, and/or -J options, the system backs up *unit*s according to the specification by each option.

 $-$ L

Backs up jobnets and jobs contained in the jobnets not registered for execution.

If you specify this option with the -T, -N, and/or -J options, the system backs up *unit*s according to the specification by each option. You cannot specify this option with the -G option.

 $-T$ 

Backs up root jobnets or recovery jobnets.

If you specify this option with the -L option, the system backs up *unit*s according to the specification by the -L option. You cannot specify this option with the -G or -J option.

 $-$ G

Backs up job groups.

You cannot specify this option with the  $-L$  or  $-T$  option.

 $-<sup>N</sup>$ 

Backs up jobnets or recovery jobnets.

If you specify this option with the -L option, the system backs up *unit*s according to the specification by the -L option.

 $-J$ 

Backs up jobs, including recovery jobs, QUEUE jobs, recovery QUEUE jobs, OR jobs, and event jobs.

You cannot specify this option with the  $-$ T option.

 $- i$ 

Displays a message with a confirmation prompt if the backup destination contains a *unit* having the same name as a *unit* to be backed up.

 $-e$ 

Generates an error (without updating information), if the backup destination contains a unit having the same name as a unit to be backed up.

 $- f$ 

Enforces backup (and updates information) if the backup destination contains a unit having the same name as a unit to be backed up.

 $-<sub>m</sub>$ 

Creates a new backup box before backing up units.

The command terminates abnormally if a backup box has already been created.

 $-$ a

Adds a backup file to a backup box.

The command terminates abnormally if no backup box has been created.

-n *backup-box-name*

Specify the name of the backup box.

You can specify a character string of 1 to 50 bytes.

The name of the backup box depends on the file system of your operating system. It is case-sensitive if you are using UNIX and case-insensitive if you are using Windows.

*unit-name*

Specify the name of the unit to be backed up.

You can specify a character string of 1 to 930 bytes.

You can specify one or more units. If you specify the  $-R$  option with the  $-E$ ,  $-L$ ,  $-T$ , -G, -N, and/or -J options, the system backs up units according to the specification of each option.

You cannot specify a logical host name or execution ID as a unit name.

#### **Notes**

**•** Users can back up units if they are assigned both the reference privilege for all units to be backed up and the update privilege for the backup box.

However, a user being logged on as a member of the Administrators group (in Windows systems), or having superuser privileges (in UNIX systems) can back up the units.

- **•** You can create up to 1,024 backup files in a single backup box. You cannot create 1,025 or more backup files.
- **•** If the command is executed for a release target jobnet (root jobnet for which release entry is made), the jobnet definitions in *Being applied* status are backed up. However, the unit definition information to be backed up does not include the release information.

# **Return values**

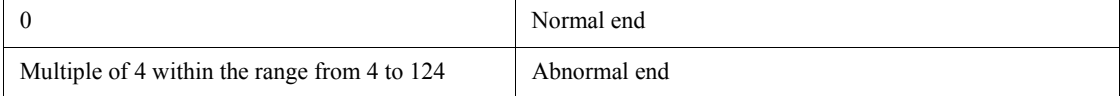

# **Additional information**

The following describes an example for backing up units repeatedly by layers:

Example:

If you specify the -R option to back up a job group  $(g_{\text{rough}})$  having the following structure, the system backs up elements of layers (A) to (H) in separate backup files.

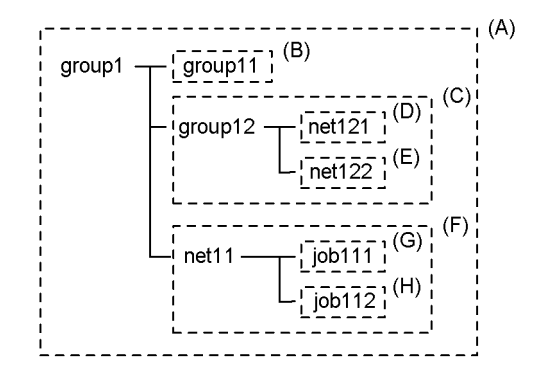

# **Example**

The following command backs up all units contained in job group /Materials/ ShipManagement to a newly created backup box, BOX1:

ajsbackup -RTmn BOX1 /Materials/ShipManagement
# **ajsbkudel**

#### **Format**

```
ajsbkudel
```

```
 [-F service-name]
```

```
 [-b backup-information-directory-name]
```

```
[-i]
```
-n *backup-box-name*

[*backup-file-name*...]

## **Description**

Deletes a backup box or backup file.

## **Execution privileges**

OS execution privileges for the backup files and directories to be deleted

## **Arguments**

-F *service-name*

Specify the name of the target scheduler service.

You can specify a character string of 1 to 30 bytes.

If you omit this option, the system assumes the default scheduler service name.

-b *backup-information-directory-name*

Specify the full path of the directory if you use a directory other than the backup information directory<sup>#</sup> specified at the time of configuration.

You can specify a character string of 1 to 255 bytes.

By default, the system assumes the backup information directory<sup>#</sup> specified at the time of configuration.

#

It refers to the directory name specified by the AJSBKUROOT environment setting parameter.

 $\blacksquare$  -i

Displays a message with a confirmation prompt before deleting a backup box or file.

-n *backup-box-name*

Specify the name of the backup box to be deleted.

You can specify a character string of 1 to 50 bytes.

The name of the backup box depends on the file system of your operating system. It is case-sensitive if you are using UNIX and case-insensitive if you are using Windows.

*backup-file-name*

Specify the name of the backup file to be deleted, following the name of the backup box containing it.

Specify a value ranging from 0001 to 1024. You can specify one or more backup files. To specify more than one file, separate them by at least one space character.

**Notes**

- **•** To delete a backup box or backup file, you must have the update privilege for both the backup box and backup file.
- **•** If you delete a backup box, the directory having the backup box name within the backup information directory is not deleted. After the ajsbkudel command deletes the backup box, use the rmdir command as required to delete the directory having the backup box name.

## **Return values**

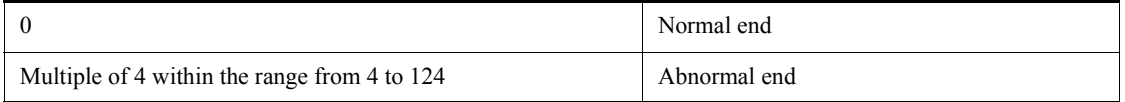

## **Example**

The following command deletes backup file 0001 from backup box BOX1:

```
ajsbkudel -n BOX1 0001
```
#### **ajscalendar**

#### **Format**

```
ajscalendar
      [-F service-name]
       [-lt {hour:minute|none|no}]
       [-ld {day|none|no|{sun|su|mon|mo|tue|
            tu|wed|we|thu|th|fri|fr|sat|sa}:n}]
       [-md {this|th|next|ne|none|no}]
      [-c] [-op {sun|su|mon|mo|tue|tu|wed|we|
            thu|th|fri|fr|sat|sa|
            {year/month/{day|
            {sun|su|mon|mo|tue|tu|wed|we|
           thu|th|fri|fr|sat|sa[:n]}}]
       [-cl {sun|su|mon|mo|tue|tu|wed|we|
            thu|th|fri|fr|sat|sa|
            {year/month/{day|
            {sun|su|mon|mo|tue|tu|wed|we|
            thu|th|fri|fr|sat|sa}[:n]}}}]
       [-no {sun|su|mon|mo|tue|tu|wed|we|
            thu|th|fri|fr|sat|sa|{year/month/{day|
            {sun|su|mon|mo|tue|
            tu|wed|we|thu|th|fri|fr|sat|sa}
           [ :n] \}}
       [-of open-day-information-file-name]
       [-cf closed-day-information-file-name]
      [-nf canceled-day-information-file-name]
      [-df calendar-information-file-name]
      [-d year/month/day]
      [-R]
```
*job-group-name*...

### **Description**

Defines calendar information for a job group.

### **Execution privileges**

You must have any of the following JP1 privileges:

- **•** JP1\_AJS\_Admin privilege
- **•** JP1\_AJS\_Manager privilege
- **•** JP1\_AJS\_Editor privilege

## **Arguments**

-F *service-name*

Specify the name of the target scheduler service.

You can specify a character string of 1 to 30 bytes.

 $\blacksquare$  -1t {*hour*:*minute* | none | no}

Set the base time for the calendar.

**•** *hour*:*minute*

You can specify a value between 0 and 23 for the hour.

You can specify a value between 0 and 59 for the minute.

**•** none|no

Inherits the base time in the calendar information defined for an upper-level job group.

If calendar information is defined for none of the upper-level job groups, the system assumes 0:00.

#### $-1d$

{*day*|none|no|{sun|su|mon|mo|tue|tu|wed|we|thu|th|fri|fr|sat|sa }: *n*}

Set the base date for the calendar.

**•** *day*

You can specify a value between 1 and 31 for the day.

**•** none|no

Inherits the base date in the calendar information defined for an upper-level job group.

If calendar information is defined for none of the upper-level job groups, the system assumes the first day of the month.

**•** sun|su

Sets the base date to Sunday.

**•** mon|mo

Sets the base date to Monday.

**•** tue|tu

Sets the base date to Tuesday.

**•** wed|we

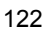

Sets the base date to Wednesday.

**•** thu|th

Sets the base date to Thursday.

**•** fri|fr

Sets the base date to Friday.

**•** sat|sa

Sets the base date to Saturday.

**•** *n*

Specify the week for the day; a value between 1 and 5 (specifying 1 for Sunday, for example, indicates the first Sunday of the month).

You must specify this value when specifying the day of the week, such as sun or su.

 $\blacksquare$  -md {this|th|next|ne|none|no}

Specify the base month for the calendar (specify the month to which a date belongs relative to the base date).

**•** this|th

Sets dates following the base date to be those of the month to which the base date belongs.

• next | ne

Sets dates following the base date to be those of the month next to the month to which the base date belongs.

**•** none|no

Inherits the base month in the calendar information defined for an upper-level job group.

If calendar information is defined for none of the upper-level job groups, the system assumes the base date's month.

 $\blacksquare$ 

Deletes calendar information.

If you delete calendar information, the system inherits the calendar information defined for an upper-level job group. To prevent calendar information from increasing excessively, we recommend that you delete it periodically and then redefine the open and closed days.

You cannot use this option to delete the base time, base date, and base month. To delete

these settings, specify none for the corresponding option.

If you specify this option with any of the -op, -cl, -no, -of, -cf, -nf, and -df options, the system deletes calendar information before setting the open, closed, or canceled day, regardless of the sequence in which you specify the options.

 -op {sun|su|mon|mo|tue|tu|wed|we|thu|th|fri|fr|sat|sa|{*year*/ *month*/{*day*|{sun|su|mon|mo|tue|tu|wed|we|thu|th|fri|fr|sat|sa}[: *n*]}}}

Specify an open day (a day on which you will execute a jobnet).

You can specify one or more open days.

For details about the date format, see *Additional informations* below.

 -cl {sun|su|mon|mo|tue|tu|wed|we|thu|th|fri|fr|sat|sa|{*year*/ *month*/{*day*|{sun|su|mon|mo|tue|tu|wed|we|thu|th|fri|fr|sat|sa}[: *n*]}}}

Specify a closed day (a day on which you will not execute a jobnet).

You can specify one or more closed days.

For details about the date format, see *Additional informations* below.

 -no {sun|su|mon|mo|tue|tu|wed|we|thu|th|fri|fr|sat|sa|{*year*/  $month / \{day |$   $\}$  sun | su | mon | mo | tue | tu | wed | we | thu | th | fri|fr|sat|sa}[: *n*]}}}

Specify a canceled day (a day on which you will cancel the specification of an open or closed day).

You can specify one or more canceled days.

For details about the date format, see *Additional informations* below.

-of *open-day-information-file-name*

Specify the name of the file containing the dates of open days (for details about the date format, see *Additional informations* below).

You can specify a character string of 1 to 255 bytes.

The system adds open days to the calendar information according to the contents of this file.

-cf *closed-day-information-file-name*

Specify the name of the file containing the dates of closed days (for details about the date format, see *Additional informations* below).

You can specify a character string of 1 to 255 bytes.

The system adds closed days to the calendar information according to the contents of

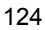

this file.

-nf *canceled-day-information-file-name*

Specify the name of the file containing the dates of canceled days (for details about the date format, see *Additional informations* below).

You can specify a character string of 1 to 255 bytes.

The system adds canceled days to the calendar information according to the contents of this file.

-df *calendar-information-file-name*

Specify the name of the calendar information file, in which calendar information parameters, indicating open and closed days, are defined.

By storing the output result obtained by specifying the -d option in the ajsprint command in a file, you can specify the file as the calendar information file in this option.

You can specify a character string of 1 to 255 bytes.

If you specify stdin as the file name, the system inputs calendar information from the standard input.

Only the parameters indicating open and closed days can be specified in a calendar information file as unit definition parameters. You cannot specify the base time, base date, or base month. For details about unit definition parameters, see *4.1 Creating a unit definition file in the* manual *Job Management Partner 1/Automatic Job Management System 3 Command Reference 2*.

-d *year*/*month*/*day*

Deletes the calendar information previous to the specified date (for example, specifying  $-a$  2006/6/1 deletes the calendar information previous to June 1, 2006, including the information for June 1, 2006).

**•** *year*

You can specify a value between 1994 and 2036 for the year.

**•** *month*

You can specify value between 1 and 12 for the month.

**•** *day*

You can specify a value between 1 and 31 for the day.

 $-$ R

Defines calendar information for all job groups contained in the specified job group.

*job-group-name*

Specify the name of the job group for which you want to define calendar information.

You can specify a character string of 1 to 930 bytes.

You can specify one or more job groups.

You cannot specify a logical host name or execution ID as a job group name.

## **Notes**

- **•** You can define calendar information only if you have the update privilege assigned when you defined the job group or modified its attributes. In addition, if the job group has one or more upper-level job groups, you must have the reference privilege for all upper-level groups.
- **•** If an open day information file, closed day information file, canceled day information file, or calendar definition file contains calendar information which does not conform to the specified format, the system ignores that information and continues processing.
- **•** If you simultaneously specify an open day information file, closed day information file, canceled day information file, and calendar definition file, any error encountered during the processing of one of the files causes the system to stop processing for the erroneous file and continue processing for other files. The ajscalendar command terminates abnormally.
- **•** If nothing is defined in the open day information file, closed day information file, canceled day information file, or calendar definition file, the system does not modify the corresponding calendar information.
- **•** If you modify the calendar information for a job group simultaneously with ajscalendar command and the Edit Monthly Calendar or Edit Annual Calendar window of JP1/AJS3 - View, the results will be unpredictable.
- **•** Always separate an option and its value by at least one space character.
- For a iscalendar command, you cannot specify more than one option.

Correct use: ajscalendar -c -F AJSROOT1 /GROUP

Incorrect use: ajscalendar -cF AJSROOT1 /GROUP

- **•** If the open day information file, closed day information file, canceled day information file, or calendar definition file contains no valid calendar information, and if no valid calendar definition option is specified, ajscalendar command ends abnormally.
- **•** If any invalid calendar definition option is specified, the command ends abnormally.
- Make sure that the a *i*scalendar command is executed when the amount of

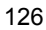

processing is small. Execution of the command might affect operation because execution of jobnets registered in the same scheduler service as the job group for which calendar information is defined is suppressed. However, a jobnet with start conditions placed in *Now monitoring* status before the definition is changed is executed when the start conditions are satisfied during execution of the ajscalendar command.

# **Return values**

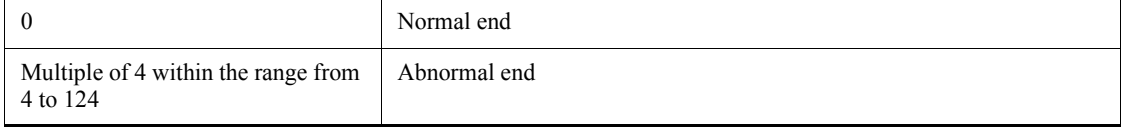

# **Additional informations**

- The schedule is recalculated if the following conditions are satisfied:
	- **•** A scheduler service of the specified job group is running.
	- **•** This command has terminated normally.
- **•** The following shows the formats of a standard-week value and open, closed, and canceled days, which are calendar information stored in open day information, closed day information, and canceled day information files. The three types of files use the same format.

Format of standard-week values:

sun|su: Specifies Sunday.

mon|mo: Specifies Monday.

tue|tu: Specifies Tuesday.

wed|we: Specifies Wednesday.

thu|th: Specifies Thursday.

fri|fr: Specifies Friday.

sat|sa: Specifies Saturday.

Format of open, closed, and canceled days:

```
YYYY/MM/
{DD{sun|su|mon|mo|tue|tu|wed|we|thu|th|fri|fr|sat|sa}[
:n]}
```
**•** *YYYY*

You can specify a value between 1994 and 2036 for the year.

**•** *MM*

You can specify value between 1 and 12 for the month.

**•** *DD*

You can specify a value between 1 and 31 for the day.

**•** *n*

Specify the week for the day; a value between 1 and 5 (specifying 1 for Sunday, for example, indicates the first Sunday of the month).

If you specify 5 for a month which does not have the fifth week, the system invalidates the calendar information.

- Calendar information options ( $-\text{op}, -\text{cl}, \text{and } -\text{no}$ ) specified later take precedence over those specified earlier (for example, if you specify -op mon -cl mon -no mon, the system places a higher priority on -no mon, thus handling Monday as a canceled day).
- **•** If you specify a standard-week value and open, closed, and canceled days simultaneously, the open, closed, and canceled days take precedence (for example, if you specify -op 2010/10/25 -cl sun, the system places a higher priority on  $-\text{op}$  2010/10/25, thus handling October 25, 2010 as an open day).
- **•** If you specify the day of the week for an open, closed, or canceled day, the day is converted to the corresponding date and then stored as calendar information.
- **•** If you do not set calendar information for a job group, JP1/AJS3 references the calendar information of the upper-level job group or the scheduler service. If calendar information is not set for the upper-level job group and the scheduler service, open days are assumed.

### **Example 1**

The following command deletes the calendar information for job group /Sales, and then sets the closed days for October 2010 (Saturdays and Sundays). This example assumes that the closed days are defined in the closed day information file  $\frac{1}{\text{tmp}}$ calendar).

ajscalendar -c -cf /tmp/calendar /Sales

Contents of the closed day information file  $(\text{/tmp/calendar})$ 2010/10/sat 2010/10/sun

#### **Example 2**

The following command sets the calendar information for job group /Sales. (Saturdays and Sundays are set to closed days according to the standard-week values. In October 2010, however, Saturdays are assumed to be open days.)

ajscalendar -cl su -cl sa -op 2010/10/sa /Sales

# **ajschange**

## **Format**

ajschange [-F *service-name*] [*attribute-information-change-options*] [*schedule-information-change-options*] [*job-information-change-options*] [*relationship-change-options*] [*root-jobnet-execution-order-control-information-change-options*]  $[-R]$  $[-L]-E]$  $[-T]$  $[-G|-N|-J]$ *job-name-or-jobnet-name-or-job-group-name*...

### **Description**

Modifies the definition of a unit.

## **Execution privileges**

You must have any of the following JP1 privileges:

When updating (defining) an element

- **•** JP1\_AJS\_Admin privilege
- **•** JP1\_AJS\_Manager privilege
- **•** JP1\_AJS\_Editor privilege

When changing an attribute of an element using the  $-g$ ,  $-o$ , or  $-m$  option

- **•** JP1\_AJS\_Admin privilege
- **•** Owner of the unit

#### Cautionary note

If **User who owns** is specified for **Executed by** for the unit, any JP1 user who has a JP1 privilege level for the jobnet other than JP1\_AJS\_Admin can only modify a unit he or she owns.

If no JP1 resource group is specified for the unit, any user can perform any operation for the unit even if they do not have the above JP1 privilege level.

If no owner is specified for the unit, any user can modify attributes for the unit even if they do not have the above JP1 privilege level.

## **Arguments**

-F *service-name*

Specify the name of the target scheduler service.

You can specify a character string of 1 to 30 bytes.

 $-$ R

Modifies the definitions of all jobnets, job groups, and jobs contained in the specified unit.

If you specify this option with the  $-L$ ,  $-E$ ,  $-T$ ,  $-G$ ,  $-N$ , and/or  $-J$  options, the system modifies the definitions according to the specification of each option.

 $\blacksquare$  -L

Modifies the definitions of job groups, jobnets not registered for execution, and jobs.

If you specify this option with the  $-T$ ,  $-N$ , and/or  $-J$  options, the system modifies the definitions of jobnets or jobs not registered for execution according to the specification of each option. You cannot specify this option with the -E and/or -G option.

 $-E$ 

Modifies the definitions of jobs and jobnets registered for execution.

If you specify this option with the  $-T$ ,  $-N$ , and/or  $-J$  options, the system modifies the definitions of jobnets or jobs registered for execution according to the specification of each option. You cannot specify this option with the -L and/or -G option.

 $-$ T

Modifies the definitions of root jobnets.

If you specify this option with the  $-E$  or  $-L$  option, the system modifies the definitions of root jobnets according to the specification of each option. If you specify this option with the -N option, the -N option is disabled. You cannot specify this option with the  $-G$  or  $-J$  option.

 $-$ G

Modifies the definitions of job groups.

You cannot specify this option with the  $-L$ ,  $-E$ ,  $-T$ ,  $-N$ ,  $-J$ , or a relationship change option.

 $-<sup>N</sup>$ 

Modifies the definitions of jobnets.

If you specify this option with the -T option, this option is disabled. If you specify this option with the -E or -L option, the system modifies the definitions of jobnets according to the specification of each option. You cannot specify this option with the

-G or -J option.

 $-J$ 

Modifies the definitions of jobs.

You cannot specify this option with the  $-T$ ,  $-G$ , or  $-N$  option or a relationship change option.

*job-name-or-jobnet-name-or-job-group-name*

Specify the name of the job, jobnet or job group for which you want to modify definitions.

You can specify a character string of 1 to 930 bytes.

You can specify more than one job name, jobnet name, or job group name. You should not, however, specify the following pairs of units, which have different definition information:

- **•** Job group and manager job group
- **•** Jobnet and manager jobnet

You can specify a logical host name as a job, jobnet or job group name. You cannot specify an execution ID.

*attribute-information-change-options*

These options modify the attributes of a unit.

These options are common to all units. (The -H and -I options are, however, exceptions. You can specify the  $-H$  and  $-I$  options only for manager units.)

-m *permission-mode*

Specify the permission mode when modifying the JP1 user settings for job execution.

You can specify four octal digits.

The following is the meaning of each digit, starting from the left:

 $1<sup>st</sup>$  digit

Specify the handling of the user for job execution

0 to 3: Assumes the JP1 user who has registered the jobnet to be the user for job execution.

4 to 7: Assumes the JP1 user who owns the job to be the user for job execution.

 $2<sup>nd</sup>$  to  $4<sup>th</sup>$  digits

Specifies any value between 0 and 7.

This option is valid for only jobs. It is invalid if specified for non-job units.

-o *owner-name*

Modifies the owner of the unit.

You can specify a character string of 1 to 31 bytes.

-g *JP1-resource-group-name*

Modifies the group name for the owner of the unit.

You can specify a character string of 1 to 63 bytes. Use alphanumeric characters and an underscore (\_) to specify the name.

-C *comment*

Modifies the comment for the unit.

You can specify a character string of 1 to 80 bytes.

-H *manager-host-name*

Modifies the manager host name.

You can specify this option only for a manager unit.

You can specify a character string of 1 to 255 bytes.

-I *manager-unit-name*

Modifies the manager unit name.

You can specify this option only for a manager unit.

You can specify a character string of 1 to 961 bytes.

*schedule-information-change-options*

These options modify the schedule defined for a jobnet (if you modify the schedule, the system will recalculate the schedule upon the end of command execution).

You can specify these options only for a jobnet.

-D *job-group-name*

Specify the name of the job group in which the target calendar information is defined, when modifying the calendar information.

You can specify a character string of 1 to 930 bytes.

```
-d [N,]{[[year/]month/
```

```
]{[+|*|@]day|[+|*|@]b[-day]|[+]{sun|su|mon|mo|tue|tu|wed|we|thu
|th|fri|fr|sat|sa}[:{n|b}]}|en|ud|undefine}
```
Modifies the date on which you want to start executing the jobnet.

You can specify up to 144 dates in one command.

To clear all definitions, specify -d 0, ud, or -d 0, undefine.

**•** *N*

Specify the corresponding rule number if you specify more than one starting date for executing the jobnet.

You can specify a value between 1 and 144.

By default, the system assumes 1 as the rule number (that is, you will modify a schedule having a rule number of 1).

**•** *year*

Specify the year of the starting date for executing the jobnet.

You can specify a value between 1994 and 2036 for the year.

By default, the system assumes the year in which you registered the jobnet for execution.

**•** *month*

Specify the month of the starting date for executing the jobnet.

You can specify value between 1 and 12 for the month.

By default, the system assumes the month in which you registered the jobnet for execution.

**•** +

Specify the execution start date using the number of days following the base date.

**•** \*

Specify the execution start date using the number of open days following the base date.

**•** @

Specify the execution start date using the number of closed days following the base date.

**•** *day*

Specify the day of the execution start date.

You can specify the following values:

When specifying an absolute date

- **•** Year/month/day specification: 1 to last day of specified year/month.
- **•** Month/day specification: 1 to last day of specified month. For February, however, 1 to 29.
- Day specification: 1 to 31.

When specifying a relative date or the number of open or closed days

1 to 35 (days).

If you omit the specification of  $+$  (relative date),  $*$  (number of open days) or  $\circledcirc$ (number of closed days), the system assumes an absolute day of the month in which you registered the jobnet for execution.

**•** b

Sets the last day of the month to the jobnet start date.

**•** -*day*

Specify the starting date for executing the jobnet using the number of days between the date and the end of the month.

You can specify the following values:

When specifying an absolute date

- **•** Year/month/day specification: 0 to (last day of specified year/month -1).
- **•** Month/day specification: 0 to (last day of specified month -1). For February, however, 0 to 28.
- Day specification: 0 to 30.

When specifying a relative date or the number of open or closed days

0 to 34 (days).

You can specify this option with + (relative date),  $\star$  (number of open days) or  $\circ$ (number of closed days).

**•** sun|su|mon|mo|tue|tu|wed|we|thu|th|fri|fr|sat|sa

Specify Sunday, Monday, Tuesday, Wednesday, Thursday, Friday and Saturday as the starting date for executing the jobnet.

**•** *n*

Specify the week for the day; a value between 1 and 5 (specifying 1 for Sunday, for example, indicates the first Sunday of the month).

By default, the system assumes the start date to be the next day of the week after the date when the jobnet was registered for execution and the date when the ajsschedule command was executed. If you do not specify anything

when either *year* or *month* is specified for the execution start date, the system assumes the first week when you register anything for execution and when you execute the ajsschedule command.

**•** en

Changes the defined execution start date to the date on which you registered the jobnet for execution.

**•** ud|undefine

Clears the entire schedule for the jobnet.

If you specify this option, specify 0 for *N* (jobnet rule number).

Specifying this option causes the  $-d$ ,  $-t$ ,  $-v$ ,  $-W$ ,  $-K$ ,  $-y$ ,  $-s$ , and  $-h$  options to be disabled.

-t [*N*,][+]*hour*:*minute*

Modifies the time at which you want to start executing the jobnet.

You can specify up to 144 times in one command.

**•** *N*

Specify the corresponding rule number if you specify more than one starting date for executing the jobnet.

You can specify a value between 1 and 144.

By default, the system assumes 1 as the rule number (that is, you will modify a schedule having a rule number of 1).

**•** +

Handles the time specified with *hour*:*minute* as a relative time.

By default, the system handles the specified time as an absolute time.

**•** *hour*:*minute*

Specify the starting time for executing the jobnet.

You can specify a value between 0 and 47 for the hour.

You can specify a value between 0 and 59 for the minute.

-V [*N*,]{*hour*:*minute*|*M-minute*|*U-minute*|*C-minute*}

Modifies the delay time for starting the jobnet.

You can specify up to 144 times in one command.

**•** *N*

Specify the corresponding rule number if you specify more than one delay

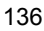

time for starting the jobnet.

You can specify a value between 1 and 144.

By default, the system assumes 1 as the rule number (that is, you will modify a schedule having a rule number of 1).

**•** *hour*:*minute*

Specify an absolute time.

You can specify a value between 0 and 47 for the hour.

You can specify a value between 0 and 59 for the minute.

**•** *M-minute*

Specify the number of minutes relative to the starting time for executing the root jobnet.

You can specify a value between 1 and 2,879 for the minute.

**•** *U-minute*

Specify the number of minutes relative to the starting time for executing the upper-level jobnet.

You can specify a value between 1 and 2,879 for the minute.

**•** *C-minute*

Specify the number of minutes relative to the starting time for executing the relevant jobnet.

You can specify a value between 1 and 2,879 for the minute.

-W [*N*,]{*hour*:*minute*|*M-minute*|*U-minute*|*C-minute*}

Modifies the delay time for ending the jobnet.

You can specify up to 144 times in one command.

**•** *N*

Specify the corresponding rule number if you specify more than one delay time for ending the jobnet.

You can specify a value between 1 and 144.

By default, the system assumes 1 as the rule number (that is, you will modify a schedule having a rule number of 1).

**•** *hour*:*minute*

Specify an absolute time.

You can specify a value between 0 and 47 for the hour.

You can specify a value between 0 and 59 for the minute.

**•** *M-minute*

Specify the number of minutes relative to the starting time for executing the root jobnet.

You can specify a value between 1 and 2,879 for the minute.

**•** *U-minute*

Specify the number of minutes relative to the starting time for executing the upper-level jobnet.

You can specify a value between 1 and 2,879 for the minute.

**•** *C-minute*

Specify the number of minutes relative to the starting time for executing the relevant jobnet.

You can specify a value between 1 and 2,879 for the minute.

-K [*N*,]*linked-rule-number*

Modifies the rule number to be linked with that for the upper-level jobnet if you have more than one schedule defined.

You can specify up to 144 numbers in one command. You cannot specify a rule number for the root jobnet.

**•** *N*

Specify the rule number for the schedule for the jobnet.

You can specify a value between 1 and 144.

By default, the system assumes 1 as the rule number (that is, you will modify a schedule having a rule number of 1).

**•** *linked-rule-number*

Specify the rule number for the upper-level jobnet that corresponds to the above rule number.

#### -y [*N*,]*processing-cycle*,{y|m|w|d}

Modifies the processing cycle for the jobnet.

You can specify up to 144 processing cycles.

**•** *N*

Specify the corresponding rule number if you specify more than one delay time for starting the jobnet.

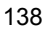

You can specify a value between 1 and 144.

By default, the system assumes 1 as the rule number (that is, you will modify a schedule having a rule number of 1).

**•** *processing-cycle*, {y|m|w|d}

Modify the processing cycle and its unit (for example, specify  $-y \cdot 6$ , m to process the jobnet at intervals of six months).

**•** y

Specifies the processing cycle in years. You can specify a value between 1 and 9 for the processing cycle.

**•** m

Specifies the processing cycle in months. You can specify a value between 1 and 12 for the processing cycle.

**•** w

Specifies the processing cycle in weeks. You can specify a value between 1 and 5 for the processing cycle.

You cannot specify this if an open day or closed day is used to define the starting date for executing the jobnet. If you specify this, the schedule is calculated assuming that one week is equal to seven open days or seven closed days. We recommend that you specify the processing cycle on a daily basis. A good example would be "7, d", instead of "1, w".

**•** d

Specifies the processing cycle in days. You can specify a value between 1 and 31 for the processing cycle.

 $-s$   $[N,]$   $\{af|be|no|ca\}$ 

Modifies the method of shifting the execution date if the scheduled date of jobnet execution falls on a closed day in the JP1/AJS3 calendar.

You can specify up to 144 methods in one command.

**•** *N*

Specify the corresponding rule number if you specify more than one delay time for starting the jobnet.

You can specify a value between 1 and 144.

By default, the system assumes 1 as the rule number (that is, you will modify a schedule having a rule number of 1).

**•** af

Executes the jobnet by shifting the execution day to a day after the scheduled date of execution.

**•** be

Executes the jobnet by shifting the execution day to a day before the scheduled date of execution.

**•** no

Forcibly executes the jobnet even if the scheduled date of execution is a closed day, provided a scheduler service is running.

**•** ca

Does not execute the jobnet if the scheduled date of execution is a closed day.

-h [*N*,] *shift-days*

If you specify  $af$  (shifting to a day after the execution day) or be (shifting to a day before the execution day) for the -s option, the -h option specifies the period into which the system can shift the execution day.

You can specify up to 144 periods.

**•** *N*

Specify the corresponding rule number if you specify more than one delay time for starting the jobnet.

You can specify a value between 1 and 144.

By default, the system assumes 1 as the rule number (that is, you will modify a schedule having a rule number of 1).

**•** *shift-days*

You can specify a number between 1 and 31 (days). (For example, specify -s af -h 5 if you want the system to find a substituting execution day by selecting each following day within five days including the scheduled execution day.)

-p *year*/*month*/*day*

Modifies the expiration date for jobnet execution.

**•** *year*

Specify the year of the expiration date.

You can specify a value between 1994 and 2036 for the year.

**•** *month*

Specify the month of the expiration date.

You can specify value between 1 and 12 for the month.

**•** *day*

Specify the day of the expiration date.

You can specify a value between 1 and 31 for the day.

-l *number-of-logs-to-keep*

Modifies the number of logs to store the results of jobnet execution.

You can specify a number between 1 and 99 (logs).

You can, however, enable the system setting option to increase the number of generations to up to 999.

-n *priority-value*

Modifies the assumed value of the execution priority for jobs in the jobnet.

You can specify a value between 1 and 5.

The lowest priority is 1 and the highest is 5.

 $-b \{y|w|a|n\}$ 

Modifies the hold attribute for the jobnet. If you specify w or a for a nested jobnet, the system assumes n.

**•** y

Holds the execution of the jobnet.

**•** w

Holds execution only if the previous execution of the jobnet has terminated abnormally or with a warning.

**•** a

Holds execution only if the previous execution of the jobnet has terminated abnormally.

**•** n

Does not hold the execution of the jobnet.

One of the job information change options (the option for modifying the job hold attribute) has the same name as this option. Be careful not to mix up these options when specifying wildcard characters if there are several types of units.

*job-information-change-options*

These options modify the definition information for a job.

The -b and -j options can be specified for any job.

Other options can be specified for UNIX jobs, recovery UNIX jobs, PC jobs, recovery PC jobs, custom UNIX jobs, recovery custom UNIX jobs, custom PC jobs, recovery custom PC jobs, QUEUE jobs, and recovery QUEUE jobs.

-c *command-text*

Modifies a command text.

You can specify a character string of 1 to 1,023 bytes.

You can specify this option for UNIX or Custom UNIX jobs, or recovery jobs for them.

-z *script-file-name*

Specify a script file name for a UNIX job, or an execution file name for a PC job and a QUEUE job.

You can specify a character string of 1 to 511 bytes.

You cannot specify this option for custom PC job or recovery jobs for them.

-v *environment-variable-file-name*

Modifies the environment variable file name.

Use a full path to specify the file name.

You can specify a character string of 1 to 511 bytes.

You cannot specify this option for a QUEUE job, a custom PC job, or recovery jobs for them.

-i *standard-input-file-name*

Modifies the standard input file name.

Use a full path to specify the file name.

You can specify a character string of 1 to 511 bytes.

You cannot specify this option for a QUEUE job, a custom PC job, or recovery jobs for them.

-u *standard-output-file-name*

Modifies the standard output file name.

Use a full path to specify the file name.

You can specify a character string of 1 to 511 bytes.

You cannot specify this option for a QUEUE job or recovery jobs for them.

-e *standard-error-output-file-name*

Modifies the standard error output file name.

Use a full path to specify the file name.

You can specify a character string of 1 to 511 bytes.

You cannot specify this option for a QUEUE job or recovery jobs for them.

-w *warning-threshold*

Modifies the threshold value for completion with a warning.

You can specify a value between 0 and 2,147,483,647.

The system assumes the abnormal threshold value if you specify any value greater than the threshold value.

-a *abnormal-threshold*

Modifies the threshold value for abnormal end.

You can specify a value between 0 and 2,147,483,647.

The system assumes the warning threshold value if you specify any value smaller than the threshold value.

-j *job-execution-agent-host-name*

Modifies the name of the job execution agent host.

You can specify a character string of 1 to 255 bytes.

You cannot specify this option for a QUEUE job, an OR job, a judgment job, or recovery jobs for them.

-U *remote-execution-user*

Modifies the name of the user who executes the job.

You can specify a character string of 1 to 63 bytes.

You cannot specify this option for a QUEUE job or recovery jobs for them.

 $-b \{y|n\}$ 

Modifies the hold attribute for the job.

You can specify this option for jobs other than OR jobs, and for their recovery jobs.

This option cannot be specified for a job specified in a start condition.

**•** y

Holds the execution of the job.

**•** n

Does not hold the execution of the job.

One of the schedule information change options (the option for modifying the job hold attribute) has the same name as this option. Be careful not to mix up these options when specifying wildcard characters if there are several types of units.

-q *queue-name*

Modifies the name of the queue for queuing the job.

You can specify a character string of 1 to 63 bytes.

You can specify this option for QUEUE job or recovery jobs for them.

-k *job-name*

Modifies the job name.

You can specify a character string of 1 to 63 bytes.

You can specify this option for QUEUE job or recovery jobs for them.

*relationship-change-options*

These options modify the relationship of the execution order for jobnets and jobs. You can specify these options only for a jobnet.

You can specify up to 20 -A options (make relation options) and 20 -B options (break relation options) in one command.

-A *preceding-unit-name, succeeding-unit-name* [,{seq|con}]

Specify the names of the preceding and succeeding units between which you want to create a relationship (associate units). You must also specify the connection type.

You can specify a character string of 1 to 30 bytes for each unit name (*preceding-unit-name and succeeding-unit-name*).

**•** seq

Specifies forward connection.

**•** con

Specifies the judgment connection of a judgment job and a subordinate job.

The system does not create a relationship in any of the following cases:

- **•** If the same unit name is specified for the preceding unit as well as the succeeding unit
- **•** If the unit of the specified preceding unit name or succeeding unit name does not exist
- **•** If a recovery unit is specified as the preceding unit name, and a regular unit is specified as the succeeding unit name

- **•** If you attempt to set a reverse relationship for units between which you have already set a relationship
- **•** If you specify a relationship and cancel a relationship, at the same time, between the same preceding unit and succeeding unit
- **•** If you specify a job group, manager job group, manager jobnet, or root jobnet
- **•** If there are two or more preceding units when the succeeding unit is a judgment job
- **•** If the preceding unit is other than an event job when the succeeding unit is an OR job
- **•** If you specify a unit other than a judgment job as the preceding unit for a judgment connection
- **•** If the judgment connection of a judgment job and a subordinate job makes other than 1-to-1 matching
- **•** If you specify a start condition unit name for the name of the preceding or succeeding unit
- -B *preceding-unit-name, succeeding-unit-name*

Specify the names of the preceding and succeeding units between which you want to break a relationship (cancels the association between units).

You can specify a character string of 1 to 30 bytes for each unit name.

*root-jobnet-execution-order-control-information-change-options*

These options modify the information that control the execution order of root jobnets based on jobnet connectors. You can specify these options only for a root jobnet that has not been registered, and for a planning group whose units have not been registered.

-M *whether-to-control-the-root-jobnet-execution-order*

Specify whether to control the root jobnet execution order.

- **•** y: The root jobnet execution order is controlled.
- **•** n: The root jobnet execution order is not controlled.

If you change the value of this option from  $y$  to n, the specifications of the  $-0$ (jobnet connector name), -Qh (host to connect), and -Qs (connection service name) options are cleared (neither  $y$  nor n is set). For the  $-p$  (root jobnet execution order control method) and  $-\Omega x$  (linkage of root jobnet execution order control between scheduler services) options, n is set.

-O *jobnet-connector-name*

Specify the full name of the unit of the jobnet connector to be connected. You can specify a character string of 1 to 930 bytes.

You can specify this option if  $y$  is specified for the  $-M$  option. Specifying this option if n is specified for the -M option results in an error.

-P *root-jobnet-execution-order-control-method*

Specify the method for controlling the root jobnet execution order.

- **•** y: Root jobnets are executed synchronously with jobnet connectors.
- **•** n: Root jobnets are executed asynchronously with jobnet connectors.

You can specify this option if  $y$  is specified for the  $-M$  option. Specifying this option if n is specified for the -M option results in an error.

-Qx *linkage-of-root-jobnet-execution-order-control-between-scheduler-services*

Specify whether to establish linkage between scheduler services when the execution order of root jobnets is controlled.

You can only specify this option for a planning group whose units have not been registered, and for a root jobnet that has not been registered.

If you change the value of this option from  $y$  to n, the specifications of the - $Qh$ (host to connect) and -Qs (connection service name) options are cleared (neither y nor n is set).

**•** y

Linkage between scheduler services is established.

Root jobnet execution order control is linked with jobnet connectors including those defined on other hosts or those defined in other scheduler services.

**•** n

Linkage between scheduler services is not established.

Root jobnet execution order control is linked with only jobnet connectors defined in the same scheduler service.

-Qh *connection-host-name*

Specify the name of the host on which a jobnet connector to be connected is defined. You can specify a character string of 1 to 255 bytes. You cannot specify space, tab, or linefeed characters.

You can specify this option only if  $y$  is specified for the  $-\Omega x$  option (linkage of root jobnet execution order control between scheduler services).

-Qs *connection-service-name*

Specify the name of the scheduler service on which a jobnet connector to be connected is defined. You can specify a character string of 1 to 30 bytes. You

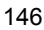

cannot specify a null string ("") to reset the scheduler service name definition to the default status.

You can specify this option only if  $y$  is specified for the  $-\Omega x$  option (linkage of root jobnet execution order control between scheduler services).

## **Notes**

- **•** You can modify the definition of a unit only if you have the update privilege assigned when you defined the unit or modified its attributes.
- **•** We recommend that you not execute this command during the execution of a jobnet. (This command terminates abnormally if some other process is using the target unit. You cannot use JP1/AJS3 - View to manipulate or update a unit while you are modifying the definition of the unit with this command. You cannot execute a unit while you are manipulating it.)
- **•** We recommend that you cancel the registration of jobnets before attempting to change the contents of the definitions of registered jobnets (Otherwise, you cannot change the related information). Use the ajsleave command when canceling the registration of jobnets.
- **•** If you specify any invalid option for the unit, this command will terminate abnormally. Do not use wildcard characters for modification (use a regular expression, such as  $A^*$  for a name starting with A).
- **•** Modifying the schedule disables any temporary plan modification you specified previously.
- **•** If you shift the execution start day to a day previous to the target day, the schedule for the past becomes invalid; the system does not execute the jobnet.
- **•** If you use the command to define a jobnet, the system does not check the consistency of the execution order of units. A jobnet in which units will result in a loop or a judgment job without any associated dependent units results in an error and is placed in *Invalid exe. seq.* status.
- **•** To leave information undefined (default), specify "" for the option.
- **•** If you specify the -t, -V, -W, -K, -y, -s, or -h option with a rule number not contained in the schedule definition for the jobnet, the command will end normally, without adding any schedule. When adding a schedule rule, also specify the -d option.
- **•** If the release target jobnet (root jobnet for which release entry is made) is changed, the jobnet definitions in *Being applied* status are also changed.
- **•** You cannot control the execution order of release target jobnets (root jobnets for which release entry is made).

# **Return values**

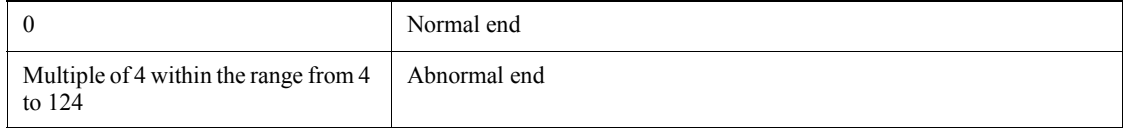

# **Additional information**

To leave information undefined (default) for an attribute information change, schedule information change or job information change option, specify "" for the option.

## **Example 1**

The following command changes the starting time for executing jobnet  $n \in \mathbb{Z}$  to 17:00 (absolute time) on every Friday in October 2010:

ajschange -d 2010/10/fr -y 1, w -t 17:00 net1

#### **Example 2**

The following command changes the standard output file for job net 1/job1 to / dev/null:

ajschange -u /swev/l net1/job1

# **Example 3**

The following command creates a relationship between two jobs, net1/job1 and net1/job2:

ajschange -A job1, job2 net1

# **Example 4**

The following command sets the execution order control information for root jobnet / net1 so that it is executed synchronously with jobnet connector /net2/netconl:

ajschange -M y -O /net2/netconl -P y /net1

The following command cancels the execution order control for root jobnet /net1:

ajschange -M n /net1

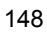

# **ajschgjob**

#### **Format**

ajschgjob

 [-F *service-name*] [*job-common-information-change-options*] [*UNIX/PC/QUEUE/CUSTOM-job-information-change-options*] [*judgment-job-information-change-options*] [*JP1-event-reception-monitoring-job-information-change-options*] [*file-monitoring-job-information-change-options*] [*email-reception-monitoring-job-information-change-options*] [*message-queue-reception-monitoring-job-information-change-options*] [*MSMQ-reception-monitoring-job-information-change-options*] [*log-file-monitoring-job-information-change-options*] [*Windows-event-log-monitoring-job-information-change-options*] [*execution-interval-control-job-information-change-options*] [*JP1-event-sending-job-information-change-options*] [*email-sending-job-information-change-options*] [*message-queue-sending-job-information-change-options*] [*MSMQ-sending-job-information-change-options*] [*HP-NNM-status-report-job-information-change-options*] [*local-power-control-job-information-change-options*] [*remote-power-control-job-information-change-options*]  $[-R]$  $[-L]-E]$  $[-J]$ *job-name-or-jobnet-name-or-job-group-name*...

# **Description**

Modifies the definitions of jobs.

# **Execution privileges**

You must have any of the following JP1 privileges:

- JP1 AJS Admin privilege
- **•** JP1\_AJS\_Manager privilege
- **•** JP1\_AJS\_Editor privilege

Cautionary note

If **User who owns** is specified for **Executed by** for the unit, any JP1 user who has a JP1 privilege level for the jobnet other than JP1\_AJS\_Admin can only modify a unit he or she owns.

If no JP1 resource group is specified for the unit, any user can perform any operation for the unit even if they do not have the above JP1 privilege level.

#### **Arguments**

-F *service-name*

Specify the name of the target scheduler service.

You can specify a character string of 1 to 30 bytes.

 $- R$ 

Modifies the definitions of all jobs contained in the specified unit.

If you specify this option with the  $-L$ ,  $-E$ , and/or  $-J$  options, the system modifies the definitions according to the specification of each option.

 $-$ L

Modifies the definitions of jobs in jobnets not registered for execution.

If you specify this option with the  $-J$  option, the system modifies the definitions of jobs in unregistered jobnets. You cannot specify this option with the -E option.

 $-$ E

Modifies the definitions of jobs in jobnets registered for execution.

If you specify this option with the -J option, the system modifies the definitions of jobs in registered jobnets. You cannot specify this option with the -L option.

 $-J$ 

Modifies the definitions of jobs.

*job-name-or-jobnet-name-or-job-group-name*

Specify the full name of the job for which you want to modify definitions. You can also specify the full name of the job, jobnet, or job group with the  $-R$ ,  $-E$ ,  $-L$ , or  $-J$  option.

You can specify a character string of 1 to 930 bytes.

You can specify more than one job name, jobnet name, or job group names.

You can specify a logical host name as a job, jobnet or job group name. You cannot specify an execution ID.

*job-common-information-change-options*

These options modify information common to all jobs.

-ex "*execution-agent-host-name*"

Modifies the name of the job execution agent host.

You can specify a character string of 1 to 255 bytes.

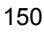

You cannot specify this option for a QUEUE job, judgment job, or OR job.

-et *execution-time-out-period*

Modifies the execution time-out period.

You can specify a value between 1 and 1,440 for the minute.

You cannot specify this option for a QUEUE job, judgment job, or OR job. The same is applicable to any job within the start conditions.

 $-ha \{y|n\}$ 

Modifies the hold attribute.

You cannot specify this option for an OR job. The same is applicable to any job within the start conditions.

**•** y

Holds the execution of a job.

**•** n

Does not hold the execution of a job.

-es  $\{k1|nr|wr|an\}$ 

Modify the time-out state of the event job after the execution time-out period elapses. This option is valid for the following information change options:

- **•** JP1 event reception monitoring job
- File monitoring job
- **•** Email reception monitoring job
- **•** Message-queue message reception monitoring job
- **•** MSMQ message reception monitoring job
- **•** Log file monitoring job
- **•** Windows event-log monitoring job
- **•** Execution interval control job

You can specify the following characters with this option:

- **•** kl: Killed
- **•** nr: Ended normally
- **•** wr: Ended with warning
- **•** an: Ended abnormally

You can specify this option only for an event job. You cannot specify this option

for an event job within the start condition.

If you specify this option for a unit for which no execution time-out period has been specified, you must specify an execution time-out period using the -et option.

-fd *time-required-for-execution*

Change the time-required-for-execution within which the job is expected to be terminated. A delay of job execution is detected based on this time.

You can specify a value from 1 to 1,440 (in minutes). Specifying a non-numeric character or a numeric value outside the 1-1,440 range results in an error.

You cannot specify this for a judgment job or an OR job. If you specify this option for a judgment job or OR job, the option is ignored and processing continues.

*UNIX/PC/QUEUE/CUSTOM-job-information-change-options*

These options modify job definition information.

You can specify these options for UNIX jobs, recovery UNIX jobs, PC jobs, recovery PC jobs, custom UNIX jobs, recovery custom UNIX jobs, custom PC jobs, recovery custom PC jobs, QUEUE jobs, and recovery QUEUE jobs.

-te *command-text*

Modifies a command text.

You can specify a character string of 1 to 1,023 bytes.

You can specify this option for UNIX or Custom UNIX jobs, or recovery jobs for them.

-sc *script-file-name*

Specify a script file name for a UNIX job, or an execution file name for a PC job and a QUEUE job.

You cannot specify this option for custom PC job or recovery jobs for them.

-pm *parameter*

Modifies a parameter for the execution file.

You cannot specify this option for custom PC job or recovery jobs for them.

-wk *work-path-name*

Modifies the work path (current path) name.

You can specify a character string of 1 to 511 bytes.

You cannot specify this option for a QUEUE job, a custom PC job, or recovery jobs for them.

-ev *environment-variable-file-name*

Modifies the environment variable file name.

You can specify a character string of 1 to 511 bytes.

Use a full path name to specify the environment variable file name.

You cannot specify this option for a QUEUE job, a custom PC job, or recovery jobs for them.

For notes on defining environment variables, see *A. Notes on Defining Environment Variables and an Environment Variable File*.

-en *environment-variable*

Modifies the environment variable.

You can specify a character string of 1 to 20,479 bytes.

You can specify more than one environment variable using up to a total of 20,479 bytes.

You cannot specify this option for a QUEUE job, a custom PC job, or recovery jobs for them.

For notes on defining environment variables, see *A. Notes on Defining Environment Variables and an Environment Variable File*.

-si *standard-input-file-name*

Modifies the standard input file name.

You can specify a character string of 1 to 511 bytes.

Use a full path name to specify the standard input file name.

You cannot specify this option for a QUEUE job, a custom PC job, or recovery jobs for them.

-so *standard-output-file-name*

Modifies the standard output file name.

You can specify a character string of 1 to 511 bytes.

Use a full path name to specify the standard output file name.

You cannot specify this option for a QUEUE job or recovery jobs for them.

-se *standard-error-output-file-name*

Modifies the standard error output file name.

You can specify a character string of 1 to 511 bytes.

Use a full path name to specify the standard error output file name.

You cannot specify this option for a QUEUE job or recovery jobs for them.

-oa {new|add}

Modifies the method for updating the information in the standard output file. You cannot specify this option for a QUEUE job, a custom PC job, or recovery jobs for them.

**•** new

Outputs information to a new standard output file.

**•** add

Adds information to an existing standard output file.

-ea {new|add}

Modifies the method for updating the information in the standard error output file. You cannot specify this option for a QUEUE job, a custom PC job, or recovery jobs for them.

**•** new

Outputs information to a new standard error output file.

**•** add

Adds information to an existing standard error output file.

-pr *execution-priority*

Modifies the priority for job execution.

You can specify a value between 1 and 5.

The lowest priority is 1 and the highest is 5.

-un *job-execution-user-name*

Modifies the name of the user for executing the job.

You can specify a character string of 1 to 63 bytes.

You cannot specify this option for a QUEUE job or recovery jobs for them.

### -jd  $\{nm|ab|cod|mdf|ext\}$

Modifies the type of end judgment.

- **•** nm
	- Assumes every termination of the job to be a normal end.
- **•** ab

Assumes every termination of the job to be an abnormal end.
**•** cod

Assumes a normal end if the end code is below the specified value.

**•** mdf

Assumes a normal end if the job has updated a file.

You cannot specify this option for a QUEUE job or recovery jobs for them.

**•** exf

Assumes a normal end if the job has created a file.

You cannot specify this option for a QUEUE job or recovery jobs for them.

-wt *warning-threshold*

Modifies the threshold value for completion with a warning.

You can specify a value between 0 and 2,147,483,647.

The system assumes the abnormal threshold value if you specify any value greater than the threshold value.

-th *abnormal-threshold*

Modifies the threshold value for abnormal end.

You can specify a value between 0 and 2,147,483,647.

The system assumes the warning threshold value if you specify any value smaller than the threshold value.

-jf *end-judgment-file-name*

Modifies the name of the end judgment file.

You cannot specify this option for a QUEUE job or recovery jobs for them.

-qu *queue-name*

Modifies the name of the queue for queuing the job.

You can specify a character string of 1 to 63 bytes.

You can specify this option for QUEUE job or recovery jobs for them.

-qm *queue-manager-host-name*

Modifies the name of the queue manager host.

You can specify a character string of 1 to 255 bytes.

You can specify this option for QUEUE job or recovery jobs for them.

-rq *job-name*

Modifies the job name.

You can specify a character string of 1 to 63 bytes.

You can specify this option for QUEUE job or recovery jobs for them.

-s1 *transfer-source-file-name-1*

Modifies transfer source file name 1.

You can specify a character string of 1 to 511 bytes.

You cannot specify this option for custom PC job or recovery jobs for them.

-d1 *transfer-destination-file-name-1*

Modifies transfer destination file name 1.

You can specify a character string of 1 to 511 bytes.

You cannot specify this option for custom PC job or recovery jobs for them.

-t1 {sav|del}

Modifies the option for deleting transfer destination file 1 upon the completion of job execution. You cannot specify this option for a QUEUE job, a custom PC job, or recovery jobs for them.

**•** sav

Saves the file upon the completion of job execution.

**•** del

Deletes the file upon the completion of job execution.

-s2 *transfer-source-file-name-2*

Modifies transfer source file name 2.

You can specify a character string of 1 to 511 bytes.

You cannot specify this option for custom PC job or recovery jobs for them.

-d2 *transfer-destination-file-name-2*

Modifies transfer destination file name 2.

You can specify a character string of 1 to 511 bytes.

You cannot specify this option for custom PC job or recovery jobs for them.

 $-t2$  {sav|del}

Modifies the option for deleting transfer destination file 2 upon the completion of job execution. You cannot specify this option for a QUEUE job, a custom PC job, or recovery jobs for them.

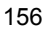

ajschgjob

**•** sav

Saves the file upon the completion of job execution.

**•** del

Deletes the file upon the completion of job execution.

-s3 *transfer-source-file-name-3*

Modifies transfer source file name 3.

You can specify a character string of 1 to 511 bytes.

You cannot specify this option for custom PC job or recovery jobs for them.

-d3 *transfer-destination-file-name-3*

Modifies transfer destination file name 3.

You can specify a character string of 1 to 511 bytes.

You cannot specify this option for custom PC job or recovery jobs for them.

 $-t3$  {sav|del}

Modifies the option for deleting transfer destination file 3 upon the completion of job execution. You cannot specify this option for a QUEUE job, a custom PC job, or recovery jobs for them.

**•** sav

Saves the file upon the completion of job execution.

**•** del

Deletes the file upon the completion of job execution.

-s4 *transfer-source-file-name-4*

Modifies transfer source file name 4.

You can specify a character string of 1 to 511 bytes.

You cannot specify this option for custom PC job or recovery jobs for them.

-d4 *transfer-destination-file-name-4*

Modifies transfer destination file name 4.

You can specify a character string of 1 to 511 bytes.

You cannot specify this option for custom PC job or recovery jobs for them.

 $-t4$  {sav|del}

Modifies the option for deleting transfer destination file 4 upon the completion of job execution.

You cannot specify this option for a QUEUE job, a custom PC job, or recovery jobs for them.

**•** sav

Saves the file upon the completion of job execution.

**•** del

Deletes the file upon the completion of job execution.

-jt {q|n}

Modify whether the job has the queuing attribute. You can specify this option for UNIX or PC jobs, or recovery jobs for them. You cannot specify this option for a QUEUE job or recovery jobs for them.

**•** q

Has the queuing attribute.

**•** n

Does not have the queuing attribute.

*judgment-job-information-change-options*

These options modify definition information for a judgment job.

```
-ej 
{gt|ge|lt|le|eq|ne|ef|nf|vgt|vge|vlt|vle|veq|vne|sce|spe|sne|s
nn|snl}
```
This option is used to modify the judgment method.

**•** gt

Indicates that the end code for the preceding job is greater than the judgment value.

**•** ge

Indicates that the end code for the preceding job is greater than or equal to the judgment value.

**•** lt

Indicates that the end code for the preceding job is less than the judgment value.

**•** le

Indicates that the end code for the preceding job is less than or equal to the judgment value.

**•** eq

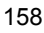

Indicates that the end code for the preceding job is equal to the judgment value.

**•** ne

Indicates that the end code for the preceding job is not equal to the judgment value.

**•** ef

Indicates that the job has created a file.

**•** nf

Indicates that the job has not created a file.

**•** vgt

Indicates that the value of the specified variable is greater than the judgment value (numeric).

**•** vge

Indicates that the value of the specified variable is equal to or greater than the judgment value (numeric).

**•** vlt

Indicates that the value of the specified variable is less than the judgment value (numeric).

**•** vle

Indicates that the value of the specified variable is equal to or less than the judgment value (numeric).

**•** veq

Indicates that the value of the specified variable is equal to the judgment value (numeric).

**•** vne

Indicates that the value of the specified variable is not equal to the judgment value (numeric).

**•** sce

Indicates that the value of the specified variable is equal to the judgment value (string).

**•** spe

Indicates that the value of the specified variable includes the judgment value (string).

**•** sne

Indicates that the value of the specified variable is not equal to the judgment value (string).

**•** snn

Indicates that the value of the specified variable does exist.

**•** snl

Indicates that the value of the specified variable does not exist.

-ec *judgment-end-code*

Modifies the end code used for judgment.

You can specify a value between 0 and 4,294,967,295.

-ef *end-judgment-file-name*

Modifies the name of the file used for judgment.

You can specify a character string of 1 to 260 bytes.

-jV *variable-name*

Changes the variable name serving as the target of judgment.

You can specify a string of 1 to 64 bytes in ?AJS2*xxxxx*? format. What you can specify in the *xxxxx* part is limited to upper-case alphabetic characters, numeric characters, and periods (.).

-jT *string-of-judging-variable*

Changes the string serving as the target of variable judgment.

You can specify a string of 1 to 511 bytes.

-jI *numerical-value-of-judging-variable*

Changes the numerical value serving as the target of variable judgment.

You can specify a value of 0 to 2,147,483,647.

*JP1-event-reception-monitoring-job-information-change-options*

These options modify definition information for a JP1 event reception monitoring job.

-jp *macro-variable-specification* 

Modifies the specification of a macro variable.

You can specify more than one macro variable in the following format:  $-j<sub>p</sub>$ ?AJS2*xxxxxxxxx*?:*take-over-information*.

If you specify the same macro variable more than once, however,

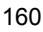

take-over-information is valid only for the first specified macro variable.

You can only specify uppercase letters, numbers and periods for the *xxxxxxxxx* section. You can specify a character string of 1 to 64 bytes for the ?AJS2*xxxxxxxxx*? section.

You can specify a character string of up to 2,048 bytes in total. This means that the sum of the number of bytes should not exceed 2,048 after the value of the  $-i$  p option is converted to the jpoif=?AJS2*xxxxxxxxx*?:*take-over-information*; format that is output with the ajsprint -a option.

You can specify the following character strings for *take-over-information*:

- **•** CMTMOUT: Whether the job has ended due to time-out
- **•** EVID: Event ID
- **•** EVUSR: Event issuer user name
- **•** EVGRP: Event issuer group name
- **•** EVHOST: Event issuer event server name
- **•** EVIPADDR: Event issuer IP address
- **•** EVMSG: Message information
- **•** EVDETAIL: Event detail information
- **•** EVSEV: Extended attribute event level
- **•** EV: *extended-attribute-name*: Arbitrary extended attribute
- **•** EVENV1 to EVENV9: Retrieved data
- **•** EVUSRID: Event issuer user ID
- **•** EVGRPID: Event issuer group ID
- **•** EVPROCESSID: Event issuer process ID
- **•** EVDATE: Date of event issue
- **•** EVTIME: Time of event issue
- -EI *monitoring-event-ID*

Modifies the monitoring event ID.

You can specify a hexadecimal value between 00000000:00000000 and FFFFFFFF:FFFFFFFF.

-EU *event-source-user-name*

Modifies the name of the user issuing an event.

You can specify a character string of 1 to 20 bytes.

-EG *event-source-group-name*

Modifies the name of the group issuing an event.

You can specify a character string of 1 to 20 bytes.

-EH *event-source-host-name*

Modifies the name of the host issuing an event.

You can specify a character string of 1 to 255 bytes.

-Ei *event-source-IP-address*

Modifies the IP address of the event source.

You can specify a value between 0.0.0.0 and 255.255.255.255 in the *XXX*.*YYY*.*xxx*.*yyy* format. You can specify a value between 0 and 255 for each of *XXX*, *YYY*, *xxx* and *yyy*.

-EM *event-message-information*

Modifies the event message information.

You can specify characters or a regular expression of 1 to 1,024 bytes.

-ED *event-detail-information*

Modifies the event detail information.

You can specify characters or a regular expression of 1 to 1,024 bytes.

-ES *event-level*

Modifies the event level, which is one of the event extended attributes.

You can specify the following character strings. You can specify multiple event levels delimited with ":", such as -ES em:al.

- **•** em: Uses Emergency as the matching criteria.
- al: Uses Alert as the matching criteria.
- **•** cr: Uses Critical as the matching criteria.
- **•** er: Uses Error as the matching criteria.
- **•** wr: Uses Warning as the matching criteria.
- no: Uses Notice as the matching criteria.
- in: Uses Information as the matching criteria.
- **•** db: Uses Debug as the matching criteria.

-EF *any-event-extended-attribute*

Modifies any event extended attribute.

You can specify more than one attribute in the following format:

-EF "*any-event-extended-attribute-name*:\"*value*\""

If the value contains double quotation marks  $($ ") or  $\#$ , use a cast character  $(\#)$ . Specify  $\# \$ " for " and  $\# \#$  for  $\#$ .

You can specify a character string of up to 2,048 bytes in total. This means that the sum of the number of bytes should not exceed 2,048 after the value specified in the -EF option is converted to the

evwfr=*any-event-extended-attribute-name*:"*value*"; format that is output with the ajsprint -a option.

-ET *end-judgment-condition*

Modifies the end judgment condition.

You can specify the following characters:

- **•** n: Assumes every termination of the job to be a normal end.
- **•** a: Assumes every termination of the job to be an abnormal end.
- **•** n:*file-name*: Assumes a normal end if the message coincides with the contents of the specified file.
- **•** a:*file-name*: Assumes an abnormal end if the message coincides with the contents of the specified file.
- **•** d:*file-name*: Assumes a normal end if the detailed information coincides with the contents of the specified file.
- **•** b:*file-name*: Assumes an abnormal end if the detailed information coincides with the contents of the specified file.

You can specify a character string of 1 to 256 bytes for the file name.

-Eu *event-source-user-ID*

Modifies the ID of the user issuing an event.

You can specify a value between -1 to 9,999,999,999.

-Eg *event-source-group-ID*

Modifies the ID of the group issuing an event.

You can specify a value between -1 to 9,999,999,999.

-Ep *event-source-process-ID*

Modifies the ID of the process issuing an event.

You can specify a value between -1 to 9,999,999,999.

-Ee {no|*minutes*}

Specify whether, immediately after the JP1 event reception monitoring job is executed (before starting monitoring for a JP1 event) any previous JP1 events will still be monitored for reception.

- **•** no
	- Does not search for previous JP1 events.
- **•** *minutes*

Searches for JP1 events that occurred after the specified time before the JP1 event reception monitoring job was executed. You can specify a decimal value between 1 and 720 (minutes).

If you specify *minutes*, ensure that the monitor event ID is already specified with the -EI option.

If you have not specified the monitor event ID, use the -EI option simultaneously to specify the monitor event ID.

*file-monitoring-job-information-change-options*

These options modify definition information for a file monitoring job.

-jp *macro-variable-specification* 

Modifies the specification of a macro variable.

You can specify more than one macro variable in the following format:  $-j<sub>p</sub>$ ?AJS2*xxxxxxxxx*?:*take-over-information*.

If you specify the same macro variable more than once, however, take-over-information is valid only for the first specified macro variable.

You can only specify uppercase letters, numbers and periods for the *xxxxxxxxx* section. You can specify a character string of 1 to 64 bytes for the ?AJS2*xxxxxxxxx*? section.

You can specify a character string of up to 2,048 bytes in total. This means that the sum of the number of bytes should not exceed 2,048 after the value of the -jp option is converted to the jpoif=?AJS2*xxxxxxxxx*?:*take-over-information*; format that is output with the ajsprint -a option.

You can specify the following character strings for *take-over-information*:

- **•** CMTMOUT: Whether the job has ended due to time-out
- **•** FLFNAME: Full-path name of the changed file
- **•** FLCOND: Conditional parameter
- **•** FLCTIME: Time at which the file was updated
- **•** FLSIZE: Size of the changed file

### -FF *monitored-file-name*

Modifies the name of the file to be monitored.

You can specify a character string of 1 to 255 bytes. Use a complete name or wildcard characters to specify the file name. Note, however, that you cannot specify the file name using wildcard characters when a value from 1 to 9 is used to specify the monitor interval in the -FI option.

-FC *monitoring-conditions*

Modifies the monitoring conditions.

You can specify one or more of the following characters. (Delimit with ":", such as  $-FC \text{ c.d. You cannot, however, specify both } s \text{ and } m \text{ in one command.}$ 

- **•** c: Monitors the creation of a file.
- **•** d: Monitors the deletion of a file.
- **•** s: Monitors the resizing of a file.
- **•** m: Monitors the modification of the last written time for a file.

When you specify the -FO option, also specify the c character.

If you specify the  $\sigma$  character without specifying the  $-\text{FO}$  option, the file monitor job is executed before the system monitors creation of the file to be monitored.

If you delete the c character, the system does not monitor file creation.

-FI *monitoring-interval*

Modifies the time interval for file monitoring.

You can specify a value between 1 and 600 (seconds). Note, however, that you cannot specify a value from 1 to 9 when the file name using wildcard characters is used to specify the monitor file name in the -FF option.

-FO *handling-in-presence-of-file-to-be-monitored*

This option changes the way of executing the file monitoring job when there is a file to be monitored. It can be specified only when the monitor conditions contain "Monitor file creation".

You can specify one or more of the following characters.

- **•** y: The system terminates normally assuming that the monitor conditions have been met.
- **•** n: The system continues to monitor the target file.
- *email-reception-monitoring-job-information-change-options*

These options modify definition information for an email reception monitoring job.

-jp *macro-variable-specification* 

Modifies the specification of a macro variable.

You can specify more than one macro variable in the following format:  $-i$  p ?AJS2*xxxxxxxxx*?:*take-over-information*.

If you specify the same macro variable more than once, however, take-over-information is valid only for the first specified macro variable.

You can only specify uppercase letters, numbers and periods for the *xxxxxxxxx* section. You can specify a character string of 1 to 64 bytes for the ?AJS2*xxxxxxxxx*? section.

You can specify a character string of up to 2,048 bytes in total. This means that the sum of the number of bytes should not exceed 2,048 after the value of the -jp option is converted to the jpoif=?AJS2*xxxxxxxxx*?:*take-over-information*; format that is output with the ajsprint -a option.

You can specify the following character strings for *take-over-information*:

- **•** CMTMOUT: Whether the job has ended due to time-out
- **•** MLRCVADDRESS: Email sender's address
- **•** MLRCVSUBJECT: Email title
- **•** MLRCVBODY: File storing email text
- **•** MLRCVATTACHFILE*nn* (*nn* is a value between 01 and 20): Name of the file attached to the email
- **•** MLRCVATTACHLIST: Name of the file containing a list of files attached to the email
- **•** MLRCVMAILBODY: Email
- **•** MLRCVTIME: Time at which the email arrived

#### -pf *platform-type*

Modifies the platform type for defining email reception.

You can specify either of the following characters:

- **•** u: Defines email reception under UNIX.
- **•** p: Defines email reception under Windows.

#### -MA *sender*

Modifies the sender of the received email.

You can specify a character string of 1 to 256 bytes.

You can specify up to 20 senders in the -MA "*sender*" format.

-ML *email-reception-list-name*

Modifies the name of the email reception list.

You can specify a character string of 1 to 255 bytes.

-MP *profile-name*

Modifies the profile name.

You can specify a character string of 1 to 256 bytes.

-Ms *email-save-mode*

Modifies the mode of saving received email.

You can specify either of the following characters:

- **•** y: Saves received email.
- n: Does not save received email.
- -MS *subject*

Modifies the subject of the received email.

You can specify a character string of 1 to 256 bytes.

You can specify up to 20 subjects in one command using the -MS "*text*" format.

-MF *folder-to-store-attached-file*

Modifies the name of the folder in which you store any attached file of the received email.

You can specify a character string of 1 to 256 bytes.

-mf *attached-file-list-file-name*

Modifies the name of the file containing a list of attached files.

You can specify a character string of 1 to 256 bytes. Use a full path to specify the list file name.

-Mt *file-to-store-email-text*

Modifies the name of the file in which you store the text of the received email.

You can specify a character string of 1 to 256 bytes. Use a full path to specify the file name.

-MT *text*

Modifies the text of the received email.

You can specify a character string of 1 to 512 bytes.

You can specify up to 20 messages in one command in the -MT *text* format.

*message-queue-reception-monitoring-job-information-change-options*

These options modify definition information for a message queue reception monitoring job.

-jp *macro-variable-specification* 

Modifies the specification of a macro variable.

You can specify more than one macro variable in the following format:  $-i$  p ?AJS2*xxxxxxxxx*?:*take-over-information*.

If you specify the same macro variable more than once, however, take-over-information is valid only for the first specified macro variable.

You can only specify uppercase letters, numbers and periods for the *xxxxxxxxx* section. You can specify a character string of 1 to 64 bytes for the ?AJS2*xxxxxxxxx*? section.

You can specify a character string of up to 2,048 bytes in total. This means that the sum of the number of bytes should not exceed 2,048 after the value of the -jp option is converted to the jpoif=?AJS2*xxxxxxxxx*?:*take-over-information*; format that is output with the ajsprint -a option.

You can specify the following character strings for *take-over-information*:

- **•** CMTMOUT: Whether the job has ended due to time-out
- **•** MQRCVCORRELATION: Message correlation ID
- **•** MQRCVDISCRIMINATION: Message ID
- **•** MQRCVQUEUE: Message reception queue name
- **•** MQRCVMODELQUEUE: Model queue name
- **•** MQRCVMESSAGEFILE: Message structure storage file name
- -QC *correlation-ID*

Modifies the correlation ID of the received message.

You can specify a character string of 1 to 24 bytes. You can, however, specify only uppercase letters and numbers.

-QD *message-ID*

Modifies the message ID of the received message.

You can specify a character string of 1 to 24 bytes. You can, however, specify only uppercase letters and numbers.

-QM *model-queue-name*

Modifies the model queue name for the queue used to monitor message reception.

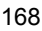

You can specify a character string of 1 to 48 bytes. Specify the queue name using an MQ character string.

-QQ *message-reception-queue-name*

Modifies the name of the queue used to monitor message reception.

You can specify a character string of 1 to 48 bytes. Specify the queue name using an MQ character string.

-QS *message-storage-file-name*

Modifies the name of the file in which you store messages.

You can specify a character string of 1 to 256 bytes.

*MSMQ-reception-monitoring-job-information-change-options*

These options modify definition information for an MSMQ reception monitoring job.

-jp *macro-variable-specification*

Modifies the specification of a macro variable.

You can specify more than one macro variable in the following format:  $-i$  p ?AJS2*xxxxxxxxx*?:*take-over-information*.

If you specify the same macro variable more than once, however, take-over-information is valid only for the first specified macro variable.

You can only specify uppercase letters, numbers and periods for the *xxxxxxxxx* section. You can specify a character string of 1 to 64 bytes for the ?AJS2*xxxxxxxxx*? section.

You can specify a character string of up to 2,048 bytes in total. This means that the sum of the number of bytes should not exceed 2,048 after the value of the -jp option is converted to the jpoif=?AJS2*xxxxxxxxx*?:*take-over-information*; format that is output with the ajsprint -a option.

You can specify the following character strings for *take-over-information*:

- **•** CMTMOUT: Whether the job has ended due to time-out
- **•** MSRCVQUEUEPATH: Message queue path name
- **•** MSRCVMUTUAL: Message correlation ID
- **•** MSRCVMESSAGELABEL: Message label
- **•** MSRCVAPPLICATION: Message application information
- **•** MSRCVMESSAGEFILE: Message structure storage file name

-SA *application-information*

Modifies the application information for the message to be monitored.

You can specify a hexadecimal value between 0 and FFFFFFFF.

-SM *message-label*

Modifies the message label for the message to be monitored.

You can specify a character string of 1 to 249 bytes.

-SQ *queue-path-name*

Modifies the queue path name for the queue used to monitor messages.

You can specify a character string of 1 to 259 bytes.

-SR *message-correlation-ID*

Modifies the correlation ID of the message to be monitored.

You can specify a character string of 1 to 20 bytes. You can, however, specify only uppercase letters and numbers.

-SF *message-storage-file-name*

Modifies the name of the file in which you store messages.

You can specify a character string of 1 to 256 bytes. Use a full path to specify the file name.

*log-file-monitoring-job-information-change-options*

These options modify definition information for a log file monitoring job.

-jp *macro-variable-specification*

Modifies the specification of a macro variable.

You can specify more than one macro variable in the following format: -jp ?AJS2*xxxxxxxxx*?:*take-over-information*.

If you specify the same macro variable more than once, however, take-over-information is valid only for the first specified macro variable.

You can only specify uppercase letters, numbers and periods for the *xxxxxxxxx* section. You can specify a character string of 1 to 64 bytes for the ?AJS2*xxxxxxxxx*? section.

You can specify a character string of up to 2,048 bytes in total. This means that the sum of the number of bytes should not exceed 2,048 after the value of the  $\text{-}j\text{-}p$ option is converted to the jpoif=?AJS2*xxxxxxxxx*?:*take-over-information*; format that is output with the ajsprint -a option.

You can specify the following character strings for *take-over-information*:

- **•** CMTMOUT: Whether the job has ended due to time-out
- **•** LFFNAME: Trapped log file name

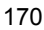

- **•** LFDATA: Trapped data
- -Lw *file-creation-wait-option*

Modifies the option for file creation wait at the beginning of log file monitoring job.

You can specify either of the following characters:

- **•** y: Generates an error if a log file is not found.
- **•** n: Repeats opening a file until a log file is created.
- -Ld *log-file-output-file-format*

Modifies the output file format for the log file.

You can specify the following character strings.

- **•** s: Sequential (default). Data is appended to one log file, and when the file is filled to its capacity, a new log file is created with another name, and new log data is written to the new file.
- **•** s2: Sequential. A log file with the same name is continuously used for logging by creating a new file with the same name after backing up the current file with another name or deleting the current file.

If the job execution host is a Windows host, you can specify this option in JP1/AJS3 or in JP1/AJS2 08-00 or a later version if the JP1/Base version is 08-10 or later.

If the job execution host is a UNIX host, you can specify this option in JP1/ AJS3 or in JP1/AJS2 07-00 or a later version if the JP1/Base version is 07-00 or later.

- **•** w1: Wraparound (When log data is written to the end of the log file, the existing data is overwritten with new data, starting with the beginning of the file.)
- **•** w2: Wraparound (When log data is written to the end of the log file, the existing data is deleted and then new data is written from the beginning of the file.)
- -LF *log-file-name*

Changes the log file name to be monitored.

You can specify a character string of 1 to 256 bytes.

You can specify up to 8 files in one command in the -LF "*log-file-name*" format.

-LL *header-specification*

Modifies the header.

You can specify either of the following characters:

- 1:*number-of-lines-in-header*: Modifies the number of lines contained in the header. You can specify a value between 0 and 99, 999 (lines).
- **•** s:*header-size*: Modifies the size of the header. You can specify a size of up to 9,999,999 (bytes).
- -LM *data-other-than-log-information*

Modifies data other than the log information.

You can specify more than one data item in one command using the  $-LM$ "[!]\"*data-other-than-log-information*\"" format.

If the data contains double quotation marks  $($ ") or  $#$ , use a cast character  $(#)$ . Specify  $\# \$ " for " and  $\# \#$  for  $\#$ .

You can specify a character string of up to 1,024 bytes in total. This means that the sum of the number of bytes should not exceed 1,024 after the value specified in the -LM option is converted to the following format that is output with the ajsprint -a option:

lfmks=[!]"*data-1-other-than-log-information*"[:[!]"*data-2-other-than-loginformation*"...];

-LX *maximum-event-data-length*

Modifies the maximum length of event data.

You can specify a character string of 2 to 512 bytes.

-LR *log-data-record-format*

Modifies the record format of the log data to be trapped.

You can specify either of the following characters:

- **•** v:'[\] *delimiter*': Delimits a line using variable-length records. You can specify the delimiter consisting of a character string of 1 byte.
- **•** f:*record-length*: Delimits a line using fixed-length records. You can specify a value between 1 and 9,999,999 (bytes) for the record length.
- -LI *log-file-search-interval*

Modifies the time interval for log file searching.

You can specify a value between 1 and 86,400 (seconds).

-Ls *search-start-option*

Modifies the search start option.

You can specify either of the following characters:

- **•** y: Inputs from the top data.
- **•** n: Does not input from the top data.
- -LD *trap-data*

Modifies the data to be trapped.

You can specify more than one data item in one command using the -LD "[!]\"*trap-data*\"" format.

If the trap data contains double quotation marks  $($ ") or  $#$ , use a cast character  $(#)$ . Specify  $\#\$  " for " and  $\#$ # for #.

You can specify a character string of up to 2,048 bytes in total. This means that the sum of the number of bytes should not exceed 2,048 after the value specified in the -LD option is converted to the

lftpd=[!]"*trap-data-1*"[:[!]"*trap-data-2*"...]; format that is output with the ajsprint -a option.

*Windows-event-log-monitoring-job-information-change-options*

These options modify definition information for a Windows event log monitoring job.

-jp *macro-variable-specification*

Modifies the specification of a macro variable.

You can specify more than one macro variable in the following format:  $-j<sub>p</sub>$ ?AJS2*xxxxxxxxx*?:*take-over-information*.

If you specify the same macro variable more than once, however, take-over-information is valid only for the first specified macro variable.

You can only specify uppercase letters, numbers and periods for the *xxxxxxxxx* section. You can specify a character string of 1 to 64 bytes for the ?AJS2*xxxxxxxxx*? section.

You can specify a character string of up to 2,048 bytes in total. This means that the sum of the number of bytes should not exceed 2,048 after the value of the -jp option is converted to the jpoif=?AJS2*xxxxxxxxx*?:*take-over-information*; format that is output with the ajsprint -a option.

You can specify the following character strings for *take-over-information*:

- **•** CMTMOUT: Whether the job has ended due to time-out
- **•** NELOG: Log type
- **•** NEEVKIND: Event type
- **•** NESOURCE: Source
- **•** NECLASS: Category
- **•** NEEVID: Event ID
- **•** NEDETAIL: Description
- -NJ *event-category-judgment-condition*

Modifies the judgment condition for an event category.

You can specify one of the following characters:

- **•** y: Monitors the specified category.
- **•** n: Monitors the categories other than the specified category.
- -NC *category*

Modifies the category of the events you want to monitor.

You can specify a character string of 1 to 255 bytes.

-ND *description*

Modifies the description you want to use for comparison when monitoring the detailed description of an event.

You can specify a character string of 1 to 1,024 bytes.

-Ni *event-ID-judgment-condition*

Modifies the judgment condition for an event ID.

You can specify either of the following characters:

- **•** y: Monitors the specified event ID.
- **•** n: Monitors the event IDs other than the specified event ID.
- -NI *event-ID*

Modifies the event ID of the events you want to monitor.

You can specify a value between 0 and 4,294,967,295.

-NE *event-type*

Modifies the event type.

You can specify either of the following characters: You can specify one of the following characters: You can specify multiple types delimited with ":", such as -NE i:w:e.

- **•** i: Monitors information events.
- **•** w: Monitors warning events.
- **•** e: Monitors error events.
- **•** s: Monitors successful audit events.
- **•** f: Monitors failed audit events.
- -NL *log-type*

Modifies the log type.

You can specify the following character strings.

- sys: Monitors the system log.
- sec: Monitors the security log.
- app: Monitors the application log.
- **•** dns: Monitors the DNS Server log (for Windows 2000).
- **•** dir: Monitors the Directory Service log (for Windows 2000).
- frs: Monitors the file reproduction service log (for Windows 2000).
- -Ns *source-judgment-condition*

Modifies the judgment condition for a source.

You can specify either of the following characters:

- y: Monitors the specified source.
- **•** n: Monitors the sources other than the specified source.
- -NS *source*

Modifies the source you want to monitor.

- You can specify a character string of 1 to 255 bytes.
- *execution-interval-control-job-information-change-options*

This option modifies definition information for an execution interval control job.

-jp *macro-variable-specification*

Modifies the specification of a macro variable.

You can specify more than one macro variable in the following format:  $-i$  p ?AJS2*xxxxxxxxx*?:*take-over-information*.

If you specify the same macro variable multiple times, however, *take-over-information* is valid only for the first specified macro variable.

You can only specify uppercase letters, numbers, and periods for the *xxxxxxxxx* section.

You can specify a character string of 1 to 64 bytes for the ?AJS2*xxxxxxxxx*? section.

You can specify a character string of up to 2,048 bytes in total. This means that

the sum of the number of bytes should not exceed 2,048 after the value of the -jp option is converted to the jpoif=?AJS2*xxxxxxxxx*?:*take-over-information*; format that is output with the ajsprint -a option.

You can specify the following character strings for *take-over-information*:

- **•** CMTMOUT: Whether the job has ended due to time-out
- -Tw *wait-time*

Modifies the wait time.

You can specify a value between 1 and 1,440 for the minute.

*JP1-event-sending-job-information-change-options*

These options modify definition information for an JP1 event sending job.

-pf *platform-type*

Modifies the platform type.

You can specify either of the following characters:

- **•** u: Operates in a UNIX environment.
- **•** p: Operates in a Windows environment.
- -EH *event-destination-host-name*

Modifies the name of the host to which you want to transmit events.

You can specify a character string of 1 to 255 bytes.

-eM *message*

Modifies the message information you want to attach to the event.

You can specify a character string of 1 to 1,023 bytes.

-eI *transmit-event-ID*

Modifies the event ID of the event you want to transmit.

You can specify a hexadecimal value between 00000000 and 00001FFF, or between 7FFF8000 and 7FFFFFFF.

-eS *event-level*

Modifies the event level, which is one of the event extended attributes.

You can specify the following character strings.

- **•** em: Specifies Emergency.
- **•** al: Specifies Alert.
- **•** cr: Specifies Critical.

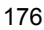

- **•** er: Specifies Error.
- **•** wr: Specifies Warning.
- no: Specifies Notice.
- **•** in: Specifies Information.
- db: Specifies Debug.
- -Ef *any-event-extended-attribute*

Modifies any extended attribute attached to the event.

You can specify options in the following format: -Ef "*any-extended-attribute-name*:\"*value*\"".

You can specify in the following format:

-Ef "*any-event-extended-attribute-name*:\"*value*\""

You can specify more than one attribute (up to 128 bytes in the evsfr=*any-event-extended-attribute-name*:"*value*"; format).

If the value contains double quotation marks  $($ ") or  $\#$ , use a cast character  $(\#)$ . Specify  $\#\$  " for " and  $\#$ # for #.

 $-eK$   $\{y|n\}$ 

Specifies whether to check the arrival of the event.

You can specify either of the following characters:

- **•** n: Does not check the arrival of the event.
- **•** y: Checks the arrival of the event.

-eP *event-arrival-check-interval*

Specifies the interval at which arrival checks will be attempted if the JP1 event has not yet arrived.

If the unit definition specifies no event arrival check, you can modify the specification to check arrivals by specifying this option with the  $-ek$  y option.

You cannot specify this option with the  $-ek$  n option.

You can specify a decimal value between 3 and 600 (seconds).

-eR *event-arrival-check-count*

Specifies the number of times arrival checks will be attempted if the JP1 event has not yet arrived.

If the unit definition specifies no event arrival check, you can modify the specification to check arrivals by specifying this option with the  $-eK$  y option. You cannot specify this option with the  $-ek$  n option.

You can specify a decimal value between 0 and 999 (times).

 $-$ jt  $\{q|n\}$ 

Changes the queuing attribute type.

- **•** q: The queuing attribute exists.
- **•** n: The queuing attribute does not exist.
- *email-sending-job-information-change-options*

These options modify definition information for an email sending job.

-pf *platform-type*

Modifies the platform type.

You can specify either of the following characters:

- **•** u: Operates in a UNIX environment.
- **•** p: Operates in a Windows environment.

#### -MA *email-address*

Modifies the address to which you want to transmit email.

You can specify the following character strings.

- **•** to:*email-address*: Transmits the email to the destination.
- **•** cc:*email-address*: Transmits a copy of the email to the destination.
- **•** bcc:*email-address*: Transmits a copy of the email to the destination using the blind carbon copy feature.

You can specify a character string of 1 to 256 bytes for the email address.

You can specify up to 20 email addresses in one command using the -MA "*email-address*" format.

-MP *profile-name*

Modifies the profile name.

You can specify a character string of 1 to 256 bytes.

-MS *subject*

Modifies the subject of the email to be sent.

You can specify a character string of 1 to 256 bytes.

-mF *attached-file-name*

Modifies the name of the file you want to attach to the email to be sent.

You can specify a character string of 1 to 256 bytes. You can specify up to 20 files in one command in the -mF "*attached-file-name*" format. Use a full path to specify the file name.

-mf *attached-file-list-file-name*

Modifies the name of the file containing a list of attached files.

You can specify a character string of 1 to 256 bytes. Use a full path to specify the list file name.

-MT *text*

Modifies the text of the email to be sent.

You can specify a character string of 1 to 512 bytes.

-mt *text-file-name*

Modifies the text file name for the email to be sent.

You can specify a character string of 1 to 256 bytes. Use a full path to specify the file name.

 $-j$ t  $\{q|n\}$ 

Changes the queuing attribute type.

- **•** q: The queuing attribute exists.
- **•** n: The queuing attribute does not exist.
- *message-queue-sending-job-information-change-options*

These options modify definition information for a message queue for a sending job.

### -pf *platform-type*

Modifies the platform type.

You can specify either of the following characters:

- **•** u: Operates in a UNIX environment.
- **•** p: Operates in a Windows environment.
- -QC *correlation-ID*

Modifies the correlation ID of the message to be sent.

You can specify a character string of 1 to 24 bytes. You can, however, specify only uppercase letters and numbers.

-QD *message-ID*

Modifies the message ID you want to assign to the message to be sent.

You can specify a character string of 1 to 24 bytes. You can, however, specify only uppercase letters and numbers.

-qE *dead-letter-queue-name*

Modifies the dead letter queue name.

You can specify a character string of 1 to 48 bytes. Specify the queue name using an MQ character string.

-qH *hold-time*

Modifies the hold time for the message to be sent.

You can specify a value between 1 and 9,999,999 for the minute.

-QM *model-queue-name*

Modifies the model queue name.

You can specify a character string of 1 to 48 bytes. Specify the queue name using an MQ character string.

-qd *message-data-file-name*

Modifies the name of the message data file.

You can specify a character string of 1 to 256 bytes.

-qF *message-format-name*

Modifies the message format name.

You can specify a character string of 1 to 8 bytes. You can, however, specify only uppercase letters and numbers.

-qM *queue-manager-name*

Modifies the name of the queue manager used to sent the message.

You can specify a character string of 1 to 48 bytes. Specify the queue manager name using an MQ character string.

-qp *connection-queue-management-program-name*

Modifies the name of the connection queue management program.

You can specify a character string of 1 to 48 bytes. Specify the program name using an MQ character string.

-qR *priority*

Modifies the priority of the message to be sent.

You can specify a value between 0 and 9.

-qP *permanence*

Modifies the permanence of the message to be sent.

You can specify either of the following characters:

- **•** y: Permanent
- **•** n: Not permanent
- -QQ *queue-name*

Modifies the name of the queue used to send the message.

You can specify a character string of 1 to 48 bytes. Specify the queue name using an MQ character string.

-jt {q|n}

Changes the queuing attribute type.

- **•** q: The queuing attribute exists.
- **•** n: The queuing attribute does not exist.
- *MSMQ-sending-job-information-change-options*

These options modify definition information for an MSMQ *sending* job.

-SA *application-information*

Modifies the application information for the message to be sent.

You can specify a hexadecimal value between 0 and FFFFFFFF.

-SH *maintenance-duration*

Modifies the hold time for the message to be sent.

You can specify the following values:

- **•** -1: INFINITE
- n: 0 to 2,147,483,647 (seconds)
- -sJ *journal-queue-storage-specification-for-message*

Modifies the specification for storing the sent message into the journal queue.

You can specify either of the following characters:

- **•** y: Stores the message into the journal queue.
- **•** n: Does not store the message into the journal queue.

-SM *message-label*

Modifies the message label for the message to be sent.

You can specify a character string of 1 to 249 bytes.

-sL *sending-time-out-limit*

Modifies the time-out limit for transmitting the message to be sent.

You can specify the following values:

- **•** -2: LONG\_LIVED
- **•** -1: INFINITE
- *n*: 0 to 2,147,483,647 (seconds)
- -sM *sending-mode*

Modifies the sending mode for the message to be sent.

You can specify either of the following characters:

- **•** h: Transmits the message in the high-speed mode.
- r: Transmits the message in the restorable mode.
- -sP *priority*

Modifies the priority of the message to be sent.

You can specify a value between 0 and 7.

-sl *queue-label-name*

Modifies the queue label name for the message destination.

You can specify a character string of 1 to 124 bytes.

-SQ *queue-path-name*

Modifies the queue path name for the message destination.

You can specify a character string of 1 to 259 bytes.

-SR *correlation-ID*

Modifies the correlation ID of the message to be sent.

You can specify a character string of 1 to 20 bytes. You can, however, specify only uppercase letters and numbers.

-sF *text-file-name*

Modifies the text file name for the message to be sent.

You can specify a character string of 1 to 259 bytes. Use a full path to specify the file name.

-sT *text-type*

Modifies the type of the text of the message to be sent.

You can specify a hexadecimal value between 0 and FFFFFFFF.

-sU *dead-letter-queue-storage-specification-for-message*

Modifies the specification for storing the sent message into the dead letter queue. You can specify either of the following characters:

- **•** y: Stores the message into the dead letter queue.
- 
- **•** n: Does not store the message into the dead letter queue.

 $-j$ t  $\{q|n\}$ 

Changes the queuing attribute type.

- **•** q: The queuing attribute exists.
- **•** n: The queuing attribute does not exist.
- *HP-NNM-status-report-job-information-change-options*

These options modify definition information for an OpenView status report job.

-pf *platform-type*

Modifies the platform type.

You can specify either of the following characters:

- **•** u: Operates in a UNIX environment.
- **•** p: Operates in a Windows environment.
- -CI *message-additional-information-to-post-to-HP NNM*

Modifies the additional information for the message you want to post to HP NNM.

You can specify a character string of 1 to 256 bytes.

-CC *status-to-post-to-HP NNM*

Modifies the status you want to post to HP NNM.

You can specify on of the following character strings:

- **•** un: Unknown
- **•** no: Normal
- **•** wa: Warning
- **•** mi: Minor
- **•** ma: Major
- **•** cr: Critical
- **•** re: Restricted
- **•** te: Testing
- **•** di: Disabled

 $-j$ t  $\{q|n\}$ 

Changes the queuing attribute type.

- **•** q: The queuing attribute exists.
- **•** n: The queuing attribute does not exist.
- *local-power-control-job-information-change-options*

These options modify definition information for a local power control job.

-pf *platform-type*

Modifies the platform type.

You can specify either of the following characters:

- **•** u: Operates in a UNIX environment.
- **•** p: Operates in a Windows environment.
- -PT *power-control-type*

Modifies the power control type.

You can specify one of the following characters:

- **•** f: Turns off the power.
- r: Shuts down and then restarts the system.
- **•** s: Shuts down the system.

### -Pf *shutdown-type*

Modifies the shutdown type.

You can specify one of the following characters:

- **•** m: Performs monitoring termination.
- r: Performs restrictive termination.
- **•** f: Performs forced termination.
- **•** p: Performs planned termination.

 $-j$ t  $\{q|n\}$ 

Changes the queuing attribute type.

- **•** q: The queuing attribute exists.
- **•** n: The queuing attribute does not exist.
- *remote-power-control-job-information-change-options*

These options modify definition information for a remote power control job.

### -pf *platform-type*

Modifies the platform type.

You can specify either of the following characters:

- **•** u: Operates in a UNIX environment.
- **•** p: Operates in a Windows environment.
- -PH *power-control-target-host-name*

Modifies the name of the JP1/Power Monitor agent host to which you want to apply power control.

You can specify a character string of 1 to 255 bytes.

-PF *power-control-type*

Modifies the power control type for the JP1/Power Monitor agent host.

You can specify one of the following characters:

- **•** o: Turns on the power.
- **•** m: Performs monitoring termination.
- r: Performs restrictive termination.
- **•** f: Performs forced termination.
- **•** p: Performs planned termination.
- **•** s: Performs forced stop.

-PN *next-power-on-time-setting*

Modifies the setting of the next power-on time for the JP1/Power Monitor agent host.

You can specify one of the following characters or values:

- **•** n: Does not specify a next power-on time.
- **•** a: Enables the next power-on time set for the JP1/Power Monitor agent host.
- **•** c:[*MM*/*DD*.]*hh*:*mm* Specify the time in the c:[*MM*/*DD*.]*hh*:*mm* format. You can specify the following values:

*MM*: 1 to 12 (month)

*DD*: 1 to 31 (day)

*hh*: 0 to 23 (hour)

*mm*: 0 to 59 (minute)

-PR *restart*

Modifies the setting of restart after the shutdown of the JP1/Power Monitor agent host.

You can specify either of the following characters:

- **•** y: Restarts the host.
- **•** n: Does not restart the host.
- -PW *power-off-termination-wait*

Modifies the setting of whether to wait for the JP1/Power Monitor agent host to completely turn off before terminating the remote power control job.

You can specify either of the following characters:

- **•** y: Waits for shutdown.
- **•** n: Does not wait for shutdown.
- -PP *platform-type-of-power-control-target-host*

Modifies the platform type for the host on which you will execute the remote power control job.

You can specify either of the following characters:

- **•** u: Operates in a UNIX environment.
- **•** p: Operates in a Windows environment.
- $-j$ t  $\{q|n\}$

Changes the queuing attribute type.

- **•** q: The queuing attribute exists.
- **•** n: The queuing attribute does not exist.

### **Notes**

- **•** You can modify the definition of a job only if you have the update privilege assigned when you defined the job or modified its attributes.
- **•** We recommend that you not execute this command during the execution of a jobnet. (This command terminates abnormally if some other process is using the target job. You cannot use JP1/AJS3 - View to manipulate or update a job while you are modifying the definition of the job with this command. You cannot

execute a job while you are manipulating it.)

- **•** To modify the definition of a job in a registered jobnet, we recommend that you first cancel the registration of the jobnet. Use the a *j*sleave command when canceling the registration of jobnets.
- **•** If you specify any invalid option for the unit, this command will terminate abnormally.
- If the jobnet for which you modify the definition is a release target jobnet (root jobnet for which release entry is made), the job definitions in the jobnet in *Being applied* status are modified.

## **Return values**

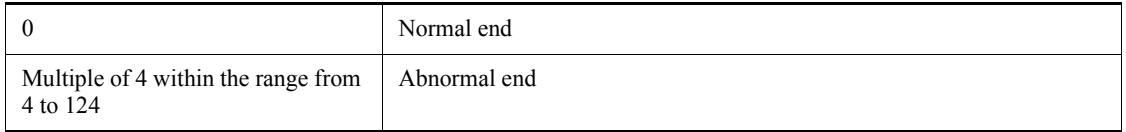

## **Additional information**

To leave information undefined (default) for one of the following options, specify "" for the option.

- **•** Job common information change option
- **•** UNIX/PC/QUEUE job information change option
- **•** Judgment job information change option
- **•** JP1 event reception monitoring job information change option
- File monitoring job information change option
- **•** Email reception monitoring job information change option
- **•** Message queue reception monitoring job information change option
- **•** MSMQ reception monitoring job information change option
- **•** Log file monitoring job information change option
- **•** Windows event log monitoring job information change option
- **•** Execution interval control job information change option
- **•** JP1 event sending job information change option
- **•** Email sending job information change option
- **•** Message queue sending job information change option
- **•** MSMQ sending job information change option

ajschgjob

- **•** OpenView status report job information change option
- **•** Local power control job information change option
- **•** Remote power control job information change option

# **Example**

The following command changes the standard output file for job net1/job1 to / dev/null:

ajschgjob -so /dev/null net1/job1

# **ajschgnet**

#### **Format**

ajschgnet

```
 [-F service-name]
 [schedule-information-change-options]
 [relationship-change-options]
 [start-condition-information-change-options]
 [jobnet-connector-information-change-options]
[-S] [-R]
[-L]-E][-T] [-N]
 jobnet-name-or-start-condition-unit-name-or-job-group-name...
```
## **Description**

Modifies the definition of a jobnet (schedule definition) and the definition of a start condition unit.

### **Execution privileges**

You must have any of the following JP1 privileges:

- **•** JP1\_AJS\_Admin privilege
- **•** JP1\_AJS\_Manager privilege
- **•** JP1\_AJS\_Editor privilege

### **Arguments**

-F *service-name*

Specify the name of the target scheduler service.

You can specify a character string of 1 to 30 bytes.

 $\blacksquare$  -S

This option makes it possible to change the order in which jobnets and jobs are executed, even for suspended jobnets that have been registered for execution.

 $-**R**$ 

Modifies the definitions of the specified jobnet or all jobnets contained in the specified job group.

If you specify this option with the  $-L$ ,  $-E$ ,  $-T$ , and/or  $-N$  options, the system modifies

the definitions according to the specification of each option.

 $-$ L

Modifies the definitions of jobnets not registered for execution.

If you specify this option with the  $-T$  and/or  $-N$  options, the system modifies the definitions of unregistered jobnets according to the specification of each option. You cannot specify this option with the -E option.

 $-$ E

Modifies the definitions of jobnets registered for execution.

If you specify this option with the  $-\tau$  and/or  $-\nu$  options, the system modifies the definitions of registered jobnets according to the specification of each option. You cannot specify this option with the -L option.

 $-T$ 

Modifies the definitions of root jobnets.

If you specify this option with the  $-E$  or  $-L$  options, the system modifies the definitions of root jobnets according to the specification of each option. If you specify this option with the  $-N$  option, the  $-N$  option is disabled.

 $-<sup>N</sup>$ 

Modifies the definitions of jobnets.

If you specify this option with the  $-E$  or  $-L$  option, the system modifies the definitions of jobnets according to the specification of each option. If you specify this option with the -T option, this option is disabled.

*jobnet-name-or-start-condition-unit-name-or-job-group-name*

Specify the full name of a jobnet or start condition unit for which you want to modify definitions. Alternatively, you can specify the full name of the jobnet, start condition unit, or job group with the  $-R$ ,  $-L$ ,  $-E$ ,  $-T$ , or  $-N$  option.

You can specify a character string of 1 to 930 bytes.

You can specify more than one jobnet name or job group name.

You can specify a logical host name as a jobnet or job group name. You cannot specify an execution ID.

*schedule-information-change-options*

These options modify the schedule defined for a jobnet (if you modify the schedule, the system will recalculate the schedule upon the end of command execution).

-DD *job-group-name*

Specify the name of the job group in which the target calendar information is

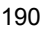
defined, when modifying the calendar information.

You can specify a character string of 1 to 930 bytes.

-dd [*N*,]{[[*year*/]*month*/

```
\int[+\mid*\mid@]day|[+\mid*\mid@]b[-day]|[+]{sun|su|mon|mo|tue|tu|wed|we|thu
|th|fri|fr|sat|sa}[:{n|b}]}|en|ud|undefine}
```
Modifies the date on which you want to start executing the jobnet.

You can specify up to 144 dates in one command.

To clear all definitions, specify either -dd 0, ud or -dd 0, undefine.

**•** *N*

Specify the corresponding rule number if you specify more than one starting date for executing the jobnet.

You can specify a value between 0 and 144.

By default, the system assumes 1 as the rule number (that is, you will modify a schedule having a rule number of 1).

**•** *year*

Specify the year of the starting date for executing the jobnet.

You can specify a value between 1994 and 2036 for the year.

By default, the system assumes the year in which you registered the jobnet for execution.

**•** *month*

Specify the month of the starting date for executing the jobnet.

You can specify value between 1 and 12 for the month.

By default, the system assumes the month in which you registered the jobnet for execution.

**•** +

Specify the execution start date using the number of days following the base date.

**•** \*

Specify the execution start date using the number of open days following the base date.

**•** @

Specify the execution start date using the number of closed days following the base date.

**•** *day*

Specify the day of the execution start date.

You can specify the following values:

When specifying an absolute date

- **•** Year/month/day specification: 1 to last day of specified year/month.
- **•** Month/day specification: 1 to last day of specified month. For February, however, 1 to 29.
- Day specification: 1 to 31.

When specifying a relative date or the number of open or closed days

1 to 35 (days).

If you omit the specification of  $+$  (relative date),  $*$  (number of open days) or  $\circledast$ (number of closed days), the system assumes an absolute day of the month in which you registered the jobnet for execution.

**•** b

Sets the last day of the month to the jobnet start date.

**•** -*day*

Specify the starting date for executing the jobnet using the number of days between the date and the end of the month.

You can specify the following values:

When specifying an absolute date

- **•** Year/month/day specification: 0 to (last day of specified year/month -1).
- **•** Month/day specification: 0 to (last day of specified month -1). For February, however, 0 to 28.
- Day specification: 0 to 30.

When specifying a relative date or the number of open or closed days

0 to 34 (days).

You can specify this option with + (relative date),  $\star$  (number of open days) or  $\infty$ (number of closed days).

**•** sun|su|mon|mo|tue|tu|wed|we|thu|th|fri|fr|sat|sa

Specify Sunday, Monday, Tuesday, Wednesday, Thursday, Friday and Saturday as the starting date for executing the jobnet.

**•** *n*

Specify the week for the day; a value between 1 and 5 (specifying 1 for Sunday, for example, indicates the first Sunday of the month).

By default, the system assumes the start date to be the next day of the week after the date when the jobnet was registered for execution and the date when the ajsschedule command was executed. If you do not specify anything when either *year* or *month* is specified for the execution start date, the system assumes the first week when you register anything for execution and when you execute the ajsschedule command.

**•** en

Changes the defined execution start date to the date on which you registered the jobnet for execution.

**•** ud|undefine

Clears the entire schedule for the jobnet.

If you specify this option, specify 0 for *N* (jobnet rule number).

Specifying this option causes the -dd, -tt, -VV, -WW, -KK, -yy, -ss, -hh, -wt, -wc, -ct, -cc, and -ce options to be disabled.

-tt [*N*,][+]*hours*:*minutes*

Modifies the time at which you want to start executing the jobnet.

You can specify up to 144 times in one command.

**•** *N*

Specify the corresponding rule number if you specify more than one starting date for executing the jobnet.

You can specify a value between 1 and 144.

By default, the system assumes 1 as the rule number (that is, you will modify a schedule having a rule number of 1).

**•** +

Handles the time specified with *hour*:*minute* as a relative time.

By default, the system handles the specified time as an absolute time.

**•** *hour*:*minutes*

Specify the starting time for executing the jobnet.

You can specify a value between 0 and 47 for the hour.

You can specify a value between 0 and 59 for the minute.

-VV [*N*,]{*hours*:*minutes*|*M-minutes*|*U-minutes*|*C-minutes*}

Modifies the delay time for starting the jobnet.

You can specify up to 144 times in one command.

**•** *N*

Specify the corresponding rule number if you specify more than one delay time for starting the jobnet.

You can specify a value between 1 and 144.

By default, the system assumes 1 as the rule number (that is, you will modify a schedule having a rule number of 1).

**•** *hour*:*minutes*

Specify an absolute time.

You can specify a value between 0 and 47 for the hour.

You can specify a value between 0 and 59 for the minute.

**•** *M-minutes*

Specify the number of minutes relative to the starting time for executing the root jobnet.

You can specify a value between 1 and 2,879 for the minute.

**•** *U-minutes*

Specify the number of minutes relative to the starting time for executing the upper-level jobnet.

You can specify a value between 1 and 2,879 for the minute.

**•** *C-minutes*

Specify the number of minutes relative to the starting time for executing the relevant jobnet.

You can specify a value between 1 and 2,879 for the minute.

-WW [*N*,]{*hours*:*minutes*|*M-minutes*|*U-minutes*|*C-minutes*}

Modifies the delay time for ending the jobnet. You can specify up to 144 times in one command.

**•** *N*

Specify the rule number if you specify more than one delay time for ending the jobnet.

You can specify a value between 1 and 144.

By default, the system assumes 1 as the rule number (that is, you will modify

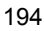

a schedule having a rule number of 1).

**•** *hour*:*minutes*

Specify an absolute time.

You can specify a value between 0 and 47 for the hour.

You can specify a value between 0 and 59 for the minute.

**•** *M-minutes*

Specify the number of minutes relative to the starting time for executing the root jobnet.

You can specify a value between 1 and 2,879 for the minute.

**•** *U-minutes*

Specify the number of minutes relative to the starting time for executing the upper-level jobnet.

You can specify a value between 1 and 2,879 for the minute.

**•** *C-minutes*

Specify the number of minutes relative to the starting time for executing the relevant jobnet.

You can specify a value between 1 and 2,879 for the minute.

-KK [*N*,]*linked-rule-number*

Modifies the rule number to be linked with that for the upper-level jobnet if you have more than one schedule defined.

You can specify up to 144 numbers in one command. You cannot specify a rule number for the root jobnet.

**•** *N*

Specify the rule number for the schedule for the jobnet.

You can specify a value between 1 and 144.

By default, the system assumes 1 as the rule number (that is, you will modify a schedule having a rule number of 1).

**•** *linked-rule-number*

Specify the rule number for the upper-level jobnet that corresponds to the above rule number.

-yy [*N*,]*processing-cycle*, {y|m|w|d}

Modifies the processing cycle for the jobnet.

You can specify up to 144 processing cycles.

**•** *N*

Specify the rule number for the corresponding jobnet.

You can specify a value between 1 and 144.

By default, the system assumes 1 as the rule number (that is, you will modify a schedule having a rule number of 1).

**•** *processing-cycle*, {y|m|w|d}

Modify the processing cycle and its unit (for example, specify  $-yy \cdot 6$ , m to process the jobnet at intervals of six months).

**•** y

Specifies the processing cycle in years. You can specify a value between 1 and 9 for the processing cycle.

**•** m

Specifies the processing cycle in months. You can specify a value between 1 and 12 for the processing cycle.

**•** w

Specifies the processing cycle in weeks. You can specify a value between 1 and 5 for the processing cycle.

You cannot specify this if an open day or closed day is used to define the starting date for executing the jobnet. If you specify this, the schedule is calculated assuming that one week is equal to seven open days or seven closed days; however, we recommend that you specify the processing cycle on a daily basis. A good example would be "7, d", instead of "1, w".

**•** d

Specifies the processing cycle in days. You can specify a value between 1 and 31 for the processing cycle.

### $-ss$   $[N,]\{af|be|no|ca\}$

Modifies the method of shifting the execution date if the scheduled date of jobnet execution falls on a closed day in the JP1/AJS3 calendar.

You can specify up to 144 methods in one command.

**•** *N*

Specify the rule number for the corresponding jobnet.

You can specify a value between 1 and 144.

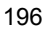

By default, the system assumes 1 as the rule number (that is, you will modify a schedule having a rule number of 1).

**•** af

Executes the jobnet by shifting the execution day to a day after the scheduled date of execution.

 $h$  $\theta$ 

Executes the jobnet by shifting the execution day to a day before the scheduled date of execution.

**•** no

Forcibly executes the jobnet even if the scheduled date of execution is a closed day, provided a scheduler service is running.

**•** ca

Does not execute the jobnet if the scheduled date of execution is a closed day.

-hh [*N*,] *shift-days*

If you specify af (shifting to a day after the execution day) or be (shifting to a day before the execution day) for the -ss option, the -hh option specifies the period into which the system can shift the execution day.

You can specify up to 144 periods.

**•** *N*

Specify the rule number for the jobnet.

You can specify a value between 1 and 144.

By default, the system assumes 1 as the rule number (that is, you will modify a schedule having a rule number of 1).

**•** *shift-days*

You can specify a number between 1 and 31 (days). (For example, specify -ss af -hh 5 if you want the system to find a substituting execution day by selecting each following day within five days including the scheduled execution day.)

-wt [*N*,]{no|*hours*:*minutes*|*relative-minutes*|un}

Modifies the time between the jobnet being placed into the event wait status and the event wait status being released.

You can specify up to 144 times in one command.

If you specify no for the -wc option, you can only specify no for this option.

**•** *N*

Specify the rule number for the corresponding jobnet.

You can specify a value between 1 and 144.

By default, the system assumes 1 as the rule number (that is, you will modify a schedule having a rule number of 1).

**•** no

Does not use a start condition.

**•** *hour*:*minutes*

Specify the wait time as absolute time.

You can specify a value between 0 and 47 for the hour.

You can specify a value between 0 and 59 for the minute.

**•** *relative-minutes*

Specify a time relative to the scheduled start time for the jobnet.

You can specify a value between 1 and 2,879 (minutes)

**•** un

Waits for an unlimited period of time until the condition is satisfied.

-wc [*N*,]{no|*valid-number-of-waits-for-events*|un}

Modifies the number of times the system will wait for events after it completes the execution of the event-activated jobnet.

You can specify up to 144 times in one command.

If you specify no for the -wt option, you can only specify no for this option.

**•** *N*

Specify the rule number for the corresponding jobnet.

You can specify a value between 1 and 144.

By default, the system assumes 1 as the rule number (that is, you will modify a schedule having a rule number of 1).

**•** no

Does not use a start condition.

**•** *valid-number-of-waits-for-events*

Specify the number of times the system will wait for events.

You can specify a value between 1 and 999 (times).

- **•** un
	- Sets an unlimited number of times for waiting.
- -pp *year*/*month*/*day*

Modifies the expiration date for jobnet execution.

**•** *year*

Specify the year of the expiration date.

You can specify a value between 1994 and 2036 for the year.

**•** *month*

Specify the month of the expiration date.

You can specify value between 1 and 12 for the month.

**•** *day*

Specify the day of the expiration date.

You can specify a value between 1 and 31 for the day.

-ll *number-of-logs-to-keep*

Modifies the number of logs to store the results of jobnet execution.

You can specify a number between 1 and 99 (logs).

You can, however, enable the system setting option to increase the number of generations up to 999.

-nn *priority-value*

Modifies the priority for jobnet execution.

You can specify a value between 1 and 5.

The lowest priority is 1 and the highest is 5.

 $-bb \{y|w|a|n\}$ 

Modifies the hold attribute for the jobnet. If you specify w or a for a nested jobnet, the system assumes n.

**•** y

Holds the execution of the jobnet.

**•** w

Holds execution only if the previous execution of the jobnet has terminated abnormally or with a warning.

**•** a

Holds execution only if the previous execution of the jobnet has terminated abnormally.

**•** n

Does not hold the execution of the jobnet.

-ej *exclusive-jobnet-name*

Modifies the name of the jobnet which should not be executed on the same date (name of a jobnet in the same layer).

You can specify a character string of 1 to 30 bytes.

You cannot specify the name of a local jobnet.

```
-ct[N,] {no | be | af }
```
Modifies the method for scheduling the jobnet by days from start time.

You can specify up to 144 methods in one command.

**•** *N*

Specify the rule number for the corresponding jobnet.

You can specify a value between 1 and 144.

By default, the system assumes 1 as the rule number (that is, you will modify a schedule having a rule number of 1).

**•** no

Does not schedule the jobnet by days from start time.

If you specify no, you cannot specify the -cc or -ce option.

**•** be

Shifts the scheduled date of execution to a previous open day, relative to the shift date specified with the -ss option.

**•** af

Shifts the scheduled date of execution to a subsequent open day, relative to the shift date specified with the -ss option.

#### -cc [*N*,]*number-of-days-for-schedule-by-days-from-start-time*

Modifies the number of days for scheduling the jobnet by days from start time (number of open days from the start date).

You can specify up to 144 numbers in one command.

**•** *N*

Specify the rule number for the corresponding jobnet.

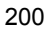

You can specify a value between 1 and 144.

By default, the system assumes 1 as the rule number (that is, you will modify a schedule having a rule number of 1).

**•** *number-of-days-for-schedule-by-days-from-start-time*

You can specify a value between 1 and 31 (days).

-ce [*N*,]*shift-days-for-schedule-by-days-from-start-time*

Modifies the number of shift days for scheduling the jobnet by days from start time (number of absolute days from the start date).

You can specify up to 144 numbers in one command.

**•** *N*

Specify the rule number for the corresponding jobnet.

You can specify a value between 1 and 144.

By default, the system assumes 1 as the rule number (that is, you will modify a schedule having a rule number of 1).

**•** *shift-days-for-schedule-by-days-from-start-time*

You can specify a value between 1 and 31 (days).

 $-cd \{no|un|n\}$ 

Modifies the number of days after which the system terminates a wait status, such as event activation wait or execution wait. You can specify this option only for the root jobnet.

**•** no

Cancels the setting of the number of days for termination.

Once you cancel the setting, the value set for the system option becomes valid as the time the system will wait before termination.

**•** un

Waits for un unlimited time of period without terminating the wait status.

**•** n

Specify the number of days the system will wait before terminating a wait status.

You can specify a value between 1 and 2 for the day.

-de  $\{y|n\}$ 

Modifies dependency with the schedule for the upper-level jobnet.

You cannot specify a rule number for the root jobnet.

**•** y

Depends on the schedule for the upper-level jobnet. You cannot specify this option with an option for changing the schedule rule.

**•** n

Does not depend on the schedule for the upper-level jobnet.

#### -ms {sch|mlt}

Modifies the scheduling method for multiple jobnet activation.

You can specify this option only for the root jobnet.

**•** sch

Activates jobnets by applying the schedule skip method.

**•** mlt

Activates jobnets by applying the multi-schedule method.

# -mp {y|n}

Modifies the settings for multiple jobnet activation. You can specify this option only for the root jobnet.

**•** y

Enables multiple activation.

**•** n

Disables multiple activation.

-ah *remote-jobnet-execution-agent-host-name*

Modifies the name of the remote jobnet execution agent host.

You can specify a character string of 1 to 255 bytes.

-ex *job-execution-agent-host-name*

Modifies the name of the job execution agent host.

You can specify a character string of 1 to 255 bytes.

-fd *time-required-for-execution*

Modifies the time required for executing the jobnet or remote jobnet for which the end delay is monitored.

You can specify a value between 1 and 2,879 (minutes).

#### *relationship-change-options*

These options modify the relationship of the execution order for jobnets and jobs. You can specify this option only for a jobnet.

You can specify up to 20 -AA options (make relation options) and 20 -BB options (break relation options) in one command.

-AA *preceding-unit-name, succeeding-unit-name* [,{seq|con}]

Specify the names of the preceding and succeeding units between which you want to create a relationship (associate units). You must also specify the connection type.

You can specify a character string of 1 to 30 bytes for each unit name (*preceding-unit-name and succeeding-unit-name*).

**•** seq

Specifies forward connection.

**•** con

Specifies the judgment connection of a judgment job and a subordinate job.

The system does not create a relationship in any of the following cases:

- **•** If the same unit name is specified for the preceding unit as well as the succeeding unit
- **•** If the unit of the specified preceding unit name or succeeding unit name does not exist
- **•** If a recovery unit is specified as the preceding unit name, and a regular unit is specified as the succeeding unit name
- **•** If you attempt to set a reverse relationship for units between which you have already set a relationship
- **•** If you specify a relationship and cancel a relationship, at the same time, between the same preceding unit and succeeding unit
- **•** If you specify a job group, manager job group, manager jobnet, or root jobnet
- If there are two or more preceding units when the succeeding unit is a judgment job
- **•** If the preceding unit is other than an event job when the succeeding unit is an OR job
- **•** If you specify a unit other than a judgment job as the preceding unit for a judgment connection
- **•** If the judgment connection of a judgment job and a subordinate job makes

other than 1-to-1 matching

- **•** If you specify the name of a unit with start conditions in the preceding unit name or the succeeding unit name.
- -BB *preceding-unit-name, succeeding-unit-name*

Specify the names of the preceding and succeeding units between which you want to break a relationship (cancels the association between units).

You can specify a character string of 1 to 30 bytes for each unit name.

*start-condition-information-change-options*

This option modifies the attribute of the start condition.

-rc {and|or}

Specify how the conditions must be satisfied to start the jobnet.

**•** and

Starts the jobnet when all conditions are satisfied.

**•** or

Starts the jobnet when at least one of the conditions is satisfied.

```
-ab {exec|hold|stop}
```
For a jobnet with start conditions, this parameter specifies the behavior of the jobnet's execution generations whose start conditions are satisfied, if the preceding execution generation has terminated abnormally.

**•** exec

Executes the jobnet generations whose start conditions are satisfied.

**•** hold

Holds the execution of the jobnet generations whose start conditions are satisfied.

**•** stop

Stops the jobnet that is monitoring whether the start conditions are satisfied (the monitoring generation of the jobnet).

 $-mS \{m|w|s\}$ 

Specifies the action taken if there is already a monitored jobnet generation in *Now monitoring* status when monitoring of start conditions starts.

**•** m

Generates a new monitoring generation in addition to the existing

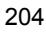

monitoring generation in *Now monitoring* status. In this case, note that as many start conditions as there are jobnet generations in *Now monitoring* status are satisfied.

**•** w

Waits until the monitoring generation in *Now monitoring* status terminates. If a timeout has been set for execution of this jobnet generation, and the execution times out, the monitoring generation is placed in *Skipped so not executed* status.

**•** s

Skips starting the monitoring generation of the jobnet, and places the generation in *Skipped so not executed* status.

-gs  $\{y|n\}$ 

Specifies whether to stay execution of a generation of a jobnet if the generation's start conditions are satisfied while another generation is already running when concurrent execution of jobnet generations is disabled.

**•** y

Execution of the jobnet is not repeated so that the generation stays.

**•** n

Execution of the jobnet is repeated so that the generation does not stay.

*jobnet-connector-information-change-options*

These options modify the jobnet connector attributes.

-lr *connection-destination-jobnet-name*

Specify the full name of a unit (root jobnet or planning group) that will become the jobnet to which the jobnet connector will be connected.

You can specify a character string of 1 to 930 bytes.

You can specify this option for only a jobnet connector that has not been registered.

-cx *linkage-of-root-jobnet-execution-order-control-between-scheduler-services*

Specify whether to establish linkage between scheduler services when the execution order of root jobnets is controlled.

You can specify this option for only a jobnet connector that has not been registered.

If you change the value of this option from  $y$  to n, the specifications of the  $-$ ch (host to connect) and -cs (connection service name) options are cleared (neither y nor n is set).

**•** y

Linkage between scheduler services is established.

Root jobnet execution order control is linked with jobnet connectors including those defined on other hosts or those defined in other scheduler services<sup>1</sup>

**•** n

Linkage between scheduler services is not established.

Root jobnet execution order control is linked with only jobnet connectors defined in the same scheduler service.

-ch *connection-host-name*

Specify the name of the host on which a jobnet connector to be connected is defined. You can specify a character string of 1 to 255 bytes. You cannot specify space, tab, or linefeed characters.

You can specify this option only if y is specified for the  $-\text{cx}$  option (linkage of root jobnet execution order control between scheduler services).

-cs *connection-service-name*

Specify the name of the scheduler service on which a jobnet connector to be connected is defined. You can specify a character string of 1 to 30 bytes. You cannot specify a null string ("") to reset the scheduler service name definition to the default status.

You can specify this option only if  $y$  is specified for the  $-cx$  option (linkage of root jobnet execution order control between scheduler services).

#### **Notes**

- **•** You can modify the definition of a jobnet only if you have the update privilege assigned when you defined the jobnet or modified its attributes.
- We recommend that you not execute this command during the execution of a jobnet. (This command terminates abnormally if some other process is using the target jobnet. You cannot use JP1/AJS3 - View to manipulate or update a unit while you are modifying the definition of the jobnet with this command. You cannot execute a jobnet or job while you are manipulating it.
- We recommend that you cancel the registration of jobnets before attempting to change the contents of the definitions of registered jobnets. Use the  $a<sub>i</sub>$  sleave command when canceling the registration of jobnets. With the target jobnet suspended, however, specifying the -s option in this command makes it possible to change the order of execution of jobnets and jobs without having to cancel the

registration of jobnets.

- **•** Modifying the schedule disables any temporary plan modification you specified previously.
- **•** If you shift the execution start day to a day previous to the target day, the schedule for the past becomes invalid.
- **•** The command terminates abnormally if the jobnet in which an attempt is made to change related information is in the process of a suspended-status change.
- **•** If you use the command to define a jobnet, the system does not check the consistency of the execution order of units.

If the units are associated so that their execution order loops, the jobnet will cause an error during execution because the order of the element's execution is invalid.

- **•** To leave information undefined (default), specify "" for the option.
- **•** If you specify the -tt, -VV, -WW, -KK, -yy, -ss, -hh, -wt, -wc, -ct, -cc, or -ce option with a rule number not contained in the schedule definition for the jobnet, the command will end normally, without adding any schedule. When adding a schedule, also specify the -dd option.
- **•** If the release target jobnet (root jobnet for which release entry is made) is changed, the jobnet definitions in *Being applied* status are also changed.

# **Return values**

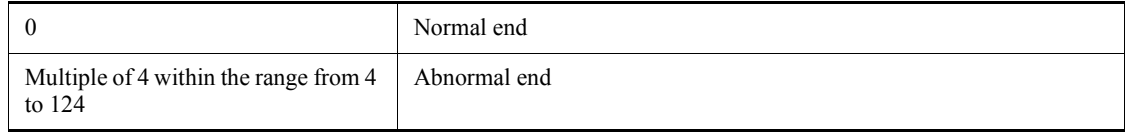

# **Additional information**

To leave information undefined (default) for the schedule information change option, the related information change option, or the start condition information change option, specify "" for the option.

# **Example 1**

The following command changes the starting time for executing jobnet net 1 to 17:00 (absolute time) on every Friday in October 2010. It also changes the processing cycle to a weekly schedule.

ajschgnet -dd 2010/10/fr -tt 17:00 -yy 1, w net1

# **Example 2**

The following command makes a relationship between two jobs, net1/job1 and

net1/job2:

ajschgnet -AA job1, job2 net1

# **Example 3**

The following command sets the connection-destination jobnet name in jobnet connector /net2/netconl so that the jobnet connector connects to root jobnet / net1:

ajschgnet -lr /net1 /net2/netconl

# **Example 4**

The following commands change the start conditions (.CONDITION) of root jobnet / JOBNET1 as follows:

**•** If there is already a monitored jobnet generation in *Now monitoring* status when monitoring of start conditions starts, processing waits for the generation to terminate.

ajschgnet -F AJSROOT1 -mS w /JOBNET1/.CONDITION

**•** If start conditions of a jobnet generation are satisfied while another generation is already running, execution of the jobnet is repeated so that the generation will not stay.

ajschgnet -F AJSROOT1 -gs n /JOBNET1/.CONDITION

# **ajschgstat**

### **Format**

ajschgstat

- [-F *service-name*]
- [-t *new-status*]
- [-v *current-status*]
- [-c *end-code*]
- [-h *execution-host-name*]
- [-B *execution-registration-number*]
- $[-R]$
- $[-E]$
- $[-J]$
- $[-X \{yes|no|auto\}]$

*job-name-or-jobnet-name-or-job-group-name*...

# **Description**

The a jschgstat command changes the status of a job or jobnet connector. Changing the status of a job also changes the status of a jobnet containing that job.

# **Execution privileges**

You must have any of the following JP1 privileges:

- **•** JP1\_AJS\_Admin privilege
- **•** JP1\_AJS\_Manager privilege
- **•** JP1\_AJS\_Operator privilege

## **Arguments**

-F *service-name*

Specify the name of the target scheduler service.

You can specify a character string of 1 to 30 bytes.

-t *new-status*

Specify the new status to which you want to change the current status of a job or jobnet connector. You cannot specify this option for a judgment job.

*Table 2-2* shows the statuses that can be specified and their meanings.

*Table 2-3* shows which new statuses you can specify for a job when you want to change the current status. Likewise, *Table 2-4* shows which new statuses you can specify for a jobnet connector when you want to change the current status.

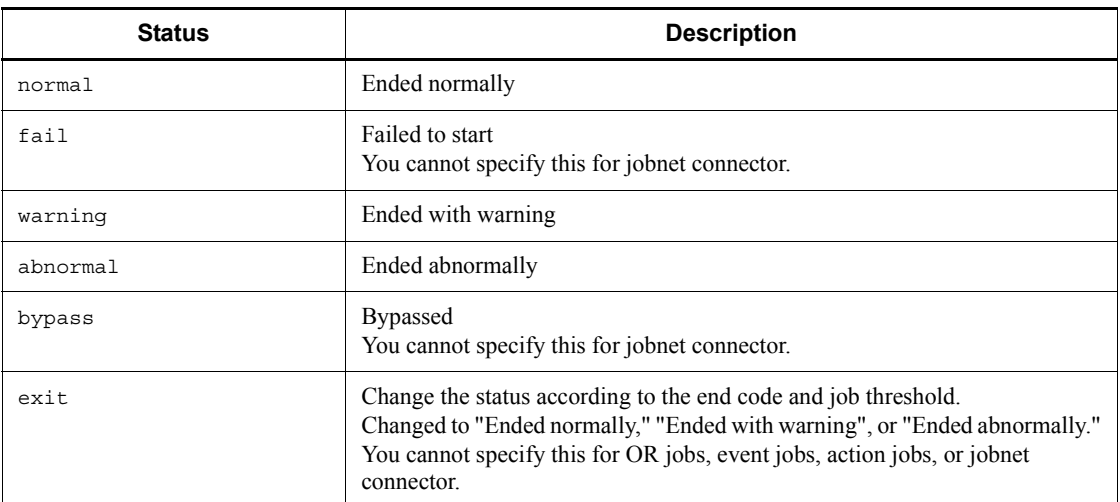

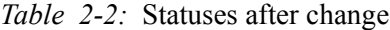

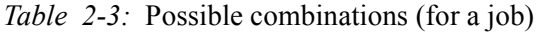

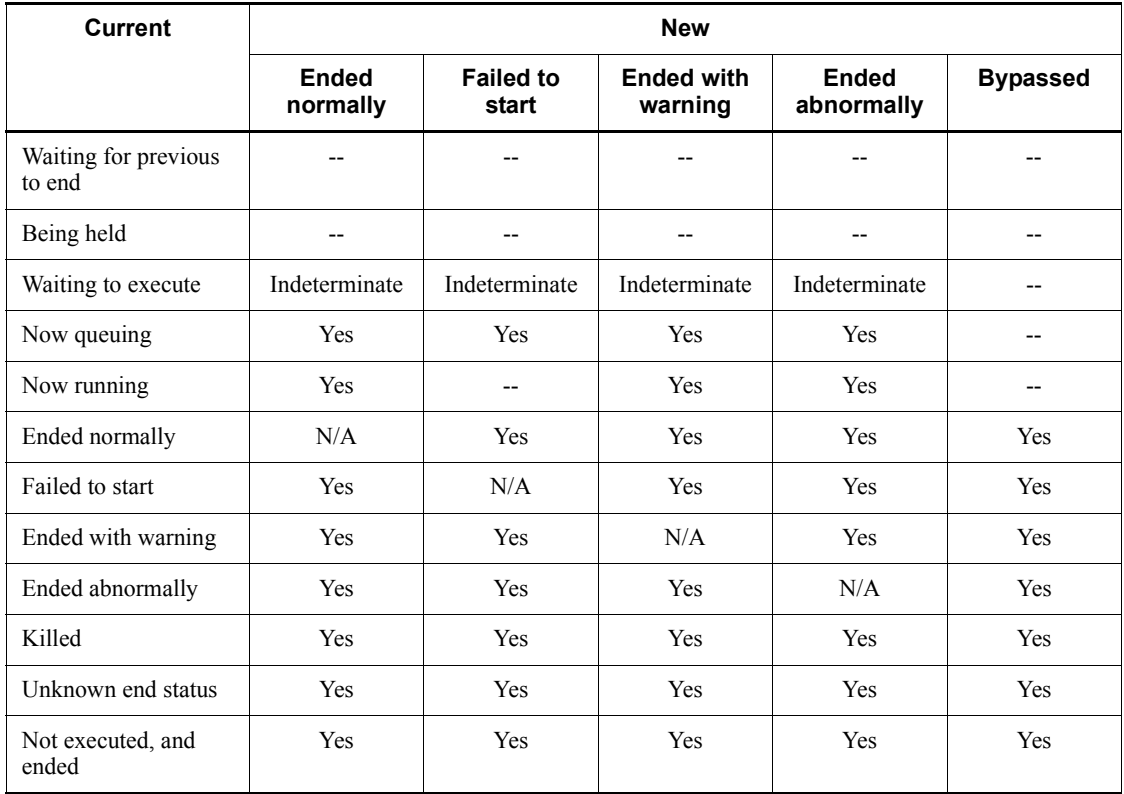

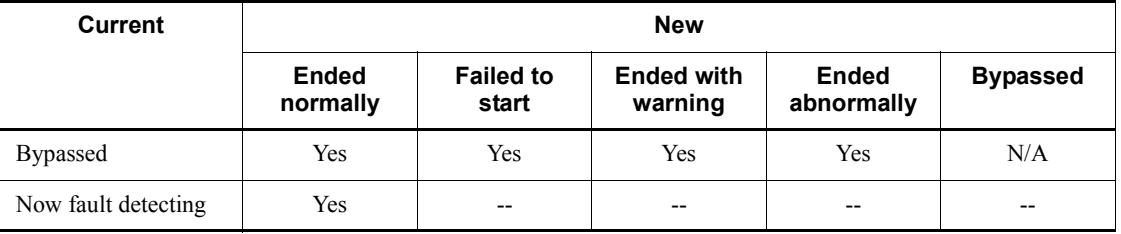

Legend:

Yes: Possible

Indeterminate: Possible for queueless jobs and not possible for other jobs.

--: Not possible

N/A: Not applicable

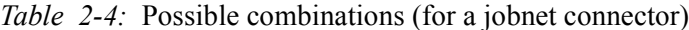

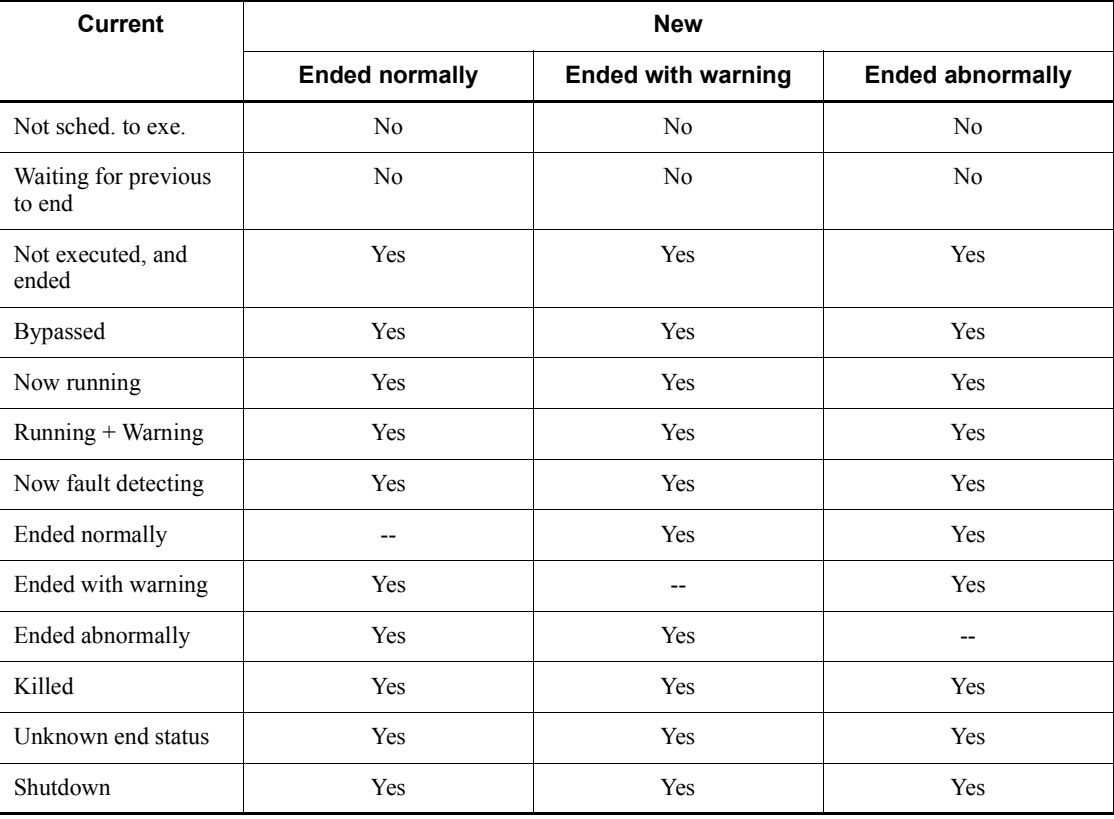

Legend:

Yes: Possible

No: Not possible

--: Not applicable

-v *current-status*

Specify the current status of the job.

The system can change the status of the job only if the current status of the job coincides with the status specified with this option. You cannot specify this option for a judgment job.

The following table lists the statuses you can specify.

*Table 2-5:* Statuses before change

| <b>Status</b> | <b>Description</b>                                                                          |
|---------------|---------------------------------------------------------------------------------------------|
| queuing       | Now queuing                                                                                 |
| running       | Now running                                                                                 |
| normal        | Ended normally                                                                              |
| fail          | Failed to start                                                                             |
| warning       | Ended with warning                                                                          |
| abnormal      | Ended abnormally                                                                            |
| unknown       | Unknown end status                                                                          |
| unexec        | Not executed, and ended                                                                     |
| bypass        | <b>Bypassed</b>                                                                             |
| abend         | Failed to start, Ended abnormally, Killed, Unknown end status or Not<br>executed, and ended |
| exec-wait     | Waiting to execute                                                                          |
| noend         | Now queuing or Now running                                                                  |

# -c *end-code*

Specify the end code for the job.

UNIX

You can specify a value between 0 and 255.

#### Windows

You can specify a value between -2,147,483,648 and 2,147,483,647.

This option is valid only when the job is currently placed in an end status or when you change the job to an end status (an end status refers to "Ended normally," "Failed to start," "Ended with warning," "Ended abnormally," "Unknown end status," "Not executed, and ended" or "Bypassed"). You cannot specify this option when changing the status of a jobnet connector.

To set the job end result according to the value of the end code specified with this option, specify exit for the -t option. Note, however, that you cannot specify the -t option for a judgment job. You can only change the end code.

If you use the -t option to set the end status for a running job without specifying the -c option, the system assumes 0 as the end code.

-h *execution-host-name*

Specify the name of the host to execute the job.

You can specify a character string of 1 to 255 bytes.

-B *execution-registration-number*

Specify the execution registration number of the jobnet containing the job for which you want to change the status, in the *YYYYMMDDNNN* format. The meaning of *YYYYMMDDNNN* is as follows:

*YYYY*: Year of the date of execution

*MM*: Month of the date of execution

*DD*: Day of the date of execution

*NNN*: Execution registration sequence number for the date of execution

If you omit this option, the system assumes the execution registration number for the root jobnet containing the target job. (If the root jobnet is running, the system assumes the execution registration number for the current generation. Otherwise, the system assumes the execution registration number for the last generation in the log information.)

For details of the execution registration number, see *4.5.13 Methods of specifying generations when executing commands* in the manual *Job Management Partner 1/ Automatic Job Management System 3 Overview*.

 $-R$ 

Specify this option if you want to change the status of all jobs or jobnet connectors included in the specified unit.

If you specify this option with the  $-E$  or  $-J$  option, the system modifies the status of

jobs or jobnet connector according to the specification of each option.

 $-$ E

Changes the status of jobs in a jobnet registered for execution or the status of jobnet connector.

 $-J$ 

Changes the status of a job.

 $\blacksquare$  -X {yes|no|auto}

Specify whether to automatically select the current unit for operation from the units listed in a planning group. The units in the job group are not, however, automatically selected regardless of the specified value. You cannot omit a root jobnet name.

**•** yes

Specify this to automatically select a target unit.

When specifying a unit name in the command, omit a root jobnet name in a planning group.

**•** no

Specify this if you do not want to automatically select a target unit.

You must specify a unit for which the command will operate. You cannot omit a root jobnet name in a planning group.

**•** auto

Whether a target unit will automatically be selected depends on how the unit name is specified.

**•** If you want to automatically select a target unit

Specify a unit name without a root jobnet name in a planning group.

**•** If you do not want to automatically select a target unit

Specify a unit name with a root jobnet name in a planning group. The command will operate for the specified unit only. However, if there is a unit having the same name as the path name specified without a root jobnet name in a planning group, a root jobnet name is assumed to be omitted so that a target unit will be selected automatically.

*job-name-or-jobnet-name-or-job-group-name*

Specify the name of the job for which you want to change the status. You can also specify a job name, jobnet name, or job group name with the  $-R$ ,  $-E$ , or  $-J$  option.

You can specify a character string of 1 to 930 bytes.

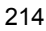

You can specify more than one job name, jobnet name or job group name.

You can specify an execution ID as a job name. If you specify an execution ID, however, the -B option is disabled. For details about how to specify the execution ID. see *1.1 Command syntax*.

You cannot specify a logical host name.

# **Notes**

- **•** This command terminates abnormally if you execute it when a scheduler service is not running.
- If you use JP1/AJS3 View or the a schastat command to change the end status of a job being executed, the succeeding unit begins execution. If you change an abnormally ended job to the normal end status, however, the succeeding unit will not be executed.
- If you use JP1/AJS3 View or the ajschgstat command to change the end status of a job being executed, an event, a message, or log information indicating the end of the job is output. If you change the status of an ended job, no event, message, or log information indicating the end of the job is output.
- **•** You cannot use this command for units subordinate to remote jobnets.
- **•** This command terminates abnormally if the target job is in a suspended state.
- **•** You cannot change the status of an event job or judgment job defined in start conditions.
- **•** When you specify that a target unit automatically be selected from the units in a planning group, an error occurs if you do not have the appropriate operation privilege for the automatically selected unit.
- When the -x option is omitted, a target unit in a planning group is determined according to the value specified for the AJSAUTOJUDGE environment variable.
- **•** For an explanation of how to specify the name of a unit in a planning group, see *Additional informations* in *ajsplan* in *2. Commands*.
- **•** The command cannot perform an operation on suspended jobnet connectors.

# **Return values**

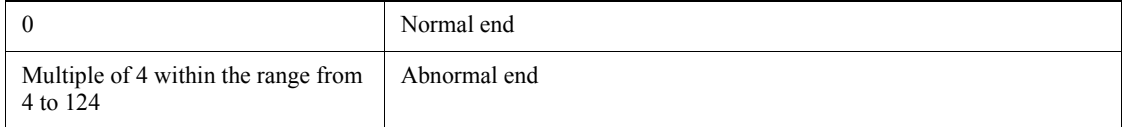

#### **Example**

The following command changes the status of the abnormally ended job  $(j \circ b1)$  to

"Ended normally." This job is contained in the root jobnet (net1) and the job group name is set in environment variable AJSPATH (if the job group name is set in environment variable AJSPATH, you can omit the specification of the job group when executing the command).

ajschgstat -t normal -v abnormal net1/job1

# **ajschkdef**

# **Format**

```
ajschkdef
          [-F service-name]
          \left[\,\left\{\, -\,\mathrm{s}\,\,\right\vert \,-\,\mathrm{a}\,\right\} ]
          \begin{bmatrix} -\overline{O} \end{bmatrix}[-M][-P][-H][-D][-U][-A]
           [-u registered-user-name]
           [-o output-file-name]
         [-R][-L] [-T]
         [-N] [-J]
         job-name, jobnet-name-or-job-group-name...
```
# **Description**

Starts the execution of a definition pre-check and displays the state of execution.

### **Execution privileges**

In Windows: Administrators privileges

In UNIX: Superuser privileges

# **Storage directory**

In Windows:

*JP1/AJS3 - Manager-installation-folder*\bin\

In UNIX:

/opt/jp1ajs2/bin/

# **Arguments**

-F *service-name*

Specify the name of a scheduler service for which units that will undergo a definition pre-check are defined.

You can specify a string of 1 to 30 bytes.

If you omit this option, the default is the value of environment variable AJSCONF. If environment variable AJSCONF has not been set, the name of the default scheduler service is assumed.

When specifying the scheduler service name for the logical host, you need to specify

the logical host name in environment variable JP1\_HOSTNAME.

If environment variable JP1\_HOSTNAME has not been set, the local host name is assumed.

 $\blacksquare$  -s

Starts the execution of the definition pre-check.

 $\blacksquare$  -a

Outputs the execution status of the definition pre-check to the standard output file. The following table summarizes the names of execution statuses to be output:

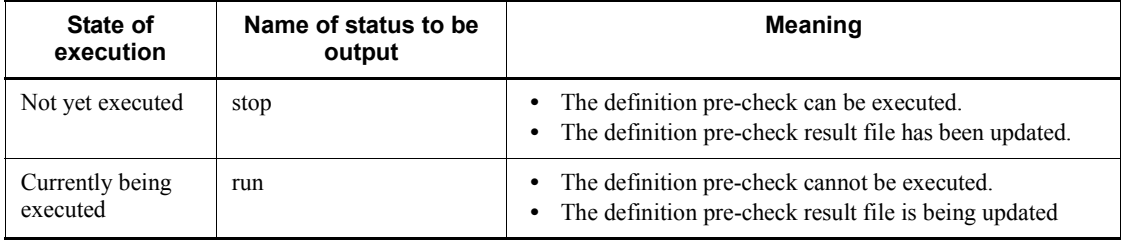

 $\blacksquare$  -0, -M, -P, -H, -D, -U, -A

Specify the items you want to check in a definition pre-check.

You can specify more than one check item at the same time. The following table summarizes what each option actually checks and the order in which checks are made (the order shown is an example).

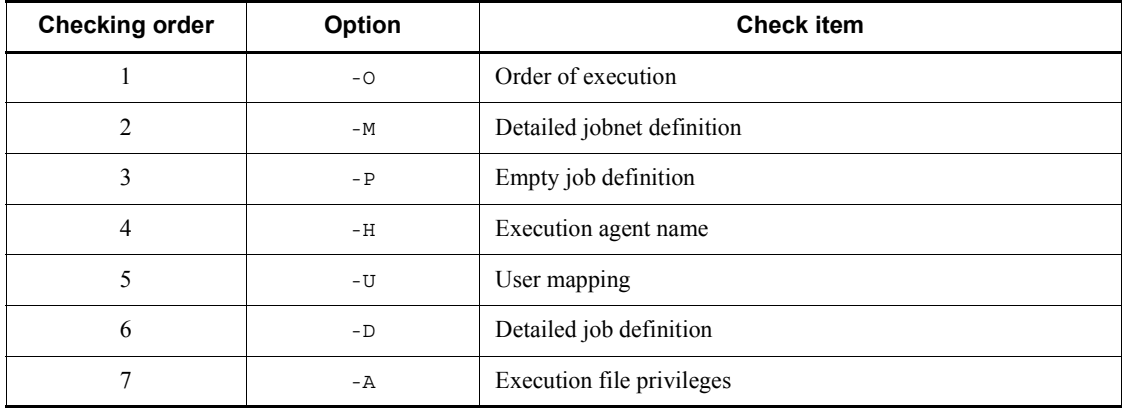

The command checks in the order of the options shown in the table, regardless of the order in which you specify the options. If you specify -A, the command assumes that -U is also specified because checking *Execution file privileges* requires information about the OS user who executes the job. Note that the third and subsequent checks (checking orders 3 to 7) are performed on the agent side. Therefore, for these checks,

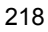

the command assumes that -H is specified and checks the execution agent name.

By default, all options  $(-0, -M, -P, -H, -D, -U, -A)$  are assumed.

None of these options can be specified together with the  $-$ a option.

-u *registered-user-name*

Specify the JP1 user for which the jobnet is actually registered in actual operation.

You can specify a string of 1 to 31 bytes.

When the job definition has a registered user in its execution user type, the specified JP1 user performs the user mapping check.

By default, the user executing this command is assumed.

This option cannot be specified together with the -a option.

-o *output-file-name*

Using an absolute path, specify the pre-check result file name. See *Output example* for the format of the pre-check result file name.

You can specify a string of 1 to 255 bytes.

An overwrite is performed if there is a file whose name is the same as that of the specified output file.

An error occurs if there is no directory path.

If you omit this option, the default is the file name specified in the environment variable parameter AJSCHK\_CHECKFILE. If the environment variable parameter AJSCHK CHECKFILE is not specified, one of the following is assumed:

In Windows:

*corresponding-scheduler-service-log-destination-folder*\ajscheckfile.txt

In UNIX:

*corresponding-scheduler-service-log-destination-directory*/ ajscheckfile.txt

This option cannot be specified together with the -a option.

 $- R$ 

Performs a definition pre-check on all jobnets or jobs contained in the specified units.

If you specify this option together with the  $-L$ ,  $-T$ ,  $-N$ , or  $-J$  option, a definition pre-check is performed on all jobnets or jobs according to the definition of each option.

This option cannot be specified together with the -a option.

 $-$ L

Performs a definition pre-check on unregistered jobnets and jobs.

If you specify this option together with the  $-T$ ,  $-N$ , or  $-J$  option, a definition pre-check is performed on unregistered jobnets according to the definition of each option.

This option cannot be specified together with the -a option.

 $-T$ 

Performs a definition pre-check on the root jobnet.

You cannot specify this option together with the  $-a$  or  $-J$  option.

 $-<sub>N</sub>$ 

Performs a definition pre-check on jobnets.

You cannot specify this option together with the  $-a$  or  $-J$  option.

 $-J$ 

Performs a definition pre-check on jobs.

You cannot specify this option together with the  $-a$ ,  $-T$ , or  $-N$  option.

*job-name*, *jobnet-name-or-job-group-name*

Specify the job, jobnet, or job group for which you are to perform a definition pre-check.

A definition pre-check starts with the units immediately under the specified unit.

You can specify a string of 1 to 930 bytes.

You can specify multiple jobs, jobnets, or job groups. You can also specify the root job group  $\left\langle \right\rangle$ .

Note that a job, jobnet, or job group cannot contain the logical host name, scheduler service name, or execution ID.

This option cannot be specified together with the -a option.

### **Notes**

- **•** Make sure that you perform a definition pre-check while no jobs are running. If you perform a definition pre-check while a job is running, the following problems might occur:
	- **•** Performance of job execution is affected by contention of access to the scheduler database.
	- **•** An error occurs in job execution processing because the load on the system becomes temporarily heavy.

- **•** You cannot execute this command while a definition pre-check is being performed.
- If the JP1/AJS3 Check Manager service has not been started, this command terminates abnormally. The check process does not work with an agent for which the JP1/AJS3 Check Agent service has not started, but continues with other agents for which the JP1/AJS3 Check Agent service has started.
- **•** If you perform a definition pre-check while the JP1/AJS3 service is not running on the manager side, the pre-check result might not be output correctly.
- **•** Do not attempt to add or delete target units (including the units under the particular directory path) or change the content of definitions while a definition pre-check is underway. Doing so may prevent the check results from being output properly.
- **•** While a definition pre-check is being performed, do not change the execution agent settings specified for the units (including subordinate units) being checked. If you change these settings, the pre-check result might not be output correctly.
- **•** If any non-target unit is specified, you will not see any message saying that the unit has been skipped.
- **•** If you specify the -R option, the specified unit and the units under the particular directory path undergo a pre-check. In this case, each unit is checked more than once because the target units are checked repeatedly on a layer basis.
- **•** If you specify the -R option, the execution agent name for the upper-level jobnet is assumed for the jobs to be checked, regardless of the definition of the job execution agent name.To perform a definition pre-check without the execution agent name being assumed for the upper-level unit as the job execution agent name, specify the -R option together with the -T or -N option.
- **•** Using the -a option to examine the state of operation while a large number of units are being checked may take some time before the result is displayed.
- Delete the JP1 HOSTNAME environment variable before performing a definition pre-check on units of the physical host.
- **•** If the check results are not output, read the Hitachi integrated log and take corrective action according to what it says.
- **•** If you perform a definition pre-check on a unit for which an irresolvable host name is specified for **Exec-agent** in the detailed unit definition, output of the definition pre-check result file takes a long time.
- **•** If you perform a definition pre-check on a jobnet connector and its connection-destination jobnet, specify the jobnet connector as the target of the definition pre-check.

## **Return values**

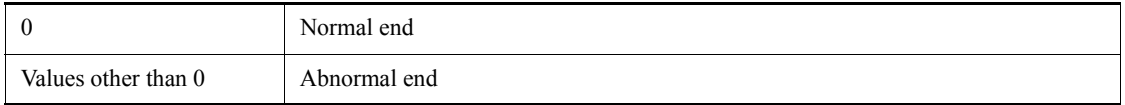

### **Example**

In this example, the command below executes a definition pre-check under the following conditions:

- The registered user name is USER1.
- **•** The command checks all unregistered jobs under the /GROUP1/NET1 directory path.
- **•** The command specifies all the check conditions.

ajschkdef -F AJSROOT1 -s -u USER1 -RLJ /GROUP1/NET1

# **Output example**

The following shows an example of the result of a definition pre-check performed under the conditions shown in *Example* above. In the following example, missing execution agent registration in Manager is detected for /GROUP1/NET1/JOB1, and an empty job definition is detected for /GROUP1/NET1/JOB2.

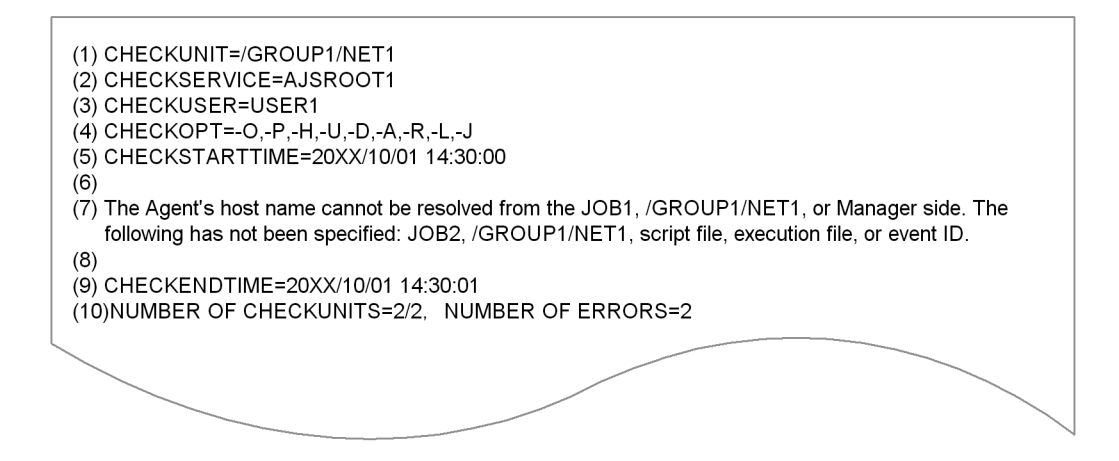

Explanation of output items

(1) CHECKUNIT=*full-unit-name*[, *full-unit-name*...]

The unit name specified when the definition pre-check was performed is output in *full-unit-name* form. If you specified multiple names, all of them are output,

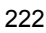

with a comma inserted between them.

(2) CHECKSERVICE=*scheduler-service-name*

The scheduler service name specified when the definition pre-check was performed is output.

(3) CHECKUSER=*registered-user-name*

The *registered-user-name* specified when the definition pre-check was performed is output.

(4) CHECKOPT=*specified-option*

The options  $(-O/H/R)^{-H-}/-D/H^{\prime}-O/R^{\prime}-R^{\prime}-L^{\prime}-T^{\prime}-N^{\prime}-J}$  specified when the definition pre-check was performed are output, with a comma inserted between them.

(5) CHECKSTARTTIME=*execution-start-date*

The date and time at which the definition pre-check was performed are output in the form *YYYY*/*MM*/*DD hh*:*mm*:*ss*.

- (6) Empty lines
- (7) Check result information (unit name, path name, error category, error details)

After the definition pre-check is performed, information about the check result is output in list form. The units involving errors are listed, with a comma inserted between them.

#### *unit-name*

The unit name of a unit that showed an error in the check is output.

#### *path-name*

The path name (the full parent unit name) of a unit that showed an error in the check is output.

#### *error-category*

The category of an error that was detected in the check is output.

See the following table for the categories of errors that are output.

#### *error-details*

The details of an error (classified by error category) that was detected in the check are output.

The following table gives details about output errors.

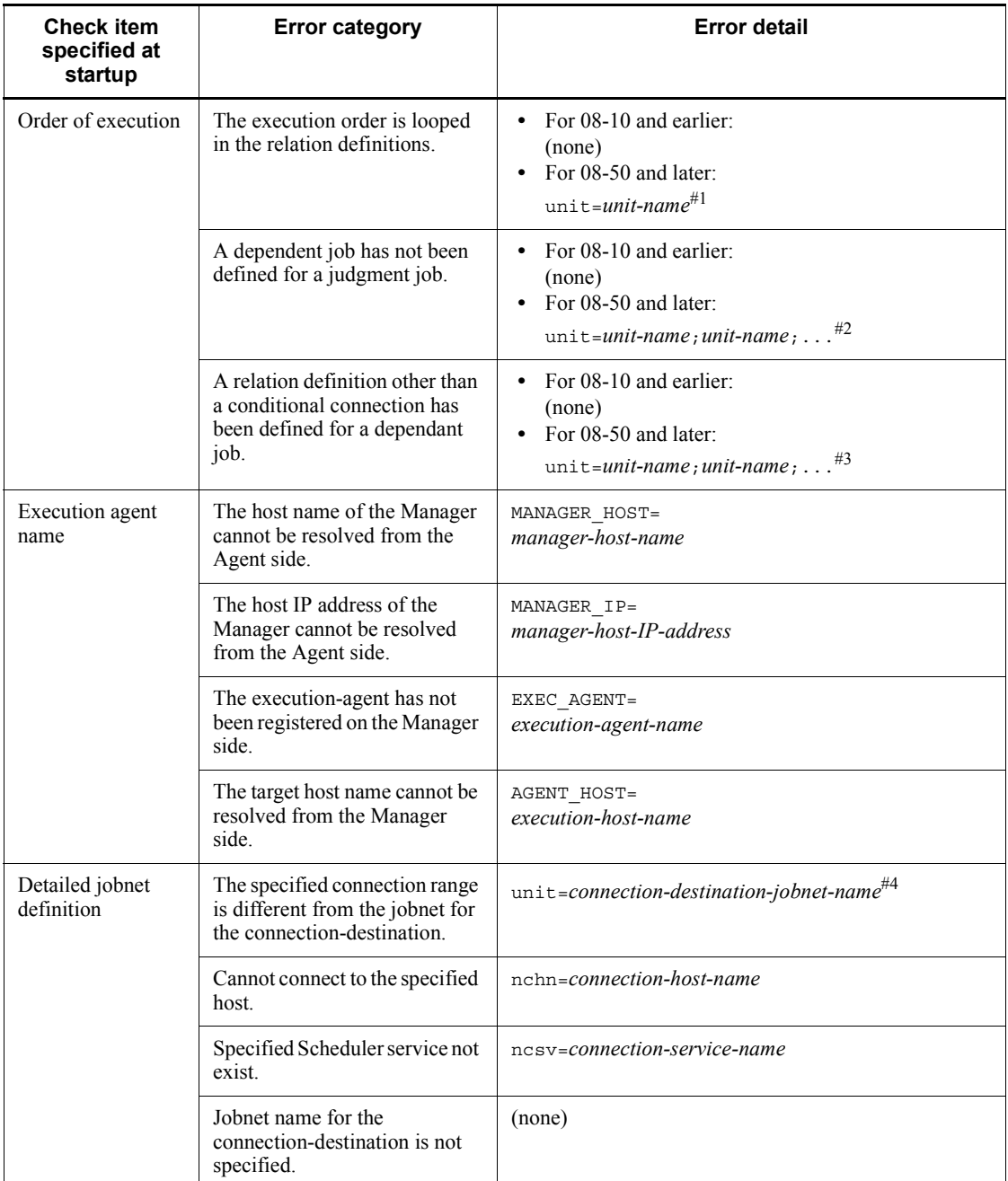

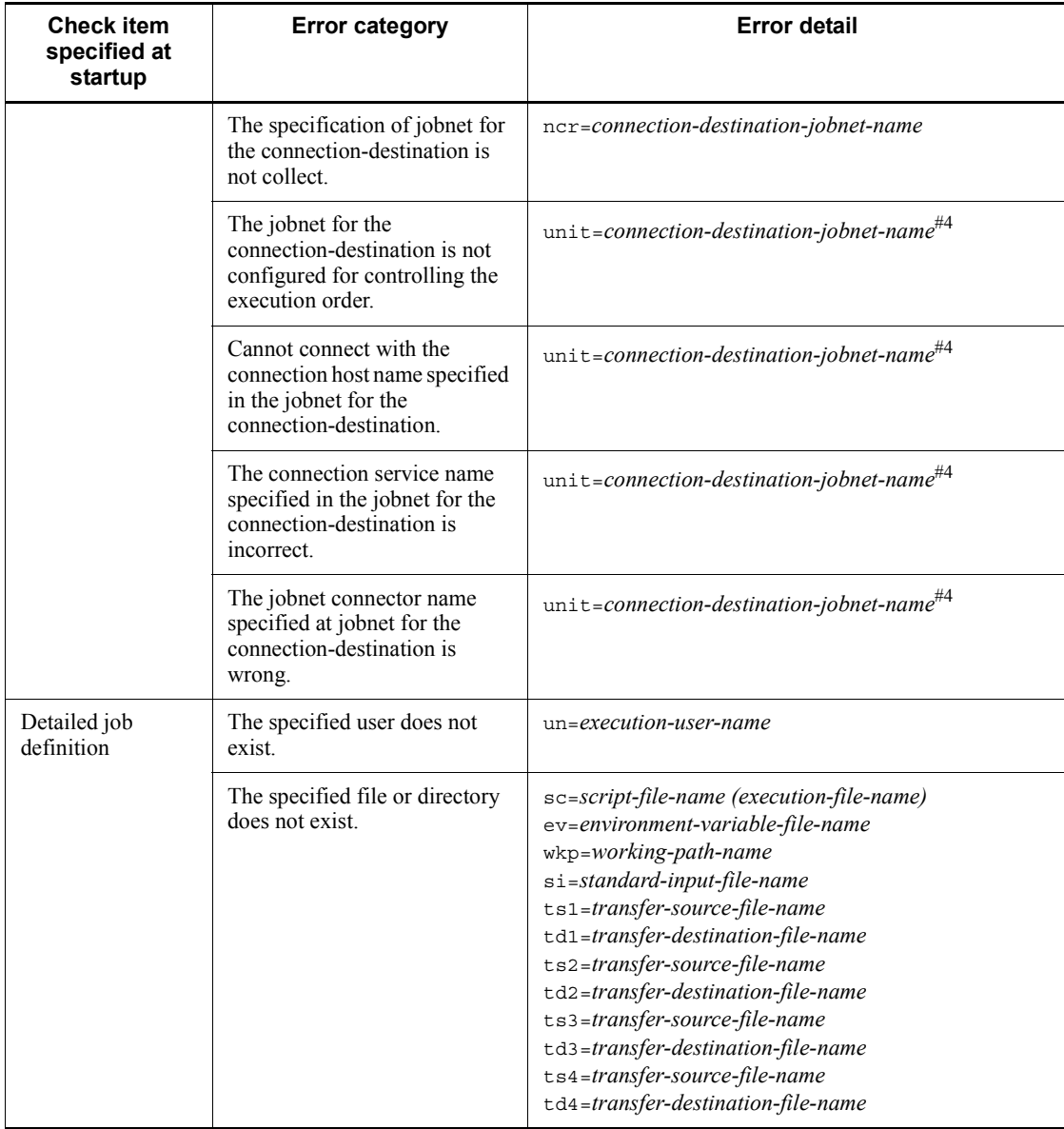

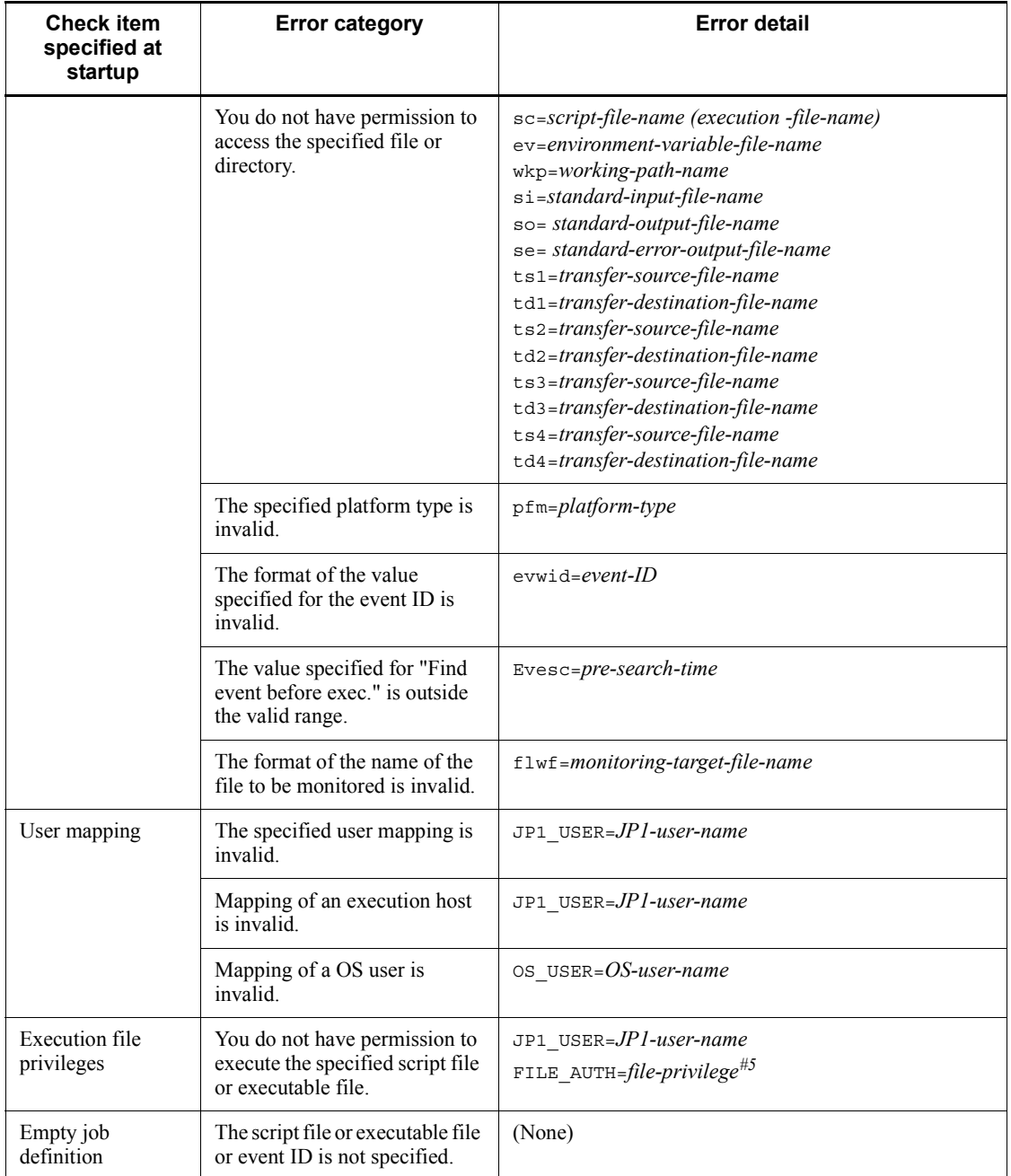

# #1

Only one unit name is output for units whose execution order is looped in the
relation definitions.

#2

The names of judgment jobs for which subordinate jobs are not defined by using conditional relations are output.

If there are multiple errors, all unit names separated with a semicolon  $($ ;  $)$  are output.

#3

The names of subordinate jobs that have relation definitions other than conditional relations are output.

If there are multiple errors, all unit names separated with a semicolon  $($ ;  $)$  are output.

#4

### If **Other service** is specified for **Connection range**,

*host-name*:*scheduler-service-name*:*unit-name* is output.

#5

For details about file privileges, see the following table.

File privileges are output in the same way as in the chmod command. (Example: 0644)

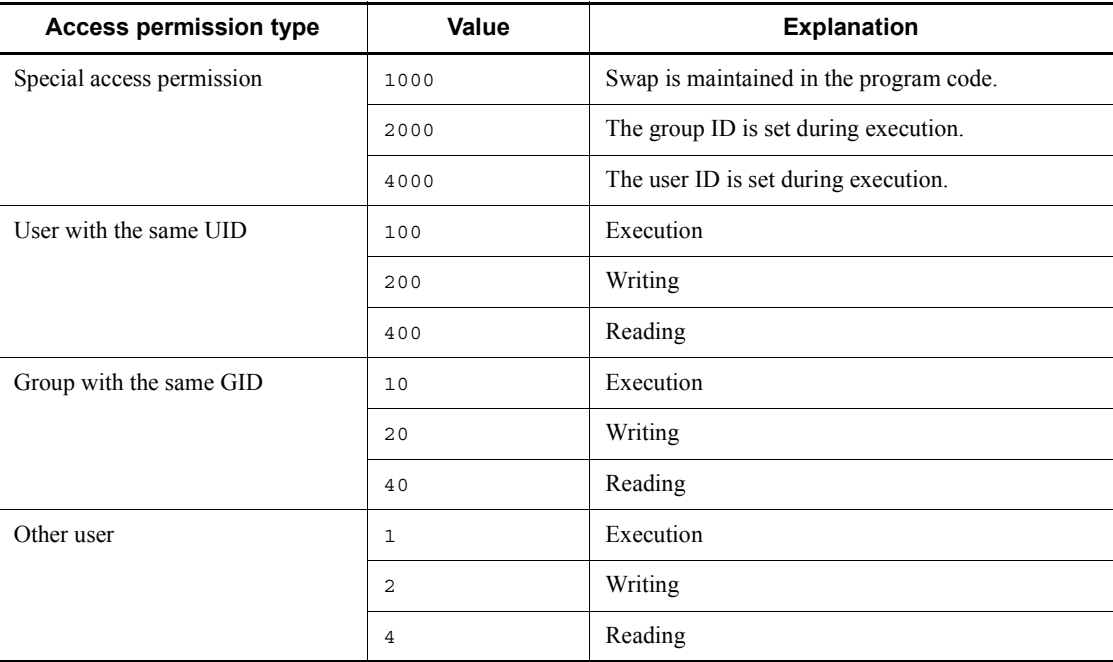

- (8) Empty lines
- (9) CHECKENDTIME=*execution-end-date*

The date and time when the definition pre-check ended is output in the form *YYYYH*/*MM*/*DD hh*:*mm*:*ss* form.

(10) NUMBER OF CHECKUNITS=*number-of-checked-units*/ *number-of-units-subject-to-checking,* NUMBER OF ERRORS= *number-of-items-for-which-an-error-was-detected*

Summary information for the result of a definition pre-check is output. This information includes the number of checked units and the number of items for which an error was detected. If no error was detected, 0 is output.

The number of units subject to checking might be different from the number of checked units in the following case:

**•** A definition pre-check process error occurred during checking.

If a definition pre-check process error occurred during checking, the error message is output to the integrated trace log.

If an error occurred during the check, the error details are output to the integrated trace log. If different machines are being used for the JP1/AJS3 - Manager and the JP1/AJS3 - Agent, check the integrated trace log in the manager machine first. If no errors are found, check the integrated log in the agent machine.

Items (1) to (5) (information about the definition pre-check) and items (9) and (10) (execution end date and summary information) are output only once each time the command is executed. Item (7) (check results) is output for all error occurrences that were detected.

# **ajschkstart (UNIX only)**

# **Format**

In JP1/AJS3 - Manager:

ajschkstart [-m] [-a]

In JP1/AJS3 - Agent:

ajschkstart [-a]

# **Description**

Starts the JP1/AJS3 Check Manager service or the JP1/AJS3 Check Agent service.

## **Execution privileges**

Superuser privileges

# **Storage directory**

/opt/jp1ajs2/bin/

### **Arguments**

 $-<sub>m</sub>$ 

Starts the JP1/AJS3 Check Manager service.

 $\blacksquare$  -a

Starts the JP1/AJS3 Check Agent service.

# **Return values**

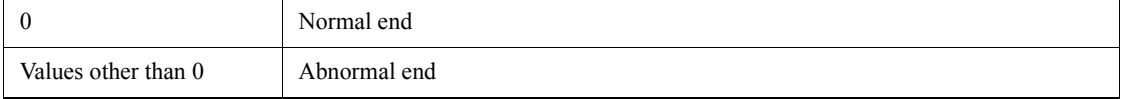

# **Notes**

- **•** This command applies only to UNIX. You cannot use this command in Windows.
- **•** If you omit all options, the following options are assumed.
	- **•** JP1/AJS3 Manager: -m, -a

**•** JP1/AJS3 - Agent: -a

# **Additional information**

In Windows, start the service control manager first.

# **Example**

In this example, the command starts, in JP1/AJS3 - Manager, the JP1/AJS3 Check Manager service and the JP1/AJS3 Check Agent service:

ajschkstart -m -a

# **ajschkstop (UNIX only)**

# **Format**

In JP1/AJS3 - Manager:

ajschkstop [-m]  $[-a]$ 

In JP1/AJS3 - Agent:

ajschkstop [-a]

# **Description**

Stops the JP1/AJS3 Check Manager service or the JP1/AJS3 Check Agent service.

## **Execution privileges**

Superuser privileges

# **Storage directory**

/opt/jp1ajs2/bin/

### **Arguments**

 $-<sub>m</sub>$ 

Stops the JP1/AJS3 Check Manager service.

 $\blacksquare$  -a

Stops the JP1/AJS3 Check Agent service.

# **Return values**

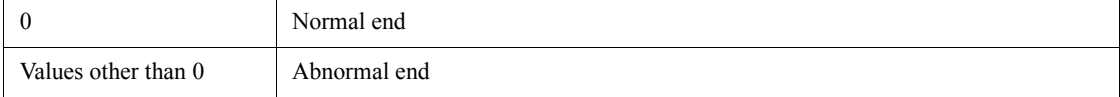

# **Notes**

- **•** This command applies only to UNIX. You cannot use this command for Windows.
- **•** If you omit all options, the following options are assumed:
- **•** JP1/AJS3 Manager: -m, -a
- **•** JP1/AJS3 Agent: -a
- **•** When a check is underway, processing is terminated without waiting for the check to end.
- **•** If this command is used to stop the JP1/AJS3 Check Agent service, the command does it by communicating with the local host via TCP/IP according to the JP1/ Base physical host communication settings. Therefore, if the IP address corresponding to the local host name (shown by the hostname command) can be used to communicate with another host, the command might stop the JP1/AJS3 Check Agent service on the other host.

If you execute the command in this environment, beforehand, set the hosts, DNS, or jp1hosts file so that the local host name can resolve into the local host IP address.

For details about the jp1hosts command, see the chapter on JP1/Base Communication Settings According to the Network Configuration in the *Job Management Partner 1/Base User's Guide*.

### **Additional information**

In Windows, stop the service control manager first.

### **Example**

In this example, the command stops, in JP1/AJS3 - Manager, the JP1/AJS3 Check Manager service and the JP1/AJS3 Check Agent service.

```
ajschkstop -m -a
```
### **ajschktrsetsz**

### **Format**

ajschktrsetsz [-s *size*]

## **Description**

Changes the size of the trace log file for the JP1/AJS3 Check Manager service or the JP1/AJS3 Check Agent service.

If you do not specify any arguments for execution, the currently set size of the trace log file is output to the standard output file.

### **Execution privileges**

In Windows: Administrators privileges

In UNIX: Superuser privileges

# **Storage directory**

In Windows:

*JP1/AJS3 - Manager-installation-folder*\bin\

*JP1/AJS3 - Agent-installation-folder*\bin\

In UNIX:

/opt/jp1ajs2/bin/

## **Arguments**

-s *size*

Specifies the size of the trace log file.

You can specify a value of 64 to 2,097,151 kilobytes.

# **Notes**

- **•** If you use this command to reduce the size of a trace log file, the content of the original trace log file is deleted.
- **•** Always separate the option and its value by at least one space character.

# **Example**

In this example, the command reserves a value of 4,096 kilobytes for the size of the trace log file for the JP1/AJS3 Check Manager service or the JP1/AJS3 Check Agent service:

ajschktrsetsz -s 4096

# **ajscopy**

# **Format**

```
ajscopy
       [-F service-name]
       [-m permission-mode]
      [-c] -v]
      \sqrt{5}]
      [-R][-L] -E]
      [-T][-G|-N|-J] -o output-destination-unit-name
```
*input-source-unit-name*...

## **Description**

Copies, moves or renames units.

## **Execution privileges**

You must have any of the following JP1 privileges:

- **•** JP1\_AJS\_Admin privilege
- **•** JP1\_AJS\_Manager privilege
- JP1 AJS Editor privilege
- JP1 AJS Operator privilege (allows you to execute this command only for the copy target unit and its subunits)
- JP1 AJS Guest privilege (allows you to execute this command only for the copy target unit and its subunits)

### **Arguments**

-F *service-name*

Specify the name of the target scheduler service.

You can specify a character string of 1 to 30 bytes.

-m *permission-mode*

Specify the permission mode if you change the settings for the JP1 user for job execution before copying, moving, or renaming a jobnet.

You can specify a four-digit octal value.

The following is the meaning of each digit, starting from the left:

1st digit

Specify the handling of the user for job execution

0 to 3: Assumes the JP1 user who has registered the jobnet to be the user for job execution.

4 to 7: Assumes the JP1 user who owns the job to be the user for job execution.

 $2<sup>nd</sup>$  to  $4<sup>th</sup>$  digits

Specifies any value between 0 and 7.

If you omit this option, the system assumes the same value as that for the source unit. This option is valid only if you define a job with the -o option.

 $\blacksquare$  -c

Copies the unit.

 $-<sup>v</sup>$ 

Moves or renames the unit.

You cannot specify this option with the  $-E$  option.

 $-$ S

This option makes it possible to copy units under the particular jobnet, even for suspended jobnets that have been registered for execution. It is also possible to change the names of units that are added during the suspend operation. Even for suspended jobnets, however, you cannot copy or rename units in the following situation:

- While jobnets are being executed
- $R$

Assumes all job groups, jobnets, and jobs contained in the specified unit as the input source unit.

If you specify this option with the  $-G, -N, -J, -L, -E,$  and/or  $-T$  options, the system assumes the input source unit according to the specification of each option.

 $\blacksquare$ 

Assumes the job groups, jobnets not registered for execution, and jobs as the input source unit.

You cannot specify this option with the  $-G$  option.

 $-$ E

Assumes the jobnets registered for execution and jobs as the input source unit.

You cannot specify this option with the -v or -G option.

 $-T$ 

Assumes the root jobnet as the input source unit.

You cannot specify this option with the  $-G$  or  $-J$  option.

 $-G$ 

Assumes job groups as the input source unit.

You cannot specify this option with the  $-L$ ,  $-E$ ,  $-T$ ,  $-N$ , or  $-J$  option.

 $-N$ 

Assumes jobnets as the input source unit.

You cannot specify this option with the  $-G$  or  $-J$  option.

If you specify this option with the -T option, this option is disabled.

 $-J$ 

Assumes jobs as the input source unit.

You cannot specify this option with the  $-G$ ,  $-N$ , or  $-T$  option.

-o *output-destination-unit-name*

Specify the name of the unit to which you want to copy, move, or rename the unit.

You can specify a character string of 1 to 930 bytes.

When copying or moving:

If you specify an existing job group name or jobnet name, the system copies or moves the unit into that unit.

When renaming:

You cannot specify an existing job name, manager job group name, manager jobnet name.

Note that you cannot specify the logical host name or execution ID as *output-destination-unit-name.*

*input-source-unit-name*

Specify the name of the unit from which you want to copy, move, or rename the unit.

You cannot specify the start condition unit as *input-source-unit-name.*

You can specify a character string of 1 to 930 bytes.

You cannot specify a logical host name or execution ID as the input source unit.

## **Notes**

Common notes on copying, moving, and renaming

- **•** If the unit (other than job groups) specified as the name of the output destination unit or name of the input source unit is currently open, this command terminates abnormally.
- **•** You cannot move or rename a unit containing a registered jobnet (other than remote jobnets) or a unit contained in such a registered jobnet. You cannot copy or move a unit into a registered jobnet. For units other than remote jobnets, however, specifying the -s option in this command while keeping the target jobnet suspended allows you to copy a unit to the target jobnet or rename an additional unit without having to cancel the registration of the jobnet.
- **•** You cannot assign the same name to both the input source unit and the output destination unit.
- **•** You must assign a new unit name to the output destination unit. (If you use any existing unit name, the target unit will move into the existing output destination unit.) With more than one input source unit specified, however, you cannot give a new unit name to the output destination name.
- **•** This command terminates abnormally if a unit specified in the name of the output destination unit or a unit specified in the name of the input source unit is undergoing a suspended-stage change.

#### Copying and moving

- **•** You cannot copy or move a job group into a jobnet.
- **•** Once you have copied a unit, the user or group copying the unit becomes the owner of the unit. Once you have moved a unit, the user or group for the move source unit becomes the owner of the unit.
- **•** If an error occurs while the system is copying a unit, it deletes the unit that has been partly copied. This command terminates abnormally.
- **•** You cannot copy or move a planning group into a jobnet.
- **•** You cannot copy or move any unit other than a jobnet or remote jobnet into a planning group.
- **•** You cannot move or rename a planning group containing a registered root jobnet.
- **•** If you copy or move as a root jobnet a root jobnet that is a jobnet to which a jobnet connector is connected, execution order control information such as the jobnet connector name is also copied or moved. On the other hand, if you copy or move the root jobnet as a nested jobnet, the definition information is reset to the default status (execution order control is disabled).
- **•** If you copy or move the planning group defined as the jobnet to which a jobnet connector is to be connected, the execution order control information

such as the jobnet connector name is also copied or moved.

- **•** If you attempt to copy a release target jobnet (root jobnet for which release entry is made), the jobnet definitions in *Being applied* status are copied. If you attempt to move a release target jobnet, definitions of all jobnets for which release entry is made are moved.
- **•** You cannot copy or move jobnet connectors, start conditions, or link jobnets so that they are under a release target jobnet (root jobnet for which release entry is made).

### **Return values**

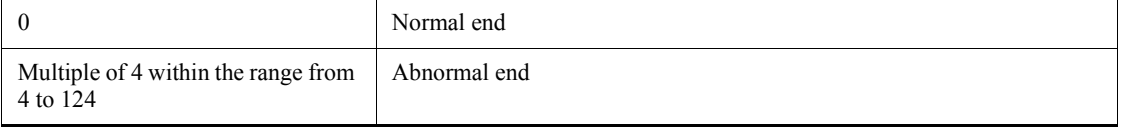

# **Additional information**

Units that have been copied or moved are automatically located in an empty space on the Jobnet Editor window in JP1/AJS3 - View (somewhere from the top left to the bottom right).

# **Example**

The following command copies jobnet net1 into job group grp1:

```
ajscopy -c -o grp1 net1
```
# **ajsdbcond**

# **Format**

ajsdbcond [-F *service-name*]  $[[-m]$   $]$  $[-x][-k]$  [-d *directory-name*][-p {*output-destination*}]]| [[{-l|-L} [-a] [[-i {*output-destination*}]| [-t {*output-destination*,*unused-area-size-threshold*} [-v]]]] |[-t {*output-destination*,*unused-area-size-threshold*} [-v]]]]

# **Description**

- 1. Compresses unused areas and reorganizes files if the ratio of unused areas is high for the ISAM files that the scheduler service uses.
- 2. Outputs the ratio of unused areas, data file fragmentation ratio, and unused area size for the ISAM files used by the scheduler service, to the standard output file.

You can display the ratio of unused areas for the ISAM files even while the scheduler service is using the ISAM files.

- 3. Outputs the following information for the ISAM files that the scheduler service uses, to the specified destination as a message:
	- Information about reorganization (start and end date/time, statistics)
	- Unused area size
	- Whether the unused area size has reached the threshold

You can specify one or more of the following message destinations:

- Standard error output
- Windows event log or Syslog
- JP1 event
- 4. Checks whether the size of unused areas for the ISAM files that the scheduler service uses has reached the threshold and sets the result in the return value of the command.
- 5. Converts the format of the ISAM file.

# **Execution privileges**

In Windows: Administrators privilege

In UNIX: Superuser privilege

# **Arguments**

-F *service-name*

Specify the name of the target scheduler service.

You can specify a character string of 1 to 30 bytes.

If you omit this option, the system assumes the default service name.

 $-<sub>m</sub>$ 

Outputs the semaphore number and the ISAM file format (whether the the key reuse functionality is enabled or disabled) of the specified scheduler database.

You cannot specify this option with any option other than  $-F$ .

 $\blacksquare$  -x

Reorganizes the ISAM files that the scheduler service uses.

 $- k$ 

Converts all ISAM files that constitute the specified scheduler service to the format enabling the key reuse functionality, and completely reorganizes the data and key files.

-d *directory-name*

Specify the directory for the work file used for key sorting, if you reorganize the ISAM files that the scheduler service uses.

For an explanation of the system action when you omit this option, see the description of the Jiscond command in the *Job Management Partner 1/Base User's Guide.*

-p {*output-destination*}

Outputs a message when the command starts and ends the reorganization of the ISAM files that the scheduler service uses.

You must specify this option with the  $-x$  option.

**•** *output-destination*

Specifies one of the following message output destinations.

You can specify a single destination or a combination of two or more destinations.

- e: Standard error output
- s: Windows event log or Syslog
- j: JP1 event

The following shows example message output when this option is specified:

Example 1: When reorganization is started

KAVS1500-I Database condensing of the scheduler service (AJSROOT1) started. 20XX/10/01 01:05:40

Example 2: When reorganization is ended normally

```
KAVS1501-I Database condensing of the scheduler service 
(AJSROOT1) ended normally. 20XX/10/01 01:05:40 - 20XX/10/01 
01:20:20 (00:14:40)
```
The start date/time, end date/time, elapsed time, unused area size before reorganization, and unused area size after reorganization are also output.

Example 3: When reorganization is ended abnormally

```
KAVS1502-I Database condensing of the scheduler service 
(AJSROOT1) ended abnormally. 20XX/10/01 01:05:40 - 20XX/10/
01 01:20:20 (00:14:40)
```
 $\blacksquare$  {-1|-L}

Displays the ratio of unused areas for the ISAM files that the scheduler service uses.

You can obtain more detailed information about the ISAM files by specifying this option with the -a option.

**•** -l

Exclusively uses the ISAM files to obtain information.

Because this option exclusively uses the files, it provides more accurate information than the -L option. It, however, causes an error if another process is using the ISAM files.

 $\bullet$  -L<sub>L</sub>

Obtains information without exclusively using the ISAM files.

Because this option does not exclusively use the files, it can obtain information even while the scheduler service is using the ISAM files. If another process is simultaneously updating the ISAM files, however, the command fails to obtain accurate information for any updates performed just when it obtains information.

 $-$ a

Outputs detailed information about the ISAM files that the scheduler service uses.

If this option is specified with the  $-1$  or  $-L$  option, the command outputs the data file fragmentation ratio and unused area size as well as the ratio of unused areas.

-i {*output-destination*}

Outputs a message indicating the unused area size for the ISAM files that the scheduler

service uses.

**•** *output-destination*

Specifies one of the following message output destinations.

You can specify a single destination or a combination of two or more destinations.

- e: Standard error output
- s: Windows event log or Syslog
- j: JP1 event

The following shows example message output when this option is specified:

Example:

KAVS1503-I The ISAM unused area size of the scheduler service (AJSROOT1) is 99 MB.

-t {*output-destination*,*unused-area-size-threshold*}

Outputs a message if the unused area size for the ISAM files that the scheduler service uses has reached the specified threshold.

You can use this option to schedule the execution of the ajsdbcond command as a JP1/AJS3 job when the scheduler service is not very busy, so that the command periodically checks the status of the ISAM files and outputs a warning message as required.

**•** *output-destination*

Specifies one of the following message output destinations.

You can specify a single destination or a combination of two or more destinations.

- e: Standard error output
- s: Windows event log or Syslog
- j: JP1 event
- **•** *unused-area-size-threshold*

Specifies a threshold for the unused area size for the ISAM files.

You can specify a value within the range from 1 to 1024 (in MB; 1 MB =  $1,024 \star$ 1,024 bytes).

The following shows example message output when this option is specified:

Example:

KAVS1504-W The ISAM unused area size for scheduler service

(AJSROOT1) is 101 MB, which exceeds the 100 MB threshold value.

 $v - v$ 

Sets the return value (process end code) of the command to indicate whether the ratio of unused areas has reached the specified value.

You must specify this option with the  $-t$  option.

### **Notes**

- Back up and store the files before reorganizing them. . The ajsdbcond command uses the directory specified in the -d option as the work directory. The drive or partition containing that directory must have at least twice as much free space as the largest ISAM key file for the scheduler service for which you want to perform reorganization. In addition, the drive or partition containing the scheduler service database directory must have at least as much free space as the largest ISAM file for the scheduler service for which you want to perform reorganization.
- **•** If you do not specify the -d option, the command uses the default OS work directory. For details, see the description of the Jiscond command in the *Job Management Partner 1/Base User's Guide.*
- If you specify none of the  $-x$ ,  $-t$ ,  $-1$ ,  $-L$ ,  $-k$ , and  $-m$  options, the  $-x$  option is assumed.
- **•** If you specify the -x or -k option for this command, you must back up the ISAM files before executing the command (before reorganizing the ISAM files).
- **•** If you specify the -x, -l, or -k option for this command, you must execute the command with the ISAM files closed (to close the ISAM files, execute the jajs spmd stop command to terminate the operation of JP1/AJS3. Be sure to stop all the JP1/AJS3 - Views and JP1/AJS3 Console Agent services.) When the ISAM files are open, executing the command will result in an error.
- If you specify the  $-L$  option for this command, you can also obtain information about any ISAM files that other processes are using. If another process is simultaneously updating the ISAM files, however, the command fails to obtain accurate information for any updates performed just when it obtains information. In order to maintain the integrity of the ISAM files, other processes attempting to access the ISAM files have to wait while the command is executed. You should not, therefore, use this command when the scheduler service is busy.
- **•** The output information from this command with the -l or -L option specified refers to the ratio of unused areas, not the ratio of fragmentation. If, therefore, the ISAM file contains no records or there are an extremely limited number of records, 100% is output showing the ratio of unused areas to the empty area that has been reserved.

**•** Even if you reorganize the ISAM files, some unused areas may remain.

# **Return values**

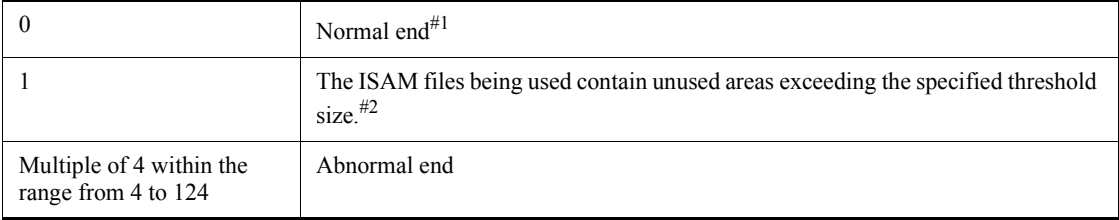

### #1

When the  $-t$  and  $-v$  options are specified simultaneously, indicates that the ISAM files used by the scheduler service have not reached the unused area size threshold.

# #2

This code is returned only when the  $-t$  and  $-v$  options are specified simultaneously.

# **Additional informations**

• The following shows the format of output when the -1 or -L option is specified:

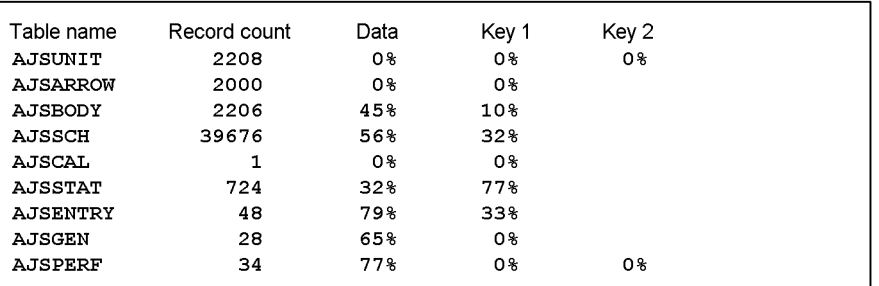

The following items are output:

Table name

Displays the table name.

# Record count

Displays the number of records.

### Data

Displays the ratio of unused areas for the data file.

Key 1

Displays the ratio of unused areas for the first key file.

Key 2

Displays the ratio of unused areas for the second key file.

This item is blank if there is only a single key file.

There cannot be more than two key files.

**•** The following shows the format of output when the -a option is specified with the  $-1$  or  $-L$  option.

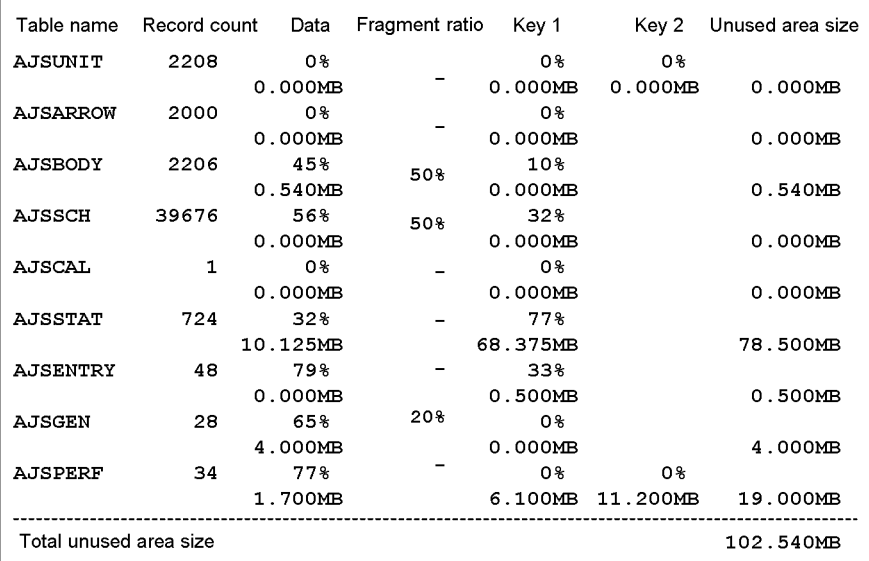

Data is output in two rows for each table. The data displayed in the upper row is the same as that displayed with the -l or -L option. The lower row displays the unused area size for each file (in MB;  $1 \text{ MB} = 1,024 \times 1,024 \text{ bytes}$ ).

The following items are output:

Table name

Displays the table name.

Record count

Displays the number of records.

Data

When the  $-$ a option is specified, data is output in two rows for each table. The data displayed in the upper row is the same as that displayed with the -l or -L option. The lower row displays the unused area size.

#### Fragment ratio

For a variable-length record, updating a record may cause the data in ISAM files to be split into multiple blocks. This item displays the ratio of the split records to the total number of records. This item is only displayed for variable-length ISAM files. It displays a hyphen (-) for tables other than unit definition tables (BODY), schedule definition tables (SCH), and generation management tables (GEN).

#### Key 1

When the  $-$ a option is specified, data is output in two rows for each table. The data displayed in the upper row is the same as that displayed with the -l or -L option. The lower row displays the unused area size.

#### Key 2

When the  $-$ a option is specified, data is output in two rows for each table. The data displayed in the upper row is the same as that displayed with the  $-1$ or -L option. The lower row displays the unused area size.

#### Unused area size

Displays the total unused area size for the data and key files that comprise each ISAM file.

### Total unused area size

Displays the total unused area size for the ISAM files that the scheduler service uses.

• The following shows the format of output when the  $-m$  option is specified:

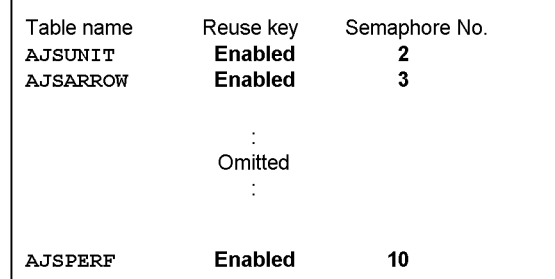

The following items are output:

Table name

Displays the table name.

### Reuse key

Displays Enabled if the key reuse functionality for the ISAM file format is enabled.

Displays Disabled for the conventional ISAM file format.

### Semaphore No.

Displays the semaphore number if the file is split by semaphore.

Otherwise, a hyphen (-) is displayed.

• If you specify j (JP1 event) as the output destination for the -p, -i, or-t option, the following JP1 events are output:

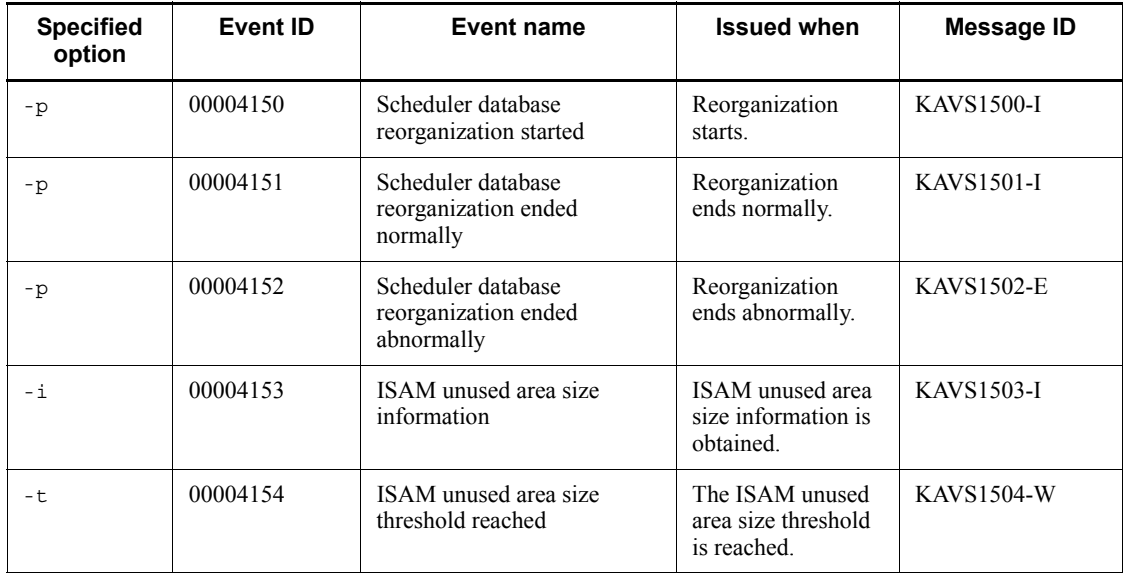

Note

For details about the JP1 events, see *A. JP1 Events Issued by JP1/AJS3* in the *Job Management Partner 1/Automatic Job Management System 3 Administration Guide*.

**•** The following describes a database reorganization log that is output when the database is reorganized:

When you execute the ajsdbcond command, it creates the CONDENSE $\{1|2\}$ .  $\log$  file in the directory storing the database. This file contains the database reorganization log, which records the following statistics:

- **•** Start date/time, end date/time, and time required
- **•** Unused area size and total file size before database reorganization
- **•** Unused area size and total file size after database reorganization

Data is logged in the HNTR log format.

Message KAVS1510-I is output with the statistics of database reorganization embedded.

Output example

KAVS1500-I Database condensing of the scheduler service (AJSROOT1) started. 20XX/10/01 01:05:40 KAVS1510-I CONDENSE: Before condensing the database. Unused area size:102.020 MB Total file size:542.245 MB CONDENSE: ISAM After condensing the database. Unused area size:0.100 MB Total file size:440.225 MB KAVS1501-I Database condensing of the scheduler service (AJSROOT1) ended normally. 20XX/10/01 01:05:40 - 20XX/10/01 01:20:20 (00:14:40)

### **Example 1**

The following command reorganizes the ISAM files the AJSROOT1 scheduler service uses, when the scheduler service is stopped:

ajsdbcond -x -F AJSROOT1

### **Example 2**

The following command outputs the status of the ISAM files the AJSROOT1 scheduler service uses (ratio of unused areas, unused area size, and data file fragmentation ratio):

ajsdbcond -l -a -F AJSROOT1

### **Example 3**

The following command outputs information about the ISAM files the scheduler service uses to the standard output, and outputs messages to the standard error output and Windows event log or Syslog if the unused area size has reached the threshold (10 MB):

ajsdbcond -L -a -t se,10 -F AJSROOT1

# **ajsdefine**

### **Format**

```
ajsdefine
         [-F service-name]
        [-S]\left[\left\{-\mathbf{x}\right\vert -\mathbf{t}\right\}\right][\{-i|-e|-f\}] [-d destination-unit-name]
         [unit-definition-file-name...]
```
### **Description**

Defines a unit based on the parameters coded in a unit definition file.

For details about a unit definition file, see *4.1 Creating a unit definition file in the*  manual *Job Management Partner 1/Automatic Job Management System 3 Command Reference 2*.

# **Execution privileges**

You must have any of the following JP1 privileges:

- **•** JP1\_AJS\_Admin privilege
- **•** JP1\_AJS\_Manager privilege
- **•** JP1\_AJS\_Editor privilege

# **Arguments**

-F *service-name*

Specify the name of the target scheduler service.

You can specify a character string of 1 to 30 bytes.

 $\blacksquare$  -S

This option makes it possible to update the definitions of nested jobnets and jobs, even for suspended jobnets that have been registered for execution. Even for suspended jobnets, however, you cannot update definitions in the following situations:

- **•** While the definition of the root jobnet is being updated
- While the definitions of job groups containing the definition of the root jobnet are being updated
- **•** While jobnets are being executed

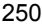

 $\blacksquare$  -x

Defines a unit based on the parameters coded in a unit definition file.

 $-t$ 

Performs only a syntax check for the parameters coded in a unit definition file.

 $-$ i

Displays a message with a confirmation prompt if the definition destination contains a unit having the same name as the unit coded in the unit definition file. Enter  $\gamma$  in response to this prompt to enforce backup (and update information). This option generates an error if the unit definition file contains the specification of units having the same name in the same layer.

 $-e$ 

Generates an error without updating information, if the definition destination contains a unit having the same name as the unit coded in the unit definition file. This option generates an error if the unit definition file contains the specification of units having the same name in the same layer. The system does not update information.

 $- f$ 

Enforces backup (and updates information) if the definition destination contains a unit having the same name as the unit coded in the unit definition file. This option generates an error if the unit definition file contains the specification of units having the same name in the same layer.

-d *destination-unit-name*

Specify the name of the job group or jobnet in which you want to define the unit.

You can specify a character string of 1 to 255 bytes. You cannot specify the logical host name or execution ID. You cannot specify a job group or jobnet for which the number of nested units exceeds 30, the maximum allowed.

If this option is omitted, the root job group  $\binom{1}{1}$  is assumed, in which units will be created.

*unit-definition-file-name*

Specify the name of the file in which you defined the unit definition parameters (attributes of the unit).

You can specify a character string of 1 to 255 bytes.

You can specify more than one unit definition file. You cannot use wildcard characters here.

If the coding of any unit definition file is invalid, the system stops processing that file but continues processing other files.

If you omit this option, the system inputs the unit definition parameters from the standard input.

#### **Notes**

- If an error occurs while the system is defining a unit, it deletes the unit being defined. This command terminates abnormally.
- **•** If the jobnet specified for *destination-unit-name* is in either of the following states, this command terminates abnormally:
	- **•** The jobnet is registered for execution, and is not in the suspend status.
	- The jobnet has been edited exclusively by JP1/AJS View.
- **•** You cannot define a job group in a jobnet.
- **•** You cannot define a unit in a job, manager job group or manager jobnet.
- **•** You cannot update information about a root jobnet registered for execution or information about any job group or planning group containing that root jobnet.
- **•** For a jobnet registered for execution, you cannot define a unit in the jobnet or in its upper-level or lower-level unit.
- In the following units, however, specifying the  $-$ s option in this command while keeping the target jobnet suspended allows you to specify information without having to cancel the registration of the jobnet: units in the root jobnet, those in the job groups containing the root jobnet, and those in other than remote jobnets. (If the target unit is currently being executed, specifying the -s option will not allow you to update the information.)
- **•** You cannot define a planning group in a jobnet.
- **•** You cannot define any unit other than a jobnet or remote jobnet in a planning group.
- **•** If you use the command to define a jobnet, the system does not check the consistency of the execution order of units.

A jobnet in which units will result in a loop or a judgment job without any associated dependent units results in an error and is placed in *Invalid exe. seq.* status.

- **•** If you attempt to define a unit in a release target jobnet (root jobnet for which release entry is made), the definition of the unit is added to the jobnet definitions in *Being applied* status.
- **•** You cannot define jobnet connectors or start conditions in release target jobnets (root jobnets for which release entry is made).

# **Return values**

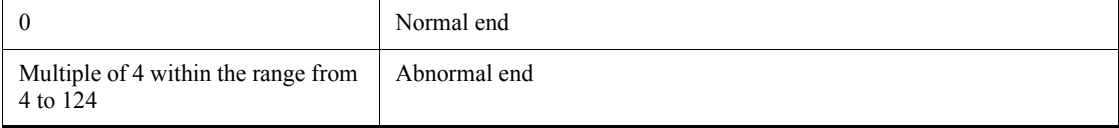

# **Additional information**

If the window position is not specified for units to be defined, they are automatically located in an empty space on the Jobnet Editor window in JP1/AJS3 - View (somewhere from the top left to the bottom right).

# **Example**

The following command defines a unit in job group /group1 based on the parameters coded in unit definition file /tmp/unit\_def:

```
ajsdefine -d /group1 /tmp/unit_def
```
# **ajsdelete**

### **Format**

```
ajsdelete
      [-F service-name]
     [-i][-S][-R][-L][-T][-G|-N|-J] job-name-or-jobnet-name-or-job-group-name...
```
### **Description**

Deletes a unit. This command guarantees consistency in the relationship even if you delete a jobnet or job for which you have made a relationship with other elements.

### **Execution privileges**

You must have any of the following JP1 privileges:

- **•** JP1\_AJS\_Admin privilege
- **•** JP1\_AJS\_Manager privilege
- **•** JP1\_AJS\_Editor privilege

# **Arguments**

-F *service-name*

Specify the name of the target scheduler service.

You can specify a character string of 1 to 30 bytes.

 $- i$ 

Displays a message with a confirmation prompt before deleting a unit.

 $\blacksquare$  -S

This option makes it possible to delete nested jobnets and jobs, even for suspended jobnets that have been registered for execution. Even for suspended jobnets, however, you cannot delete definitions in the following situations:

- **•** While deleting the root jobnet
- **•** While deleting the job group containing the root jobnet
- **•** While jobnets are being executed

### $-$ R

Deletes all units in the specified job group or jobnet, according to the other specified options.

If you specify this option with the  $-L$ ,  $-T$ ,  $-G$ ,  $-N$  and/or  $-J$  options, the system deletes the unit according to the specification of each option.

 $\blacksquare$ 

Deletes job groups, jobnets not registered for execution, and jobs.

If you specify this option with the  $-T$ ,  $-N$ , and/or  $-J$  options, the system deletes unregistered jobnets according to the specification of each option. You cannot specify this option with the -G option.

 $-T$ 

Deletes root jobnets.

If you specify this option with the -L option, the system deletes root jobnets according to the specification of the -L option. If you specify this option with the -N option, the -N option is disabled. You cannot specify this option with the -G or -J option.

 $-G$ 

Deletes job groups.

You cannot specify this option with the  $-L$ ,  $-T$ ,  $-N$ , or  $-J$  option.

 $-N$ 

Deletes jobnets and recovery jobnets.

If you specify this option with the -L option, the system deletes jobnets and recovery jobnets according to the specification of the -L option. If you specify this option with the  $-T$  option, the  $-N$  option is disabled. You cannot specify this option with the  $-G$  or -J option.

 $-J$ 

Deletes jobs.

You cannot specify this option with the  $-T$ ,  $-G$ , or  $-N$  option.

*job-name-or-jobnet-name-or-job-group-name*

Specify the name of the job, jobnet or job group you want to delete.

You can specify a character string of 1 to 930 bytes.

You can specify more than one job, jobnet, or job group name. You cannot, however, specify the root job group (/).

You cannot specify a logical host name or execution ID as a job, jobnet or job group

name.

### **Notes**

- **•** You can delete a unit only if you have the update privilege for the unit assigned.
- **•** Before deleting a root jobnet registered for execution and the job group containing the root jobnet, you must use the ajsleave command to cancel the registration (Otherwise, the delete process is not effective).
- **•** For units other than in the root jobnet, the job group containing the root jobnet, and the remote jobnet, however, specifying the -s option in this command while keeping the target jobnet suspended makes it possible to conduct the delete process without having to cancel the registered jobnet. (If the target unit is being currently executed, the delete process is not effective even if the -s option is specified.)
- If you attempt to delete a release target jobnet (root jobnet for which release entry is made), the definition of all jobnets for which release entry is made is deleted. If you attempt to delete a unit in a root jobnet for which release entry is made, the jobnet definitions in *Being applied* status are deleted.
- **•** This command terminates abnormally if the target jobnet or job is undergoing a suspended-state change.

### **Return values**

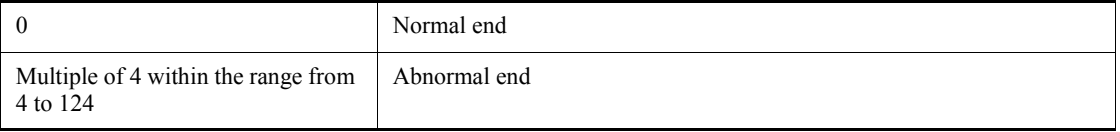

# **Example**

The following command deletes only unregistered jobnets among the units contained in job group /group1, after displaying a prompt for confirmation:

```
ajsdelete -iRLN /group1
```
# **ajsembdbaddarea**

#### **Format**

ajsembdbaddarea

- -r {table|index}
- [-raw]
- -s *embedded-database-file-system-area-size*
- [-id *embedded-database-setup-ID*]
- -d *name-of-directory-where-database-area-to-be-expanded-stored*
- Format1 (for expanding the tablespace)

ajsembdbaddarea

- -r table
- [-raw]
- -s *embedded-database-file-system-area-size*
- [-id *embedded-database-setup-ID*]
- -d *name-of-directory-where-database-area-to-be-expanded-stored*
- Format2 (for expanding the index area)

ajsembdbaddarea

- -r index
- [-raw]
- -s *embedded-database-file-system-area-size*
- [-id *embedded-database-setup-ID*]
- -d *name-of-directory-where-database-area-to-be-expanded-stored*

# **Description**

The ajsembdbaddarea command expands the embedded database area (tablespace or index area).

You can execute this command only when the embedded database is running.

You can execute the command regardless of the operating status of JP1/AJS3.

#### **Execution privileges**

In Windows: Administrators privileges

In UNIX: Superuser privileges

#### **Storage directory**

In Windows:

*JP1/AJS3 - Manager-installation-folder*\tools\

In UNIX:

/opt/jp1ajs2/tools/

### **Arguments**

-r table | index

Specifies the type of database area to be expanded.

**•** table

Expands the tablespace.

**•** index

Expands the index area.

**n** -raw

Specify this option when you use a RAW file (character type special file).

-s *embedded-database-file-system-area-size*

Specify in MB the size of the file system area in the embedded database to be allocated.

You can specify a value in the range from 1 to 2047.

-d *name-of-directory-where-database-area-to-be-expanded-stored*

Use 120 bytes or less to specify the name of the directory that stores the database area to be expanded. If you specify a non-existent directory, an error occurs.

Keep the following points in mind when you specify a directory name:

- **•** Use a full path name to specify a directory name.
- **•** If you want to specify a directory whose name contains spaces, enclose the entire path in double quotation marks (").
- **•** Do not specify a disk on a network drive.
- **•** In a cluster system, specify a directory on the shared disk.
- **•** Make sure that the amount of space specified in the -s option is available to the specified directory.
- **•** If you also want to specify the -raw option, specify a partition that is not formatted (in Windows) or specify a character-type special file (in UNIX). Do not specify a partition in use or a character-type special file.
- -id *embedded-database-setup-ID*

Specify the setup identifier that identifies the embedded database in the \_JF*n* format  $(n: 0-9$  or A-Z). The value specified in this argument must be the same as the value specified in the -id option of the ajsembdbbuild command.

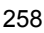

If you want to operate an embedded database created by using the jajs setup, jajs setup cluster, and jajs migrate commands, use the ajsembdbidlist command to check the setup identifier of the embedded database. For details on the ajsembdbidlist command, see *ajsembdbidlist* in *2. Commands Used during Setup* in the manual *Job Management Partner 1/Automatic Job Management System 3 Command Reference 2*.

If you omit this option, the system assumes JF0.

### **Notes**

- **•** This command is implemented by a script. If you specify an excessively long character string or an invalid character string or value for an option, an unexpected error might occur. You must use the number of characters allowed for a character string or a value in the option as specified in the DBMS and JP1/AJS3 specifications.
- **•** In a cluster system, execute this command on the executing host (the host specified for the -eh option of the ajsembdbbuild command).

## **Return values**

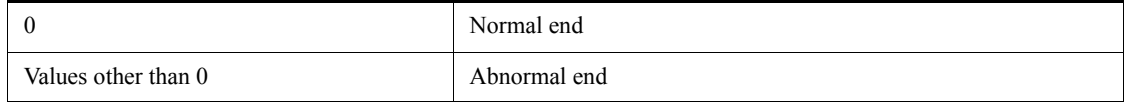

# **Additional information**

When this command is executed, a file whose name is in the following format is created in the directory specified for the -d option:

ajsRRRRRIIIIYYYYMMDDhhmmss

- RRRRR: Type of expanded resource (value specified for the  $-r$  option)
- IIII: embedded database setup ID (value specified for the -id option)
- **•** YYYY: year
- **•** MM: month
- **•** DD: day
- **•** hh: hours
- **•** mm: minute
- **•** ss: second

Example:

The following shows an example of the command line and the file created when the command is executed at 21:40:12 on June 1, 2010:

```
ajsembdbaddarea -r index -s 2000 -d K:\rdarea -id _JF0
K:\rdarea\ajsindex_JF020100601214012
```
# **Actions to be taken if an error occurs**

If a command error occurs, take the indicated action in the following table.

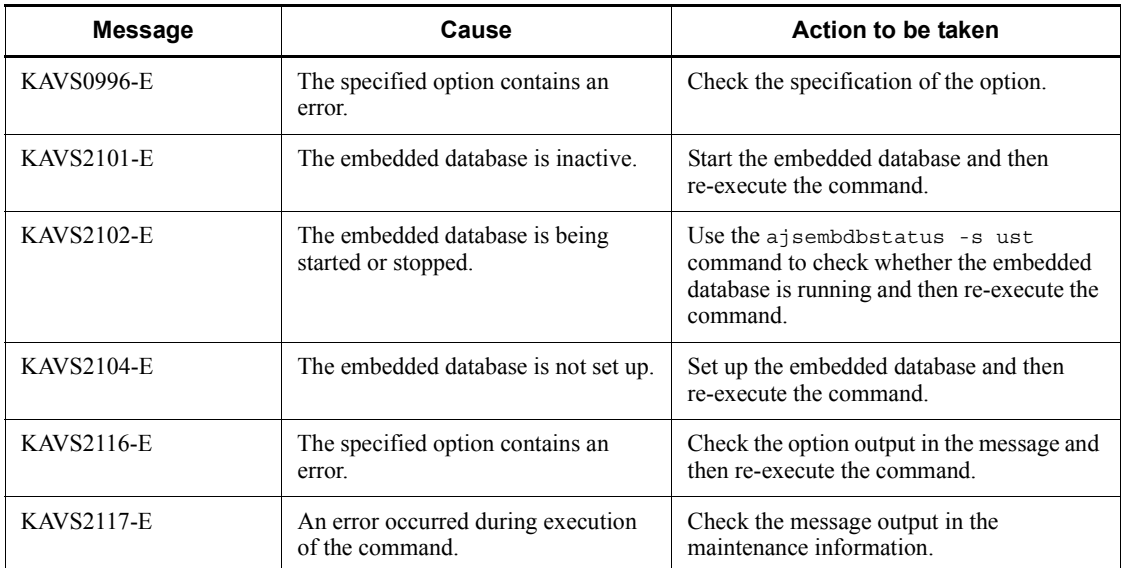

## **ajsembdbaddlog**

#### **Format**

ajsembdbaddlog

- [-raw]
	- -s *embedded-database-file-system-area-size*
	- $-r$  {sys|spd}
	- [-id *embedded-database-setup-ID*]
	- -d *name-of-directory-where-file-to-be-expanded-stored*
	- [-du *name-of-directory-where-file-to-be-expanded-stored*]
- Format 1 (for expanding the system  $log$  file)
	- ajsembdbaddlog
		- [-raw]
		- -s *embedded-database-file-system-area-size*
		- -r sys
		- [-id *embedded-database-setup-ID*]
		- -d *name-of-directory-where-file-to-be-expanded-stored*
- Format 2 (for expanding the sink point dump file)
	- ajsembdbaddlog [-raw]
		- -s *embedded-database-file-system-area-size*
		- -r spd
		- [-id *embedded-database-setup-ID*]
		- -d *name-of-directory-where-file-to-be-expanded-stored*
- Format 3 (for expanding the duplicated system  $log$  file) ajsembdbaddlog
	- [-raw]
		- -s *embedded-database-file-system-area-size*
		- -r sys
		- [-id *embedded-database-setup-ID*]
		- -d *name-of-directory-where-file-to-be-expanded-stored*
		- -du *name-of-directory-where-file-to-be-expanded-stored*
- Format 4 (for expanding the duplicated sink point dump file) ajsembdbaddlog

#### [-raw]

- -s *embedded-database-file-system-area-size*
- -r spd
- [-id *embedded-database-setup-ID*]
- -d *name-of-directory-where-file-to-be-expanded-stored*
- -du *name-of-directory-where-file-to-be-expanded-stored*

### **Description**

The ajsembdbaddlog command expands the embedded database system file (system log file or sink point dump file).

You can execute this command only while the embedded database and all the scheduler services for which the applicable embedded database was created as the scheduler database are not running.

### **Execution privileges**

In Windows: Administrators privileges

In UNIX: Superuser privileges

# **Storage directory**

In Windows:

*JP1/AJS3 - Manager-installation-folder*\tools\

In UNIX:

/opt/jp1ajs2/tools/

# **Arguments**

-raw

Specify this option when you use a RAW file (character type special file).

When you specify this option, be careful with the specification of the arguments of the -d and -du options. For details, see the descriptions for the -d and -du options.

-s *embedded-database-file-system-area-size*

Specify in MB the size of the file system area in the embedded database to be allocated.

The range of values that can be specified in this option varies depending on the value of the -r option.

If the  $-r$  value is sys:

1 to 2,047

If the  $-r$  value is spd:

1 to 1,024

-r sys | spd

Specify the type of system file to be expanded.

**•** sys

The system log file is expanded.
**•** spd

The sink point dump file is expanded.

-id *embedded-database-setup-ID*

Specify the setup identifier that identifies the embedded database in the \_JF*n* format (*n*: 0-9 or A-Z). The value specified in this argument must be the same as the value specified in the  $-i$ d option of the a isembdbbuild command.

If you want to operate an embedded database created by using the jajs\_setup, jajs\_setup\_cluster, and jajs\_migrate commands, use the ajsembdbidlist command to check the setup identifier of the embedded database. For details on the ajsembdbidlist command, see *ajsembdbidlist* in *2. Commands Used during Setup* in the manual *Job Management Partner 1/Automatic Job Management System 3 Command Reference 2*.

If you omit this option, the system assumes JF0.

-d *name-of-directory-where-file-to-be-expanded-stored*

Use 120 bytes or less to specify the name of the directory that stores the file to be expanded. If you specify a non-existent directory, an error occurs.

Keep the following points in mind when you specify a directory name:

- **•** Use a full path name to specify a directory name.
- **•** If you want to specify a directory whose name contains spaces, enclose the entire path in double quotation marks (").
- **•** Do not specify a disk on a network drive.
- **•** In a cluster system, specify a directory on the shared disk.
- Make sure that the amount of space specified in the  $-$ s option is available to the specified directory.
- **•** If you also want to specify the -raw option, specify a partition that is not formatted (in Windows) or specify a character-type special file (in UNIX). Do not specify a partition in use or a character-type special file.
- -du *name-of-directory-where-file-to-be-expanded-stored*

Specify this option when you duplicate the system files of the embedded database.

You need to specify a different directory from the directory specified in the  $-d$  option. Other items are the same as the -d option.

### **Notes**

**•** This command is implemented by a script. If you specify an excessively long character string or an invalid character string or value for an option, an unexpected error might occur. You must use the number of characters allowed for a character string or a value in the option as specified in the DBMS and JP1/AJS3 specifications.

- **•** Do not execute this command more than once in quick succession. If you do so, the following problems might occur:
	- **•** The message output is invalid. For example, an invalid message is output or a message that should be output is not output.
	- The command results in an error.
- **•** You can create a maximum of 30 system log files and a maximum of 30 sink point dump files. When you create the first embedded database environment, 12 system log files are created by default and you can add up to 18 system log files. Three sink point dump files are also created by default, and you can add up to 27 sink point dump files.
- In a cluster system, execute this command on the executing host (host specified for the -eh option of the ajsembdbbuild command). After executing the command, copy the ajs2 files from *embedded-database-practical-directory* \ CONF to the standby host.

### **Return values**

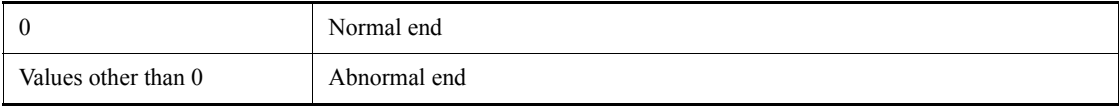

## **Additional information**

Each time this command is executed, a file whose name is in the following format is created in the directories specified for the -d and -du options:

ajsRRRIIIIYYYYMMDDhhmmss{D}

- RRRRR: Type of expanded resource (value specified for the  $-r$  option)
- IIII: embedded database setup ID (value specified for the -id option)
- **•** YYYY: year
- **•** MM: month
- **•** DD: day
- **•** hh: hours
- **•** mm: minute
- **•** ss: second

Example:

The following shows an example of the command line and the files created when

the command is executed at 21:57:30 on March 2, 2010:

ajsembdbaddlog -r sys -s 2000 -d L:\sysarea1 -du M:\sysarea2  $-id$   $JF0$ 

L:\sysarea1\ajssys\_JF020100302215730 M:\sysarea2\ajssys<sup>-JF020100302215730D</sup>

## **Actions to be taken if an error occurs**

If a command error occurs, take the indicated action in the following table.

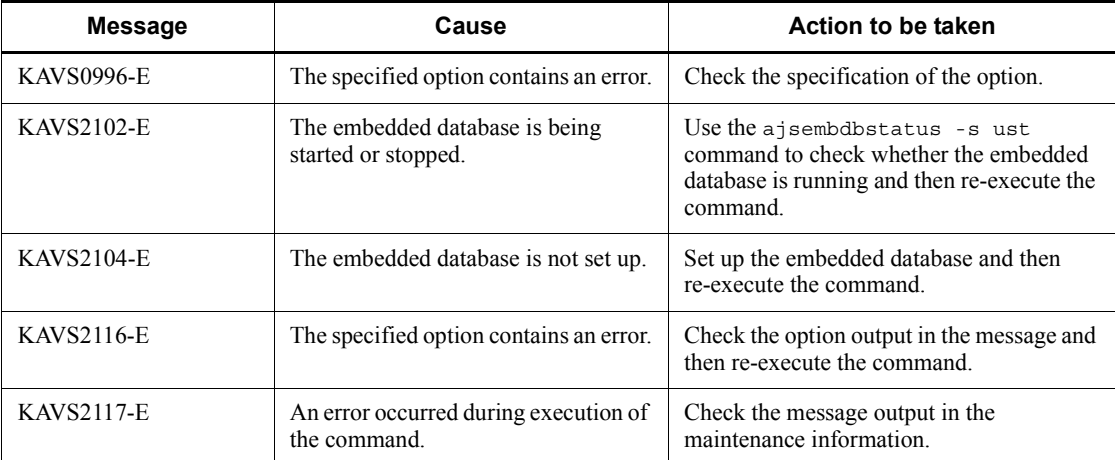

## **ajsembdbbackup**

### **Format**

ajsembdbbackup

 [-mh *logical-host-name*] [-i *embedded-database-practical-directory*] -d *data-area-name* -b *backup-file-storage-directory* [-s] [-id *embedded-database-setup-ID*]

## **Function**

Acquires the backup of the embedded database.

This command is available when the embedded database is active.

### **Execution privileges**

In Windows: Administrators privileges

In UNIX: Superuser privileges

### **Storage directory**

In Windows:

*JP1/AJS3 - Manager-installation-folder*\tools\

In UNIX:

/opt/jp1ajs2/tools/

## **Arguments**

-mh *logical-host-name*

Use this argument when executing the command in the cluster environment. Specify a logical host name. You can specify a character string of 1 to 32 bytes.

If an embedded-database environment has been created by using advanced setup, specify the same value as the value specified for the -mh option in the ajsembdbbuild command. When you omit this argument, the value of environment variable JP1\_HOSTNAME is assumed if it is set.

-i *embedded-database-practical-directory*

Specify the embedded database directory. Use an absolute path to specify the directory. In Windows, to include space characters in the specified absolute path, enclose the path in double quotation marks ("). You must specify the same directory that you specify in

the -i option of the ajsembdbbuild command. In UNIX, if you omit the -i option of the ajsembdbbuild command during the setup, you can omit this option.

If you do not specify this argument, /opt/jp1ajs2/embdb/\_JF0 is assumed.

This option is provided for compatibility with versions earlier than 08-00. Normally, use the -id option.

If you specify both the  $-i$  option and the  $-i$  d option, the value specified for the  $-i$ option takes precedence.

-d *data-area-name*

Specify the data area name of the embedded database. Use an absolute path to specify the directory. In Windows, to include space characters in the specified absolute path, enclose the path in double quotation marks ("). If you have specified the embedded database directory in the -d option of the ajsembdbbuild command, specify as follows:

For Windows

*directory-name-specified-in-the-d-option*\ajssys02

For UNIX

*directory-name-specified-in-the-d-option*/ajssys02

If you have specified the RD area partition in the  $-$ a option of the ajsembdbbuild command, specify as follows:

For Windows

*data-area-specified-in-the-a-option*

For UNIX

*data-area-specified-in-the-a-option*

If you want to operate an embedded database created by using the jajs setup or jajs migrate command, use the ajsembdbidlist command to check the directory that contains the embedded database. For details on the a j sembol bidlist command, see *ajsembdbidlist* in *2. Commands Used during Setup* in the manual *Job Management Partner 1/Automatic Job Management System 3 Command Reference 2*.

For Windows

[*directory-name-displayed-by-the-ajsembdbidlist-command*]\dbarea\ajssys 02

For UNIX

/var/opt/jp1ajs2/embdb/\_JF*n*# /dbarea/ajssys02

If you operate the embedded database in a logical host environment set up by using the

jajs setup cluster command, specify the value specified for the -d option.

For Windows

```
[directory-name-specified-in-the-d-option]\jp1ajs2\embdb\_JFn#\dbarea
\ajssys02
```
For UNIX

[*directory-name-specified-in-the-d-option*]/jp1ajs2/embdb/\_JF*n*# / dbarea/ajssys02

If you operate the embedded database in a logical host environment set up by using the jajs setup cluster command, specify the value specified for the -d option.

#### For Windows

[*directory-name-specified-in-the-D-option*]\jp1ajs2\embdb\\_JF*n*#\dbare a\ajssys02

### For UNIX

[*directory-name-specified-in-the-D-option*]/jp1ajs2/embdb/\_JF*n*# / dbarea/ajssys02

#

Specify the value specified for the -id option of this command. If you omit the -id option, specify JF0.

-b *backup-file-storage-directory*

Specify the directory that stores the backup file. Use an absolute path to specify the directory. In Windows, to include space characters in the specified absolute path, enclose the path in double quotation marks (").

Create the directory that you are going to specify beforehand. If you specify a directory that does not exist, an error occurs.

The specified directory stores the following files:

- **•** Backup file
- **•** Processing output result file

File names are automatically assigned based on the following rules:

When the  $-$ s option is specified

- **•** Backup file: BACK\_*XXXXYYZZVVWW*.bk
- **•** Output result file: BACK\_*XXXXYYZZVVWW*.log

When the  $-$ s option is not specified

- **•** Backup file: BACK\_MST\_*XXXXYYZZVVWW*.bk
- **•** Output result file: BACK\_MST\_*XXXXYYZZVVWW*.log

*XXXX*: Year

*YY*: Month

*ZZ*: Day

*VV*: Hour

*WW*: Minutes

The amount of free space required for the backup file storage directory differs depending on the scale of the embedded database model as shown in the following table.

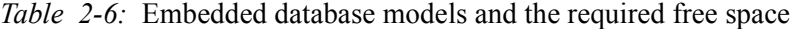

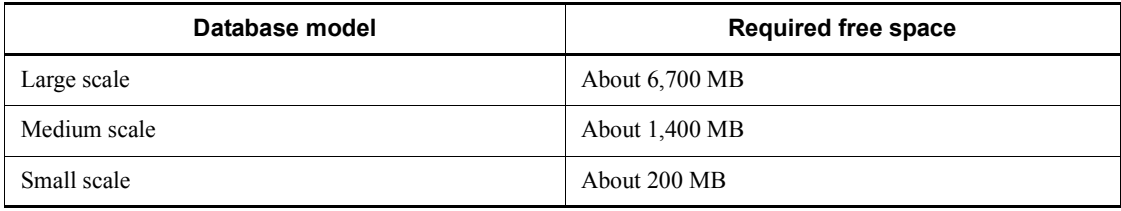

If the database area has been expanded by using the ajsembdbaddarea command, additional free space equivalent to the area added by the expansion is required. Similarly, if the database auto-increment function is enabled, additional free space equivalent to the area added by the function is required.

For details about the database auto-increment function, see *B.1 Estimating the amount of required database area* in the *Job Management Partner 1/Automatic Job Management System 3 Configuration Guide 1*.

 $\blacksquare$  -  $\blacksquare$ 

Specify this option when you specify to acquire the backup during operation.

If you acquire a backup of the embedded database, you will need an unload log file when you restore the database from the backup. Therefore, confirm that an unload log file is output. This file is output if the operating status of the automatic log unload functionality is set to ACTIVE by using the ajsembdboplog command. For details on the ajsembdboplog command, see *ajsembdboplog* in *2. Commands*.

-id *embedded-database-setup-ID*

Specify the setup identifier that identifies the embedded database in the \_JF*n* format (*n*: 0-9 or A-Z). The value specified in this argument must be the same as the value specified in the -id option of the ajsembdbbuild command.

If you want to operate an embedded database created by using the jajs setup, jajs setup cluster, and jajs migrate commands, use the ajsembdbidlist command to check the setup identifier of the embedded database. For details on the ajsembdbidlist command, see *ajsembdbidlist* in *2. Commands Used during Setup* in the manual *Job Management Partner 1/Automatic Job Management System 3 Command Reference 2*.

If you omit this option, the system assumes JF0.

If you specify both the -id option and the -i option, the -i option takes precedence.

#### **Notes**

- Do not acquire the backup of an embedded database with a failure. If you do so, and then use that backup file for restoration, a problem might occur.
- **•** Execute this script while the embedded database is active.
- **•** If you execute this script while a job is being executed, the job might end abnormally. In such a case, re-execute the script when job execution load is low.
- When you specify -s option and acquire the backup, a jsembdbrstr command requires the unload log file as the input information.
- **•** If you do not specify -s option and acquire the backup, make sure that the database is not updated before you backup the database.
- **•** If you attempt to back up the database when it has been updated, an error might occur.
- To monitor the systemlog files status, use the a jsembdbstatus command with the -l option specified.

For details about the ajsembdbstatus commands, see the sections that cover these commands in *1. Commands*. For details on the ajsembdbstatus command, see *ajsembdbstatus* in *2. Commands*.

**•** The execution results of the command are output to the log file. The log file is stored in the following directories:

For Windows Server 2008

%ALLUSERSPROFILE%\HITACHI\JP1\JP1\_DEFAULT\JP1AJS2\log

(The default of the %ALLUSERSPROFILE% value is *system-drive*\ProgramData.)

For Windows Server 2003

*JP1/AJS3-Manager-installation-folder*\log

For UNIX

/var/opt/jp1ajs2/log

• The file name is a j sembdbbackup. log. Since the contents of this file are not overwritten, the file size increases indefinitely. Evacuation or delete the contents of this file as necessary.

If this file does not exist, execute ajsembdbbackup command to create a new one.

- **•** If you do not specify the -s option, you can restore the embedded database by using only the backup file. Execute the command without -s when acquiring the backup in synchronization with JP1/AJS3.
- If you use the backup file that is acquired by specifying the  $-$ s option to restore the embedded database, you need the unload log file as well. Use caution.
- **•** While you are executing the ajsembdbbackup command, a KFPS01278-W or KFPS01279-W warning message may appear.

If code=1601-0 is included in the KFPS01278-W message or code=1607-0 is included in the KFPS01279-W message, the backup operation is not affected.

- **•** Do not execute multiple instances of this command concurrently. If you do so, the following problems might occur:
	- **•** A message output error occurs. For example, an incorrect message is output, or a message that should be output is not output.
	- This command incorrectly results in an error.

### **Return values**

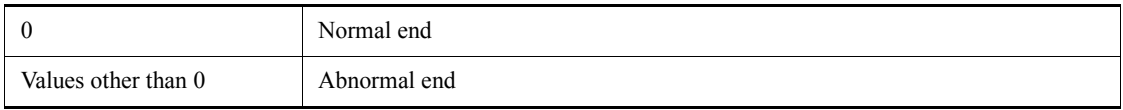

#### **Actions to be taken if an error occurs**

An error might occur when you execute ajsembdbbackup command. If an error occurs, read the following table and take appropriate action.

*Table 2-7:* Actions to be taken if an error occurs when a sembdbbackup command is executed

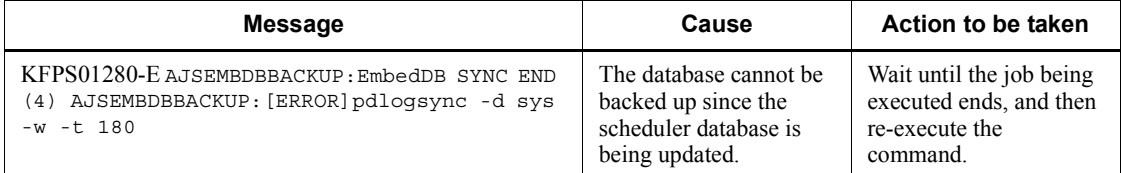

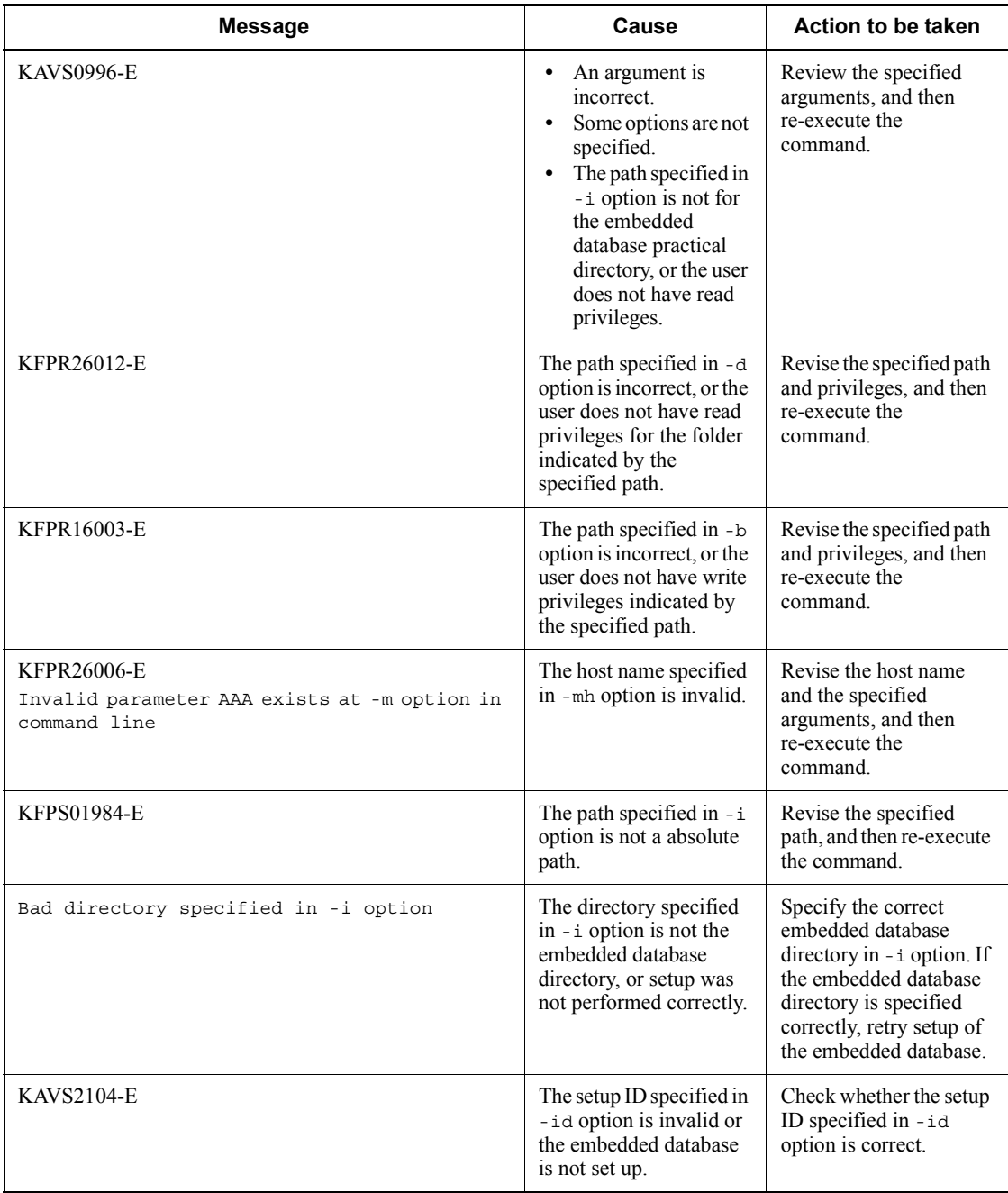

## **ajsembdbcancel**

#### **Format**

ajsembdbcancel -u *UAP-ID* -p *process-ID* [-id *embedded-database-setup-ID*]

### **Description**

Cancels the processing of an embedded-database command that is being executed.

Cancellation of the command results in an error. For details about the error that might occur, check the error message or the log for the command.

You can execute this command only when the embedded database is running. You can execute the command regardless of the operating status of JP1/AJS3.

### **Execution privileges**

In Windows: Administrators privileges

In UNIX: Superuser privileges

### **Storage directory**

In Windows:

*JP1/AJS3 - Manager-installation-folder*\tools\

In UNIX:

/opt/jp1ajs2/tools/

#### **Arguments**

 $\blacksquare$  -u *UAP-ID* 

Specify the name of the program that is run by the command that manipulates the embedded database (a command that begins with a j sembdb).

Note that the program name you specify in this option is an item indicated as PROGRAM in the information output by the ajsembdbstatus command with the -s prc option specified.

The following table lists the name of the program for each command:

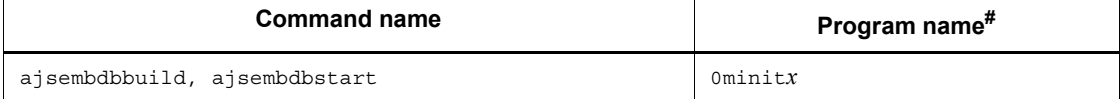

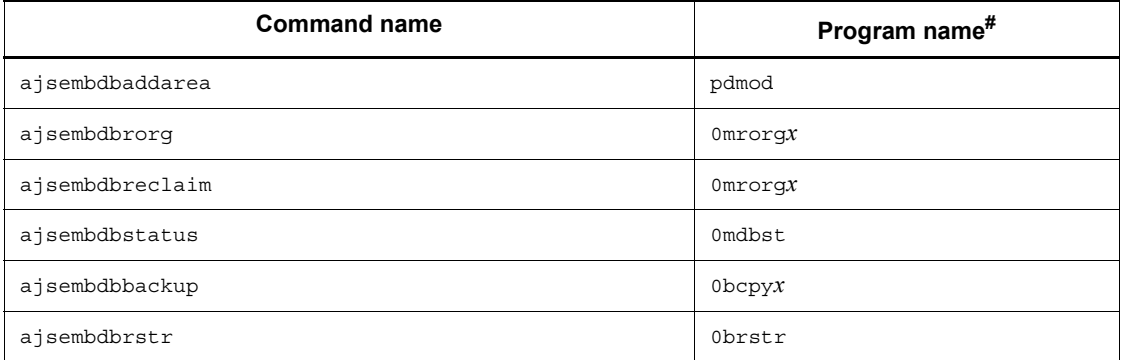

# The *x* at the end of a program name is a number such as 0, 1, and 2.

-p *process-ID*

Specify the process ID of the information output by the ajsembdbstatus command with the  $-$ s prc option specified.

-id *embedded-database-setup-ID*

Specify the setup identifier that identifies the embedded database in the \_JF*n* format  $(n: 0-9$  or A-Z). The value specified in this argument must be the same as the value specified in the -id option of the ajsembdbbuild command.

If you want to operate an embedded database created by using the jajs setup, jajs setup cluster, and jajs migrate commands, use the ajsembdbidlist command to check the setup identifier of the embedded database. For details on the ajsembdbidlist command, see *ajsembdbidlist* in *2. Commands Used during Setup* in the manual *Job Management Partner 1/Automatic Job Management System 3 Command Reference 2*.

If you omit this option, the system assumes JF0.

#### **Notes**

When you execute this command, the following message appears: 4432 16:49:20 unt1 \_pd0canc KFPS05082-Q Utility server name=0mrorg0,utility server process id=5456 cancel process ?  $(y/n)$ 

This is a confirmation message asking you whether you want to cancel the processing of the command. Enter y if there are no problems.

**•** This command is implemented by a script. If you specify an excessively long character string or an invalid character string or value for an option, an unexpected error might occur. You must use the number of characters allowed for a character string or a value in the option as specified in the DBMS and JP1/AJS3 specifications.

- **•** option as specified in the DBMS and JP1/AJS3 specifications.
- If you execute the a jsembdbstatus command with the -s prc option specified while a embedded database manipulation command is running, the ajsembdbstatus command might not output a program name that can be specified for the -u option. If that occurs, the processing you attempted to cancel by using the ajsembdbcancel command either has not started yet or has already ended.
- Do not execute this command more than once in quick succession. If you do so, the following problems might occur:
	- **•** The message output is invalid. For example, an invalid message is output or a message that should be output is not output.
	- The command results in an error.

## **Return values**

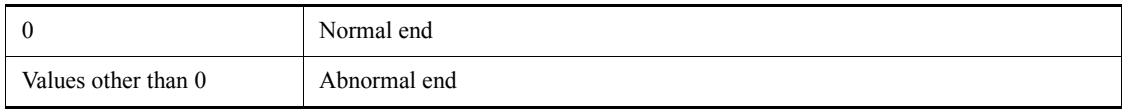

## **Actions to be taken if an error occurs**

If a command error occurs, take the indicated action in the following table.

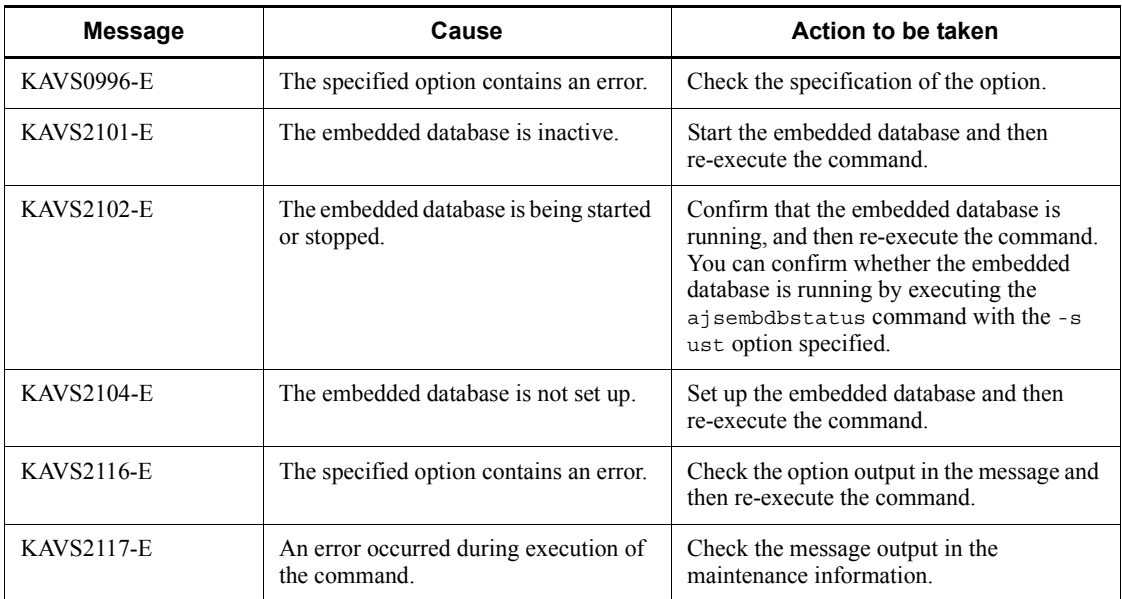

## **ajsembdboplog**

### **Format**

```
ajsembdboplog
          [-s|-r|-t] -g system-log-file-group-name -o output-destination-file-name [-f]|-w]
           [-id embedded-database-setup-ID]
Format 1 (for monitoring the status of the automatic log unload functionality)
  ajsembdboplog
           -s
           [-id embedded-database-setup-ID]
■ Format 2 (for restarting the automatic log unload functionality)
  ajsembdboplog
           -r
           [-id embedded-database-setup-ID]
Format 3 (for stopping the automatic log unload functionality)
  ajsembdboplog
           -t
           [-id embedded-database-setup-ID]
Format 4 (for unloading the system log file)
  ajsembdboplog
           -g system-log-file-group-name
           -o output-destination-file-name
          [-f] [-id embedded-database-setup-ID]
Format 5 (for swap the system log file)
  ajsembdboplog
           -w
           [-id embedded-database-setup-ID]
```
## **Description**

Allows you to perform the following for the system log:

- **•** Control the automatic log unload functionality.
- **•** Unload the specified system log file group to the output destination file and place the system log file group in the unloaded status.
- **•** Swap the system log file (group) that is currently used as the output destination.

When you specify the  $-s$ ,  $-r$ ,  $-t$ , and  $-w$  options, you can execute this command only

when the embedded database is running. In other cases, you can execute the command regardless of the operating status of the embedded database.

You can execute the command regardless of the operating status of JP1/AJS3.

## **Execution privileges**

In Windows: Administrators privileges

In UNIX: Superuser privileges

## **Storage directory**

In Windows:

*JP1/AJS3 - Manager-installation-folder*\tools\

In UNIX:

/opt/jp1ajs2/tools/

#### **Arguments**

-g *system-log-file-group-name*

Specify the group name of the system log file to be unloaded.

To check the system log file group name, execute the -l option of the ajsembdbstatus command.

-o *output-destination-file-name*

Specify the name of the unload log file that is the output destination.

Use the absolute path to specify the file name. If the specified directory name contains a space character, enclose the path in double quotation marks (").

Do not specify a disk on a network drive.

The size of the directory that stores the unload log output file differs depending on the scale that is specified by using the ajsembdbbuild command. Note that if the system log auto-increment function is used, the space incremented by the function is also required in addition to the space shown in the following table.

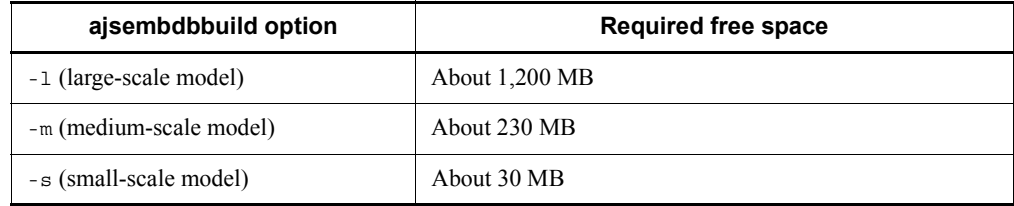

In an embedded database environment set up by using the jajs setup or jajs setup cluster command, the system log auto-increment function is used for the small-scale model (specified by the -s option of the ajsembdbbuild command).

In an embedded database environment set up by using the  $j$  and  $m$  migrate command, the system log auto-increment function is used for the scale model specified for the -s option of the jajs migrate command. If the -s option of the jajs migrate command is omitted, s (small-scale model) is assumed.

If the system log file to be unloaded is a new system log file that is added by using the ajsembdbaddlog command, you need the free space of the size specified in the -s option of the ajsembdbaddlog command. Note that if the system log auto-increment function is used, the space incremented by the function is also required in addition to the space shown in the above table.

Each time you unload the system log file, you need the free space described above.

 $- f$ 

Specify this option when you forcibly unload the system log file. When you specify this option, you can unload the current system log file group or a system log file group that has already been unloaded. However, the status of the system log file group does not change.

You use this option when you need to run the embedded database by using the unload log file and the backup of the embedded database. If an error occurs in the embedded database, the unload log immediately before the error might not be output. In that case, specify the -f option to acquire the unload log file. However, if a problem occurred in the system log file of the embedded database, the command might fail and you might not be able to acquire the unload log file.

 $\blacksquare$  -s

Specify this option to display the operating status of the automatic log unload functionality.

 $- r$ 

Specify this option to restart the automatic log unload functionality.

Immediately after the restart, the directory in which the unload log file is created inherits the information of the previous operation.

When you specify this option the command fails if the automatic log unload functionality has already been started.

 $-$ t

Specify this option to stop the automatic log unload functionality.

This option cancels the unload processing if there is a system log file being unloaded. The unload log file that is output at this time is incomplete and cannot be used for restoration.

When you specify this option the command fails if the automatic log unload functionality has already been stopped.

-w

Specify this option if you want to swap the system log file (group) that is currently used as the output destination.

-id *embedded-database-setup-ID*

Specify the setup identifier that identifies the embedded database in the \_JF*n* format (*n*: 0-9 or A-Z). The value specified in this argument must be the same as the value specified in the -id option of the ajsembdbbuild command.

If you want to operate an embedded database created by using the jajs\_setup, jajs setup cluster, and jajs migrate commands, use the ajsembdbidlist command to check the setup identifier of the embedded database. For details on the ajsembdbidlist command, see *ajsembdbidlist* in *2. Commands Used during Setup* in the manual *Job Management Partner 1/Automatic Job Management System 3 Command Reference 2*.

If you omit this option, the system assumes \_JF0.

### **Notes**

- This command is implemented by a script. If you specify an excessively long character string or an invalid character string or value for an option, an unexpected error might occur. You must use the number of characters allowed for a character string or a value in the option as specified in the DBMS and JP1/AJS3 specifications.
- **•** If you specify the -r or -t option in the ajsembdboplog command, you need to enable the automatic log unload functionality for the embedded database before you execute the command. If you specify the  $-r$  or  $-t$  option in a isembdboplog in an environment in which the automatic log unload functionality is not enabled, an error occurs.
- **•** When the unload log file and the backup of the embedded database are used to restore the embedded database, stopping the automatic log unload functionality while the embedded database is being restarted results in an incomplete restoration. In this case, JP1/AJS3 restores the embedded database only up to the unload log that is output to the unload log file before the automatic log unload functionality is stopped. If you have stopped the automatic log unload functionality, you need to re-acquire the backup of the embedded database when you restart the automatic log unload functionality.
- **•** When the unload log file and the backup of the embedded database are used to restore the embedded database, stopping the automatic log unload functionality while the embedded database is running the subsequent system log file groups waiting to be unloaded.

If you continue using the embedded database in this state, all the system log file groups eventually wait to be unloaded and the embedded database becomes unavailable.

To prevent this problem from occurring, you might want to stop the automatic log unload functionality. In this case, periodically execute the ajsembdbstatus command with the -l option specified to check the status of the system log file group, and then execute the ajsembdboplog command with the -g option specified to unload the system log file group.

- Do not execute this command more than once in quick succession. If you do so, the following problems might occur:
	- **•** The message output is invalid. For example, an invalid message is output or a message that should be output is not output.
	- The command results in an error.

## **Return values**

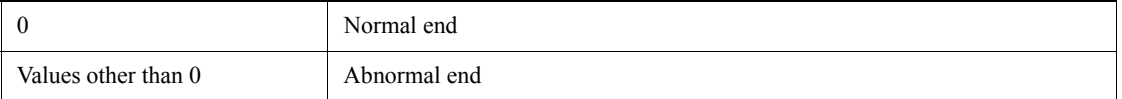

## **Actions to be taken if an error occurs**

If a command error occurs, take the indicated action in the following table.

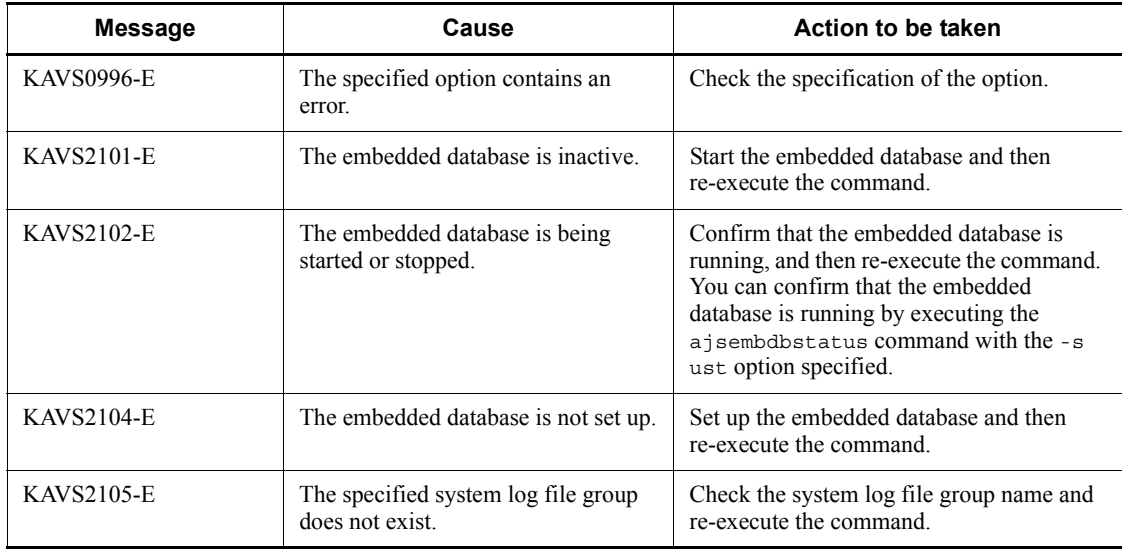

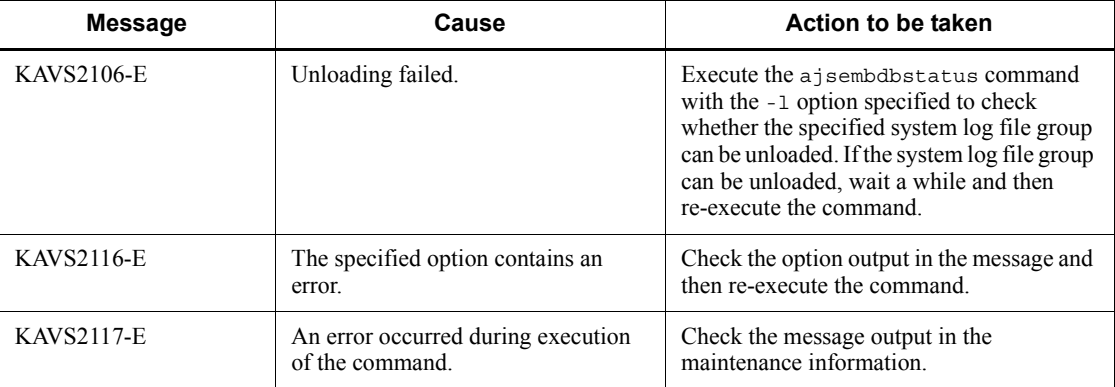

#### **Output example**

The following shows an output example of checking the operating status of the automatic log unload functionality.

```
ajsembdboplog -s -id _JF0
HOSTNAME : HOST_NANE (180252)
SERVER NAME: ajs2
AUTO LOG UNLOAD NOW UNLOAD LOG GROUP CREATE DIR
        ACTIVE **** K:/logback
CURRENT LOG GENERATION INFO.
LOG_GROUP GEN_NO. SERVER_RUN_ID RUN_ID _ UNLOAD_FILE_NAME
    log1 1 43c4ad0d 43c4acf3 ajs2_43c4ad0d0001_log1
```
#### HOSTNAME

Indicates the host name of the embedded database installation previous directory with upt to 32 characters.

In a cluster configuration, the first host name that is set as the active server is output.

The item in parentheses is the hour, minutes, and seconds (format: *HHMMSS*) of the time when the ajsembdboplog command is executed.

#### SERVER\_NAME

Indicates the identifier of the embedded database with up to four characters. For  $JP1/AJS3$ , this identifier is fixed to  $a<sub>1</sub> s<sub>2</sub>$ .

#### AUTO\_LOG\_UNLOAD

Indicates the operating status of the automatic log unload functionality.

ACTIVE: The feature is operating.

STOP: The feature is stopped.

-: The automatic log unload functionality is unavailable.

#### NOW\_UNLOAD\_LOG\_GROUP

Indicates the log file group name of the system log file being unloaded.

\*\*\*\* is output if there is no system log file being unloaded.

### CREATE\_DIR

Indicates the name of the directory in which the unload log file being used is created.

#### LOG\_GROUP

Indicates the log file group name of the system log file of the current generation.

#### Gen No.

Indicates the generation number of the log with a hexadecimal number of up to eight.

## SERVER\_RUN\_ID

Indicates the information used by the system.

RUN\_ID

Indicates the information used by the system.

#### UNLOAD\_FILE\_NAME

Indicates the name of the file that is created when the log of the current generation is automatically unloaded.

## **ajsembdbreclaim**

#### **Format**

```
ajsembdbreclaim
         -m {manager|
              scheduler [-F scheduler-service-name]|
              agent}
         [-mh logical-host-name]
        [-t \{d \mid f\}][-r \{1|\overline{2}\}]
```
■ Format 1 (for maintaining the scheduler service under the manager and agent management)

ajsembdbreclaim

```
 -m manager
 [-mh logical-host-name]
 -t f
 -r 2
```
Format 2 (for maintaining the index area for the scheduler service under the manager and agent management)

```
ajsembdbreclaim
        -m manager
        [-mh logical-host-name]
        -t d
        -r 2
```
■ Format 3 (for maintaining the pages for the scheduler service under the manager and agent management)

```
ajsembdbreclaim
        -m manager
        [-mh logical-host-name]
        -t f
        -r 1
```
Format 4 (for maintaining only the pages in the index area for the scheduler service under the manager and agent management)

```
ajsembdbreclaim
        -m manager
        [-mh logical-host-name]
```

```
 -t d
 -r 1
```
Format 5 (for maintaining the specified scheduler service) ajsembdbreclaim

- -m scheduler [-F *scheduler-service-name*] [-mh *logical-host-name*] -t f -r 2
- Format 6 (for maintaining the index area for the specified scheduler service) ajsembdbreclaim
	- -m scheduler [-F *scheduler-service-name*] [-mh *logical-host-name*] -t d -r 2
- Format 7 (for maintaining the pages for the specified scheduler service) ajsembdbreclaim

```
 -m scheduler
 [-F scheduler-service-name]
 [-mh logical-host-name]
 -t f
 -r 1
```
Format 8 (for maintaining only the pages in the index area for the specified scheduler service)

```
ajsembdbreclaim
        -m scheduler
        [-F scheduler-service-name]
        [-mh logical-host-name]
        -t d
        -r 1
```
Format 9 (for maintaining agent management) ajsembdbreclaim

```
 -m agent
 [-mh logical-host-name]
 -t f
 -r 2
```
Format 10 (for maintaining the index area used for agent management) ajsembdbreclaim

```
 -m agent
 [-mh logical-host-name]
 -t d
 -r 2
```
■ Format 11 (for maintaining the pages used for agent management) ajsembdbreclaim

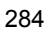

```
 -m agent
  [-mh logical-host-name]
 -t f
  -r 1
```
Format 12 (for maintaining only the pages in the index area used for agent management)

```
ajsembdbreclaim
        -m agent
        [-mh logical-host-name]
        -t d
        -r 1
```
## **Description**

Maintains the areas in the embedded database used by JP1/AJS3.

You can execute this command only when the embedded database is running. You can execute the command regardless of the operating status of JP1/AJS3.

#### **Execution privileges**

In Windows: Administrators privileges

In UNIX: Superuser privileges

#### **Storage directory**

In Windows:

*JP1/AJS3 - Manager-installation-folder*\tools\

In UNIX:

/opt/jp1ajs2/tools/

## **Arguments**

-m {manager | scheduler | agent}

Specify the range of maintenance.

**•** manager

Specify this option to maintain all scheduler services and the agent management in JP1/AJS3 - Manager.

You can specify this option together with the -mh option.

**•** scheduler

Specify this option to maintain the areas for the specified scheduler service.

You can specify this option together with the  $-mh$  and  $-F$  options.

**•** agent

Specify this option to maintain agent management.

You can specify this option together with the -mh options.

-F *scheduler-service-name*

Specify the name of the scheduler service for which you want to maintain the areas.

If you omit this option, the system assumes the default scheduler service name.

-mh *logical-host-name*

Specify the target JP1 logical host name.

You can specify a character string of 1 to 32 bytes.

If you omit this option and environment variable JP1\_HOSTNAME has been set, the system assumes the value set for JP1\_HOSTNAME. If environment variable JP1 HOSTNAME has not been set, the system assumes the physical host name.

 $\blacksquare$  -t d | f

Specify the maintenance mode.

**•** d

Specify this option to maintain the area where indexes are stored.

- **•** f
	- Specify this option to maintain the areas where indexes and data are stored.

If you omit this option, the system assumes f.

Depending on the type of operation, the data storage area might become full before the index storage area does. Execute the -db -d option of the ajsembdbstatus command and check the obtained output result. If only a few pages in the data storage area can be released, but many pages in the index storage area can be released, specify the -t d option when you execute the command so that you can maintain the areas efficiently.

 $\blacksquare$  -r 1 | <u>2</u>

Specify the level of maintenance.

**•** 1

Specify this option to release only pages.

**•** 2

Specify this option to release pages and segments.

If you omit this option, the system assumes 2.

Execute the -db -d option of the ajsembdbstatus command and check the obtained output result. If many pages can be released, but only a few segments are being used, specify the  $-r \perp$  option when you execute the command so that you can maintain the areas efficiently.

## **Notes**

- **•** This command is implemented by a script. If you specify an excessively long character string or an invalid character string or value for an option, an unexpected error might occur. You must use the number of characters allowed for a character string or a value in the option as specified in the DBMS and JP1/AJS3 specifications.
- **•** If the ajsembdbreclaim command is executed when a high-load job or jobnet is running, the command might time out. If the command times out, re-execute the command when the system load is low.

#### **Return values**

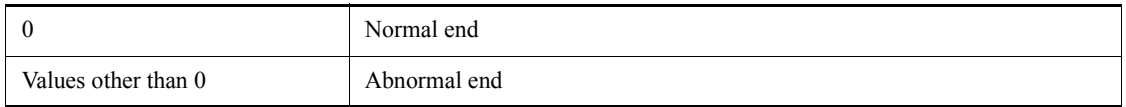

## **Actions to be taken if an error occurs**

If a command error occurs, take the indicated action in the following table.

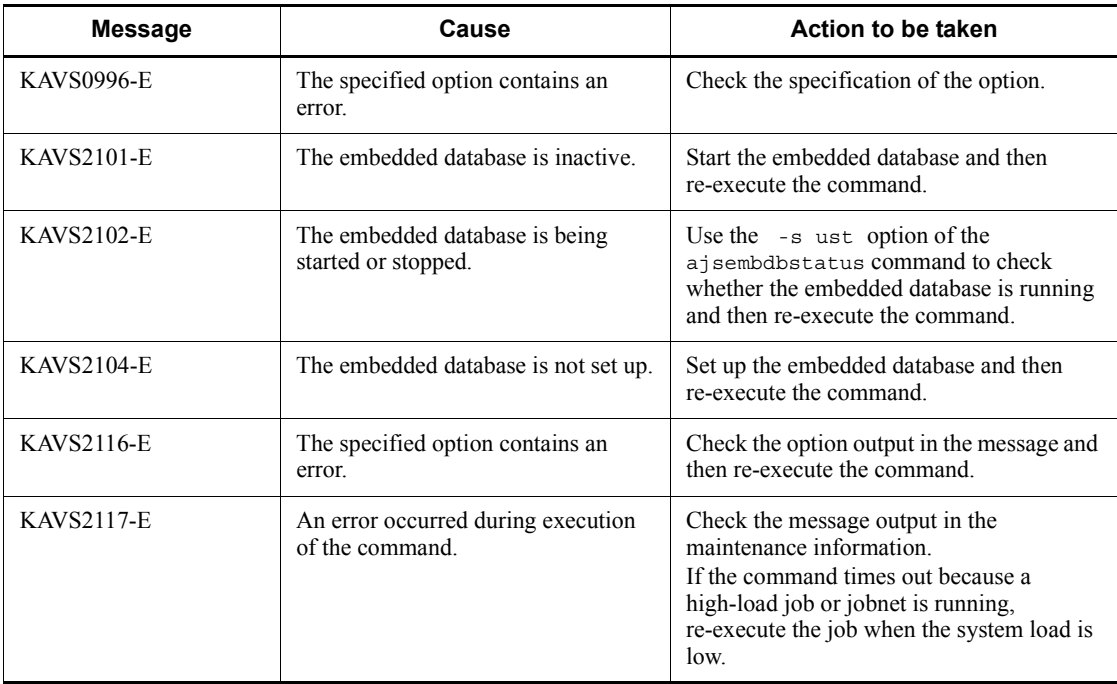

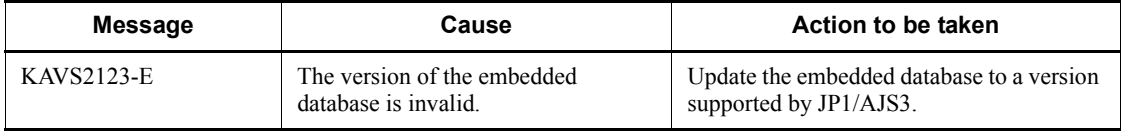

### **ajsembdbrorg**

#### **Format**

ajsembdbrorg

- -k {unld|reld}
- [-F *scheduler-service-name*]
- [-mh *logical-host-name*]
- [-agent]
- -d *name-of-directory-where-unload-file-stored*
- Format 1 (for storing the data in the embedded database in the unload data file) ajsembdbrorg
	- -k unld
		- [-F *scheduler-service-name*]
		- [-mh *logical-host-name*]
		- [-agent]
		- -d *name-of-directory-where-unload-file-stored*
- Format 2 (for restoring the data in the embedded database by using the unload data file) ajsembdbrorg
	- -k reld
		- [-F *scheduler-service-name*]
		- [-mh *logical-host-name*]
		- [-agent]
		- -d *name-of-directory-where-unload-file-stored*

## **Description**

Obtains and restores the data in the embedded database.

You can execute this command only while the embedded database and all the scheduler services for which the applicable embedded database was created as the scheduler database are not running.

### **Execution privileges**

In Windows: Administrators privileges

In UNIX: Superuser privileges

### **Storage directory**

In Windows:

*JP1/AJS3 - Manager-installation-folder*\tools\

In UNIX:

#### /opt/jp1ajs2/tools/

### **Arguments**

-k unld | reld

Specify the type of processing.

**•** unld

Specify this option to store the data in the database of the specified scheduler service in the unload data file.

**•** reld

Specify this option to restore the data in the database of the specified scheduler service from the unload data file.

-F *scheduler-service-name*

Specify the name of the target scheduler service.

If you omit this option, the system assumes the default scheduler service name.

Specification of this option is overridden by the -agent option specification.

-mh *logical-host-name*

Specify the name of the target JP1 logical host.

You can specify a character string of 1 to 32 bytes.

If you omit this option and environment variable JP1\_HOSTNAME has been set, the system assumes the value set for JP1\_HOSTNAME. If environment variable JP1 HOSTNAME has not been set, the system assumes the physical host name.

■ -agent

Specify this option if you want to execute the command for the database for the agent management.

Specification of this option overrides the -F option specification.

-d *name-of-directory-where-unload-file-stored*

Specify the name of the directory that stores the unload file.

Use the absolute path to specify the directory name. If the specified directory name contains a space character, enclose the path in double quotation marks (").

Do not specify a disk on a network drive.

Prepare the directory you are going to specify beforehand. If you specify a non-existent directory, an error occurs.

When you specify unld for the  $-k$  option, the unload file is created in the directory

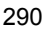

specified here.

If the file already exists, a confirmation message asking you whether you want to delete the file appears.

Message to be output: OK to Overwrite the unload file? $(y/n)$ :

To delete the file, enter y.

### **Notes**

- This command is implemented by a script. If you specify an excessively long character string or an invalid character string or value for an option, an unexpected error might occur. You must use the number of characters allowed for a character string or a value in the option as specified in the DBMS and JP1/AJS3 specifications.
- **•** Before you execute this command, stop all the scheduler services for which the applicable embedded database is created as the scheduler database. In addition, stop all the services that are accessing the embedded database, including the JP1/ AJS3 service and the JP1/AJS3 Console Agent service. If you execute this command without stopping services, you might need to wait for a long time.
- **•** When you specify unld for the -k option, the directory you specify in the -d option must have the following free space:

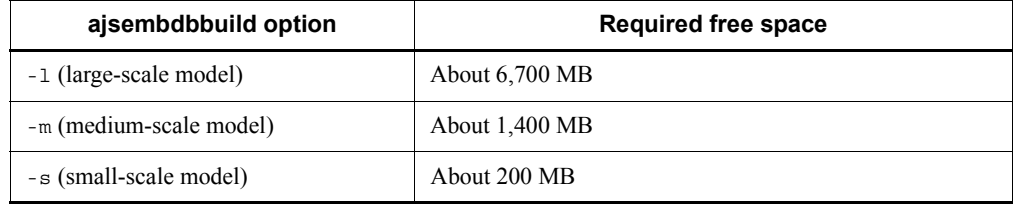

Note that if the embedded database area is expanded by the ajsembdbaddarea command or the system log auto-increment function, the space incremented by the command or function is also required in addition to the space shown in the above table.

Each time you execute this command, the above free space is required.

**•** Before you execute the command with the -k reld option (restoration) specified, make sure that maintenance of the embedded database area has been completed by using the ajsembdbreclaim command.

## **Return values**

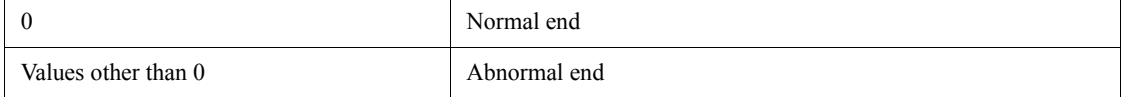

# **Actions to be taken if an error occurs**

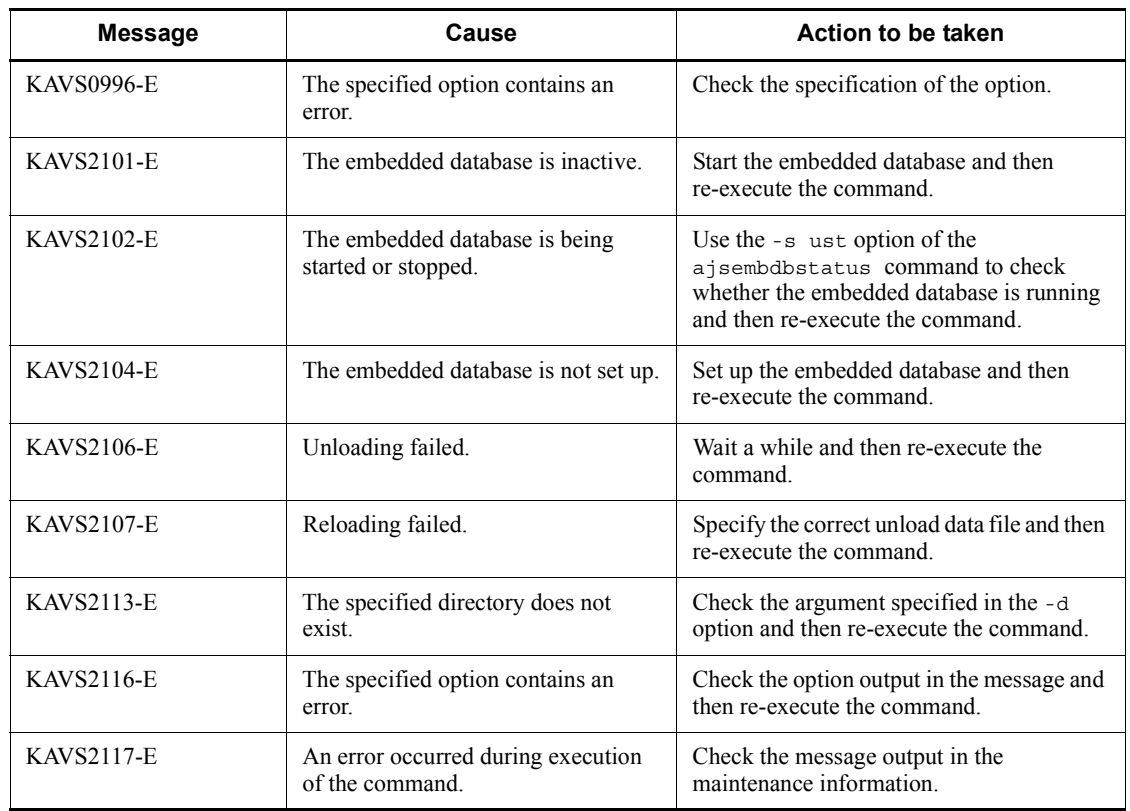

If a command error occurs, take the indicated action in the following table.

# **ajsembdbrstr**

#### **Format**

ajsembdbrstr

 [-mh *logical-host-name*]  $[-M]$  [-i *embedded-database-practical-directory*] -d *data-area-name* -bf *backup-file* [-l *unload-log-file-1*,*unload-log-file-2*,...| -ld *unload-log-storage-directory*] -e *output-result-file-storage-directory*

[-id *embedded-database-setup-ID*]

### **Description**

Backs up the embedded database, or restores the embedded database using the backup and the unload log file.

### **Execution privileges**

In Windows: Administrators privileges

In UNIX: Superuser privileges

### **Storage directory**

In Windows:

*JP1/AJS3 - Manager-installation-folder*\tools\

In UNIX:

/opt/jp1ajs2/tools/

#### **Arguments**

-mh *logical-host-name*

Use this argument to execute the command in the cluster environment. Specify a logical host name. You can specify a character string of 1 to 32 bytes.

If an embedded-database environment has been created by using advanced setup, specify the same value as the value specified for the -mh option in the ajsembdbbuild command. When you omit this argument, the value of environment variable JP1\_HOSTNAME is assumed if it is set.

 $-M$ 

Specify this argument to restore the system area.

The system area stores the internal information about the embedded database system.

To restore the system area of the embedded database, you must start the embedded database in a special mode that allows the restoration of the system area.

In this mode, you cannot restore the data area. Once you complete restoration of the system area, you must execute the ajsembdbstop command to stop the embedded database, and then execute the ajsembdbstart command, without options, to restart the embedded database.

When you want to restore the system area and the data area, specify the same options other than -M, the same backup file, and the same unload file.

If you specify different options, or a different backup file or unload file, data might be damaged. Use caution.

In the following case, restore the data area after you restore the system area by specifying -M:

- **•** The embedded database server stops due to a failure, and does not start even if you attempt to restart it.
	- 1. Resolve the problem in the embedded database.
	- 2. Execute the a sembolistant command with the  $-r$  option to start the embedded database in the status where the system area can be restored.
	- 3. Execute the a jsembdbrstr command with the -M option to restore the system area of the embedded database.
	- 4. If step 3 ends normally, execute the ajsembdbstop command to stop the embedded database that has started in the status where the system area can be restored.
	- 5. Execute the ajsembdbstart command for the embedded database, to start the embedded database in the normal status.
	- 6. Execute ajsembdbrstr to restore the data area in the embedded database.

For details about the ajsembdbstart and ajsembdbstop commands, see *ajsembdbstart* in *2. Commands* and *ajsembdbstop* in *2. Commands*.

-i *embedded-database-practical-directory*

Specify the embedded database directory. Use an absolute path to specify the directory. In Windows, to include space characters in the specified absolute path, enclose the path in double quotation marks ("). You must specify the same directory that you specify in the -i option of the ajsembdbbuild command. In UNIX. If you omit the -i option of the ajsembdbbuild command during the setup, you can omit this option.

If you omit this argument, /opt/jp1ajs2/emdbd/\_JF0/ is assumed.

If you specify both the  $-i$  option and the  $-i$  d option, the value specified for the  $-i$ option takes precedence.

-d *data-area-name*

Specify the data area name of the embedded database. Use an absolute path to specify the directory. In Windows, to include space characters in the specified absolute path, enclose the path in double quotation marks ("). If you have specified the embedded database directory in the -d option of the ajsembdbbuild command, specify as follows:

For Windows

*directory-name-specified-in-the-d-option*\ajssys02

For UNIX

*directory-name-specified-in-the-d-option*/ajssys02

If you have specified the RD area partition in the  $-$ a option of the ajsembdbbuild command, specify as follows:

For Windows

*data-area-partition-specified-in-the-a-option*

For UNIX

*data-area-partition-specified-in-the-a-option*

If you want to operate an embedded database created by using the jajs\_setup or jajs migrate command, use the ajsembdbidlist command to check the directory that contains the embedded database. For details on the ajsembdbidlist command, see *ajsembdbidlist* in *2. Commands Used during Setup* in the manual *Job Management Partner 1/Automatic Job Management System 3 Command Reference 2*.

For Windows:

[*directory-name-displayed-by-the-ajsembdbidlist-command*]\dbarea\ajssys 02

For UNIX:

/var/opt/jp1ajs2/embdb/\_JF*n*# /dbarea/ajssys02

If you operate the embedded database in a logical host environment set up by using the jajs setup cluster command, specify the value specified for the -d option.

For Windows:

[*directory-name-specified-in-the-d-option*]\jp1ajs2\embdb\\_JF*n*#\dbarea \ajssys02

For UNIX:

```
[directory-name-specified-in-the-d-option]/jp1ajs2/embdb/_JFn#/
dbarea/ajssys02
```
If you operate the embedded database in a logical host environment set up by using the jajs setup command, specify the value specified for the -D option.

For Windows:

[*directory-name-specified-in-the-d-option*]\jp1ajs2\embdb\\_JF*n*#\dbarea \ajssys02

For UNIX:

```
[directory-name-specified-in-the-d-option]/jp1ajs2/embdb/_JFn#/
dbarea/ajssys02
```
#

Specify the value specified for the -id option of this command. If you omit the -id option, specify JF0.

-bf *backup-file*

Specify the backup file that is acquired using ajsembdbbackup command.

Use an absolute path to specify the directory. In Windows, to include space characters in the specified absolute path, enclose the path in double quotation marks (").

-l *unload-log-file-1*,*unload-log-file-2*,...

Specify this argument to use the acquired unload log file to restore the embedded database. You specify this argument when you specify the -bl option of the ajsembdbbackup command to create an embedded database.

Use an absolute path to specify an unload log file. In Windows, to include space characters in the specified absolute path, enclose the path in double quotation marks ("). Specify the unload log files in the sequence they are acquired. When you specify two or more unload log files, enclose the path after -1 in double quotation marks (").

If you do not specify -s option when you acquire the backup, you can omit the input of the unload log file. In such a case, the database is restored up to the point when the backup is acquired.

■ -1d *unload-log-storage-directory* 

In the same way as the -l option, you can specify this option if you want to use unload log files for restoration. Specify the absolute path name of the directory that contains the unload log files.

In Windows, if you specify an absolute path that contains spaces, enclose the entire path in double quotation marks (").

#### -e *output-result-file-storage-directory*

Specify the directory that stores the output result of the restoration. In Windows, use an absolute path to specify the directory. To include space characters in the specified absolute path, enclose the path in double quotation marks ("). You must create the directory you are going to specify beforehand. If the specified directory does not exist, an error occurs.

The following file is stored in the specified directory:

**•** Processing output result file

The file name is automatically assigned based on the following rules:

**•** Output result file: RSTR\_*XXXXYYZZVVWW*.log

*XXXX*: Year

*YY*: Month

*ZZ*: Day

*VV*: Hour

*WW*: Minutes

-id *embedded-database-setup-ID*

Specify the setup identifier that identifies the embedded database in the \_JF*n* format (*n*: 0-9 or A-Z). The value specified in this argument must be the same as the value specified in the -id option of the ajsembdbbuild command.

If you want to operate an embedded database created by using the jajs\_setup, jajs setup cluster, and jajs migrate commands, use the ajsembdbidlist command to check the setup identifier of the embedded database. For details on the ajsembdbidlist command, see *ajsembdbidlist* in *2. Commands Used during Setup* in the manual *Job Management Partner 1/Automatic Job Management System 3 Command Reference 2*.

If you omit this option, the system assumes JF0.

If you specify both the -id option and the -i option, the -i option takes precedence.

#### **Notes**

- **•** If the unload log is used in an embedded-database environment that has been created by using advanced setup, before executing the ajsembdbrstr command, execute the ajsembdboplog command with the -w option specified. Doing this unloads the current system log file. If the  $a$  isembdbrstr command fails, you do not need to execute the ajsembdboplog command again before re-executing the ajsembdbrstr command.
- **•** Execute the command when the scheduler service is inactive.
- **•** If an error occurs during restoration, the database recovery might be incomplete. If an error occurs, do not start the scheduler service immediately.
- When you execute a sembdbbackup command with the -s option to acquire the backup, the restoration using the ajsembdbrstr command script requires the unload log file as input information.
- **•** If you execute ajsembdbbackup command without the -s option to acquire the backup, the ajsembdbrstr command script can restore the embedded database using only the backup file, and does not use the unload log file. In such a case, the database can be restored up to the point when the backup is acquired.
- **•** When restoration ends normally, acquire the backup.
- The execution results of the command are output to the log file. The log file is stored in the following directories:

For Windows Server 2008

```
%ALLUSERSPROFILE%\HITACHI\JP1\JP1_DEFAULT\JP1AJS2\log
```
(The default of the %ALLUSERSPROFILE% value is *system-drive*\ProgramData.)

For Windows Server 2003

*JP1/AJS3-Manager-installation-folder*\log

For UNIX

/var/opt/jp1ajs2/log

The file name is a *j* sembdbrstr.log. Since the contents of this file are not overwritten, the file size increases indefinitely. Evacuation or delete the contents of this file as necessary.

When this file does not exist, execute a sembdbrstr to create a new one.

• If an error occurs when a sembdbrstr command is executed, the database area of the embedded database is blocked. If you re-execute ajsembdbrstr command in this status, an error occurs. In such a case, execute the following command for the embedded database to release the blocked status of the database area:

pdrels -r ALL -o

Note that before you execute the pdrels command, you need to set environment variables from the command prompt. For details about the environment variables you need to set, see the table that describes the applicable environment variables in *10.2.2(2) Using a script to reorganize a database* in the *Job Management Partner 1/Automatic Job Management System 3 Administration Guide*.
**•** To delete the environment of the embedded database, re-create the environment of the embedded database, and then restore the data, complete a isembdbsetup command, and then execute a isembdbrstr command.

If the embedded database area has been expanded by using the ajsembdbaddarea command, the same expansion is also necessary before you execute the a isembdbrstr command. However, if the unload log is used in an embedded database environment created by using advanced setup, make sure that you execute the ajsembdboplog command with the -w option specified before performing the expansion.

The expansion procedure is as follows.

For Windows:

1. Back up the following folder:

*embedded-database-practical-folder* #\CONF\embrm

- 2. Execute the ajsembdbunset command.
- 3. Execute the ajsembdbbuild command.
- 4. Execute the ajsembdbsetup command.
- 5. In the folder you backed up in step 1, rename the addarea file to addarea.bat, and then execute the file.
- 6. Execute the ajsembdbrstr command.
- 7. Change the name of the file you renamed in step 5 back to addarea.
- 8. Restore the folder you backed up in step 1 to the following folder: *embedded-database-practical-folder*<sup>#</sup>\CONF
- 9. Delete the folder you backed up in step 1.

### For UNIX:

1. Back up the following directory:

*embedded-database-practical-directory* #/conf/embrm

- 2. Execute the a j sembdbunset command.
- 3. Execute the ajsembdbbuild command.
- 4. Execute the ajsembdbsetup command.
- 5. In the folder you backed up in step 1, add execute permission to the access

permissions of the addarea file, and then execute the file.

- 6. Execute the ajsembdbrstr command.
- 7. Restore the directory you backed up in step 1 to the following directory:

*embedded-database-practical-directory* #/conf

- 8. Delete the directory you backed up in step 1.
- #

You can check the embedded database practical folder or directory by using the ajsembdbidlist command. For details on the ajsembdbidlist command, see *ajsembdbidlist* in *2. Commands Used during Setup* in the manual *Job Management Partner 1/Automatic Job Management System 3 Command Reference 2*.

- Specifying the -1 option causes an error in a jsembdbrstr command if update information is not stored in the actually specified unload log file.
- **•** Do not execute multiple instances of this command concurrently. If you do so, the command instances might incorrectly result in an error.

## **Return values**

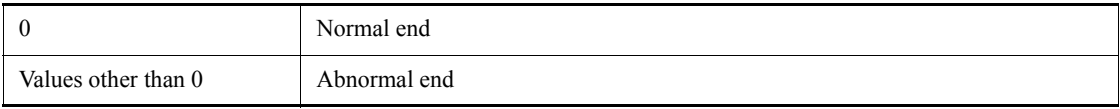

# **Actions to be taken if an error occurs**

An error might occur when a jsembdbrstr command is executed. If an error occurs, read the following table and take appropriate action.

*Table 2-8:* Actions to be taken if an error occurs when a sembdbrstr command is executed

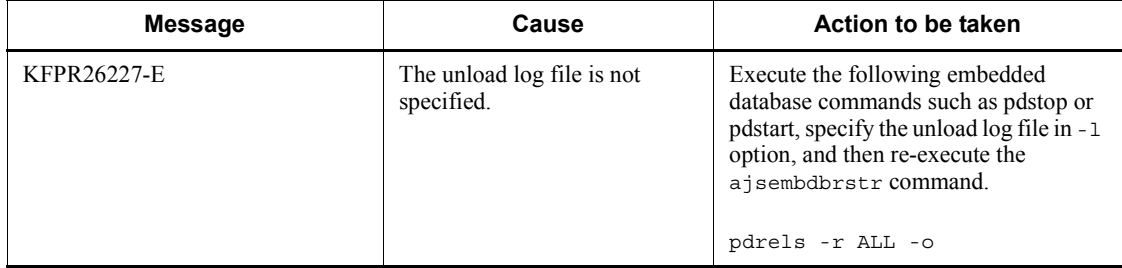

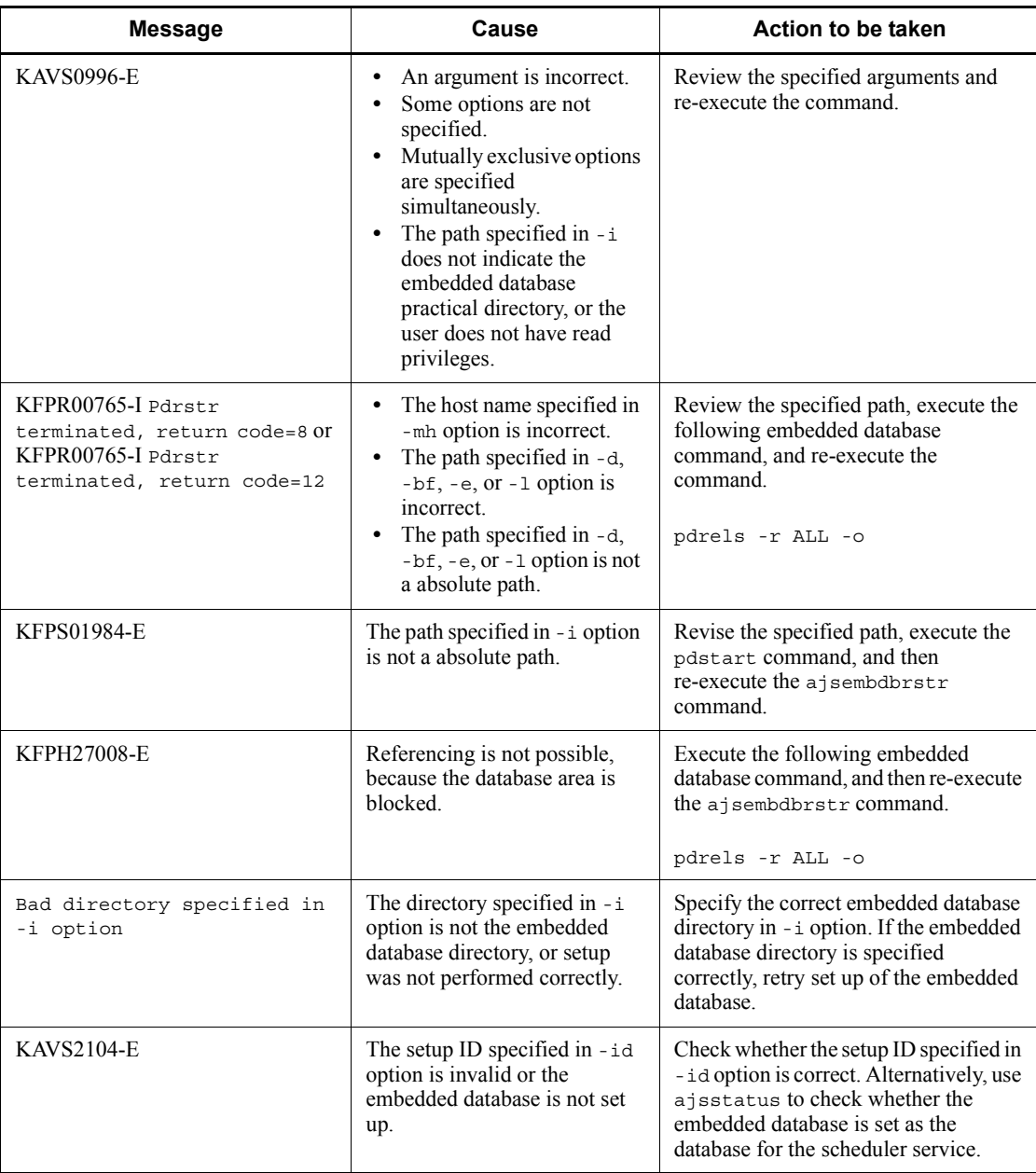

## **ajsembdbstart**

#### **Format**

ajsembdbstart  $[-R|Rf]$  $[-r]$  [-id *embedded-database-setup-ID*] ■ Format 1 (for starting the embedded database) ajsembdbstart [-id *embedded-database-setup-ID*]

Format 2 (for starting the embedded database to restore the area storing the internal information of the embedded database system) ajsembdbstart

```
-r [-id embedded-database-setup-ID]
```
Format 3 (for starting the embedded database after canceling suppression of starting the embedded database (in UNIX only)) ajsembdbstart

```
 -R [-r] [-id embedded-database-setup-ID]
```
■ Format 4 (for canceling suppression of starting the embedded database (in UNIX only))

```
ajsembdbstart
```
-Rf [-id *embedded-database-setup-ID*]

## **Description**

Starts the embedded database.

You can execute this command only while the embedded database and all the scheduler services for which the applicable embedded database was created as the scheduler database are not running.

# **Execution privileges**

In Windows: Administrators privileges

In UNIX: Superuser privileges

# **Storage directory**

In Windows:

```
JP1/AJS3 - Manager-installation-folder\tools\
```
In UNIX:

/opt/jp1ajs2/tools/

### **Arguments**

 $\blacksquare$ -r

Specify this option when you use the ajsembdbrstr command to restore the system area in the embedded database.

-id *embedded-database-setup-ID*

Specify the setup identifier that identifies the embedded database in the \_JF*n* format (*n*: 0-9 or A-Z). The value specified in this argument must be the same as the value specified in the -id option of the ajsembdbbuild command.

If you want to operate an embedded database created by using the jajs setup, jajs setup cluster, and jajs migrate commands, use the ajsembdbidlist command to check the setup identifier of the embedded database. For details on the ajsembdbidlist command, see *ajsembdbidlist* in *2. Commands Used during Setup* in the manual *Job Management Partner 1/Automatic Job Management System 3 Command Reference 2*.

If you omit this option, the system assumes JF0.

 $-**R**$ 

This option, which can be used in UNIX only, cancels suppression of starting the embedded database, and then starts the embedded database.

Before you specify this option, make sure that the embedded database is inactive and the error indicated by the reason code in the KFPS00715-E message has been corrected.

 $\blacksquare$  -Rf

This is a UNIX-specific option that is used to cancel suppression of starting the embedded database.

Specifying this option does not start the embedded database. However, if the embedded database environment is set up as a non-cluster environment, the embedded database is automatically started after suppression of startup is canceled.

Specification of this option overrides the  $-r$  option specification.

## **Notes**

• This command is implemented by a script. If you specify an excessively long character string or an invalid character string or value for an option, an unexpected error might occur. You must use the number of characters allowed for a character string or a value in the option as specified in the DBMS and JP1/AJS3

specifications.

- Do not execute this command more than once in quick succession. If you do so, the following problems might occur:
	- **•** The message output is invalid. For example, an invalid message is output or a message that should be output is not output.
	- The command results in an error.

## **Return values**

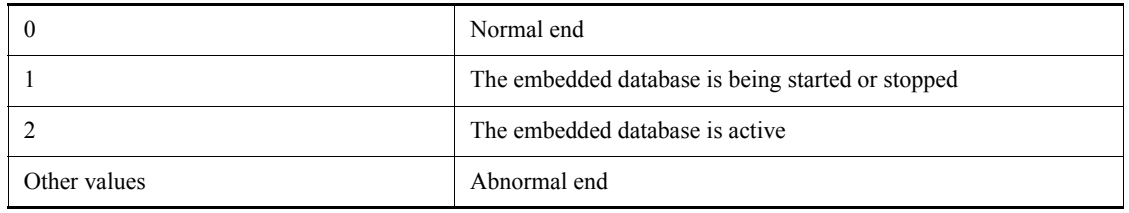

# **Actions to be taken if an error occurs**

If a command error occurs, take the indicated action in the following table.

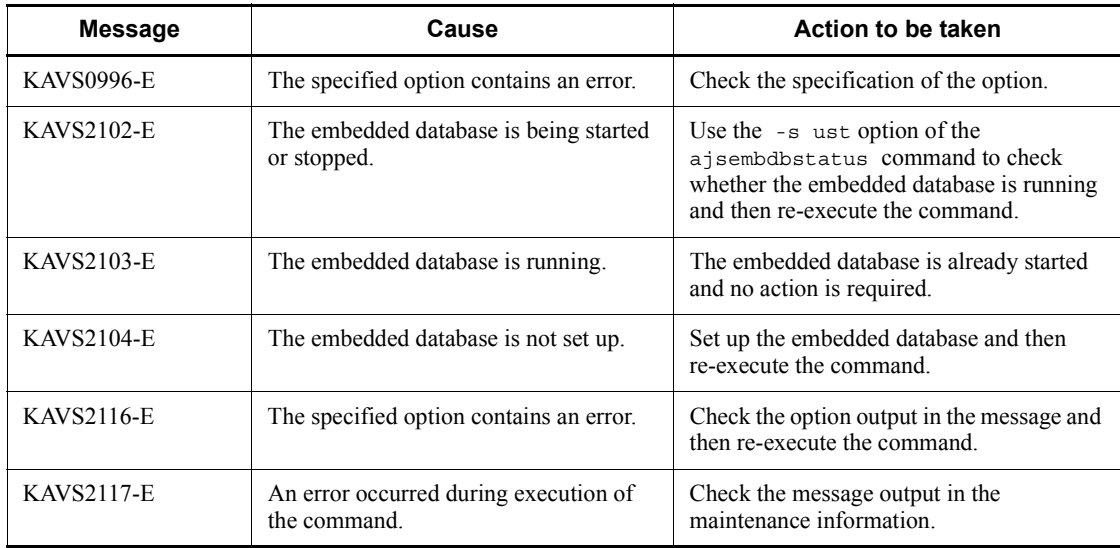

### **ajsembdbstatus**

#### **Format**

ajsembdbstatus  $\{-s$  [ust | prc | usta] |  $-db$   $\overline{[-d]}$  |  $-1$ } [-id *embedded-database-setup-ID*] Format 1 (for monitoring the operating status of the embedded database 1) ajsembdbstatus -s ust [-id *embedded-database-setup-ID*] Format 2 (for monitoring the operating status of the embedded database 2) ajsembdbstatus -s usta [-id *embedded-database-setup-ID*] ■ Format 3 (for monitoring the status of the processes of the embedded database) ajsembdbstatus -s prc [-id *embedded-database-setup-ID*] Format 4 (for monitoring the database areas in the embedded database) ajsembdbstatus -db  $[-d]$  [-id *embedded-database-setup-ID*] Format 5 (for monitoring the system  $log$  of the embedded database) ajsembdbstatus -l

[-id *embedded-database-setup-ID*]

## **Description**

Monitors the embedded database. You can monitor the following items:

- **•** Operating status of the embedded database
- **•** Status of the processes of the embedded database
- **•** Database areas in the embedded database
- **•** System log of the embedded database

To monitor the database areas in the embedded database (by specifying the -db option)

or the status of the processes of the embedded database (by specifying the -s prc option), execute the command while the embedded database is running. In other cases, you can execute the command regardless of the operating status of the embedded database.

You can execute the command regardless of the operating status of JP1/AJS3.

## **Execution privileges**

In Windows: Administrators privileges

In UNIX: Superuser privileges

#### **Storage directory**

In Windows:

*JP1/AJS3 - Manager-installation-folder*\tools\

In UNIX:

/opt/jp1ajs2/tools/

## **Arguments**

 $\blacksquare$  -s {ust|prc|usta}

Specify this option to monitor the status of the embedded database.

**•** ust

Specify this option to display the operating status of the embedded database, including the start and stop status of the embedded database.

**•** prc

Specify this option to display the status of the processes of the embedded database.

Use this option to check whether a command that manipulates the embedded database is accessing the embedded database. You can also use the option to acquire the name of the program that you need when you want to cancel the command that is accessing the embedded database. You can then use the ajsembdbcancel command to cancel the command.

**•** usta

Specify this option to display the embedded database start status related to system area restoration in addition to the information displayed by the ust option.

 $\blacksquare$  -db

Specify this option to monitor the database areas in the embedded database.

Use this option to check the time of maintenance or the status of the database areas.

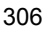

 $h - d$ 

Specify this option to display detailed information about the database.

When you specify this option, you can check the number of pages that can be released by using the ajsembdbreclaim command.

-l

Specify this option to monitor the system log of the embedded database.

Use this option to check the status of the system log file when you back up or restore the embedded database.

-id *embedded-database-setup-ID*

Specify the setup identifier that identifies the embedded database in the \_JF*n* format (*n*: 0-9 or A-Z). The value specified in this argument must be the same as the value specified in the -id option of the ajsembdbbuild command.

If you want to operate an embedded database created by using the jajs setup, jajs setup cluster, and jajs migrate commands, use the ajsembdbidlist command to check the setup identifier of the embedded database. For details on the ajsembdbidlist command, see *ajsembdbidlist* in *2. Commands Used during Setup* in the manual *Job Management Partner 1/Automatic Job Management System 3 Command Reference 2*.

If you omit this option, the system assumes  $JFO$ .

### **Notes**

- **•** This command is implemented by a script. If you specify an excessively long character string or an invalid character string or value for an option, an unexpected error might occur. You must use the number of characters allowed for a character string or a value in the option as specified in the DBMS and JP1/AJS3 specifications.
- When you execute the ajsembdbstatus command with the -db option or the -l option specified while JP1/AJS3 is running, the output information might not be the latest information. To acquire the latest information when you execute the command, you need to execute the command while no operation (such as the definition and execution of a job) is being performed for a unit.

### **Return values**

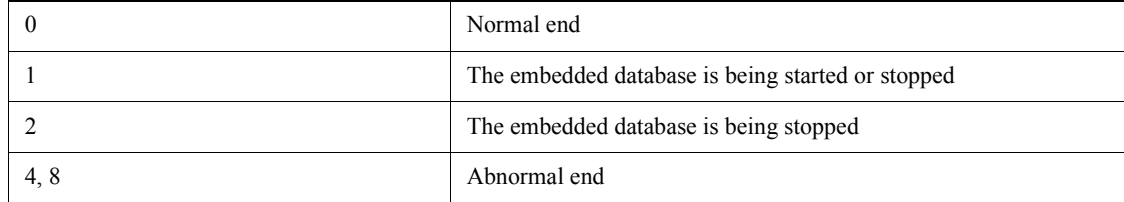

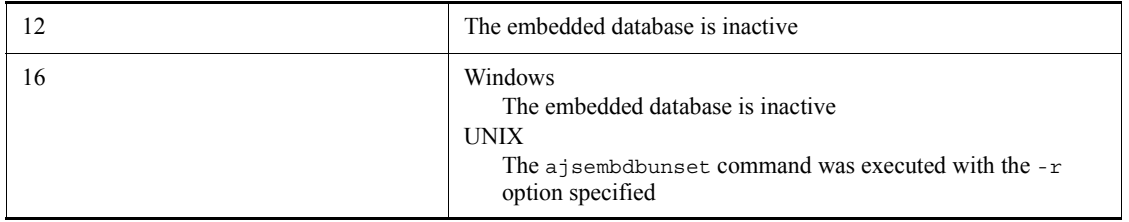

# **Actions to be taken if an error occurs**

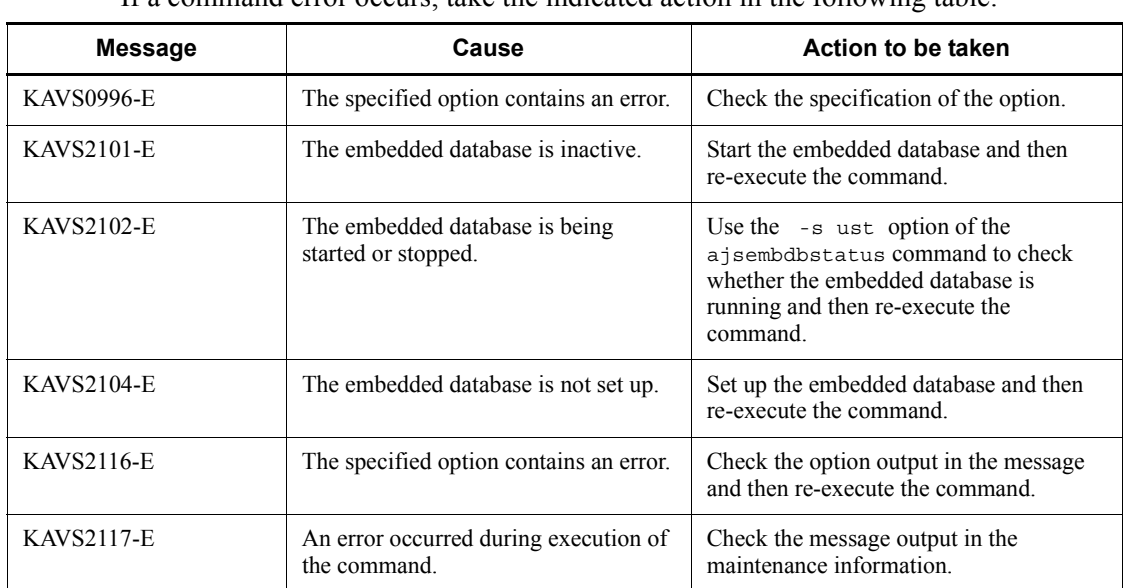

If a command error occurs, take the indicated action in the following table.

# **Output example**

■ Checking the operating status of the embedded database

```
ajsembdbstatus -s usta -id _JF0
HOSTNAME : HOST_NANE(144852)
SYSTEMID : ajs2
UNITID : unt1
ENTRYHOST : HOST_NANE
PAIRHOST :
UNIT-STAT FES-STAT SETUP-STAT
ONLINE ******** SETUP
START-OPT : NOMAL
```
#### HOSTNAME

Indicates the host name of the embedded database installation previous directory with upt to 32 characters. In a cluster configuration, the first host name that is set as the active server is output.

The item in parentheses is the hour, minutes, and seconds (format: *HHMMSS*) of the time when the ajsembdbstatus command is executed.

#### SYSTEMID

Indicates the identifier of the embedded database with upt to four characters. For JP1/AJS3, this identifier is fixed to ajs2.

#### UNITID

Indicates the system-specific identifier with upt to four characters. For JP1/AJS3, this identifier is fixed to unt1.

#### ENTRYHOST

Indicates the name of the host on which the ajsembdbstatus command is executed.

#### PAIRHOST

Always blank.

#### UNIT-STAT

Indicates the system status.

PAUSE: The restart of the embedded database is suspended.<sup>#</sup>

STOP: The embedded database is stopped.

STARTING: The embedded database is being started.

ONLINE: The embedded database is running.

STOPPING: The embedded database is being stopped.

#

The embedded database has terminated abnormally and cannot be restored by its automatic restart function.

FES-STAT

Always \*\*\*\*\*\*\*\*.

```
SETUP-STAT
```
Indicates the setup status.

SETUP:

In Windows, this indicates that execution of the ajsembdbbuild command has been completed and the embedded database service is running. In UNIX, this indicates that execution of the a isembdbbuild command has been completed.

UNSETUP:

In Windows, this indicates that the embedded database service is not running. In UNIX, this indicates that execution of the ajsembdbunset command with the -r option specified has been completed.

START-OPT(output only if the -s usta option was specified)

Indicates the start status of the embedded database.

NORMAL: The embedded database is starting normally.

RECOVERY: The embedded database is starting for system area recovery (the ajsembdbstart command with the -r option specified).

\*\*\*\*\*\*\*\*: The embedded database is not starting.

■ Checking the status of the processes of the embedded database

```
ajsembdbstatus -s prc -id _JF0
```

```
HOSTNAME : HOST_NANE(110440)
```
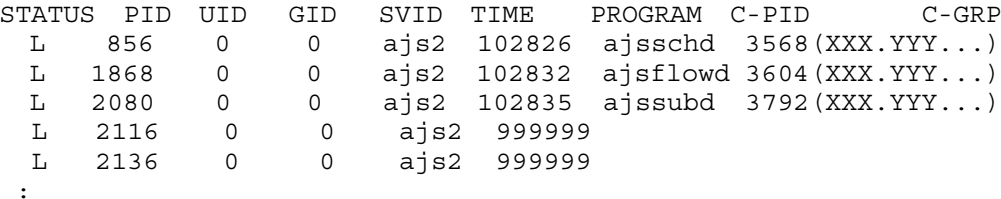

HOSTNAME

Indicates the host name of the embedded database installation previous directory with upt to 32 characters. In a cluster configuration, the first host name that is set as the active server is output.

The item in parentheses is the hour, minutes, and seconds (format: *HHMMSS*) of the time when the ajsembdbstatus command is executed.

#### **STATUS**

Indicates the status of the process for accessing started by the embedded database.

D: The process is being started or being terminated.

L: The process is running.

PID

Indicates the process ID using a decimal number of 10 digits or less.

**UID** 

Always 0.

GID

Always 0.

SVID

Indicates the name of the server for the process. For the processes used by JP1/ AJS3, this name is ajs2.

TIME

Indicates the time when the embedded database is connected in the *HHMMSS* (hour, minutes, seconds) format.

#### PROGRAM

Indicates the name of a command or a daemon of JP1/AJS3 with upt to 30 characters.

When you execute a command for the embedded database, the name of a command other than the executed command might be output. The information you specify in the -u option in the ajsembdbcancel command is output here.

C-PID

Indicates the process ID of the JP1/AJS3 daemon process or command process connected to the embedded database by using a decimal number of 10 digits or less. The item in parentheses is the IP address up to 15 characters.

This item is not output for the process that is not connected.

C-GRP

Always blank.

■ Checking the status of the database areas in the embedded database

ajsembdbstatus -db -id \_JF0 1684 hh:mm:ss unt1 \_pd0dbst KFPK10300-I Pddbst started 1684 hh:mm:ss unt1 \_pd0dbst KFPK10301-I Pddbst terminated, return code=0 pddbst 08-05(Object Option) \*\* RD Area Logical Analysis \*\* YYYY/MM/DD hh:mm:ss RD Area Name : AJS2DATA Server : ajs2

 Total Segment : 301 Segment Size : 10 Pages Unused Segment: 297 Page Size : 30720 Bytes History1 Hold Status : Hold Code : 0 Hold Time : History2 Hold Status : Hold Code : 0 Hold Time : -------------------------------------------------------------- Table Name : AJS1ARROW Auth Id : root Status : Reference Pending Status : Check Pending Status : Segment Reuse : 18 segments <Base row segment> Search Mode : INS Reuse Search Failure : 0/ 0 (1)Used(Full) (2)Used( Full) Sum Segment 0% ( 0%) 0 ( 0) 0 Page 0% (0%) 0 (0) 0 Collect On Segment : 0 Table Name : AJS1BODY Auth Id : root Status : Reference Pending Status : Check Pending Status : Segment Reuse : 18 segments <Base row segment> Search Mode : INS Reuse Search Failure : 0/ 0 Used(Full) Used( Full) Sum Segment 0% ( 0%) 0 ( 0) 0 Page 0% (0%) 0 (0) 0 Collect On Segment : 0 Table Name : AJS1CAL Auth Id : root Status : Reference Pending Status : Check Pending Status : Segment Reuse : 18 segments <Base row segment> Search Mode : INS Reuse Search Failure : 0/ 0 Used(Full) Used( Full) Sum Segment 0% ( 0%) 0 ( 0) 0 Page 0% (0%) 0 (0) 0 Collect On Segment : 0

Table Name : AJS1ENTRY

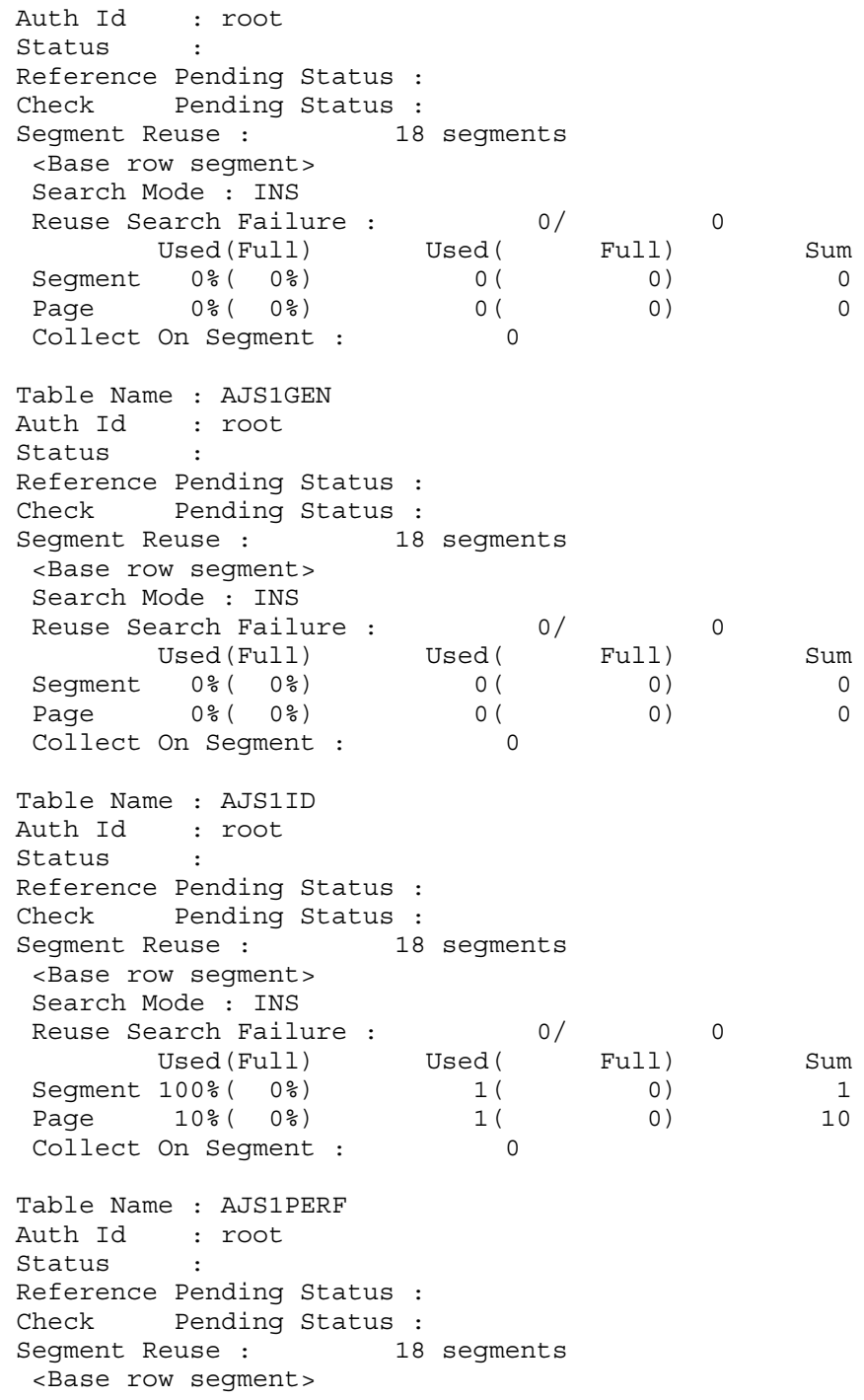

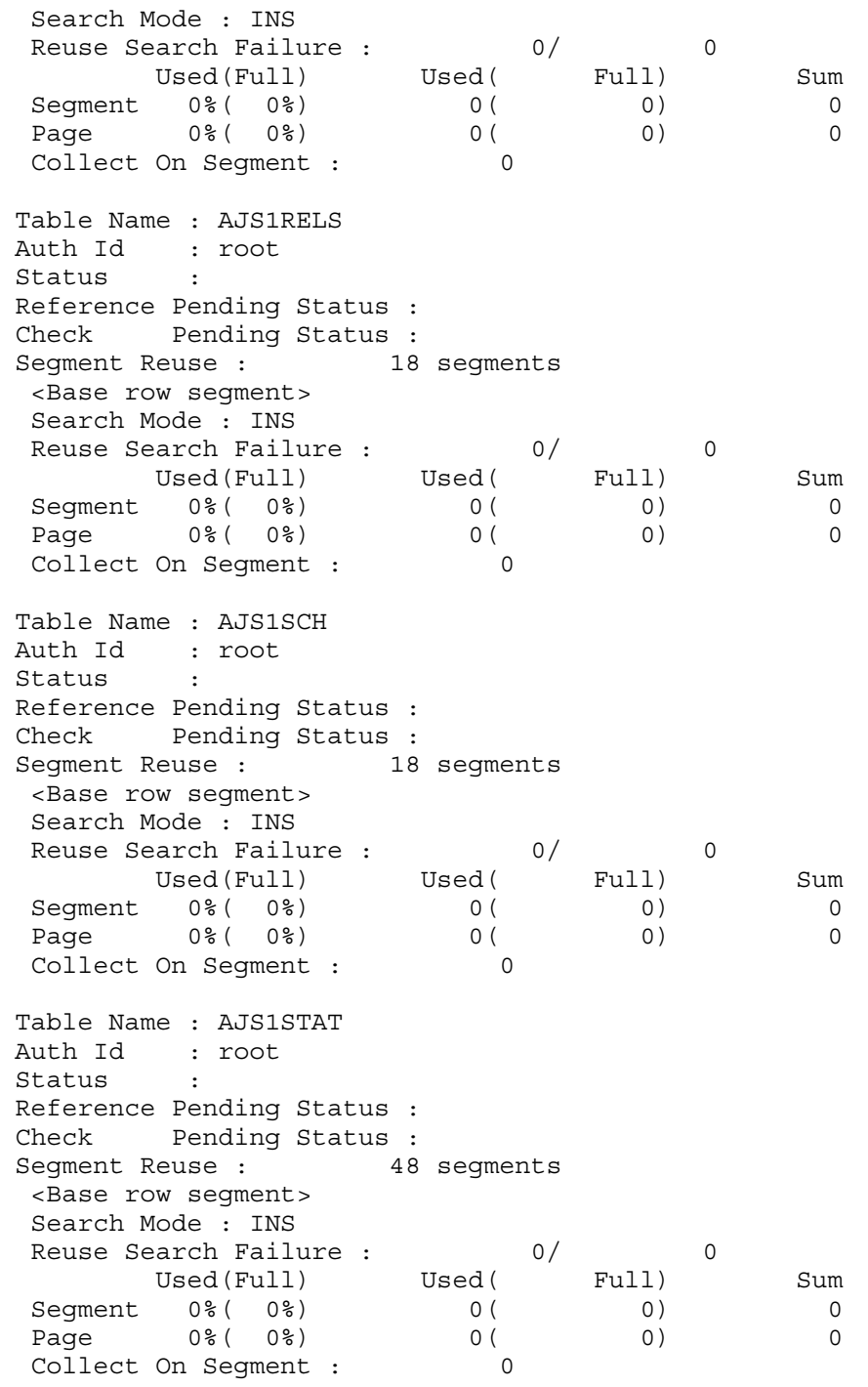

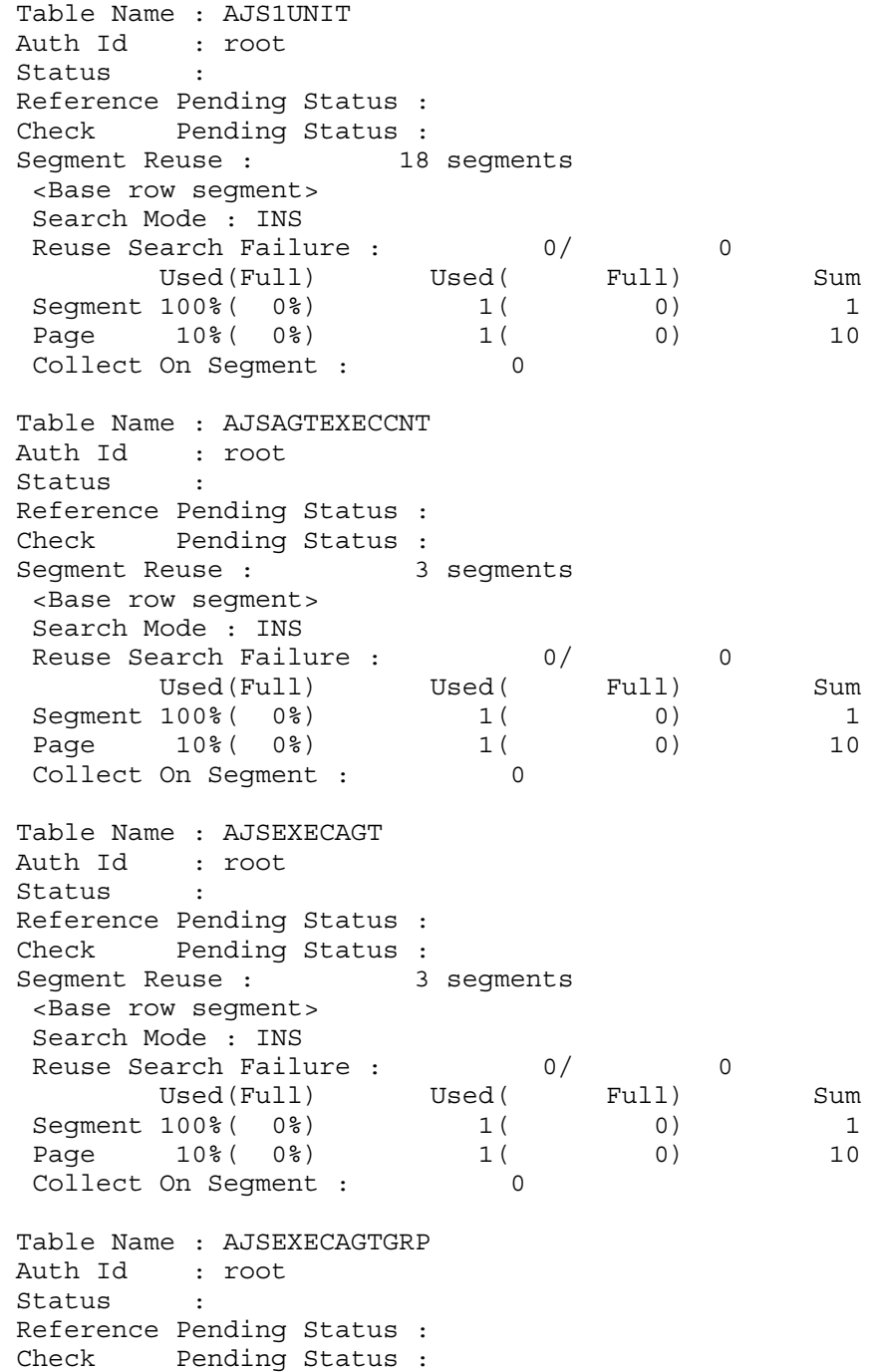

Segment Reuse : 3 segments <Base row segment> Search Mode : INS Reuse Search Failure : 0/ 0 Used(Full) Used( Full) Sum Segment 0% ( 0%) 0 ( 0) 0 Page 0% (0%) 0 (0) 0 0 Collect On Segment : 0 Table Name : AJSLINKAGT Auth Id : root Status : Reference Pending Status : Check Pending Status : Segment Reuse : 3 segments <Base row segment><br>Search Mode : INS Search Mode : INS Reuse Search Failure : 0/ 0 Used(Full) Used( Full) Sum Segment 0% ( 0%) 0 ( 0) 0 Page 0% (0%) 0 (0) 0 Collect On Segment : 0 3952 hh:mm:ss unt1 \_pd0dbst KFPK10300-I Pddbst started 3952 hh:mm:ss unt1 \_pd0dbst KFPK10301-I Pddbst terminated, return code=0 pddbst 08-05(Object Option) \*\* RD Area Logical Analysis \*\* YYYY/MM/DD hh:mm:ss RD Area Name : AJS2INDX Server : ajs2 Total Segment : 904 Segment Size : 10 Pages Unused Segment: 885 Page Size : 4096 Bytes History1 Hold Status : Hold Code : 0 Hold Time : History2 Hold Status : Hold Code : 0 Hold Time : -------------------------------------------------------------- Index Name : AJS1ARROWINDEX1 Auth Id : root status : Used(Full) Used( Full) Sum Segment 100% (0%) 1 (0) 1 Page 10% (0%) 1 (0) 10 Collect On Segment : 0 Index Name : AJS1BODYINDEX1 Auth Id : root Status Used(Full) Used( Full) Sum Segment 100% (0%) 1 (0) 1

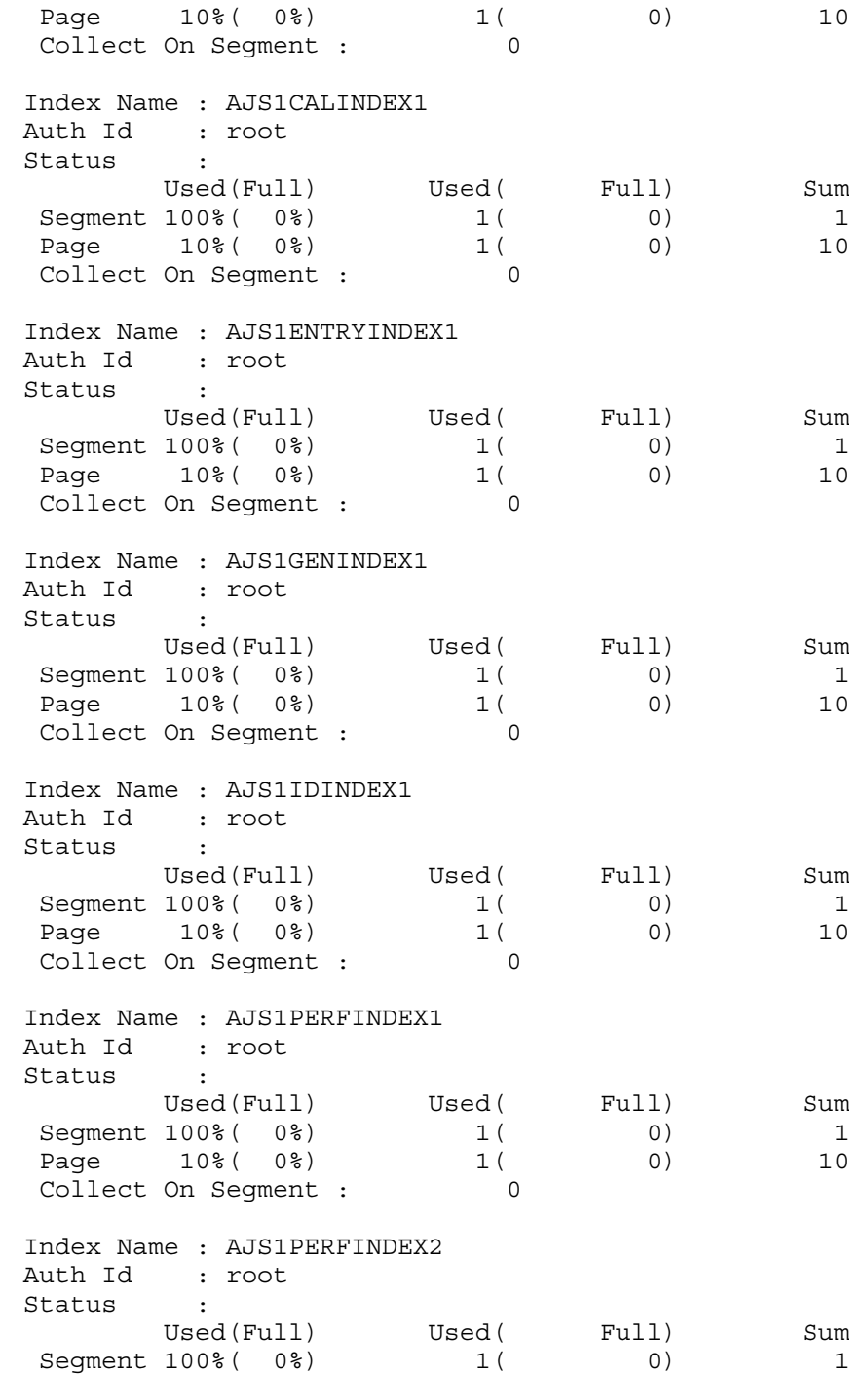

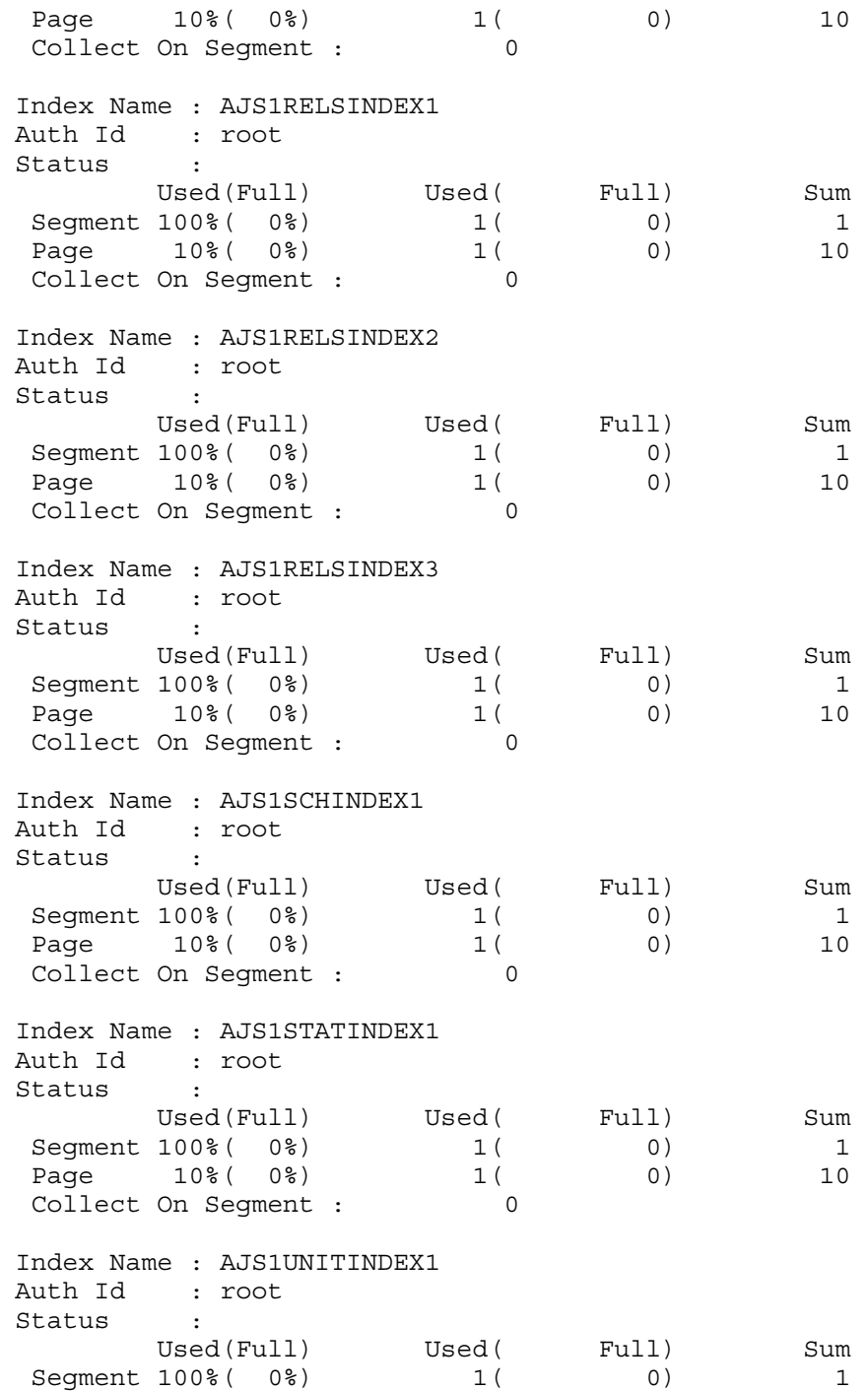

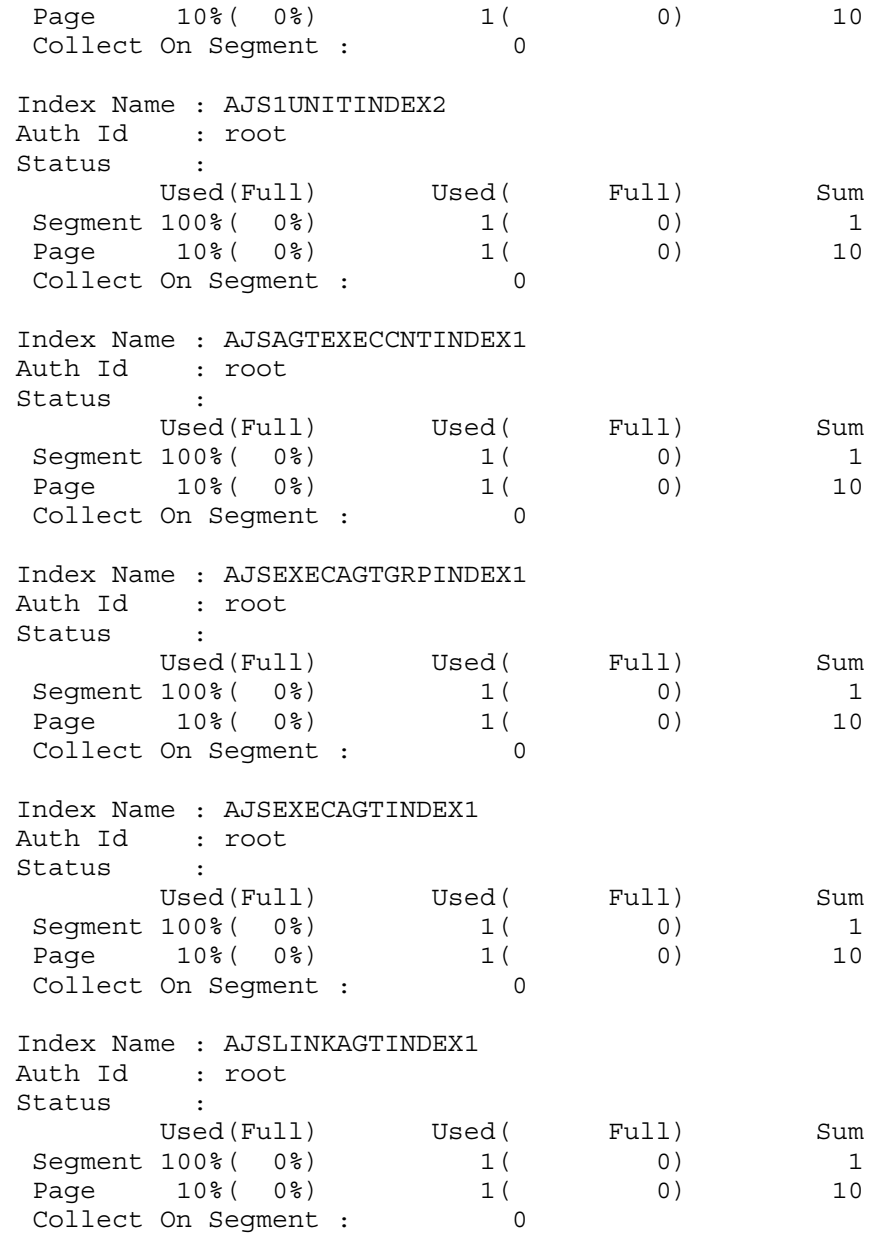

RD Area Name

Indicates the name of the area used by JP1/AJS3.

AJS2DATA: Table area

AJS2INDX: Index area

Server

Always ajs2.

Total Segment

Indicates the total number of segments in the indicated area.

Unused Segment

Indicates the total number of unused segments in the indicated area.

```
Segment Size
```
Indicates the number of pages in one segment.

Page Size

Indicates the size of one page in bytes.

History1 Hold Status Code, Hold Code, Hold Time

Information used by the system.

History2 Hold Status Code, Hold Code, Hold Time

Information used by the system.

Table Name

Indicates the name of the table used by JP1/AJS3.

Index Name

Indicates the name of the index used by JP1/AJS3.

Auth Id

Indicates the authorization identifier for the table or the index. For JP1/AJS3, this is usually root.

Status,Reference Pending Status,Check Pending Status,Segment Reuse,Search Mode,Reuse Search Failure,Collect On Segment

Information used by the system.

(1)Used(Full)

Indicates the percentage of the segments or pages being used. The number in parentheses indicates the percentage of full segments or pages in all the segments or pages being used.

(2)Used( Full)

Indicates the number of segments or pages being used. The number in parentheses

indicates the number of full segments or pages in all the segments or pages being used.

Sum

Indicates the total number of segments or pages allocated to the table or the index.

■ Checking the details about the database areas in the embedded database

ajsembdbstatus -db -d -id \_JF0 3240 hh:mm:ss unt1 \_pd0dbst KFPK10300-I Pddbst started 3240 hh:mm:ss unt1 \_pd0dbst KFPK10301-I Pddbst terminated, return code=0 pddbst 08-05(Object Option) \*\* RD Area Logical Analysis \*\* YYYY/MM/DD hh:mm:ss RD Area Name : AJS2DATA Server : ajs2 Total Segment : 301 Segment Size : 10 Pages Unused Segment: 297 Page Size : 30720 Bytes History1 Hold Status : Hold Code : 0 Hold Time : History2 Hold Status : Hold Code : 0 Hold Time : -------------------------------------------------------------- Table Name : AJS1ARROW Auth Id : root Status : Reference Pending Status : Check Pending Status : Segment Reuse : 18 segments <Base row segment> Search Mode : INS Reuse Search Failure : 0/ 0 Used(Full) Used( Full) Sum Segment 0%( 0%) 0( 0) 0 Page 0% (0%) 0 (0) 0 0 Collect On Segment : 0 Collect Prearranged Page : 0 Used Page Ratio Page(Ratio)  $0\%$  :  $0(0\%)$  $1 - 10$ % : 0( 0%) 11- 20% : 0( 0%) 21- 30% : 0( 0%) 31- 40% : 0( 0%) 41- 50% : 0( 0%) 51- 60% : 0( 0%) 61- 70% : 0( 0%) 71- 80% : 0( 0%) 81- 90% : 0( 0%) 91-100% : 0( 0%)

Total 0

 Table Name : AJS1BODY Auth Id : root<br>Status : Status : Reference Pending Status : Check Pending Status : Segment Reuse : 18 segments <Base row segment> Search Mode : INS Reuse Search Failure : 0/ 0 Used(Full) Used( Full) Sum Segment 0% ( 0%) 0 ( 0) 0 Page 0% (0%) 0 (0) 0 Collect On Segment : 0 Collect Prearranged Page : 0 Used Page Ratio Page(Ratio)  $0\%$  :  $0(0\%)$  $1 - 10$ % : 0( 0%) 11- 20% : 0( 0%) 21- 30% : 0( 0%) 31- 40% : 0( 0%) 41- 50% : 0( 0%) 51- 60% : 0( 0%) 61- 70% : 0( 0%) 71- 80% : 0( 0%) 81- 90% : 0( 0%) 91-100% : 0( 0%) Total 0 Table Name : AJS1CAL Auth Id : root Status : Reference Pending Status : Check Pending Status : Segment Reuse : 18 segments <Base row segment> Search Mode : INS Reuse Search Failure : 0/ 0 Used(Full) Used( Full) Sum Segment 0% ( 0%) 0 ( 0) 0 Page 0% (0%) 0 (0) 0 Collect On Segment : 0 Collect Prearranged Page : 0 Used Page Ratio Page(Ratio)  $0\%$  :  $0(0\%)$  1- 10% : 0( 0%) 11- 20% : 0( 0%)

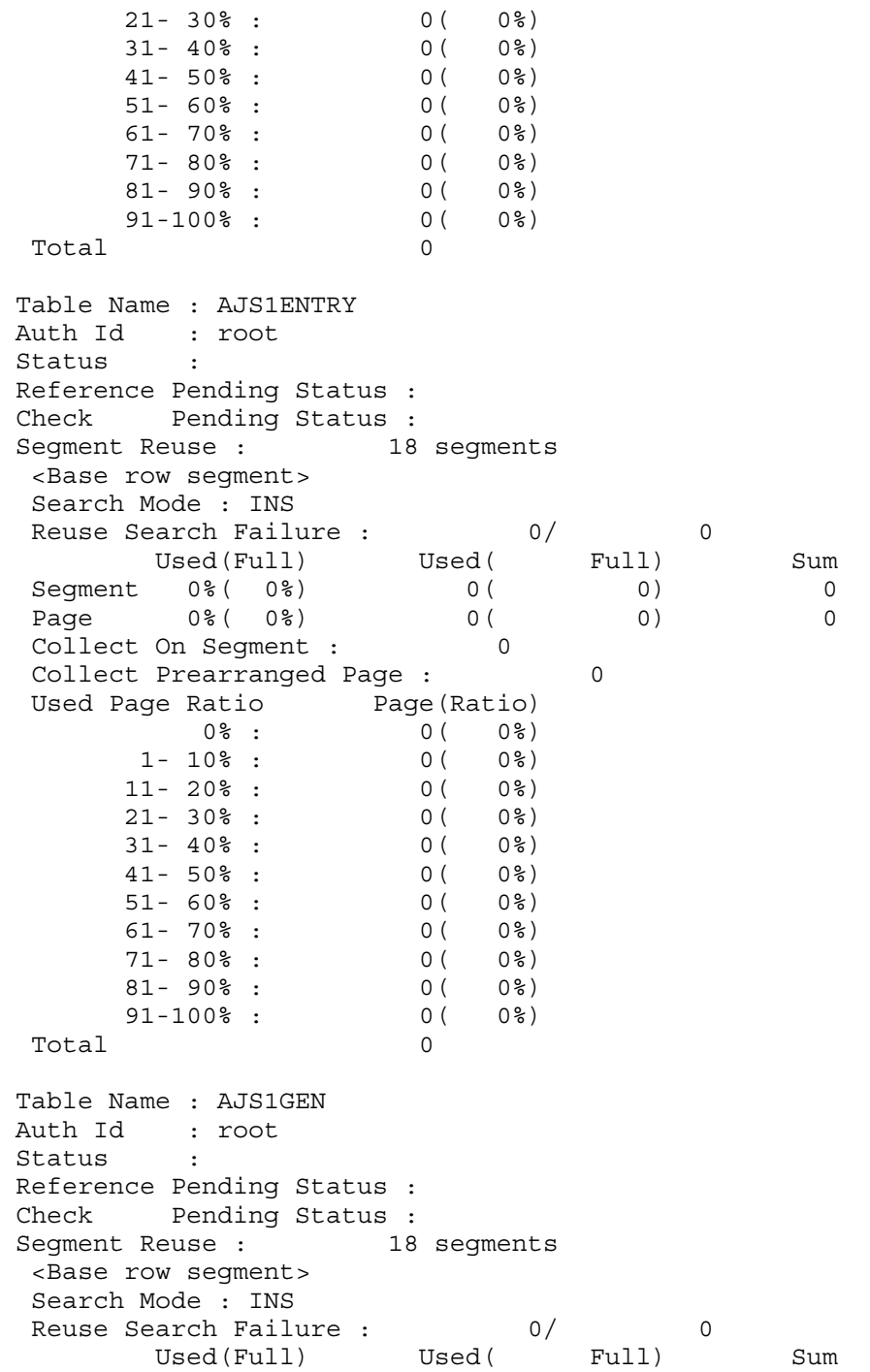

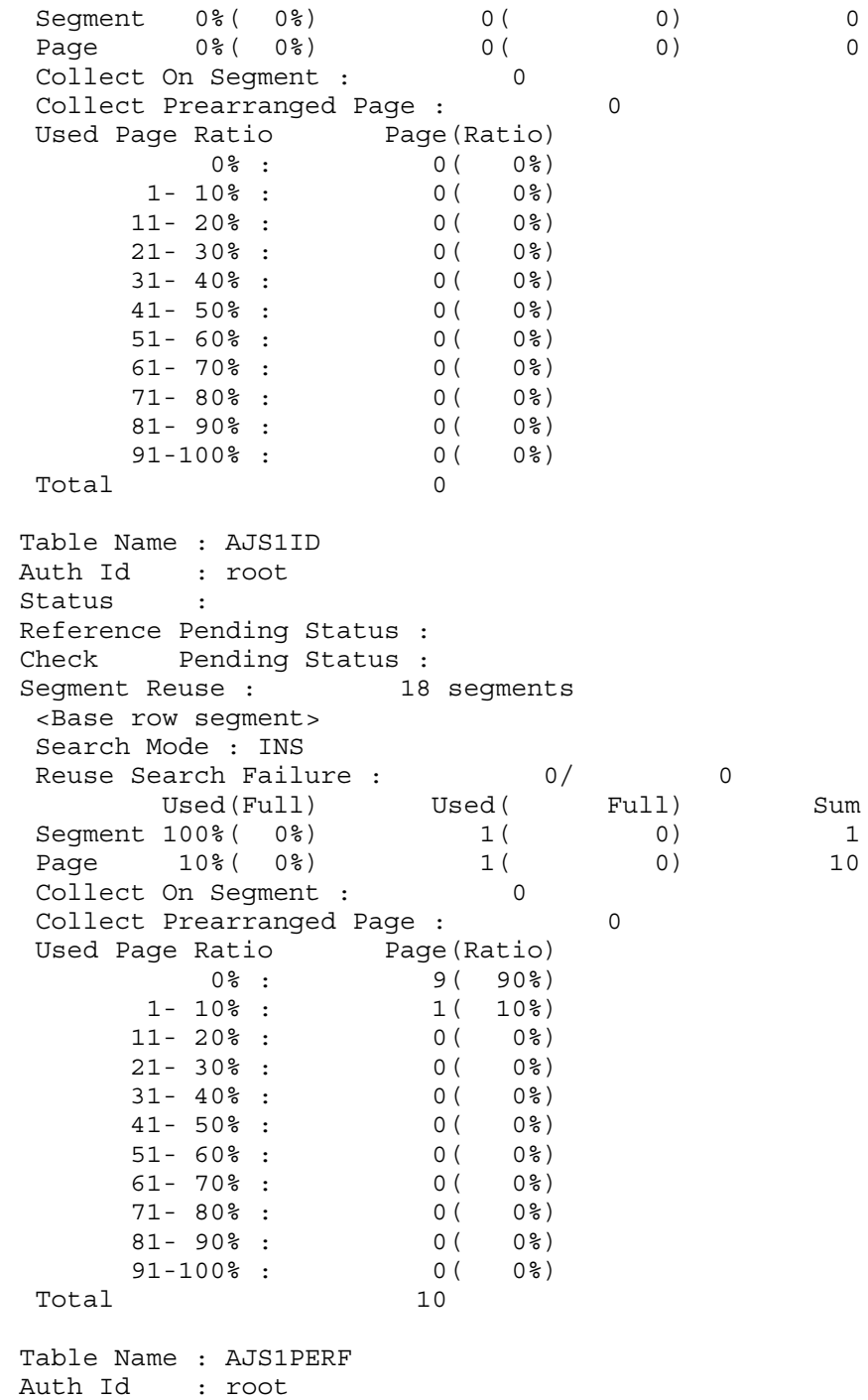

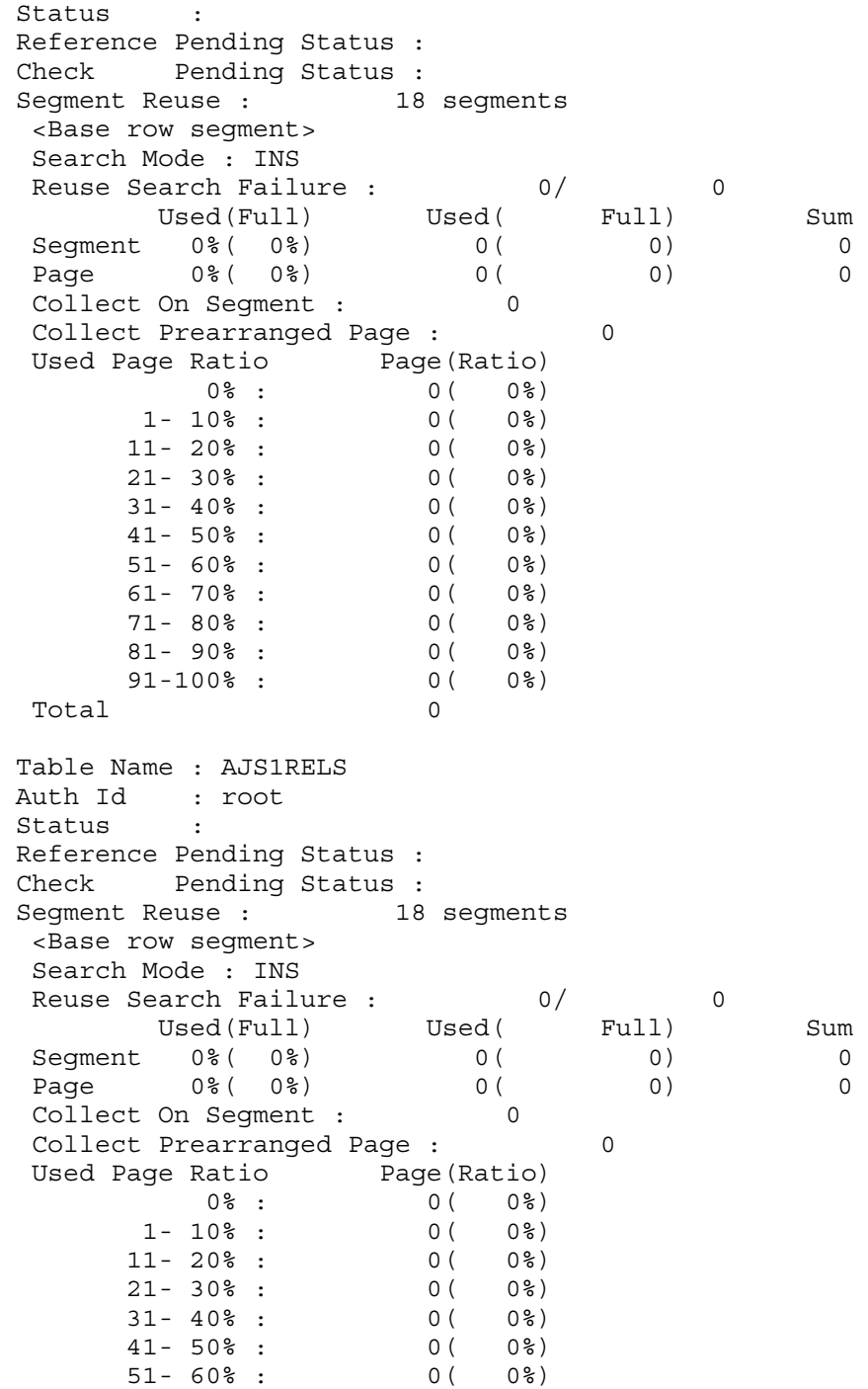

 61- 70% : 0( 0%) 71- 80% : 0( 0%) 81- 90% : 0( 0%) 91-100% :  $0(0.08)$  Total 0 Table Name : AJS1SCH Auth Id : root Status : Reference Pending Status : Check Pending Status : Segment Reuse : 18 segments <Base row segment><br>Search Mode : INS Search Mode : INS Reuse Search Failure : 0/ 0 Used(Full) Used( Full) Sum Segment 0% ( 0%) 0 ( 0) 0 Page 0% (0%) 0 (0) 0 Collect On Segment : 0 Collect Prearranged Page : 0 Used Page Ratio Page(Ratio)  $0\%$  :  $0(0\%)$  $1 - 10$ % : 0( 0%) 11- 20% : 0( 0%) 21- 30% : 0( 0%) 31- 40% : 0( 0%) 41- 50% : 0( 0%) 51- 60% : 0( 0%) 61- 70% : 0( 0%) 71- 80% : 0( 0%) 81- 90% : 0( 0%) 91-100% : 0( 0%) Total 0 Table Name : AJS1STAT Auth Id : root Status : Reference Pending Status : Check Pending Status : Segment Reuse : 48 segments -<br>Base row segment><br>Search Mode : INS Search Mode : INS Reuse Search Failure : 0/ 0 Used(Full) Used( Full) Sum Segment 0% ( 0%) 0 ( 0) 0 Page 0% (0%) 0 (0) 0 Collect On Segment : 0 Collect Prearranged Page : 0

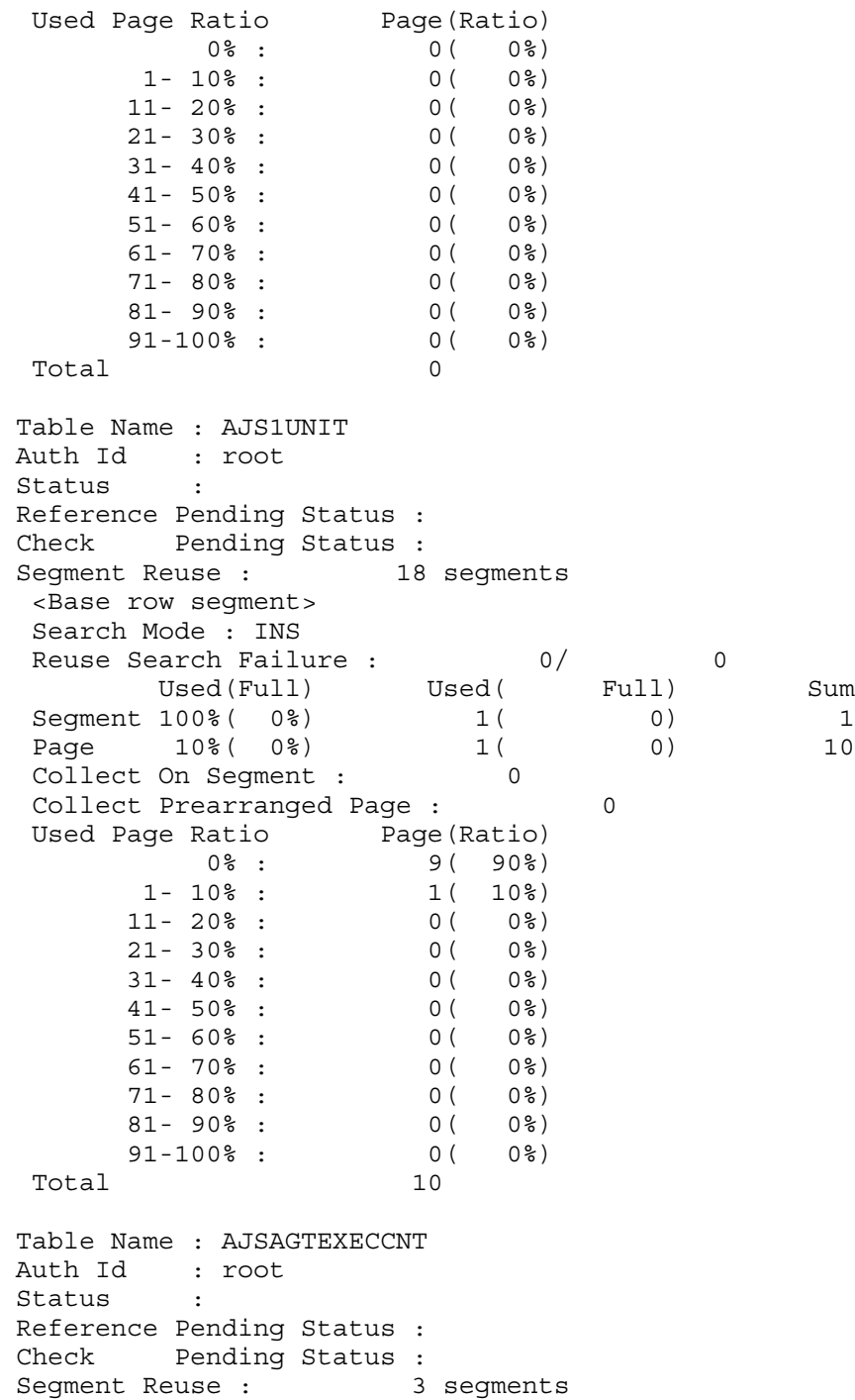

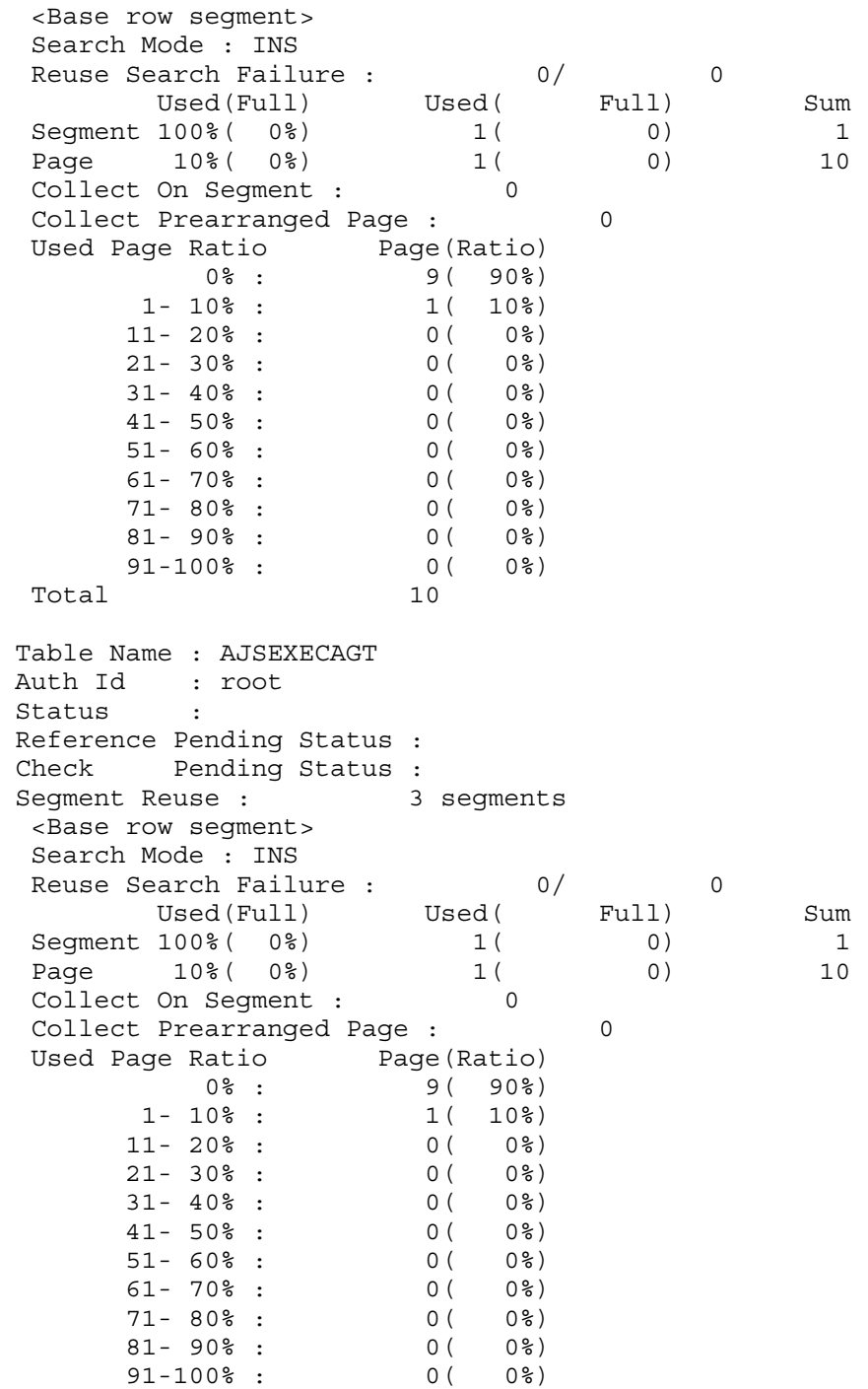

Total 10 Table Name : AJSEXECAGTGRP Auth Id : root Status : Reference Pending Status : Check Pending Status : Segment Reuse : 3 segments <Base row segment> Search Mode : INS Reuse Search Failure : 0/ 0 Used(Full) Used( Full) Sum Segment 0% ( 0%) 0 ( 0) 0 Page 0% (0%) 0 (0) 0 Collect On Segment : 0 Collect Prearranged Page : 0 Used Page Ratio Page(Ratio)  $0\%$  :  $0(0\%)$  $1 - 10$ % : 0( 0%) 11- 20% : 0( 0%) 21- 30% : 0( 0%) 31- 40% : 0( 0%) 41- 50% : 0( 0%)  $11-20$ <sup>8</sup> :<br>  $21-30$ <sup>8</sup> :<br>  $31-40$ <sup>8</sup> :<br>  $41-50$ <sup>8</sup> :<br>  $51-60$ <sup>8</sup> :<br>  $61-70$ 8 :<br>  $0(0)$ 8)<br>  $0(0)$ 8)<br>  $0(0)$ 8)<br>  $0(0)$ 8)  $61 - 70$  :  $61 - 70$  :  $61 - 80$  :  $61 - 80$  :  $61 - 80$  :  $61 - 80$  :  $61 - 80$  :  $61 - 80$  :  $61 - 80$  :  $61 - 80$  :  $61 - 80$  :  $61 - 80$  :  $61 - 80$  :  $61 - 80$  :  $61 - 80$  :  $61 - 80$  :  $61 - 80$  :  $61 - 80$  :  $61 - 80$  :  $61 - 80$  :  $71 - 80$   $\frac{1}{6}$   $\frac{1}{6}$   $\$  81- 90% : 0( 0%) 91-100% : 0( 0%) Total 0 Table Name : AJSLINKAGT Auth Id : root Status : Reference Pending Status : Check Pending Status : Segment Reuse : 3 segments <Base row segment> Search Mode : INS Reuse Search Failure : 0/ 0 Used(Full) Used( Full) Sum Segment 0% ( 0%) 0 ( 0) 0 Page 0% (0%) 0 (0) 0 0 Collect On Segment : 0 Collect Prearranged Page : 0 Used Page Ratio Page(Ratio)  $0\%$  :  $0(0\%)$  $1 - 10$ % : 0( 0%) 11- 20% : 0( 0%)

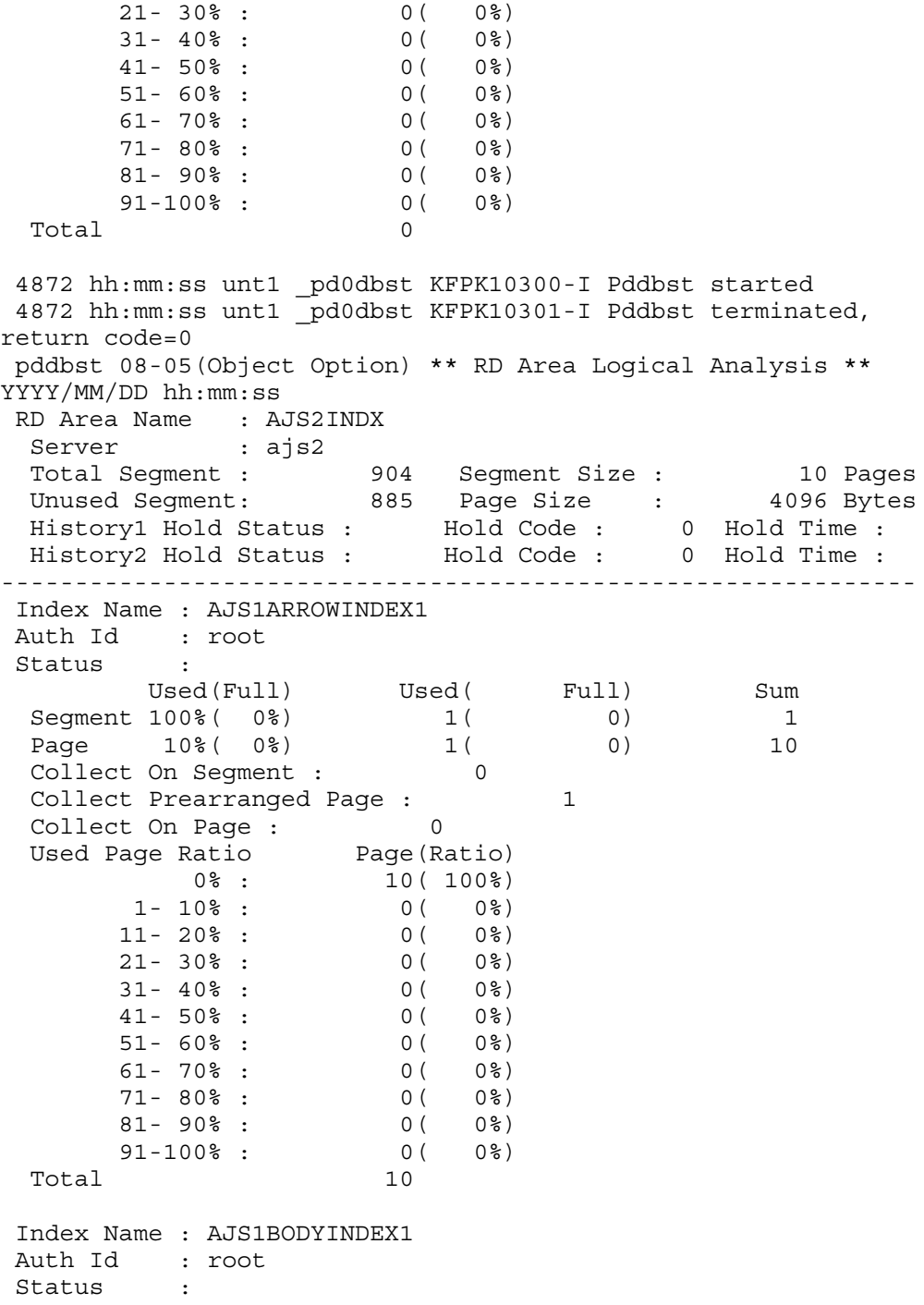

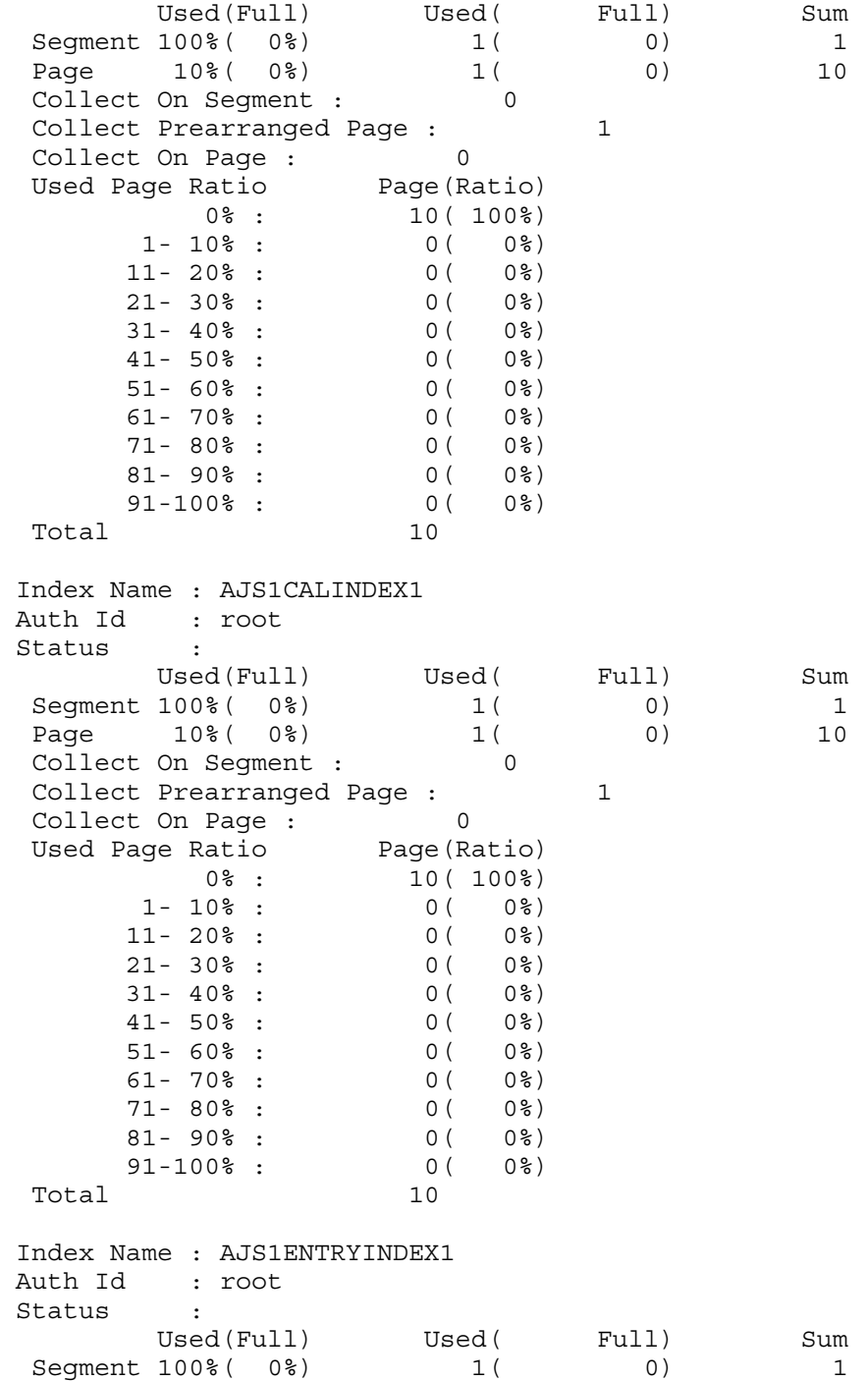

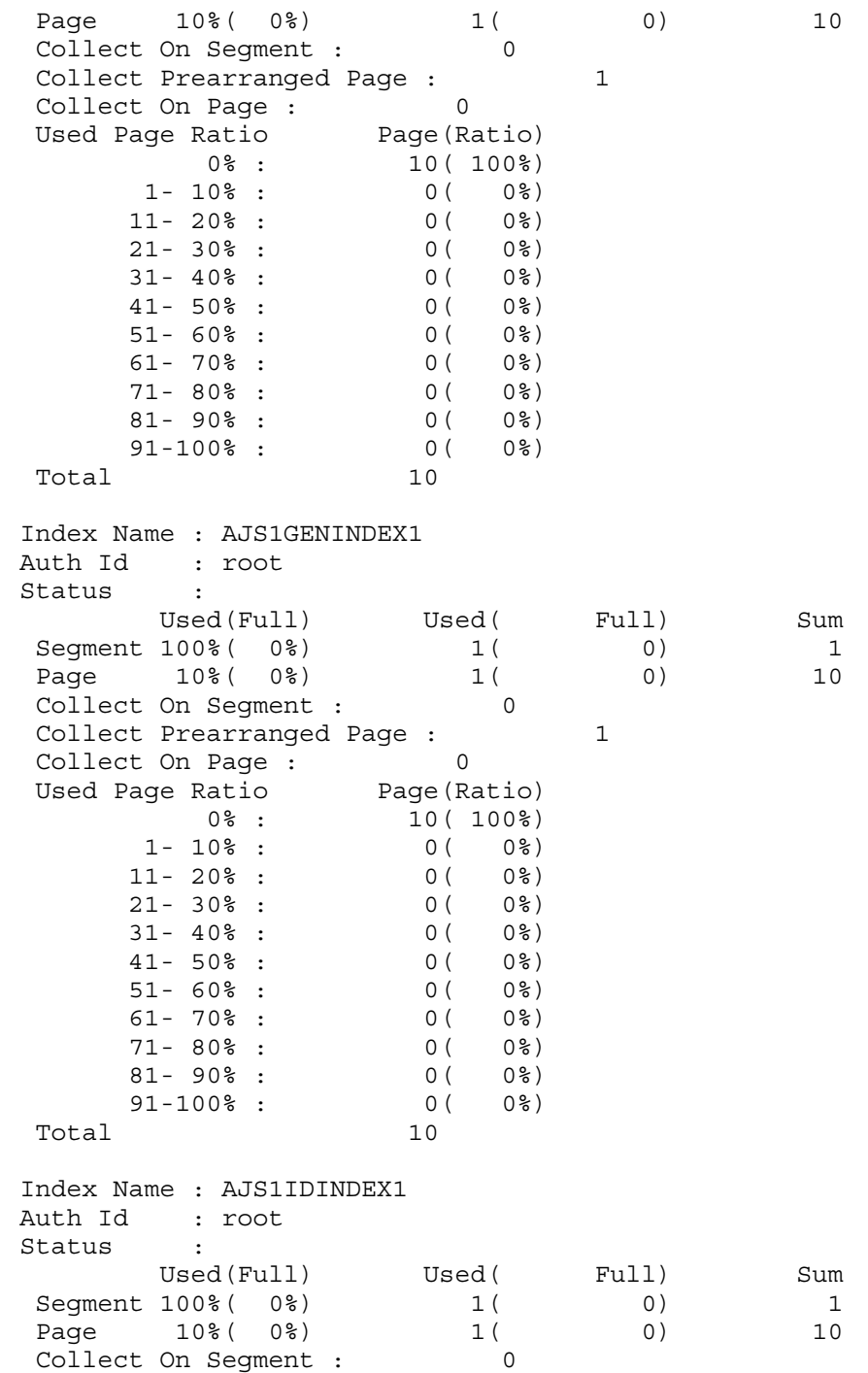

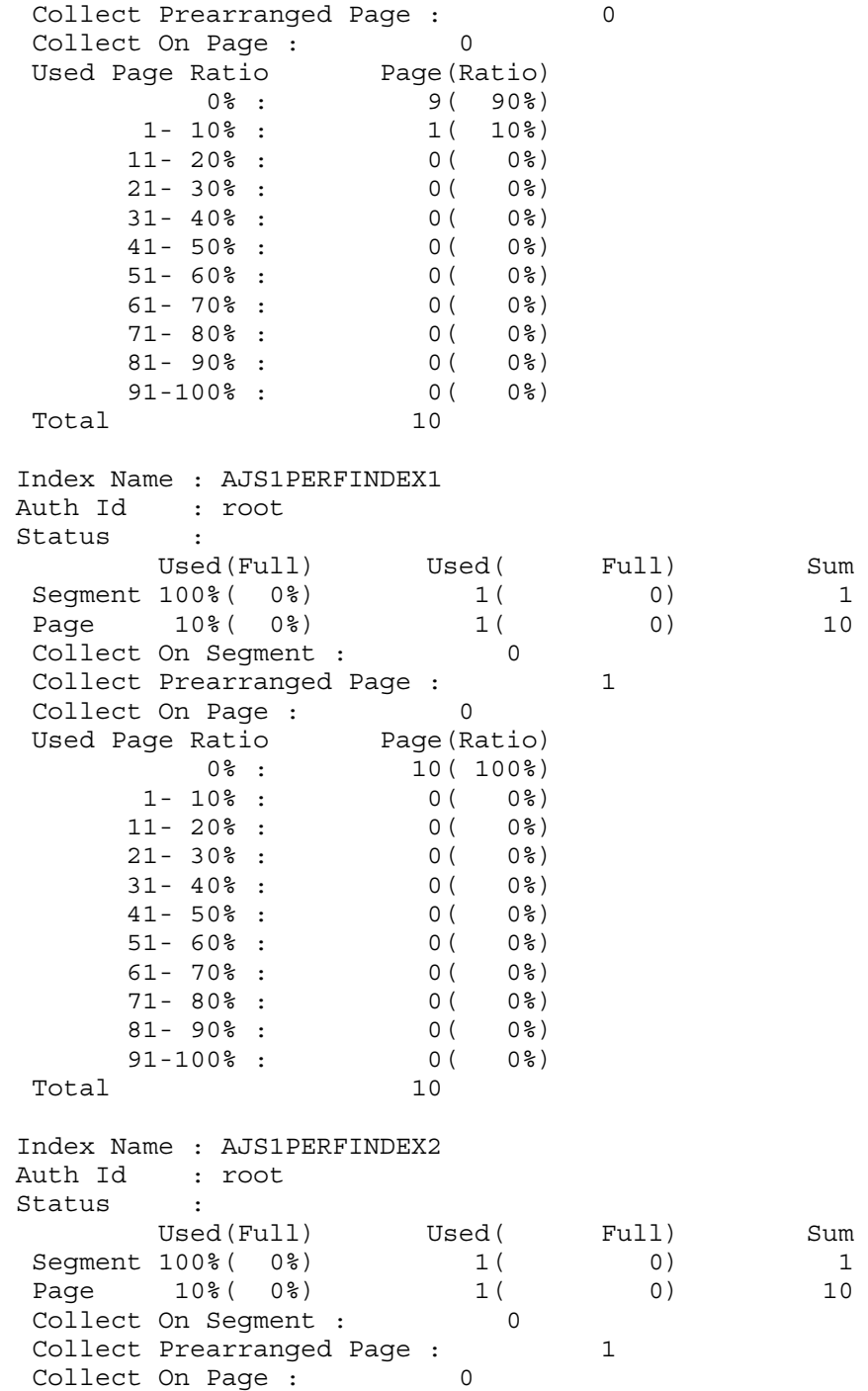

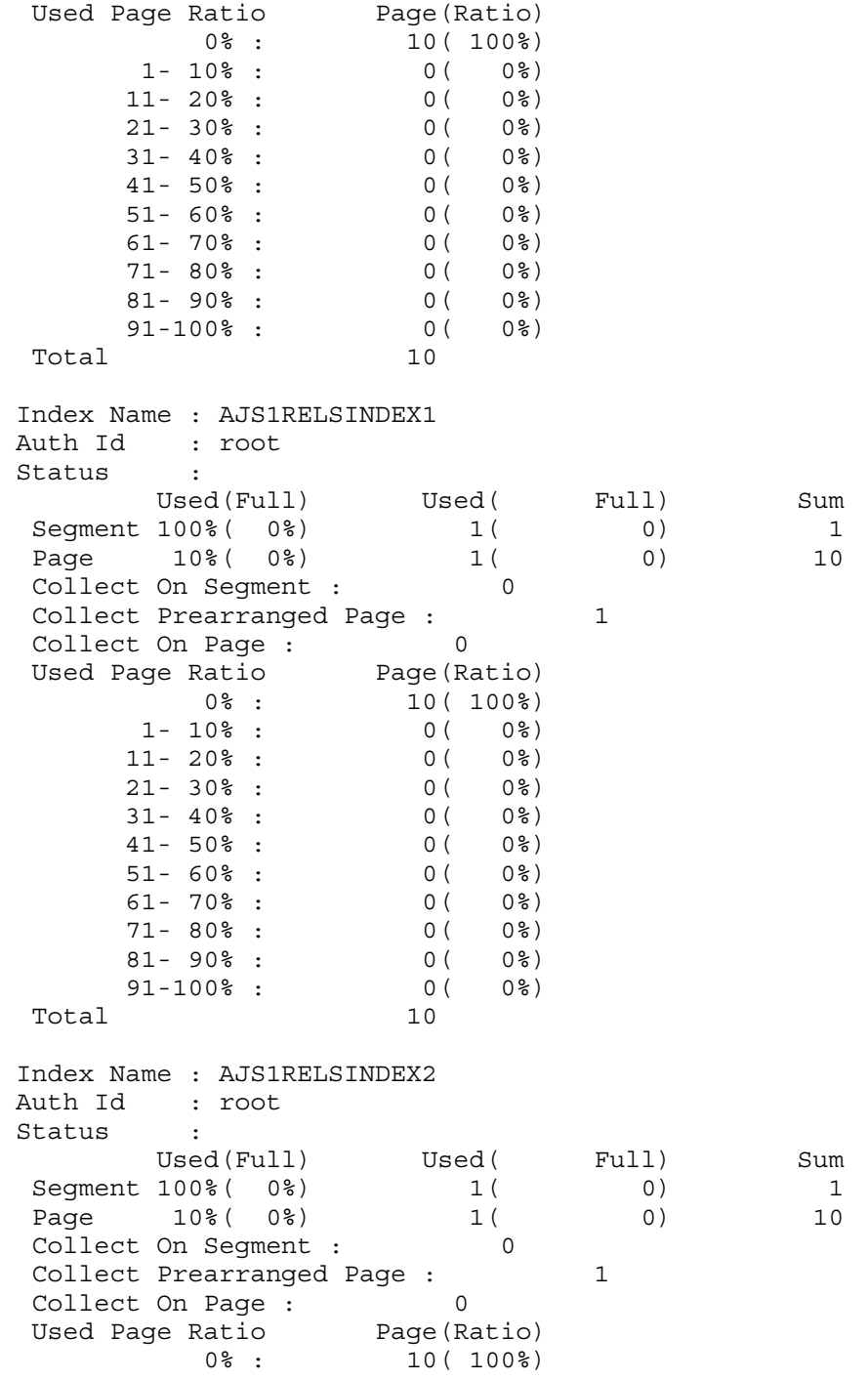
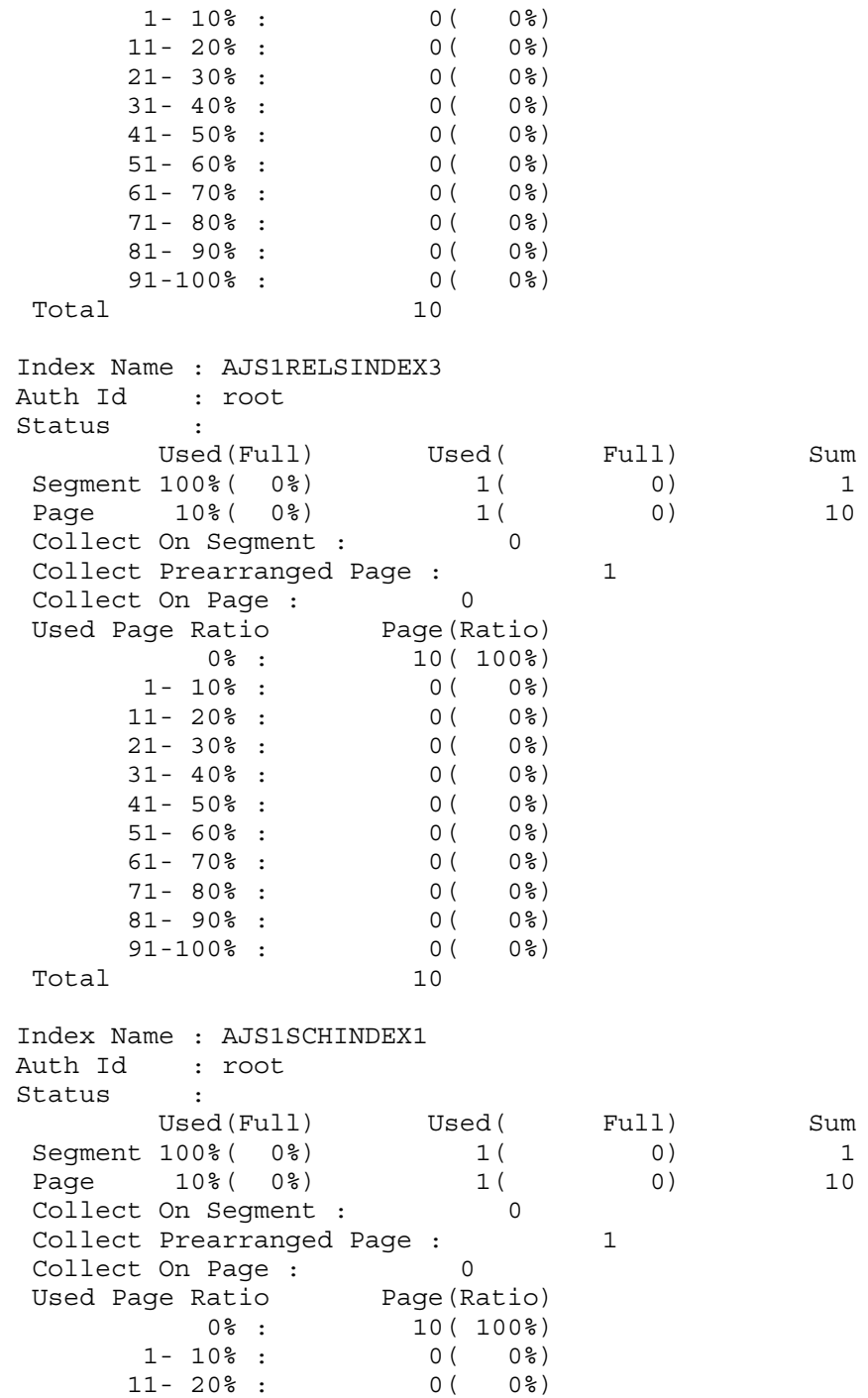

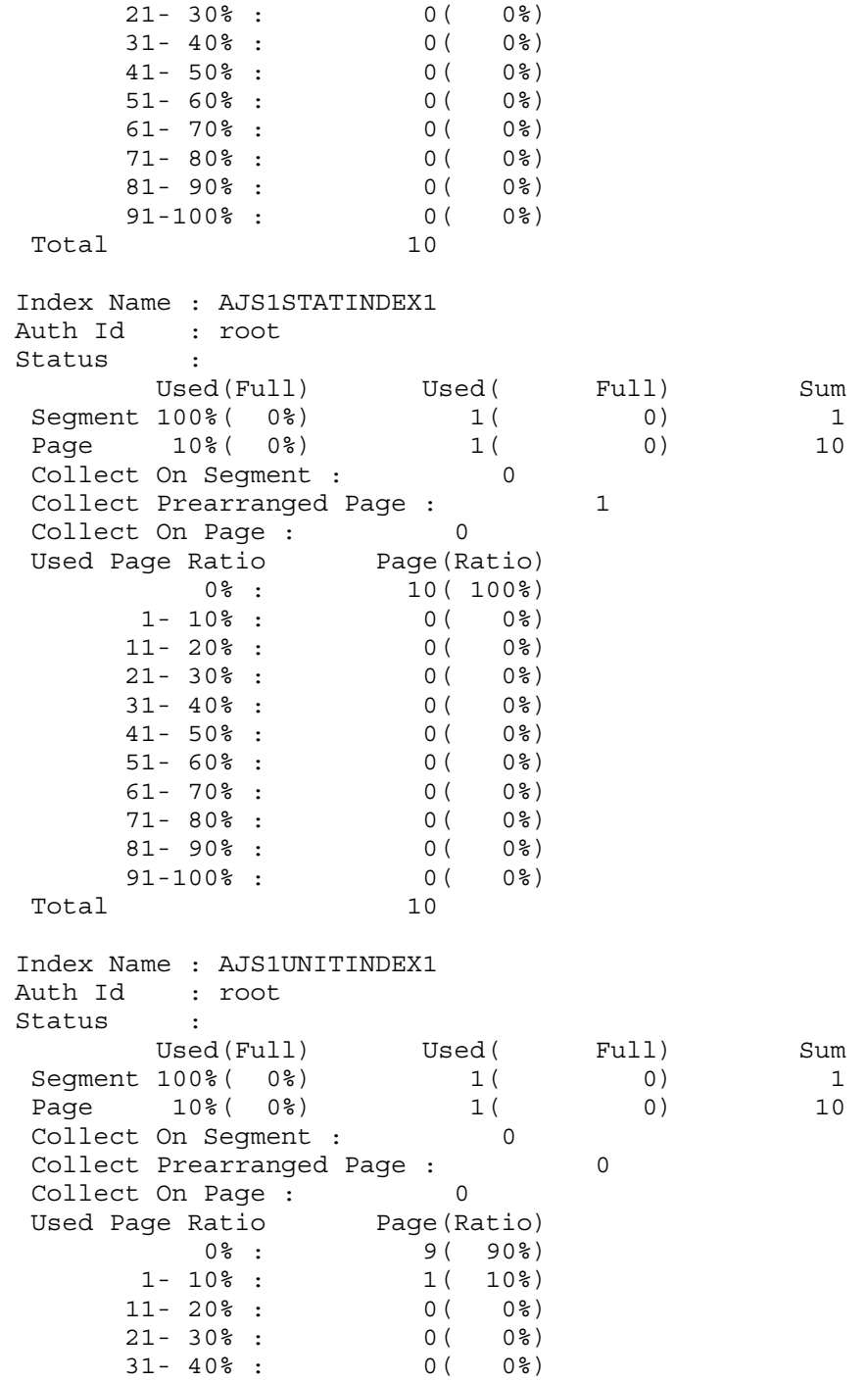

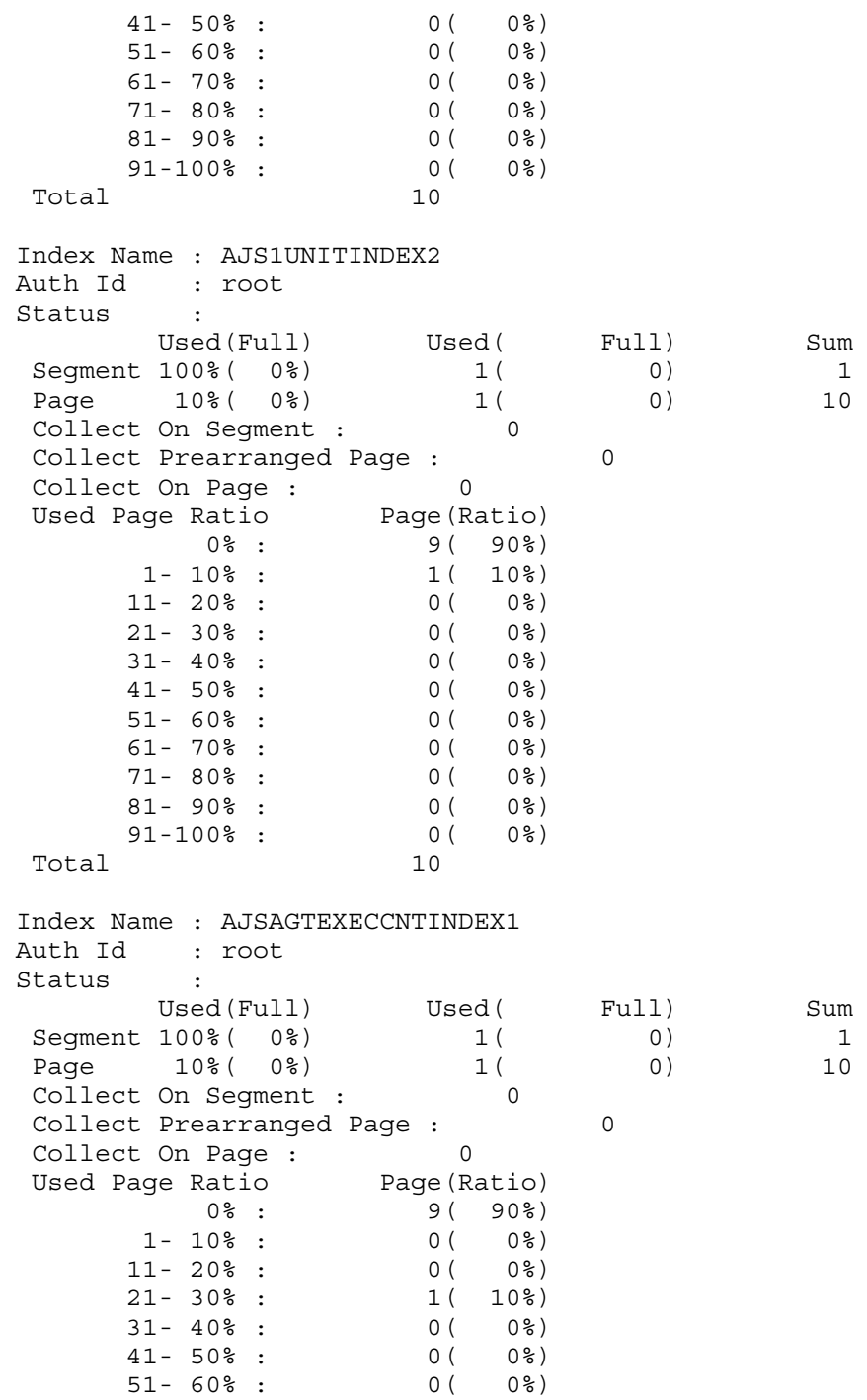

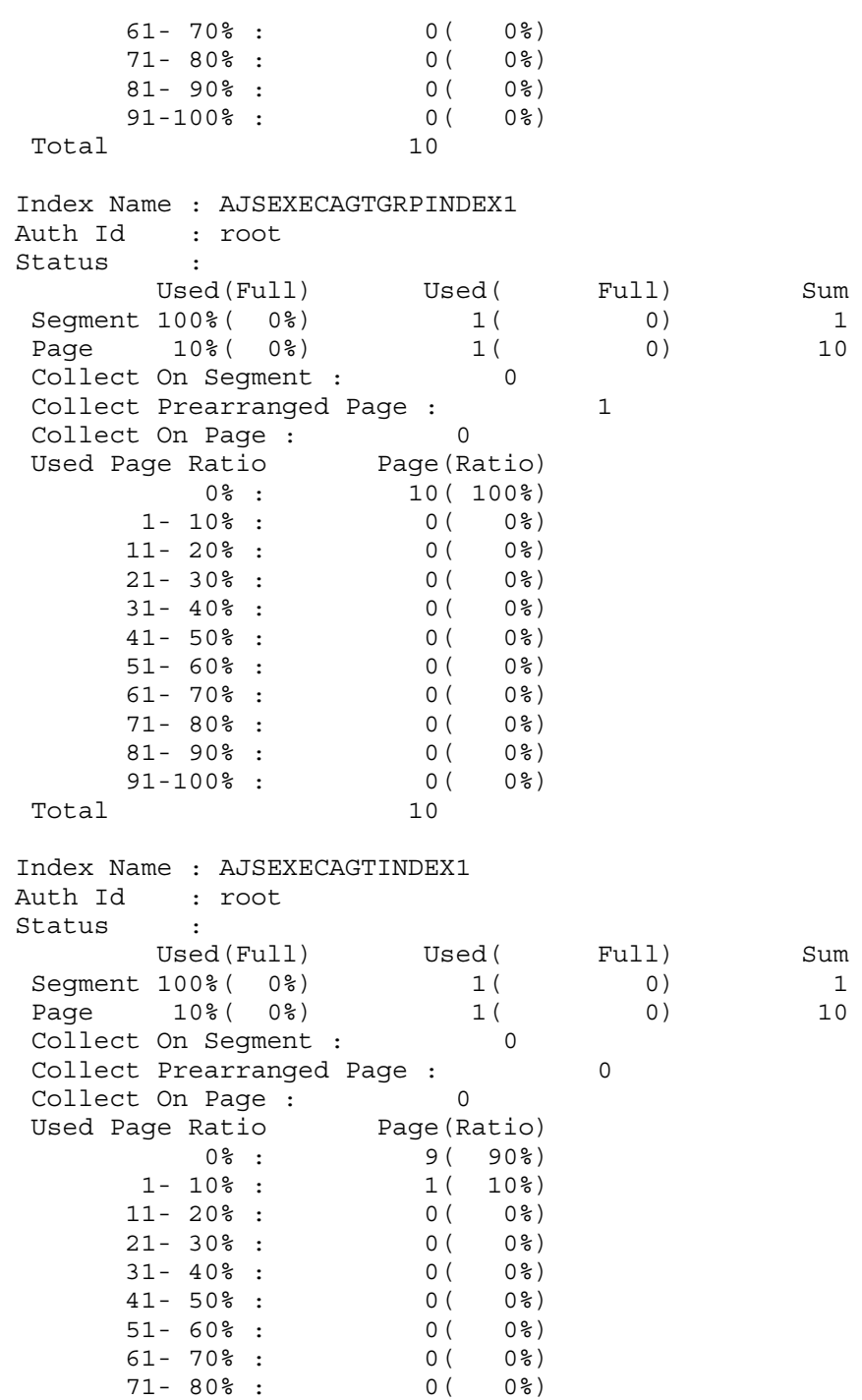

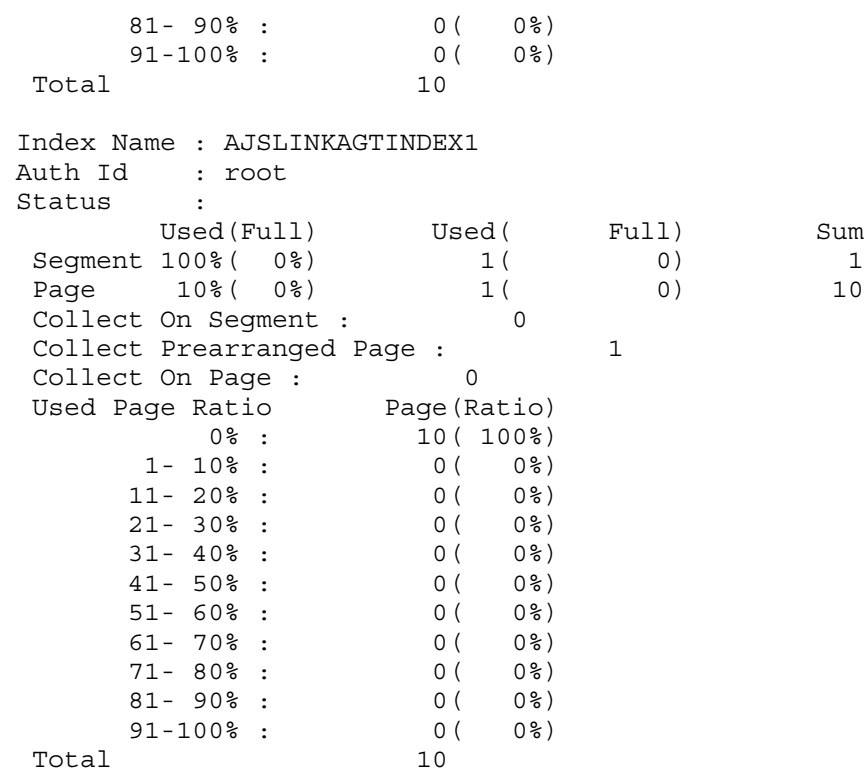

Collect Prearranged Page

Indicates the size in pages of the area that can be released by using the ajsembdbreclaim command.

Check this value to determine when to execute the ajsembdbreclaim command.

If this value is 0, no area is released even if you execute the ajsembdbreclaim command. We recommend that you execute the ajsembdbreclaim command when this value reaches 30 to 50% of the pages being used. However, this command is not very effective if the number of pages being used is 50 pages or less. If the number of pages being used exceeds 10,000, we recommend that you execute the ajsembdbreclaim command when this value reaches 20 to 30% of the pages being used.

Collect On Page

Information used by the system.

Used Page Ratio, Page(Ratio)

Indicates the detailed information about the pages allocated to the table or the index.

When more pages are at higher percentages, storage efficiency is better. When only a few pages are at higher percentages, storage efficiency is worse.

Note that the number in parentheses is obtained by truncating the fractions after the decimal point. Therefore, if you total all the numbers, they might exceed 100%.

■ Checking the system log of the embedded database

```
ajsembdbstatus -l -id _JF0
```
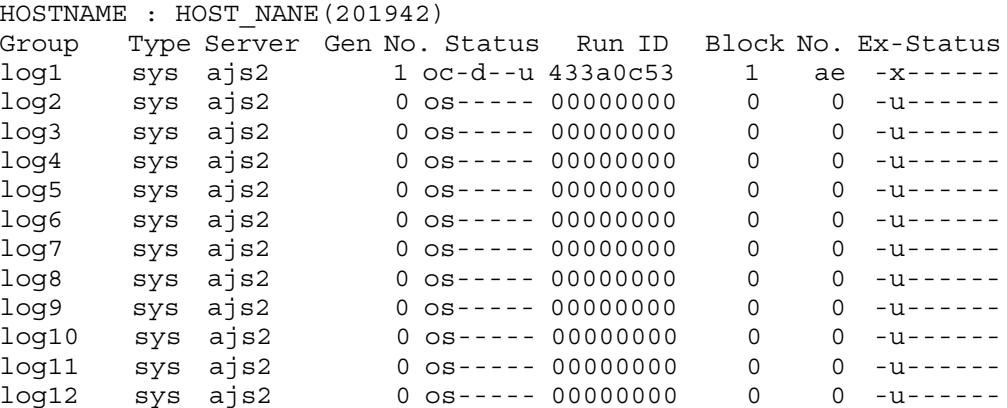

### HOSTNAME

Indicates the host name of the embedded database installation previous directory with up to 32 characters. In a cluster configuration, the first host name that is set as the active server is output.

The item in parentheses is the hour, minutes, and seconds (format: *HHMMSS*) of the time when the ajsembdbstatus command is executed.

#### Group

Indicates the name of the system log file group for the embedded database with upt to eight characters.

### Type

Always sys.

Server

Always ajs2.

Gen No.

Indicates the generation number of the system log with a hexadecimal number of eight digits or less. This number indicates the sequence of the system logs used by the embedded database and starts at 1. After the last system log file group has been used, the first system log file group is used again. At this time, the generation number of the system log is updated.

### Status

Indicates the status of the system log file group with seven characters:

First character:

Open status of the system log file group

o: Open

c: Closed

This character is o when the embedded database is running. The character is c when the embedded database is not running.

Second character:

Current status of the system log file group

c: Active

s: Standby

n: Reserved

During operation, the system log file group currently used is indicated as c, and other system log file groups are indicated as s.

If no system log file can be accessed because, for example, the embedded database is not running or the disk that contains system log files is not mounted, n is output.

Third character:

Unload status of the system log file group

**•** u: The log file group is waiting to be unloaded.

(The log file group was active, but swapped and is not currently being used.)

No action is necessary if the operation does not use the system log (that is, the ajsembdbbuild command with neither the -bs nor -br option specified was executed during embedded database environment setup).

If the operation uses the system log (that is, the ajsembdbbuild command with the -bs or -br option specified was executed during embedded database environment setup), the system log file group must be unloaded. However, normally, this unloading is automatically performed.

**•** -: The log file group is unloaded.

### Fourth character

Indicates whether the system log file group can be overwritten.

**•** d: The log file group cannot be overwritten (the system log file group contains a log required for restoring the embedded database).

If all the system log files on the server are in this status, the embedded database stops. In that case, add a system log file.

This status might occur when an extremely large job is defined in a batch job and the resulting embedded database transaction is extremely long.

•  $\div$   $\div$ : The log file group can be overwritten (the system log file group does not contain a log required for restoring the embedded database).

Fifth, sixth, and seventh characters:

Internal information used by the system.

Run ID

Indicates information used by the system.

Block No.

Indicates the first block number and the last block number in the system log file with hexadecimal numbers of eight digits or less.

Ex-Status

Indicates the expansion status of the system log file group with eight characters.

First character:

Internal information used by the system.

### Second character:

The automatic expansion status of the system log file group.

u: The system log file group is subject to the system log file auto-increment function.

e: System log files are expanded.

x: The system log file group is not subject to the system log file auto-increment function.

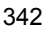

- n: The system log file auto-increment function is not used.
- -: The embedded database is not running.

Third character:

Whether automatic expansion of the system log file group is possible.

- -: Possible by using the system log file auto-increment function.
- x: Not possible by using the system log file auto-increment function.

Fourth, Fifth, sixth, seventh, and eighth characters:

Indicates information used by the system.

## **ajsembdbstop**

### **Format**

ajsembdbstop  $[-f \ [-q]]$ [-id *embedded-database-setup-ID*]

■ Format 1 (for normally stopping the embedded database) ajsembdbstop

[-id *embedded-database-setup-ID*]

Format 2 (for forcibly stopping the embedded database) ajsembdbstop -f

 $[-q]$ [-id *embedded-database-setup-ID*]

### **Description**

Stops the embedded database.

You can execute this command only while the embedded database and all the scheduler services for which the applicable embedded database was created as the scheduler database are not running.

### **Execution privileges**

In Windows: Administrators privileges

In UNIX: Superuser privileges

### **Storage directory**

In Windows:

*JP1/AJS3 - Manager-installation-folder*\tools\

In UNIX:

/opt/jp1ajs2/tools/

## **Arguments**

 $- f$ 

Specify this option to forcibly stop the embedded database.

When you specify this option in the command you execute, the embedded database is forcibly stopped whether or not the embedded database is being accessed. It might take some time for the embedded database to start the next time you attempt starting it.

 $-q$ 

Use this option when a cluster environment is created.

Use this option to stop the embedded database when failover.

■ -id *embedded-database-setup-ID* 

Specify the setup identifier that identifies the embedded database in the \_JF*n* format (*n*: 0-9 or A-Z). The value specified in this argument must be the same as the value specified in the -id option of the a sembdbbuild command.

If you want to operate an embedded database created by using the jajs setup, jajs setup cluster, and jajs migrate commands, use the ajsembdbidlist command to check the setup identifier of the embedded database. For details on the ajsembdbidlist command, see *ajsembdbidlist* in *2. Commands Used during Setup* in the manual *Job Management Partner 1/Automatic Job Management System 3 Command Reference 2*.

If you omit this option, the system assumes JF0.

### **Notes**

- **•** Before you stop the embedded database normally, stop all scheduler services that use the embedded database as the scheduler database. In addition, stop the JP1/ AJS3 service, the JP1/AJS3 Console Agent service, and other services that access the embedded database. If you attempt to stop the embedded database normally without stopping these services, the embedded database might be unable to stop, causing you to wait for a long time.
- **•** If you forcibly stop the embedded database while the embedded database is being accessed, jobs being executed are forcibly terminated or access from JP1/AJS3 - View is forcibly disconnected.
- This command is implemented by a script. If you specify an excessively long character string or an invalid character string or value for an option, an unexpected error might occur. You must use the number of characters allowed for a character string or a value in the option as specified in the DBMS and JP1/AJS3 specifications.
- Do not execute this command more than once in quick succession. If you do so, the following problems might occur:
	- **•** The message output is invalid. For example, an invalid message is output or a message that should be output is not output.
	- **•** The command results in an error.

### **Return values**

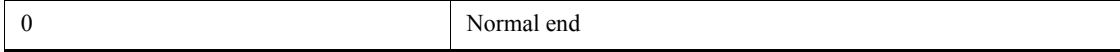

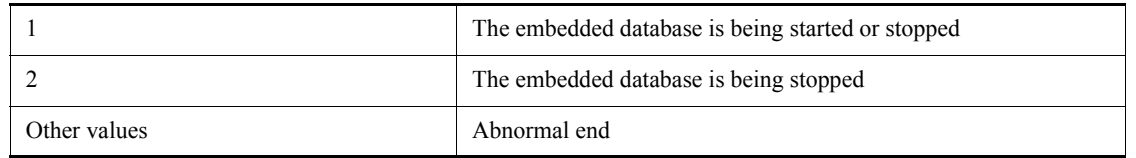

# **Actions to be taken if an error occurs**

If a command error occurs, take the indicated action in the following table.

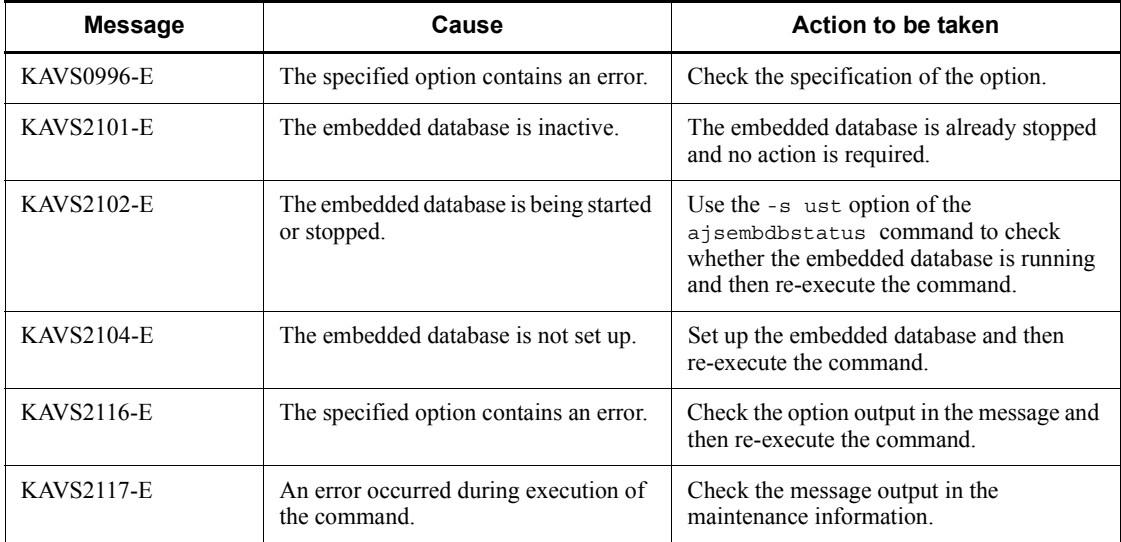

# **ajsentry**

## **Format**

```
ajsentry
   [-F service-name]
  \lceil \{-s\} - n\rfloor - f \rceil - d \lceil \lceil \frac{year}{J} \cdot \frac{month}{J} \rceilday -t hours\lceil \cdot \frac{minutes} \rceil -p schedule-information-file-name}][-g number-of-scheduled-
          future-generations]
  [-\circ] [-w]
   [-c macro-variable-specification]
  [-R][-L] [-T]
   [-m {hours:minutes|M-minutes|unlimited} -k {number-of-
          times|unlimited}]
  jobnet-name-or-job-group-name...
```
### **Description**

Registers a defined jobnet for execution. The ajsentry command also checks whether the unit specified during registration for execution satisfies any of the following conditions, and if any are satisfied, an error is returned:

- **•** A jobnet connector is created for a jobnet with start conditions.
- **•** A jobnet with start conditions is specified as the connection-destination jobnet.
- **•** A root jobnet that contains a job for which a jobnet connector is defined is specified as the connection-destination jobnet.
- **•** Start conditions are set for a unit in the planning group specified as the connection-destination jobnet.
- **•** A root remote jobnet is defined under the planning group specified as the connection-destination jobnet.
- **•** A jobnet connector is defined under the planning group specified as the connection-destination jobnet.

### **Execution privileges**

You must have any of the following JP1 privileges:

- **•** JP1\_AJS\_Admin privilege
- **•** JP1\_AJS\_Manager privilege
- JP1 AJS Operator privilege

### **Arguments**

-F *service-name*

Specify the name of the target scheduler service.

You can specify a character string of 1 to 30 bytes.

 $-$ s

Executes a jobnet according to the schedule defined for it (registers a jobnet for planned execution).

Unlike the -f option, this option causes the system to execute a jobnet which is scheduled to execute on the day even if you execute the command after the scheduled time for executing the jobnet has passed.

You cannot specify this option with the  $-n$ ,  $-f$ ,  $-d$ ,  $-t$ ,  $-p$ ,  $-g$ ,  $-w$ ,  $-m$ , or  $-k$  option.

 $\blacksquare$  -n

Executes a jobnet immediately, ignoring any schedule defined for the jobnet (registers a jobnet for immediate execution). Note that the start conditions will be valid only when they are specified with the  $-m$  or  $-k$  option.

You cannot specify this option with the  $-s$ ,  $-f$ ,  $-d$ ,  $-t$ ,  $-p$ ,  $-q$ , or  $-\infty$  option.

 $- f$ 

Executes a jobnet according to the next schedule after the registration of execution (registers a jobnet for planned execution).

Unlike the  $-$ s option, this option does not cause the system to execute a jobnet which is scheduled to execute on the day if you execute the command after the scheduled time for executing the jobnet has passed.

You cannot specify this option with the  $-s$ ,  $-n$ ,  $-d$ ,  $-t$ ,  $-p$ ,  $-g$ ,  $-w$ ,  $-m$ , or  $-k$  option.

-d [[*year*/]*month*/]*day*

Executes the jobnet at the specified date, irrespective of the schedule defined in the jobnet (the jobnet is determined, executed, and registered). Jobnets with start conditions are immediately executed without monitoring the start conditions.

Specify this option together with the -t option.

You cannot specify this option with the  $-s$ ,  $-n$ ,  $-f$ ,  $-p$ ,  $-g$ ,  $-w$ ,  $-m$ , or  $-k$  option.

**•** *year*

You can specify a value between 1994 and 2036 for the year.

**•** *month*

You can specify a value between 1 (or 01) and 12.

**•** *day*

You can specify a value between 1 (or 01) and 31.

If you omit the specification of the year or both the year and month for this option, the system assumes the following values:

*year*: The *year* in which you executed the command

*year/month*: The year and month in which you executed the command

-t *hours*[:*minutes*]

Executes the jobnet at the specified time, irrespective of the schedule defined in the jobnet (the jobnet is determined, executed, and registered). Jobnets with start conditions are immediately executed without monitoring the start conditions.

Specify this option together with the -d option.

You cannot specify this option with the  $-s$ ,  $-n$ ,  $-f$ ,  $-p$ ,  $-g$ ,  $-w$ ,  $-m$ , or  $-k$  option.

**•** *hours*

You can specify a value between 0 (or 00) and 47 hours.

**•** *minutes*

You can specify a value between 0 (or 00) and 59 minutes. If you omit this option, the system assumes 0.

-p *schedule-information-file-name*

Specify the name of the schedule information file in which you have defined execution schedule for the jobnet (so that the jobnet is registered for fixed execution). you can use the ajsschedule command to create a schedule information file.

You can specify a character string of 1 to 255 bytes. The file name should use the full path name.

You cannot specify this option with the  $-s$ ,  $-n$ ,  $-f$ ,  $-d$ ,  $-t$ ,  $-w$ ,  $-m$ , or  $-k$  option.

When you specify the  $-p$  option, specify for the jobnet name only the root jobnet name that is specified when a schedule information file is created. This command ends abnormally when this option is specified together with the wildcard characters or the -R option, and the root jobnet name in the schedule information file does not match the specified root jobnet name.

-g *number-of-scheduled-future-generations*

Specify the number of subsequent generations you want to execute according to the fixed schedule.

You can specify a number between 1 and 99 (logs).

You cannot specify this option with the  $-s$ ,  $-n$ ,  $-f$ ,  $-d$ ,  $-t$ ,  $-w$ ,  $-m$ , or  $-k$  option.

 $-$ o

Does not execute a jobnet which is scheduled to execute on the day when you start the scheduler service, if its scheduled time for starting execution is prior to the time when you start the scheduler service.

You cannot specify this option with the  $-\text{n}$  option. This option is valid when the service startup mode is set to warm.

 $\blacksquare$  -w

Terminates the command upon the completion of executing the jobnet, if it is registered for immediate execution.

This option should be specified only when the root jobnet is to be registered for immediate execution. You cannot specify it when the root jobnet is to be held or undergo a planned temporary change.

Even if this option is specified, the command will terminate without waiting for the end of the jobnet in the following cases:

- The scheduler service stops during jobnet execution.
- **•** The generation with a termination wait specified is left unexecuted using a carryover method.
- **•** The generation with a termination wait specified is deleted. (For example, the generation that is unregistered for execution or registered for immediate execution or fixed execution discontinues its execution.)
- **•** The generation with a termination wait specified is left unplanned.

You must specify this option with the -n option. You cannot specify this option with the -m or -k option.

-c *macro-variable-specification*

Specify the information that is to be set in the macro variable used by the jobs placed under the root jobnet. At the time of job execution, this is expanded into the passing information in the specified macro variable.

### You can set up to 32 items in the form of  $-c$

*macro-variable-name*:*passing-information*. If you specify more than one of the same macro variable, the passing information in only the first one is effective. For multiple items, you can specify a string of a maximum of 4,085 bytes (including the value of the macro variable name  $+$  the passing information  $+$  4).

**•** *macro-variable-name*

Specify this name in AJS2*xxx* form, in which *xxx* is any character string. There is no need to prefix or suffix it with a question mark (?). You can use upper-case alphabetic characters, numeric characters, and periods (.).

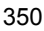

You can specify a string of up to 62 bytes, which is calculated by subtracting 2 (two question marks at both ends) from 64.

**•** *passing-information*

Specify any character string.

You can specify a string of 1 to 255 bytes.

 $-$ R

Registers all units contained in the specified job group for execution.

If you specify this option with the  $-L$  and/or  $-T$  options, the system registers the jobnets for execution according to the specification of each option.

If you do not specify the -T option together with the -R option, all the units are registered for execution, and the execution registration processing for the units except the root jobnet ends abnormally.

 $\blacksquare$ 

Registers jobnets which have not been registered for execution.

 $-T$ 

Registers root jobnets.

-m {*hours*:*minutes*|*M-minutes*|unlimited}

Specify the time the system will wait for the start condition to be satisfied.

You must specify this option with the  $-$ n and  $-k$  options. You cannot specify this option with the -w option.

**•** *hour*:*minutes*

Specify an absolute time.

You can specify a value between 0 (or 00) and 47 for the hour.

You can specify a value between 0 (or 00) and 59 for the minute.

**•** *M-minutes*

Specify a time relative to the scheduled start time for the jobnet.

You can specify a value between 1 (or 01) and 2,879 minutes.

**•** unlimited

Waits for an unlimited time of period until the condition is satisfied.

-k {*number-of-times*|unlimited}

Specify the number of times the system will wait for the start condition to be satisfied.

You must specify this option with the  $-n$  and  $-m$  options. You cannot specify this option with the -w option.

**•** *number-of-times*

You can specify a value between 1 and 999 (times).

**•** unlimited

Sets an unlimited number of times for waiting.

*jobnet-name* or *job-group-name*

Specify the name of the jobnet you want to register for execution. You can also specify a jobnet name or job group name with the -R, -L, or -T option.

You can specify a character string of 1 to 930 bytes.

You can specify more than one jobnet name or job group name. If you want to specify a jobnet name, however, you can specify only a root jobnet name. You cannot specify a manager job group name or manager jobnet name.

You can specify a logical host as a jobnet or job group name. You cannot specify an execution ID.

### **Notes**

- **•** Users can register a jobnet for execution if they are assigned the manipulation or update privileges when all the jobs and jobnets contained in the jobnet are defined, or when their attributes are changed. However, a user logged on as a member of the Administrators group (in Windows systems), or having superuser privileges (in UNIX systems) can register a jobnet for execution.
- This command terminates abnormally if the scheduler service is not running.
- **•** To register a jobnet for execution, be sure to use the same procedure as for registering the next execution schedule of the jobnet. If the next schedule of a jobnet has already been registered for planned execution, you cannot register this jobnet for planned execution. In these cases, the command terminates abnormally.
- **•** You cannot register a jobnet for planned execution if the jobnet is scheduled to run next. The command terminates abnormally.
- **•** A jobnet registered for immediate execution is not scheduled to be executed again, so the jobnet can be re-registered for immediate execution even if the jobnet has already been registered for immediate execution.
- **•** If a jobnet you are going to register for execution is suspended, the command terminates abnormally.
- With the -w option specified, the ajsentry command can execute up to 50 jobnets concurrently. If you attempt to execute more than 50 jobnets, the ajsentry command terminates abnormally without registering the jobnets for

execution.

- For a root jobnet in a planning group, you can only register it for fixed execution with the -p option specified. If you execute the command in any other way, it ends abnormally.
- If you specify the -w option to terminate the a sent ry command after the jobnet is executed, you cannot obtain the result of jobnet execution in the return value of the ajsentry command. You must separately execute the ajsshow command to obtain the result of jobnet execution.
- **•** If you specify none of the -n, -f, -d, -t, -p, and -g options, the -s option is assumed.
- **•** This note applies to root jobnets whose execution order is controlled by using jobnet connectors. Even though there are no jobnet generations for which a connection relation is established between a root jobnet for which a jobnet connector is defined and the connection-destination jobnet, the jobnet is registered for execution.
- **•** If you register a release-target jobnet (a root jobnet registered for release) for immediate execution, the jobnet is executed immediately with the jobnet definition that was applied.

### **Return values**

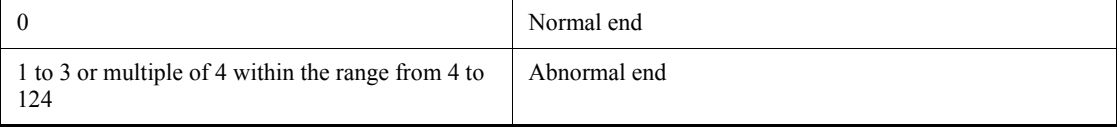

## **Example1**

The following command registers jobnet net1 for planned execution (executes the jobnet according to the schedule defined for it).

ajsentry -s net1

### **Example2**

In this example, the command sets a macro variable ( $AJS2ENV$ ) and a value ( $/tmp$ / unit  $data$ ) in a jobnet (net1), and registers the jobnet for immediate execution.

ajsentry -n -c AJS2ENV:/tmp/unit\_data net1

### **Example 3**

In this example, the command registers jobnet net 1 for fixed execution.

**•** Registration for fixed execution at a specific time (20:00 on July 1, 2010)

ajsentry -d 2010/07/01 -t 20 /net1

**•** Registration for fixed execution in a specific time period (based on the execution schedule specified in the schedule information file)

```
ajsentry -p schedule-information-file-name /net1
```
## **ajsexport**

### **Format**

ajsexport -o *package-file-name unit-name*

### **Description**

This command can be used for the packaging feature provided by JP1/AJS3. You can only use these commands in a batch file or shell script for the packaging function.

To back up ordinary units, use the ajsprint or ajsbackup command.

This command exports all units under several units into a single package file (you can import the package file using the ajsimport command).

If the AJSPRINTNETSCHPRF environment setting parameter specifies the dependency on the schedule for the upper-level jobnet, you can specify either of the following methods to output the unit definition information for the nested jobnet having a schedule rule:

- **•** Enable the schedule rule and do not depend on the schedule for the upper-level jobnet.
- **•** Delete the schedule rule and depend on the schedule for the upper-level jobnet.

For details about how to set the AJSPRINTNETSCHPRF environment setting parameter, see *2.2 Setting up the scheduler service environment* in the *Job Management Partner 1/Automatic Job Management System 3 Configuration Guide 2* .

### **Execution privileges**

You must have any of the following JP1 privileges:

- JP1 AJS Admin privilege
- **•** JP1\_AJS\_Manager privilege
- **•** JP1\_AJS\_Editor privilege
- JP1 AJS Operator privilege
- **•** JP1\_AJS\_Guest privilege

### **Arguments**

-o *package-file-name*

Specify the name of the file in which you want to package units.

You can specify a character string of 1 to 255 bytes.

*unit-name*

Specify the units you want to package, in the following format:

Format

*scheduler-service-name*:/*unit-full-name*

Specification method

You can specify a character string of 1 to 930 bytes.

You can specify wildcard characters only for the full last element name of the unit name.

Notes on specification

You cannot export the root job group (/).

## **Notes**

- **•** If you export more than one unit definition having the same unit name, specify a separate package file for each unit definition.
- **•** If the command is executed for a release target jobnet (root jobnet for which release entry is made), the jobnet definitions in *Being applied* status are exported. However, the exported unit definition information does not include release information.

## **Return values**

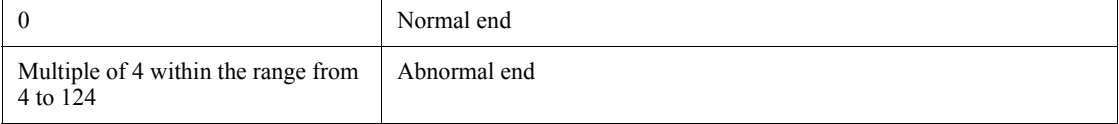

# **ajsgtroot**

## **Format**

```
ajsgtroot
 [-F service-name]
[-e] [-b]
[-h][-T]
```
# **Description**

Outputs information for the operating environment of scheduler services to the standard output file.

# **Execution privileges**

None

## **Arguments**

-F *service-name*

Specify the name of the target scheduler service.

You can specify a character string of 1 to 30 bytes.

By default, the system assumes the main service name.

 $-$ e

Outputs the name of the error information directory.

-b

Outputs the name of the backup directory.

 $\blacksquare$  -h

Outputs the name of the history information file currently used.

If the JP1/AJS3 service is not running, however, the system outputs the name of log information file 1.

 $-T$ 

Outputs the name of the temporary file directory.

# **Return values**

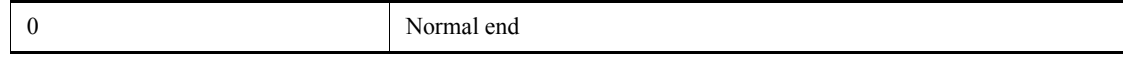

ajsgtroot

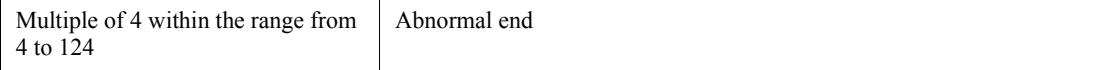

# **Example**

The following command outputs the name of the error information directory.

ajsgtroot -e

# **Output example**

/var/opt/jp1ajs2/jobinf

## **ajsimport**

### **Format**

```
ajsimport
[-f][-S] -i package-file-name
 [import-unit-name]
```
## **Description**

This command can be used for the packaging feature provided by JP1/AJS3. You can only use these commands in a batch file or shell script for the packaging function.

To restore ordinary units, use the ajsdefine or ajsrestore command.

Imports a package file you created with the ajsexport command.

### **Execution privileges**

You must have any of the following JP1 privileges:

- **•** JP1\_AJS\_Admin privilege
- **•** JP1\_AJS\_Manager privilege
- **•** JP1\_AJS\_Editor privilege

## **Arguments**

 $- f$ 

Forcibly updates the unit if the import destination contains a unit having the same name as the one you import.

If you omit this option, importing a unit to a destination containing an element having the same name will result in an error. The system does not update information.

 $\blacksquare$  -S

This option makes it possible to specify the particular jobnet name as the import unit name, even for suspended jobnets that have been registered for execution. Even for suspended jobnets, however, you cannot update definitions in the following situations:

- **•** While the definition of the root jobnet is being updated
- **•** While the definitions of job groups containing the definition of the root jobnet are being updated
- **•** While jobnets are being executed

-i *package-file-name*

Specify the name of the package file you want to import.

You can specify a character string of 1 to 255 bytes.

*import-unit-name*

Specify the units you want to import, in the following format:

### Format

*scheduler-service-name*:/*unit-full-name*

### Specification method

**•** You can specify an arbitrary name for the import unit.

By default, the name specified in *Export unit name* in the ajsexport command is used for the import process.

**•** You can specify a character string of 1 to 930 bytes.

Notes on specification

You cannot use wildcard characters here.

## **Notes**

- **•** When importing a jobnet registered for execution (other than remote jobnets), you must put the jobnet at the import destination into a suspended state before specifying the -S option in this command.
- **•** This command terminates abnormally if the jobnet specified in the import unit name is undergoing a suspended-stage change.
- **•** You cannot import a planning group into a jobnet.
- **•** You cannot import any unit other than a jobnet or remote jobnet into a planning group.
- **•** You cannot update information about a root jobnet registered for execution or information about any job group or planning group containing that root jobnet.

### **Return values**

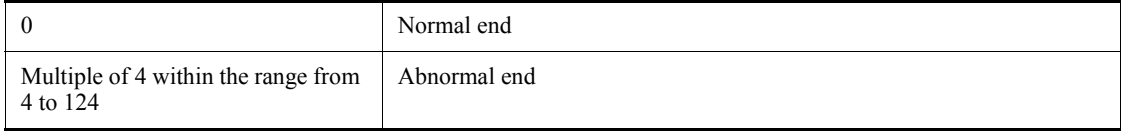

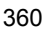

# **ajsintrpt**

### **Format**

```
ajsintrpt
 [-F service-name]
 [-B execution-registration-number]
[-R][-E][-T][-X \{yes|no|auto\}] jobnet-name-or-job-group-name...
```
### **Description**

Stops the execution of a jobnet after the currently running job is completed.

### **Execution privileges**

You must have any of the following JP1 privileges:

- **•** JP1\_AJS\_Admin privilege
- **•** JP1\_AJS\_Manager privilege
- JP1 AJS Operator privilege

## **Arguments**

-F *service-name*

Specify the name of the target scheduler service.

You can specify a character string of 1 to 30 bytes.

-B *execution-registration-number*

Specify the execution registration number of the jobnet for which you want to stop execution, in the *YYYYMMDDNNN* format. The meaning of *YYYYMMDDNNN* is as follows:

YYYY: Year of the scheduled date of execution

MM: Month of the scheduled date of execution

DD: Day of the scheduled date of execution

NNN: Execution registration sequence number for the scheduled date of execution

For details of the execution registration number, see *4.5.13 Methods of specifying generations when executing commands* in the manual *Job Management Partner 1/ Automatic Job Management System 3 Overview*.

 $-$ R

Stops the execution of all jobnets contained in the specified job group and jobnet.

If you specify this option with the  $-E$  and/or  $-T$  options, the system stops the execution of jobnets according to the specification of each option.

 $-$ E

Stops the execution of registered jobnets.

 $-T$ 

Stops the execution of the root jobnet.

 $\blacksquare$  -X {yes|no|auto}

Specify whether to automatically select the current unit for operation from the units listed in a planning group. The units in the job group are not, however, automatically selected regardless of the specified value. You cannot omit a root jobnet name.

**•** yes

Specify this to automatically select a target unit.

When specifying a unit name in the command, omit a root jobnet name in a planning group.

**•** no

Specify this if you do not want to automatically select a target unit.

You must specify a unit for which the command will operate. You cannot omit a root jobnet name in a planning group.

**•** auto

Whether a target unit will automatically be selected depends on how the unit name is specified.

**•** If you want to automatically select a target unit

Specify a unit name without a root jobnet name in a planning group.

**•** If you do not want to automatically select a target unit

Specify a unit name with a root jobnet name in a planning group. The command will operate for the specified unit only. However, if there is a unit having the same name as the path name specified without a root jobnet name in a planning group, a root jobnet name is assumed to be omitted so that a target unit will be selected automatically.

*jobnet-name-or-job-group-name*

Specify the name of the jobnet for which you want to stop execution. You can also

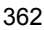

specify a jobnet name or job group name with the -R, -E, or -T option.

You can specify a character string of 1 to 930 bytes.

You can specify more than one jobnet name or job group name. If you want to specify a jobnet name, however, you can specify only a root jobnet name. You cannot specify a manager job group name or manager jobnet name.

You can specify a logical host name or execution ID as a jobnet or job group name. If you specify an execution ID, however, the -B option is disabled. For details about how to specify the execution ID, see *1.1 Command syntax*.

### **Notes**

- **•** Users can stop a jobnet if they are assigned the manipulation or update privileges when all the jobs and jobnets contained in the jobnet are defined, or when you modified the job or jobnet attributes. However, a user logged on as a member of the Administrators group (in Windows systems), or having superuser privileges (in UNIX systems) can stop a jobnet.
- **•** This command terminates abnormally if you execute it when a scheduler service is not running.
- **•** This command terminates abnormally if the target jobnet is being suspended.
- **•** When you specify that a target unit automatically be selected from the units in a planning group, an error occurs if you do not have the appropriate operation privilege for the automatically selected unit.
- When the -x option is omitted, a target unit in a planning group is determined according to the value specified for the AJSAUTOJUDGE environment variable.
- **•** For an explanation of how to specify the name of a unit in a planning group, see *Additional informations* in *ajsplan* in *2. Commands*.
- **•** If this command is executed, communication and database updating take place in JP1/AJS3. Therefore, if this command is executed many times in a short period, the overall JP1/AJS3 system will become heavily loaded and operations might be affected. For example, processing might be delayed. If you need to repeat execution of the command, pause for a few seconds between each execution. In particular, you must be careful when you execute the command for event jobs or for a jobnet that uses event jobs, because of the limit values for event jobs. For details about the limit values for event jobs, see *B(7) Limits for the event/action control* in the *Job Management Partner 1/Automatic Job Management System 3 System Design (Configuration) Guide*.

## **Return values**

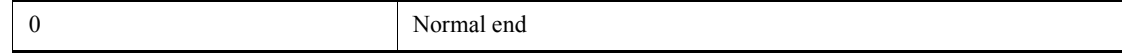

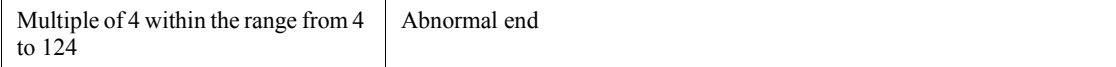

## **Additional informations**

- **•** If you stop the generation in the Now monitoring status, that generation enters the Monitor terminated status. The generation in the Now running status or the generation in the Wait for start cond status waiting for the end of the generation in the Now running status is not stopped.
- **•** You can use the ajsrerun command to re-execute a stopped jobnet.

## **Example**

The following command stops the execution of jobnet net1:

```
ajsintrpt net1
```
# **ajskill**

## **Format**

```
ajskill
 [-F service-name]
 [-B execution-registration-number]
[-R][-E][\{-T\}-J\}][-X \{yes|no|auto\}] job-name-or-jobnet-name-or-job-group-name...
```
### **Description**

Kills the execution of a job or jobnet.

If you kill a jobnet, the system aborts all jobs contained in that jobnet (including any nested jobnets). No other jobs in the jobnet will be newly created.

### **Execution privileges**

You must have any of the following JP1 privileges:

- **•** JP1\_AJS\_Admin privilege
- **•** JP1\_AJS\_Manager privilege
- JP1 AJS Operator privilege

## **Arguments**

-F *service-name*

Specify the name of the target scheduler service.

You can specify a character string of 1 to 30 bytes.

-B *execution-registration-number*

Specify the execution registration number of the job or jobnet you want to kill, in the *YYYYMMDDNNN* format. The meaning of *YYYYMMDDNNN* is as follows:

*YYYY*: Year of the date of execution

*MM*: Month of the date of execution

*DD*: Day of the date of execution

*NNN*: Execution registration sequence number for the date of execution

For details of the execution registration number, see *4.5.13 Methods of specifying generations when executing commands* in the manual *Job Management Partner 1/* ajskill

*Automatic Job Management System 3 Overview*.

 $-R$ 

Kills all jobs and jobnets contained in the specified unit.

If you specify this option with the  $-E$ ,  $-T$ , and/or  $-J$  options, the system kills the jobs or jobnets according to the specification of each option.

 $-$ E

Kills registered jobnets.

 $-T$ 

Kills the root jobnet.

 $-J$ 

Kills jobs.

 $\blacksquare$  -X {yes|no|auto}

Specify whether to automatically select the current unit for operation from the units listed in a planning group. The units in the job group are not, however, automatically selected regardless of the specified value. You cannot omit a root jobnet name.

**•** yes

Specify this to automatically select a target unit.

When specifying a unit name in the command, omit a root jobnet name in a planning group.

**•** no

Specify this if you do not want to automatically select a target unit.

You must specify a unit for which the command will operate. You cannot omit a root jobnet name in a planning group.

**•** auto

Whether a target unit will automatically be selected depends on how the unit name is specified.

**•** If you want to automatically select a target unit

Specify a unit name without a root jobnet name in a planning group.

**•** If you do not want to automatically select a target unit

Specify a unit name with a root jobnet name in a planning group. The command will operate for the specified unit only. However, if there is a unit having the same name as the path name specified without a root jobnet name in a planning group, a root jobnet name is assumed to be omitted so that a

target unit will be selected automatically.

*job-name-or-jobnet-name-or-job-group-name*

Specify the name of the job or jobnet you want to kill. You can also specify a job, jobnet, or job group name with the -R, -E, -T, or -J option.

You can specify a character string of 1 to 930 bytes.

You can specify more than one job, jobnet, or job group name. If you want to specify a jobnet name, however, you can specify only a root jobnet name. You cannot specify a manager job group name or manager jobnet name.

You can specify a logical host name or execution ID as a job, jobnet or job group name. If you specify an execution ID, however, the -B option is disabled. For details about how to specify the execution ID, see *1.1 Command syntax*.

### **Notes**

- You can kill a job only if you have the manipulation or update privileges assigned when you defined the job and all jobnets containing the job, or when you modified the job or jobnet attributes.
- **•** You can kill a jobnet only if you have the manipulation or update privilege assigned when you defined the jobnet and all jobs contained in the jobnet, or when you modified their attributes.
- **•** This command terminates abnormally if you execute it when a scheduler service is not running.
- **•** This command terminates abnormally if you attempt to kill a job or jobnet which is not running.
- You can kill only processes started by JP1/AJS3. If a process has been started by JP1/AJS3, however, you may not able to kill it depending on the status of the process.
- **•** You cannot use this command for units subordinate to remote jobnets.
- This command terminates abnormally if the target job or jobnet is being suspended.
- **•** When you specify that a target unit automatically be selected from the units in a planning group, an error occurs if you do not have the appropriate operation privilege for the automatically selected unit.
- When the  $-x$  option is omitted, a target unit in a planning group is determined according to the value specified for the AJSAUTOJUDGE environment variable.
- **•** For an explanation of how to specify the name of a unit in a planning group, see *Additional informations* in *ajsplan* in *2. Commands*.
- **•** You cannot forcibly terminate a jobnet connector.

ajskill

- **•** You can forcibly terminate units that are in any of the following statuses:
	- **•** A job that is queued or running

If the job is a queueless job, you can also forcibly terminate the job in *Waiting for execution* status.

- **•** A root jobnet that is in *Now running*, *Running + Warning*, *Running + Abend*, or *Now monitoring* status
- **•** If this command is executed, communication and database updating take place in JP1/AJS3. Therefore, if this command is executed many times in a short period, the overall JP1/AJS3 system will become heavily loaded and might affect operations. For example, processing might be delayed. If you need to repeat execution of the command, pause for a few seconds between each execution. In particular, you must be careful when you execute the command for event jobs or for a jobnet that uses event jobs, because of the limit values for event jobs. For details about the limit values for event jobs, see *B(7) Limits for the event/action control* in the *Job Management Partner 1/Automatic Job Management System 3 System Design (Configuration) Guide*.

### **Return values**

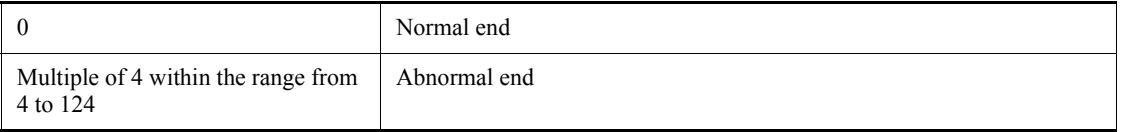

## **Additional informations**

- **•** If you kill a particular job, other jobs and jobnets in the jobnet containing the killed job, say jobnet A, will be executed as scheduled. To prevent other jobs and jobnets from running, you should stop the execution of jobnet A beforehand. You can use the a is introt command to stop the execution of a jobnet.
- Under UNIX, the system uses  $SIGKILL$  to kill a job or jobnet, so that you can also kill any application which captures a signal.
- **•** If you kill the generation in the Now monitoring status, that generation enters the Monitor terminated status. The generation in the Now running status or the generation in the Wait for start cond status waiting for the end of the generation in the Now running status is not killed.

## **Example**

The following command kills job job1. Assume that this job is contained in the root jobnet, net1, and that the job group name is set in environment variable AJSPATH (if environment variable AJSPATH contains the job group name, you can omit the specification of the job group when executing the command).

# **ajsleave**

# **Format**

```
ajsleave
 [-F service-name]
 [-B execution-registration-number
     |-b [[year/]month/]day [-e [[year/]month/]day]
     |-v [[year/]month/]day [-w [[year/]month/]day]]
[-R] [-E]
[-T] jobnet-name-or-job-group-name...
```
## **Description**

Cancels the execution registration of a jobnet.

## **Execution privileges**

You must have any of the following JP1 privileges:

- **•** JP1\_AJS\_Admin privilege
- **•** JP1\_AJS\_Manager privilege
- **•** JP1\_AJS\_Operator privilege

# **Arguments**

-F *service-name*

Specify the name of the target scheduler service.

You can specify a character string of 1 to 30 bytes.

-B *execution-registration-number*

Specify the execution registration number of the jobnet whose execution registration you want to cancel.

The following table lists the execution registration numbers you can specify:

*Table 2-9:* Execution registration numbers

| <b>Execution registration</b><br>number | <b>Description</b>                                    |
|-----------------------------------------|-------------------------------------------------------|
| a11                                     | All execution registration information for the jobnet |
| schedule                                | Schedule information                                  |
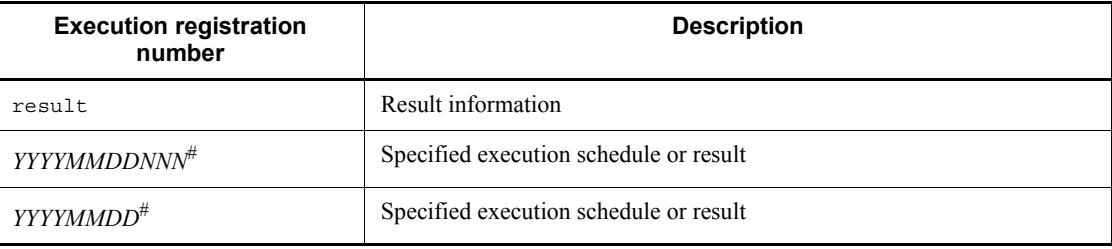

#

The meaning of the characters is as follows:

*YYYY*: Year of the scheduled date of execution

*MM*: Month of the scheduled date of execution

*DD*: Day of the scheduled date of execution

*NNN*: Execution registration sequence number for the scheduled date of execution

For details of the execution registration number, see *4.5.13 Methods of specifying generations when executing commands* in the manual *Job Management Partner 1/Automatic Job Management System 3 Overview*.

If you omit this option, the system assumes -B all.

You cannot specify this option with the -b, -e, -v, or -w option.

-b [[*year*/]*month*/]*day*

Specify the start date of the period for which you want to cancel registration as a calendar date.

The start time is the base time.

**•** *year*

You can specify a value between 1994 and 2036 for the year.

**•** *month*

You can specify a value between 1 (or 01) and 12.

**•** *day*

You can specify a value between 1 (or 01) and 31.

If you omit the specification of the year or both the year and month for this option, the system assumes the following values:

*year*: The *year* in which you executed the command

*year/month*: The year and month in which you executed the command

You must specify this option with the -e option. You cannot specify this option with the  $-B$ ,  $-v$ , or  $-w$  option.

-e [[*year*/]*month*/]*day*

Specify the end date of the period for which you want to cancel registration as a calendar date.

The end date must be the same as or follow the start date.

If you omit this option, the system assumes the date specified with the -b option.

The end time is the base time plus 23 hours: 59 minutes; 59 seconds.

**•** *year*

You can specify a value between 1994 and 2036 for the year.

**•** *month*

You can specify a value between 1 (or 01) and 12.

**•** *day*

You can specify a value between 1 (or 01) and 31.

If you omit the specification of the year or both the year and month for this option, the system assumes the following values:

*year*: The *year* in which you executed the command

*year/month*: The year and month in which you executed the command

You must specify this option with the -b option. You cannot specify this option with the  $-B$ ,  $-v$ , or  $-w$  option.

-v [[*year*/]*month*/]*day*

Specify the start date of the period for which you want to cancel registration as an execution date.

The start time is the base time.

**•** *year*

You can specify a value between 1994 and 2036 for the year.

**•** *month*

You can specify a value between 1 (or 01) and 12.

**•** *day*

You can specify a value between 1 (or 01) and 31.

If you omit the specification of the year or both the year and month for this option, the system assumes the following values:

*year*: The *year* in which you executed the command

*year/month*: The year and month in which you executed the command

You must specify this option with the -w option. You cannot specify this option with the  $-B$ ,  $-b$ , or  $-e$  option.

-w [[*year*/]*month*/]*day*

Specify the end date of the period for which you want to cancel registration as an execution date.

The end date must be the same as or follow the start date.

If you omit this option, the system assumes the date specified with the -v option.

The end time is the base time plus 23 hours: 59 minutes; 59 seconds.

**•** *year*

You can specify a value between 1994 and 2036 for the year.

**•** *month*

You can specify a value between 1 (or 01) and 12.

**•** *day*

You can specify a value between 1 (or 01) and 31.

If you omit the specification of the year or both the year and month for this option, the system assumes the following values:

*year*: The *year* in which you executed the command

*year/month*: The year and month in which you executed the command

You must specify this option with the  $-v$  option. You cannot specify this option with the  $-B$ ,  $-b$ , or  $-e$  option.

 $-$ R

Cancels execution registration for all units contained in the specified job group.

If you specify this option with the  $-E$  and/or  $-T$  options, the system cancels the execution registration for jobnets according to the specification of each option.

If you do not specify the -T option together with the -R option, the registration of all the units is canceled, and the registration cancel processing for the units except the root jobnet ends abnormally.

 $-E$ 

Cancels execution registration for all registered jobnets.

 $-T$ 

Cancels execution registration for the root jobnet.

*jobnet-name-or-job-group-name*

Specify the name of the jobnet whose execution registration you want to cancel. You can also specify a jobnet name or job group name with the -R, -E, or -T option.

You can specify a character string of 1 to 930 bytes.

You can specify more than one jobnet name or job group name. If you want to specify a jobnet name, however, you can specify only a root jobnet name. You cannot specify a manager job group name or manager jobnet name.

You can specify a logical host name or execution ID as a jobnet or job group name. If you specify an execution ID, however, the -B option is disabled. For details about how to specify the execution ID, see *1.1 Command syntax*.

#### **Notes**

- **•** Users can cancel a jobnet registered for execution if they are assigned the manipulation or update privileges when all the jobs and jobnets contained in the jobnet are defined, or when you modified the job and jobnet attributes. However, a user having superuser privileges (in UNIX systems), or being logged on as a member of the Administrators group (in Windows systems) can cancel a jobnet.
- **•** This command terminates abnormally if you execute it when a scheduler service is not running.
- **•** You can cancel execution registration for the root jobnet only.
- **•** This command terminates abnormally if the jobnet that you attempt to cancel execution registration is running.
- **•** This command terminates abnormally if the target jobnet is being suspended.

### **Return values**

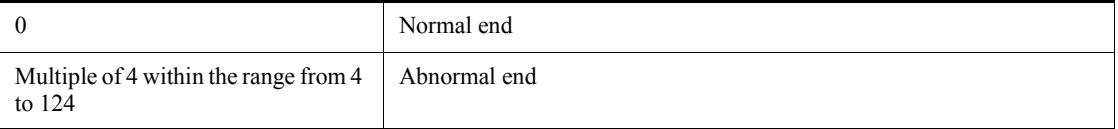

### **Additional information**

The specification method for the -b, -e, -v, and -w options might differ depending on the value specified in the ROOTJOBNETSCHEDULERANGE environment setting variable. The following describes how to specify the  $-b$ ,  $-e$ ,  $-v$ , and  $-w$  options when the schedule definition is based on 48 hours and 24 hours:

**•** When the root jobnet schedule definition is based on 48 hours

When the root jobnet schedule definition is based on 48 hours, an execution date may differ form the corresponding calendar date.

When the base time is 7:00, for example, registering the execution start date/time for /jobnet001 as 2010/7/2 32:00 results in the calendar date being July 3 and the execution date being July 2. (The calendar date is the date on which the jobnet will be started, assuming a day is 24 hours, so that 32:00 on July 2, 2010 is assumed as 8:00 on July 3, 2010.) You can cancel registration by specifying either of the following commands because the -b and -e options specify a calendar date while the  $-v$  and  $-w$  options specify an execution date:

- **•** For a calendar date ajsleave -b 2010/7/3 -e 2010/7/3 /jobnet001
- **•** For an execution date ajsleave -v 2010/7/2 -w 2010/7/2 /jobnet001

You cannot, however, use the -b and -e options to cancel registration of schedules after 24:00 on December 31, 2036. In such a case, use the -v and -w options. If you specify a schedule after 24:00 on December 31, 2036 as a calendar date, it means a schedule after 0:00 on January 1, 2037, which falls outside the valid range for a schedule year (1994 to 2036).

**•** When the root jobnet schedule definition is based on 24 hours

When the root jobnet schedule definition is based on 24 hours, an execution date equals the corresponding calendar date.

When the base time is 7:00, for example, registering the execution start date/time for  $\ell$  jobnet 001 as 2010/7/2 32:00 results in the calendar date being July 3 and the execution date being July 3. You can cancel registration by specifying either of the following commands because the -b and -e options specify a calendar date while the  $-v$  and  $-w$  options specify an execution date:

- **•** For a calendar date ajsleave -b 2010/7/3 -e 2010/7/3 /jobnet001
- **•** For an execution date ajsleave -v 2010/7/3 -w 2010/7/3 /jobnet001

### **Example**

The following command cancels the execution registration of jobnet net1:

ajsleave net1

# **ajslogprint**

### **Format**

ajslogprint [-b *output-start-day*] [-e *output-end-day*] [-k *log-type*] [-F *service-name*] [-u *unit-name*] [-m *message-ID*] *scheduler-log-file-name*

### **Description**

The a jslogprint command extracts log records that match the specified conditions from the scheduler log, and outputs the extracted log records.

#### **Execution privileges**

None

### **Arguments**

-b *output-start-day*

Specify the start day of the range (term) for which you want to output log records.

You can specify the day in [*YYYY*/]*MM*/*DD* format.

**•** *YYYY*

Specify a numeric value from 1994 to 2036 as the year. If you omit this element, the year that the command is executed is assumed.

**•** *MM*

Specify a numeric value from 1 to 12 (or 01 to 12) as the month.

**•** *DD*

Specify a numeric value from 1 to 31 (or 01 to 31) as the day.

If this option is specified, the command does not extract the log records output when no is specified for the AJSLOGOUTPUTYEAR or HOSTLOGOUTPUTYEAR environment setting parameter (log records that do not include year information).

If this option is omitted, the start of the output range is set to the beginning of the log.

#### -e *output-end-day*

Specify the end day of the range (term) for which you want to output log records.

You can specify the day in [*YYYY*/]*MM*/*DD* format.

**•** *YYYY*

Specify a numeric value from 1994 to 2036 as the year. If you omit this element, the year that the command is executed is assumed.

**•** *MM*

Specify a numeric value from 1 to 12 (or 01 to 12) as the month.

**•** *DD*

Specify a numeric value from 1 to 31 (or 01 to 31) as the day.

If this option is specified, the command does not extract the log records output when no is specified for the AJSLOGOUTPUTYEAR or HOSTLOGOUTPUTYEAR environment setting parameter (log records that do not include year information).

If this option is omitted, the end of the output range is set to the end of the log.

-k *log-type*

Specify the log type.

For the log types that can be specified, see *C.1 Log entries output by the scheduler services* in the manual *Job Management Partner 1/Automatic Job Management System 3 Troubleshooting*.

If this option is omitted, all types of log records are subject to output.

-F *service-name*

Specify the name of the scheduler service for which you want to output log records.

You can specify a character string of 1 to 30 bytes.

If this option is omitted, log records for all scheduler services are subject to output.

-u *unit-name*

Specify the full path name of the unit for which you want to output log records.

You can specify a character string of 1 to 930 bytes.

Note that the log records for only the specified unit are subject to extraction. The log records for subordinate units of the unit are not subject to extraction. Also note that if this option is specified, the command does not search A001 to A003 (service startup logs).

If this option is omitted, log records for all units are subject to output.

-m *message-ID*

Specify a message ID if you want to output log records that contain the message ID.

You can specify a character string of 1 or 10 bytes.

To output only the log records that report normal termination of an operation from log types C001 to C512 (containing messages whose ID begins with C), specify 0.

To output log records that contain a specific message, specify the ID of the message in KAVS*xxxx*-Z format.

If this option is omitted, log records containing any message are subject to output.

*scheduler-log-file-name*

Specify a scheduler log file name.

You can specify a character string of 1 to 255 bytes.

You can specify only one scheduler log file name.

### **Notes**

- If the  $-k$ ,  $-F$ ,  $-u$ , and  $-m$  options are specified, the conditions specified for these options are combined as an AND search.
- **•** You cannot use a regular expression to specify service names, unit names, message IDs, or scheduler log file names.
- **•** If you want to extract log records across two scheduler log files, merge these files into one file, and then execute the command.
- **•** If a log record in an incorrect format is found, output the KAVS0476-E message, and resume the processing from the next line.

# **Return values**

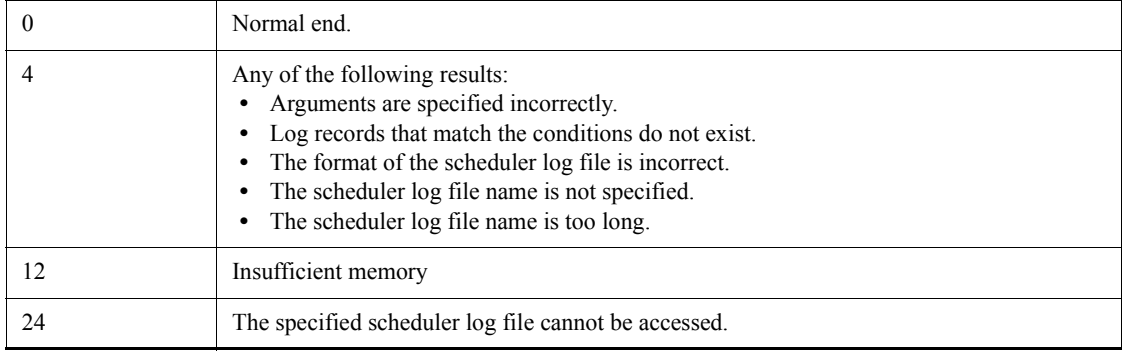

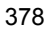

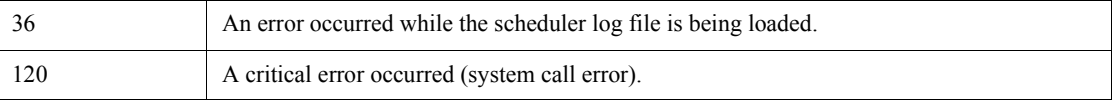

### **Example 1**

In this example, the command extracts and outputs log records related to all operations for /net1 in the period from October 1, 2010 to March 31, 2011.

For Windows

ajslogprint -b 2010/10/01 -e 2011/03/31 -u /net1 "C:\Program Files\Hitachi\JP1AJS2\log\schedule\ajs-log1.log"

For UNIX

ajslogprint -b 2010/10/01 -e 2011/03/31 -u /net1 /var/opt/ jp1ajs2/log/schedule/ajs-log1.log

#### **Example 2**

In this example, the command extracts and outputs log records related to unit creation (C304) in the period from October 1, 2010 to March 31, 2011.

For Windows

```
ajslogprint -b 2010/10/01 -e 2011/03/31 -k C304 "C:\Program 
Files\Hitachi\JP1AJS2\log\schedule\ajs-log1.log"
```
For UNIX

ajslogprint -b 2010/10/01 -e 2011/03/31 -k C304 /var/opt/ jp1ajs2/log/schedule/ajs-log1.log

## **ajsname**

## **Format**

```
ajsname
       [-F service-name]
      [V-] [-R]
      [\{-L\}-E\}][-T][\{-G|-N|-J\}][-1] job-name-or-jobnet-name-or-job-group-name...
```
### **Description**

Outputs a unit name to the standard output file.

## **Execution privileges**

You must have any of the following JP1 privileges:

- **•** JP1\_AJS\_Admin privilege
- **•** JP1\_AJS\_Manager privilege
- **•** JP1\_AJS\_Editor privilege
- **•** JP1\_AJS\_Operator privilege
- **•** JP1\_AJS\_Guest privilege

### **Arguments**

-F *service-name*

Specify the name of the target scheduler service.

You can specify a character string of 1 to 30 bytes.

 $V -$ 

Does not output unit names in remote jobnets.

 $-$ R

Outputs all the unit names in a specified unit.

If you specify this option with the  $-L$ ,  $-E$ ,  $-T$ ,  $-G$ ,  $-N$ , and/or  $-J$  options, the system outputs the unit names according to the specification of each option.

 $-$ L

Outputs the names of the jobnets not registered for execution.

You cannot specify this option with the  $-E$  or  $-G$  option.

 $-E$ 

Outputs the names of the jobnets registered for execution.

You cannot specify this option with the  $-L$  or  $-G$  option.

 $-T$ 

Outputs the root jobnet name.

You cannot specify this option with the  $-G$  or  $-J$  option.

 $-$ G

Outputs a job group name.

You cannot specify this option with the  $-L$ ,  $-E$ ,  $-T$ ,  $-N$ , or  $-J$  option.

 $-<sub>N</sub>$ 

Outputs a jobnet name.

You cannot specify this option with the  $-G$  or  $-J$  option.

 $-J$ 

Outputs a job name.

You cannot specify this option with the  $-T$ ,  $-G$ , or  $-N$  option.

 $-I$ 

Specify this option during troubleshooting to output the full unit name by specifying the unit ID that is output in an error message. Do not use the option other than for troubleshooting.

You cannot specify this option together with the  $-v$ ,  $-R$ ,  $-E$ ,  $-L$ ,  $-T$ ,  $-G$ ,  $-N$ , or -J option.

*job-name-or-jobnet-name-or-job-group-name*

Specify the name of the job, jobnet or job group that you want to output to the standard output file. You can also specify a job name, jobnet name, or job group name with the  $-R$ ,  $-L$ ,  $-E$ ,  $-T$ ,  $-G$ ,  $-N$ , or  $-J$  option.

You can specify a character string of 1 to 930 bytes.

You can specify more than one job name, jobnet name or job group name.

You cannot specify a logical host name or execution ID as a job, jobnet or job group name.

When specifying the  $-1$  option, specify the unit ID in decimal notation (do not specify the unit name).

#### **Notes**

- **•** Users can output units if they are assigned the reference privileges when all the jobs contained in the jobnet are defined or their attributes are changed. However, a user logged on as a member of the Administrators group in Windows systems), or having superuser privileges (in UNIX systems) can output unit names.
- **•** If the command is executed for a release target jobnet (root jobnet for which release entry is made), the unit names in the jobnet definitions in *Being applied* status are output.

### **Return values**

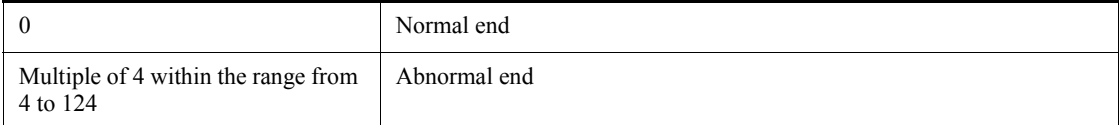

#### **Example1**

The following command outputs all the job names in the jobnet /GRP/net1 to the standard output file.

ajsname -RJ /GRP/net1

Output example 1

```
/GRP/net1/job1
/GRP/net1/job2
/GRP/net1/n1/job
/GRP/net1/n2/job
```
#### **Example2**

The following command outputs the full name of a unit whose unit ID is 10:

ajsname -I 10

Output example 2

/group

## **ajsplan**

### **Format**

ajsplan [-F *service-name*]  $[[-d][year]/month]/day][-t hours[:minutes]][-p][-i]$  |[-b *day*][-c *minutes*][-p][-i] |-q[-p|-w][-i]|-p|-u]  $[-h|-r]$  [-n {*priority-value*|none}] [-s {none|*hours*:*minutes*|*M-minutes*|*U-minutes*|*C-minutes*}] [-e {none|*hours*:*minutes*|*M-minutes*|*U-minutes*|*C-minutes*}] [-f {none|*minutes*}] [-B *execution-registration-number*] [-j|-m {*hours*:*minutes*|*M-minutes*|unlimited} -k {*number-of-times*|unlimited}]  $[-1 \{y|n\}]$  $[-R]$  $[-E]$  $[-T]$  $[-N]-J]$  $[-X \{yes|no|auto\}]$ *job-name-or-jobnet-name-or-job-group-name*...

### **Description**

- 1. Temporarily changes the next execution schedule of a jobnet registered for execution and it follows the schedule defined for the jobnet.
- 2. Temporarily changes the execution order control method for the jobnet to which the jobnet connector is connected if the root jobnet execution order is controlled. (Note that this change applies to only root jobnets and planning groups.)
- 3. Temporarily holds, releases, cancels, or resumes a job and it follows by execution according to the attributes defined for the job.

# **Execution privileges**

You must have any of the following JP1 privileges:

- **•** JP1\_AJS\_Admin privilege
- **•** JP1\_AJS\_Manager privilege
- **•** JP1\_AJS\_Operator privilege

#### **Arguments**

-F *service-name*

Specify the name of the target scheduler service.

You can specify a character string of 1 to 30 bytes.

-d [[*year*/]*month*/]*day*

Specify the next execution start date to be changed temporarily.

You cannot specify this option for a job. If you set this option with the -p option in a root jobnet and push ahead the next schedule, the former schedule for the next execution is canceled. If you push ahead the next schedule without specifying the -p option, the schedule is added.

For a nested jobnet, the command only modifies the scheduled date/time regardless of whether the  $-p$  option is specified.

**•** *year*

You can specify a value between 1994 and 2036.

**•** *month*

You can specify a value between 1 (or 01) and 12.

**•** *day*

You can specify a value between 1 (or 01) and 31.

If you omit the year or the year/month in this option, the following values are assumed.

*year*: Year when the command was executed

*year*/*month*: Year and month when the command was executed

Assuming that the -t option has been specified instead of this option, the system assumes the *year*/*month*/*day* value if a jobnet with the generation as the target of temporary change is scheduled to be executed next time. Otherwise, an error takes place.

-t *hours*[:*minutes*]

Specify the absolute time when to start the next execution.

You cannot specify this option for a job. If you set this option with the -p option in a root jobnet and push ahead the next schedule, the former schedule for the next execution is canceled. If you push ahead the next schedule without specifying the -p option, the schedule is added.

For a nested jobnet, the command only modifies the scheduled date/time regardless of whether the -p option is specified.

If you specify this option with the -i option, the next execution schedule time for any jobnets in the specified jobnet are also changed relatively.

**•** *hours*

You can specify a value between 0 (or 00) and 47.

**•** *minutes*

You can specify a value between 0 (or 00) and 59. If you omit this option, the system assumes 0.

If you specify the -d option instead of this option, and if the jobnet of the generation for which a temporary change is being made has a schedule for execution, the scheduled time of execution (*hours*:*minutes*) is assumed.

If the jobnet has no schedule for execution, an error occurs.

You can also temporarily change the jobnet execution start time from JP1/AJS3 - View. For details about the operation procedure in JP1/AJS3 - View, see *9.3.1 Changing the execution start time of a jobnet* in the *Job Management Partner 1/Automatic Job Management System 3 Operator's Guide*.

 $-p$ 

Cancels the next execution schedule for a jobnet or job.

If you have already temporarily changed the next execution schedule, reset the current status using the -u option, then execute this command.

If you specify this option with the  $-d$ ,  $-t$ ,  $-b$ ,  $-c$ , or  $-q$  option in a root jobnet to push ahead the next schedule, the next execution schedule is canceled.

For a nested jobnet, this option does not take effect if specified with the -d, -t, -b, -c, or -q option.

-b *day*

Specify the execution start date you want to change temporarily. To specify it, use the number of days relative to the scheduled execution day in the generation for which a temporary change should be made.

If there is no schedule for execution, an error occurs.

You can specify a value between -99 and 99 (days) except 0.

If you specify the -c option instead of this option, 0 days are assumed as the relative number of days.

You cannot specify this option for a job. If you set this option with the -p option in a root jobnet and push ahead the next schedule, the former schedule for the next execution is canceled. If you push ahead the next schedule without specifying the -p option, the schedule is added.

For a nested jobnet, the command only modifies the scheduled date/time regardless of whether the  $-p$  option is specified.

If you specify this option with the  $-1$  option, the next execution schedule time for any jobnets in the specified jobnet are also changed relatively.

-c *minutes*

Specify the execution start time you want to change temporarily. To specify it, use the number of minutes relative to the scheduled execution time in the generation for which a temporary change should be made.

If there is no schedule for execution, an error occurs.

You can specify a value between -2,879 and 2,879 (minutes) except 0.

You cannot specify this option for a job. If you set this option with the -p option in a root jobnet and push ahead the next schedule, the former schedule for the next execution is canceled. If you push ahead the next schedule without specifying the -p option, the schedule is added.

For a nested jobnet, the command only modifies the scheduled date/time regardless of whether the  $-p$  option is specified.

If you specify this option with the -i option, the next execution schedule time for any jobnets in the specified jobnet are also changed relatively.

 $-q$ 

The jobnet generation scheduled to be executed the next time is immediately executed as soon as the command is entered regardless of the schedule definition for the root jobnet. If you specify this option for a nested jobnet, it modifies the base time for the execution date for a root jobnet.

If you specify this option with the -p option in a root jobnet, the former schedule for the next execution is canceled. Pushing ahead the next schedule without specifying the -p option results in the addition of a schedule. Executing the command with the -p option specified or postponing the next schedule without specifying the -p option results in the moving schedule to a later time.

For a nested jobnet, the command only modifies the scheduled date/time regardless of whether the -p option is specified.

If you specify this option with the  $-1$  option, the next execution schedule time for any jobnets in the specified jobnet are also changed relatively.

You can also use JP1/AJS3 - View to immediately execute a jobnet that has already been scheduled. For details about operation in JP1/AJS3 - View, see *9.4 Immediately executing the execution schedule of a jobnet* in the *Job Management Partner 1/ Automatic Job Management System 3 Operator's Guide*.

 $w - w$ 

Ends the command after the end of jobnet execution.

Only specify this option to register the root jobnet for immediate execution. You cannot specify it when the root jobnet is to be held or undergo a planned temporary change.

Even if you specify this option, the command will terminate without waiting for the end of the jobnet in the following cases:

- **•** The scheduler service stops during jobnet execution.
- **•** The generation with a termination wait is left unexecuted when using the carryover method.
- **•** The generation with a termination wait is deleted. (For example, the generation that is unregistered for execution or registered for immediate execution or fixed execution discontinues its execution.)
- **•** The generation with a termination wait specified is left unplanned. (For example, the subsequent schedule is left unplanned as a result of a schedule or calendar change in a jobnet registered for planned execution)

You can specify this option only in the root jobnet. Specify together with the  $-\alpha$  option. You cannot specify this option with the  $-m$  or  $-k$  option.

 $- i$ 

Relatively changes the starting time for executing a specified job.

You can specify these options only for a jobnet. Specify this option with the  $-d$ ,  $-t$ , -b, -c, or -q option.

 $\blacksquare$ 

Resets the schedule changed temporarily by the  $-d$ ,  $-t$ ,  $-b$ ,  $-c$ , or  $-p$  option to the original status.

If you temporarily change the schedule multiple times, the information prior to the first change is restored.

 $-h$ 

Temporarily holds the next jobnet or job execution.

 $- r$ 

Temporarily releases a held jobnet or job.

-n {*priority-value*|none}

Temporarily changes the priority of jobnet execution.

You cannot specify this option for a job.

**•** *priority-value*

You can specify a value between 1 and 5.

The lowest priority is 1 and the highest is 5.

**•** none

Sets the priority of execution defined for the jobnet.

-s {none|*hours*:*minutes*|*M-minutes*|*U-minutes*|*C-minutes*}

Specify the next delayed start time.

You can specify this option only for a jobnet.

**•** none

Does not monitor the delayed start.

**•** *hour*:*minutes*

Specify absolute hours and minutes.

You can specify a value between 0 (or 00) and 47 for the hours.

You can specify a value between 0 (or 00) and 59 for the minutes.

**•** *M-minutes*

Specify the next delayed start time by the relative minutes from the time when the root jobnet starts to be executed.

You can specify a value between 1 (or 01) and 2,879 (minutes).

**•** *U-minutes*

Specify the next delayed start time by the relative minutes from the time when the upper-level jobnet starts to be executed.

You can specify a value between 1 (or 01) and 2,879 (minutes).

**•** *C-minutes*

Specify the next delayed start time by the relative minutes from the time when the jobnet starts to be executed.

You can specify a value between 1 (or 01) and 2,879 (minutes).

-e {none|*hours*:*minutes*|*M-minutes*|*U-minutes*|*C-minutes*}

Specify the next delayed end time.

You cannot specify this option for a job.

**•** none

Does not monitor the delayed end.

**•** *hour*:*minutes*

Specify an absolute time.

You can specify a value between 0 (or 00) and 47 for the hours.

You can specify a value between 0 (or 00) and 59 for the minutes.

**•** *M-minutes*

Specify the next delayed end time by the relative minutes from the time when the root job net starts to be executed.

You can specify a value between 1 (or 01) and 2,879 (minutes).

**•** *U-minutes*

Specify the next delayed end time by the relative minutes from the time when the upper jobnet starts to be executed.

You can specify a value between 1 (or 01) and 2,879 (minutes).

**•** *C-minutes*

Specify the next delayed end time by the relative minutes from the time when the jobnet starts to be executed.

You can specify a value between 1 (or 01) and 2,879 (minutes).

-f {none|*minutes*}

Specify the end delay monitoring time using the time required to execute the next jobnet or remote jobnet.

You cannot specify this option for a job.

**•** none

Does not monitor the delayed end based on the time required for execution.

**•** *minutes*

Monitors the delayed end based on the time required for execution.

You can specify a value between 1 (or 01) and 2,879 minutes.

-B *execution-registration-number*

Specify the execution registration number of a jobnet whose next execution schedule is to be changed temporarily, in the *YYYYMMDDNNN* format. The meaning of *YYYYMMDDNNN* is as follows:

*YYYY*: Year of the scheduled date of execution

*MM*: Month of the scheduled date of execution

*DD*: Day of the scheduled date of execution

*NNN*: Execution registration sequence number for the scheduled date of execution

For details of the execution registration number, see *4.5.13 Methods of specifying generations when executing commands* in the manual *Job Management Partner 1/ Automatic Job Management System 3 Overview*.

 $-1$ 

Invalidates start conditions set for a jobnet.

You can specify this option only in the root jobnet. You cannot specify this option with the -m or -k option.

-m {*hours*:*minutes*|*M-minutes*|unlimited}

Specify the wait time until start conditions are met.

You can specify this option only for the root jobnet. Specify this option with the  $-k$ option. You cannot specify it with the -w or -j option.

**•** *hour*:*minutes*

Specify the wait time by the absolute time.

You can specify a value between 0 (or 00) and 47 for the hours.

You can specify a value between 0 (or 00) and 59 for the minutes.

**•** *M-minutes*

Specify the wait time by relative minutes from the time when the jobnet starts to be executed.

You can specify a value between 1 (or 01) and 2,879 (minutes).

**•** unlimited

Waits for an unlimited period of time until the conditions are met.

-k {*number-of-times*|unlimited}

Specify the number of times the system waits for start conditions to be met.

You can specify this option only in the root jobnet. Specify this option with the  $-m$ option. You cannot specify it with the -w or -j option.

**•** *number-of-times*

You can specify a value between 1 and 999 (times).

**•** unlimited

Sets an unlimited number of times for waiting until the conditions are met.

 $\blacksquare$  -1  $\{y|n\}$ 

Specify this option to temporarily change the execution order control method only if

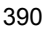

execution order control is enabled in the unit definition for a root jobnet or planning group.

- **•** y: The execution order is synchronous with the jobnet connector.
- n: The execution order is asynchronous with the jobnet connector.

You can specify this option for only a jobnet or planning group to which a jobnet connector is connected.

 $- R$ 

Temporarily changes all the jobnets and jobs contained in the specified unit.

If you specify this option with the  $-E$ ,  $-T$ ,  $-N$ , and/or  $-J$  options, the system temporarily changes the jobnets or jobs according to the specification of each option.

 $-E$ 

Temporarily changes the schedule of a jobnet registered for execution.

 $-T$ 

Temporarily changes the schedule of the root jobnet.

 $-N$ 

Temporarily changes the schedules of all jobnets.

You cannot specify this option with the  $-J$  option.

 $-J$ 

Temporarily changes the job status.

You cannot specify this option with the  $-N$  option.

 $\blacksquare$  -X {yes|no|auto}

Specify whether to automatically select the current unit for operation from the units listed in a planning group. The units in the job group are not, however, automatically selected regardless of the specified value. You cannot omit a root jobnet name.

**•** yes

Specify this to automatically select a target unit.

When specifying a unit name in the command, omit a root jobnet name in a planning group.

**•** no

Specify this if you do not want to automatically select a target unit.

You must specify a unit for which the command will operate. You cannot omit a root jobnet name in a planning group.

**•** auto

Whether a target unit will automatically be selected depends on how the unit name is specified.

**•** If you want to automatically select a target unit

Specify a unit name without a root jobnet name in a planning group.

**•** If you do not want to automatically select a target unit

Specify a unit name with a root jobnet name in a planning group. The command will operate for the specified unit only. However, if there is a unit having the same name as the path name specified without a root jobnet name in a planning group, a root jobnet name is assumed to be omitted so that a target unit will be selected automatically.

*job-name-or-jobnet-name-or-job-group-name*

Specify the name of the job or jobnet whose schedule or status you want to temporarily change. You can also specify a job, jobnet, or job group name with the -R, -N, -E, or -T option.

You can specify a character string of 1 to 930 bytes.

You can specify more than one job, jobnet, or job group names. You cannot specify a manager job group name or manager jobnet name.

You can specify a logical host name or execution ID as a job, jobnet or job group name. If you specify an execution ID, however, the -B option is disabled. For details about how to specify the execution ID, see *1.1 Command syntax*.

#### **Notes**

- **•** Users can temporarily change the schedule for a jobnet if they are assigned the manipulation or update privileges when all the jobs and jobnets contained in the jobnet are defined or their attributes are changed. However, a user being logged on as a member of the Administrators group in Windows systems), or having superuser privileges (in UNIX systems) can temporarily change the schedule for a jobnet.
- **•** Users can temporarily change the state of a job if they are assigned the manipulation or update privileges regarding the particular job and all the jobnets containing the job. However, a user being logged on as a member of the Administrators group in Windows systems), or having superuser privileges (in UNIX systems) can temporarily change the state of a job.
- **•** This command terminates abnormally if you execute it when a scheduler service is not running.
- **•** If the jobnet or job to be changed temporarily is being executed, this command terminates abnormally. If you temporarily set the hold attribute for the jobnet or

job that has ended execution or cancel the hold attribute for such a jobnet or job, the change takes place when the unit is re-executed. For details, see *4.5.6 Temporarily changing the hold attribute of a job or jobnet* in the manual *Job Management Partner 1/Automatic Job Management System 3 Overview*.

- **•** You cannot use this command for units subordinate to remote jobnets.
- **•** Temporary changes to the priority of execution for remote jobnets do not take effect on the agent at the destination.
- **•** When making temporary changes to the schedules for remote jobnets, you should pay attention to the post-change execution date and the starting date for executing a jobnet.

For the execution date, see *3.3.1 Time formats and schedule rules for root jobnets* in the manual *Job Management Partner 1/Automatic Job Management System 3 Overview* or *3.3.2 Defining a schedule* in the manual *Job Management Partner 1/ Automatic Job Management System 3 Overview*.

- **•** If the 48-hour schedule is used and you want to change the scheduled execution time of a root jobnet to a time after 24:00, specify the new execution time as an absolute time in the -t option. The new execution time, which is after 24:00, is treated as a continuation of the previous day. However, if you specify the new execution time as a relative time, it is treated as a time on the next day.
- **•** If the 48-hour schedule is used for the schedule definition of a root jobnet, be careful with the base time. If the base time is not 0:00, operation might become complicated because the specified time might be different from the time in JP1/ AJS3, or units that are specified to be executed in succession might not be executed in the intended order. For details, see *3.3.2 Defining a schedule* in the manual *Job Management Partner 1/Automatic Job Management System 3 Overview*.
- **•** This command terminates abnormally if the target jobnet or job is being suspended.
- **•** When you specify that a target unit automatically be selected from the units in a planning group, an error occurs if you do not have the appropriate operation privilege for the automatically selected unit.
- When the -x option is omitted, a target unit in a planning group is determined according to the value specified for the AJSAUTOJUDGE environment variable.
- **•** This command will terminate normally even if you use the -r option to release a unit that is not held.
- **•** Specifying a jobnet connector results in an error.
- **•** For a release target jobnet (root jobnet for which release entry is made), you cannot perform the following operations:
- **•** Changing the execution start date in a jobnet definition in *Being applied* status to a date after the release date, or canceling the date changing to set the execution start date to a date after the release date
- **•** Changing the execution start date in a jobnet definition in *Release wait* status to a date before the release date, or canceling the date changing to set the execution start date to a date before the release date

### **Return values**

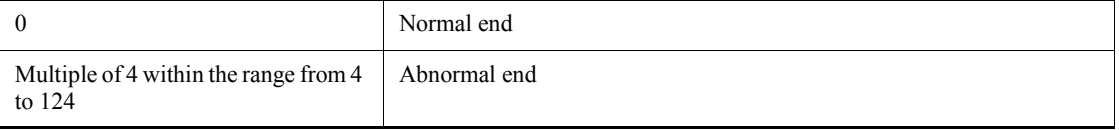

### **Additional informations**

- **•** You can also temporarily change the schedule of a jobnet registered for immediate execution or the state of a job.
- **•** The following example definition describes how to specify the name of a unit in a planning group:

Example planning group definition

Assume you modify a unit named /net1/job1 to create root jobnets named net1-1 and net1-2 in a planning group named /net1. Under net1-1 and net1-2, you create a job named job1 and a nested jobnet named net1-2.

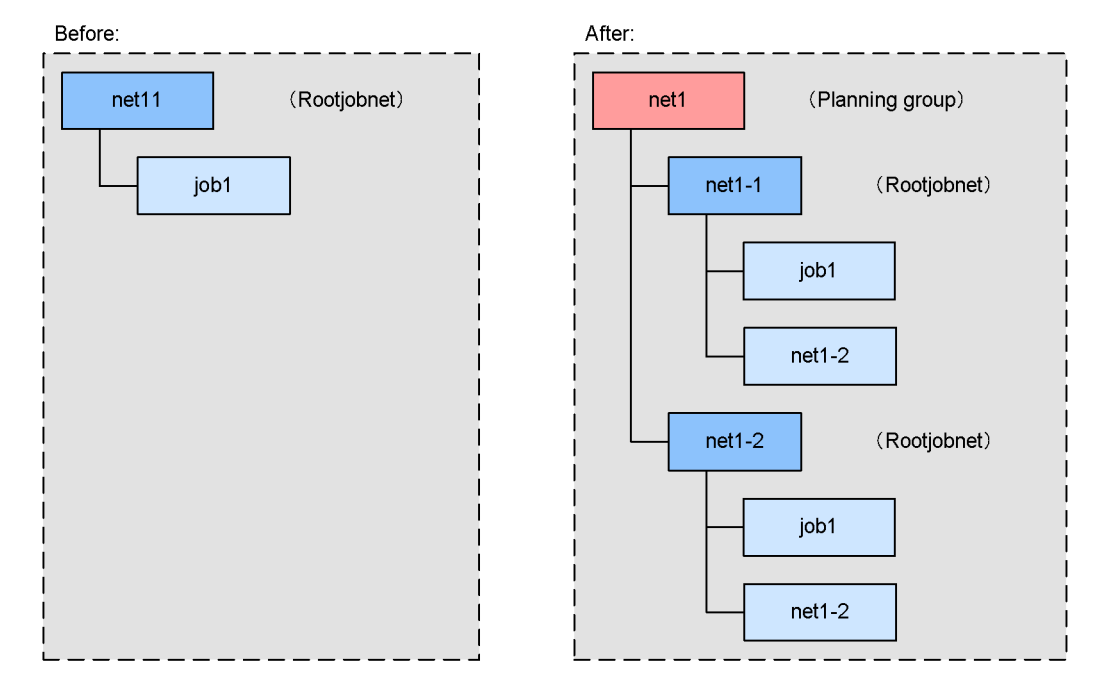

When yes is specified for the -x option

When specifying a unit name in the command, omit a root jobnet name in a planning group.

This causes the command to automatically select the current unit for operation from the root jobnets in the planning group.

Example: Specifying /net1 for a unit name

ajsplan -h -X yes /net1

Explanation:

In this case, the command automatically selects the current unit for operation from /net1/net1-1 and /net1/net1-2.

For units under root jobnets in the planning group, the command selects the current unit for operation from the units having the same path name under a root jobnet.

Example: Specifying /net1/job1 for a unit name

ajsplan -h -X yes /net1/job1

Explanation:

In this case, the command automatically selects the current unit for operation from /net1/net1-1/job1 and /net1/net1-2/job1.

When no is specified for the  $-x$  option

Specify a unit name in the planning group without omitting a root jobnet name.

Example: Specifying /net1/net1-1/job1 for a unit name

ajsplan -h -X no /net1/net1-1/job1

Explanation:

In this case, the command operates for the specified unit /net1/net1-1/ job1.

When auto is specified for the -X option

Whether a target unit will automatically be selected depends on how the unit name is specified.

**•** If you want to automatically select a target unit

The specification format is the same as that used when yes is specified for the -X option.

If the command cannot find a unit having the path name with a root jobnet name omitted in the planning group, however, it assumes that you specified the unit name without omitting a root jobnet name and operates for the specified unit.

Example 1: Specifying /net1 for a unit name

ajsplan -h -X auto /net1

Explanation:

In this case, the command assumes that a unit name is omitted, and automatically selects the current unit for operation from /net1/net1-1 and /net1/net1-2.

Example 2: Specifying /net1/net1-2 for a unit name

ajsplan -h -X auto /net1/net1-2

Explanation:

In this case, the command assumes that a unit name is omitted, and automatically selects the current unit for operation from /net1/net1-1/ net1-2 and /net1/net1-2/net1-2.

If you want to execute the command for /net1/net1-2, specify either of

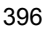

the following:

- **•** Specify no for the -X option.
- Specify NO for the AJSAUTOJUDGE environment variable without specifying the -X option.
- **•** If you do not want to automatically select a target unit

The specification format is the same as that used when no is specified for the -X option. However, if there is a unit having the same name as the path name specified without the root jobnet name in the planning group, the root jobnet name is assumed to be omitted so that a target unit will be selected automatically.

Example: Specifying /net1/net1-1 for a unit name

ajsplan -h -X auto /net1/net1-1

Explanation:

In this case, the command attempts to operate assuming that a unit name is omitted. There is, however, no unit having the unit name without a root jobnet in the planning group, so that the command operates for /net1/ net1-1.

When  $-x$  option is not specified

According to the value specified in the AJSAUTOJUDGE environment variable, the command determines the target unit in the planning group.

**•** AJSAUTOJUDGE is set to YES.

The specification format is the same as that used when yes is specified for the -X option.

**•** AJSAUTOJUDGE is set to NO.

The specification format is the same as that used when no is specified for the -X option.

**•** AJSAUTOJUDGE is set to AUTO or not set

The specification format is the same as that used when auto is specified for the  $-\overline{x}$  option.

**•** For details about a planning group, see *10.1 Using a planning group to change the plans for root jobnets* in the manual *Job Management Partner 1/Automatic Job Management System 3 Overview*.

### **Example**

The following command temporarily changes the start time of the jobnet net1 to

ajsplan

17:00.

ajsplan -t 17:00 net1

# **ajsprint**

### **Format**

```
ajsprint
       [-F service-name]
       {-a|-c year[/month[/day]]|-d|-f format-indicator|-v}
       [-t format-indicator]
      [-J]-N|-G] [-R]
      [-L]-E][-T] job-name-or-jobnet-name-or-job-group-name...
```
#### **Description**

Outputs definitions of a unit to the standard output file.

# **Execution privileges**

You must have any of the following JP1 privileges:

- **•** JP1\_AJS\_Admin privilege
- **•** JP1\_AJS\_Manager privilege
- **•** JP1\_AJS\_Editor privilege
- **•** JP1\_AJS\_Operator privilege
- **•** JP1\_AJS\_Guest privilege

## **Arguments**

-F *service-name*

Specify the name of the target scheduler service.

You can specify a character string of 1 to 30 bytes.

 $\blacksquare$  -a

Specify this option to output the unit definition information of the specified unit and its subordinate units in the format available for the ajsdefine command.

With this option specified, you cannot specify the root job group "/" as its argument.

You cannot specify this option with the  $-t$  option.

You can use the AJSPRINTNETSCHPRF environment setting parameter to specify either of the following output formats when outputting unit definition information for a nested jobnet having a schedule rule with a specification depending on the schedule

for the upper-level jobnet:

- **•** Enable the schedule rule and do not depend on the schedule for the upper-level jobnet.
- Delete the schedule rule and depend on the schedule for the upper-level jobnet.

For details about how to set the AJSPRINTNETSCHPRF environment setting parameter, see *2.2 Setting up the scheduler service environment* in the *Job Management Partner 1/Automatic Job Management System 3 Configuration Guide 2*.

 $\blacksquare$  -c *year* [/*month* [/*day*]]

Specify the date when you want to output calendar information (open or closed day).

You can specify this option with the  $-$ t option, but cannot specify it with the  $-$ J,  $-$ N,  $-L$ ,  $-E$ , or  $-T$  option.

**•** *year*

You can specify a value between 1994 and 2036 for the year.

**•** *month*

You can specify value between 1 and 12 for the month.

**•** *day*

You can specify a value between 1 and 31 for the day.

You can select one of the following output formats. (Also see *Example 1* later.)

**•** *year*/*month*/*day*

Outputs calendar information on that day.

**•** *year*/*month*

Outputs calendar information on one month after the base date<sup>#</sup>.

**•** *year*

Outputs calendar information on the 12 months from the base date<sup>#</sup> for each of January to December.

#

You can use the ajscalendar command to specify the base date.

If you specify this option, you can specify only a job group name as the argument for the unit. (If you specify a job or jobnet name, no characters are output.)

If you define a job group under another job group, the calendar information of the job group you defined and the calendar information of all upper-level job groups are merged, as shown in the example below.

#### Example:

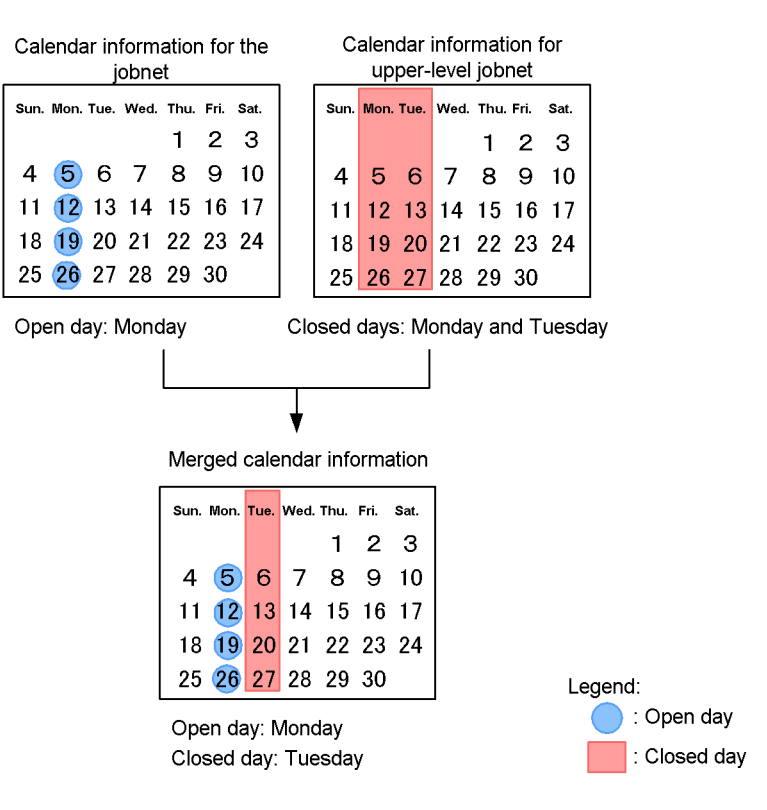

#### $\blacksquare$  -d

Outputs the calendar information parameter needed to deliver calendar information.

If you specify this option, you can specify only a job group name as the argument for the unit. (If you specify a job or jobnet name, no characters are output.) You can specify the root job group "/" as well.

Output information is the unit definition parameters for the open and closed days. By outputting the information in a file, you can specify the file as the calendar information file in the -df option in the ajscalendar command. For details about their format, see *4.1 Creating a unit definition file* in the manual *Job Management Partner 1/ Automatic Job Management System 3 Command Reference 2*.

You cannot specify this option with the  $-J$ ,  $-N$ ,  $-L$ ,  $-E$ ,  $-T$  or  $-t$  option.

-f *format-indicator*

Outputs the information specified by the format indicator.

Specify the format indicator by % followed by a one- or two-byte string of alphabetic

characters. For details about the format indicator, see *Additional informations* later.

Characters are output as specified, except for the format indicator enclosed in double quotation marks (").

You can specify this option with the  $-t$  option.

 $\blacksquare$  -v

Searches for units that are placed in a particular directory and are using macro variables. The option thus outputs three items of information about such units, if any, in list form. The information refers to the full name of the unit, the definition item name (the unit definition parameter name), and the macro variable name in the definition information. The three items of information correspond to a single line of output data. If two or more of the same item are found, there will be as many outputs as there are lines. Even when one definition item in a single unit has several macro variables defined, one line of data is divided and output on several lines.

The output format is shown below (also see *Example 3* later in this section):

**•** *information-1 information-2 information-3*

*information-1*: Full name of the unit

*information-2*: Unit definition parameter name

*information-3*: Macro variable name in the definition information

These items of information are separated by one-byte spaces before they are output.

If the units under the particular directory have no units using macro variables, then nothing is output and the command terminates normally.

You cannot specify this option together with the  $-a$ ,  $-c$ ,  $-d$ ,  $-f$ , or  $-t$  option.

-t *format-indicator*

Outputs the information specified by the format indicator to the title row.

Specify the format indicator by % followed by a one- or two-byte string of alphabetic characters. For details about the format indicator, see *Additional informations* later.

Characters are output as specified, except for the format indicator enclosed in double quotation marks (").

You can specify this option with the  $-c$  and  $-f$  options, but cannot specify this option with the -a option.

 $-J$ 

Outputs job definitions.

You cannot specify this option with the  $-c$ ,  $-d$ , or  $-T$  option.

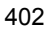

 $\blacksquare$  -N

Outputs jobnet definitions.

You cannot specify this option with the  $-c$  or  $-d$  option.

 $-$ G

Outputs job group definitions.

You cannot specify this option with the  $-L$ ,  $-E$ , and/or  $-T$  option.

 $-R$ 

Outputs the definitions of all the job groups, jobnets, and jobs contained in the specified unit. The items are output repeatedly on a layer-by-layer basis.

If you specify this option with the  $-L$ ,  $-E$ , and/or  $-T$  options, the system outputs the definitions of the unit according to the specification of each option.

It is recommended that you avoid specifying this option together with the -a option. If you specify this option together with the -a option, an attempt to specify the output result in the unit definition information in the ajsdefine command may fail to define the unit correctly.

 $-$ L

Outputs definitions of a jobnet not registered for execution.

You cannot specify this option with the  $-c$ ,  $-d$ , or  $-G$  option.

 $-$ E

Outputs definitions of a jobnet registered for execution.

You cannot specify this option with the  $-c$ ,  $-d$ , or  $-d$  option.

 $-T$ 

Outputs definitions of the root jobnet.

You cannot specify this option with the  $-c$ ,  $-d$ ,  $-J$ , or  $-G$  option.

*job-name-or-jobnet-name-or-job-group-name*

Specify the name of the job, jobnet, or job group that you want to output definitions. You can specify a character string of 1 to 930 bytes.

You can specify more than one job, jobnet, or job group names. If you set the  $-c$  and -d options, however, you can specify only a job group name.

With the -a option specified, you cannot specify the root job group "/" as its argument.

With the  $-$ d option specified, you can specify the root job group "/" as its argument.

You can specify a logical host name as a job, jobnet or job group name. You cannot

specify an execution ID.

#### **Notes**

- **•** Users can output the definition contents for units if they are assigned the reference, manipulation, or update privileges when these units are defined or their attributes are changed. However, a user being logged on as a member of the Administrators group in Windows systems), or having superuser privileges (in UNIX systems) can output the definition contents for units.
- When you specify the -a option to output the unit definition information in the unit, if the defined content is equal to the default value of a parameter, the parameter is not output. If the parameter is not output, then its default value is defined as in the table below. For details about individual parameters, see *4.2 Definition format and parameters* in the manual *Job Management Partner 1/ Automatic Job Management System 3 Command Reference 2*.

| Unit type       | Parameter | <b>Default value</b> |
|-----------------|-----------|----------------------|
| Job group       | Gty       | n                    |
| Jobnet          | Wt        | N, no                |
|                 | Wс        | N, no                |
|                 | Cftd      | N, no                |
|                 | Rg        | $\mathbf{1}$         |
|                 | Ha        | $\,$ n               |
|                 | Cd        | no                   |
|                 | De        | У                    |
|                 | Ms        | sch                  |
|                 | mp        | $\,$ n               |
| start condition | ab        | exec                 |
|                 | mcs       | m                    |
|                 | cgs       | У                    |

*Table 2-10:* Parameter default values

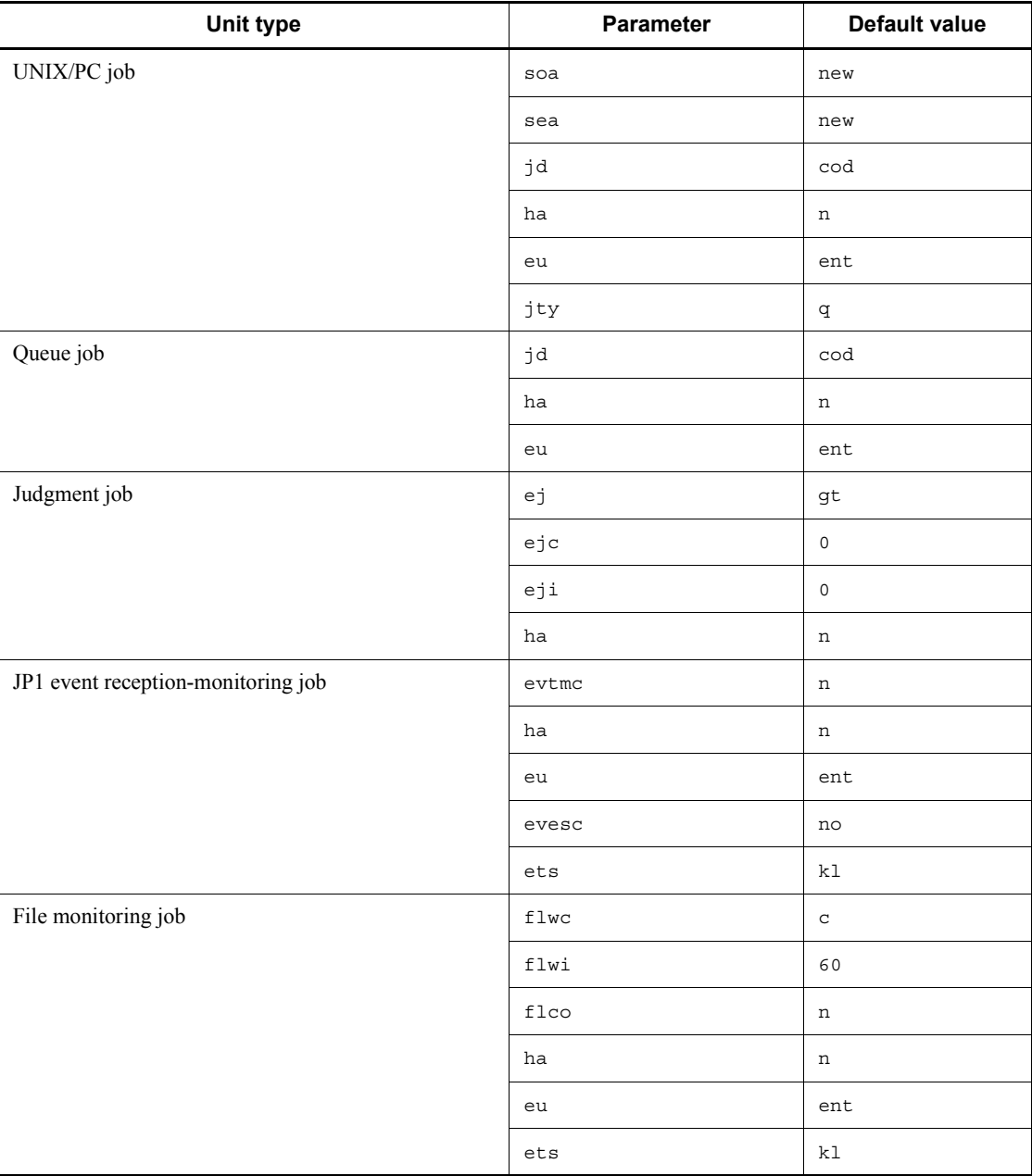

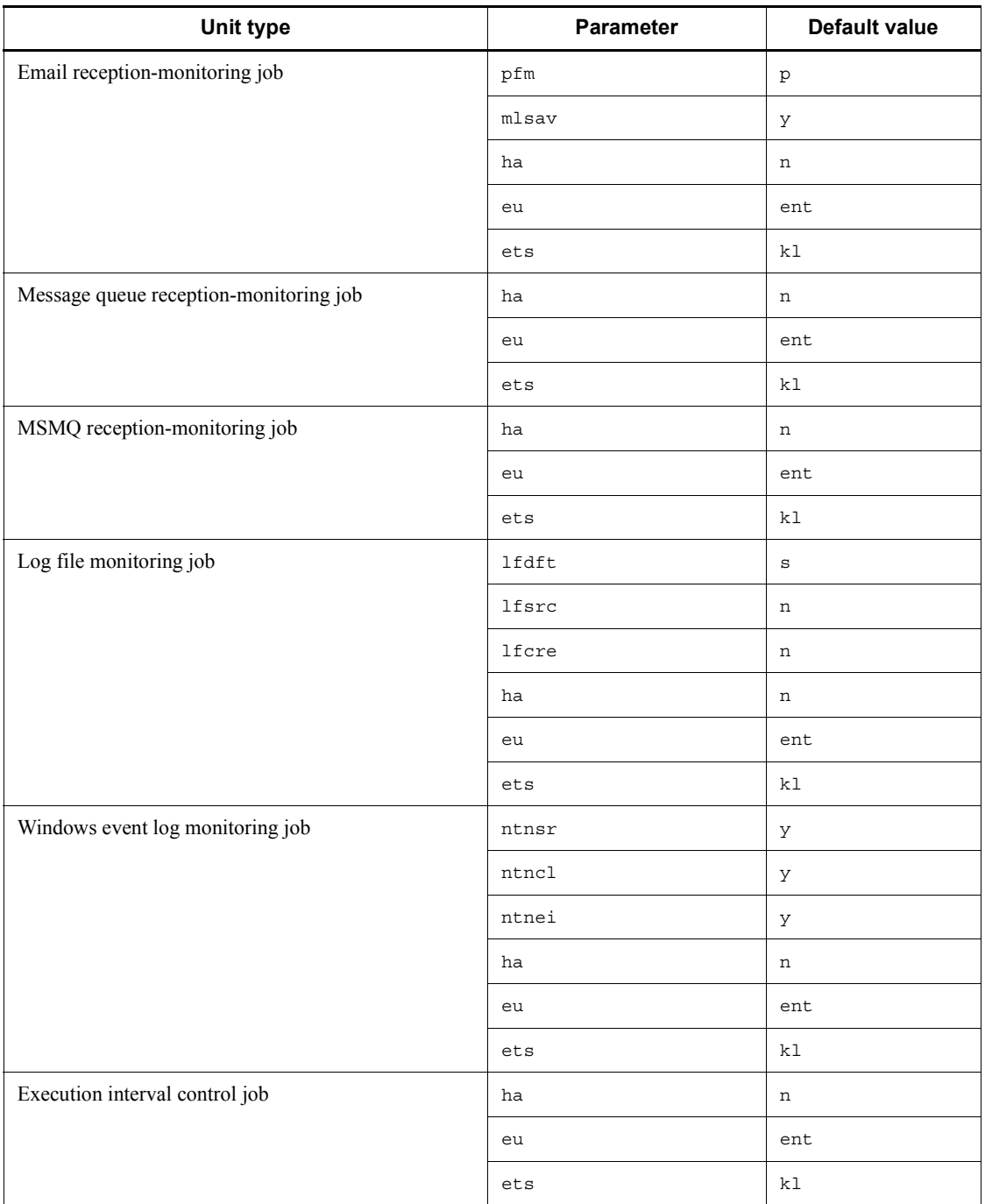
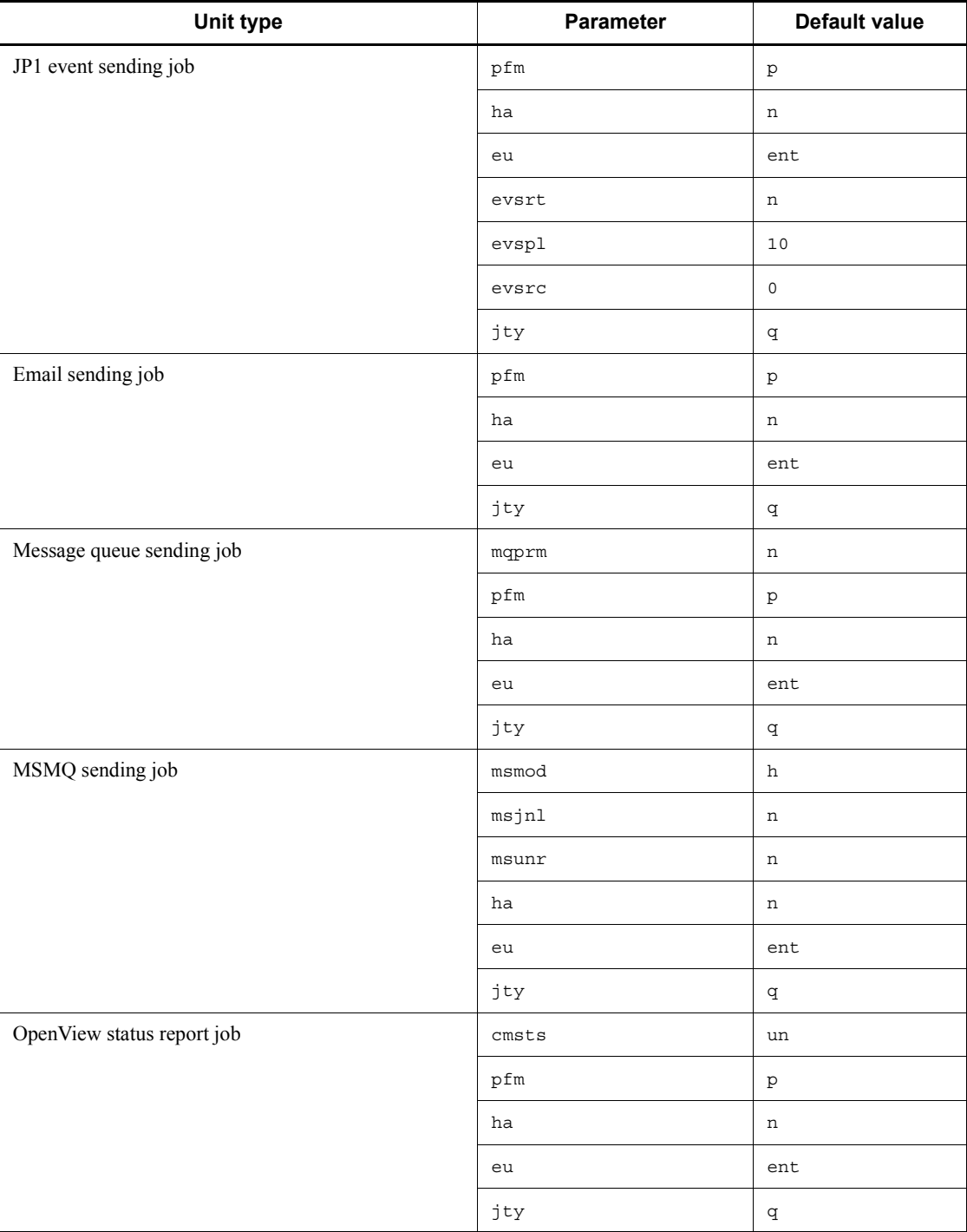

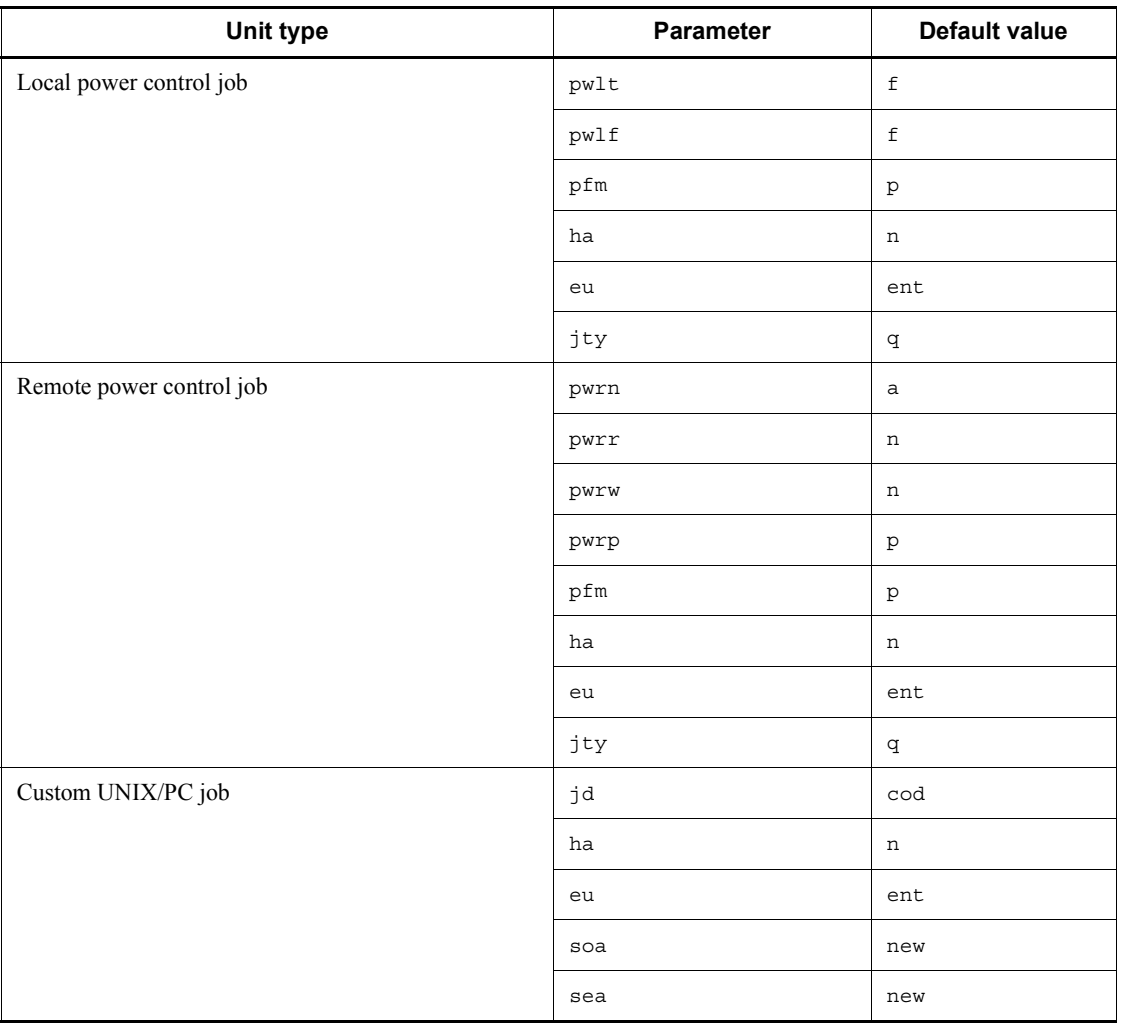

**•** If the command is executed for a release target jobnet (root jobnet for which release entry is made), only the jobnet definitions in *Being applied* status are output.

# **Return values**

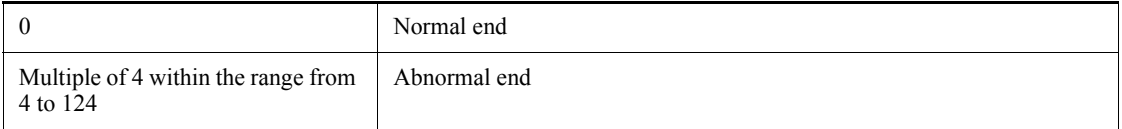

# **Additional informations**

- This section describes how to migrate information (job groups, jobnets, jobs, calendar information, etc.) specified on one server ("Server A") to another ("Server B"), as well as an example in which the command is actually used. You can use this procedure when information defined on a development server is migrated to a server for actual operation.
	- 1. Execute the ajsprint command on Server A and output (save) the definition information to a file.

ajsprint \*/\*\* > temporary-file-name

2. Execute the ajsdefine command on Server B and recover the information saved in step 1.

ajsdefine -d / temporary-file-name

Cautionary note

With this method, you cannot save or recover the calendar information and other items defined in root job groups. This procedure is mentioned later in *Example 2*.

**•** *Table 2-11* lists the format indicators to output definitions of units. You can set all the format indicators listed in the table for the -f option. For the -t option, you can set only the format indicators with a superscript  $(^{#1})$ .

Depending on the unit type, there are restrictions for which you can specify format indicators. If you specify a format identifier that cannot be specified for a unit type, the information corresponding to the format identifier is not output. Abbreviations are used to specify which format indicators are applicable to which unit types. For these abbreviations, see the ty parameter in *4.2.1 Attribute definition* in the manual *Job Management Partner 1/Automatic Job Management System 3 Command Reference 2*.

*Table 2-12* lists the other format indicators.

*Table 2-13* provides the output formats of the format indicators.

*Table 2-14* lists the indications of the permission mode.

ajsprint

| Format<br>indicator    | <b>Output information</b>                                                                                                    | <b>Unit type</b><br>abbreviations <sup>#3</sup>                                                                                                    |
|------------------------|----------------------------------------------------------------------------------------------------|----------------------------------------------------------------------------------------------------|
| $\,$ ៖ $JN}^{\#1}$     | Full name of a unit<br>Character string of up to 930 bytes                                                                                                    | mg, g, mn, rc, n, rm, j,<br>pj, qj, jdj, orj, cmsj,<br>evsj, evwj, flwj, lfwj,<br>mlsj, mlwj, mqsj,<br>mqwj, mssj, mswj,<br>ntwj, pwlj, pwrj, tmwj,<br>nc |
| $sin^{#1}$             | unit-name<br>Character string of up to 30 bytes                                                                                                    | mg, g, mn, rc, n, rm, j,<br>pj, qj, jdj, orj, cmsj,<br>evsj, evwj, flwj, lfwj,<br>mlsj, mlwj, mqsj,<br>mqwj, mssj, mswj,<br>ntwj, pwlj, pwrj, tmwj,<br>nc |
| $\epsilon$ ap $^{\#1}$ | Character string set for AJSCONF= or AJSPATH=<br>Character string specified with $\frac{1}{2}$ on except the part that follows the<br>right-most slash $\left(\frac{7}{2}\right)$ | mg, g, mn, rc, n, rm, j,<br>pj, qj, jdj, orj, cmsj,<br>evsj, evwj, flwj, lfwj,<br>mlsj, mlwj, mqsj,<br>mqwj, mssj, mswj,<br>ntwj, pwlj, pwrj, tmwj,<br>nc |

*Table 2-11:* Format indicators for unit output

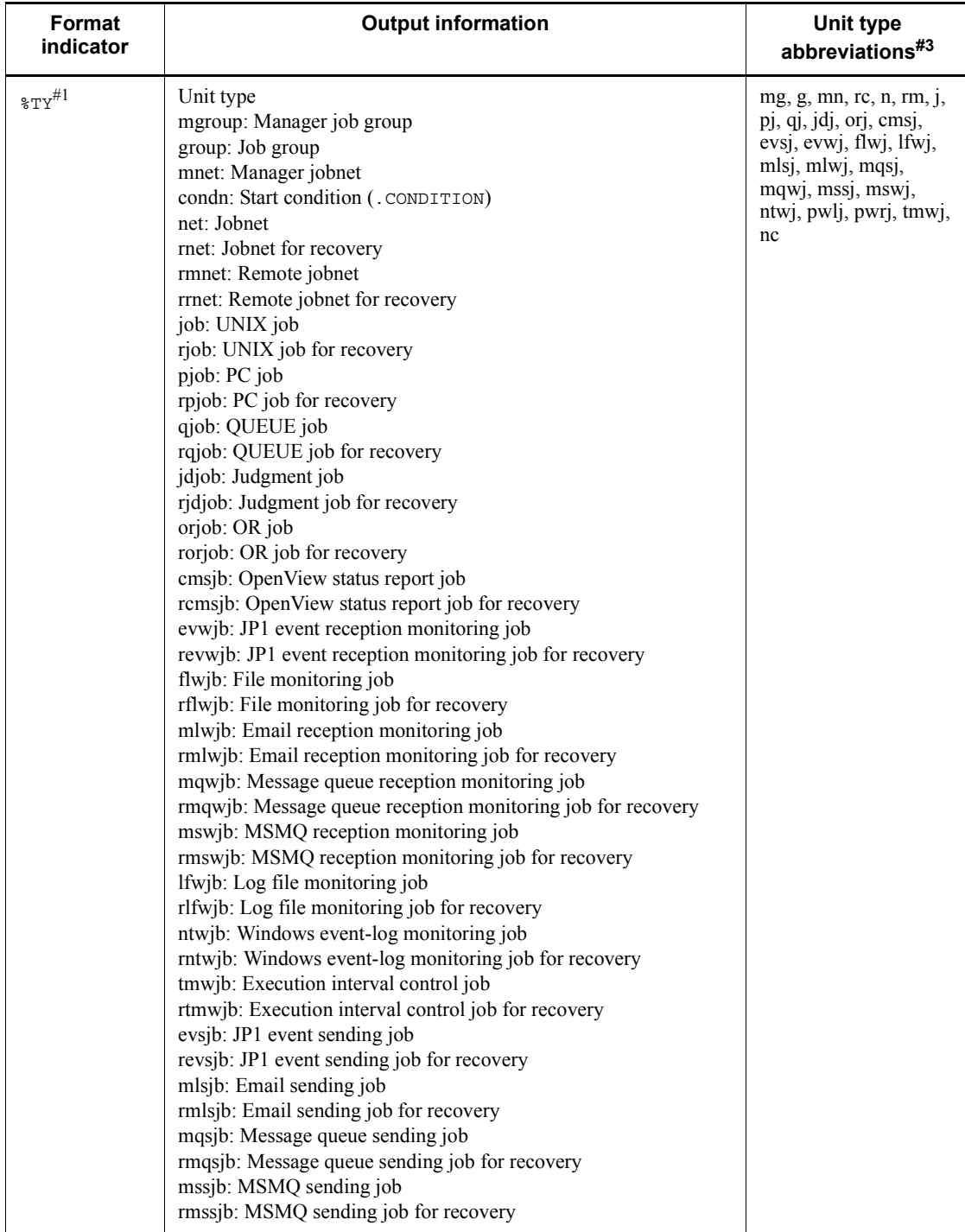

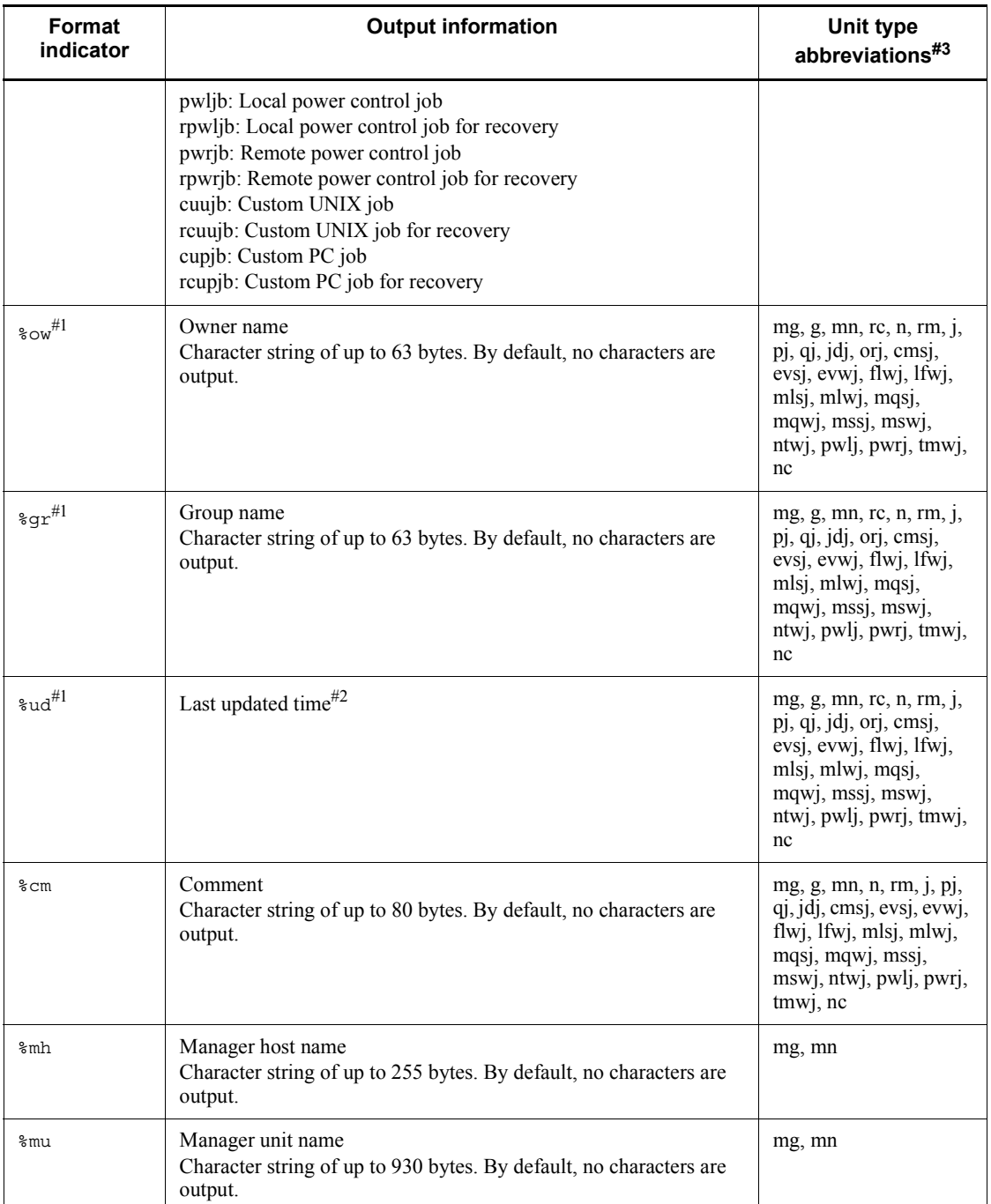

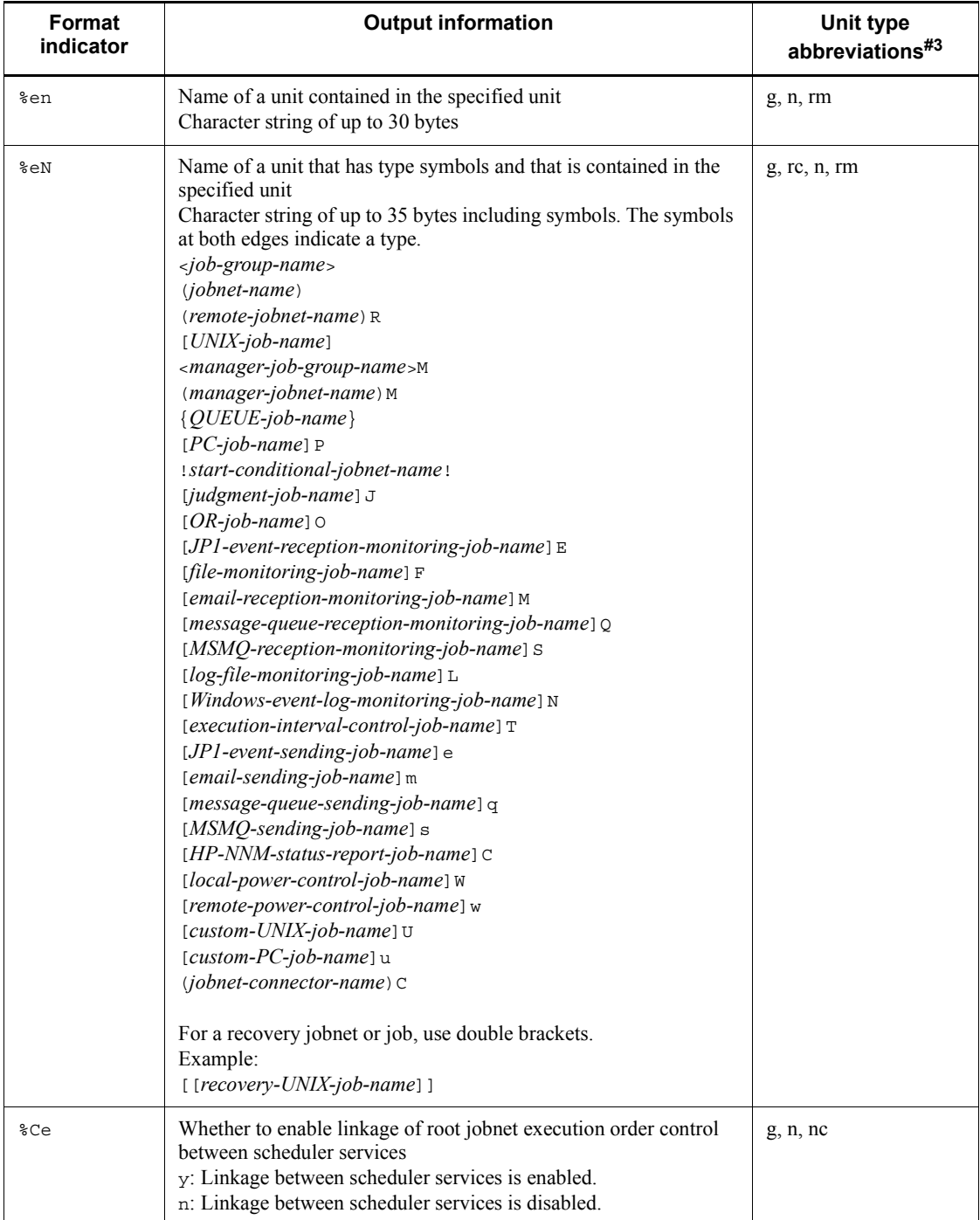

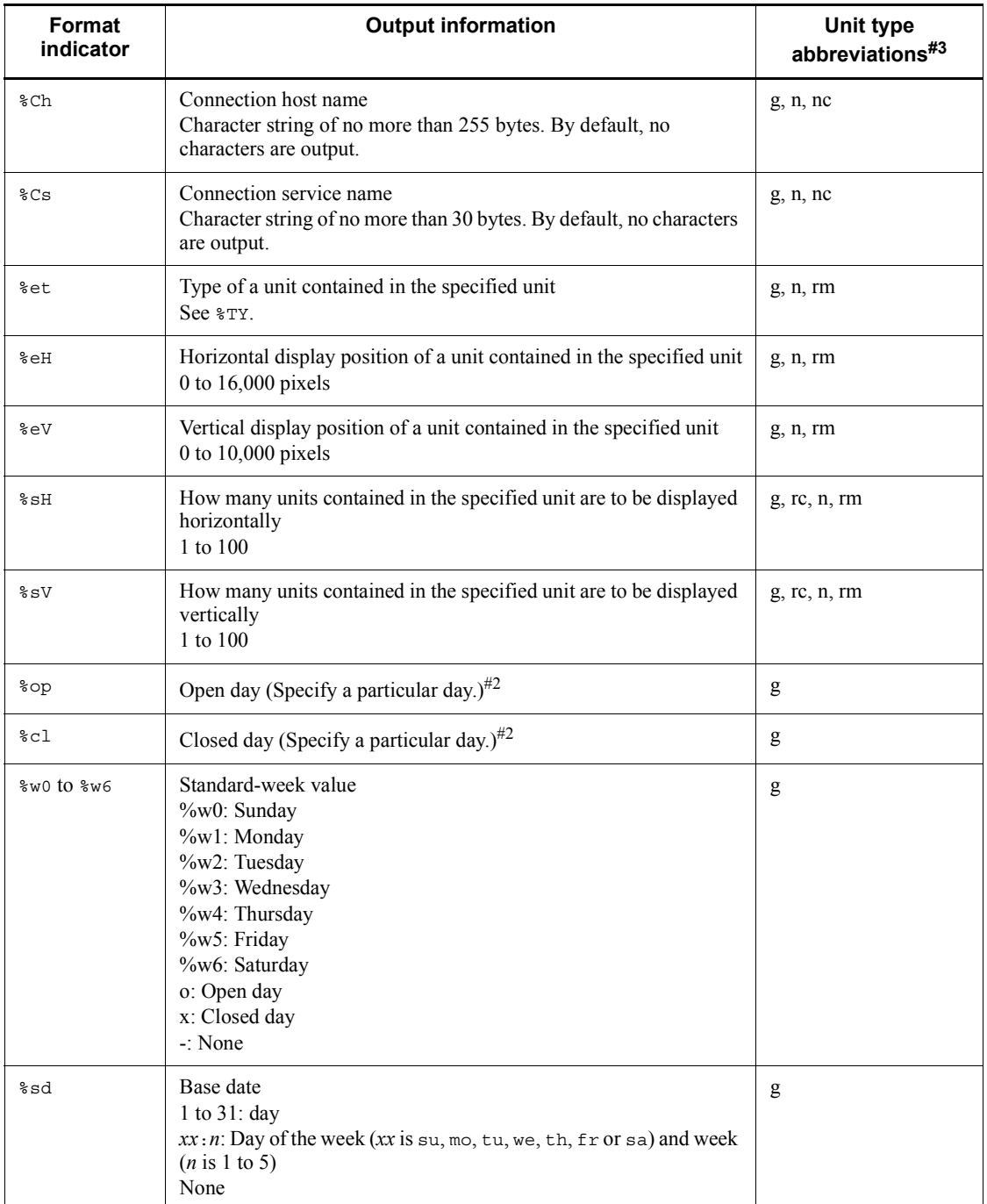

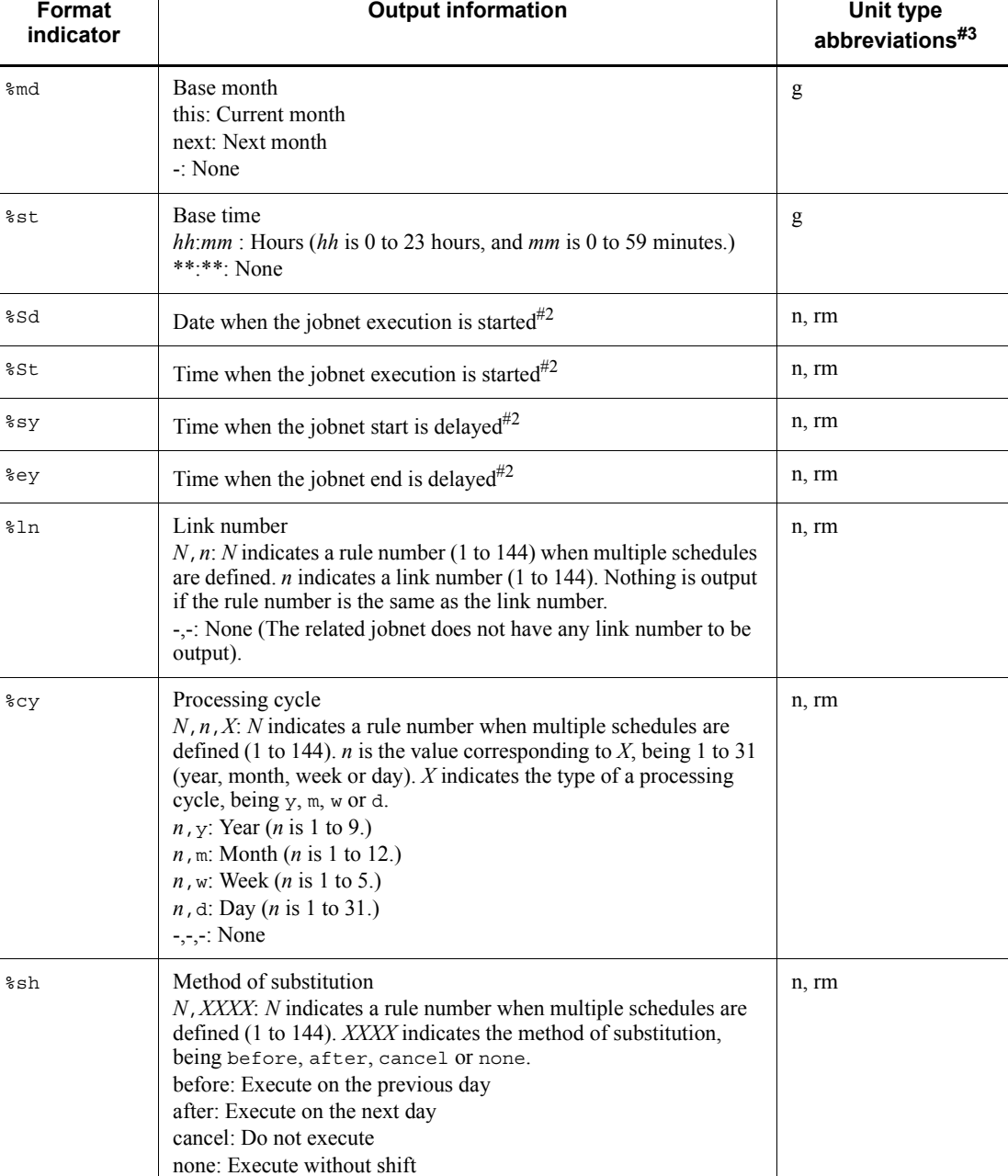

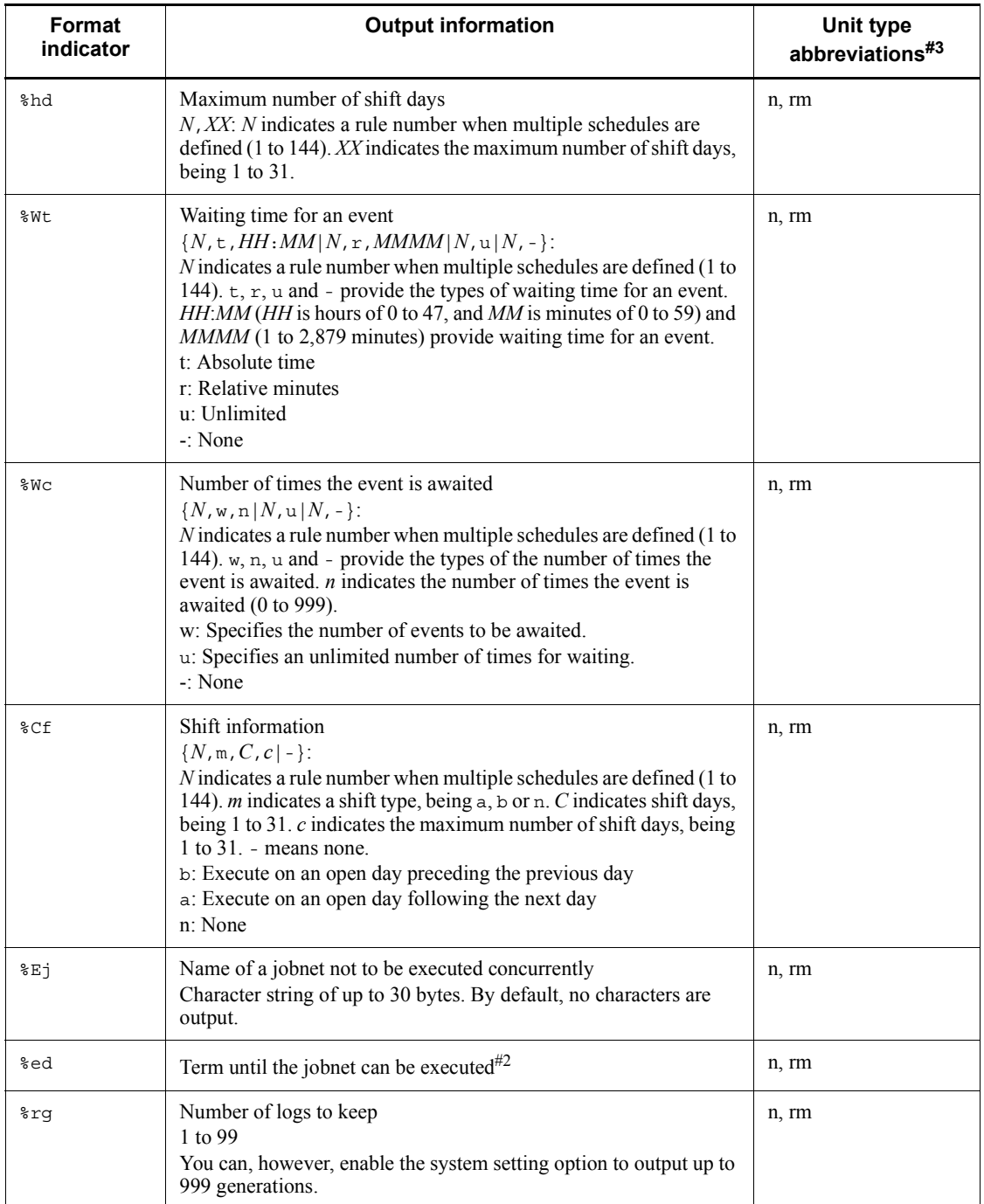

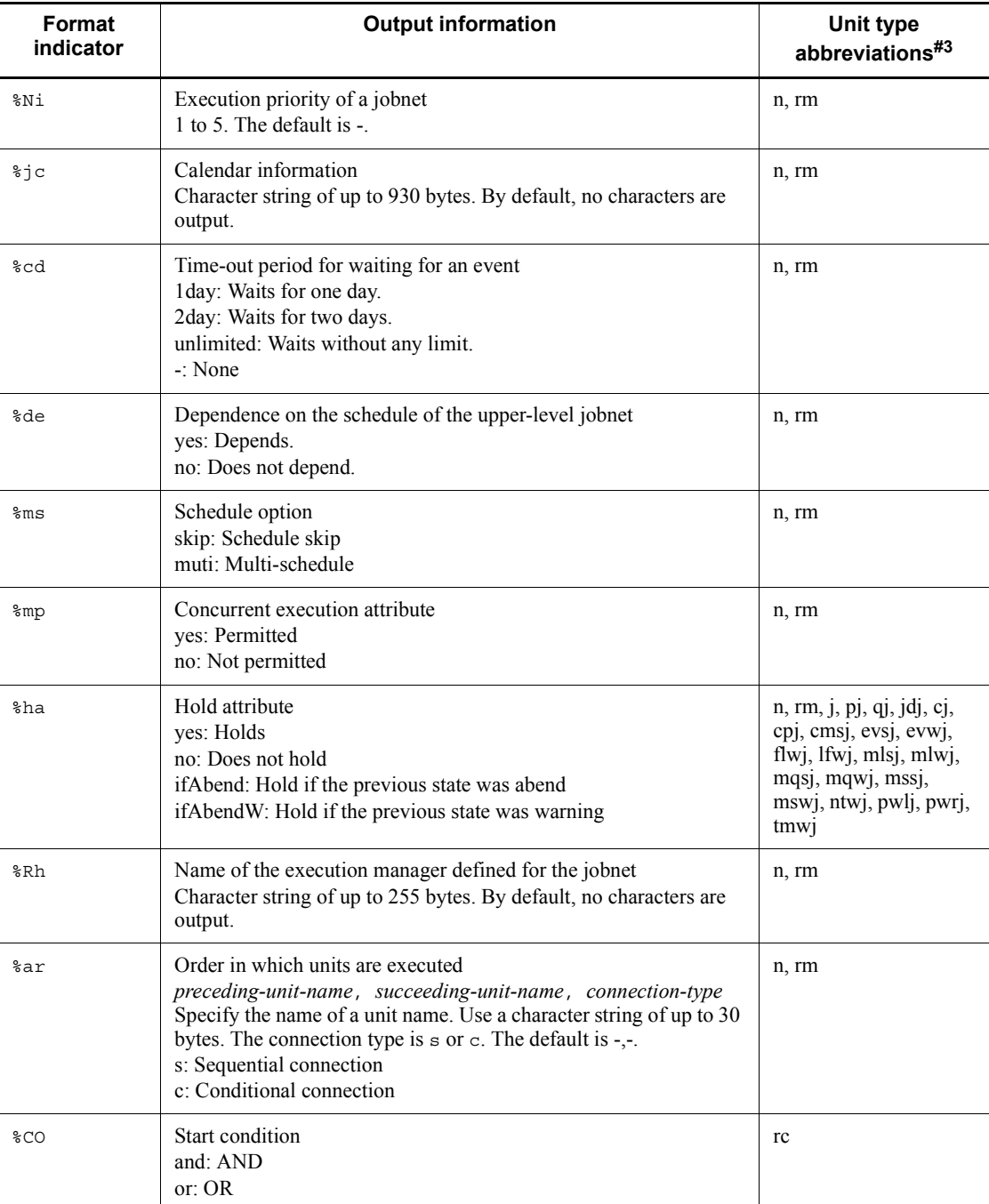

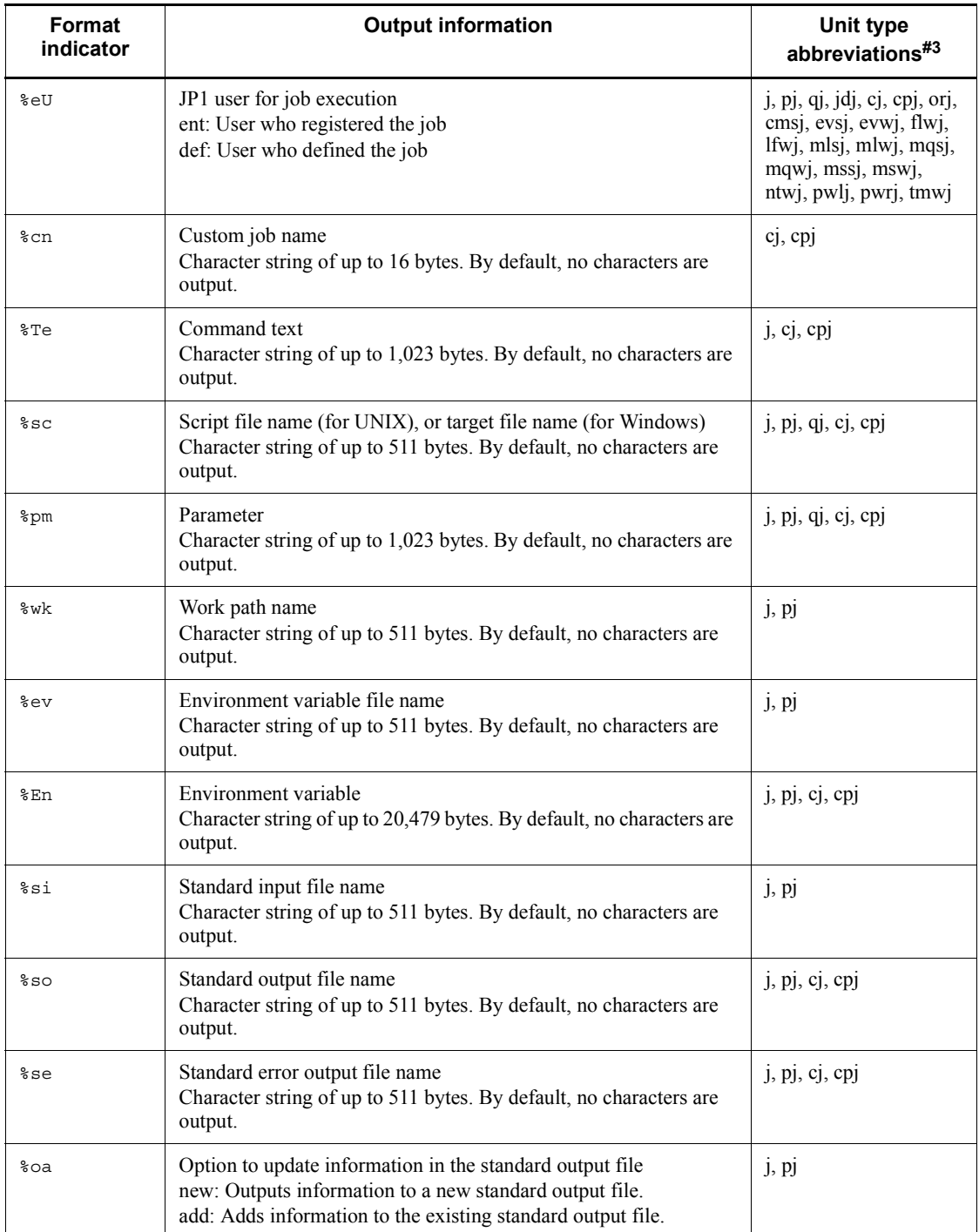

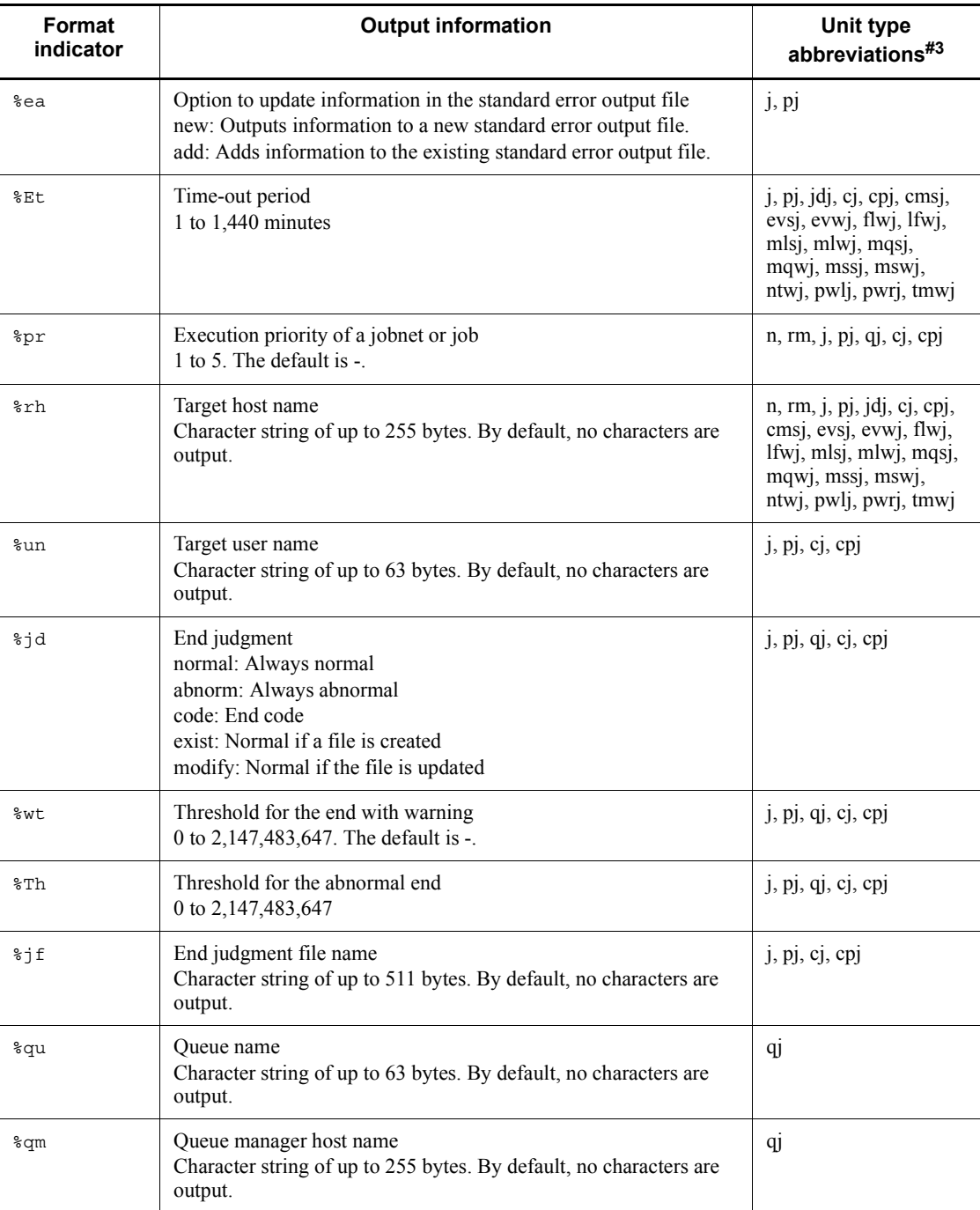

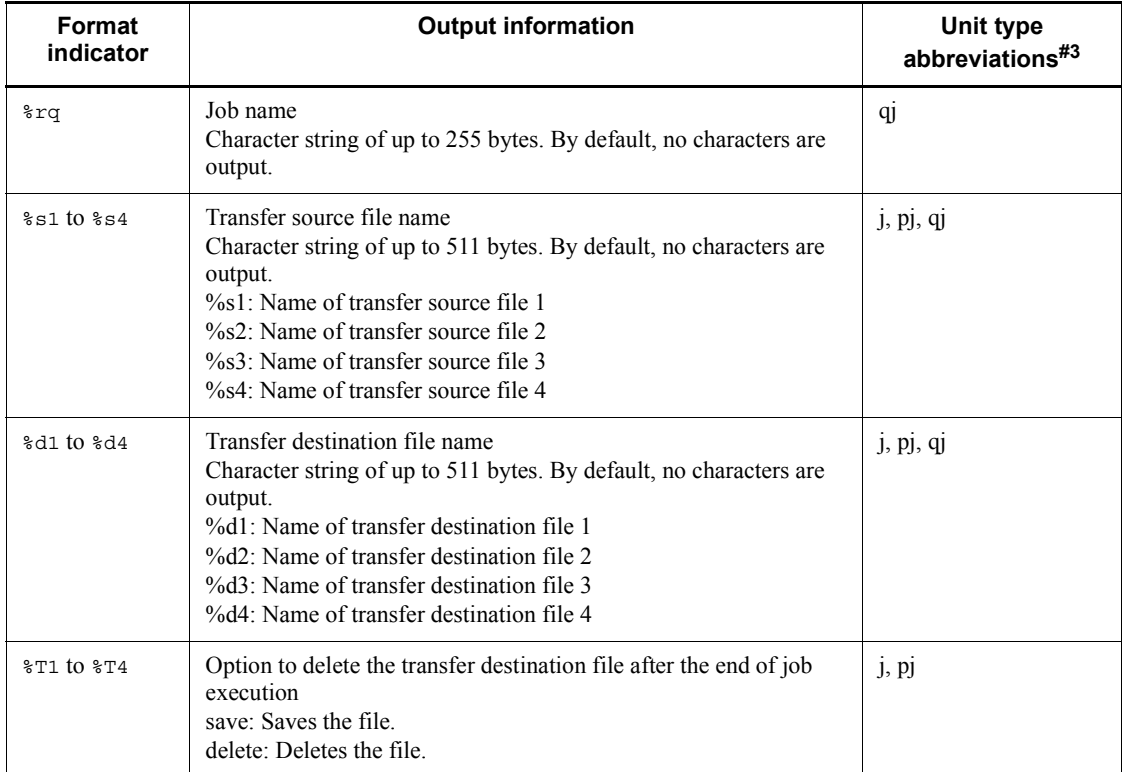

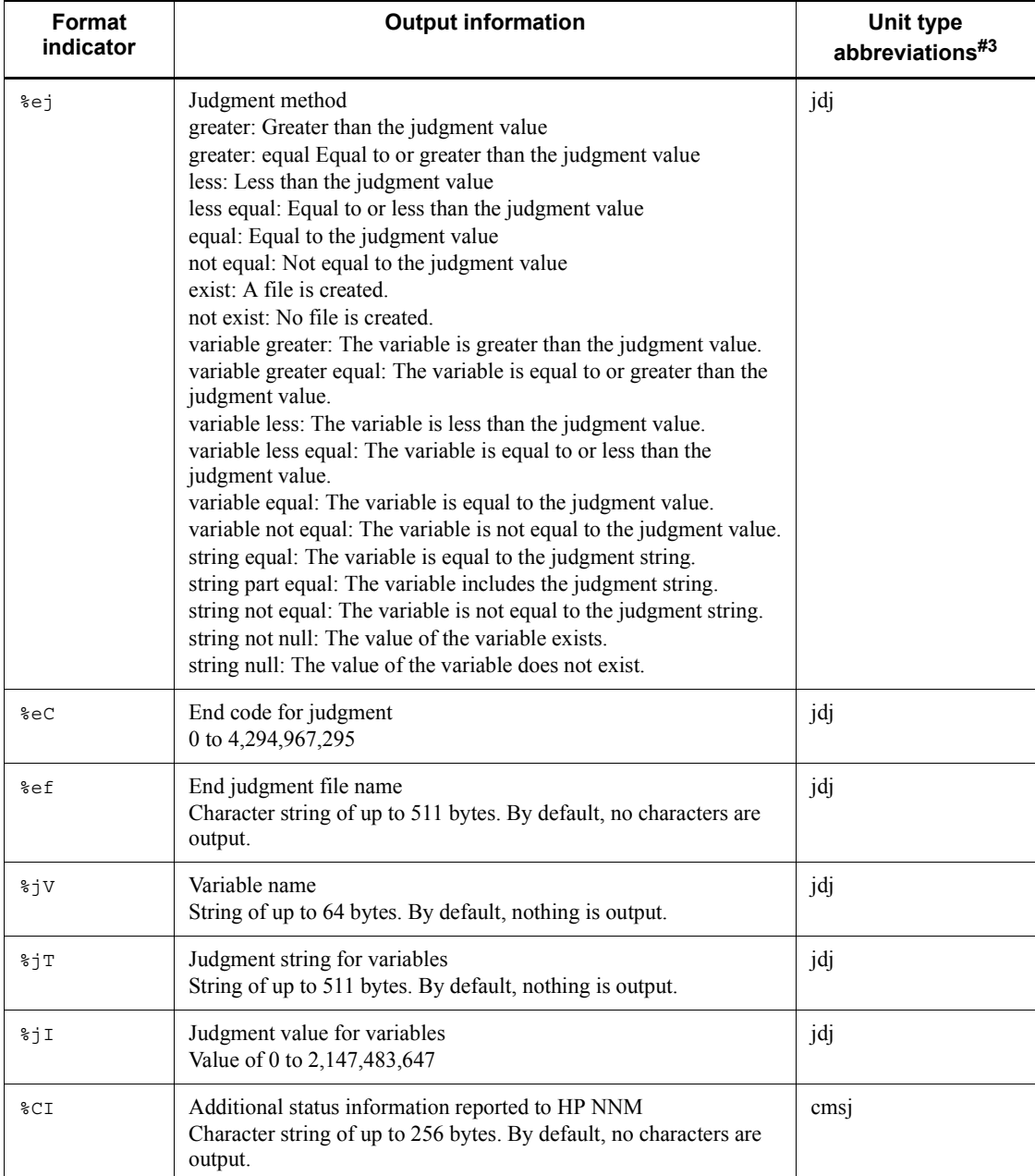

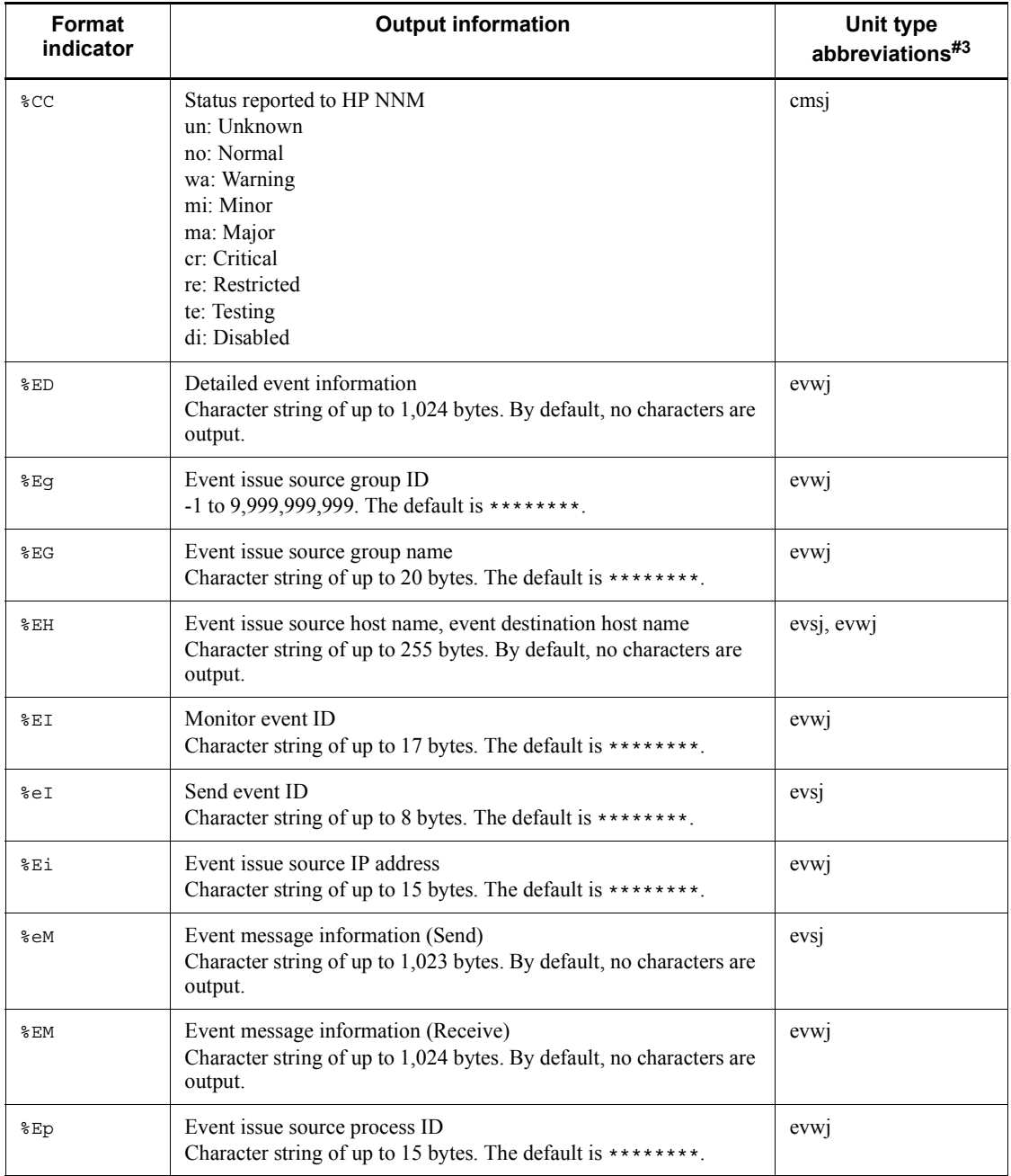

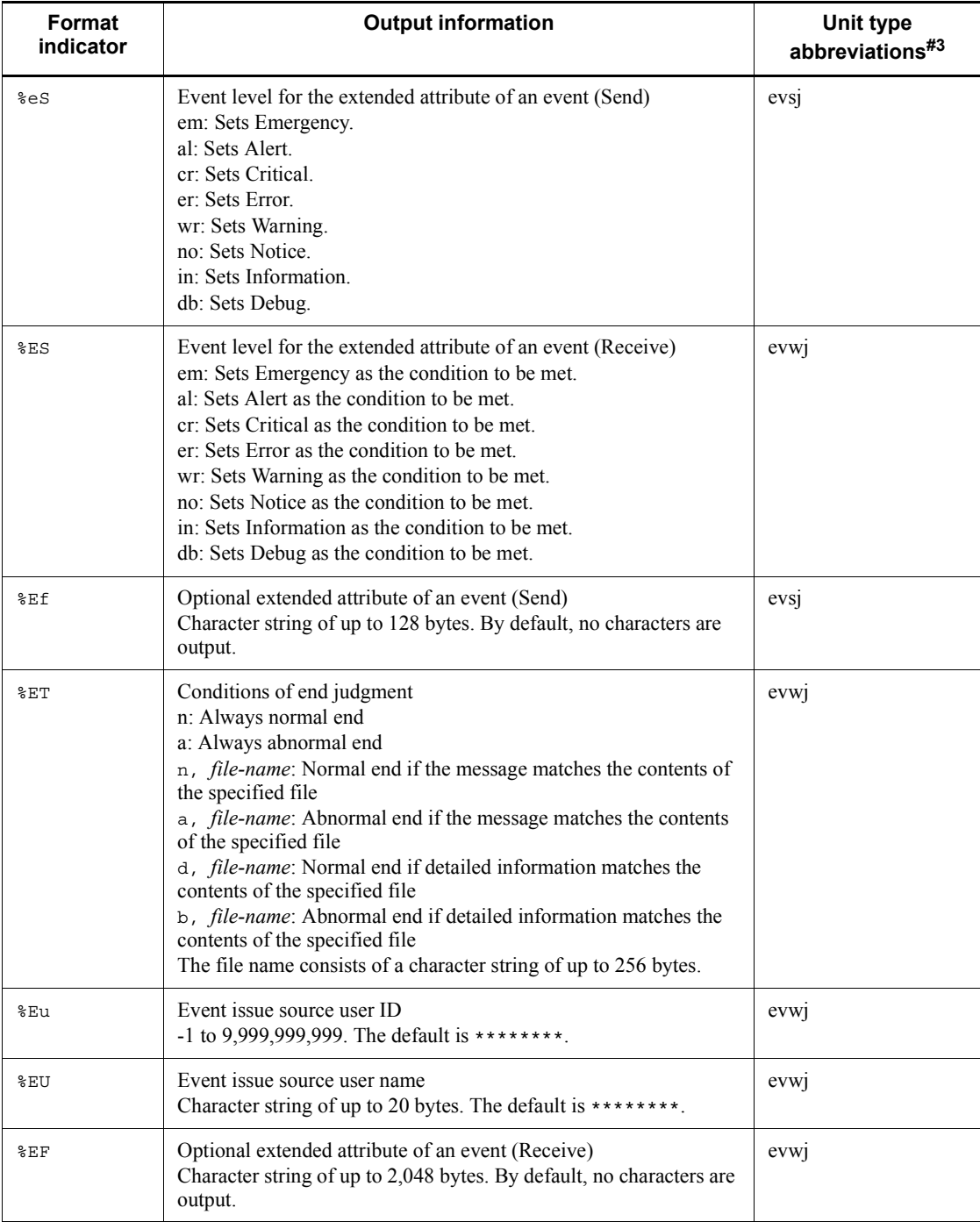

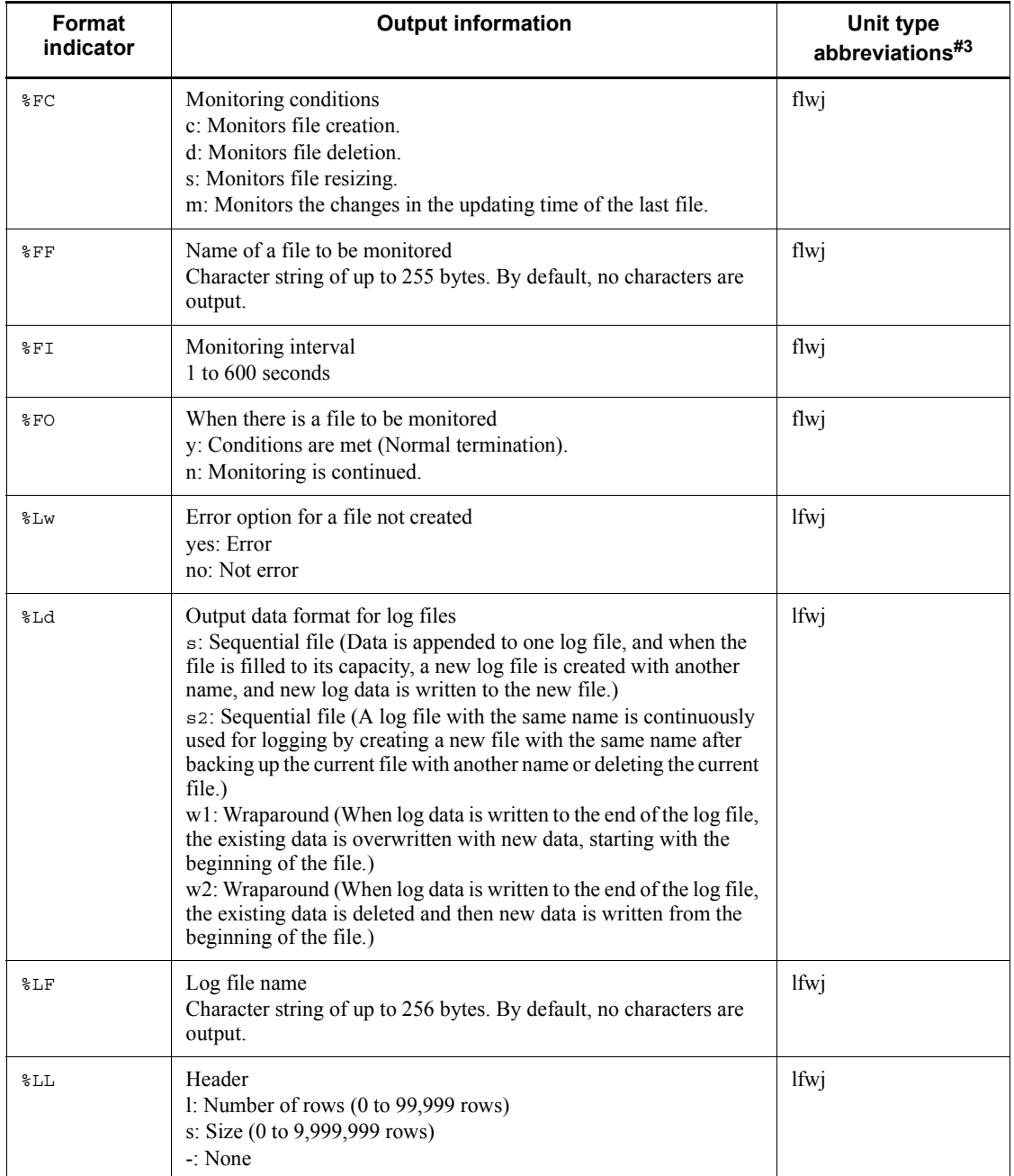

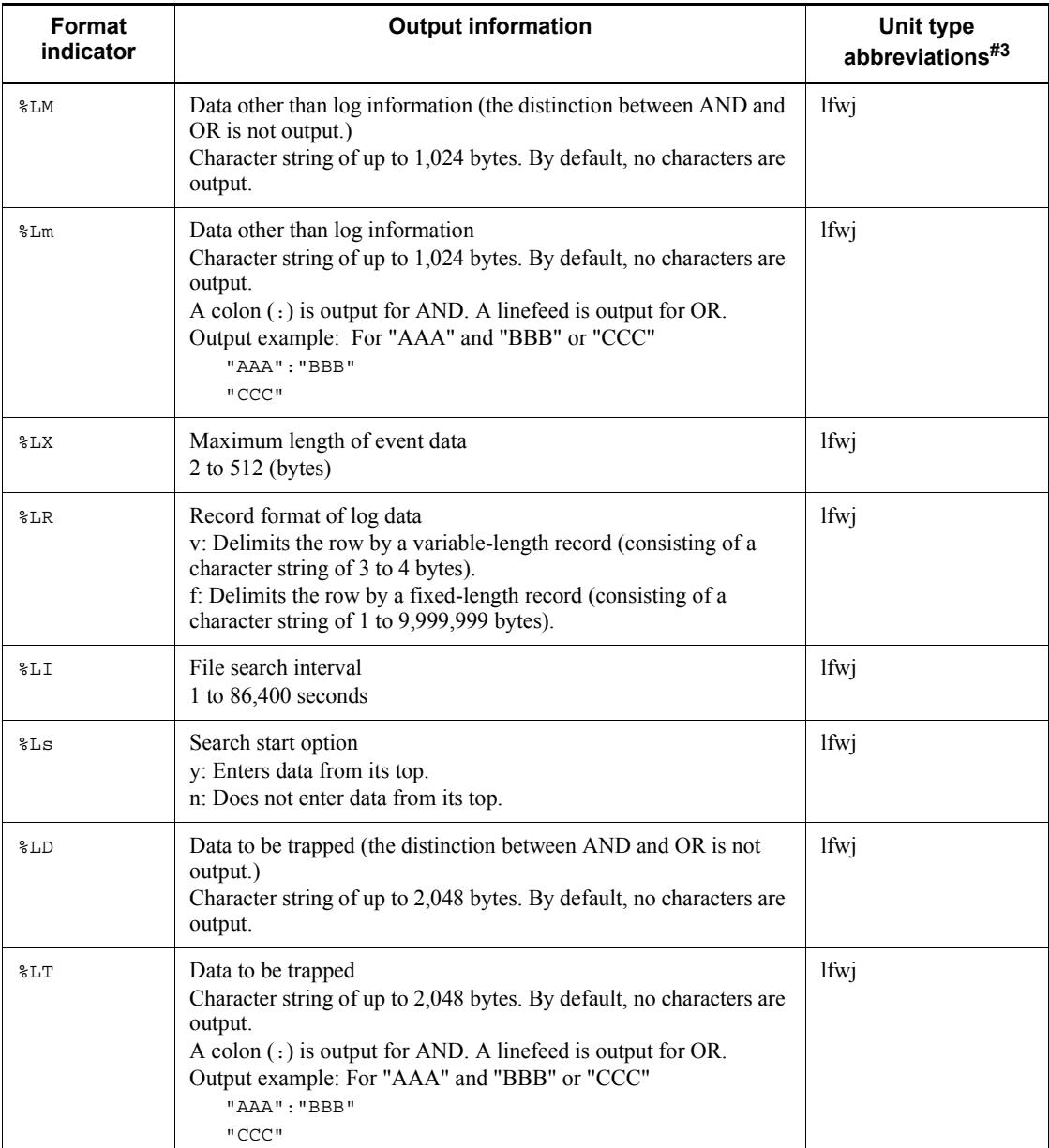

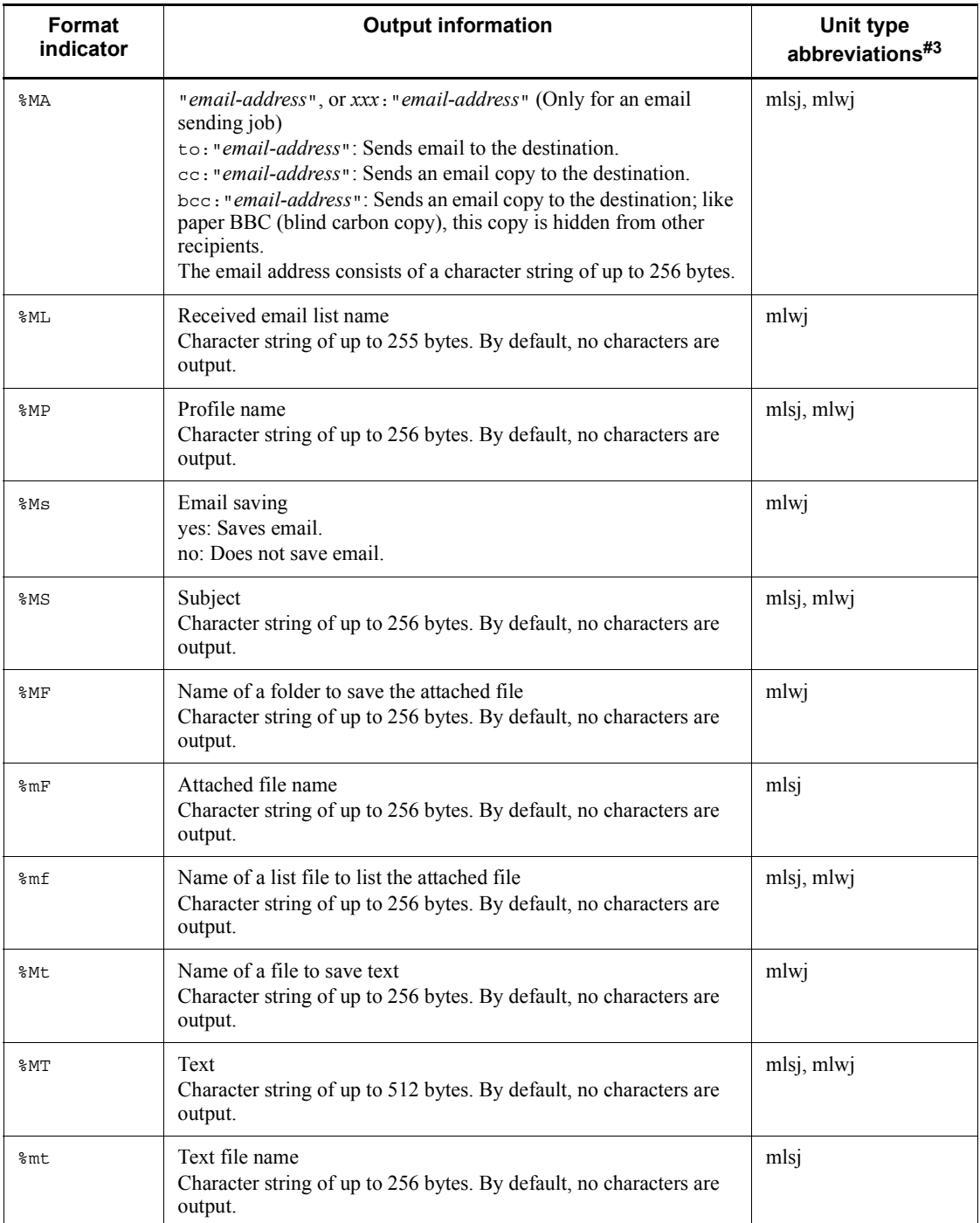

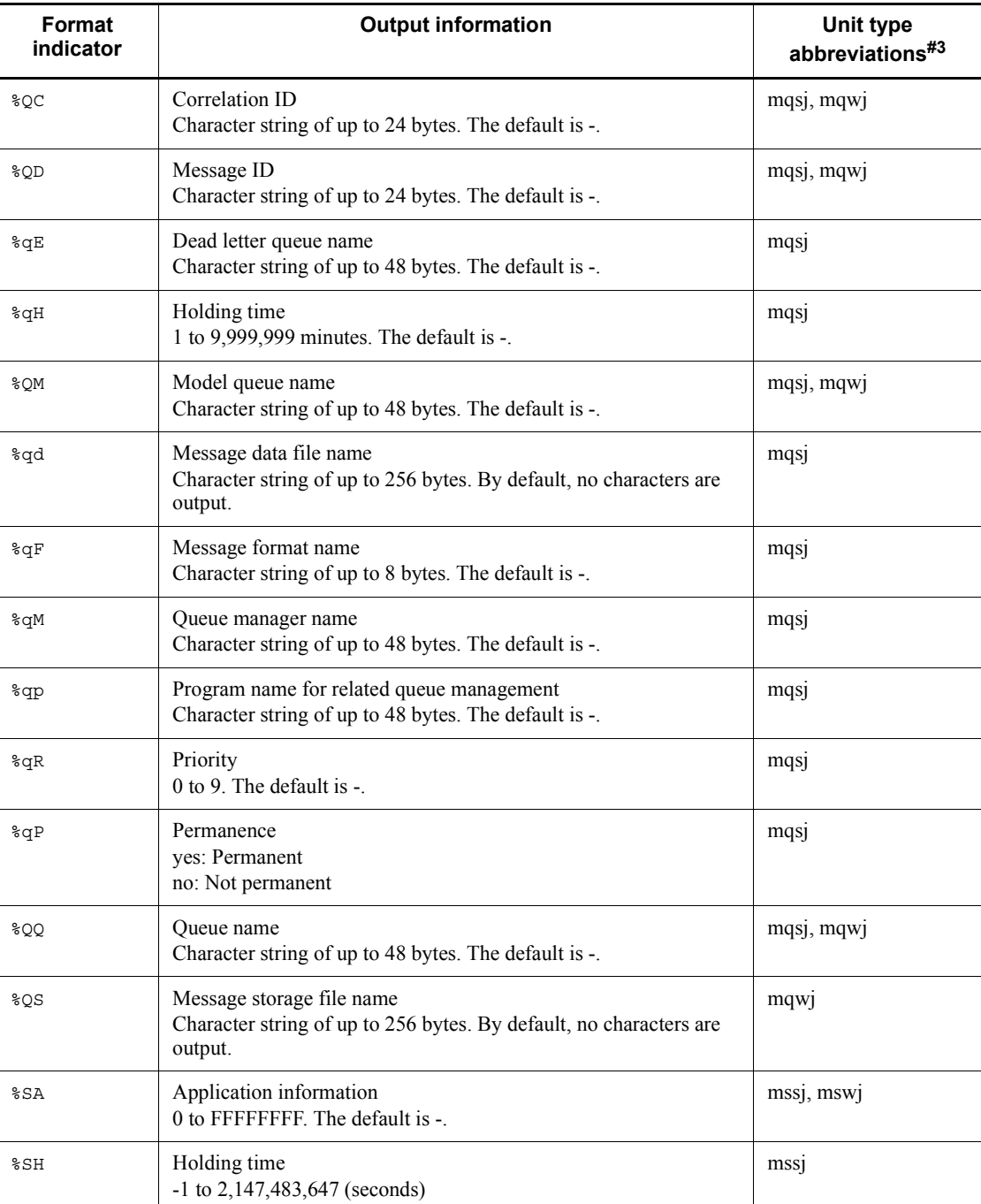

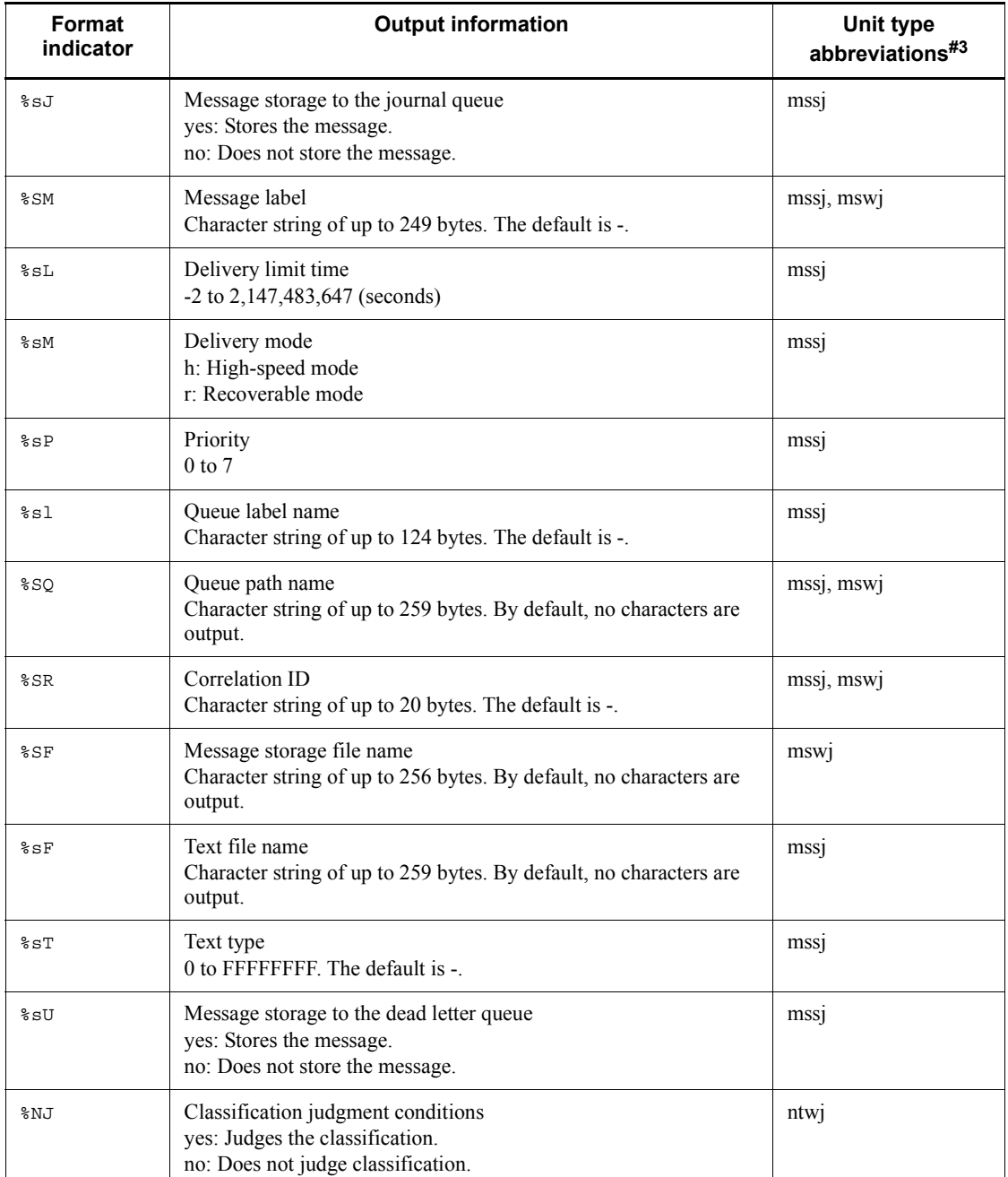

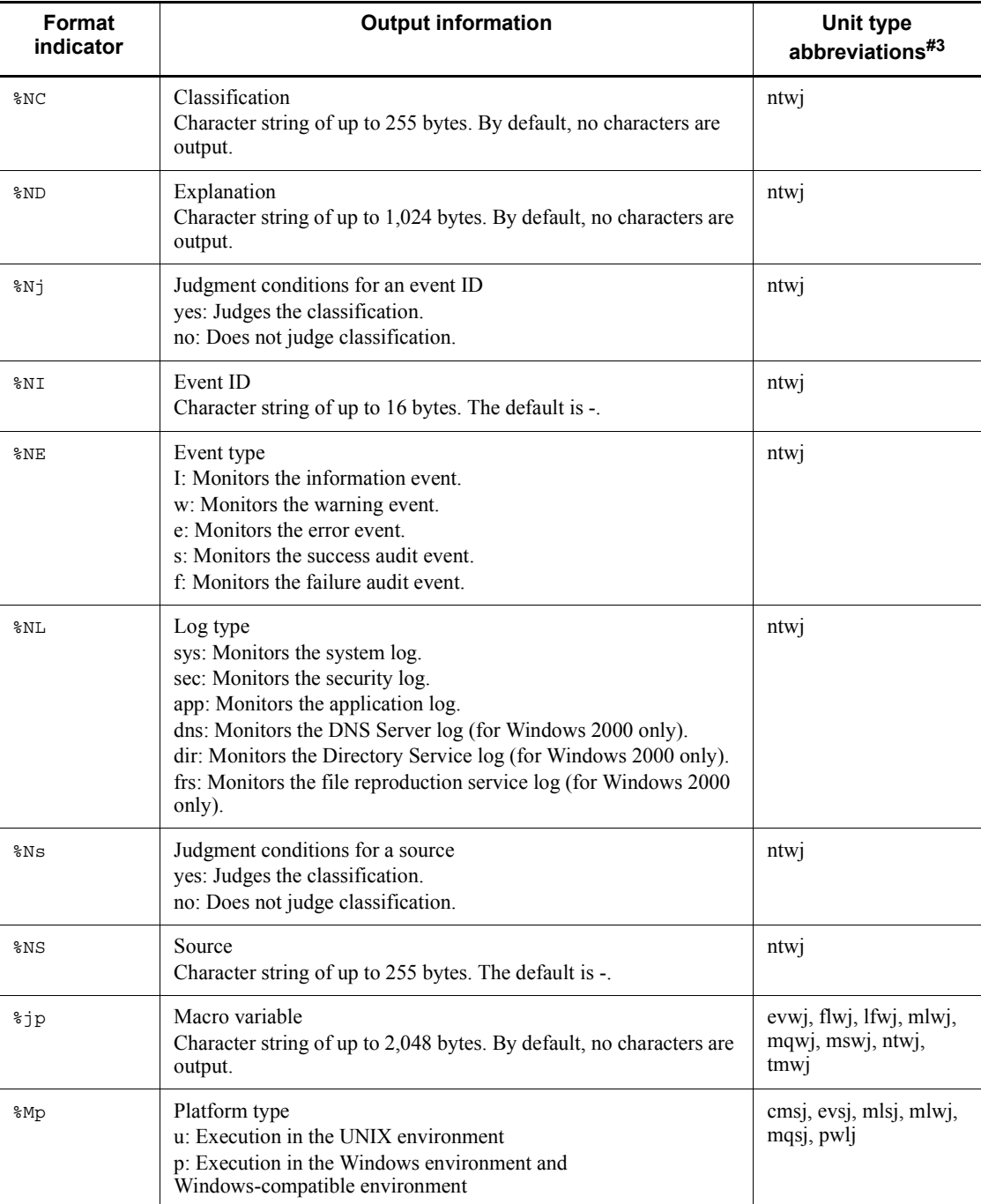

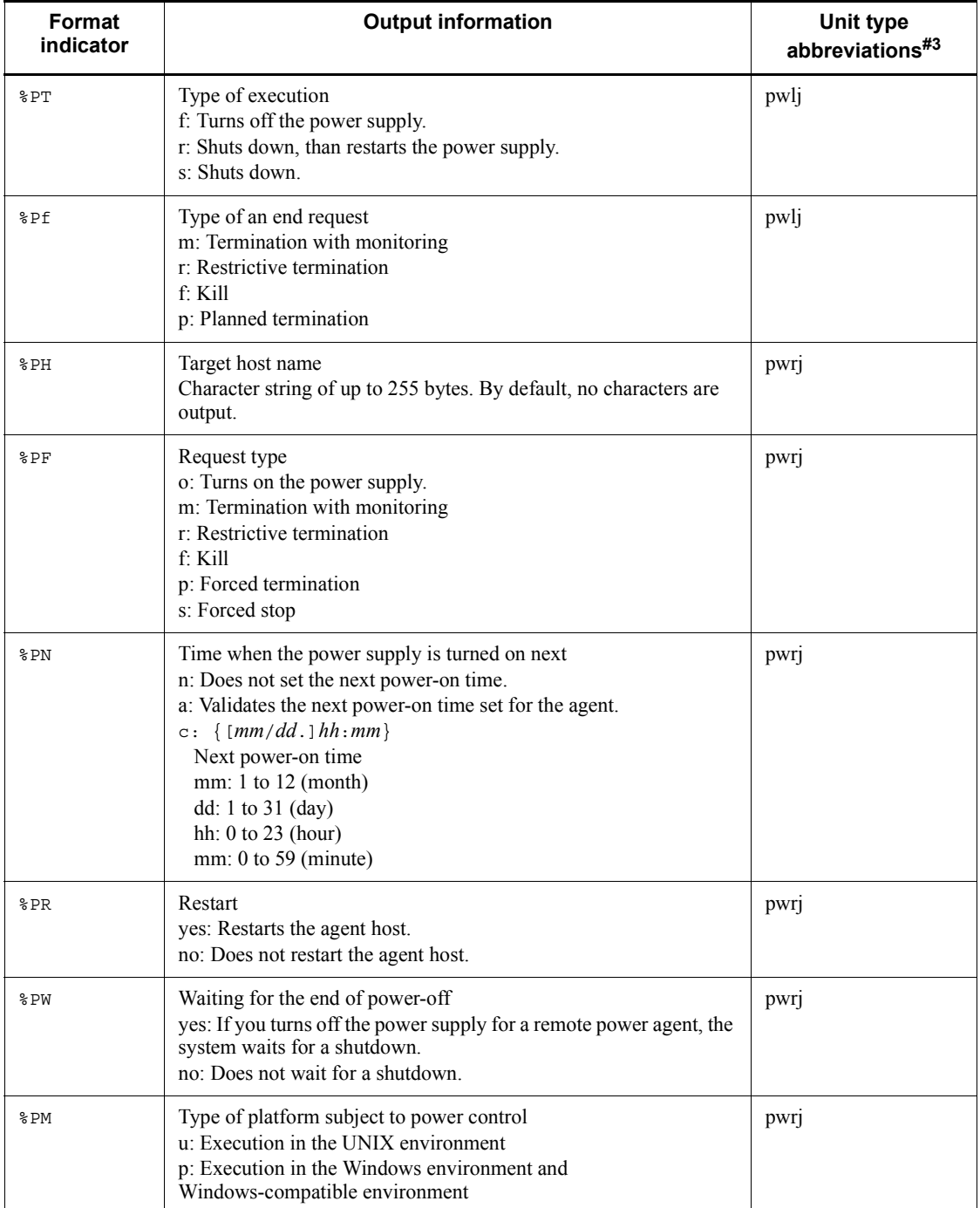

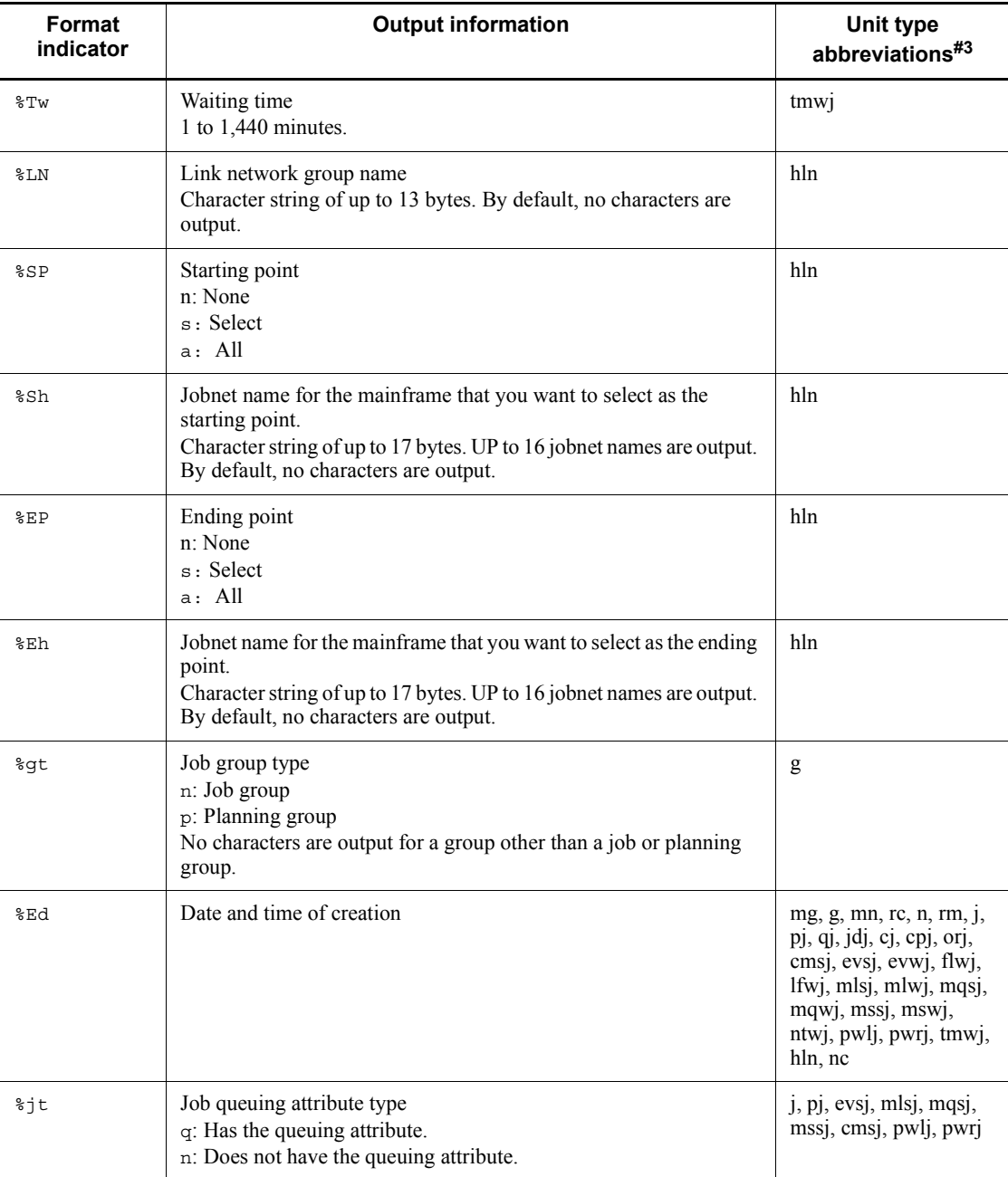

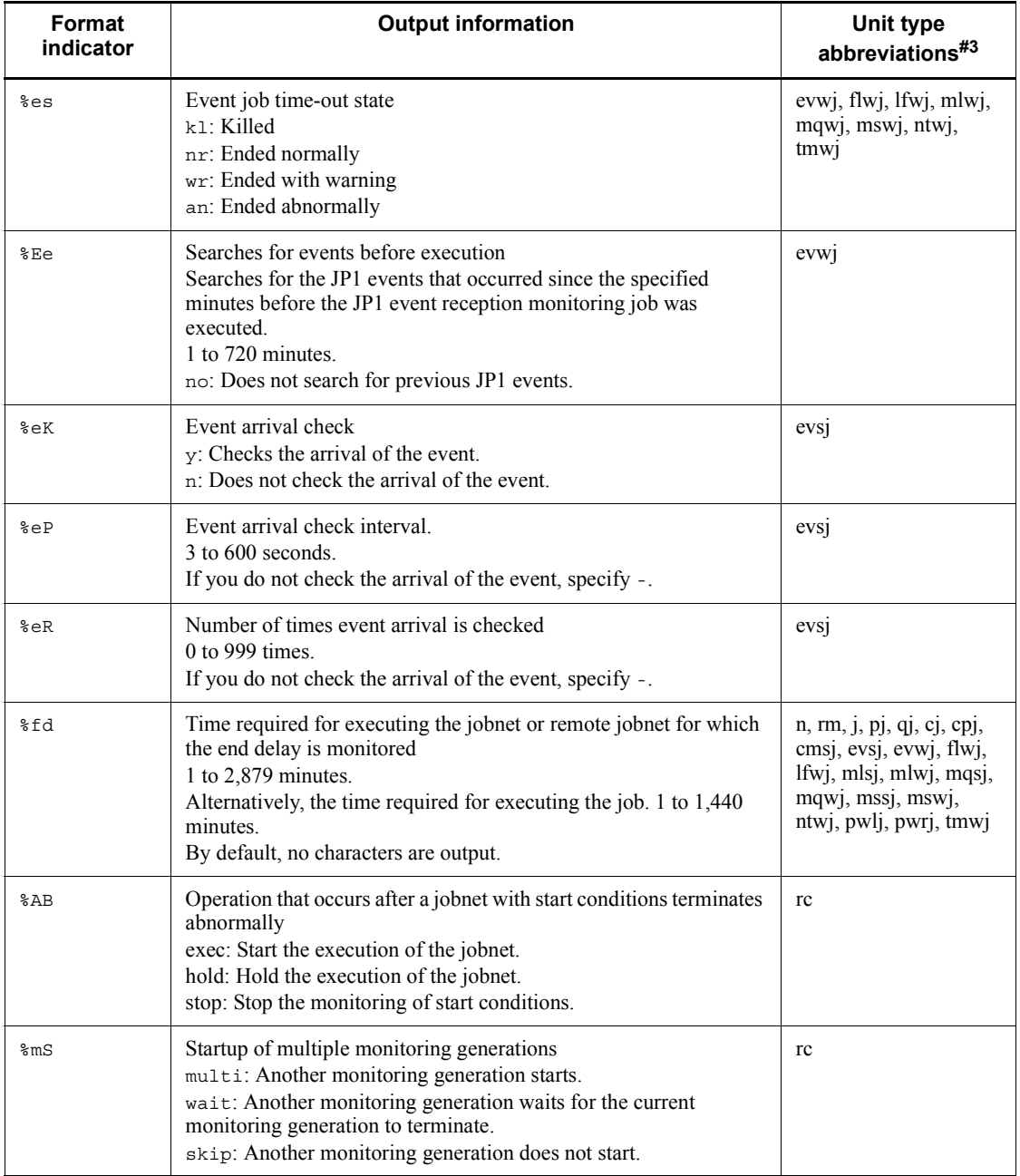

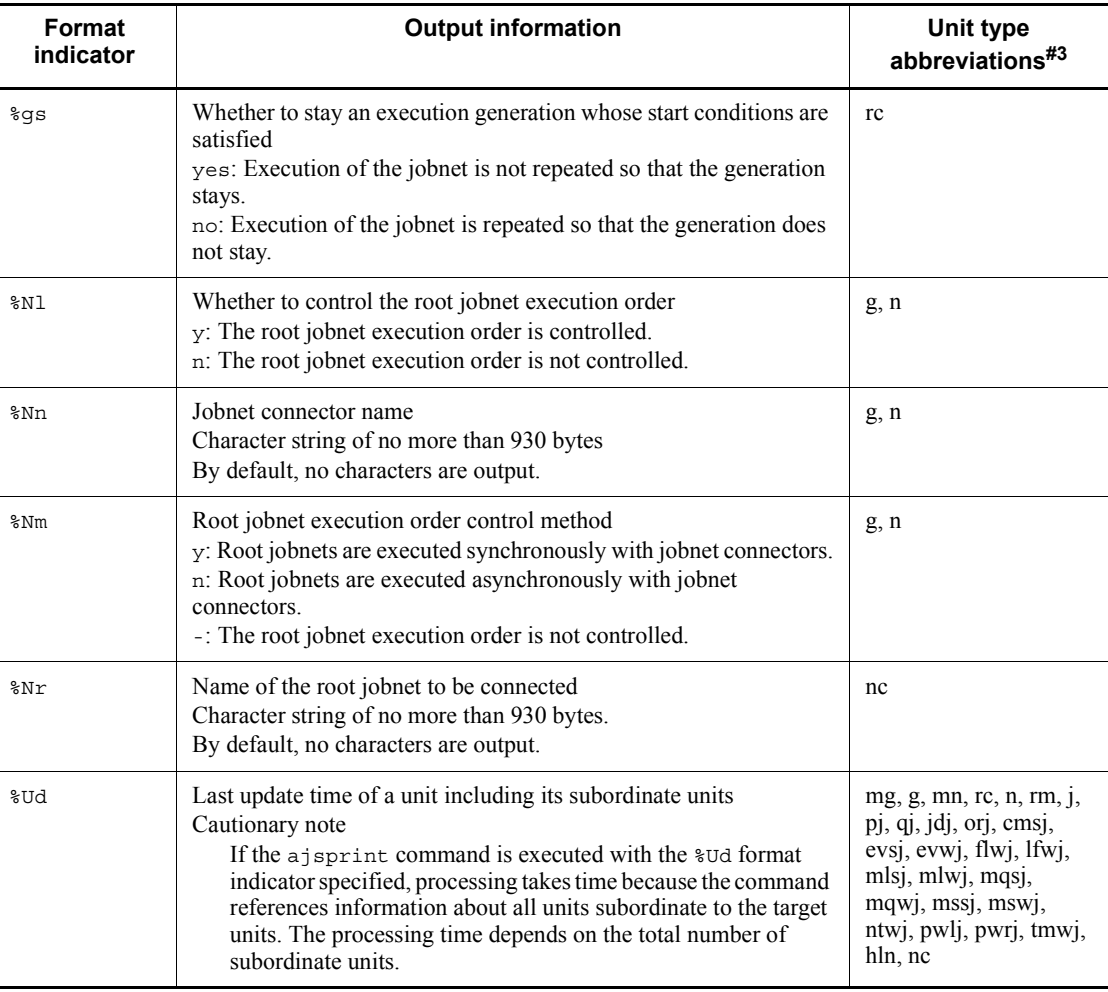

### #1

Format indicator that can be set for the -t option

## #2

For details about the output format, see *Table 2-13*.

#3

For details about the abbreviations of unit types, see the description of the parameter ty= in *4.2.1 Attribute definition* in the manual *Job Management Partner 1/Automatic Job Management System 3 Command Reference 2*.

*Table 2-12:* Other format indicators

| <b>Format indicator</b> | <b>Output information</b> |
|-------------------------|---------------------------|
| နွန့                    | $\frac{0}{0}$             |
| %n                      | Line feed character       |
| %t                      | Tab character             |
| %x                      | Current date <sup>#</sup> |
| %X                      | Current time <sup>#</sup> |

#

Time at which you started executing the ajsprint command. For details about the output format, see the following table:

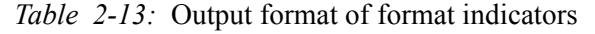

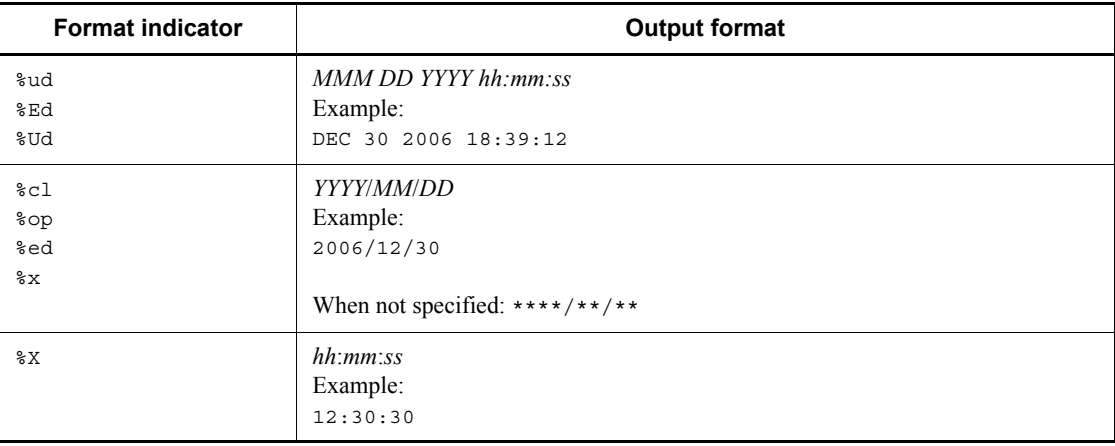

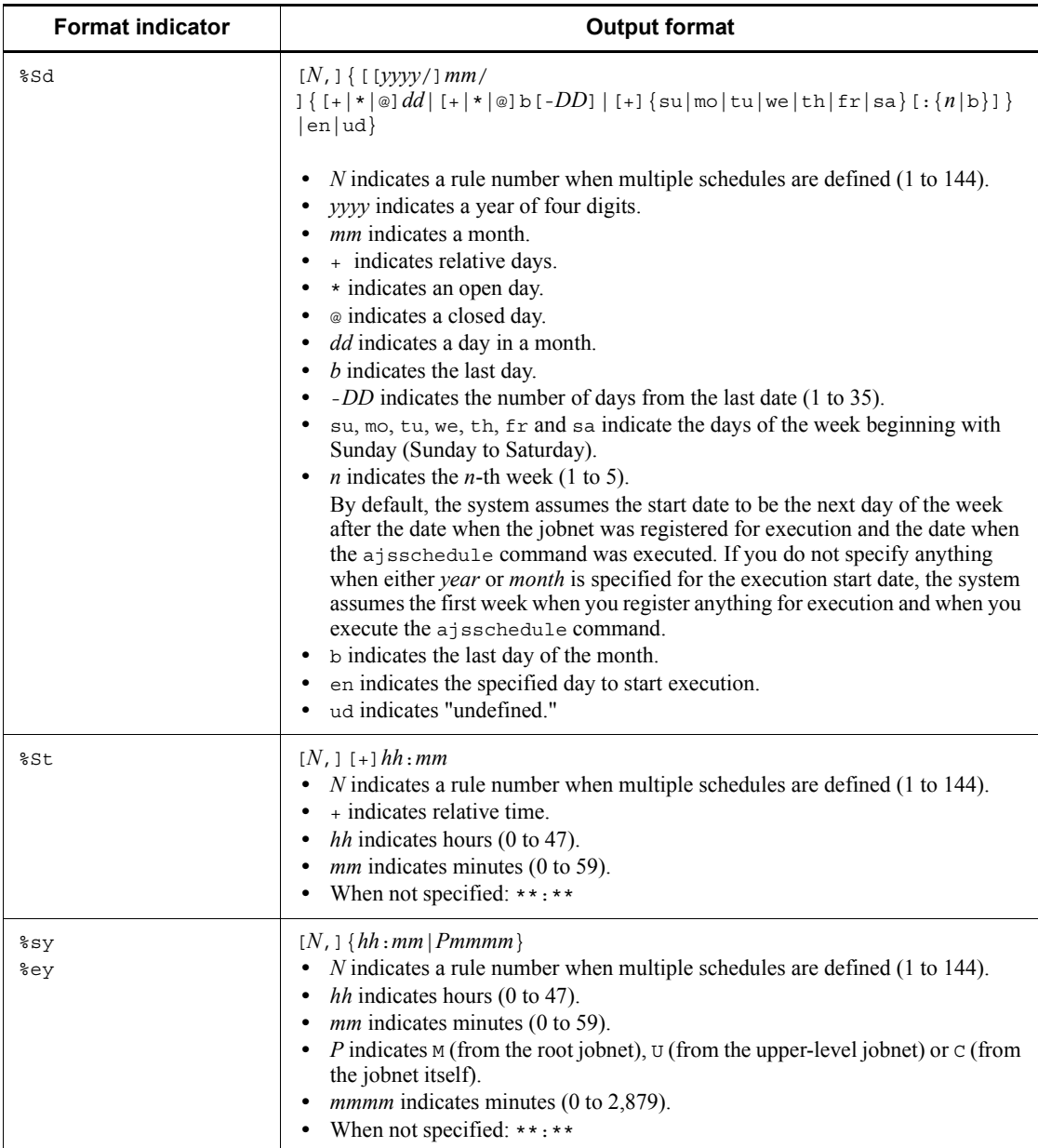

| <b>Digit</b> | Meaning                                                                                                    | value                                                                                                    |
|--------------|----------------------------------------------------------------------------------------------------|----------------------------------------------------------------------------------------------------|
|              | Sets a set user ID bit and a set group ID<br>bit for a job.                                                                                               | Set user ID bit provided<br>4 or 5<br>Set group ID bit provided<br>2 or 3<br>Both provided<br>6 or 7<br>Neither provided<br>$0 \text{ or } 1$ |
| $2$ to $4$   | Octal value indicating the update,<br>manipulation, reference, or no<br>privilege for the owner (2nd digit),<br>group (3rd digit), and others (4th digit) | Update: 7<br>Manipulation: 5<br>Reference: 4 or 6<br>No privilege: $0, 1, 2,$ or $3$                                                          |

*Table 2-14:* Indications of the permission mode

# **Example 1**

The following commands output calendar information on job group group1 to the standard output file.

The base date is the 21st.

(1) When information on one day (October 30, 2010) is output:

ajsprint -c 2010/10/30 /group1

Output example

o (open day) or x (closed day) o

(2) When information on one month (October 2010) is output:

ajsprint -c 2010/10 /group1

Output example

```
First Date of Output/Day of week/Standard Day/o (open 
day) or x (closed day)...<br>Oct 2010 Wed
                                    Oct 21 2010 o o o o x x
o o o o o x x ........
```
(3) When information on 12 months (2010) is output:

ajsprint -c 2010 /group1

Output example

```
First Date of Output/Day of week/Standard Day/o (open 
day) or x (closed day)...
Jan 2010 Wed Jan 21 2010 o o o o x x 
o o o o o x x ...
Feb 2010 Sat Feb 21 2010 o x x o o o 
o o x x o o o ...
(Omitted)
Dec 2010 Mon Dec 21 2010 x o x o o o 
x x x x x x x ...
```
# **Example 2**

Use the following commands to save and recover all the unit definition information and calendar information under the root job group "/".

■ Using Windows version JP1/AJS3

The procedure for saving is explained below together with how to specify commands.

1. Save the unit definition information in all the units.

ajsprint -a  $/*$  > c:\temp\winbackup.txt

2. Save the calendar information for the open and closed days in the root job group "/" (that is, the root job group AJSROOT).

ajsprint  $-d$  /  $> c$ : \temp\rootcal.txt

3. Save the base time, base day, and month term of AJSROOT.

ajsprint -f"-lt %st -ld %sd -md %md" / >  $c:\temp\cal(1)$ 

4. Save the comment, ownership, and group of AJSROOT.

ajsprint -f"-C  $cm -o$   $ow -q$   $gr" / > c:\temp\ch{opt.txt}$ 

For the recovery procedure, you would specify the commands as follows:

- 1. ajsdefine c:\temp\winbackup.txt
- 2. ajscalendar -df c:\temp\rootcal.txt /
- 3. for  $/F$  "tokens=\*" %i in  $(c:\temp\cal{c}.txt).$  do ajscalendar  $\frac{1}{6}$  /
- 4. for /F "tokens=\*" %i in (c:\temp\chgopt.txt) do ajschange %i /

#### $\blacksquare$  Using the UNIX version JP1/AJS3

The procedure for saving is explained below together with how to specify commands.

1. Save the unit definition information in all the units.

ajsprint -a "/\*" > /tmp/unitbackup.txt

2. Save the calendar information for the open and closed days in the root job group "/" (that is, the root job group AJSROOT).

ajsprint -d / > /tmp/rootcal.txt

3. Save the base time, base day, and month term of AJSROOT.

```
ajsprint -f"-lt sst-ld ssd-md smd" /> /tmp/calopt.txt
```
4. Save the comment, ownership, and group of AJSROOT.

ajsprint  $-f''-C$   $cm -o$   $s'$ ow  $-q$   $gr''$  / > /tmp/chqopt.txt

For the recovery procedure, you would specify the commands as follows:

- 1. ajsdefine /tmp/unitbackup.txt
- 2. ajscalendar -df /tmp/rootcal.txt /
- 3. ajscalendar 'cat /tmp/calopt.txt' /
- 4. ajschange 'cat /tmp/chgopt.txt' /
- **•** When you save and recover the unit definition information and calendar information according to the above procedure, make sure that none of the jobnets contained in the destination's unit are currently being executed. For this reason, we recommend that you first stop the scheduler service using the jajs\_spmd\_stop command.

- **•** Steps 2, 3, and 4 above are intended when all of the following options have been set: the calendar information, base time, base day, treat as, comment, ownership, and group. If any of these options is missing, using the above procedure may cause you to receive inappropriate information or encounter an error during recovery. You should confirm the contents of unit settings and select options to be specified during the recovery procedure. The following describes how to confirm the contents and how to specify options for recovery.
	- **•** Confirm the file specified in step 2 during the saving procedure. If the file contains no output of calendar information, step 2 for recovery is unnecessary.
	- **•** Confirm the file specified in steps 3 and 4 during the saving procedure. If the file's ajscalendar or ajschange command contains no option value setting or contains an initial value, such as a hyphen (-), you must delete the option before moving on to the recovery procedure.
- **•** If a file created during saving is copied to another host and the copied file is recovered, you can copy all the hierarchical levels below the root job group "/".

#### **Example 3**

Search for macro variables defined in the unit placed under the jobnet  $(\text{net1})$  and output them in list form. One assumption is that there are three jobs (job1, job2, and  $j$ ob3) under this jobnet. Let us also assume that the parameter ( $prm$ ) of job1 has ?AJS2PARAM? defined and that the definition of the environment variable (env) of job3 has ?AJS2ENV1? and ?AJS2ENV2? defined.

ajsprint -F AJSROOT1 -v /net1

#### Output example

/net1/job1 prm ?AJS2PARAM? /net1/job3 env ?AJS2ENV1? /net1/job3 env ?AJS2ENV2?

# **ajsrelease**

#### **Format**

ajsrelease [-F *service-name*] {-a *release-target-root-jobnet-name* -rid *release-ID* [-rcm *release-comment*] -rdy *release-date* [-rti *release-time*] -ru *release-source-root-jobnet-name* | -c *release-target-root-jobnet-name* | -i *release-target-root-jobnet-name*...} Format1 (for making release entry)

- ajsrelease [-F *service-name*]
	- -a *release-target-root-jobnet-name* -rid *release-ID* [-rcm *release-comment*] -rdy *release-date* [-rti *release-time*] -ru *release-source-root-jobnet-name*
- Format2 (for making release cancellation) ajsrelease
	- [-F *service-name*] -c *release-target-root-jobnet-name*
- Format3 (for outputting release information) ajsrelease
	- [-F *service-name*]
	- -i *release-target-root-jobnet-name*...

# **Description**

The ajsrelease command can be used to perform the following operations on a root jobnet:

**•** Making release entry

To enter the time that the jobnet definition will be switched, and the definition to be switched

**•** Making release cancellation

To cancel the switching of the definition of a jobnet for which release entry has

been made

- **•** Outputting release information
	- To output release information

# **Execution privileges**

You must have any of the following JP1 privileges:

For making release entry or release cancellation:

- **•** JP1\_AJS\_Admin privilege
- **•** JP1\_AJS\_Manager privilege
- **•** JP1\_AJS\_Editor privilege andJP1\_AJS\_Operator privilege

For outputting release information:

- **•** JP1\_AJS\_Admin privilege
- **•** JP1\_AJS\_Manager privilege
- JP1 AJS Editor privilege
- **•** JP1\_AJS\_Operator privilege
- **•** JP1\_AJS\_Guest privilege

# **Arguments**

-F *service-name*

Specify the name of the scheduler service in which the target root jobnet (the release-target root jobnet) has been defined.

You can specify a character string of 1 to 30 bytes.

-a *release-target-root-jobnet-name*

Specify this option when making release entry.

Specify the full name of the release target root jobnet, which has the definitions to be switched to the new definition.

You can specify a character string of 1 to 930 bytes.

You can specify this option only if the release target root jobnet does not have jobnet definitions in *Release wait*, *Delete wait*, or *Release entry wait* status.

If the specified root jobnet does not exist, an error occurs. You cannot specify the following root jobnets:

- Root jobnet in a planning group
- **•** Remote jobnet
- **•** Jobnet for recovery
- **•** Manager jobnet
- -c *release-target-root-jobnet-name*

Specify this option when canceling the switching of the jobnet definition to a jobnet definition for which release entry is made.

Specify the full name of the root jobnet for which you want to cancel the switching of the definition.

You can specify a character string of 1 to 930 bytes.

If you specify this option, the command deletes the jobnet definitions in the *Release wait*, *Delete wait*, and *Release entry wait* statuses.

 $-*i*$ 

Specify this option to output release information for the root jobnet.

If you specify this option, the command outputs information about the jobnet definitions in *Being applied*, *Release wait*, *Delete wait*, and *Release entry wait* statuses as release information. The command does not output release information about the jobnet definitions in other statuses.

-rid *release-ID*

Specify the release ID of the root jobnet (release-target root jobnet) definition for which the command is to be executed. You can specify a character string of 1 to 30 bytes.

You must specify this option with the -a option.

You must specify this option if you specify the -a option.

You cannot specify the following release IDs:

- The release ID of a jobnet definition that has already been registered for release
- A release ID that begins with AJS (upper case)
- **•** A release ID that includes a space, tab, linefeed, or any of the following characters:

( ),  $/ :$  ; = " & ' \* < > ? [ \ ] ^ ` { | } ~

You cannot specify this option with the  $-c$  and  $-i$  option.

-rcm *release-comment*

Specify a comment on the release entry you are making.

You can specify a character string of 1 to 80 bytes.

You must specify this option with the -a option.
You cannot specify this option with the  $-c$  and  $-i$  option.

If you omit this option, no release comment is registered.

-rdy *release-date*

Specify in the *YYYY*/*MM*/*DD* format the date on which the jobnet definition will be switched.

You can specify a value in the range from 1994/01/01 to 2036/12/31.

You must specify this option if you specify the -a option.

You cannot specify this option with the  $-c$  and  $-i$  option.

If you specify a date in the past, an error occurs. An error also occurs if you specify the same date as the release date of a jobnet definition for which release entry is already made.

-rti *release-time*

Specify in the *hh*:*mm* format the time at which the jobnet definition will be switched.

You can specify a value in the range from 00:00 to 23:59. If you omit this option, the system assumes 00:00.

You must specify this option with the -a option.

You cannot specify this option with the  $-c$  and  $-i$  option.

If you specify a time in the past, an error occurs.

-ru *release-source-root-jobnet-name*

Specify the full name of the release source root jobnet, the definition of which is to be applied to another root jobnet.

You can specify a character string of 1 to 930 bytes.

You cannot specify any of the following root jobnets:

- **•** Root jobnet for which release entry is made
- **•** Root jobnet in a planning group
- **•** Remote jobnet
- **•** Jobnet for recovery
- **•** Manager jobnet

You must specify this option if you specify the -a option.

You cannot specify this option with the  $-c$  and  $-i$  option.

*release-target-root-jobnet-name*...

Specify the root jobnets for which you want to switch the definition.

You can specify multiple units or wildcard characters of units.

You cannot specify a character string that contains a logical host name, service name, or execution ID.

You can specify a character string of 1 to 930 bytes.

You must specify this option if you specify the  $-i$  option.

You cannot specify this option with the  $-a$  and  $-c$  option.

#### **Return values**

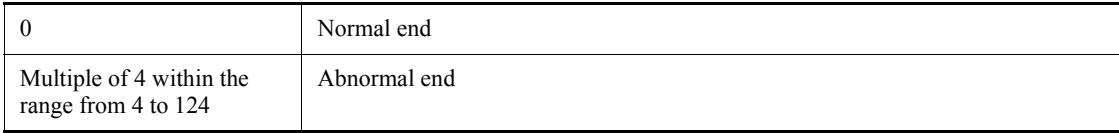

#### **Example 1**

In the following example, the command applies the definition of the *test-environment*/ Rel001 jobnet to the /*production-environment*/unit001/ jobnet as release 001 at 20:00 on August 10, 2010.

ajsrelease -F AJSROOT1 -a / *production-environment* /unit001 -rid 001 -rcm 2010/08/10 *release-definition* -rdy 2010/08/10 -rti 20:00 -ru / *test-environment* /Rel001

#### **Example 2**

In the following example, the command removes the release entry for the / *production-environment*/unit001 root jobnet.

ajsrelease -F AJSROOT1 -c / *production-environment* /unit001

#### **Example 3**

In the following example, the command displays the release information for the / *production-environment*/unit001 root jobnet.

ajsrelease -F AJSROOT1 -i / *production-environment* /unit001

# **Output example**

The following shows a sample execution of the command with the -i option specified:

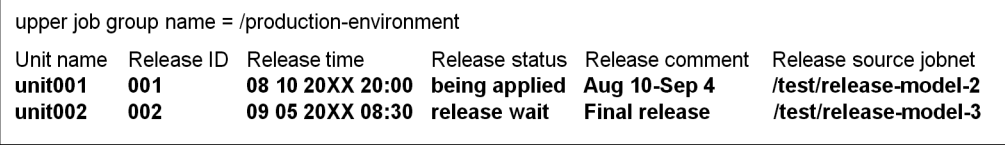

The following shows the meaning of the output.

```
upper job group name
```
The name of the upper-level job group is indicated here.

```
Unit name
```
Unit names are listed in this column.

```
Release ID
```
Release IDs are listed in this column.

```
Release time
```
Release times are listed in *MM DD YYYY HH:MM* format in this column.

#### Release status

Any of the following release statuses is displayed in this column.

**•** release wait :

The unit is waiting for the new definition to be applied.

**•** being applied :

The jobnet definition registered by release entry is currently applied.

**•** delete wait :

There is a definition for which release cancellation failed.

**•** release entry wait :

There is a definition for which release entry failed. Alternatively, release entry was successful but the status has not changed to *Release wait* yet.

Release comment

Comments specified when release entry was made are displayed in this column.

Release source jobnet

The name of the release source jobnet whose definition is used as the new

definition is displayed in this column.

# **ajsrerun**

# **Format**

```
ajsrerun
       [-F service-name]
       [-B execution-registration-number]
      [(-t|-s|-n|-a|-w]-f|-p|-e]]
      [-h][-c][-R][-E][-T][-N]-J][-x \{yes|no|auto\}] job-name-or-jobnet-name-or-job-group-name...
```
# **Description**

Re-executes a jobnet. (Upon re-execution specification, the jobnet is executed immediately.) You can place a jobnet or job in the hold state and re-execute it later.

#### **Execution privileges**

You must have any of the following JP1 privileges:

- **•** JP1\_AJS\_Admin privilege
- **•** JP1\_AJS\_Manager privilege
- **•** JP1\_AJS\_Operator privilege
- -F *service-name*

Specify the name of the target scheduler service.

You can specify a character string of 1 to 30 bytes.

-B *execution-registration-number*

Specify the execution registration number of the jobnet you want to re-execute in the *YYYYMMDDNNN* format. The following gives the contents of *YYYYMMDDNNN*.

*YYYY*: Year of the date of execution

*MM*: Month of the date of execution

*DD*: Day of the date of execution

*NNN*: Execution registration sequence number for the date of execution

For details of the execution registration number, see *4.5.13 Methods of specifying* 

*generations when executing commands* in the manual *Job Management Partner 1/ Automatic Job Management System 3 Overview*.

 $-$ t

Re-executes the jobnet from the top.

You can also re-execute a jobnet which has ended normally or ended with warning.

You can specify this option only in the root jobnet.

 $\blacksquare$  -s

Re-executes the jobnet containing an abnormally ended job from the top.

You can specify this option only in the root jobnet.

 $-$ n

Re-executes the jobs from the next job of an abnormally ended one.

You can specify this option only in the root jobnet.

 $\blacksquare$  -a

Re-executes the jobs from an abnormally ended one.

You can specify this option only in the root jobnet.

 $-$ w

Re-executes a job ended with warning.

If the re-execution of a job which has ended with warning results in an abnormal end, you can further re-execute the job as a job ended with warning. (For example, job A has ended with warning and you re-execute the job (first re-execution). If job A terminates abnormally during the first re-execution, you can specify the -w option to further re-execute job A (second re-execution).

You can specify this option only in the root jobnet.

 $- f$ 

Starts re-execution by first re-executing a specified jobnet or job.

 $-$ p

Re-executes a specified jobnet or job.

 $-e$ 

Re-executes the jobnets or jobs from the next jobnet or job of a specified one.

You cannot specify this option for the root jobnet. You cannot specify this option with the -h option.

 $\blacksquare$ -h

Temporarily holds and then re-executes the target job or jobnet.

You cannot specify this option for jobnet connector. You cannot specify this option with the -e option.

 $- c$ 

Re-executes an abnormal preceding job or jobnet after placing it in the "ended with warning" status.

 $-**R**$ 

Re-executes all jobnets and jobs contained in the specified unit.

If you specify this option with the  $-E$  and/or  $-T$  options, the system re-executes jobnets and jobs according to the specification of each option.

 $-E$ 

Re-executes a jobnet registered for execution.

 $-T$ 

Re-executes the root jobnet.

 $-<sub>N</sub>$ 

Starts re-execution by first re-executing a jobnet.

 $-J$ 

Starts re-execution by first re-executing a job.

 $\blacksquare$  -X {yes|no|auto}

Specify whether to automatically select the current unit for operation from the units listed in a planning group. The units in the job group are not, however, automatically selected regardless of the specified value. You cannot omit a root jobnet name.

**•** yes

Specify this to automatically select a target unit.

When specifying a unit name in the command, omit a root jobnet name in a planning group.

**•** no

Specify this if you do not want to automatically select a target unit.

You must specify a unit for which the command will operate. You cannot omit a root jobnet name in a planning group.

**•** auto

Whether a target unit will automatically be selected depends on how the unit name is specified.

**•** If you want to automatically select a target unit

Specify a unit name without a root jobnet name in a planning group.

**•** If you do not want to automatically select a target unit

Specify a unit name with a root jobnet name in a planning group. The command will operate for the specified unit only. However, if there is a unit having the same name as the path name specified without a root jobnet name in a planning group, a root jobnet name is assumed to be omitted so that a target unit will be selected automatically.

*job-name-or-jobnet-name-or-job-group-name*

Specify the name of the job or jobnet you want to re-execute. You can also specify a job, jobnet, or job group name with the -R, -E, or -T option.

You can specify a character string of 1 to 930 bytes.

You can specify more than one job, jobnet, or job group name. You cannot specify a manager job group name or manager jobnet name.

You can specify a logical host name or execution ID as a job, jobnet, or job group name. If you specify an execution ID, however, the -B option is disabled. For details about how to specify the execution ID, see *1.1 Command syntax*.

### **Notes**

- **•** Users can re-execute a jobnet if they are assigned the manipulation or update privileges when all the jobs and jobnets contained in the jobnet are defined or their attributes are changed. However, a user logged on as a member of the Administrators group in Windows systems), or having superuser privileges (in UNIX systems) can re-execute a jobnet.
- **•** This command terminates abnormally if you execute it without a scheduler service running.
- With the  $-f$ ,  $-p$ , or  $-e$  option specified, this command terminates abnormally if:
	- **•** The root jobnet is placed in the Being held or Waiting for the start time status.
	- The nest jobnet or job is placed in any of the following statuses: Now running, Now rerunning, Being held, Waiting for the start time, Waiting for previous to end, Now queuing, or Waiting to execute.
- **•** If you re-execute a jobnet or a job during the execution of the jobnet by specifying the -f or -e option when the re-execution start point is before the job being executed, the job being executed is executed twice.
- **•** This command terminates abnormally if the target jobnet or job is a judgment job

or a unit subordinate to a judgment job.

- **•** You cannot use this command for units subordinate to remote jobnets.
- This command terminates abnormally if the target jobnet or job is being suspended.
- **•** When you specify that a target unit automatically be selected from the units in a planning group, an error occurs if you do not have the appropriate operation privilege for the automatically selected unit.
- When the -x option is omitted, a target unit in a planning group is determined according to the value specified for the AJSAUTOJUDGE environment variable.
- **•** For an explanation of how to specify the name of a unit in a planning group, see *Additional informations* in *ajsplan* in *2. Commands*.
- **•** If you specify none of the -t, -s, -n, -w, -f, -p, and -e options, the -a option is assumed.
- When you specify the  $-s$ ,  $-n$ , and  $-a$  options, the following states are treated as abnormal end states:
	- **•** Ended abnormally (abnormal)
	- **•** Not executed + Ended (unexec)
	- **•** Interrupted
	- **•** Killed
	- **•** Invalid exe. seq.
	- Failed to start (fail)
	- **•** Unknown end status (unknown)
	- Skipped, so not executed (skipped so not exe)
- **•** When monitoring of start conditions ends and the status changes from *Now monitoring* to any of the following, the status of the units in the root jobnet changes to *Not execute + Ended*:
	- **•** Unmonitored + Ended
	- **•** Monitor terminated
	- **•** Monitor-end normal

The *Not execute + Ended* status is treated as abnormal termination. Keep this in mind when you re-execute a generation in any of the above statuses.

**•** Care must be taken when a root jobnet or preceding unit is re-executed as a result of a judgment job. For details, see *2.4.3 Dynamically changing a process depending on the result of a preceding job (example of defining a jobnet that uses* 

*a judgment job)* in the *Job Management Partner 1/Automatic Job Management System 3 System Design (Work Tasks) Guide*.

### **Return values**

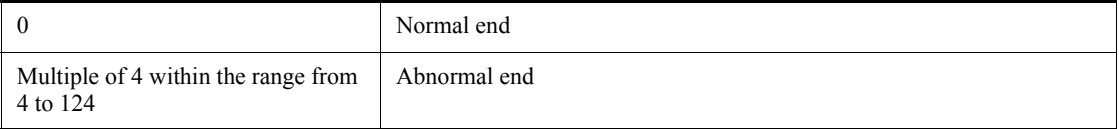

# **Additional information**

If you attempt to re-execute a jobnet which ended on or before the previous day, schedule information for the previous execution is applied to this re-execution. The following gives an example of the re-execution.

Example:

Jobnet A that is executed every day and jobnet B that is executed only on Friday are operated as one jobnet X.

Because jobnet A ended abnormally on Thursday, however, this jobnet is re-executed on Friday.

In this example, only jobnet A is executed on Friday. As definition information for the previous execution (on Thursday) applies to the re-execution, jobnet B scheduled to be executed only on Friday is not executed.

### **Example**

The following command re-executes the jobnet  $(net1)$  interrupted by the  $a$ jsintrpt command from the top.

ajsrerun -t net1

### **ajsrestore**

#### **Format**

```
ajsrestore
       [-F service-name]
       [-b backup-information-directory-name]
       [-d restoration-destination-unit-name]
      [(-i|-e]-f]]
       [-t]
      [-S] -n backup-box-name
       [backup-file-name...]
```
### **Description**

Restores a unit backed up to the backup box to the unit definition information directory.

We recommend that the user who executes this command have superuser privileges (in UNIX systems) or be logged on as a member of the Administrators group (in Windows systems).

# **Execution privileges**

You must have any of the following JP1 privileges:

- **•** JP1\_AJS\_Admin privilege
- **•** JP1\_AJS\_Manager privilege
- **•** JP1\_AJS\_Editor privilege

We recommend that the user who executes this command be logged on as a member of the Administrators group (in Windows systems) or have superuser privileges (in UNIX systems).

# **Arguments**

-F *service-name*

Specify the name of the target scheduler service.

You can specify a character string of 1 to 30 bytes.

-b *backup-information-directory-name*

Specify the full path of the directory if you use a directory other than the backup information directory<sup>#</sup> specified at the time of configuration.

You can specify a character string of 1 to 255 bytes.

By default, the system assumes the backup information directors  $\psi^{\#}$  specified at the time of configuration.

#

It refers to the directory name specified by the AJSBKUROOT environment setting parameter.

-d *restoration-destination-unit-name*

When restoring a unit backed up, specify a job group or jobnet name to be used in the restoration destination.

You can specify a character string of 1 to 899 bytes.

 $-$ i

If the restoration destination contains a unit having the same name as a unit to be restored, this option displays a message and a prompt for confirmation.

 $-e$ 

An error occurs if the restoration destination contains a unit having the same name as a unit to be restored. No information is updated.

 $- f$ 

Forcibly updates the unit even if the restoration destination contains a unit having the same name as a unit to be restored.

 $-$ t

Outputs a list of names of the units backed up in the backup box to the standard output file.

You can change the output format by setting the AJSDISPSUBUNITTYPE environment variable.

**•** When outputting a job group type

Set the AJSDISPSUBUNITTYPE environment variable to YES.

Note

A job group type is displayed only when the type of the saved unit is a job group.

**•** When not outputting a job group type

Select either of the following:

- **•** Set the AJSDISPSUBUNITTYPE environment variable to NO.
- **•** Specify no value for the AJSDISPSUBUNITTYPE environment variable.

For details about the AJSDISPSUBUNITTYPE environment variable, see *Table 1-6* in *1.4 Environment variables*.

 $\blacksquare$  -S

Even for suspended jobnets that have been registered for execution, this option makes it possible to update the unit in these jobnets. Even for suspended jobnets, however, you cannot update definitions if any of the following situations occur:

- **•** When the definition of the root jobnet is being updated
- **•** When the definitions of job groups containing the definition of the root jobnet are being updated
- **•** When jobnets are being executed
- -n *backup-box-name*

Specify a backup box name.

You can specify a character string of 1 to 50 bytes.

The name of the backup box depends on the file system of your operating system. It is case-sensitive if you are using UNIX and case-insensitive if you are using Windows.

*backup-file-name*

Specify the name of a file to be restored in the backup box.

You can specify a value from 0001 to 1024.

You can specify multiple backup file names.

If you omit this option, all the backup files in the backup box are restored.

### **Notes**

- **•** You cannot restore the unit in the following cases:
	- **•** You do not have the reference privilege for both the backup box and backup file.
	- **•** You do not have the update privilege for the unit in the restoration destination.
	- **•** The restoration destination contains no units.
	- **•** Restoration would result in an invalid hierarchical structure, such as restoring a job group in a jobnet.
	- The number of nests in the job group or jobnet exceeds 30, the maximum allowed.
- **•** If the restoration destination contains a unit having the same name as a unit to be restored, delete that unit before attempting to restore a unit.
- **•** Before restoring a root jobnet registered for execution and the job group or planning group containing the root jobnet, you must use the a isleave command to cancel the registration (Otherwise, the restore process is not effective). For those units other than in the root jobnet, the job group containing the root jobnet, and the remote jobnet, however, specifying the -s option in this command while keeping the target jobnet suspended makes it possible to conduct the delete process without having to cancel the registered jobnet. (If the target unit is currently being executed, the delete process is not effective even if the -s option is specified.)
- **•** This command terminates abnormally if the jobnet specified at the destination's unit is undergoing a suspended-state change.
- **•** You cannot restore a planning group into a jobnet.
- **•** You cannot restore any unit other than a jobnet or remote jobnet into a planning group.

### **Return values**

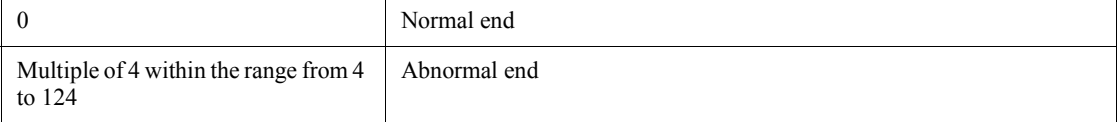

### **Additional informations**

- **•** If you omit a backup file name, the backup files are restored in the order in which they were created.
- **•** The place where a recovered unit appears in the Jobnet Editor window of JP1/ AJS3 - View is determined automatically. The unit with the same name appears in the same location as before restoration.

# **Example 1**

The following command forcibly restores all the backup files saved in backup box BOX1 to job group /Materials/ShipManagement although it contains a unit having the same name as the unit to be restored.

ajsrestore -f -d /Materials/ShipManagement -n BOX1

### **Example 2**

The following command outputs a list of the units (jobnets) saved in backup box BOX1.

ajsrestore -t -n BOX1

Output example:

0001:/Materials:Template:g 0002:/Materials/ShipManagement:ShipSlipCreation:n

# **Example 3**

The following command outputs a list of the units (jobnet connectors) saved in backup box BOX1.

ajsrestore -t -n BOX1

Output example

```
0001:/Materials:Template:g
0002:/Materials/ShipManagement/
ShipSlipCreation:JobnetExecutionWait:nc
```
# **ajsrgexport**

# **Format**

```
ajsrgexport
       [-F service-name]
      [-R][-e \{s|f\}] [-o file-of-registered-execution-schedule-information-for-jobnet-name]
      [-m] unit-name...
```
# **Description**

The ajsrgexport command exports registered execution-schedule information about the root jobnet registration for execution.

### **Execution privileges**

You must have any of the following JP1 privileges:

- **•** JP1\_AJS\_Admin privilege
- **•** JP1\_AJS\_Manager privilege
- **•** JP1\_AJS\_Editor privilege
- **•** JP1\_AJS\_Operator privilege
- **•** JP1\_AJS\_Guest privilege

### **Arguments**

-F *service-name*

Specify the name of the target scheduler service.

You can specify a character string of 1 to 30 bytes. If you omit this option, the system assumes the default scheduler service name.

 $- R$ 

If this option is specified, all root jobnets included in the specified units, in addition to the specified units themselves, are subject to exporting.

 $\blacksquare$  -e {s|f}

Specify the execution registration type or types of jobnets for which you want to export registered execution-schedule information.

**•** s

The command exports registered execution-schedule information about root jobnets that have been registered for planned execution.

**•** f

The command exports registered execution-schedule information about root jobnets that have been registered for fixed execution.

If you want to export registered execution-schedule information about root jobnets that have been registered for planned execution and also root jobnets that have been registered for fixed execution, specify -e sf.

If you omit this option, the command exports information about root jobnets that have been registered for planned execution and also root jobnets that have been registered for fixed execution.

If no root jobnets have been registered for the specified type of execution or if the specified root jobnets will no longer be executed, a message to that effect is output.

You can suppress this message output by specifying the -m option.

 $-<sub>m</sub>$ 

Specify this option if you do not want a message to be output.

-o *file-of-registered-execution-schedule-information-for-jobnet-name*

Specify the name of the file to which registered execution-schedule information will be exported.

You can specify a character string of 1 to 255 bytes. If the length of the specified file name exceeds 255 bytes, an error message is output. If this option is omitted, the registered execution-schedule information is output to the standard output file. If the name of an existing file is specified, the existing file is overwritten.

Please do not modify this file. If a modified file is imported, the system might be unable to operate correctly.

*unit-name*...

Specify the names of root jobnets or job groups to be exported. The maximum total length of the names is 930 bytes.

Note that you can specify scheduler service names but cannot specify host names and execution IDs.

#### **Return values**

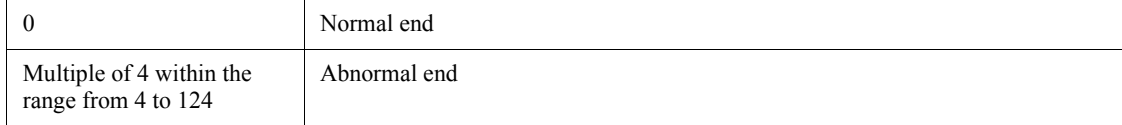

### **Notes**

- **•** This command can export registered execution-schedule information about only root jobnets that have been registered for planned or fixed execution.
- **•** This command cannot be executed remotely.
- **•** If there is no information to be exported, the command outputs the following message: KAVS4837-I There is no information to be exported.
- **•** Do not export or import registered execution-schedule information between systems that use different time zones. Before you execute the a jsrgexport or ajsrgimport commands, make sure that the time zone settings on the systems on which you execute these commands are the same.
- **•** If the target root jobnet is or contains a release target jobnet (a root jobnet for which release entry is made), and has been registered for fixed execution, the data to be exported changes on the release date. On and after the release date, the new jobnet definition (the definition of the release-source jobnet) is exported.

# **Example 1**

The following command exports registered execution-schedule information about the root jobnets in job group /GROUPA.

ajsrgexport -F AJSROOT1 -o /tmp/unitreg.txt /GROUPA/\*

# **Example 2**

The following command exports registered execution-schedule information about root jobnet /GROUPA/JOBNETA only.

ajsrgexport -F AJSROOT1 -o /tmp/unitreg\_net.txt /GROUPA/JOBNETA

# **Example 3**

The following command exports exports registered execution-schedule information about the root jobnets in job group /GROUPA.

ajsrgexport -F AJSROOT1 -R -o /tmp/unitreg\_net.txt /GROUPA

# **ajsrgimport**

# **Format**

```
ajsrgimport
       [-F service-name]
      [-f] [-u unit-name]
       [-o unit-name]
```
-i *file-of-registered-execution-schedule-information-for-jobnet-name*

#### **Description**

The a *j*srgimport command imports jobnet registered execution-schedule information, and registers root jobnets for execution based on the imported information.

### **Execution privileges**

You must have any of the following JP1 privileges:

- **•** JP1\_AJS\_Admin privilege
- **•** JP1\_AJS\_Manager privilege
- JP1 AJS Operator privilege

# **Arguments**

-F *service-name*

Specify the name of the target scheduler service.

You can specify a character string of 1 to 30 bytes. If you omit this option, the system assumes the default scheduler service name.

 $- f$ 

Specify this option if you do not want to execute jobnets that have been scheduled for execution on the current day and the execution time has already passed. This option is valid for all jobnets specified in the file of registered execution-schedule information for jobnets regardless of whether the type of execution registration is planned execution or fixed execution.

-u *unit-name*

Specify the unit name of a root jobnet or job group you want to import. You can use a maximum of 930 bytes to specify the unit name. Note that you cannot use wildcard characters. Also, you cannot specify a scheduler service name, host name, or execution ID.

You can specify multiple -u options in the -u *unit-name* -u *unit-name* ... format.

If root jobnets that have the same name as the specified unit names are found in the registered execution-schedule information file, these root jobnets are registered for execution. Similarly, if root jobnets belonging to job groups that have the same name as the specified unit names are found in the registered execution-schedule information file, these root jobnets are registered for execution. If a specified unit name is not found in the file, the KAVS4823-E message is output to the standard error output.

If you specify neither the -o option nor this option, registered execution-schedule information about all units specified in the file of registered execution-schedule information for jobnets specified in the -i option is imported.

You cannot specify the  $-\alpha$  option together with the  $-\alpha$  option.

-o *unit-name*

Specify the unit name of a root jobnet or job group you do not want to import. You can use a maximum of 930 bytes to specify the unit name. Note that you cannot use wildcard characters. Also, you cannot specify a scheduler service name, host name, or execution ID.

You can specify multiple -o options in the -o *unit-name* -o *unit-name* ... format.

If root jobnets that have the same name as the specified unit names are found in the registered execution-schedule information file, the other root jobnets are registered for execution. Similarly, if root jobnets belonging to job groups that have the same name as the specified unit names are found in the registered execution-schedule information file, the other root jobnets are registered for execution. If a specified unit name is not found in the file, this option is ignored.

If you specify neither the -u option nor this option, registered execution-schedule information about all units specified in the file of registered execution-schedule information for jobnets specified in the -i option is imported.

You cannot specify the  $-\circ$  option together with the  $-\circ$  option.

-i *file-of-registered-execution-schedule-information-for-jobnet-name*

Specify the name of the file to which registered execution-schedule information has been exported.

You can specify a character string of 1 to 255 bytes. If the length of the specified file name exceeds 255 bytes, the following message is output: KAVS4829-E Specified file name (*file-name*) is too long.

### **Return values**

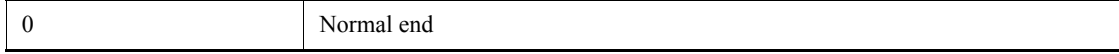

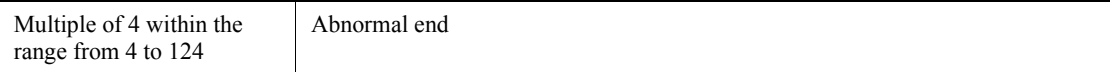

### **Notes**

**•** The JP1 user who can use this command to import a file of registered execution-schedule information for jobnets is the JP1 user who exported the file. However, a member of the Administrators group (in Windows) or a superuser (in UNIX) can import information about all units specified in the file regardless of the JP1 permission level.

If the file of registered execution-schedule information for jobnets contains information about a root jobnet that has been registered for fixed execution by multiple users, only a member of the Administrators group or a superuser can import the file. If a user who is not a member of the Administrators group or a superuser attempts to import the file, the attempt fails and the following message is output: KAVS4824-E The unit (*unit-name*) cannot be imported, because you are not the user who exported it.

- **•** You can import registered execution-schedule information about only root jobnets registered for planned or fixed execution.
- **•** You cannot execute this command remotely.
- **•** Do not export and import registered execution-schedule information between systems that use different time zones. Before you execute the ajsrgexport or ajsrgimport commands, make sure that the time zone settings on the systems on which you execute these commands are the same.

#### **Example 1**

The following command imports all contents of the file of registered execution-schedule information for jobnets.

ajsrgimport -F AJSROOT1 -i unitreg.txt

### **Example 2**

The following command imports information about a specific unit (/GROUPA/ JOBNETA) specified in the file of registered execution-schedule information for jobnets.

```
ajsrgimport -F AJSROOT1 -i unitreg.txt -u /GROUPA/JOBNETA
```
# **ajsschedule**

### **Format**

ajsschedule [-F *service-name*] -b[[*year*/]*month*/]*day* -e[[*year*/]*month*/]*day root-jobnet-name*

# **Description**

Creates a jobnet execution schedule for a certain period. The result of the creation is output to the standard output file according to the format of the schedule information parameter. For details about the schedule information parameter, see *4.4 Creating a schedule information file* in the manual *Job Management Partner 1/Automatic Job Management System 3 Command Reference 2*.

# **Execution privileges**

You must have any of the following JP1 privileges:

- **•** JP1\_AJS\_Admin privilege
- **•** JP1\_AJS\_Manager privilege
- **•** JP1\_AJS\_Editor privilege
- JP1 AJS Operator privilege
- JP1 AJS Guest privilege

### **Arguments**

-F *service-name*

Specify the name of the target scheduler service.

You can specify a character string of 1 to 30 bytes.

-b [[*year*/]*month*/]*day*

Specify the start date of the period applied to a schedule to be created. The start time is the base time.

**•** *year*

You can specify a value between 1994 and 2036 for the year.

**•** *month*

You can specify a value between 1 (or 01) and 12.

**•** *day*

You can specify a value between 1 (or 01) and 31.

If you omit the year or the year/month in this option, the following values are assumed.

*year*: Year when the command was executed

*year*/*month*: Year and month when the command was executed

-e [[*year*/]*month*/]*day*

Specify the end date of the period applied to a schedule to be created. The end date must be the same as or follow the start date.

The end time is the base time plus 23 hours: 59 minutes: 59 seconds.

**•** *year*

You can specify a value between 1994 and 2036 for the year.

**•** *month*

You can specify a value between 1 (or 01) and 12.

**•** *day*

You can specify a value between 1 (or 01) and 31.

If you omit the year or the year/month in this option, the following values are assumed.

*year*: Year when the command was executed

*year*/*month*: The year and month in which you executed the command

*root-jobnet-name*

Specify the name of a target root jobnet by using a maximum of 930 bytes.

Note that you cannot use wildcard characters to create an execution schedule for multiple root jobnets. If you specify a character string that includes a wildcard character and the specification can represent multiple root jobnets, an execution schedule is created for only one root jobnet.

Also note that you cannot specify a logical host name or execution ID for *root-jobnet-name*.

# **Notes**

- **•** Users can create an execution schedule if they are assigned the reference privileges when the jobnet is defined or its attributes are changed. However, a user logged on as a member of the Administrators group in Windows systems), or having superuser privileges (in UNIX systems) can create an execution schedule.
- The execution date can be specified in the -b or -e option. For the execution date, see *3.3.1 Time formats and schedule rules for root jobnets* in the manual *Job*

#### *Management Partner 1/Automatic Job Management System 3 Overview*.

- **•** If the 48-hour schedule is used for the schedule definition of a root jobnet, be careful with the base time. If the base time is not 0:00, for a root jobnet that will be executed across two days, the schedule information output by this command might be different from the schedule that is actually defined. For details about the execution date output by the command, see *3.3.1 Time formats and schedule rules for root jobnets* in the manual *Job Management Partner 1/Automatic Job Management System 3 Overview*. For the execution time of a nested jobnet, a time in the range from 0:00 to 23:59 is output, even if the jobnet is executed across two days. The concept of the base time is not necessary for a nested job because a nested job follows the root jobnet, which uses the base time for execution. For this reason, the 24-hour schedule is used for the execution time output for a nested job.
- **•** If the specified root jobnet is a release target root jobnet (a root jobnet for which release entry has been made), the definition of the schedule to be created changes on the release date. On and after the release date, the new jobnet definition (the definition of the release-source jobnet) is applied.

### **Return values**

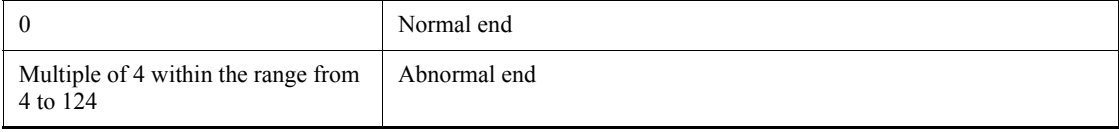

# **Example**

The following command creates the schedule of jobnet net1 for June 20XX.

ajsschedule -b 20XX/6/1 -e 20XX/6/30 /net1

# **Output example**

```
PN=net1:20XX06050000:h::::::;
{
  PJ=job:y:y:h;
}
PN=net1:20XX06120000:h::::::;
{
  PJ=job:y:y:h;
}
PN=net1:20XX06190000:h::::::;
\{ PJ=job:y:y:n;
}
PN=net1:20XX06260000:h::::::;
{
```
 PJ=job:y:y:n; }

# **ajsshow**

# **Format**

```
ajsshow
       [-F service-name]
       [{-s|-p|-l|-r|-f "format-indicator"|
             -i "two-byte-format-indicator"}]
       [-t "format-indicator"]
      [-k] [-g {number-of-generations|a}
            |-b year/month[/day] [-e year/month[/day]]
            |-v year/month[/day] [-w year/month[/day]]
            |-B execution-registration-number]
       [-u user-name]
       [-c]
      [-R][-E][-T][-N]-J] [-d [[year/]month/]day]
       [-h hours[:minutes]]
      [-X \{yes|no|auto\}] job-name-or-jobnet-name-or-job-group-name...
```
# **Description**

Outputs the results of the past execution, the current status, the next execution schedule, and other information on a jobnet or job already registered for execution to the standard output file. (For details about the output format, see *Additional information 1* later.)

## **Execution privileges**

You must have any of the following JP1 privileges:

- JP1 AJS Admin privilege
- **•** JP1\_AJS\_Manager privilege
- **•** JP1\_AJS\_Editor privilege
- **•** JP1\_AJS\_Operator privilege
- **•** JP1\_AJS\_Guest privilege

## **Arguments**

-F *service-name*

Specify the name of the target scheduler service.

You can specify a character string of 1 to 30 bytes.

 $-$ s

Outputs execution registration information scheduled to be performed in the specified jobnet in the next cycle.

If there is nothing scheduled for subsequent execution, the option outputs the execution registration information for the jobnet that was executed in the previous cycle or is currently being executed.

Note that for a jobnet that has been registered for planned execution, if the next execution is not scheduled, a non-scheduled generation is generated for the next execution. Therefore, if you specify this option when the next execution is not scheduled, Not sched. to exe. is output as the status.

When you use the function that automatically selects a unit being operated, select a jobnet scheduled to be executed in the next cycle from those in the root jobnet under the planning group, and output the execution registration information. If there is nothing scheduled for subsequent execution, the option selects the jobnet that was executed in the previous cycle or is currently being executed and outputs the execution registration information.

You cannot specify this option for a job.

You cannot specify this option with the  $-p$ ,  $-1$ ,  $-r$ ,  $-f$ ,  $-i$ ,  $-g$ ,  $-b$ ,  $-e$ ,  $-v$ ,  $-w$ ,  $-B$ , or -J option.

You cannot specify this option if you specify the execution ID for a job, jobnet, or job group name.

 $p$ 

Outputs information on the next execution schedule of a specified jobnet.

If you are using the function for automatically selecting a target unit, the command outputs information on the next execution schedule of the jobnet scheduled to be executed next under the root jobnets in a planning group.

You cannot specify this option for a job.

You cannot specify this option with the  $-s$ ,  $-1$ ,  $-r$ ,  $-1$ ,  $-s$ ,  $-1$ ,  $-g$ ,  $-1$ ,  $-e$ ,  $-v$ ,  $-w$ ,  $-B$ , or -J option.

You cannot specify this option if you specify the execution ID for a job, jobnet, or job group name.

 $\blacksquare$ 

Outputs execution result information on a specified jobnet, and jobs and jobnets in it.

If you are using the function for automatically selecting a target unit, the command outputs result information for the jobnets or jobs that belong to as many generations as the number specified with the  $-\alpha$  option, starting from generation number 1, under the root jobnets in a planning group.

You cannot specify this option with the  $-s$ ,  $-p$ ,  $-r$ ,  $-f$ ,  $-i$ ,  $-b$ ,  $-e$ ,  $-v$ ,  $-w$ , or  $-B$ option.

You cannot specify this option if you specify the execution ID for a job, jobnet, or job group name.

 $- r$ 

Outputs the standard error output file name for a specified job.

If the specified job does not send information to the standard error output, the default standard error output file name is output.

You cannot specify this option with the  $-s$ ,  $-p$ ,  $-1$ ,  $-f$ ,  $-i$ ,  $-\tau$ , or  $-N$  option.

-f "*format-indicator*"

Outputs the information specified by the format indicator for a specified jobnet or job.

Specify the format indicator by % followed by an alphabetic character of one byte. For details about the format indicator, see *Additional information 1* later.

Characters are output as specified, except for the format indicator enclosed in double quotation marks (").

-i "*two-byte-format-indicator*"

Outputs the information specified by the format indicator for a specified jobnet or job.

Specify the format indicator by % followed by an alphabetic character of two bytes. For details about the format indicator, see *Additional information 1* later.

Characters are output as specified, except for the format indicator enclosed in double quotation marks (").

-t "*format-indicator*"

Outputs the information specified by the format indicator to the title row.

Specify the format indicator by % followed by an alphabetic character of one byte. For details about the format indicator, see *Additional information 1* later.

Characters are output as specified, except for the format indicator enclosed in double quotation marks (").

You must specify this option with the  $- f$  or  $- i$  option. Specify this option with the  $- f$ 

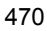

option. If you specify it with the -s, -p, -l, or -k option, it is disabled.

 $-$ k

Does not output the title row.

When you specify this option with the  $-s$ ,  $-p$ , or  $-1$  option, only the AJSPATH= row is output.

 $\blacksquare$  -q {*number-of-generations* | a }

Outputs execution result information in descending order from the latest generation to the specified generation.

The default is 1. However, even when you specify 1 for *number-of-generations*, if generation number 1 does not exist, 0 is assumed as the number of generations.

If you are using the function for automatically selecting a target unit, the command outputs information about the jobnets or jobs that belong to as many generations as the specified number, starting from generation number 1 or 0, under the root jobnets in a planning group.

You cannot specify this option with the  $-s$ ,  $-p$ ,  $-b$ ,  $-e$ ,  $-v$ ,  $-w$ , or  $-B$  option.

**•** *number-of-generations*

You can specify 0 to 99 generations. You can, however, enable the system setting option to expand the number of generations up to 999.

If you set 0, the system outputs information on the jobnets not executed and jobnets being held (in this case, you cannot specify this option with the -l option).

Even though a nest jobnet is not executed or is being held, the number of generations is assumed to be 1 if its root jobnet is being executed.

If the number of generations is other than 0, the generation number is output to the title row when you specify the  $-1$  option.

**•** a

Outputs execution result information on all the generations.

When you execute this command for a unit that has never been executed, the results of generation 0 are output. When you execute this command for a unit that has already been executed, the results of generation 1 or greater are output.

-b *year*/*month*[/*day*]

Specify the start date of the period of information output as a calendar date.

The start time is the base time.

If you are using the function for automatically selecting a target unit, the command

outputs information about the units having result or schedule information for the specified period under the jobnets in a planning group.

If the schedule or the result of the specified unit exists in the period specified by the -b or -e option, the information is output.

If the schedule or the result of the specified unit does not exist in the period specified by the -b or -e option, the information is not output.

See the examples shown below.

Specify this option with the -f or -i option and the -e option. You cannot specify it with the  $-s$ ,  $-p$ ,  $-1$ ,  $-g$ ,  $-v$ ,  $-w$ , or  $-B$  option.

**•** *year*

You can specify a value between 1994 and 2036 for the year.

**•** *month*

You can specify a value between 1 (or 01) and 12.

**•** *day*

You can specify a value between 1 (or 01) and 31. If you omit this option, the system assumes the base date for the specified year and month.

-e *year*/*month*[/*day*]

Specify the end date of the period of information output as a calendar date.

For the end date, specify a date the same as or following the start date.

If you omit this option, the system assumes the date specified with the -b option.

The end time is the base time plus 23 hours: 59 minutes: 59 seconds.

Specify this option with the -f or -i option and the -b option. You cannot specify it with the  $-s$ ,  $-p$ ,  $-1$ ,  $-g$ ,  $-v$ ,  $-w$ , or  $-B$  option.

**•** *year*

You can specify a value between 1994 and 2036 for the year.

**•** *month*

You can specify a value between 1 (or 01) and 12.

**•** *day*

You can specify a value between 1 (or 01) and 31. If you omit this option, the system assumes the base date for the specified year and month. (For example, if you set the base date to 20, the system assumes 19 as the end date.)

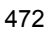

#### -v *year*/*month*[/*day*]

Specify the start date of the period of information output as an execution date.

The start time is the base time.

If you are using the function for automatically selecting a target unit, the command outputs information about the units having result or schedule information for the specified period under the jobnets in a planning group.

If the schedule or the result of the root jobnet which contains the specified unit exists in the period specified by the  $-v$  or  $-w$  option, the information about the specified unit is output.

If schedules or results exist in the root jobnet which contains the specified unit in the period specified by the -v or -w option, even if the schedule or the result of the specified unit does not exist in the period specified by the  $-v$  or  $-w$  option, the information about all the items under the specified unit (including unplanned units) is output.

See the examples shown below.

Specify this option with the  $- f$  or  $- i$  option and the  $-w$  option. You cannot specify it with the  $-s$ ,  $-p$ ,  $-1$ ,  $-g$ ,  $-b$ ,  $-e$ , or  $-B$  option.

**•** *year*

You can specify a value between 1994 and 2036 for the year.

**•** *month*

You can specify a value between 1 (or 01) and 12.

**•** *day*

You can specify a value between 1 (or 01) and 31. If you omit this option, the system assumes the base date for the specified year and month.

-w *year*/*month*[/*day*]

Specify the end date of the period of information output as an execution date.

For the end date, specify a date the same as or following the start date.

If you omit this option, the system assumes the date specified with the -v option.

The end time is the base time plus 23 hours: 59 minutes: 59 seconds.

Specify this option with the -f or -i option and the -v option. You cannot specify it with the  $-s$ ,  $-p$ ,  $-1$ ,  $-g$ ,  $-b$ ,  $-e$ , or  $-B$  option.

**•** *year*

You can specify a value between 1994 and 2036.

**•** *month*

You can specify a value between 1 (or 01) and 12.

**•** *day*

You can specify a value between 1 (or 01) and 31. If you omit this option, the system assumes the base date for the specified year and month. (For example, if you set the base date to 20, the system assumes 19 as the end date.)

-B *execution-registration-number*

Specify the execution registration number of the jobnet whose information you want to display in the *YYYYMMDDNNN* format. The following gives the contents of *YYYYMMDDNNN*.

*YYYY*: Year of the date of execution

*MM*: Month of the date of execution

*DD*: Day of the date of execution

*NNN*: Execution registration sequence number for the date of execution

For details about the execution registration number, see *4.5.13 Methods of specifying generations when executing commands* in the manual *Job Management Partner 1/ Automatic Job Management System 3 Overview*.

If you are using the function for automatically selecting a target unit, the command outputs information about the units having an execution registration number under the jobnets in a planning group.

You cannot specify this option with the  $-s$ ,  $-p$ ,  $-1$ ,  $-g$ ,  $-b$ ,  $-e$ ,  $-v$ , or  $-w$  option. Specify this option together with the  $-f$ ,  $-i$ , or  $-r$  option.

-u *user-name*

To output information on a jobnet registered by a specified user, specify the user name.

You can specify a character string of 1 to 31 bytes.

 $- c$ 

Obtains information for the specified jobnet or job, and then outputs it in the high-speed mode.

You cannot obtain information about a job or jobnet that is added while it is suspended.

Format indicators  $B,$   $b,$   $c,$  and  $c$  are displayed in the \*\*\*\*/\*\*/\*\* \*\*:\*\*:\*\* or \*\*\*\*/\*\*/\*\* \*\*:\*\* format.

Format indicator %a is displayed in the 00:00:00 format.

Specify this option with the  $-f$ ,  $-i$ , or  $-r$  option.

You cannot specify this option with the  $-s$ ,  $-p$ ,  $-1$ ,  $-b$ ,  $-e$ ,  $-v$ ,  $-w$ , or  $-R$  option. However, you can specify this option with the  $-R$  option if you also specify the  $-T$ option.

 $- R$ 

Outputs information on all the jobnets or jobs contained in a specified unit.

If you specify this option with the  $-E$ ,  $-T$ ,  $-N$ , and/or  $-J$  options, the system outputs information on the jobnets or jobs according to the specification of each option.

 $-E$ 

Outputs information on a jobnet already registered for execution.

 $-T$ 

Outputs information on the root jobnet.

You cannot specify this option with the  $-r$  or  $-J$  option.

 $-<sub>N</sub>$ 

Outputs information on a jobnet.

You cannot specify this option with the  $-r$  or  $-J$  option.

 $-J$ 

Outputs information on a job.

You cannot specify this option with the  $-s$ ,  $-p$ ,  $-T$ , or  $-N$  option.

-d [[*year*/]*month*/]*day*

Specify the starting date for re-executing the root jobnet. Use this option when you specify the 2-byte format indicator %ab or %an for the -i option to obtain the estimated required time.

**•** *year*

You can specify a value between 1994 and 2036.

**•** *month*

You can specify a value between 1 (or 01) and 12.

**•** *day*

You can specify a value between 1 (or 01) and 31.

If you omit the specification of the year or both the year and month for this option, the system assumes the following values:

*year*: The year when the command was executed

*year*/*month*: The year and month in which you executed the command

By default, the system assumes the date on which you execute the command.

This option is invalid if you do not specify the 2-byte format indicator %ab or %an for the -i option.

You cannot specify this option with the  $-s$ ,  $-p$ ,  $-1$ ,  $-r$ ,  $-f$ ,  $-q$ ,  $-B$ , or  $-c$  option.

You must specify this option with the -i option and either the -b or -v option.

-h *hours*[:*minutes*]

Specify the starting time for re-executing the root jobnet. Use this option when you specify the 2-byte format indicator %ab or %an for the -i option to obtain the estimated required time.

**•** *hours*

You can specify a value between 0 (or 00) and 24.

**•** *minutes*

You can specify a value between 0 (or 00) and 59. If you do not specify a value, 0 is assumed.

By default, the system assumes the time at which you execute the command.

This option is invalid if you do not specify the 2-byte format indicator %ab or %an for the -i option.

You cannot specify this option with the  $-s$ ,  $-p$ ,  $-1$ ,  $-r$ ,  $-f$ ,  $-g$ ,  $-B$ , or  $-c$  option.

You must specify this option with the  $-i$  option and either the  $-b$  or  $-v$  option.

 $\blacksquare$  -X {yes|no|auto}

Specify whether to automatically select the current unit for operation from the units listed in a planning group. The units in the job group are not, however, automatically selected regardless of the specified value. You cannot omit a root jobnet name.

**•** yes

Specify this to automatically select a target unit.

When specifying a unit name in the command, omit a root jobnet name in a planning group.

**•** no

Specify this if you do not want to automatically select a target unit.

You must specify a unit for which the command will operate. You cannot omit a root jobnet name in a planning group.

**•** auto

Whether a target unit will automatically be selected depends on how the unit name

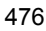

aisshow

is specified.

**•** If you want to automatically select a target unit

Specify a unit name without a root jobnet name in a planning group.

**•** If you do not want to automatically select a target unit

Specify a unit name with a root jobnet name in a planning group. The command will operate for the specified unit only. However, if there is a unit having the same name as the path name specified without a root jobnet name in a planning group, a root jobnet name is assumed to be omitted so that a target unit will be selected automatically.

*job-name-or-jobnet-name-or-job-group-name*

Specify the name of the job or jobnet whose information you want to output. You can also specify a job, jobnet, or job group name with the -R, -E, -T, -N, or -J option.

You can specify a character string of 1 to 930 bytes.

You can specify more than one job, jobnet, or job group name. You cannot specify a manager job group name or manager jobnet name.

You can specify a logical host name or execution ID as a job, jobnet or job group name. If you specify an execution ID, however, the  $-g$ ,  $-b$ ,  $-e$ ,  $-v$ ,  $-w$ , and  $-B$  options are disabled.

To specify an execution ID as a job, jobnet or job group name, also specify the  $-f$ ,  $-i$ , or  $-r$  option. You cannot specify the execution ID with the  $-s$ ,  $-p$ , or  $-1$  (default) option. For details about how to specify the execution ID, see *1.1 Command syntax*.

# **Notes**

- **•** Users can output information if they are assigned the reference, manipulation, or update privileges when jobnet or job is defined or its attributes are changed. However, a user logged on as a member of the Administrators group in Windows systems), or having superuser privileges (in UNIX systems) can output information.
- **•** The period of information output can be specified through a combination of the -b and -e options or the -v and -w options. Such different combinations give different output results. For details, see *Example 5*.
- **•** If you use the -b, -e, -v, or -w option to set the period of information output, the information is output in ascending order starting from the oldest generation.
- **•** Information about a unit added to a suspended root jobnet is not output until the root jobnet is released from suspension. After the root jobnet is released from suspension, simulated results are output. Therefore, the results output when the root jobnet is suspended are different from the results output after the root jobnet is released from suspension.
- You may specify multiple units with the  $-c$  option and the  $-q$  option that specifies the number of generations. In this case, the system outputs execution result information on each jobnet or job in descending order from the latest generation to the specified generation.
- **•** When you specify that a target unit automatically be selected from the units in a planning group, an error occurs if you do not have the appropriate operation privilege for the automatically selected unit.
- When the  $-x$  option is omitted, a target unit in a planning group is determined according to the value specified for the AJSAUTOJUDGE environment variable.
- **•** For an explanation of how to specify the name of a unit in a planning group, see *Additional informations* in *ajsplan* in *2. Commands*.
- If you specify none of the  $-s$ ,  $-p$ ,  $-r$ ,  $-f$ , and  $-i$  options, the  $-1$  option is assumed.
- If you specify the  $-1$ ,  $-r$ ,  $-1$ , or  $-1$  option without specifying the  $-q$ ,  $-b$ ,  $-e$ ,  $-v$ , -w, or -B option or execution ID, the system assumes -g 1.
- If you specify the -b, -e, -v, or -w option, a schedule simulation and an execution simulation are performed. When you specify  $-q$  (default),  $-B$ , or an execution ID, no simulation is performed. For details about simulations, see *4.4.2 Simulation* in the manual *Job Management Partner 1/Automatic Job Management System 3 Overview*.

## **Return values**

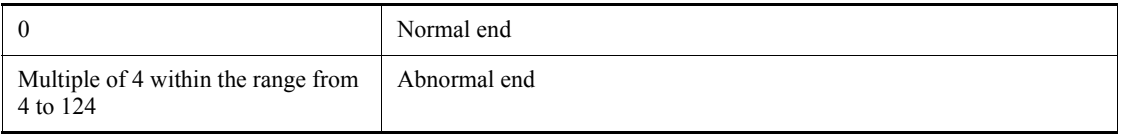

# **Additional information 1**

*Table 2-15* lists the format indicators to output jobnet and job definitions.

*Table 2-16* lists the two-byte format indicators to output jobnet and job definitions.

*Table 2-17* lists the other format indicators.

*Table 2-18* provides the output formats of the format indicators.

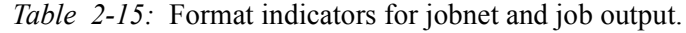

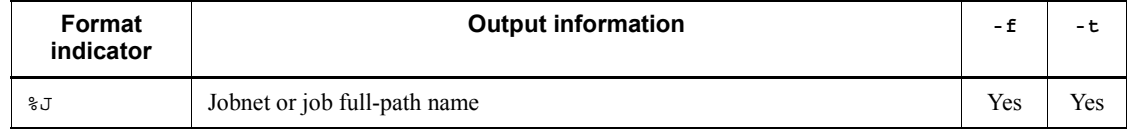
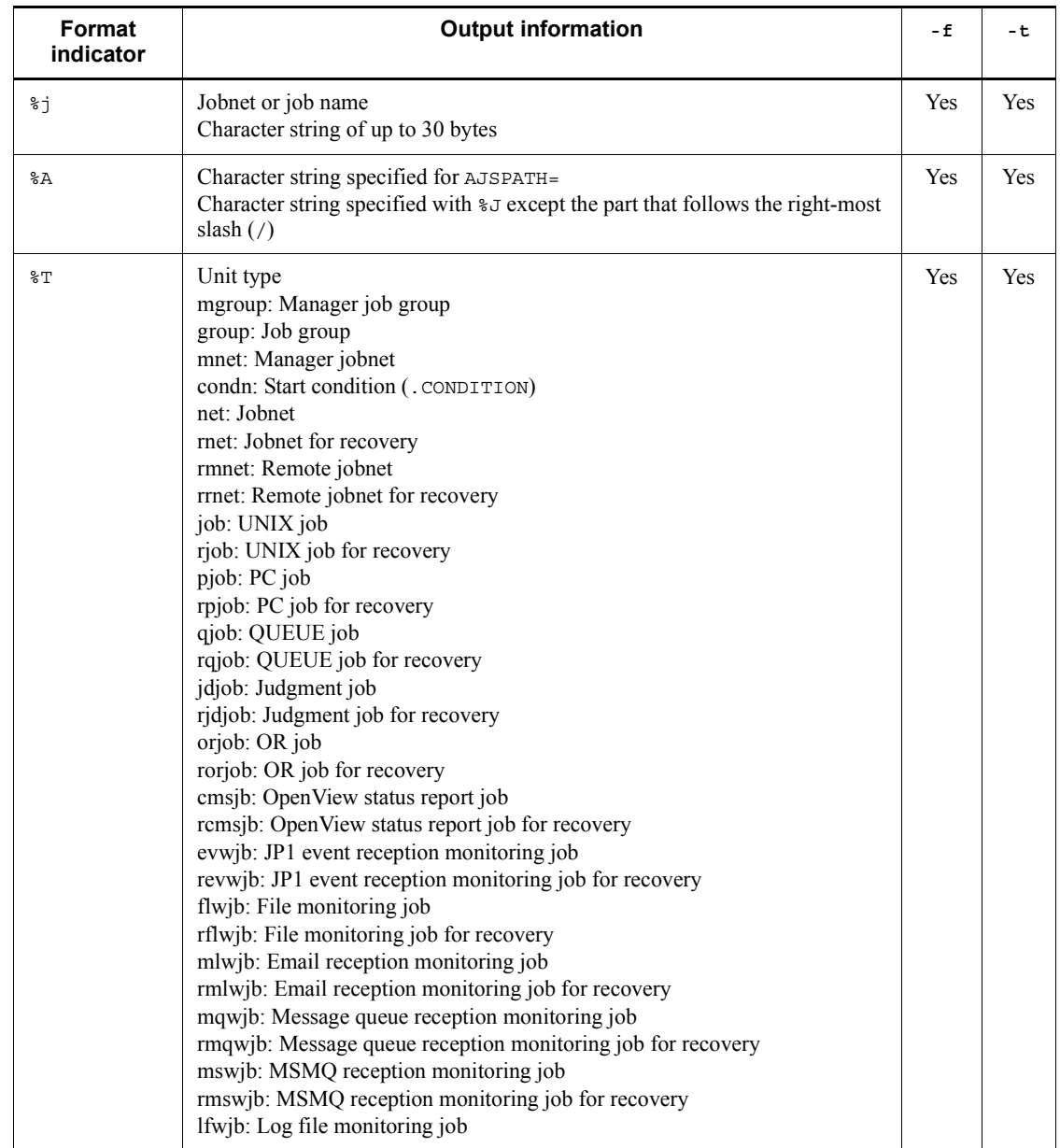

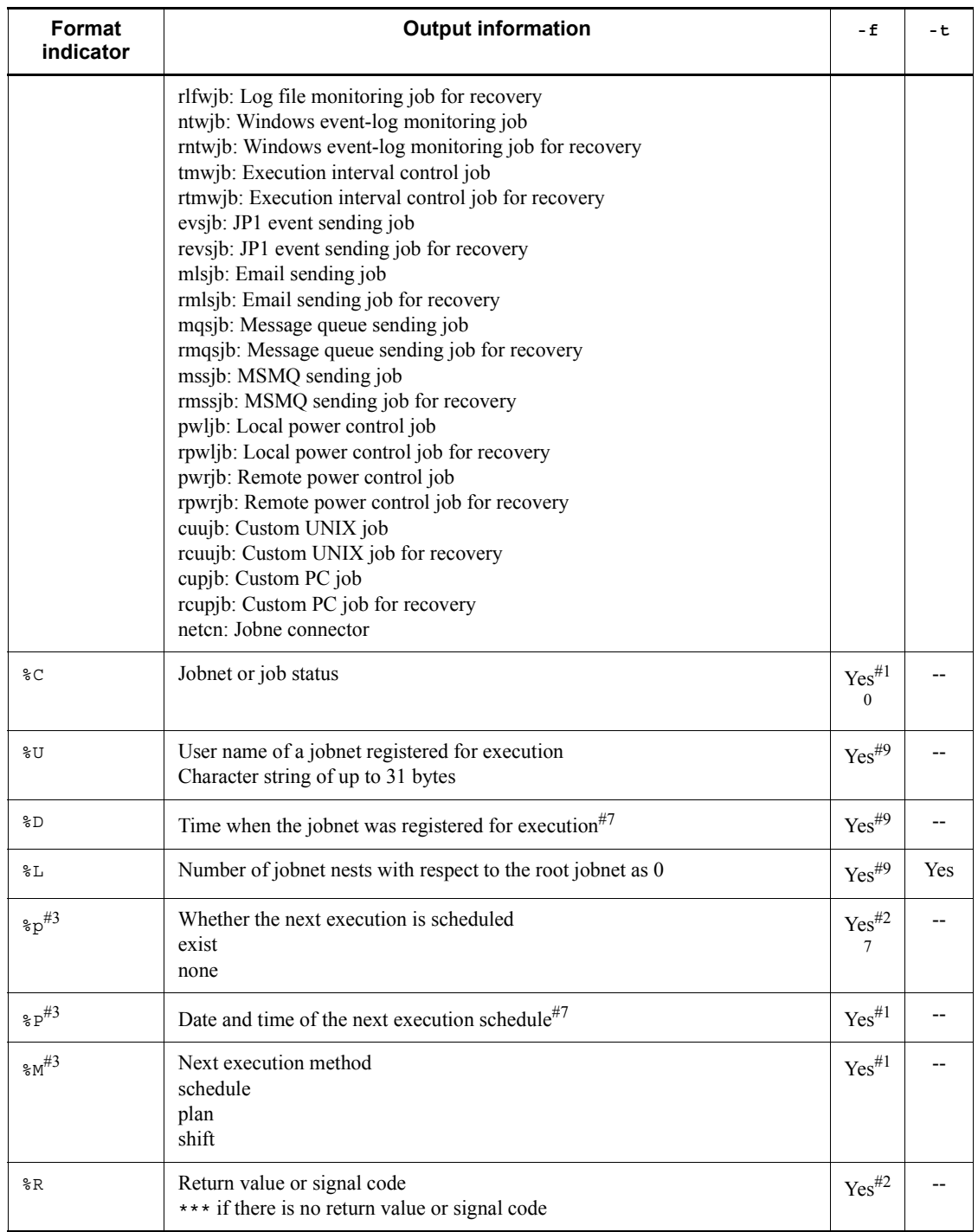

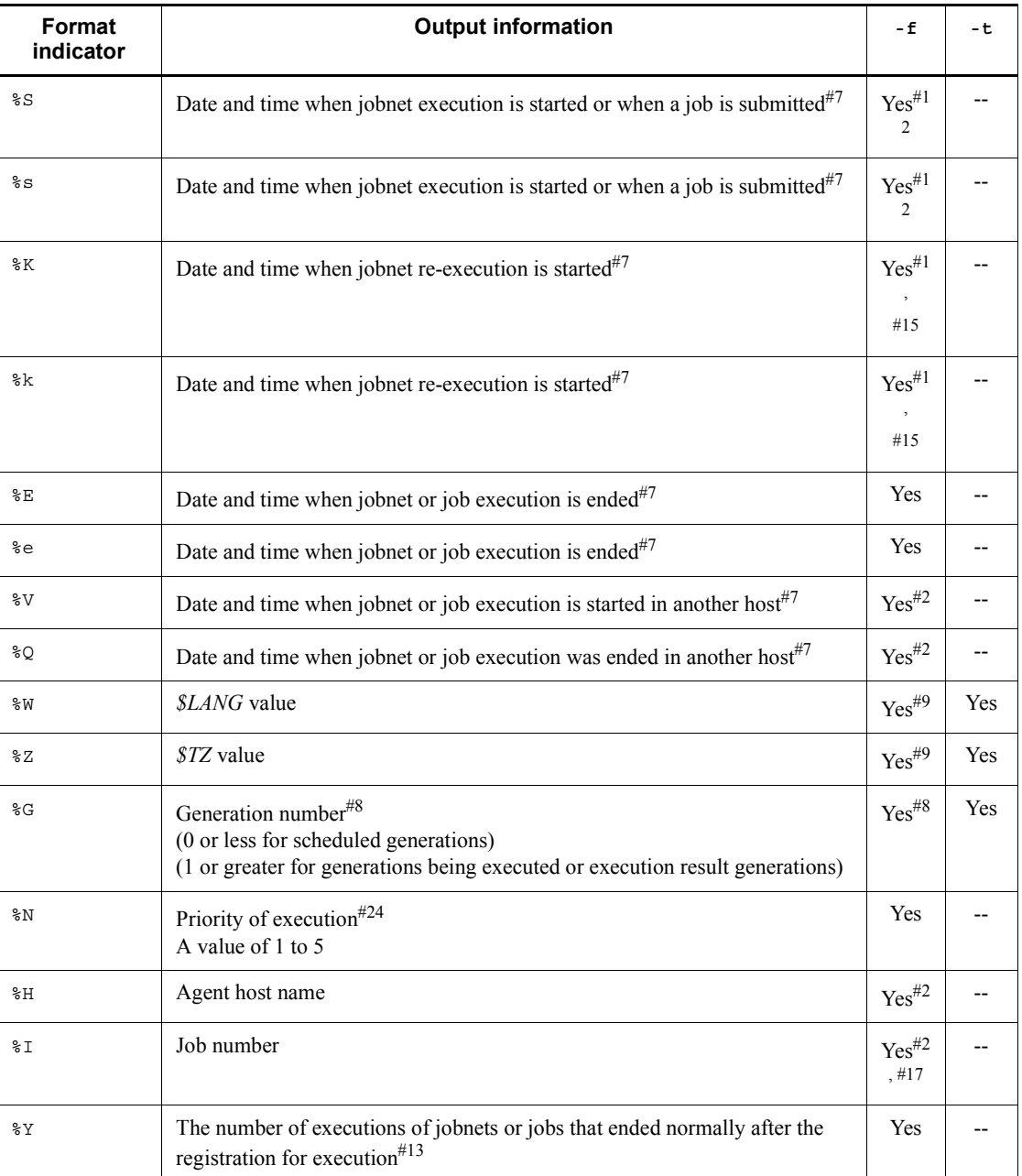

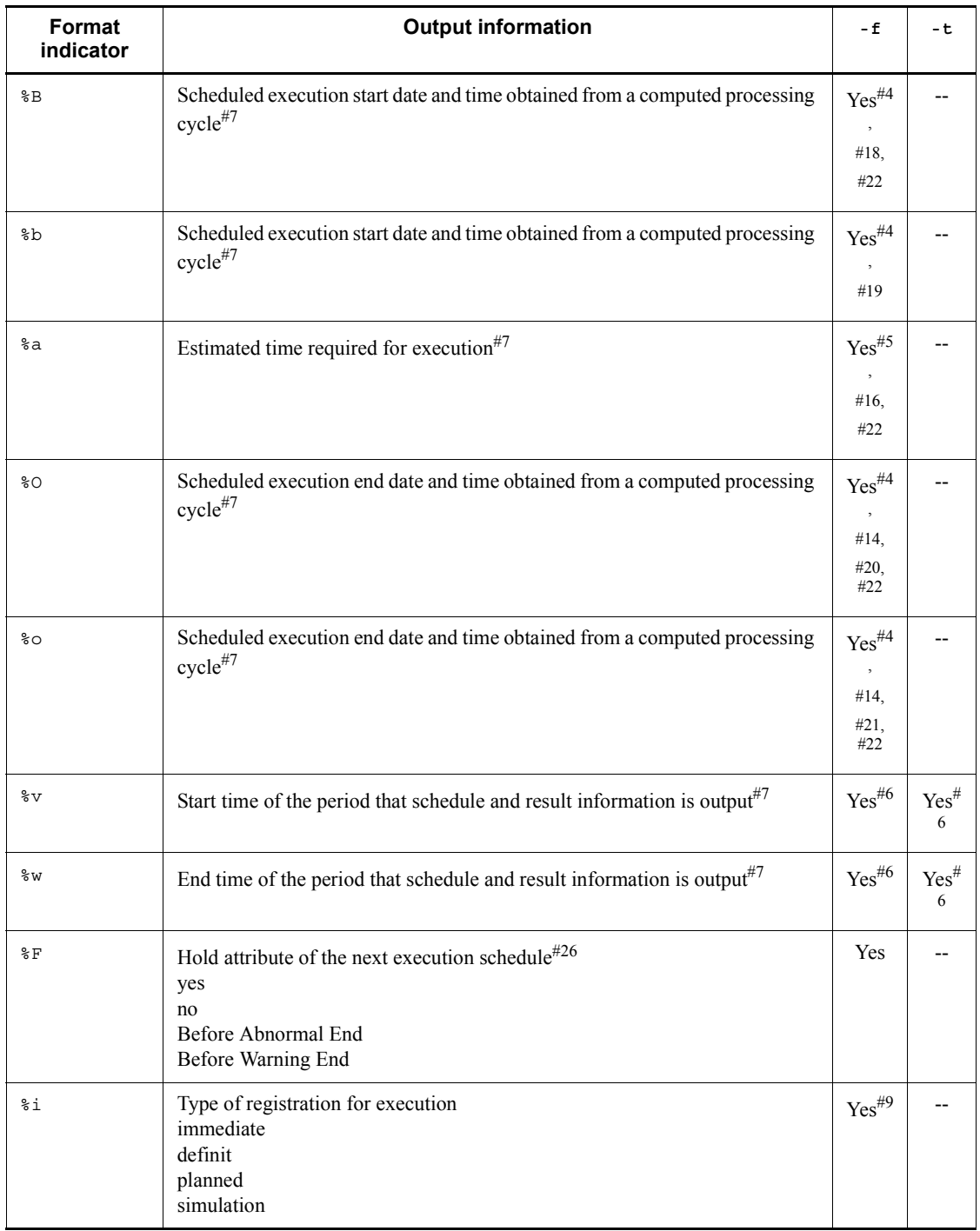

#### ajsshow

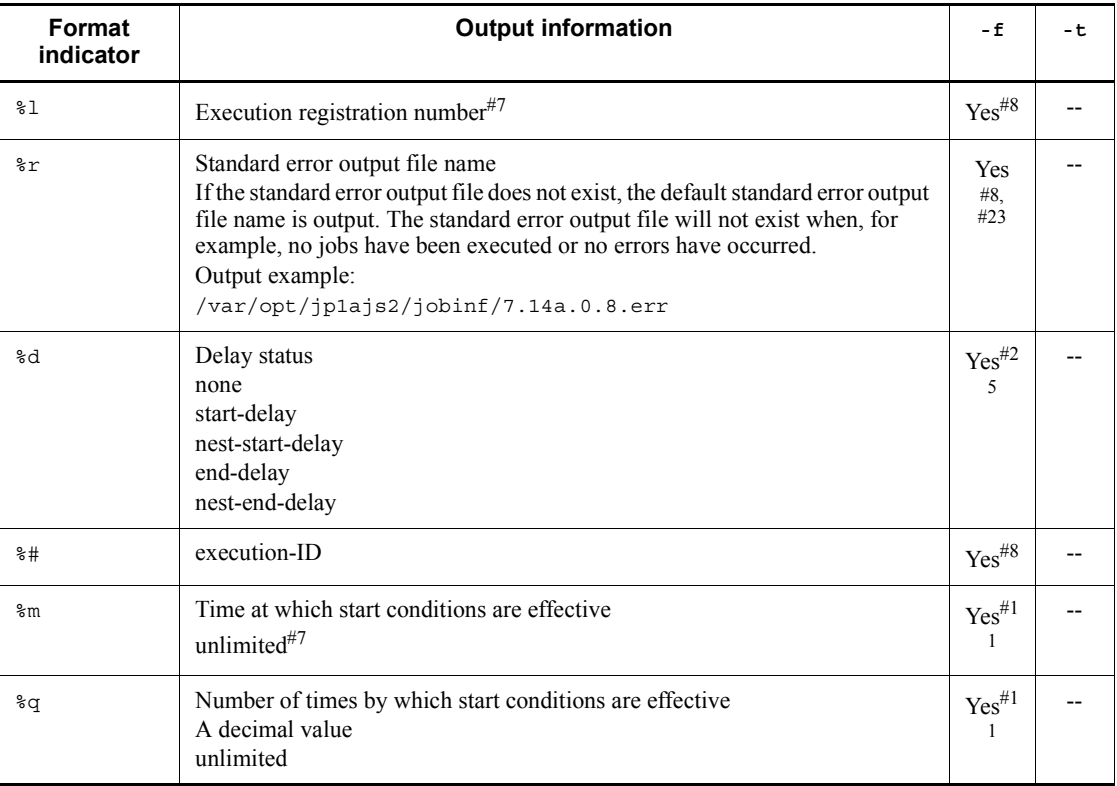

Legend:

Yes: Format indicators specifiable in the  $-$  f or  $-$  t option

--: Format indicators not specifiable in the -f or -t option

#1

Valid only for a unit type of net. In the other cases, an asterisk  $(*)$  is output.

## #2

Valid only for a unit type of  $j$  ob. In the other cases, an asterisk  $(*)$  is output.

#### #3

Information about a jobnet having a generation number of 0.

#4

```
****/**/** **:** and ****/**/** **:**:** are output if you also specify
the -g option.
```
#5

For a jobnet and job not executed, a value of 1 is assumed.

#### #6

\*\*\*\*/\*\*/\*\* \*\*:\*\*:\*\* is output if you do not specify the -b -e, -v, or -w option.

#### #7

For details about the output format, see *Table 2-18*

## #8

For simulation, three asterisks (\*\*\*) are output.

### #9

Effective only when the unit type is net. Otherwise, three asterisks  $(***)$  are output.

## #10

For a unit that is added while it is suspended, its output reads "plan unexecuted" if the existing upper-level unit is completed. Otherwise, the output reads "unplanned".

### #11

Effective only when the unit type is net or condn. Otherwise, three asterisks  $(***)$  are output.

## #12

For a job, the submitted time is output. For a queueless job, the time when the execution of the job was requested is output.

## #13

The total count after registration is output, regardless of the number of logs to keep or generations to be output.

## #14

The sum of the values of *Scheduled execution start date and time obtained from a computed processing cycle* and *Estimated time required for execution* is output as the time.

### #15

The start time at which the unit was re-executed is displayed.

When the unit is re-executed, the date/time re-execution started is set at the point re-execution of the upper-level jobnets started. If the root jobnet is being executed, however, the date/time of re-execution start is not set for the root jobnet.

When the root jobnet has been completed, the date/time re-execution started is set only for the root jobnet if the root jobnet is specified at the point re-execution started.

#### #16

Output when  $-b$ ,  $-e$ ,  $-v$ ,  $-w$ ,  $-B$ , or an execution ID is specified.

In other cases, 00:00:00 is output.

#17

For a queueless job, three asterisks (\*\*\*) are output.

## #18

For a jobnet or job that has been completed, the date/time that is output here is the same as the actual date/time execution started for the jobnet or job (%St).

## #19

For a jobnet or job that has been completed, the date/time that is output here is the same as the actual date/time execution started for the jobnet or job ( $\ast$ st).

### #20

For a jobnet or job that has been completed, the date/time that is output here is the same as the actual date/time execution was completed for the jobnet or job ( $\epsilon E$ ).

## #21

For a jobnet or job that has been completed, the date/time that is output here is the same as the actual date/time execution was completed for the jobnet or job ( $\epsilon$ e).

#22

A result of execution simulation is output. For details about execution simulations, see *4.4.2(2) Execution simulation* in the manual *Job Management Partner 1/Automatic Job Management System 3 Overview*.

If the schedule is changed temporarily, execution simulation is performed based on the new time.

### #23

Effective only when the unit type is job, netcn, or a connection-destination jobnet.

Otherwise, three asterisks (\*\*\*) are output.

#24

Effective only when the unit type is net.

Otherwise, none is output (when the language type is English).

#25

Effective only when the unit type is any of the following:

net, pjob, job, qjob, evwjb, flwjb, mlwjb, mqwjb, mswjb, lfwjb, ntwjb, tmwjb, evsjb, mlsjb, mqsjb, mssjb, cmsjb, pwljb, pwrjb, cupjb, cuujb

Otherwise, three asterisks (\*\*\*) are output.

## #26

For a generation that is not scheduled to be executed the next time (*Result*, *Now running*, or *Not sched. to exe.*), three asterisks (\*\*\*) are output.

#27

Effective only when the unit type is net or rmnet. Otherwise, three asterisks (\*\*\*) are output.

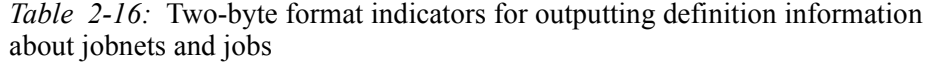

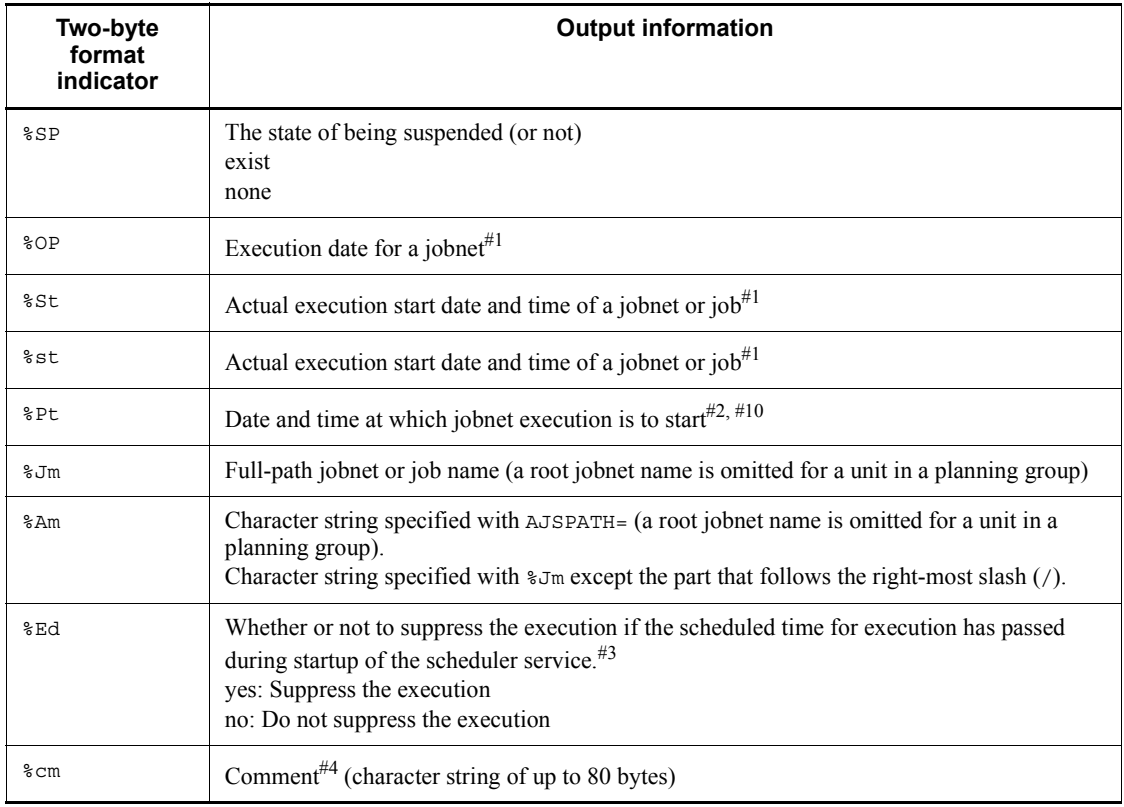

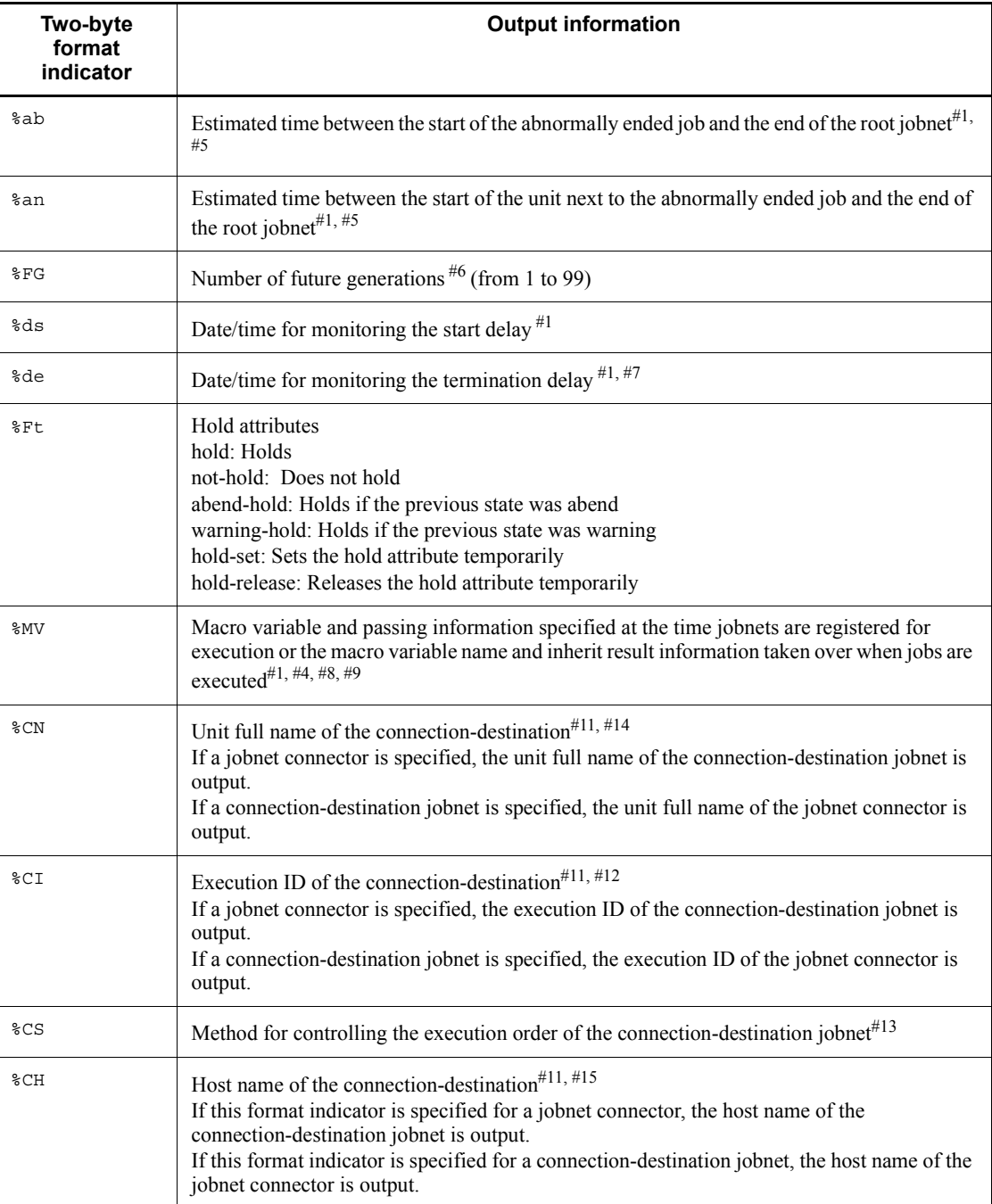

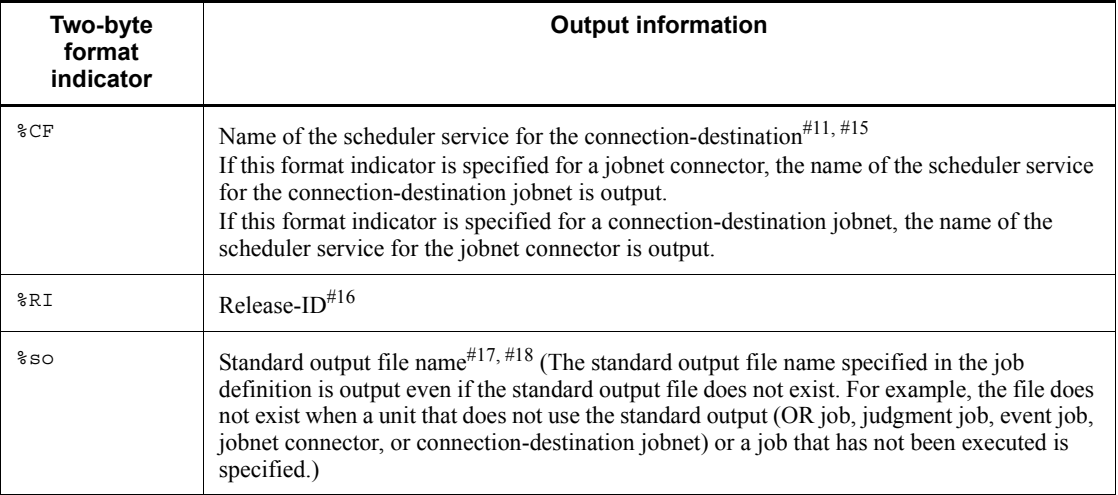

## Note

The format indicators shown in *Table 2-16* allow specifying a set of two alphabetic characters as a two-byte format indicator. For example, %S can be specified as -i %SS. The -f and -t options will not accept two-byte format indicators. That is, all of the following are incorrect:  $-f \rightarrow JJ$ ,  $-t \rightarrow JJ$ , and  $-f$ %SP.

### #1

For details about the output format, see *Table 2-18*.

## #2

Effective only when the unit is a jobnet. Otherwise, an asterisk  $(*)$  is output.

### #3

Effective only when the type of the unit is net, netcn, rmnet, or hlnet.

Otherwise, three asterisks (\*\*\*) are output.

## #4

Double quotation marks (") are output at the beginning and end of the character string.

If there is no value to be output, only "" is output.

### #5

The required time is estimated based on the execution result after the root jobnet is registered for execution only when the  $-b$ ,  $-e$ ,  $-v$ , or  $-w$  option is specified. One minute is the estimate for a job that has never been executed in the generation

containing a job that has ended abnormally. 0 seconds is the estimate for a job that has already ended normally. The information about a unit that has ended without being executed is not output by specifying the -b or -e option. To output the information about a unit that has ended without being executed, use the  $-v$  or  $-w$ option.

For details about the estimated required time, see *Additional information 3* below.

#6

The \*\*\* string is output if the number of future generations is not specified at the time of registration for execution. This is the information about the root jobnet, which is 0 in the generation number sequence.

#7

If you use the time-required-for-execution to monitor the date/time for end delay, the monitoring date/time is not output. The \* string is output instead.

#8

This is effective only when the unit type is root jobnet (excluding remote jobnets) or job. Otherwise, the \*\*\* string is output.

#9

The "" string is output for a pseudo schedule.

#10

The date and time that execution has been scheduled is output. If the schedule is temporarily changed, the new schedule is output.

#11

This is effective only when the unit type is a jobnet connector or jobnet (connection-destination jobnet).

Otherwise, the \*\*\* string is output. The \*\*\* string is also output when permission to view the jobnet connector or connection-destination jobnet is not granted.

If an invalid unit is specified as the unit to be connected by the jobnet connector or connection-destination jobnet, the execution ID, unit full name, host name, and scheduler service name are displayed. However, the status of the unit changes to *Ended abnormally* because a definition error occurs during execution.

To check whether the definition is correct, specify the jobnet connector in the ajschkdef command. For details on the ajschkdef command, see *ajschkdef* in *2. Commands* and *8. Definition Pre-Check* in the *Job Management Partner 1/ Automatic Job Management System 3 System Design (Work Tasks) Guide*.

#12

If a jobnet connector or connection-destination jobnet is defined on a different host or in a different scheduler service, the \*\*\* string is output for a generation scheduled to be executed.

For details about how to check the execution ID of a jobnet connector or connection-destination jobnet defined on a different host or in a different scheduler, see *Additional information 4* below.

### #13

This is effective only for a connection-destination jobnet. Otherwise, three asterisks (\*\*\*) are output.

### #14

If **Connection range** is **Other service**, the information defined for the unit is output.

#15

If **Connection range** is **Same service**, the \*\*\* string is output.

#### #16

For a release target jobnet (a root jobnet for which release entry is made) or its subordinate unit, the release ID is output. Otherwise, three asterisks (\*\*\*) are output.

#17

This is effective only when the unit type is any of the following:

```
net,pjob,job,qjob,evwjb,flwjb,mlwjb,mqwjb,mswjb,lfwjb,ntwjb,tmwjb
,evsjb,mlsjb,mqsjb,mssjb,cmsjb,pwljb,pwrjb,cupjb,cuujb,orjob,jdjo
b,netcn
```
Otherwise, three asterisks (\*\*\*) are output.

#18

For simulation, three asterisks (\*\*\*) are output.

| <b>Format indicator</b> | <b>Output information</b> |
|-------------------------|---------------------------|
| နွန့                    | $\%$                      |
| $\frac{1}{6}$ n         | Line feed character       |
| %t                      | Tab character             |
| %x                      | Current date <sup>#</sup> |

*Table 2-17:* Other format indicators

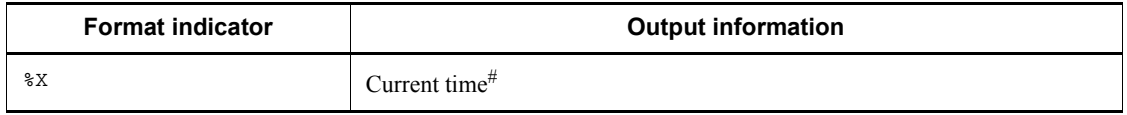

#

Time at which you started executing the ajsshow command. For details about the output format, see the following table:

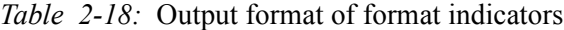

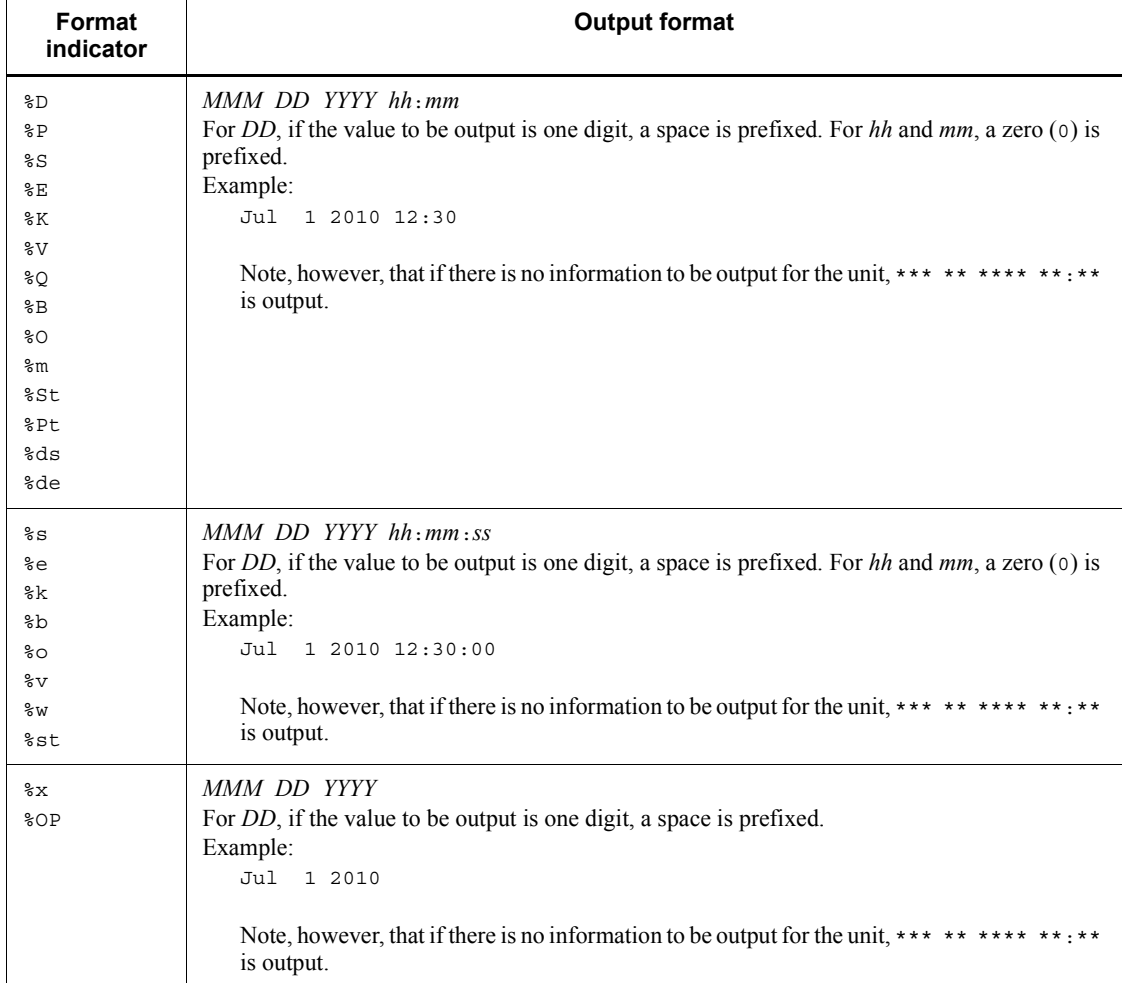

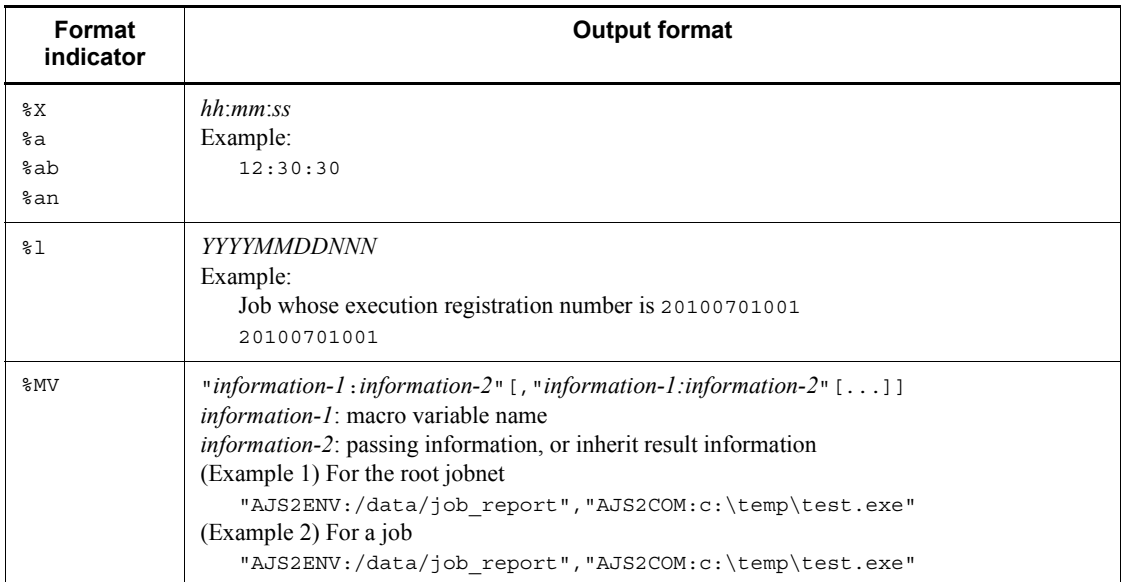

# **Additional information 2**

The following table shows differences between information output when a target unit is automatically selected from the units in a planning group and that output when a target unit is not automatically selected.

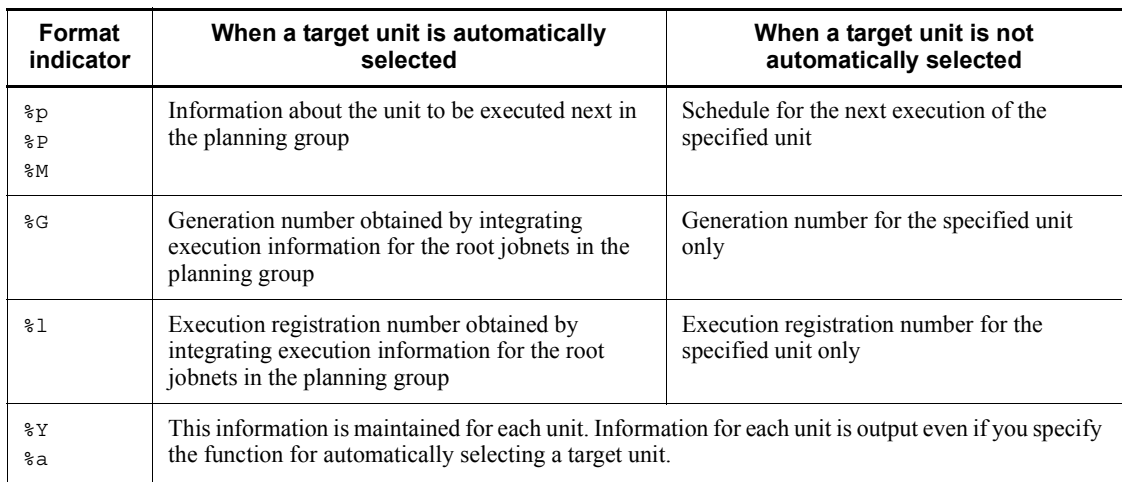

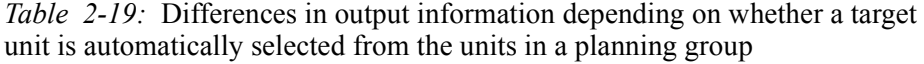

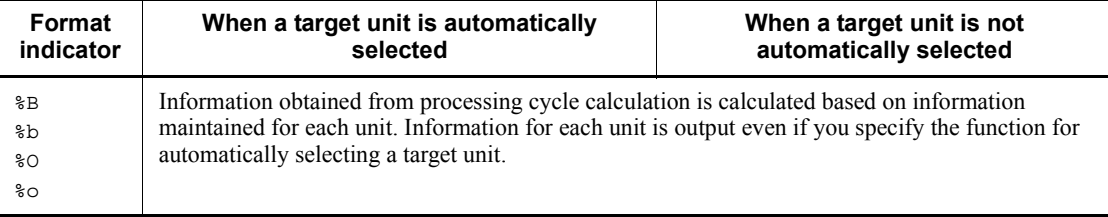

The following example planning group definition shows differences in information output with %P, %G, and %l depending on the specification with the -X option.

Example planning group definition

Planning group (/group1) has three units, /group1/jobnet001, /group1/ jobnet002, and /group1/jobnet003.

The scheduled start times for the units are as follows:

The scheduled start time for /group1/jobnet001 is 08:00 (absolute time).

The scheduled start time for /group1/jobnet002 is 09:00 (absolute time).

The scheduled start time for /group1/jobnet003 is 10:00 (absolute time).

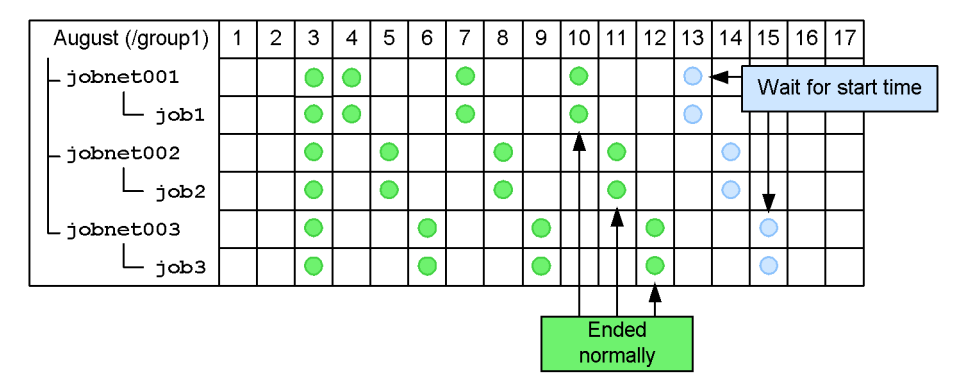

Example 1:

Information output with  $\epsilon$  *P* when the -*X* option is set to yes.

ajsshow -f "Next schedule=%P %C %J" -g 1 -X yes /group1

Output result

Next schedule=Aug 13 20XX 08:00 normal /group1/jobnet003

Explanation:

In this case, the command outputs the next scheduled execution time for the unit to be executed next  $((\text{group1}/\text{jobnet001})$  under the root jobnets in the planning group.

### Example 2:

Information output with %P when the -X option is set to no.

```
ajsshow -f "Next schedule=%P %C %J" -g 1 -X no /group1/
jobnet003
```
Output result

```
Next schedule=Aug 15 20XX 10:00 normal /group1/jobnet003
```
Explanation:

In this case, the command outputs the next scheduled execution time for the specified unit (/group1/jobnet003).

## Example 3:

Information output with  $G$  when the  $-X$  option is set to yes.

```
ajsshow -f "Generation=%G Start time=%S %C %J" -g 3 -X yes 
/group1
```
### Output result

```
Generation=1 Start time=Aug 12 20XX 10:00 normal /group1/
jobnet003
Generation=2 Start time=Aug 11 20XX 09:00 normal /group1/
jobnet002
Generation=3 Start time=Aug 10 20XX 08:00 normal /group1/
jobnet001
```
Explanation:

In this case, the command outputs the generation number obtained by integrating execution information for the root jobnets in the planning group.

#### Example 4:

Information output with %G when the -X option is set to no.

```
ajsshow -f "Generation=%G Start time=%S %C %J" -g 3 -X no 
/group1/jobnet001
```
### Output result

```
Generation=1 Start time=Aug 10 20XX 08:00 normal /group1/
jobnet001
Generation=2 Start time=Aug 7 20XX 08:00 normal /group1/
jobnet001
Generation=3 Start time=Aug 4 20XX 08:00 normal /group1/
jobnet001
```
Explanation:

In this case, the command outputs the generation number based on execution information for the specified unit.

#### Example 5:

Information output with  $\ell$  when the -x option is set to yes.

```
ajsshow -f "Registration number=%l Start time=%S %C %J" -b 
20XX/8/3 -X yes /group1
```
### Output result

```
Registration number=20XX0803001 Start time=Aug 3 20XX 
08:00 normal /group1/jobnet001
Registration number=20XX0803002 Start time=Aug 3 20XX 
09:00 normal /group1/jobnet002
Registration number=20XX0803003 Start time=Aug 3 20XX 
10:00 normal /group1/jobnet003
```
### Explanation:

In this case, the command outputs the execution registration number obtained by integrating execution information for the root jobnets in the planning group.

#### Example 6:

Information output with %l when the -X option is set to no.

```
ajsshow -f "Registration number=%l Start time=%S %C %J" -b 
20XX/8/3 -X no /group1/jobnet003
```
#### Output result

Registration number=20XX0803001 Start time=20XX/08/03

10:00 Normal end /group1/jobnet003

Explanation:

In this case, the command outputs the execution registration number based on execution information for the specified jobnet.

## **Additional information 3**

The following example shows how to calculate the estimated required time for a job that has ended abnormally.

Example 1:

The following describes how to calculate the estimated required time to determine whether to immediately re-execute a job that has ended abnormally, using the example jobnet configuration as shown below.

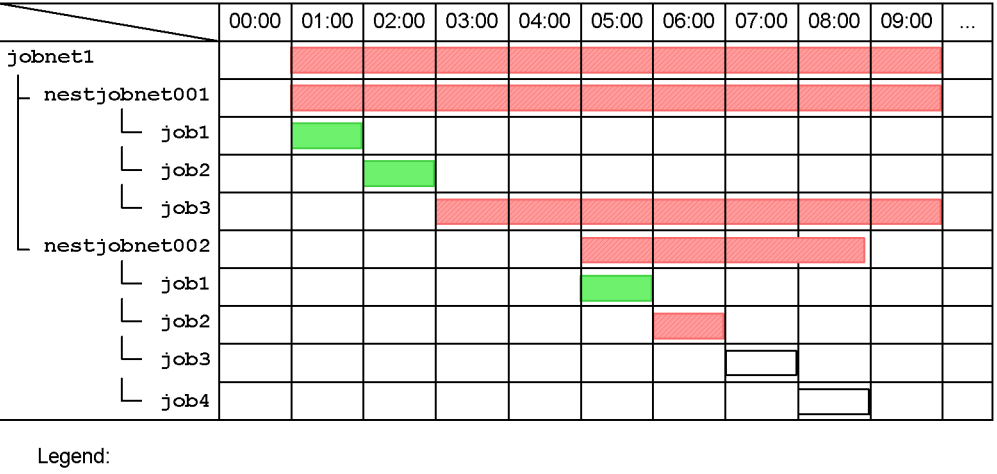

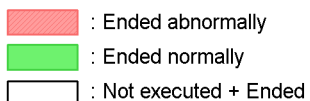

The jobs /jobnet1/nestjobnet001/job3 and /jobnet1/

nestjobnet002/job2 have ended abnormally.

The following shows the output information and output results for %ab when the -v and -w options are specified.

Output information

ajsshow -i "Estimated required time=%ab UnitName=%JJ" -v 20XX/2/12 -w 20XX/2/12 -RN /jobnet1

### Output result

```
Estimated required time=07:00:00 UnitName=/jobnet1
Estimated required time=07:00:00 UnitName=/jobnet1/
nestjobnet001
Estimated required time=03:00:00 UnitName=/jobnet1/
nestjobnet002
```
#### Explanation:

The output results indicate that the execution of jobnet001 will require seven hours so that you might decide to re-execute only this unit (jobnet1/ nestjobnet001) at night or immediately re-execute only the jobnet1/ nestjobnet002 unit, which will require three hours.

## Example 2:

Suppose the jobnet that follows the abnormally ended job has a scheduled start time specified. The result of calculating the estimated required time may vary with whether the time when the job ends due to the start of re-execution precedes or follows the scheduled start time for the next jobnet.

**•** If the time when the job ends due to the start of re-execution precedes the scheduled start time for the next jobnet

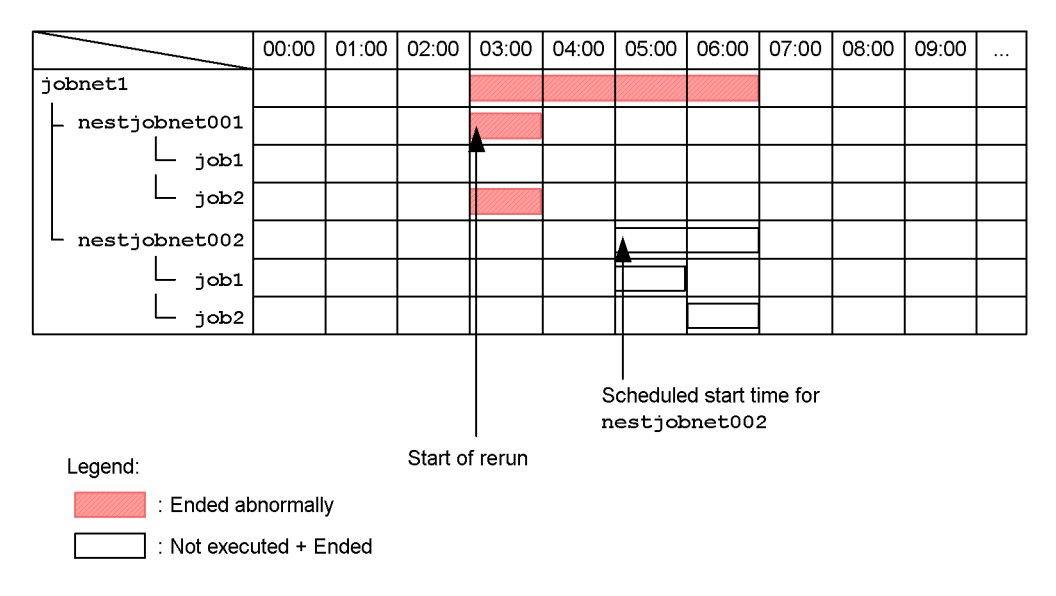

The job /jobnet1/nestjobnet001/job2 has ended abnormally. The

scheduled start time for the next jobnet (/jobnet1/nestjobnet002) is 05:00.

If re-execution starts at 03:00, the job /jobnet1/nestjobnet001/job2 is executed between 03:00 and 04:00 and nestjobnet001 ends at 04:00. The jobnet nest jobnet002 waits until 05:00 (scheduled start time) and then starts at 05:00 and ends at 07:00. The following shows the output information and output results:

Output information

```
ajsshow -i "Estimated required time=%ab UnitName=%JJ" -v 
20XX/8/21 -w 20XX/8/21 -d 20XX/8/21 -h 3:00 -RN /jobnet1
```
Output result

```
Estimated required time=04:00:00 UnitName=/jobnet1
Estimated required time=01:00:00 UnitName=/jobnet1/
nestjobnet001
Estimated required time=02:00:00 UnitName=/jobnet1/
nestjobnet002
```
## Explanation:

The output results indicate that jobnet1 will require four hours, 3:00 to 7:00.

**•** If the time when the job ends due to the start of re-execution follows the scheduled start time for the next jobnet

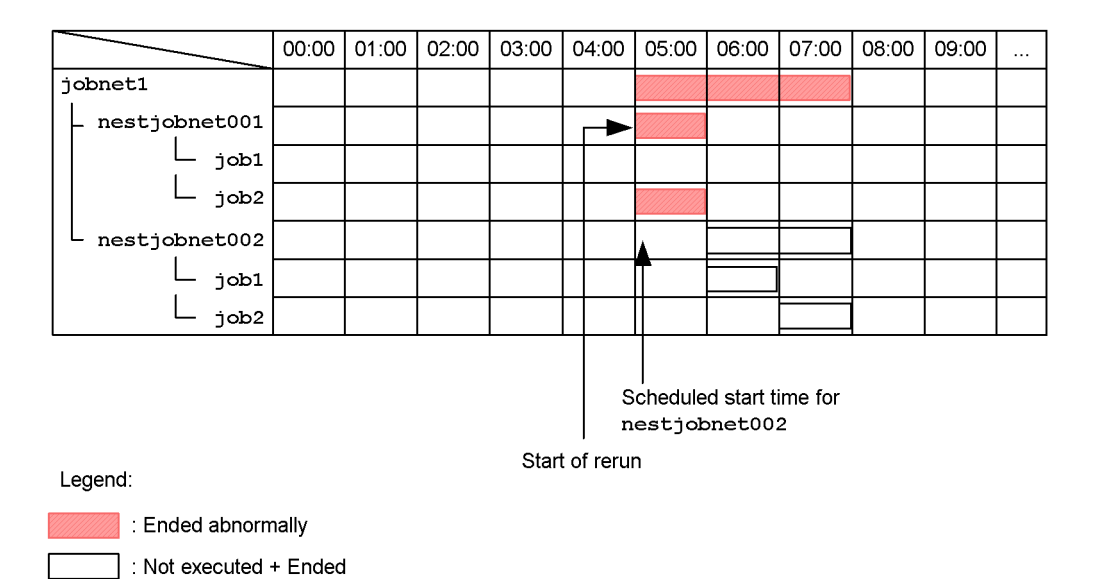

The job /jobnet1/nestjobnet001/job2 has ended abnormally. The scheduled start time for the next jobnet (/jobnet1/nestjobnet002) is 05:00.

If re-execution starts at 05:00, the job /jobnet1/nestjobnet001/job2 is executed between 05:00 and 06:00 and nestjobnet001 ends at 06:00. The jobnet nestjobnet002, for which the scheduled start time, 05:00 is already passed, is immediately executed and ends at 08:00. The following shows the output information and output results:

#### Output information

```
ajsshow -i "Estimated required time=%ab UnitName=%JJ" -v 
20XX/8/21 -w 20XX/8/21 -d 20XX/8/21 -h 5:00 -RN /jobnet1
```
### Output result

```
Estimated required time=03:00:00 UnitName=/jobnet1
Estimated required time=01:00:00 UnitName=/jobnet1/
nestjobnet001
Estimated required time=02:00:00 UnitName=/jobnet1/
nestjobnet002
```
Explanation:

The output results indicate that jobnet 1 will require three hours, 5:00 to 8:00.

As shown above, you can specify the -d and -h options when calculating the estimated required time to determine how long re-execution will take depending on the time when re-execution is started.

## **Additional information 4**

If a jobnet connector or a connection-destination jobnet connector is defined on a different host or in a different scheduler service, \*\*\* is output even if %CI is specified in the -i option.

If you want to check the execution ID of a jobnet connector or connection-destination jobnet defined on a different host or in a different scheduler, remotely execute the ajsshow command as described in the following procedure.

To check the execution ID of a jobnet connector or connection-destination jobnet defined on a different host or in a different scheduler:

1. Remotely execute the ajsshow command to display the host name, scheduler service name, and unit full name of the connection-destination.

Execute the following command:

ajsshow -v 20XX/07/01 -i "%CH %CF %CN" *unit-name*

2. Display the execution ID of the connection-destination from the information displayed in step 1.

Execute the following command:

*host-name-displayed-in-step-1*:*scheduler-service-name-displayed-in-step-1*:aj sshow -v 20XX/07/01 -i "%CI" *unit-name*

## **Additional information 5**

If you specify a for the -g option, execution result information for jobnets with start conditions specified is output in order from the generation with the latest scheduled start time to the one with the earliest.

If you register a jobnet for execution with start conditions specified, a generation for monitoring the start conditions is created when the start time is reached. At the same time, generations in the Wait for start cond. status are also created and are executed when the start conditions are satisfied.

The scheduled start time for the generation being monitored is also assumed for the

generations in the Wait for start cond. status and the generations executed when start conditions are satisfied. If you are using jobnets with start conditions and jobnets without start conditions, note the order in which the execution result information is output.

The following shows an example when the number of logs to keep is 10. In this example, a jobnet (net) with start conditions specified is registered for execution, and later a jobnet without start conditions specified is registered for execution.

#### • When the number of logs to keep is 10

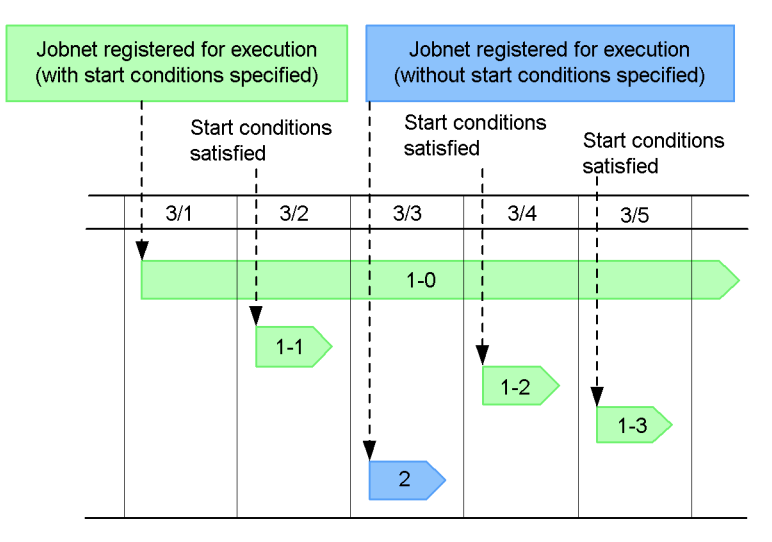

As shown, a jobnet (net) with start conditions specified is registered for execution on March 1 and a generation for monitoring the start conditions is created (1-0 in the figure). At the same time, generations in the Wait for start cond. status are created. These generations are executed on March 2, March 4, and March 5 when their start conditions are satisfied (1-1, 1-2, and 1-3 in the figure).

In addition, a jobnet (net) without start conditions specified is registered for execution on March 3(2 in the figure).

Output information

```
ajsshow -f "Generation=%G %J %# %C" -g a -T /net
```
Output result

```
Generation=1 /net @A103 Normal end
Generation=2 /net @A105 Wait for start cond.<sup>#</sup>
```
ajsshow

```
Generation=3 /net @A104 Normal end#
Generation=4 /net @A102 Normal end#
Generation=5 /net @A101 Normal end#
Generation=6 /net @A100 Now monitoring#
```
# Execution result information for a generation with start conditions specified

Explanation:

When you execute the a isshow command to output execution result information, the result of executing the jobnet that was registered for execution on March 3 is output as generation 1, since it is the latest execution result of the jobnet (net). For generations 2 to 6, the results of executing the jobnet with start conditions registered for execution on March 1 are output in order by generation according to the generation whose start conditions were satisfied last.

## **Example 1**

The following command outputs the results of executing jobnet net 1, and jobnets and jobs in it to the standard output file.

ajsshow -l net1

## **Example 2**

The following command outputs two generations of results of executing a jobnet in the job group group1. The information to be displayed is the full-path jobnet name, the execution start time, and the execution end time.

```
 ajsshow -t"Generation: %G" -g2 -f"%J %S %E" -RE /group1
```
Output example

```
Generation: 1
/group1/net1 Jun 8 20XX 10:00 Jun 8 20XX 12:00
Generation: 2
/group1/net1 Jun 1 20XX 10:00 Jun 1 20XX 11:30
Generation: 1
/group1/net2 Jun 8 20XX 11:00 Jun 8 20XX 11:30
Generation: 2
/group1/net2 Jun 1 20XX 11:00 Jun 1 20XX 12:00
```
## **Example 3**

The following command outputs scheduled execution information (jobnet name,

generation number and execution start time) on jobnet net for July 2010 (July 1, 2010 to July 31, 2010), displaying the target output period on the title row.

ajsshow -t "Period %v-%w" -f" %j %G %B"-b 2010/7/1 -e 2010/7/ 31 /net

Output example

Period Jul 1 2010 00:00:00-Jul 31 2010 23:59:59 net -5 Jul 7 2010 10:00 Period Jul 1 2010 00:00:00-Jul 31 2010 23:59:59 net -6 Jul 14 2010 10:00 Period Jul 1 2010 00:00:00-Jul 31 2010 23:59:59 net -7 Jul 21 2010 10:00 Period Jul 1 2010 00:00:00-Jul 31 2010 23:59:59 net -8 Jul 31 2010 10:00

## **Example 4**

The following command outputs the name of the standard error output file for job job1 in jobnet net, whose execution registration number is 20100701001. Assume that the job error information directory (/var/opt/jp1ajs2/jobinf) is set for the JOBINFDIR environment setting parameter.

ajsshow -B 20100701001 -r /net/job1

Output example

/var/opt/jp1ajs2/jobinf/e/67/0.e.err

## **Example 5**

For the following jobnet (net) and jobs ( $\frac{1}{1}$ ob1,  $\frac{1}{1}$ ob2, and  $\frac{1}{1}$ ob3) under the jobnet, this example specifies the period using the -b, -e, -v, and -w options to output the execution start and end dates and times.

ajsshow

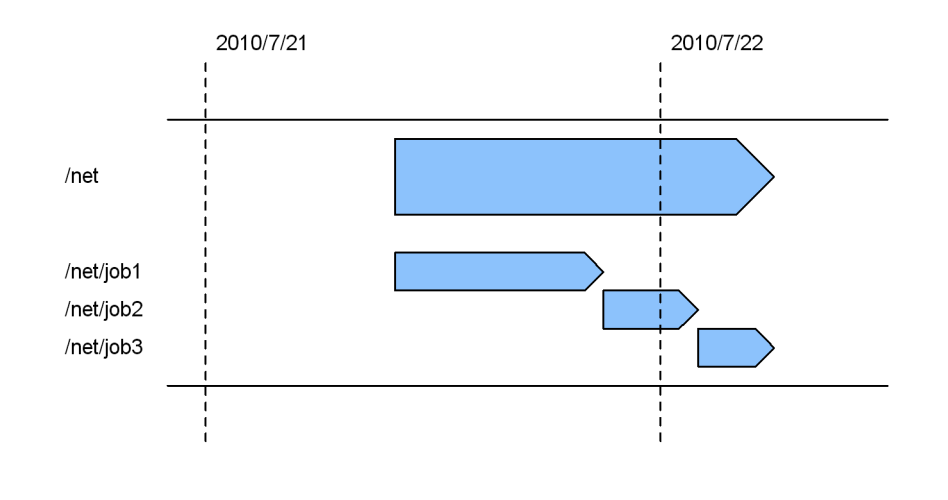

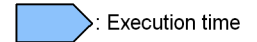

## Specifying 2010/07/21 in the -b and -e options

ajsshow -b 2010/07/21 -e 2010/07/21 -f "%S %E %J" -R /net

## Output example

Jul 21 2010 10:00 Jul 22 2010 06:00 /net Jul 21 2010 16:00 Jul 21 2010 21:00 /net/job1 Jul 21 2010 21:00 Jul 22 2010 02:00 /net/job2

#### Explanation:

The calendar date is the target of output.

The output covers the information about net as well as  $\dot{\text{job1}}$  and  $\dot{\text{job2}}$ under net where execution is started on 2010/07/21.

Specifying 2010/07/21 in the -v and -w options

ajsshow -v 2010/07/21 -w 2010/07/21 -f "%S %E %J" -R /net

### Output example

Jul 21 2010 10:00 Jul 22 2010 06:00 /net Jul 21 2010 16:00 Jul 21 2010 21:00 /net/job1 Jul 21 2010 21:00 Jul 22 2010 02:00 /net/job2

Jul 22 2010 02:00 Jul 22 2010 06:00 /net/job3

Explanation:

The execution date for the jobnet is the target of output.

The output covers the information about net as well as the three jobs under net where execution is started on 2010/07/21.

Specifying 2010/07/22 in the -b and -e options

ajsshow -b 2010/07/22 -e 2010/07/22 -f "%S %E %J" -R /net

Output example

Jul 21 2010 10:00 Jul 22 2010 06:00 /net Jul 22 2010 02:00 Jul 22 2010 06:00 /net/job3

Explanation:

The calendar date is the target of output.

The output covers the information about job3 where execution is started on 2010/07/22.

Specifying 2010/07/22 in the -v and -w options

ajsshow -v Jul 22 2010 -w Jul 22 2010 -f "%S %E %J" -R /net

Explanation:

The execution date for the jobnet is the target of output.

The output covers no information even if you specify  $2010/07/22$  in the -v and -w options because the execution date for net is 2010/07/21.

# **Example 6**

This example explains how you can output information about a jobnet connector or connection-destination jobnet by using the -i option.

**•** jobnet connector

host name: HOSTA

scheduler service name: AJSROOT1

unit name: /JC/jobnet-connector

execution ID: @A544

**•** connection-destination jobnet

host name: HOSTB scheduler service name: AJSROOT2 unit name: /JC-NET execution ID: @A546

When a jobnet connector is specified for the  $-i$  option:

ajsshow -i "%JJ %TT %CH %CF %CN %CI %CS" /JC/jobnet-connector

### Output example

```
/JC/jobnet-connector netcn HOSTB AJSROOT2 /JC-NET @A546 
***
```
When a connection-destination jobnet is specified for the -i option:

ajsshow -i "%JJ %TT %CH %CF %CN %CI %CS" /JC-NET

Output example

/JC-NET net HOSTA AJSROOT1 /JC/jobnet-connector @A544 nosync

# **Output example**

**•** When you specify the -s option

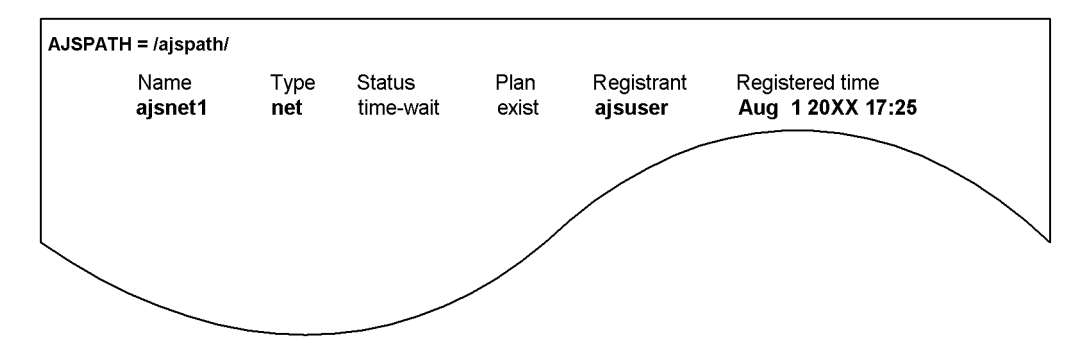

**•** When you specify the -p option

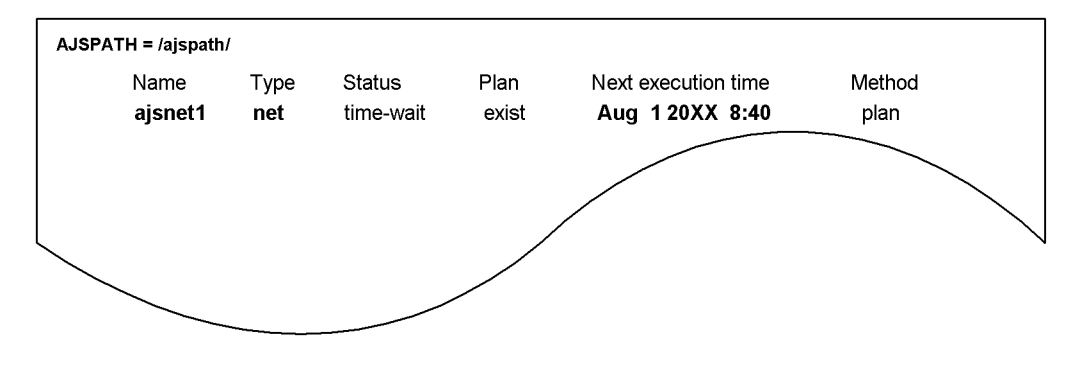

• When you specify the -l option

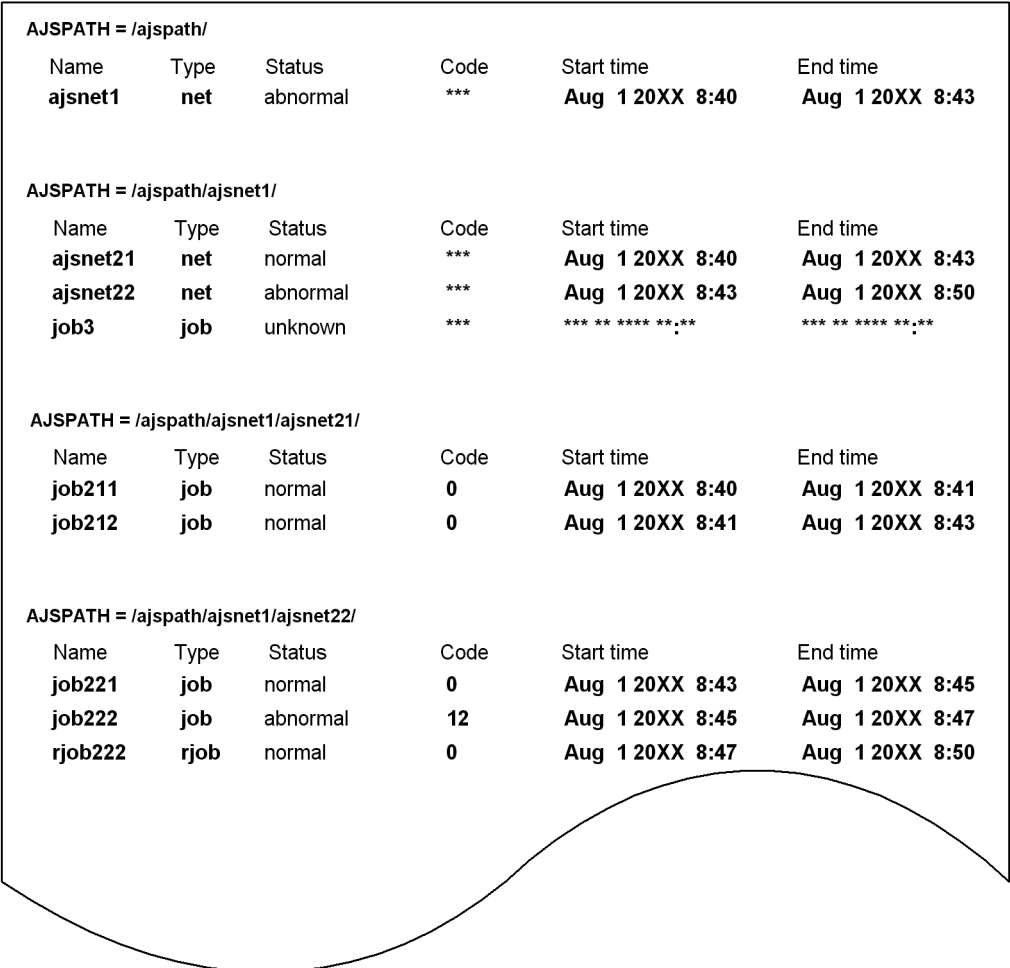

Explanation of the output items

# AJSPATH=

Indicates the contents of the full-path jobnet or job name except the jobnet or job name covered in *name*.

## name

Indicates a jobnet or job name.

# type

Indicates the type of a unit.

mgroup: Manager job group group: Job group mnet: Manager jobnet condn: Start condition (.CONDITION) net: Jobnet rnet: Jobnet for recovery rmnet: Remote jobnet rrnet: Remote jobnet for recovery job: UNIX job rjob: UNIX job for recovery pjob: PC job rpjob: PC job for recovery qjob: QUEUE job rqjob: QUEUE job for recovery jdjob: Judgment job rjdjob: Judgment job for recovery orjob: OR job rorjob: OR job for recovery cmsjb: OpenView status report job rcmsjb: OpenView status report job for recovery evwjb: JP1 event reception monitoring job revwjb: JP1 event reception monitoring job for recovery flwjb: File monitoring job rflwjb: File monitoring job for recovery mlwjb: Email reception monitoring job rmlwjb: Email reception monitoring job for recovery mqwjb: Message queue reception monitoring job rmqwjb: Message queue reception monitoring job for recovery mswjb: MSMQ reception monitoring job rmswjb: MSMQ reception monitoring job for recovery

ajsshow

lfwjb: Log file monitoring job rlfwjb: Log file monitoring job for recovery ntwjb: Windows event-log monitoring job rntwjb: Windows event-log monitoring job for recovery tmwjb: Execution interval control job rtmwjb: Execution interval control job for recovery evsjb: JP1 event sending job revsjb: JP1 event sending job for recovery mlsjb: Email sending job rmlsjb: Email sending job for recovery mqsjb: Message queue sending job rmqsjb: Message queue sending job for recovery mssjb: MSMQ sending job rmssjb: MSMQ sending job for recovery pwljb: Local power control job rpwljb: Local power control job for recovery pwrjb: Remote power control job rpwrjb: Remote power control job for recovery cuujb: Custom UNIX job rcuujb: Custom UNIX job for recovery cupjb: Custom PC job rcupjb: Custom PC job for recovery netcn: Jobnet connector n: Job group

p: Planning group

## Status

Indicates the status of a jobnet or job.

## *next-execution-schedule*

Indicates whether the displayed jobnet or job is scheduled to be executed next. exist: The jobnet or job is scheduled to be executed next.

none: The jobnet or job is not scheduled to be executed next.

*registrant*

Indicates the name of the user who registered the jobnet for execution.

*registration-time*

Indicates the date and time when the jobnet was registered for execution.

*scheduled-next-execution-time*

Indicates the scheduled next execution time.

If the next execution time is not scheduled, \*\*\* \*\* \*\*\*\* \*\*:\*\* is displayed.

### *method-of-execution*

Indicates the method of the next execution.

schedule: Follows the planned execution schedule for execution.

plan: Changes the plan temporarily for execution

shift: Shift for execution

#### *code*

Indicates the return value or the cancellation signal code.

If there is no return value or signal code, \*\*\* appears.

## *execution-start-time*

Indicates the execution start date and time.

If execution is not started, \*\*\* \*\* \*\*\*\* \*\*:\*\* appears.

#### *execution-end-time*

Indicates the execution end date and time.

If execution is not ended, \*\*\* \*\* \*\*\*\* \*\*:\*\* appears.

# **Example 7**

The following command outputs the name of the standard output file used by job  $\frac{1}{10}$ in jobnet net executed in the period from 2010/08/06 to 2010/08/07. Assume that the job information storage directory (C:\Program

Files\HITACHI\JP1AJS2\jobinf) is set for the JOBINFDIR environment setting parameter.

ajsshow -b 2010/08/06 -e 2010/08/07 -i "%so" /net/job1

Output example

C:\Program Files\HITACHI\JP1AJS2\jobinf\d\6e\0.e.std

## **ajsstart**

## **Format**

```
ajsstart
     [-c|-o|-t] [-F service-name]
     [-s \{none|EXEC\}][-w][-R]
```
## **Description**

Starts the scheduler service for JP1/AJS3 and executes any jobnet registered for execution.

To execute this command, a user must have superuser privileges (in UNIX systems), or be logged on as a member of the Administrators group (in Windows systems).

## **Execution privileges**

In Windows: Administrators privilege

In UNIX: Superuser privilege

## **Arguments**

 $\blacksquare$  -c

Forcibly cancels the execution registration of all jobnets and starts ("cold-starts") the scheduler service.

The following situations require a cold start:

- **•** When the database table structure in the JP1/AJS3 scheduler has been modified
- **•** When you cannot start a scheduler service

When you cold-start a scheduler service, you must re-register the jobnet for execution after the scheduler service is started.

Cold-starting a scheduler service deletes all execution results for all the previous generations for all jobnets. We recommend that you store any necessary log information before attempting to perform cold start.

You cannot specify this option with the  $-R$  option.

 $\blacksquare$  -o

Does not execute a jobnet which is scheduled to execute on the day when you start the scheduler service, if its scheduled time for starting execution is prior to the time when you start the scheduler service.

If you omit this option, the system automatically executes a jobnet when you start the scheduler service, even if its scheduled time for starting execution is prior to the time when you start the scheduler service.

If you specify this option together with the -R option, this option is disabled.

 $-t$ 

Does not execute a jobnet scheduled for planned execution or fixed execution for the day.

If you specify this option together with the -R option, this option is disabled.

-F *service-name*

Specify the name of the target scheduler service.

You can specify a character string of 1 to 30 bytes.

If you omit this option, the system assumes the default scheduler service name.

 $\blacksquare$  -s{none | EXEC}

Specify whether you want to suppress the execution of a jobnet or job, or cancel suppression.

**•** none

Cancels the suppression of execution for a jobnet or job.

**•** EXEC

Suppresses the execution of a jobnet or job. Once the system has completed the execution of the jobnet or job currently being executed, it will not start any subsequent jobnet or job.

 $V = \frac{V}{V}$ 

Terminates the command once the scheduler service is started.

 $- R$ 

Continues the execution of any jobnet or job which was running when the scheduler service was previously stopped. (A hot start is performed.)

### Jobnet

Continues execution with the status when the scheduler service was stopped.

This option also executes any jobnet that has passed the scheduled start time after the scheduler service is started.

Job

Obtains the job status when the scheduler service was stopped, and continues execution with that status.
You cannot specify this option with the  $-c$  option.

#### **Notes**

**•** Before executing this command, you must start JP1/AJS3.

For UNIX, use the jajs spmd command to start the JP1/AJS3 process.

For Windows, use the Service dialog box or the Service window to start the JP1/ AJS3 service.

- **•** If you move the system date or time backward, cold-start the entire JP1/AJS3 system.
- **•** If you use the ajslocaldate command to change the local date and time of a scheduler service, cold-start the scheduler service.
- **•** This command terminates abnormally if a scheduler service is already started.
- If neither the  $-c$  nor  $-R$  option is specified, the scheduler service is warm-started.
- **•** When you have to cold start a scheduler service if a failure occurs, we recommend that you collect necessary log information beforehand. For how to collect log information, see *1.3 Data to be collected when a problem occurs* in the manual *Job Management Partner 1/Automatic Job Management System 3 Troubleshooting* and *1.4 Collecting data for troubleshooting* in the manual *Job Management Partner 1/Automatic Job Management System 3 Troubleshooting*.
- The scheduler service will not start if the environment settings<sup>#</sup> are invalid.
	- #

The environment settings for the scheduler service

- **•** If you want to cold start the scheduler service which uses the ISAM database, ensure that no process is accessing the database (you have not used any  $IP1/AJS3$ ) command after logging off JP1/AJS3 - View) before attempting the cold start. If any process is accessing the database, the system fails to erase registered information so that it cannot start the service, resulting in abnormal end with the KAVS0218-E The database is still being accessed, so the cold start of the scheduler service (*scheduler-service-name*) ended abnormally. error message output to the Windows event log or Syslog.
- **•** If you perform a hot start with the -R option specified or a warm start for the scheduler service and cannot acquire the status of a job, the job might have been placed in Unknown end status and then terminated. For details about the conditions when the job status cannot be acquired, see the *Job (standard job, action job, custom job)* column in Table *7-3 Jobnet and job statuses when a hot-start is performed (-hot)* or Table *7-4 Jobnet and job statuses when a warm-start is performed (-warm)* in *7.2.1(3) Jobnet and job statuses for each start mode* in the *Job Management Partner 1/Automatic Job Management System 3*

#### *Administration Guide*.

**•** When you use this command to start the scheduler service, the value of the OVERSCHEDULE environment setting parameter has no effect. Instead, execution follows ajsstart command operation. The following table shows the relationship between the OVERSCHEDULE environment setting parameter and the ajsstart command options.

*Table 2-20:* Relationship between the OVERSCHEDULE environment setting parameter and ajsstart command options

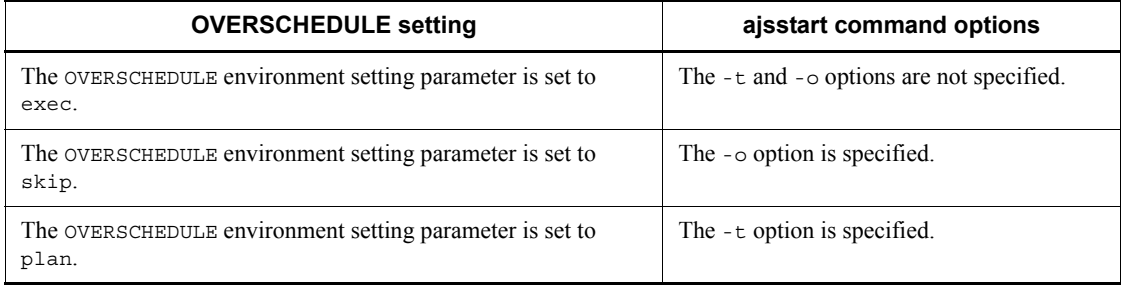

# **Return values**

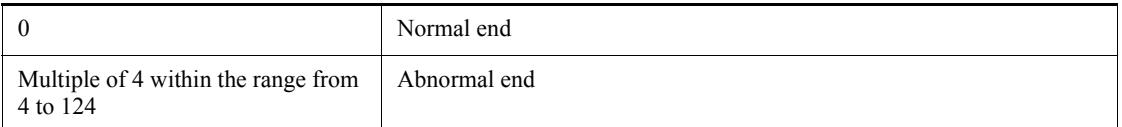

## **Example**

The following command cold-starts a scheduler service:

ajsstart -c

### **ajsstatus**

#### **Format**

```
ajsstatus
        [-F service-name]
         [-h host-name]
       \lceil -v \rceil
```
### **Description**

Outputs the current operating environment of the scheduler service or the connection information of JP1/AJS3 - View connected to JP1/AJS3 - Manager in the standard output file. For details about the output format, see *Output example 1* and *Output example 2* later in this section.

### **Execution privileges**

None

However, either of the following settings is required when you use the -h option to execute the ajsstatus command for other hosts:

- **•** The name of the OS user who executes the command is mapped to the JP1 user of the execution target host.
- The JP1 user of the execution target host is specified in the environment variable JP1\_USERNAME.

### **Arguments**

-F *service-name*

Specify the name of the target scheduler service.

You can specify a character string of 1 to 30 bytes.

If you omit this option, the system assumes the default scheduler service name.

-h *host-name*

If you want to output the current operating environment for a scheduler service on another host, specify the name of the host containing the target scheduler service.

You can specify a character string of 1 to 255 bytes.

If you omit this option, the system assumes the current host name (the name of the JP1/ AJS3 - Manager host being used).

 $-\tau$ 

Specify this option to output the connection information of JP1/AJS3 - View

connected to JP1/AJS3 - Manager.

When you specify this option, the operating environment of the scheduler service is not output. When you specify this option together with -F, the -F option has no effect. Note that information is output only when ajsinetd (network control process) is running.

#### **Return values**

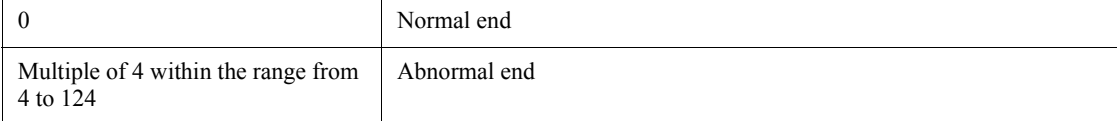

## **Example1**

The following command outputs the current operating environment for a scheduler service to the standard output file:

```
ajsstatus
```
#### **Example2**

The following command outputs the connection information of JP1/AJS3 - View connected to JP1/AJS3 - Manager to the standard output file.

ajsstatus -v

#### **Output example 1**

The following gives an output example of the current operating environment for a scheduler service, restrictions imposed on the output items, and the description of each output item.

# ■ Output example

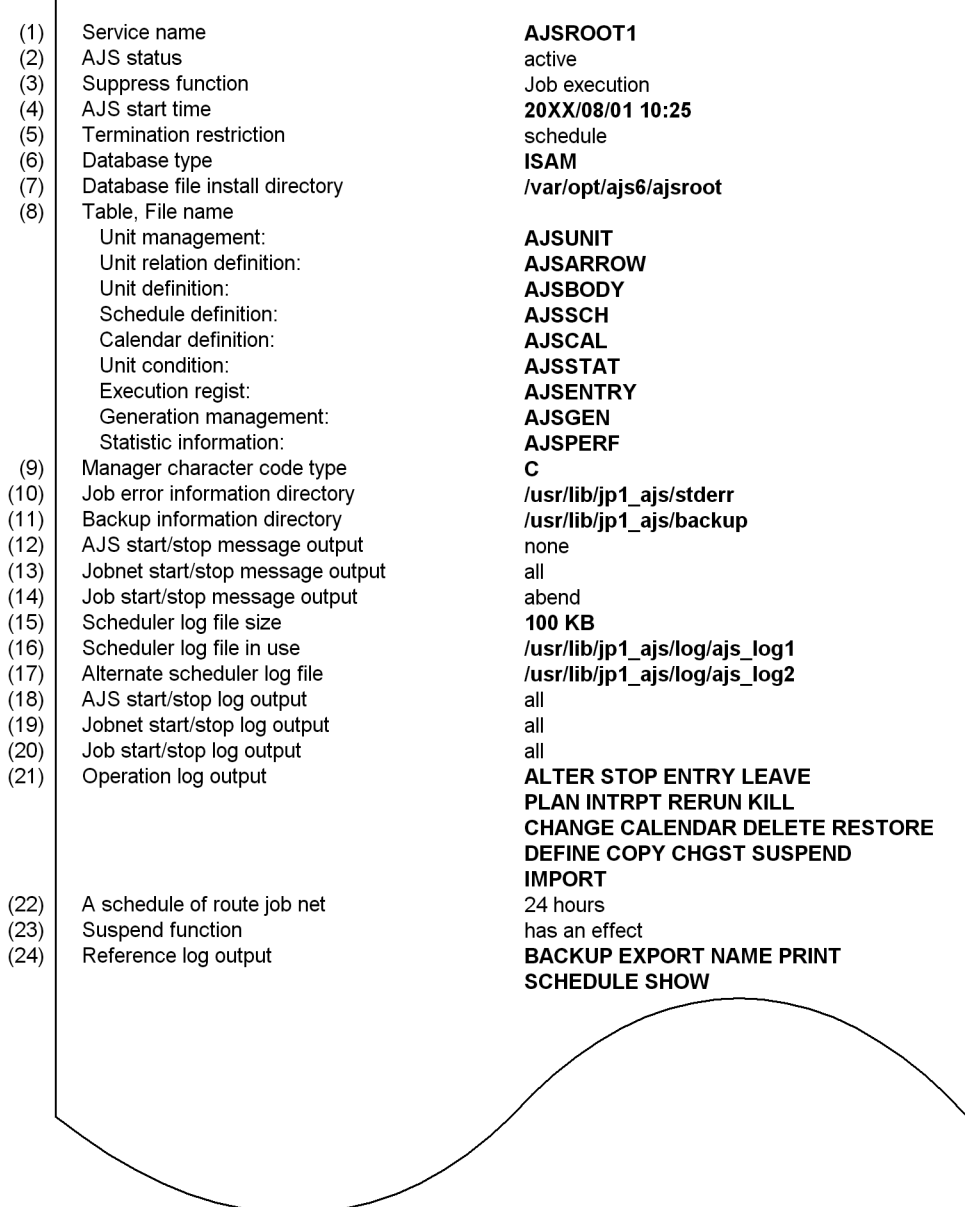

- Restrictions on output items
	- Items (4), (5), (16), and (17) are not displayed if the scheduler service has been terminated.
- Items (16) and (17) are not displayed in the following cases:
	- If the size of the scheduler log file is 0 in item (15)
	- **•** If output of log data is disabled during environment setup (that is, 0 is specified for the LOGSIZE environment setting parameter)
- Description of output items
	- (1) Service name

Indicates the name of the scheduler service.

(2) AJS status

Indicates whether operation with JP1/AJS3 has been started (whether the scheduler service is running).

active: Operation with JP1/AJS3 has been started.

inactive: Operation with JP1/AJS3 is stopped.

Maintenance: Operation with JP1/AJS3 is stopped.

(3) Suppress function

Indicates the status of the suppression function of JP1/AJS3.

Job execution: Suppresses the execution of a job.

none: Does not suppress the execution of a job.

(4) AJS start time

Indicates the date and time at which operation with JP1/AJS3 was started (the scheduler service was started).

(5) Termination restriction

Indicates that the ajsstop command has been used to terminate operation with JP1/AJS3.

schedule: The system is monitoring termination according to schedule restrictions.

jobnet: The system is monitoring termination according to jobnet restrictions.

job: The system is monitoring termination according to job restrictions.

none: The ajsstop command has not been executed.

forced stop: The system is stopped forcibly.

stop: The system is being stopped.

restricted stop: The termination restriction is being canceled.

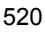

(6) Database type

Indicates the database type.

ISAM: Stores information in an ISAM file.

EmbedDB: Stores information in an embedded database.

(7) Database file install directory

Indicates the name of the directory that stores the ISAM and unit lock files.

(8) Table, File name

For ISAM, indicates the name of the file that stores each piece of information (base name of the file).

For embedded database, indicates the name of the table that stores each piece of information.

(9) Manager character code type

Indicates the type of the character set used to store information in the database.

C: Uses the 7-bit ASCII character set.

(10) Job error information directory

Indicates the name of the job error information directory.

(11) Backup information directory

Indicates the name of the backup information directory.

(12) AJS start/stop message output

Indicates whether the system outputs the JP1/AJS3 operation start and end messages to the Windows event log or Syslog.

none: Outputs no messages.

all: Outputs all the messages.

(13) Jobnet start/stop message output

Indicates whether the system outputs the jobnet start and end messages to the Windows event log or Syslog.

none: Outputs no messages.

abend: Outputs only jobnet abnormal end messages.

warning: Outputs only jobnet warning end messages.

hold: Outputs only jobnet hold notification messages.

start delay: Outputs only jobnet delayed start notification messages.

end\_delay: Outputs only jobnet delayed end notification messages.

start condition monitor start/end: Outputs only messages reporting the start or end of monitoring jobnet start conditions.

skipped so not exe.: Outputs only messages reporting the jobnet skipped so not exe. status.

all: Outputs all the messages (jobnet start, normal end, abnormal end, end with warning, hold notification, delayed start notification, delayed end notification, start condition monitoring start/end notification, skipped so not exe. notification, and jobnet connector connection error).

(14) Job start/stop message output

Indicates whether the system outputs the job start and end messages to the Windows event log or Syslog.

none: Outputs no messages.

abend: Outputs only job abnormal end messages.

warning: Outputs only job warning end messages.

hold: Outputs only job hold notification messages.

all: Outputs all the messages (job start, normal end, abnormal end, end with warning, and end-delay).

(15) Scheduler log file size

Indicates the size of the scheduler log file (in kilobytes).

(16) Scheduler log file in use

Indicates the name of the scheduler log file that the scheduler service uses.

(17) Alternate scheduler log file

Indicates the name of the alternate scheduler log file to be used next when the log information output to the log file has reached the specified size.

(18) AJS start/stop log output

Indicates whether the system outputs log information when starting and ending operation with JP1/AJS3.

none: Outputs no logs.

all: Outputs all the logs.

(19) Jobnet start/stop log output

Indicates whether the system outputs log information when starting and ending a jobnet.

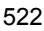

none: Outputs no logs.

abend: Outputs only jobnet abnormal end logs.

warning: Outputs only jobnet warning end logs.

hold: Outputs only jobnet hold notification logs.

start delay: Outputs only jobnet delayed start notification logs.

end delay: Outputs only jobnet delayed end notification logs.

start condition monitor start/end: Outputs only logs reporting the start or end of monitoring jobnet start conditions.

skipped so not exe.: Outputs only logs reporting the jobnet skipped so not exe. status.

all: Outputs all the logs (jobnet start, abnormal end, end with warning, hold notification, delayed start notification, delayed end notification, start condition monitoring start/end notification, skipped so not exe. notification, and all unregistered jobnets).

(20) Job start/stop log output

Indicates whether the system outputs log information when starting and ending a job.

none: Outputs no logs.

abend: Outputs only job abnormal end logs.

warning: Outputs only job warning end logs.

hold: Outputs only job hold notification logs.

all: Outputs all the logs (job start, abnormal end, end with warning, and end-delay).

(21) Operation log output

Indicates whether the system outputs operation log information.

none: Outputs no logs.

ALTER: Outputs logs for operation with the ajsalter command.

STOP: Outputs logs for operation with the ajsstop command.

ENTRY: Outputs operation logs for registering jobnets for execution.

LEAVE: Outputs operation logs for canceling execution registration for jobnets.

PLAN: Outputs operation logs for temporarily modifying jobnet schedules.

INTRPT: Outputs operation logs for interrupting jobnet execution.

RERUN: Outputs operation logs for rerunning jobnets.

KILL: Outputs operation logs for killing jobs.

CHANGE: Outputs operation logs for modifying definition for units.

CALENDAR: Outputs operation logs for modifying calendar information.

DELETE: Outputs operation logs for deleting units.

RESTORE: Outputs operation logs for restoring units.

DEFINE: Outputs operation logs for manipulating definition for units.

COPY: Outputs operation logs for copying and moving units.

CHGST: Outputs operation logs for modifying the job status.

SUSPEND: Outputs logs of the jobnet's suspension operation and suspension canceled operation.

IMPORT: Outputs operation logs for importing units.

START: The operation log for the ajsstart command is output.

RGIMPORT: Operation log data related to importing of registration information is output.

RELEASE: Operation log data related to release information about the root jobnet is output.

all: Outputs all the logs.

(22) A schedule of route job net

Indicates the time system used in the schedule of root jobnet definition.

24 hours: Defines the schedule in a 24-hour schedule.

48 hours: Defines the schedule in a 48-hour schedule.

(23) Suspend function

Indicates whether the suspend function has an effect or not. has an effect: Indicates that the suspend feature is effective. has no effect: Indicates that the suspend feature is ineffective.

(24) Reference log output

Indicates whether the system outputs reference log information. none: Outputs no reference log information.

BACKUP: Outputs reference logs for backing up units.

EXPORT: Outputs reference logs for exporting units.

NAME: Outputs reference logs for outputting names for units.

PRINT: Outputs reference logs for printing definitions for units.

SCHEDULE: Outputs reference logs for outputting schedule information for jobnets.

SHOW: Outputs reference logs for outputting status for units.

RELEASE: Outputs reference logs for release information about root jobnets.

RGEXPORT: Outputs reference logs for exporting registration information.

all: Outputs all the logs.

### **Output example 2**

The following gives an output example of the connection information of JP1/AJS3 - View connected to JP1/AJS3 - Manager, restrictions imposed on the output items, and the description of each output item.

■ Output example

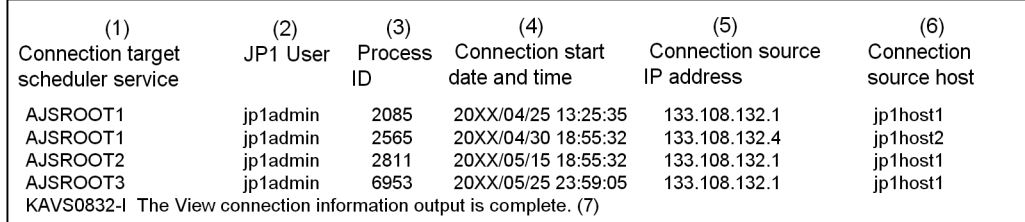

- Restrictions on output items
	- If there is no connection information of JP1/AJS3 View, or a j sinetd process has not been started, only the headers of items (1) to (6) and the message of items (7) are output.
- Description of output items
	- (1) Connection target scheduler service

Indicates the name of the connected scheduler service. If the service name cannot be acquired because connection processing is being performed, \*\*\* is output as the scheduler service name.

(2) JP1 user

Indicates the name of the JP1 user who has logged in to JP1/AJS3 - View.

(3) Process ID

Indicates the process ID of  $a_1$  smonsvr that manages the connection of JP1/AJS3

- View. All the output items on the same line are information about the process with this process ID. The output information exists for the period between the completion of login to JP1/AJS3 - View and logout from JP1/AJS3 - View. The information about the ajsmonsvr process is not output if the process is generated when another host remotely executes a command for JP1/AJS3 - Manager.

(4) Connection start date and time

Indicates the date and time when the connection from JP1/AJS3 - View is started in the following format:

*YYYY*/*MM*/*DD hh*:*mm*:*ss*

The output format is the same for both Japanese and English environments. If the output number of digits for any of the items is insufficient, the beginning of the item is padded with zeros.

Example: 10 o'clock 2 minutes 5 seconds on July 1, 2010

2010/07/01 10:02:05

(5) Connection source IP address

Indicates the IP address of the host running JP1/AJS3 - View that is connected to JP1/AJS3 - Manager in the following format:

*xxx*.*xxx*.*xxx*.*xxx*

If the output number of digits for any of the segments is insufficient, the segment is left-justified.

Example: 10.100.100.100

10.100.100.100

(6) Connection source host

Outputs the host name converted from the IP address. If an IP address cannot be converted to a host name, the IP address is output as is. The host name is determined and output by performing a reverse lookup of the IP address of the connection source, which is JP1/AJS3 - View.

This host name might differ from the host name of the JP1/AJS3 - View host itself. In a DNS environment, the domain name is added to the original host name and the name is displayed in the FQDN format. If the IP address has alias host names and multiple host names are set for one IP address, the formal host name is displayed here.

(7) Message

A KAVS0831-I Cannot get View connection information because the JP1/AJS2 service is not started. message is output if the ajsinetd process has not been started.

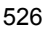

In other cases, a KAVS0832-I The View connection information output is complete. message is output after all the information is output.

For details about how to start or stop the ajsinetd process separately, see *jajs\_hstd* in *2. Commands* and *jajs\_hstd\_stop* in *2. Commands*.

## **ajsstop**

#### **Format**

```
ajsstop
        [-F service-name]
       [-s|-n|-j|-k|-c|-r]\overline{[-f]}[-w]
```
#### **Description**

Terminates the JP1/AJS3 scheduler service.

You must terminate the scheduler service in the following cases:

- **•** When terminating scheduler service operation as planned
- **•** When restoring a database
- **•** When modifying any environment setting parameter

This command also cancels any schedule restriction or jobnet restriction, previously requested by this command, to return the operation to the original status.

#### **Execution privileges**

In Windows: Administrators privilege

In UNIX: Superuser privilege

#### **Arguments**

-F *service-name*

Specify the name of the target scheduler service.

You can specify a character string of 1 to 30 bytes.

If you omit this option, the system assumes the default scheduler service name.

 $-$ s

Terminates the scheduler service after all jobnets that are scheduled to execute on the day on which the command is executed are terminated (this is called *schedule restriction*).

The following examples show the termination of a scheduler service when a jobnet registered for execution belongs to a job group in which a base time has been set. In the examples, jobnets to be executed are marked "E" while those not to be executed are marked with "N".

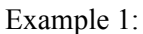

Job group A: Base time: 9:00 Scheduler service started at 9:00 Jobnet to be executed at 12:00 and 7:00 Command entered at 10:00

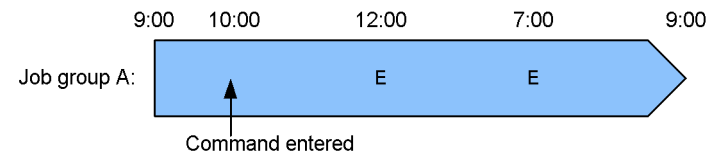

Example 2:

Job group A:

Base time: 10:00

Scheduler service started at 10:00

Jobnet to be executed at 12:00 and 7:00

Command entered at 9:00

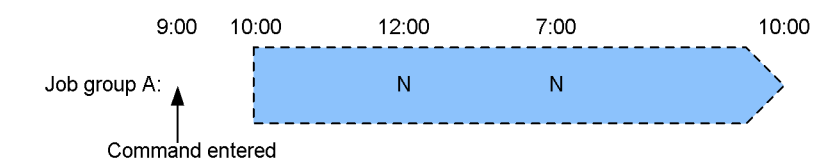

Example 3:

Job group A:

Base time: 9:00

Scheduler service started at 9:00

Jobnet to be executed at 12:00 and 7:00

Job group B:

Base time: 11:00

Scheduler service started at 11:00

Jobnet to be executed at 13:00 and 9:00

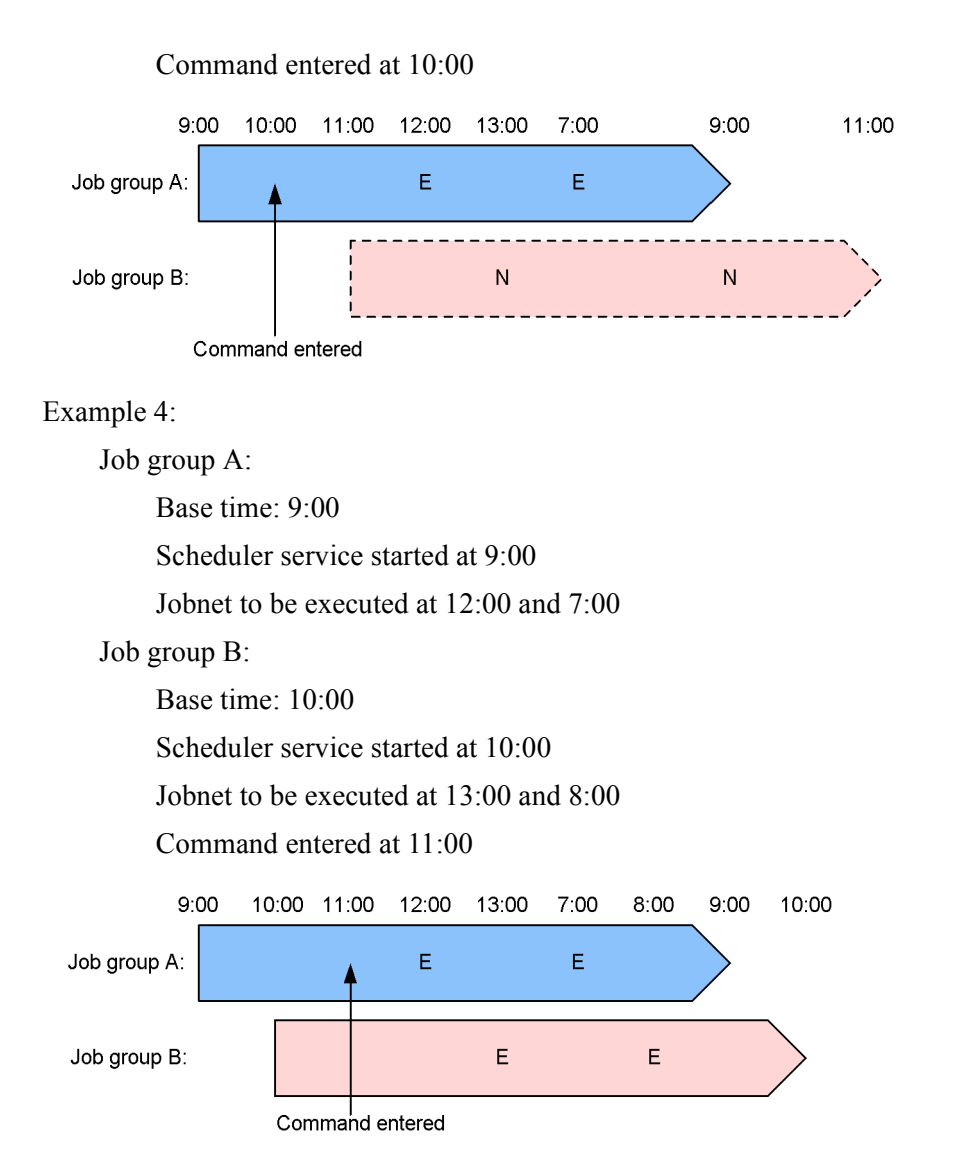

If the scheduled date of jobnet execution is shifted to the date on which the command is entered, the system handles the jobnet as a jobnet executed on the date on which the command is entered.

 $-$ n

Terminates the scheduler service after all the jobnets that are running when the command is entered are terminated. (This is called *jobnet restriction*.)

#### $-1$

Terminates the scheduler service after all the jobs that are running and jobnet connectors that are in a running status  $\#$  when the command is entered are terminated. (This is called *job restriction*.)

#

A running status here refers to any of the following statuses:

- **•** Now running
- **•** Running + Warning
- **•** Now fault detecting
- $-$ k

Terminates the scheduler service immediately when the command is entered. This option causes the system to kill all the jobs that are running when the scheduler service is terminated.

 $-c$ 

Terminates the scheduler service immediately when the command is entered. This option, however, allows the system to continue all the jobs that are running when the service is terminated.

You can specify this option to kill all processes quickly, preventing the scheduler service process from being killed, when you want to stop the system in emergency.

 $\blacksquare$  -r

Cancels any schedule restriction (-s option) or jobnet restriction (-n option) applied, to return the operation to the original status.

 $- f$ 

Accepts a request to stop the scheduler service even in the following status, in which no normal stop request can be accepted:

**•** Start processing of the scheduler service requested to start is in progress

You cannot specify this option together with the  $-s$ ,  $-n$ ,  $-j$ , or  $-r$  option.

You must specify this option together with the  $-c$  or  $-k$  option.

If you execute the command without specifying the -f option before the scheduler service requested to start becomes up and running, an error occurs.

 $-$ w

Specify this option to terminate the command when the scheduler service completely stops. If you specify this option together with the -r option, the command terminates when the schedule restriction or the jobnet restriction is completely canceled.

### **Notes**

- **•** This command terminates abnormally if you execute it when a scheduler service is not running.
- **•** You cannot cancel a job restriction (you can cancel schedule and jobnet restrictions using the -r option).
- **•** The system performs restriction processing before starting termination processing for the scheduler service. You cannot cancel restrictions after the system starts termination processing. You can view the current status using the ajsstatus command.
- **•** To insure the stop of the scheduler service, specify the -w option. (If you omit the -w option, the ajsstop command terminates immediately after issuing a stop request to the scheduler service. The execution of the next command may, therefore, start before the processing for stopping the scheduler service is completed.)
- If a jobnet connector is used to control the execution order of jobnets, then, depending on the status of the connection-destination jobnet, the jobnet connector might be placed in a running status.<sup>#</sup> If the jobnet connector is placed in a running status, the root jobnet that includes the jobnet connector is also placed in a running status. In this case, you cannot restrict how the scheduler service stops. If this situation occurs, stop the scheduler service by specifying the -k or -c option, or by changing the status of the jobnet connector.
	- # A running status here refers to any of the following statuses:
		- **•** Now running
		- **•** Running + Warning
		- **•** Now fault detecting
- **•** This note applies when a jobnet connector is used to control the execution order of root jobnets. When the -j option is specified, if the connection-destination root jobnet contains a unit that is waiting for the preceding unit to end, the status of the root jobnet that contains the jobnet connector does not change from *Now running*. In this case, you cannot stop the scheduler service. If this situation occurs, stop the scheduler service by specifying the -k or -c option.

## **Return values**

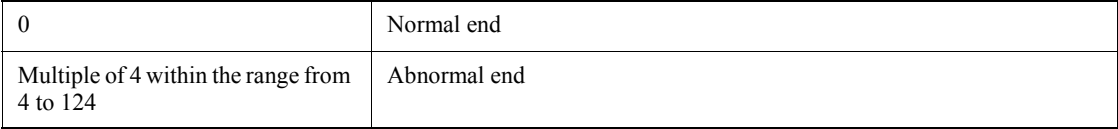

# **Example**

The following command terminates the scheduler service after the currently running service is terminated:

ajsstop -n

## **ajssuspend**

## **Format**

```
ajssuspend
       [-F service-name]
      {-S [-n]|-C [-r|-h|-p]|-U}
     [-R][-E][-T] root-jobnet-name-or-job-group-name...
```
## **Description**

Suspends a root jobnet. This command also releases the suspension of a root jobnet.

#### **Execution privileges**

You must have any of the following JP1 privileges:

- **•** JP1\_AJS\_Admin privilege
- **•** JP1\_AJS\_Manager privilege
- **•** JP1\_AJS\_Operator privilege

# **Arguments**

-F *service-name*

Specify the service name of the corresponding scheduler service.

You can specify a character string of 1 to 30 bytes.

 $-$ S

Suspends a root jobnet.

However, any root jobnet as the target will not be suspended if it is being executed. If you suspend a root jobnet being currently executed, you must specify this with the -n option.

 $-$ n

Suspends a root jobnet being currently executed.

By default, the root jobnet being executed will not be suspended.

 $-C$ 

Cancels the suspension of the root jobnet.

When suspending a root jobnet being executed and adding units under the root jobnet,

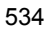

you can specify the -r, -h, or -p option to determine how the additional units will be handled after the suspension is canceled. Without the  $-r$ ,  $-$ h, or  $-$ p option specified, the root jobnet being executed and all the units added below the root jobnet will be executed after the suspension is canceled.

 $\blacksquare$ -r

Executes a unit added during the state of suspension after the suspension is canceled.

 $-**h**$ 

Holds a unit added during the state of suspension after the suspension is canceled.

 $\blacksquare$  -p

Does not execute a unit added during the state of suspension after the suspension is canceled.

 $-U$ 

Deletes any ineffective unit records remaining in a database.

 $-**R**$ 

Suspends a specified root jobnet or all the jobnets contained in a job group, or cancels the suspension.

If you specify this option with the  $-E$  and/or  $-T$  options, the system suspends the target jobnets or cancels the suspension according to the specification of each option.

 $-F$ 

Suspends a root jobnet registered for execution, or cancels the suspension.

 $-T$ 

Suspends a root jobnet, or cancels the suspension.

*root-jobnet-name-or-job-group-name*

Specify the name of the root jobnet you want to suspend. You can also specify a jobnet name or job group name with the -R, -E, or -T option.

You can specify a character string of 1 to 930 bytes.

You can specify more than one root jobnet name or job group name. Note that you cannot specify a manager jobnet name or manager job group name.

You can specify a logical host name as the root jobnet name or job group name. You cannot specify an execution ID.

### **Notes**

**•** Users can suspend a root jobnet or cancel such suspension if they are assigned the manipulation privileges when all the jobs and jobnets contained in the jobnet are defined or their attributes are changed. However, a user logged on as a member of the Administrators group in Windows systems), or having superuser privileges (in UNIX systems) can suspend a root jobnet or cancel such suspension.

- This command terminates abnormally if the scheduler service is not running.
- **•** Only a root jobnet can be suspended/de-suspended.
- **•** This command terminates abnormally if a jobnet to be suspended is monitoring start conditions.
- **•** This command terminates abnormally if a root jobnet to be suspended has already been suspended.
- **•** This command terminates abnormally if a root jobnet to be suspended is currently in the suspension process.
- **•** This command terminates abnormally if a root jobnet to be suspended has already been de-suspended.
- **•** This command terminates abnormally if a root jobnet to be suspended is currently in the de-suspension process.

#### **Return values**

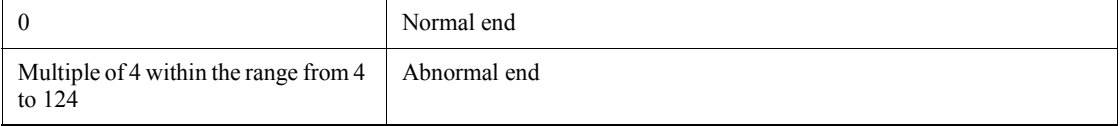

## **Additional information**

This command terminates only after a root jobnet becomes suspended. It also terminates only after the suspension is canceled.

## **Example 1**

The following command suspends the jobnet (net1).

```
ajssuspend -S net1
```
#### **Example 2**

The following command cancels a root jobnet (net1) being suspended. Because the root jobnet was being executed before the suspension, it continues its execution after it is de-suspended. However, units have been added during suspension will be held.

```
ajssuspend -C -h net1
```
## **ajstrsetsz**

### **Format**

```
ajstrsetsz
       [-s size]
```
## **Description**

Modifies the size of the trace log file.

If you execute this command, without specifying any arguments, the system outputs the size of the current trace log file to the standard output file.

## **Execution privileges**

In Windows: Administrators privilege

In UNIX: Superuser privilege

## **Arguments**

-s *size*

Specify the size of a trace log file.

You can specify a value between 64 and 2,097,151 (kilobytes).

## **Notes**

- **•** If you use this command to reduce the size of a trace log file, the contents of the trace log file before resizing are deleted.
- **•** Always separate the option and its value by at least one space character.

## **Return values**

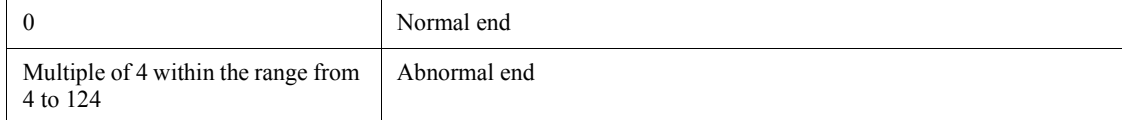

## **Example 1**

The following command extends the size of the trace log file from the default to 3 megabytes (3,072 kilobytes).

ajstrsetsz -s 3072

## **Example 2**

Outputs the size of the currently selected trace log to the standard output file.

ajstrsetsz

Output example:

SIZE:64KB

# **jajs\_hstd**

#### **Format**

jajs\_hstd [-h *logical-host-name*]

-n *detail-process-name*

## **Description**

The jajs hstd command starts a separate detailed process of the host service management function (jajs hstd).

### **Execution privileges**

In Windows:Administrators privilege

In UNIX:Superuser privileges

### **Arguments**

-h *logical-host-name*

In a cluster system, specify the name of the logical host on which you want to start the host service.

You can specify a character string of 1 to 255 bytes.

By default, the system assumes the logical host name specified by the JP1\_HOSTNAME environment variable. If environment variable JP1\_HOSTNAME is not specified, the physical host name (which can be determined by the hostname command) is assumed.

-n *detail-process-name*

Specify the name of the detailed process you want to start. You can specify any of the process names listed in the following table.

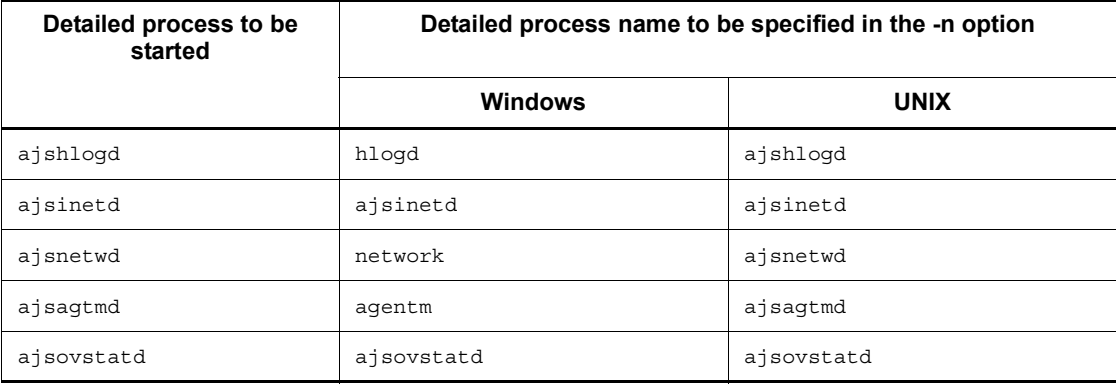

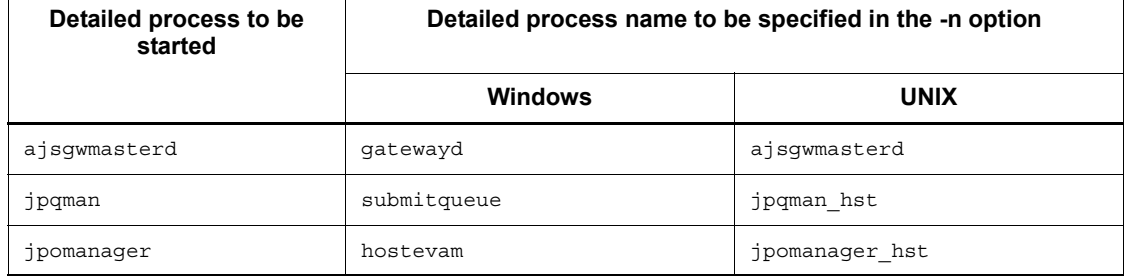

#### **Notes**

- **•** Before you execute this command, make sure that JP1/AJS3 is running.
- **•** You cannot execute multiple jajs\_spmd\_*xxxx* commands concurrently on the same logical host.

## **Return values**

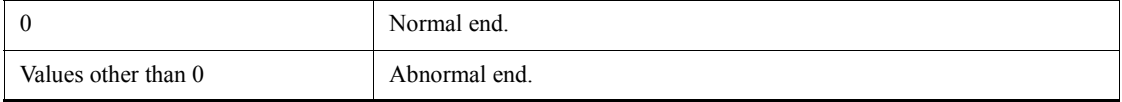

# **Example**

The following command starts the network control process (ajsinetd) on logical host lhost1.

jajs\_hstd -h lhost1 -n ajsinetd

# **jajs\_hstd\_stop**

#### **Format**

jajs\_hstd\_stop [-h *logical-host-name*] -n *detail-process-name*

## **Description**

The jajs hstd stop command stops a separate detailed process of the host service management function (jajs hstd).

### **Execution privileges**

In Windows:Administrators privilege

In UNIX:Superuser privileges

### **Arguments**

-h *logical-host-name*

In a cluster system, specify the name of the logical host on which you want to stop the host service.

You can specify a character string of 1 to 255 bytes.

By default, the system assumes the logical host name specified by the JP1\_HOSTNAME environment variable. If environment variable JP1\_HOSTNAME is not specified, the physical host name (which can be determined by the hostname command) is assumed.

-n *detail-process-name*

Specify the name of the detailed process you want to stop. You can specify any of the process names listed in the following table.

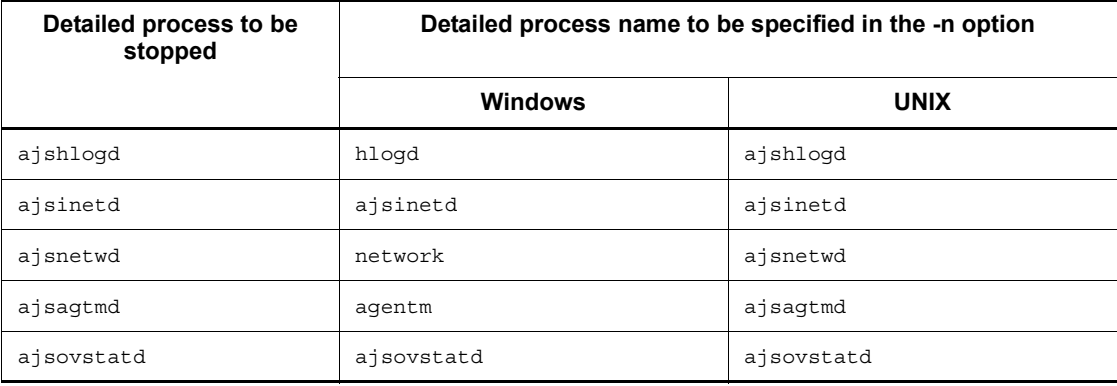

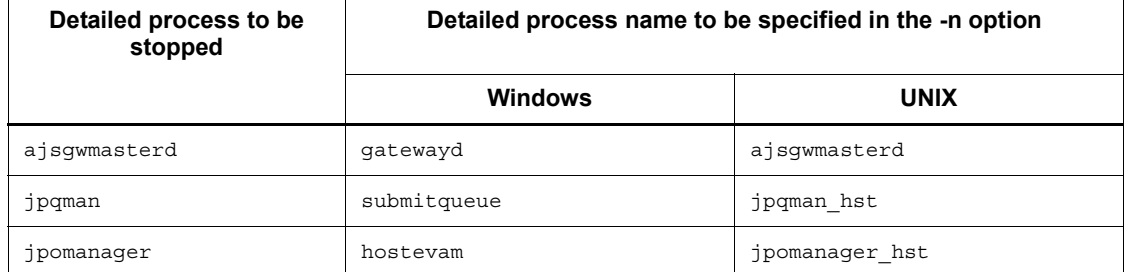

#### **Notes**

- **•** Before you execute this command, make sure that JP1/AJS3 is running.
- **•** By stopping ajsinetd separately, you can forcibly disconnect JP1/AJS3 View from the scheduler service running on the specified logical host.
- **•** We strongly recommend that you stop a separate detailed process other than ajsinetd only when an error has occurred. Normally, if a detailed process of the host service management function (jajs hstd) is stopped, operation might be affected. For example, you might no longer be able to execute jobs.
- **•** You cannot execute multiple jajs\_spmd\_*xxxx* commands concurrently on the same logical host.

#### **Return values**

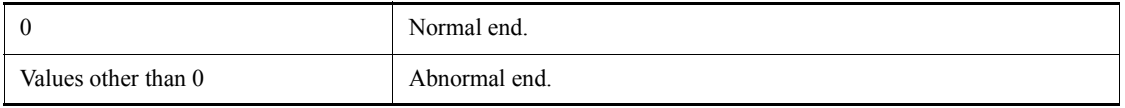

#### **Example**

The following command stops the network control process (ajsinetd) on logical host lhost1.

jajs\_hstd\_stop -h lhost1 -n ajsinetd

# **jajs\_killall.cluster (UNIX only)**

#### **Format**

jajs\_killall.cluster [*logical-host-name*]

#### **Description**

Forcibly terminates the JP1/AJS3 process during operation on a cluster system.

An attempt to execute the jajs stop.cluster command at a failover may fail to stop the process, sometimes resulting in an unsuccessful failover. This command should be executed only when you want to forcibly stop a process that will not stop.

### **Execution privileges**

Superuser privilege

#### **Arguments**

*logical-host-name*

Specify the name of the logical host that is set in JP1/Base.

You can specify a character string of 1 to 15 bytes.

By default, the system assumes the host name specified in the JP1\_HOSTNAME environment variable. (The first 15 bytes of the logical host name are valid.) With this option omitted, the command terminate abnormally if the JP1\_HOSTNAME environment variable contains nothing.

#### **Notes**

- **•** This command applies only to UNIX. You cannot use this command in Windows.
- **•** This command should be executed only when an attempt to execute the jajs\_stop.cluster command fails to stop the process.
- When a request to forcibly stop the JP1/AJS3 process is issued, the shared disk might be disconnected from JP1/AJS3. If disconnected, the shared disk becomes inaccessible. If this situation occurs, you need to modify the shell script for forcibly stopping JP1/AJS3 (jajs\_killall.cluster) so that the log output destination is a physical disk. The following shows how you can modify the shell script.

```
Before modification:
LOGDIR=`jbsgetcnf -h "$JP1_HOSTNAME" | grep 
'\"JP1AJS2 LOGDIR"=' | \
        \overline{sed} -e 's/^[^=]*=//' -e 's/^"//' -e 's/"$//'`
COMNAME=`basename "$0"`
```

```
After modification:
LOGDIR="/var/opt/jp1ajs2/log/schedule" # path on a physical 
disk
COMNAME=`basename "$0"`
```
## **Return values**

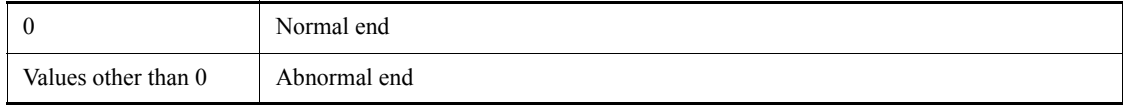

# **Additional informations**

- **•** This command is stored in the /etc/opt/jp1ajs2/ path.
- **•** This command forcibly terminates the process on a logical host basis. Of the JP1/ AJS3 processes, however, those listed below are out of the target of forced termination.

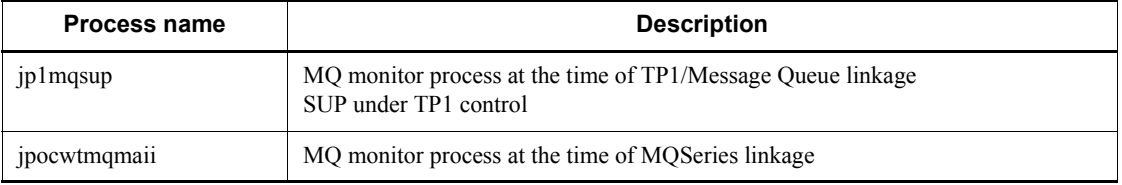

The processes in the table do not need a failover together with the JP1/AJS3 service. You can terminate a process, as necessary.

**•** Log information is output to files. The target is log files of five generations.

The log file's directory and name are given below.

Log file storing directory:

*shared-directory*/jp1ajs2/log/schedule

(If multiple scheduler services are set up, the directory name is as follows: *shared-directory*/jp1ajs2/log/schedule/*scheduler-service-name*)

Log file name:

jajs\_killall.cluster\_*logical-host-name*.{1|2|3|4|5}.log

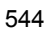

# **jajs\_spmd**

# **Format**

```
For JP1/AJS3 - Manager
    jajs_spmd
           [-h logical-host-name]
           [-n jajs_agtd] |
            -n jajs_schd [-F scheduler-service-name]]
           [-hot|-warm|-cold][-q {clear|noclear}]]
           [-HA]
For JP1/AJS3 - Agent
    jajs_spmd
           [-h logical-host-name]
          [-\text{cold}] [-HA]
```
## **Description**

For JP1/AJS3 - Manager

The jajs spmd command starts the process that corresponds to a JP1/AJS3 function.

For JP1/AJS3 - Agent

The jajs spmd command starts the JP1/AJS3 service or starts the process that corresponds to a JP1/AJS3 function.

#### **Execution privileges**

In Windows:Administrators privileges

In UNIX:Superuser privileges

#### **Storage directory**

In Windows:

*JP1/AJS3 - Manager-installation-folder*\bin\

*JP1/AJS3 - Agent-installation-folder*\bin\

In UNIX:

/opt/jp1ajs2/bin/

## **Arguments**

-h *logical-host-name*

Specify the name of the logical host starting the process or services on a cluster system.

You can specify a character string of 1 to 255 bytes.

By default, the system assumes the logical host name specified by the JP1\_HOSTNAME environment variable. If environment variable JP1\_HOSTNAME is not specified, the physical host name (which can be determined by the hostname command) is assumed.

-n *process-name*

Specify the name of the process you want to start. You can specify any of the process names shown below.

For JP1/AJS3 - Manager

- jajs schd (Scheduler-service-management)
- **jajs** agtd (Agent-service-management)

If you want to start the scheduler service, specify jajs\_schd in the -n option, and specify the name of the scheduler service in the -F option. To start the scheduler service of the logical host, specify both the -h and -F options.

-F *scheduler-service-name*

Specify the name of the scheduler service you want to start. You can specify this option only when you specify jajs\_schd in the -n option.

If you want to start the scheduler service with advanced options specified, use the ajsstart command. For details on the ajsstart command and the ajsagtprint command, see *ajsstart* in *2. Commands*.

If you omit this option, the system assumes the default scheduler service name.

■ -hot|-warm|-cold

Specify the startup mode for the JP1/AJS3 process or services. For the states of jobnets and jobs for each startup mode, see the explanation of states of jobnets and jobs for each startup mode in *7.2.1 Temporarily changing the start mode of JP1/AJS3* in the *Job Management Partner 1/Automatic Job Management System 3 Administration Guide*.

If you specify none of these options when JP1/AJS3 - Manager is used, the value of the STARTMODE environment setting parameter is assumed.

**•** -hot

Performs a hot start of JP1/AJS3 (starts the process or services while holding the state available at the end of the previous process or services). You cannot specify this option when you specify jajs agtd in the -n option.

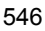

**•** -warm

Performs a warm start of JP1/AJS3 (starts the process or services while holding the state available at the end of the previous process or services. However, any jobnet being executed at the end of the process or services will be completed and execution will be made according to the schedule on the process or services start day.) You cannot specify this option when you specify jajs agtd in the  $-n$ option.

**•** -cold

Performs a cold start of JP1/AJS3 (starts the process by canceling the state available at the end of the previous process or services.)

-q {clear|noclear}

Selects whether or not to initialize the job information in the job execution environment database at the time of a cold start.

You can specify this option with the -cold option, not with any other options.

If this option is omitted, the value of the ColdStartMode environment setting parameter is assumed. If specification of the ColdStartMode environment setting parameter is in the default status, the job information for the job execution environment database is initialized.

**•** clear

Initializes the job information in the job execution environment database at the time of a cold start. However, initialization does not occur if there is a scheduler service whose setting is not specified as automatic start.

**•** noclear

Does not initialize the job information about the job execution environment database at the time of a cold start.

 $-HA$ 

Terminates all processes for the JP1/AJS3 process or service, instead of performing a reduced operation, when there is something wrong with the JP1/AJS3 process or services.

Specify this option to fail over the cluster if some JP1/AJS3 processes or services have failed.

If this option is used for a logical host, regardless of the restart option specified in the extended startup process definition file, the processes or services are not restarted. If you want these to be restarted in a cluster system, set cluster software so that they are restarted.

## **Notes**

- **•** You cannot specify the -n option while JP1/AJS3 is not running. You can specify the option only when JP1/AJS3 is running and you want to start a process separately.
- If you specify both the  $-$ n and  $-$ HA options, the  $-$ HA option is valid for only the child process specified in the -n option.
- Do not execute this command concurrently with the jajs start or jajs start.cluster command. JP1/AJS3 may not start successfully.
- **•** The command terminates without waiting for the process or services to complete its startup. Use the jajs\_spmd\_status command to check whether the JP1/ AJS3 process or services has started.
- **•** For the JP1/AJS3 Manager agent service management function and JP1/AJS3 Agent, if a process or service error occurs, all agent service management function processes or all JP1/AJS3 services are terminated regardless of the -HA option specification. Reduced operation is not performed.
- In Windows, to start a JP1/AJS3 service, use the Services dialog box that is displayed by double-clicking **Administrative Tools** and then **Services** in Windows Control Panel. This operation is equivalent to executing the command without specifying options (on a logical host, the  $-h$  and  $-HA$  options have effect).
- Do not execute this command if the process of system termination is being conducted from JP1/Power Monitor during linkage with JP1/Power Monitor.
- You cannot execute several instances of the jajs spmd *xxxx* command on the same logical host.
- In UNIX, if you want to execute the jajs spmd command by using a remote shell command, disconnect the standard input, standard output, and standard error output. That is, assign /dev/null to the standard input, standard output, and standard error output. If you execute the command without disconnecting these, the remote shell command might be unable to terminate when JP1/AJS3 processes or services are started.
- **•** In UNIX, if you have started the JP1/AJS3 service by using this command, do not delete the current directory from which you executed the command. If you are planning to delete the current directory from which you started the JP1/AJS3 service, make sure that the service has terminated before deleting the directory.

#### **Return values**

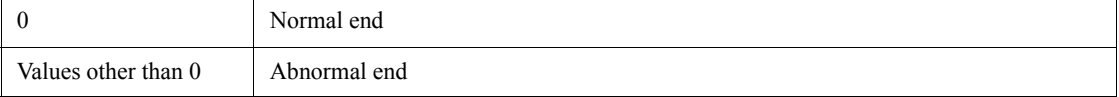

# **Example 1**

The following command cold-starts JP1/AJS3.

jajs\_spmd -cold

# **Example 2**

The following command is used to restart only JP1/AJS3 scheduler service AJSROOT1 after the scheduler service has terminated abnormally and the cause of the problem has been solved.

jajs\_spmd -n jajs\_schd -F AJSROOT1

# **jajs\_spmd\_status**

## **Format**

```
For JP1/AJS3 - Manager
    jajs_spmd_status
            [-h logical-host-name]
           [-s|\underline{-a}] [-t time]
For JP1/AJS3 - Agent
    jajs_spmd_status
            [-h logical-host-name]
            [-t time]
```
# **Description**

Checks the state of the jajs spmd sub-processes against the jajs spmd process or services.

For details about the jajs\_spmd sub-processes or services, see *B. List of Processes* in the manual *Job Management Partner 1/Automatic Job Management System 3 Troubleshooting*.

## **Execution privileges**

In Windows: Administrators privileges

In UNIX: Superuser privileges

## **Storage directory**

In Windows:

*JP1/AJS3 - Manager-installation-folder*\bin\

*JP1/AJS3 - Agent-installation-folder*\bin\

In UNIX:

/opt/jp1ajs2/bin/

## **Arguments**

-h *logical-host-name*

Specify the name of the logical host that you want to check for its status on a cluster system.

You can specify a character string of 1 to 255 bytes.
By default, the system assumes the logical host name specified by the JP1\_HOSTNAME environment variable. If environment variable  $JPI$   $HOSTNAME$  is not specified, the physical host name (which can be determined by the hostname command) is assumed.

 $\blacksquare$  -s|-a

Specify the objects whose status you want to display for JP1/AJS3 - Manager.

**•** -s

Specify this option to display only the process status of each component service.

**•** -a

Specify this option to display the process status of each component service and the status of all processes subordinate to each component service.

-t *time*

Specify the timeout value for JP1/AJS3 status confirmation. The specified value applies to each process, and is not the timeout value for the entire command execution.

You can specify a value between 0 and 32,767 (seconds).

The default value is 60 seconds. Even if you specify 0, the system assumes that a value of 60 seconds is specified.

If confirmation by the jajs spmd status command is not terminated within a specified period of time, it is considered that execution of the jajs spmd status command has failed.

#### **Notes**

- Do not execute this command if the process of system termination is being conducted from JP1/Power Monitor during linkage with JP1/Power Monitor.
- **•** You cannot execute several instances of the jajs\_spmd\_*xxxx* command at the same time on the same logical host.

#### **Return values**

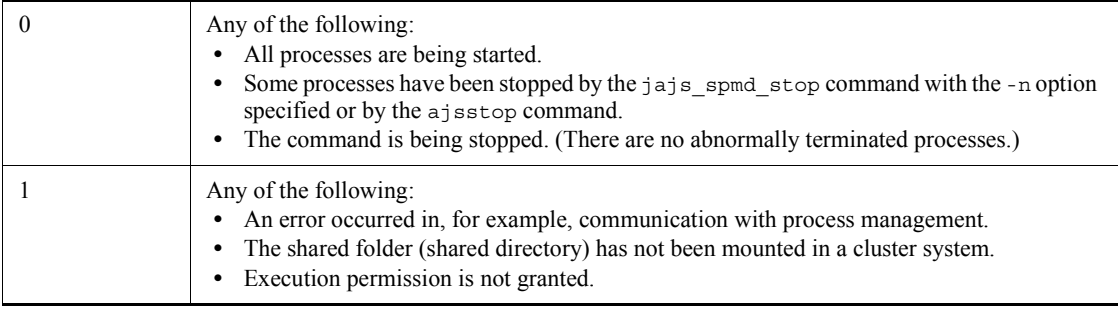

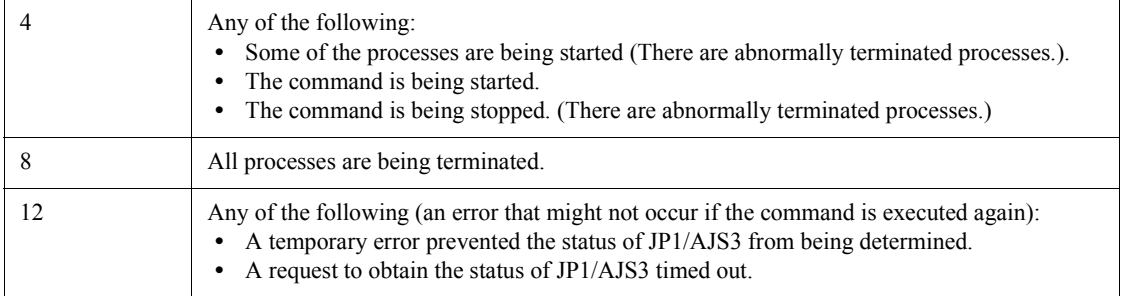

# **Example**

The following command outputs the status of each JP1/AJS3 component service and the status of processes that belong to each JP1/AJS3 component service on logical host lhost.

```
jajs_spmd_status -h lhost -a
```
# **Output example 1**

The following shows an output example when the -a option is specified for JP1/AJS3 - Manager.

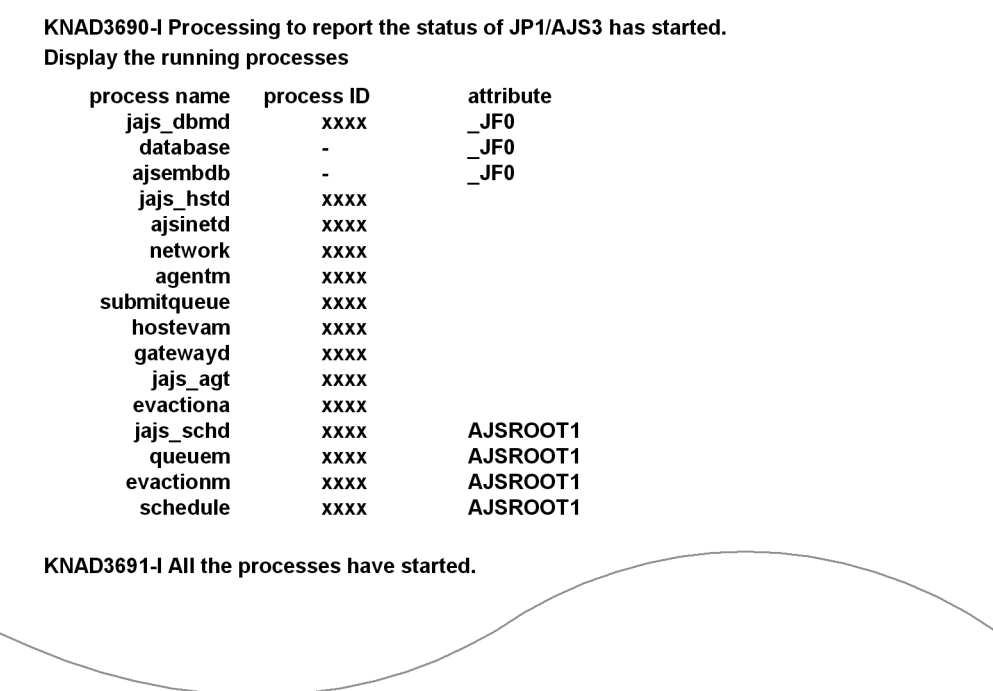

# **Output example 2**

The following shows an output example when the -s option is specified for JP1/AJS3 - Manager.

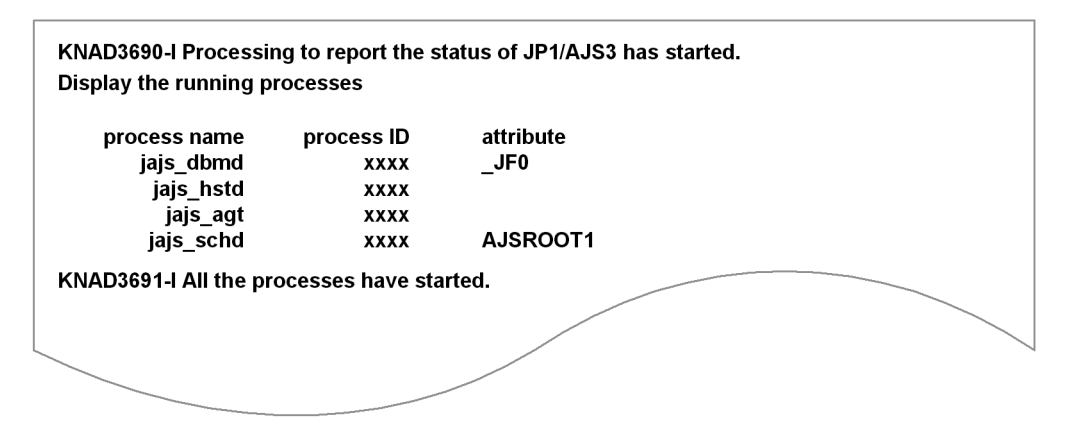

# **Output example 3**

The following shows an output example for JP1/AJS3 - Agent.

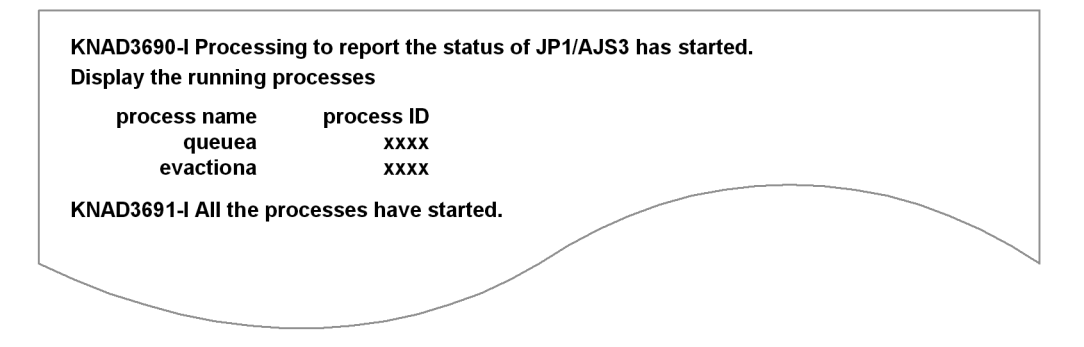

The following shows the meaning of the output.

process name

Indicates the process name.

Note that database indicates the embedded database service, and ajsembdb indicates the embedded database process. Therefore, database is displayed in Windows only. Both database and ajsembdb are managed by the embedded database service and commands. For this reason, if database or ajsembdb is displayed as process name, a hyphen (-) is displayed for process ID.

process ID

Indicates the process ID.

attribute

Indicates the setup identifier that identifies the embedded database or the scheduler service name.

# **jajs\_spmd\_stop**

# **Format**

```
For JP1/AJS3 - Manager
    jajs_spmd_stop
           [-h logical-host-name]
           [-n jajs_agtd] |
            -n jajs_schd [-F scheduler-service-name]]
          [-job] -k\overline{1}11]For JP1/AJS3 - Agent
    jajs_spmd_stop
```

```
 [-h logical-host-name]
[-\text{job}]\text{-kill}
```
# **Description**

The jajs spmd command stops the JP1/AJS3 service or stops the process that corresponds to a JP1/AJS3 function.

# **Execution privileges**

In Windows: Administrators privileges

In UNIX: Superuser privileges

## **Storage directory**

In Windows:

*JP1/AJS3 - Manager-installation-folder*\bin\

*JP1/AJS3 - Agent-installation-folder*\bin\

In UNIX:

/opt/jp1ajs2/bin/

## **Arguments**

-h *logical-host-name*

Specify the name of the logical host terminating the process or services on a cluster system.

You can specify a character string of 1 to 255 bytes.

By default, the system assumes the logical host name specified by the JP1\_HOSTNAME environment variable. If environment variable JP1\_HOSTNAME is not specified, the physical host name (which can be determined by the hostname command) is

assumed.

-n *process-name*

Specify the name of the process you want to stop. You can specify any of the process names shown below.

For JP1/AJS3 - Manager

- jajs schd (Scheduler-service-management)
- jajs agtd (Agent-service-management)

If you want to stop the scheduler service, specify jajs\_schd in the -n option, and specify the name of the scheduler service in the -F option. To stop the scheduler service of the logical host, specify both the -h and -F options.

If this option is omitted, the command stops all running processes that are specified in the process definition file.

-F *scheduler-service-name*

Specify the name of the scheduler service you want to stop. You can specify this option only when you specify jajs\_schd in the -n option.

If you want to stop the scheduler service with advanced options specified, use the ajsstop command. For details on the ajsstop command, see *ajsstop* in *2. Commands*.

If you omit this option, the system assumes the default scheduler service name.

-job|-kill

Specify the termination mode for the JP1/AJS3 process or services.

By default, the command issues a kill request to the jobs that are running with the JP1/ AJS3 service specified as an agent (jobs started as processes subordinate to the JP1/ AJS3 service), causing the process to be forcibly terminated without waiting for the currently running jobs and jobnets to terminate.

**•** -job

The process or services is terminated after all jobs being executed are terminated.

**•** -kill

The process or services is terminated after all jobs being executed are forcibly terminated.

Explicitly specifying this option performs a more forcible termination of processes or services than the kill request issued when neither  $-\text{j}$  ob nor  $-\text{kill}$  is specified.

# **Notes**

- **•** This command does not allow you to terminate the following process states:
	- **•** jpomlsrv (for Windows)
- **•** This command terminates without waiting for the end of process or services termination. Use the jajs\_spmd\_status command to check whether the JP1/ AJS3 process or services has ended.
- **•** Do not execute this command if the process of system termination is being conducted from JP1/Power Monitor during linkage with JP1/Power Monitor.
- While JP1/AJS3 is being started, if the command is executed with the -kill option specified, the stop request made by the command is accepted. However, if the -kill option is not specified, the command results in an error.
- **•** You cannot execute several instances of the jajs\_spmd\_*xxxx* command at the same time on the same logical host.
- If the event job execution continuation option is used, the status of an event job on the manager host does not change from *Now running* even if you use this command to stop JP1/AJS3 on the agent host. Therefore, if the  $-i$  ob option is used so that the process or services are terminated after all jobs are terminated, the command cannot stop JP1/AJS3. If you use both the event job execution continuation option and the -job option, you must ensure that the command is executed when no event jobs are running. For example, wait for the running event jobs to terminate, forcibly terminate running event jobs, or schedule execution of the command so that the command is always executed when event jobs are terminated.

# **Return values**

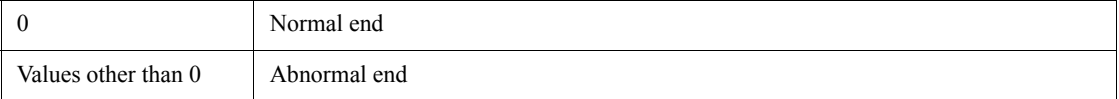

# **Example**

The following command stops JP1/AJS3 services after all running jobs terminate.

jajs\_spmd\_stop -job

# **jajs\_start (UNIX only)**

## **Format**

jajs\_start

# **Description**

The jajs start command starts  $JPI/AJS3$  on the physical host.

This command is executed when the system starts.

The following explains the command's flow of processing.

- 1. Starts the queueless agent service if it has not started.
- 2. Starts the queueless file transfer service if it has not started.
- 3. Starts JP1/AJS3.
- 4. Starts the JP1/AJS3 Check Manager service if it has not started.
- 5. Starts the JP1/AJS3 Check Agent service if it has not started.
- 6. Executes the jajs\_spmd\_status command, and then waits for a maximum of 60 seconds until JP $\overline{1}/\overline{A}$ JS $\overline{3}$  starts.
- 7. Executes the jajs spmd status command to display the status of JP1/AJS3 processes.

In the initial status when JP1/AJS3 is installed, the definition for startup processing is commented out. That is, startup processing is disabled. If necessary, customize the definition so that startup processing is enabled. For details about customization, see *14.7.1 Setting automatic startup and termination of the JP1/AJS3 service* in the *Job Management Partner 1/Automatic Job Management System 3 Configuration Guide 1*.

# **Execution privileges**

Superuser privilege

## **Notes**

- **•** This command cannot be executed in Windows.
- Do not execute this command concurrently with the jajs spmd. jajs spmd status, or jajs spmd stop command. If you do so, JP1/AJS3 might be unable to start correctly.
- Execute this command in an environment in which the JP1\_HOSTNAME environment variable has not been set. If you execute this command in an environment in which the JP1\_HOSTNAME environment variable has been set, the command attempts to start JP $\overline{1}/\overline{A}$ JS3 on the logical host set in the variable, not

JP1/AJS3 on the physical host. If you want to start JP1/AJS3 on the physical host, delete the JP1 HOSTNAME environment variable. This command does not support a logical host.

**•** If you want to execute this command by using a remote shell command, beforehand, make sure that the standard input, the standard output, and the standard error output are disconnected (that is, assign  $/$ dev/null to these). If you execute the command without disconnecting these, the remote shell command might not terminate when startup of the JP1/AJS3 service is completed.

# **Return values**

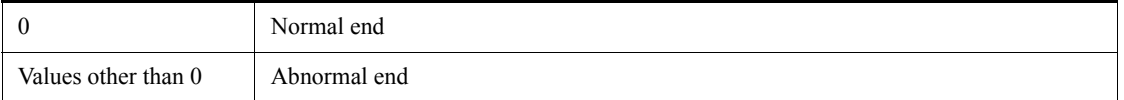

# **jajs\_start.cluster (UNIX only)**

## **Format**

jajs\_start.cluster [*logical-host-name*] [*jajs\_spmd-command-options*]

# **Description**

Starts JP1/AJS3 in the logical host environment.

This command is used to control the startup of JP1/AJS3 in a cluster system. Before using this command, you must register it in the cluster system.

The following explains the command's flow of processing.

- 1. Starts the queueless agent service if it has not started.
- 2. Starts the queueless file transfer service if it is not started.
- 3. Attaches a logical host to the queueless agent service if no logical host is attached to the service.
- 4. Starts the JP1/AJS3 processes.
- 5. Starts the JP1/AJS3 Check Manager service if it has not started.
- 6. Starts the JP1/AJS3 Check Agent service if it has not started.
- 7. Executes the jajs spmd status command, and then waits for a maximum of 60 seconds until JP1/AJS3 starts. If JP1/AJS3 is unable to start, the logical host of the queueless agent service is detached.
- 8. Executes the jajs spmd status command to display the status of JP1/AJS3 processes.

In the initial status when  $IP1/AJS3$  is installed, the definitions for starting services except the JP1/AJS3 processes are commented out. If necessary, customize the definitions so that startup processing is enabled. For details about customization, see *16.2.8 Specifying the settings that control startup and termination of JP1/AJS3 in a logical host environment* in the *Job Management Partner 1/Automatic Job Management System 3 Configuration Guide 1*.

# **Execution privileges**

Superuser privilege

# **Arguments**

*logical-host-name*

Specify the name of the logical host in the logical host environment that will start JP1/ AJS3.

You can specify a character string of 1 to 63 bytes.

By default, the system assumes the host name specified in the JP1\_HOSTNAME environment variable. With this option omitted, the command terminate abnormally if the JP1\_HOSTNAME environment variable contains nothing.

■ *jajs* spmd-command-options

Specify the options of the jajs spmd command. Note that you cannot specify the  $-h$ option, which is used to specify the logical host name, of the jajs\_spmd command. For details about the options, see the description of the *jajs\_spmd* in *2. Commands* command.

## **Notes**

- **•** This command cannot be executed in Windows.
- **•** If you specify options for this command, be sure to specify a logical host name for the first option of the argument.
- You must specify the logical host name if you specify the jajs spmd command options.
- Do not execute this command concurrently with the jajs spmd status or jajs spmd stop command. JP1/AJS3 may not start successfully.
- **•** If you want to execute this command by using a remote shell command, beforehand, make sure that the standard input, the standard output, and the standard error output are disconnected (that is, assign /dev/null to these). If you execute the command without disconnecting these, the remote shell command might not terminate when startup of the JP1/AJS3 service is completed.

## **Return values**

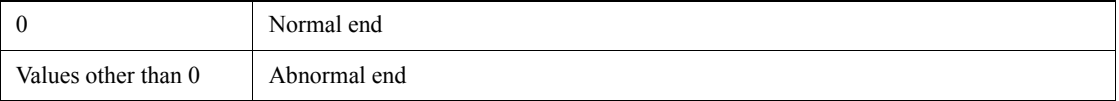

# **jajs\_status**

## **Format**

jajs\_status [-h *logical-host-name* | -F *scheduler-service-name* | -v]  $[-s|-e|-a]$ 

■ Format1 (for checking the operating information about the logical host) jajs\_status

 -h *logical-host-name*  $[-s]-e|-a]$ 

Format2 (for checking the operating information about the scheduler service) jajs\_status

```
 -F scheduler-service-name
[-s|-e|-a]
```
Format<sub>3</sub> (for checking the connection information about JP1/AJS3 - View) jajs\_status ์<br>- τ*τ* 

# **Description**

The jajs status command is used to check JP1/AJS3 operating information. The command outputs either of the following types of information, or both, according to the specified option:

- **•** Operating information about the system
- **•** Information about the environment setting parameters that are valid during operation

# **Execution privileges**

None

## **Arguments**

-h *logical-host-name*

Specify the name of the logical host for which you want to check operating information.

You can specify a character string of 1 to 255 bytes.

By default, the system assumes the logical host name specified by the JP1\_HOSTNAME environment variable. If environment variable JP1\_HOSTNAME is not specified, the physical host name (which can be determined by the hostname command) is assumed.

-F *scheduler-service-name*

If you want to check operating information about a specific scheduler service only, specify the name of the scheduler service.

You can specify a character string of 1 to 30 bytes.

 $-<sup>v</sup>$ 

Specify this option to check connection information about JP1/AJS3 - View connected to JP1/AJS3 - Manager.

You can specify this option when the JP1/AJS3 service is running.

You cannot specify this option together with other options.

The information output by this command is the same as the information output by the ajsstatus command with the -v option specified. For details on the ajsstatus command, see *ajsstatus* in *2. Commands*.

 $\blacksquare$  -s

Specify this option to output the operating information about the system.

You must specify this option with the  $-$ h and  $-$  F option. You cannot specify this option with the  $-v$  option.

 $-e$ 

Specify this option to output the information about the environment setting parameters that are valid during operation.

You must specify this option with the  $-h$  and  $-F$  option. You cannot specify this option with the  $-v$  option.

 $\blacksquare$  -a

Specify this option to output the operating information about the system and the information about the environment setting parameters that are valid during operation.

You must specify this option with the  $-$ h and  $-$  F option. You cannot specify this option with the  $-v$  option.

## **Notes**

- If none of the  $-h$ ,  $-F$ , or  $-v$  options are specified, the command assumes that the -h option has been specified.
- If none of the  $-s$ ,  $-e$ , or  $-a$  options are specified, the command assumes that the -s option has been specified.
- **•** If the JP1/AJS3 service is not running, the command terminates abnormally.

# **Return values**

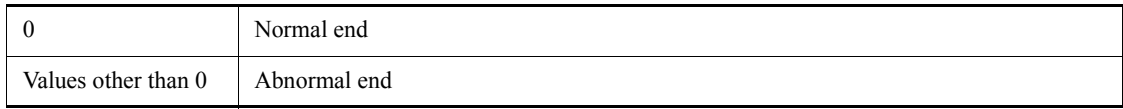

# **Example 1**

The following command outputs the operating information about logical host HOST\_A.

```
jajs_status -h HOST_A -s
```
# **Example 2**

The following command outputs the operating information about scheduler service AJSROOT1 and the information about the environment setting parameters that are valid during operation.

```
jajs_status -F AJSROOT1 -a
```
# **Output example 1**

The following shows an example of information output when the -h option is specified, and explains the output items.

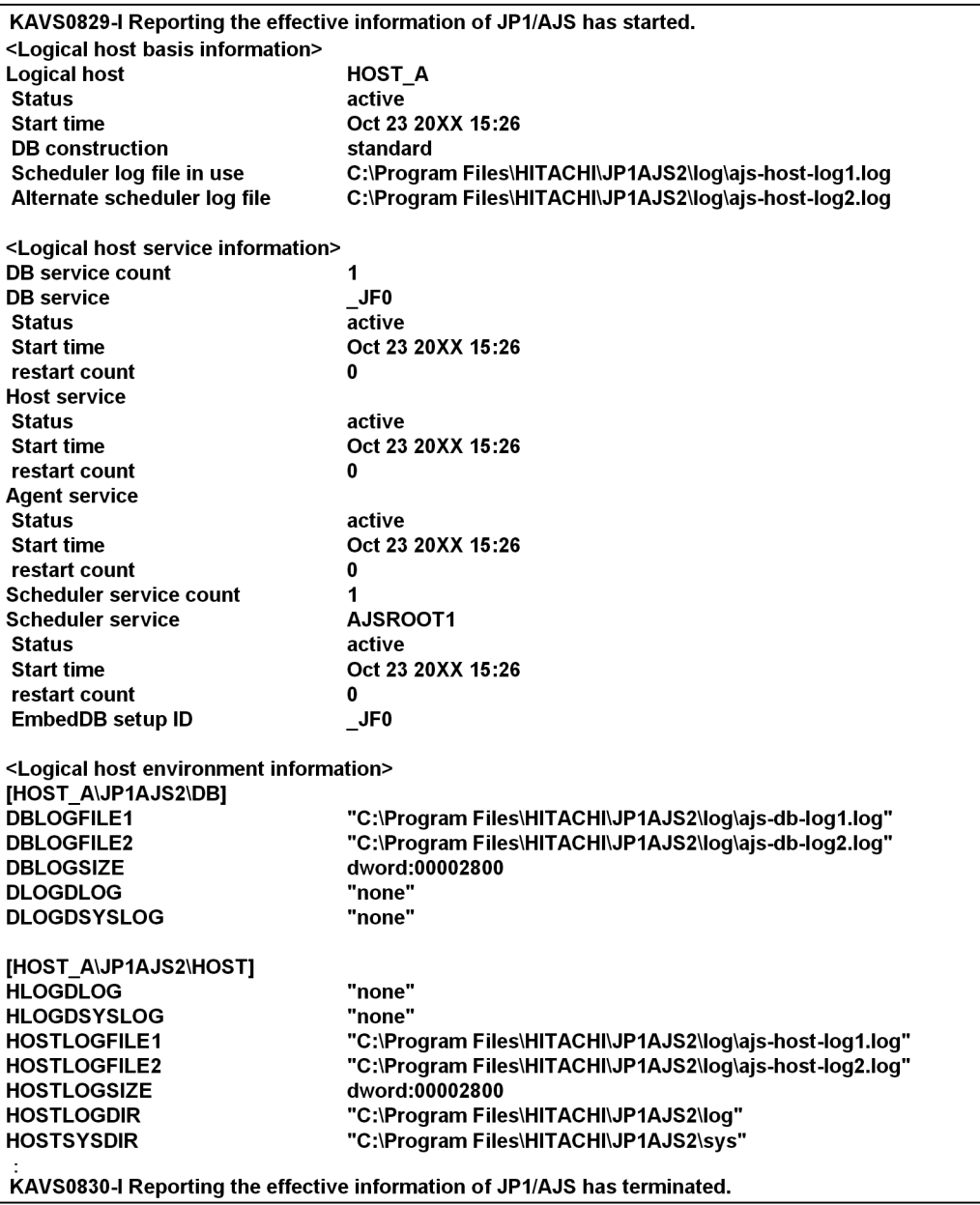

#### The following shows the meaning of the output.

<Logical host basis information>

Logical host

Indicates the logical host name.

Status

The status of the logical host is output.

**•** active:

Indicates that JP1/AJS3 on the logical host is operating.

- **•** inactive:
	- Indicates that JP1/AJS3 on the logical host has stopped.

Start time

If Status is active, the logical host start time is output in the *MMM DD YYYY hh*:*mm* format.

If Status is inactive, \*\*\* \*\* \*\*\*\* \*\*: \*\* is output.

DB construction

If Status is active, the database configuration (standard or compatible ISAM) is output.

If Status is inactive, \*\*\* is output.

Scheduler log file in use

If Status is active, the name of the scheduler log file in use is output.

If Status is inactive, \*\*\* is output.

Alternate scheduler log file

If Status is active, the name of the alternate scheduler log file is output.

If Status is inactive, \*\*\* is output.

<Logical host service information>

The following items are output for each service:

DB service count

The number of database services is output.

DB service

The setup identifier of the database service is output.

#### Status

The status of the database service is output.

**•** active:

Indicates that the database service is operating.

**•** inactive:

Indicates that the database service has stopped.

#### Start time

If Status is active, the database service start time is output in the *MMM DD YYYY hh*:*mm* format.

```
If Status is inactive, *** ** **** **: ** is output.
```
#### restart count

If Status is active, the number of times the database service was restarted is output.

If Status is inactive, \*\*\* is output.

```
Host service
```
#### Status

The status of the host service is output.

**•** active:

Indicates that the host service is operating.

**•** inactive:

Indicates that the host service has stopped.

### Start time

If Status is active, the host service start time is output in the *MMM DD YYYY hh*:*mm* format.

If Status is inactive, \*\*\* \*\* \*\*\*\* \*\*: \*\* is output.

#### restart count

If Status is active, the number of times the host service was restarted is output.

If Status is inactive, \*\*\* is output.

```
Agent service
```
Status

The status of the agent service is output.

**•** active:

Indicates that the agent service is operating.

**•** inactive:

Indicates that the agent service has stopped.

#### Start time

If Status is active, the agent service start time is output in the *MMM DD YYYY hh*:*mm* format.

If Status is inactive, \*\*\* \*\* \*\*\*\* \*\*: \*\* is output.

#### restart count

If Status is active, the number of times the agent service was restarted is output.

If Status is inactive, \*\*\* is output.

Scheduler service count

The number of scheduler services is output.

Scheduler service

The name of the scheduler service is output.

## Status

The status of the scheduler service is output.

**•** active:

Indicates that the scheduler service is operating.

**•** inactive:

Indicates that the scheduler service has stopped.

If the database is in a compatible ISAM configuration, inactive is always displayed regardless of the actual status. For the actual status in this case, see the Status under Scheduler function under <Scheduler service function information> output when the -F option is specified.

#### Start time

If Status is active, the scheduler service start time is output in the *MMM DD YYYY hh*:*mm* format.

If Status is inactive, \*\*\* \*\* \*\*\*\* \*\*: \*\* is output.

restart count

If Status is active, the number of times the scheduler service was restarted is output.

If Status is inactive, \*\*\* is output.

```
EmbedDB setup ID
```
The embedded database setup identifier is output.

<Logical host environment information>

Information about the environment setting parameters that are valid during operation of the logical host is output. For details about environment setting parameter, see *2. Environment Setting Parameters* in the *Job Management Partner 1/Automatic Job Management System 3 Configuration Guide 2*.

# **Output example 2**

The following shows an example of information output when the -F option is specified, and explains the output items.

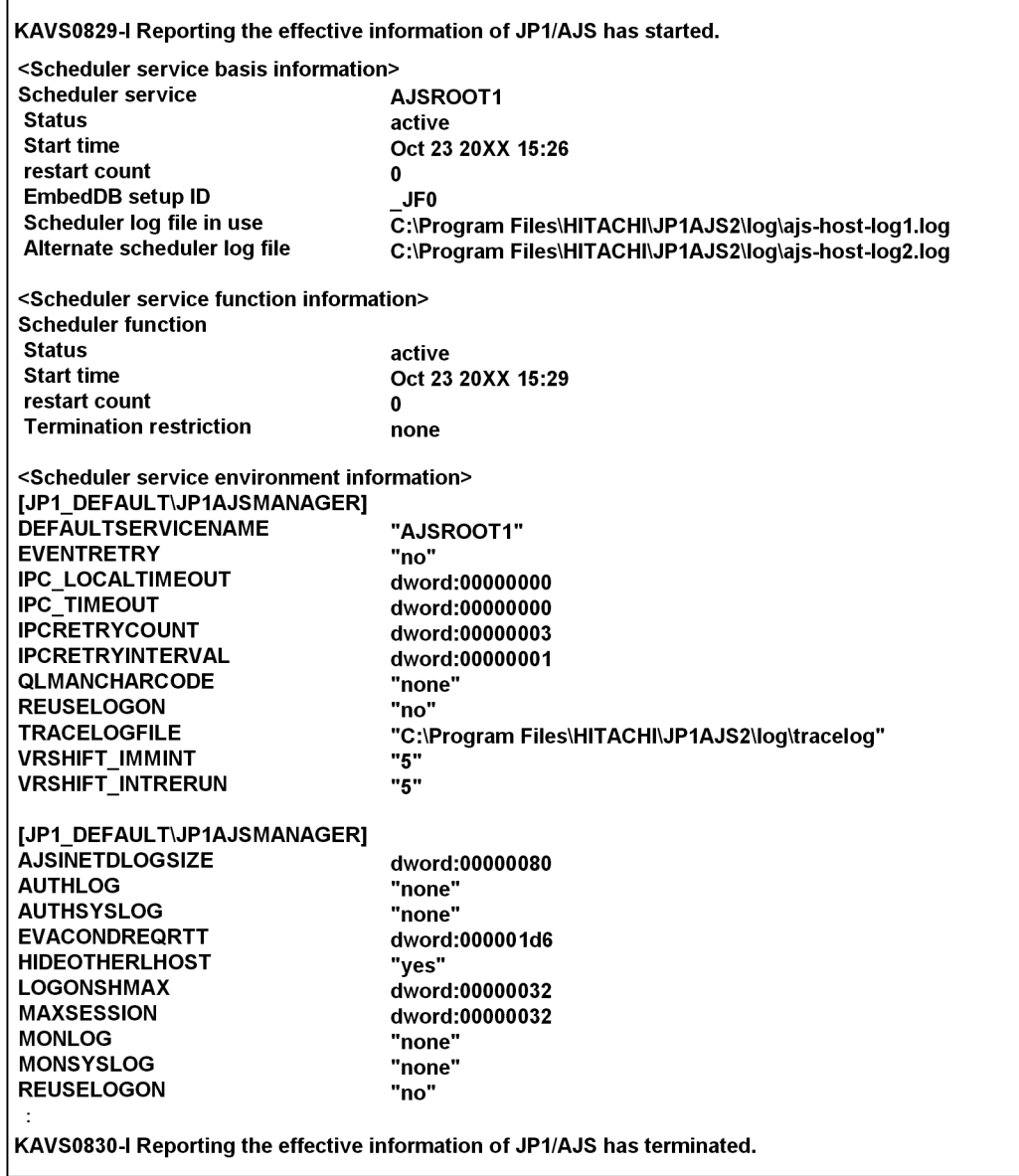

The following shows the meaning of the output.

<Scheduler service basis information>

Scheduler service

Indicates the scheduler service name.

Status

The status of the scheduler service is output.

**•** active:

Indicates that the scheduler service is operating.

**•** inactive:

Indicates that the scheduler service has stopped.

If the database is in a compatible ISAM configuration, inactive is always displayed regardless of the actual status. For the actual status in this case, see the Status under Scheduler function under <Scheduler service function information>.

Start time

If Status is active, the scheduler service start time is output in the *MMM DD YYYY hh*:*mm* format.

If Status is inactive, \*\*\* \*\* \*\*\*\* \*\*: \*\* is output.

restart count

If Status is active, the number of times the scheduler service was restarted is output.

If Status is inactive, \*\*\* is output.

EmbedDB setup ID

The embedded database setup identifier is output.

Scheduler log file in use

If Status is active, the name of the scheduler log file in use is output.

If Status is inactive, \*\*\* is output.

Alternate scheduler log file

If Status is active, the name of the alternate scheduler log file is output.

If Status is inactive, \*\*\* is output.

<Scheduler service function information>

The following items are output as information about the specified scheduler service:

#### Status

The status of the scheduler function is output.

**•** active:

Indicates that the scheduler function is operating.

**•** inactive:

Indicates that the scheduler function has stopped.

#### Start time

If Status is active, the scheduler function start time is output in the *MMM DD YYYY hh*:*mm* format.

If Status is inactive, \*\*\* \*\* \*\*\*\* \*\*: \*\* is output.

#### restart count

If Status is active, the number of times the scheduler function was restarted is output.

If Status is inactive, \*\*\* is output.

Termination restriction

If Status is active, the termination restriction status is output.

**•** none:

Indicates that the ajsstop command has not been executed.

**•** schedule:

Indicates that the system is monitoring termination according to schedule restrictions.

**•** jobnet:

Indicates that the system is monitoring termination according to jobnet restrictions.

**•** job:

Indicates that the system is monitoring termination according to job restrictions.

**•** kill:

Indicates that the system has been stopped forcibly.

**•** terminate:

Indicates that the system has stopped.

**•** reset:

Indicates that termination restriction has been reset.

If Status is inactive, \*\*\* is output.

```
<Scheduler service environment information>
```
Information about the environment setting parameters that are valid during operation of the scheduler service is output. For details about environment setting parameter of the scheduler service, see *2. Environment Setting Parameters* in the *Job Management Partner 1/Automatic Job Management System 3 Configuration Guide 2*.

# **jajs\_stop (UNIX only)**

## **Format**

jajs\_stop

# **Description**

The jajs stop command stops  $JP1/AJS3$  on the physical host.

This command is executed when the system stops.

The following explains the command's flow of processing.

- 1. The jajs spmd stop command is executed to stop JP1/AJS3.
- 2. The JP1/AJS3 Check Manager service and the JP1/AJS3 Check Agent service are stopped.
- 3. The ps command is executed to monitor the jajs\_spmd process, and the jajs stop command waits until JP1/AJS3 stops.
- 4. The queueless agent service is stopped.
- 5. The queueless file transfer service is stopped.

In the initial status when  $IP1/AJS3$  is installed, the definition for stop processing is commented out. That is, stop processing is disabled. If necessary, customize the definition so that stop processing is enabled. For details about customization, see *14.7.1 Setting automatic startup and termination of the JP1/AJS3 service* in the *Job Management Partner 1/Automatic Job Management System 3 Configuration Guide 1*.

# **Execution privileges**

Superuser privilege

## **Notes**

- **•** This command cannot be executed in Windows.
- Do not execute this command concurrently with the jajs spmd, jajs\_spmd\_status, or jajs\_spmd\_stop command. If you do so, JP1/AJS3 might be unable to stop correctly.
- Execute this command in an environment in which the JP1\_HOSTNAME environment variable has not been set. If you execute this command in an environment in which the JP1\_HOSTNAME environment variable has been set, the command attempts to stop JP $\overline{1}/\overline{A}$ JS3 on the logical host set in the variable, not JP1/AJS3 on the physical host. If you want to stop JP1/AJS3 on the physical host, delete the JP1\_HOSTNAME environment variable. This command does not support a logical host.

# **Return values**

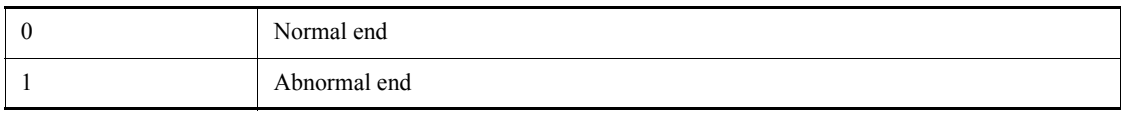

# **jajs\_stop.cluster (UNIX only)**

## **Format**

jajs\_stop.cluster [*logical-host-name*] [*jajs\_spmd\_stop-command-option*]

# **Description**

Stops JP1/AJS3 in the logical host environment.

This command is used to control the stop of JP1/AJS3 in a cluster system. Before using this command, you must register it in the cluster system.

The following explains the command's flow of processing.

- 1. Stops the JP1/AJS3 processes.
- 2. Stops the JP1/AJS3 Check Manager service and the JP1/AJS3 Check Agent service.
- 3. Executes the ps command to monitor the jajs\_spmd process, and then waits for a maximum of 60 seconds until JP1/AJS3 stops.
- 4. Detaches the logical host from the queueless agent service if the logical host has been attached to the queueless agent service.
- 5. Stops the queueless agent service.
- 6. Stops the queueless file transfer service.

In the initial status when JP1/AJS3 is installed, the definitions for stopping services except the JP1/AJS3 processes are commented out. If necessary, customize the definitions so that stop processing is enabled. For details about customization, see *16.2.8 Specifying the settings that control startup and termination of JP1/AJS3 in a logical host environment* in the *Job Management Partner 1/Automatic Job Management System 3 Configuration Guide 1*.

## **Execution privileges**

Superuser privilege

### **Arguments**

*logical-host-name*

Specify the name of the logical host in the logical host environment that will stop JP1/ AJS3.

You can specify a character string of 1 to 63 bytes.

By default, the system assumes the host name specified in the JP1\_HOSTNAME environment variable. With this option omitted, the command terminate abnormally if the JP1\_HOSTNAME environment variable contains nothing.

*jajs\_spmd\_stop-command-option*

Specify the option of the jajs spmd stop command. Note that you cannot specify the  $-h$  option, which is used to specify the logical host name, of the jajs spmd command. For details about the option, see the description of the *jajs*  $\sqrt{2}$  *spmd* stop in 2. *Commands* command.

# **Notes**

- **•** This command cannot be executed in Windows.
- **•** If you specify options for this command, be sure to specify a logical host name for the first option of the argument.
- Do not execute this command concurrently with the jajs spmd, jajs\_spmd\_status, or jajs\_spmd\_stop command. If you do so, JP1/AJS3 might be unable to stop correctly.
- You must specify the logical host name if you specify the jajs spmd stop command options.

# **Return values**

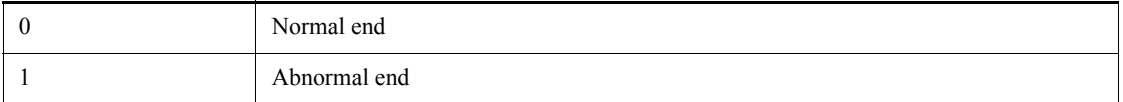

# **jp1exec (Windows only)**

## **Format**

jp1exec *command-line*

## **Description**

The jp1exec command executes the program (command) specified on the command line, and saves the return code of the executed program in a temporary file. For details about this temporary file, see *Additional information* below.

This command is used in a batch file (.bat or .cmd) executed as a job on the target host. Normally, when a job is forcibly terminated, the batch file executed as the job is forcibly terminated but the programs executed from the batch file are not forcibly terminated. However, if a program is executed via the jp1exec command in a batch file, the program is forcibly terminated when the batch file is forcibly terminated. If you specify the jp1exit command at the end of a batch file, the return code of the program executed by the jp1exec command can be used as the return code of the batch file.

## **Execution privileges**

None

#### **Arguments**

■ *command-line* 

Specify the full path name of an executable file that you want to execute as a job on the target host. You can also specify arguments (parameters) for the executable file. As an executable file, you can only specify a file whose extension is exe. If you specify a file whose extension is not exe, the corresponding job might end abnormally.

You can specify a character string of 1 to 259 bytes.

The system behavior differs depending on whether the number of characters in the first argument exceeds the maximum or the total number of characters on the command line exceeds the maximum.

**•** If the number of characters in the first argument exceeds the maximum

The command results in an error.

**•** If the total number of characters on the command line exceeds the maximum

The system assumes that only the space-separated elements existing within the maximum length are specified on the command line.

Example: jp1exec C:\test.exe *aaa...a*

If the number of characters in C:\test.exe *aaa...a* exceeds the maximum, the system discards *aaa...a* and executes the command using C:\test.exe.

### **Notes**

- **•** This command cannot be used in UNIX.
- It can be used only in JP1/AJS3. During linkage with JP1/NOSEXEC and JP1/ OJE for VOS3, you cannot use this command for JP1/NQSEXEC queues and JP1/ OJE for VOS3 queues.
- **•** If multiple jp1exec commands are specified in one batch file, the return code of the program executed by the last jp1exec command is saved in a temporary file as the return code of the batch file.
- **•** Only a file having the EXE extension can be specified in this command. If a file whose extension is not EXE is specified, the job might terminate abnormally. Code the following command to call from one batch file to another. jp1exec CMD.EXE /C file-name

Note, however, that if a batch file that contains the above coding is terminated forcibly (CMD.EXE is terminated forcibly), the programs started from the batch file are not terminated forcibly. To terminate these programs forcibly, make sure that the programs are executed by the jp1exec command.

The result of the EXE file or batch file called from the jp1exec command cannot be redirected to the standard output file or the standard error output file.

- **•** If the jp1exec command is executed in a batch file called from another batch file being executed as a job, forcibly terminating the batch file being executed as a job also forcibly terminates the processes executed by the command.
- **•** The return code of the jp1exec command is different from the return code of the program executed by the jp1exec command. To acquire the return code of the program executed by the jp1exec command, you must also specify the jp1exit command. If you do not specify the jp1exit command, the return code of the jp1exec command itself becomes the return code of the batch file. For details on the jp1exit command, see *jp1exit (Windows only)* in *2. Commands*.
- **•** Of the environment variables in a batch file, you must not change those environment variables starting with TMP, TEMP, or JP1 or those environment variables starting with AJS.
- **•** If you use a path name that includes a space character for the file specified by the jp1exec command, you must enclose the path name by double quotation marks (") and (\"). If you do not enclose the path with these symbols, the command may fail.

The following is an example in which the execution file name is  $C:\Per\gamma$ Files\test.exe.

jp1exec "\"C:\Program Files\test.exe\""

**•** To execute the command, set write privileges and read privileges for the OS user who executes the job on the following folders:

For Windows Server 2008

- **•** %ALLUSERSPROFILE%\HITACHI\JP1\JP1\_DEFAULT\JP1AJS2\log\sch edule\jpqaqent#
- **•** %ALLUSERSPROFILE%\HITACHI\JP1\JP1\_DEFAULT\JP1AJS2\log\sch edule\jpqclient#

(The default of the %ALLUSERSPROFILE% value is *system-drive*\ProgramData.)

For Windows Server 2003

- *JP1/AJS3-installation-folder*\log\schedule\jpqagent<sup>#</sup>
- *JP1/AJS3-installation-folder*\log\schedule\jpgclient<sup>#</sup>

When using the system in a cluster configuration, set the privileges on the following folders:

- *shared-folder*\jp1ajs2\loq\schedul\jpqaqent<sup>#</sup>
- *shared-folder*\jp1ajs2\log\schedul\jpqclient<sup>#</sup>

#

If multiple scheduler services are set up, change the \log\schedule part to \log\schedule\*scheduler-service-name*.

# **Additional information**

If you use the jp1exec command, make sure that you also specify the jp1exit command. If you do not specify the jp1exit command, a file whose name begins with AJSJP1EXEC remains on the host on which the job is executed. If this file, which is no longer necessary, remains, delete it manually.

This file is created at the first path found in the environment variables searched in the order shown below. If no path is set in any of the environment variables, the file is created in the Windows installation folder.

1. Environment variable tmp of the user that starts the JP1/AJS3 service

- 2. System environment variable tmp
- 3. Environment variable temp of the user that starts the JP1/AJS3 service
- 4. System environment variable temp

For the paths set for the above environment variables, set write and read permissions so that they can be accessed by the OS user who executes the job.

# **jp1exit (Windows only)**

## **Format**

jp1exit [-ec *abnormal-end-code*]

## **Description**

After the return code of the program (command) executed by the jp1exec command has been saved, the jp1exit command is used to acquire the return code.

### **Execution privileges**

None

#### **Arguments**

-ec *abnormal-end-code*

Specify the return code to be returned if an internal error of the jp1exit command occurs.

You can specify 0 to 9,999.

If this option is omitted,  $172$  is set as the return code returned by the  $ip1exit$ command when an error occurs.

If an invalid value is specified, 172 is used as the return code of the jp1exit command. The details of the error are output to the standard error output.

## **Notes**

- **•** This command cannot be used in UNIX.
- **•** During linkage with JP1/NQSEXEC and JP1/OJE for VOS3, you cannot use this command for JP1/NQSEXEC queues and JP1/OJE for VOS3 queues.
- **•** The jp1exec command returns its own return code, which is different from the return code of the program executed by the jp1exec command.

If it is necessary to evaluate the return code of the jp1exec command itself, use %ERRORLEVEL% or another means to perform error judgment before the jp1exit command is executed.

• The return code of the program executed by the jp1exec command can be executed only when the jp1exit command is used.

If you want processing to branch according to the return code of the program executed by the jp1exec command, specify the jp1exec and jp1exit commands in pairs (see *Example* below).

If the jp1exit command is not executed after the jp1exec command is executed, or if the  $\exists p1 \in x$  it command is executed more than once in succession without executing the  $\frac{1}{2}$  ip1exec command, the  $\frac{1}{2}$  ip1exit command results in an error. In this case, it is not guaranteed that the return code is correct.

If you want to use the return code of the program execute by the jp1exec command as the return code of the batch file, make sure that the  $ip1exit$ command is executed at the end of the processing executed by the batch file. If execution of the jp1exit command is followed by some processing (such as another command), the return code of the batch file might be replaced.

- **•** If the file specified as an argument in the jp1exec command does not exist, the command sends error details to the standard error output, and terminates. In this case, the jp1exit command returns 0 as the return code.
- **•** To execute the command, set write privileges and read privileges for the OS user who executes the job on the following folders:

For Windows Server 2008

- **•** %ALLUSERSPROFILE%\HITACHI\JP1\JP1\_DEFAULT\JP1AJS2\log\sch edule\jpqaqent $^{\#}$
- **•** %ALLUSERSPROFILE%\HITACHI\JP1\JP1\_DEFAULT\JP1AJS2\log\sch  $edule\text{voclier}{\mathcal{H}}$

(The default of the %ALLUSERSPROFILE% value is *system-drive*\ProgramData.)

For Windows Server 2003

- *JP1/AJS3-installation-folder*\log\schedule\jpqagent<sup>#</sup>
- *JP1/AJS3-installation-folder*\log\schedule\jpqclient<sup>#</sup>

When using the system in a cluster configuration, set the privileges on the following folders:

- *shared-folder*\jp1ajs2\log\schedule\jpqagent<sup>#</sup>
- *shared-folder*\jp1ajs2\log\schedule\jpgclient<sup>#</sup>
- #

If multiple scheduler services are set up, change the  $\log\setminus\mathcal{L}$  schedule part to \log\schedule\*scheduler-service-name*.

# **Example**

The following example checks the end code of the executed program to branch

subsequent processing:

jp1exec UAP1.exe jp1exit if %ERRORLEVEL% =0 GOTO :next1

*Error handling* GOTO :end

:next1 jp1exec UAP2.exe jp1exit if %ERRORLEVEL% =0 GOTO :next2

*Error handling* GOTO :end

:next2 jp1exec UAP3.exe jp1exit if %ERRORLEVEL% =0 GOTO :next3

*Error handling* GOTO :end

Explanation:

When the last  $\text{p1exit command}$  is executed, the return code of the program executed by the paired jp1exec command becomes the return code of the batch file.

If an error occurs and processing branches to :end, the return code of the last program executed after the corresponding error handling becomes the return code of the batch file.

# **jpoagoec**

# **Format**

jpoagoec {-a *manager-host-name*|-d *manager-host-name*|-r|-p} [-h *host-name*]

# **Description**

Changes the requesting manager host name stored by the event action agent process according to the change in the manager host name if event jobs are used.

In operating event jobs, the agent stores the requesting manager host name to coordinate the event jobs through communication between the agent and manager. Therefore, a change in the manager host name requires you to change the requesting manager host name engaged in monitoring JP1/AJS3 event reception that is stored by the agent host or manager host having executed the command. (Using the jpoagoec command, display and check the manager host names that have been stored. Delete any unnecessary host names and add any necessary ones.)

# **Execution privileges**

In Windows: Administrators privilege

In UNIX: Superuser privilege

## **Arguments**

-a *manager-host-name*

Specify the manager host name to be added.

You can specify a character string of 1 to 255 bytes.

-d *manager-host-name*

Specify the manager host name to be deleted.

You can specify a character string of 1 to 255 bytes.

 $- r$ 

Deletes all manager host names.

 $-$ p

Outputs the list of the stored manager host names to the standard output file.

-h *host-name*

Specify the logical host name for JP1/AJS3 - Manager or JP1/AJS3 - Agent which is
responsible for maintenance (adding, deleting, and displaying manager host names).

You can specify a character string of 1 to 196 bytes.

By default, the system assumes operation using the physical host.

# **Notes**

- **•** Before executing this command, be sure to stop JP1/AJS3.
- This command always needs one of the following options:  $-a$ ,  $-a$ ,  $-c$ , or  $-p$ .

## **Return values**

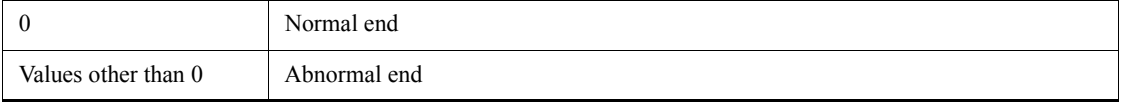

# **Example**

This example changes the manager host name from ManagerHostB to ManagerHostC. The following flow shows how the change is made.

1. Confirming the manager host name

Confirm the manager host name that the event action agent feature has stored.

Command to be executed:

jpoagoec -p

Display example:

ManagerHostA

ManagerHostB

2. Deleting the manager host name

Delete the manager host name to be changed.

Command to be executed:

jpoagoec -d ManagerHostB

3. Adding the changed manager host name

Command to be executed:

jpoagoec -a ManagerHostC

4. Confirming that the manager host name has been added

Command to be executed:

jpoagoec -p

Display example:

ManagerHostA

ManagerHostC

5. Cold-starting the agent host

For Windows

From the **Start** menu, choose the following: **Program** - **Management Tools** - **Service**.

From the Service window displayed, select the JP1/AJS3 service name to be started and execute the following: **Operation** - **Properties**.

From the **General** page in the *service-name* Property dialog box displayed, specify -cold as the start mode in **Start Parameters**.

After this, click **Start**.

For UNIX

Execute the jajs\_spmd -cold command.

## **jpoagtjobshow**

#### **Format**

```
jpoagtjobshow
       [-h host-name]
```
[-m *manager-host-name*...|-all]

## **Description**

Outputs the list of event jobs currently being executed by the agent to the standard output file.

This command is executed by the agent execution host. Execution is possible irrespective of the situation of the job execution requesting manager, because only the information held by the agent is displayed. The list is displayed even if there is no match between the agent and the job execution requesting manager.

## **Execution privileges**

In Windows: Administrators privilege

In UNIX: Superuser privilege

## **Arguments**

-h *host-name*

Specifies the local host name or logical host name for the agent for which job information is to be displayed. You can specify a character string of 1 to 255 bytes.

By default, the system assumes the logical host name specified by the JP1\_HOSTNAME environment variable. If the JP1\_HOSTNAME environment variable is not specified, the system assumes the local host name.

This command will result in an error if the host executing the command does not have any definition for the agent host name.

-m *manager-host-name*...|-all

Specifies the manager host name for which you want to display job information among the managers that are sending a request for job execution to the agent specified in the -h option. Specify the name that is output by the hostname command if you are not operating DNS. Use the FQDN format if you are using DNS.

You can specify a character string of 1 to 255 bytes.

You can specify more than one manager host name. In that case, you must separate the manager host names by at least one space character.

Specify -all if you want to cover all manager hosts.

By default, the system assumes the manager host name which is the same as the agent host name. If the local manager does not exit, only the item names are displayed.

No command error occurs if the specified manager host does not have any job information. No command error occurs even if the specified manager host does not have any definition about the manager host name.

### **Notes**

- An error will occur if you execute this command when JP1/AJS3 is not running.
- **•** An error may occur if you execute this command when JP1/AJS3 is not completely started. Wait for a while and then retry.
- **•** Always separate the option and its value by at least one space character.
- **•** For an option requiring a value, the character string you specify next to the option is assumed as the value (Example: if you specify -h -m, the system assumes -m as the host name).
- **•** You cannot execute more than one of these commands at the same time. After the first command has been executed, execute the second command.
- **•** If you stop the JP1/AJS3 service during command execution, you might not receive any response from the command. In that case, you can cancel the command manually.

## **Return values**

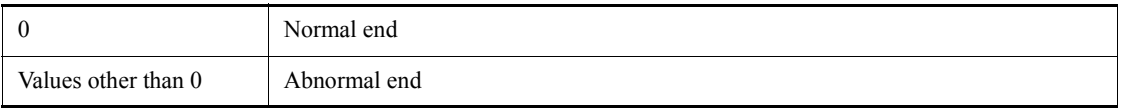

# **Additional information**

The job information is output for each manager. The order in which the agent has received requests for job execution determines the order of managers. For example, suppose that agent A has received requests for job execution from three managers: ManagerA, ManagerB, and ManagerC in that order. The job information is output in the order of ManagerA, ManagerB, and ManagerC.

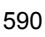

# **Output example**

Here is an example of file output, together with what the output means.

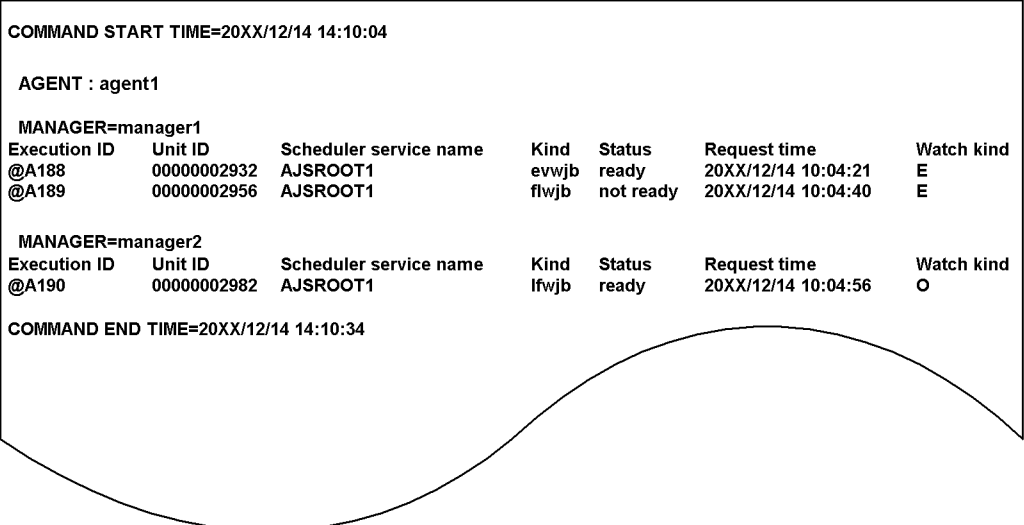

The following shows the meaning of the output.

COMMAND START TIME

Indicate the date and time at which the command starts its execution in the format of *YYYY/MM/DD HH:MM:SS*.

```
AGENT
```
Shows the agent host name (either the local host name or the logical host name).

```
MANAGER
```
Shows the manager host name requesting job execution.

```
Execution ID
```
Shows the execution ID.

Unit ID

Shows the unit ID.

Scheduler service name

Shows the scheduler service name.

#### Kind

Shows the type of job.

This command does not distinguish between an ordinary job and a recovery job. This means that even a recovery job is output in the form of an ordinary job.

**•** evwjb:

JP1 event reception monitoring job or JP1 event reception monitoring job for recovery

**•** flwjb:

File monitoring job or file for monitoring job for recovery

**•** mlwjb:

Email reception monitoring job or email reception monitoring job for recovery

**•** mqwjb:

Message queue reception monitoring job or message queue reception monitoring job for recovery

**•** mswjb:

MSMQ reception monitoring job or MSMQ reception monitoring job for recovery

**•** lfwjb:

Log file monitoring job or log file monitoring job for recovery

**•** ntwjb:

Windows event-log monitoring job or Windows event-log monitoring job for recovery

**•** tmwjb:

Execution interval control job or execution interval control job for recovery

#### Status

Shows the job status.

**•** ready:

Monitoring is in progress (The request from the agent has been sent to each monitoring process.)

**•** not ready:

Monitoring is not in progress.

## Request time

Shows the time at which the agent received a request for job execution from the

manager.

Watch kind

Shows the type of monitoring.

**•** E:

Event which has started monitoring through registration (event icon)

**•** O:

Event which has started monitoring through registration (start condition icon)

**•** A:

Event which has started monitoring through JP1/AJS3 restart or the like (event icon)

**•** H:

Event which has started monitoring through JP1/AJS3 restart or the like (start condition icon)

COMMAND END TIME

Indicates the date and time at which the command ends its execution in the format of *YYYY/MM/DD HH:MM:SS*.

Note that *YYYY/MM/DD HH:MM:SS* part means *calendar-year/month/day hours:minutes:seconds*.

## **jpomanevreset**

## **Format**

jpomanevreset

```
 [-h logical-host-name]
 [-F service-name]
 [-a execution-host-name|-all]
[-s][-e]
```
## **Description**

Deletes the information that is to be held by the event action control manager. The command also deletes information on the execution host after communicating with the execution host specified in the -a option.

When a large number of events related to start conditions occur, event action control is in a state of high load, with the result that a slowdown or similar problem may occur in the entire system. However, you can execute this command to return the system to normal operation from the next JP1/AJS3 startup. If the system has several agents, you should use the jpomanevshow command in advance to identify the agent that has caused a large number of events.

You can execute this command only when the JP1/AJS3 host service is running and the target JP1/AJS3 scheduler service has stopped. If you execute the command when the target JP1/AJS3 scheduler service is running or the overall JP1/AJS3 service has stopped, the command results in an error.

For details about how to stop the scheduler service, see *jajs\_spmd\_stop* in *2. Commands*.

#### **Execution privileges**

In Windows: Administrators privileges

In UNIX: Superuser privileges

#### **Arguments**

-h *logical-host-name*

Specifies the name of the logical host responsible for event reset when you are working with a cluster system.

You can specify a string of 1 to 255 bytes.

If you omit this option, the logical host name specified in environment variable JP1\_HOSTNAME is assumed. If the environment variable JP1-HOSTNAME is not

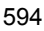

specified, the local host name is assumed.

-F *service-name*

Specify the name of the scheduler service for which you want to delete information.

You can specify a character string of 1 to 30 bytes.

If you specify the -a option together with this option, you can limit the jobs for which you want to delete information to the event jobs and jobnets with start conditions executed on the host specified in the -a option. If you do not specify the -a option, the command deletes the information about all jobs executed from the scheduler service specified in the -F option.

If you omit this option, the system assumes the default scheduler service name.

-a *execution-host-name*|-all

When you perform an event reset, you can delete only information about a specific target host by specifying the host name in the -a option. The execution host name you specify in this option is the execution host name specified in the -s option of the ajsagtadd command. For example, if an execution host name in FQDN format is specified in the -s option of the ajsagtadd command, you need to specify in the -a option the execution host name in FQDN format.

You can use the a j sagt show command to check the execution host name for the execution agent name.

Example: ajsagtshow -l

For details about the ajsagtadd command, see *ajsagtadd* in *2. Commands*. For details about the ajsagtshow command, see *ajsagtshow* in *2. Commands*.

You can specify a character string of 1 to 255 bytes.

If you do not want to limit the target hosts on which you want to delete information about jobs executed from the scheduler service specified in the -F option, specify -all.

If you omit the -a option or if you specify the -a option without specifying the -F option, the target host for the default execution agent is assumed.

 $-$ s

Deletes only the information on the manager without communicating with the execution host specified in the -a option.

Specify this option if any of the following conditions is met. If you omit this option under the following conditions, it may take time before the command is terminated.

- When the JP1/AJS3 service on the execution host is cold-started
- **•** When communication between the manager and the execution host cannot be

performed properly because of communication failure

If you omit this option, the information on the execution host is also deleted after communicating with the execution host specified in the -a option.

 $-$ e

Deletes only unprocessed data while continuing to execute the event job and start conditions. Because the monitoring state on the execution host is terminated once before re-execution, there is a time difference from when the JP1/AJS3 service is started until actual monitoring starts on the execution host.

If you omit this option, the event job and start conditions being executed are terminated.

When using this option to execute the command, you need to perform the steps shown in the table below:

| Timing                   | Action                                                                                      |
|--------------------------|---------------------------------------------------------------------------------------------|
| Before starting JP1/AJS3 | On the execution host, remove the cause of the problem.                                     |
| After starting JP1/AJS3  | On JP1/AJS3 - View, check the state of the job and re-execute the<br>command, as necessary. |

*Table 2-21:* What you need to do before and after starting JP1/AJS3

## **Notes**

- **•** Always separate an option and its value by at least one space character.
- **•** You cannot execute several instances of this command at the same time. Wait for one command to be completed before you move on to another command.
- If the target host specified in the  $-\alpha$  option has been defined as the target host for multiple execution agents, information about these execution agents is also deleted.
- The command does not check whether the target host specified in the -a option has been registered as the target host for the execution agent in agent management information. Therefore, if JP1/AJS3 has not been installed on the specified target host, it could take time before the command terminates.
- **•** If you execute the command when the folder to be used for storing information about the event action control manager, which is used by the event action control manager, does not exist, the system operates as if there were no data. The command is terminated normally. For details about the folder for storing information about the event control action manager, see *A.1 JP1/AJS3 - Manager files and directories* in the manual *Job Management Partner 1/Automatic Job Management System 3 Troubleshooting*.

- **•** Note that the command will terminate normally even if you fail to delete the file or send data to the execution host. If the KAVT8342-E A file access error occurred. (*file-name*) (*maintenance-information*) or KAVT8343-W An attempt to communicate with the agent has failed. (*agent-host-name*) (*maintenance-information*) message is output in the standard error output file, you must manually delete the file according to the specified procedure.
- **•** If you fail to delete files, the KAVT8342-E A file access error occurred. (*file-name*) (*maintenance-information*) message for each of the unsuccessful files is output to the standard error output file. If you fail to delete a large number of files, a large number of error messages are output accordingly. This implies that you cannot view all the messages. For this reason, you should redirect the standard error output file when executing this command.

Example

jpomanevreset 2> *file-name*

- **•** If the KAVT8343-W An attempt to communicate with the agent has failed. (*agent-host-name*) (*maintenance-information*) message is output, the information about the agent involving the error is not deleted. As necessary, therefore, you should cold-start the JP1/AJS3 service on the execution host.
- If the -all option is specified, the command reports that the specified scheduler service has been cold-started to the target hosts on which the status of event jobs and jobnets with start conditions is *Now running*. In addition, the command also performs the same report to the target hosts for which unreported information exists. If the -a option is specified, the command reports that the specified scheduler service has been cold-started to the specified target host even if the status of event jobs and jobnets with start conditions is not *Nor running*.
- **•** If an error such as a network error occurs while data is being sent to the target host, the behavior of the command is as follows:
	- When the agent host cannot be connected (a connection attempt times out)

The command does not retry sending of data.

**•** When another network error occurs

The command retries to connect (up to two attempts) at 10-second intervals.

For this reason, if the target host or the JP1/AJS3 service on the target host has stopped, it could take time before the command terminates. If the target host name cannot be resolved into the IP address, the command also retries acquisition of the IP address three times at one-second intervals.

**•** You execute this command in the same environment as that of JP1/AJS3

operation. For example, suppose that you changed DNSEstablish after a JP1/ AJS3 stop. Executing this command changes the host name used when communicating with the execution host, so that you cannot identify which manager information needs to be deleted on the execution host. This may cause a problem; for example, the information on the execution host will not be deleted, as expected.

- **•** If there are many files under the folder used for storing information about the event control action manager, it will take time before the command is completed because of the presence of many files that are to be searched for and deleted.
- **•** If you specify the local host name in the -h option, the system will operate by assuming that a physical host is specified.
- **•** If you execute the command after specifying the -e option, the system continues to monitor event jobs and start conditions but deletes the event information and event start information generated before the event reset. For this reason, you may see *Now running* for the status of a job in which an event occurred before an event reset or *Now queuing* for the state of a job in which monitoring has already started. If this occurs, for *Now running* jobs, you must re-generate events meeting the conditions. For *Now queuing* jobs, meanwhile, you should either use them as they are or terminate them and then re-register them.
- **•** On the target host side, only the information managed by the target host is deleted. Files remaining as trash are not deleted. If you want to delete files left on the target host as trash, cold-start the JP1/AJS3 service on the target host side.
- **•** If you execute the command without specifying the -e option, monitoring of event jobs and start conditions ends. If monitoring of these is necessary, perform registration again. You can ignore the KAVS1400-E and KAVS0265-E messages output to the integrated trace log because these messages pertain to termination of monitoring of event jobs and start conditions.

## **Return values**

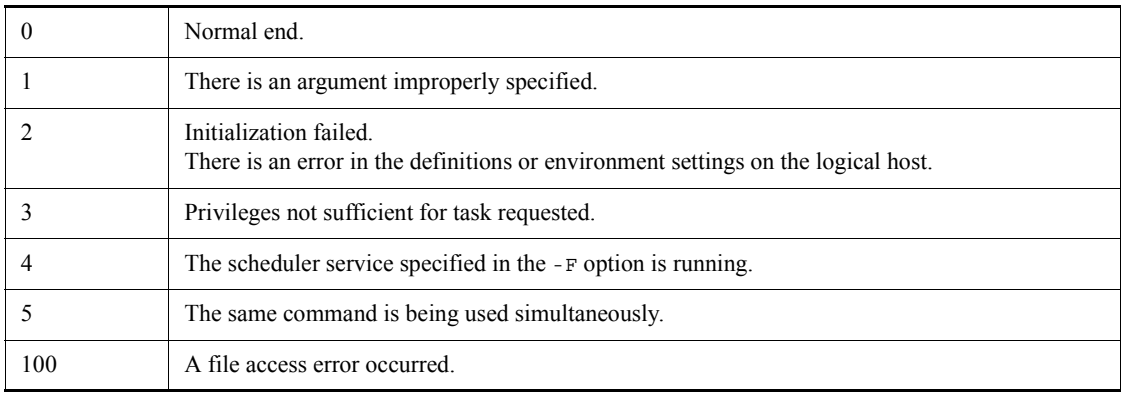

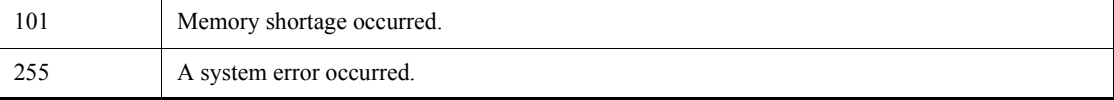

# **Additional information**

The status of JP1/AJS3 - View displayed when JP1/AJS3 is normally started is different from that displayed when JP1/AJS3 is started after you use the jpomanevreset command to recover the status of the event action control manager. The state of JP1/AJS3 - View is also different depending on whether you specify the -e option in the jpomanevreset command: that is, whether the event jobs and start conditions are to be continued. These different statuses are compared and summarized below:

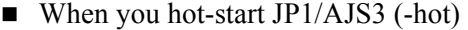

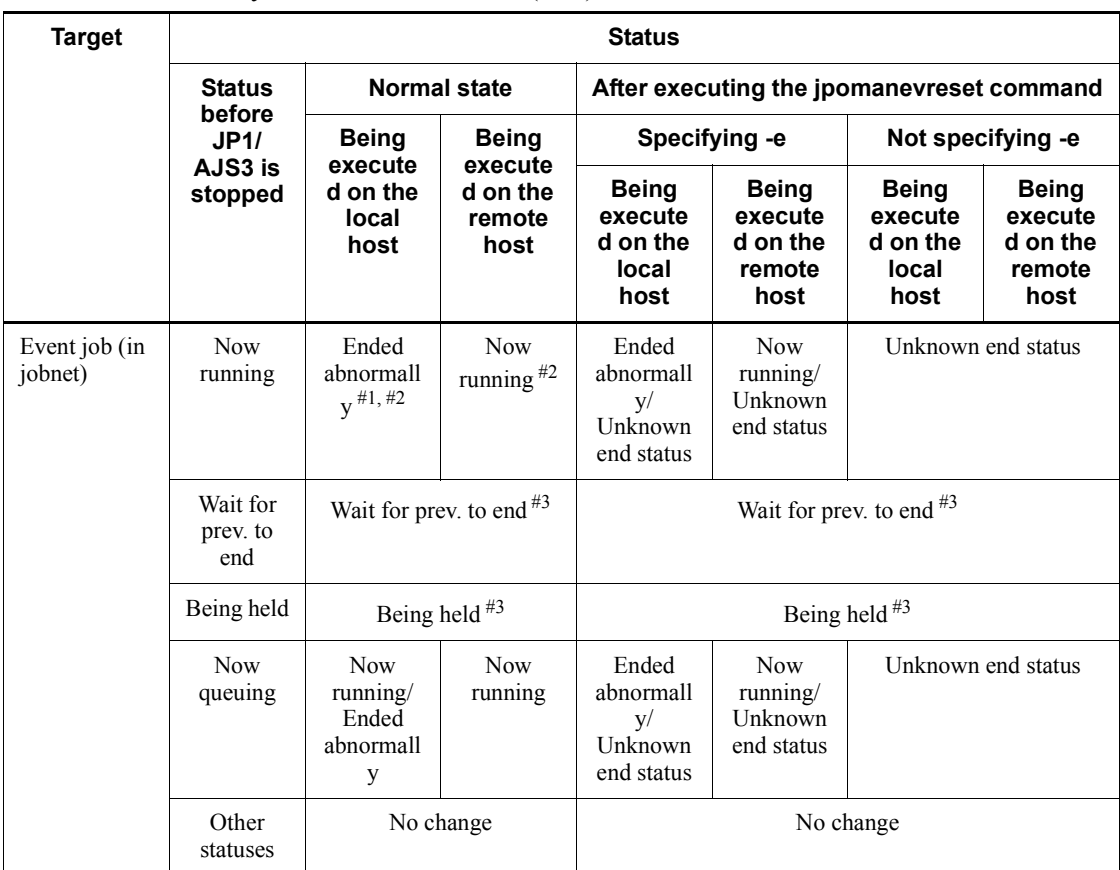

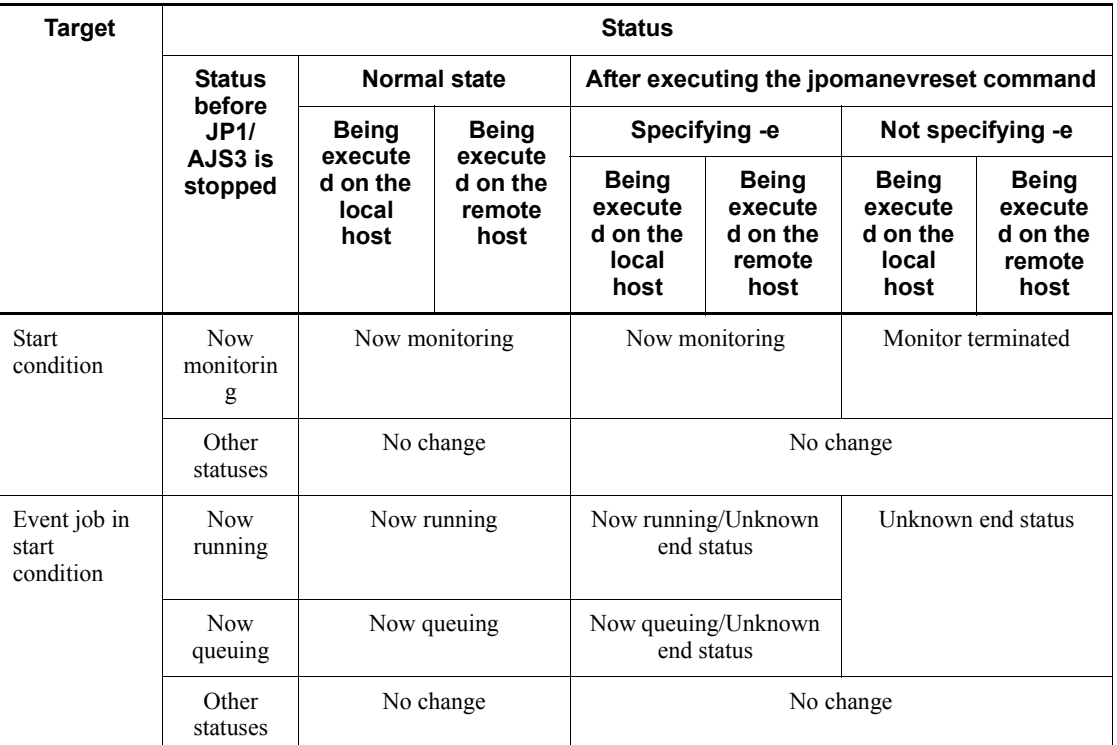

## #1

The Now running status occurs when the system is restarted after a system down.

#2

The Unknown end status may occur depending on the timing of the termination processing.

#### #3

If the Not executed + Ended status occurs when the preceding unit is handled as an abnormal end.

■ When you warm-start JP1/AJS3 (-warm)

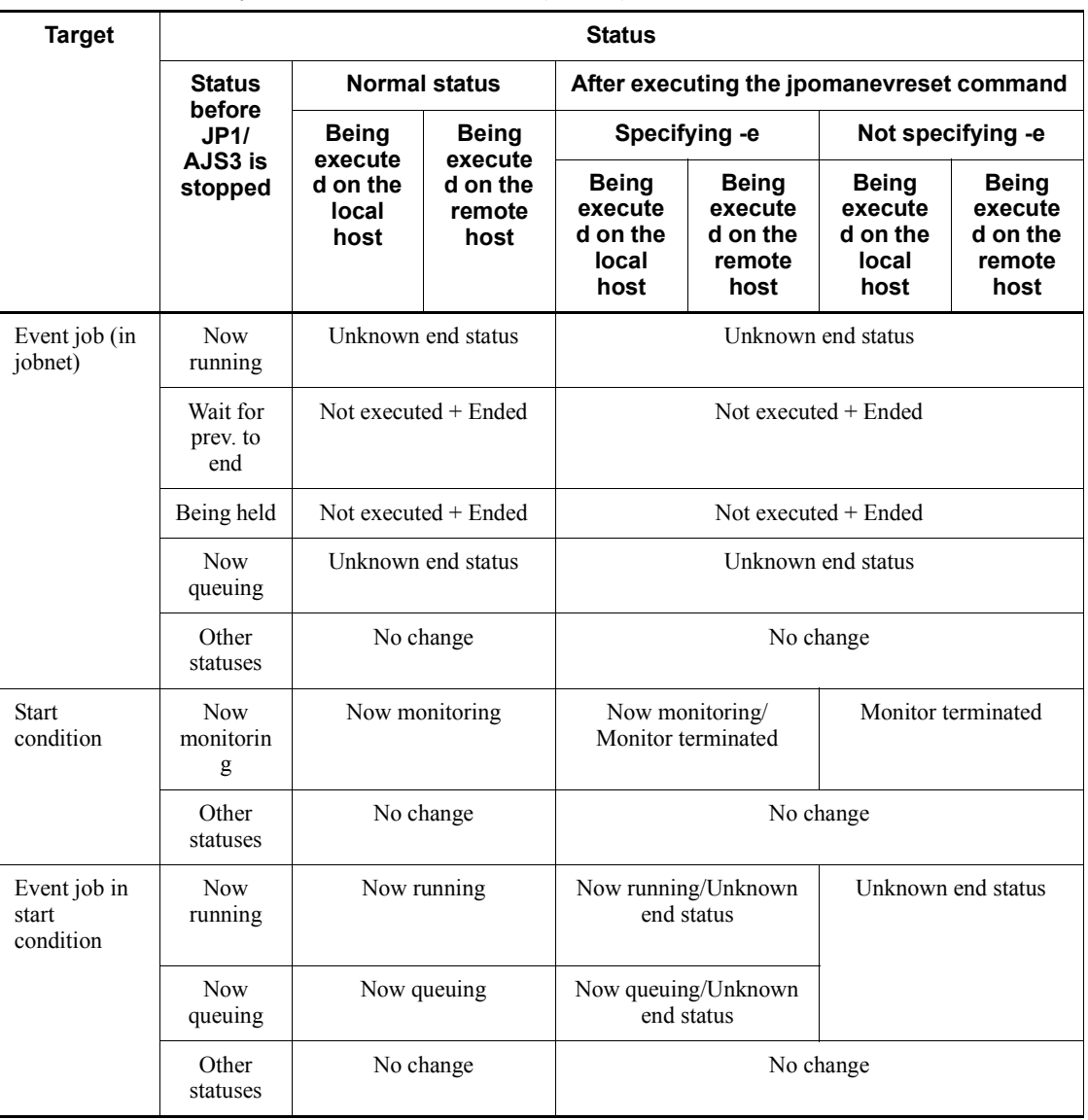

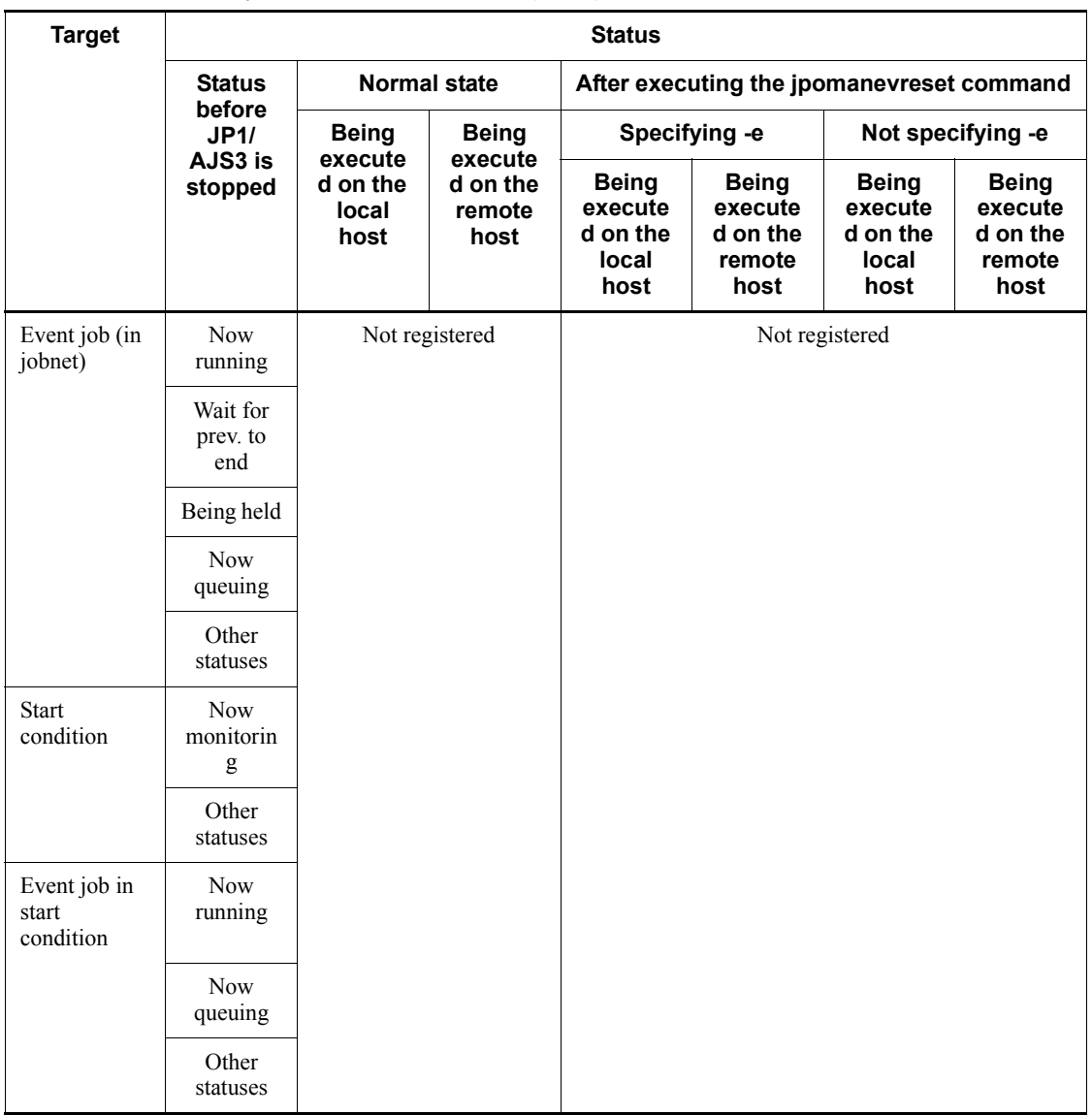

## ■ When you cold-start JP1/AJS3 (-cold)

If the startup mode is not specified when  $JP1/AJS3$  is started

The status of each item when the startup mode of the scheduler service is used is the same as that of the corresponding item shown above.

# **Example**

See the *Example* in *jpomanevshow* in *2. Commands*.

## **jpomanevshow**

#### **Format**

jpomanevshow [-h *logical-host-name*] [-F *service-name*]

## **Description**

Analyzes the internal log of the event action control manager and displays the execution hosts that often send data to the manager and information about start conditional jobnet. You use this command when you want to identify a job that has caused a large number of events related to start conditions, as well as the agent that is to be specified in the arguments of the jpomanevreset command. (See *Example*.)

The targets of analysis are the logs that have been output within the last 24 hours. If there are wrapped logs, then only the remaining logs are to be analyzed. The target of analysis also covers only the logs related to start conditions, not covering the event jobs that is defined in the jobnets.

In the result of analysis, five start conditions are displayed, starting with those with the highest level of data sending. For each of the start conditions, the information that can identify the particular start condition and the number of logs during a certain period of time are displayed.

Before you can execute this command, make sure that the JP1/AJS3 host service is running.

#### **Execution privileges**

In Windows: Administrators privileges

In UNIX: Superuser privileges

#### **Arguments**

-h *logical-host-name*

Specifies the name of the logical host that displays information when you are operating with a cluster system.

You can specify a string of 1 to 255 bytes.

If you omit this option, the logical host name specified in the JP1\_HOSTNAME environment variable is assumed. If the JP1\_HOSTNAME environment variable has not been set, the local host name is assumed.

-F *service-name*

Specify the name of the scheduler service for which you want to analyze the internal log.

You can specify a character string of 1 to 30 bytes.

If you omit this option, the system assumes the default scheduler service name.

## **Notes**

- **•** Always separate an option and its value by at least one space character.
- **•** You cannot execute several instances of this command at the same time. Wait for one command to be completed before you move on to another command.
- **•** If you execute the command when the folder used for storing the internal log of the event action control manager does not exist, the system operates as if there were no data, and the command is terminated normally. For details about the folder used or storing the internal log of the event action control manager, see *1.2.4 List of log files and directories* in the manual *Job Management Partner 1/ Automatic Job Management System 3 Troubleshooting*.
- **•** If you specify the local host name in the -h option, the system will operate by assuming that a physical host is specified.
- **•** If you execute this command on a Windows Server 2008 PC, you must open the Command Prompt window as an administrator. To open the Command Prompt window as an administrator, in the Windows **Start** menu, right-click **Command Prompt**, and then choose **Run as Administrator**. Note that if the UAC function is disabled, you do not need to open the Command Prompt window as an administrator.

# **Return values**

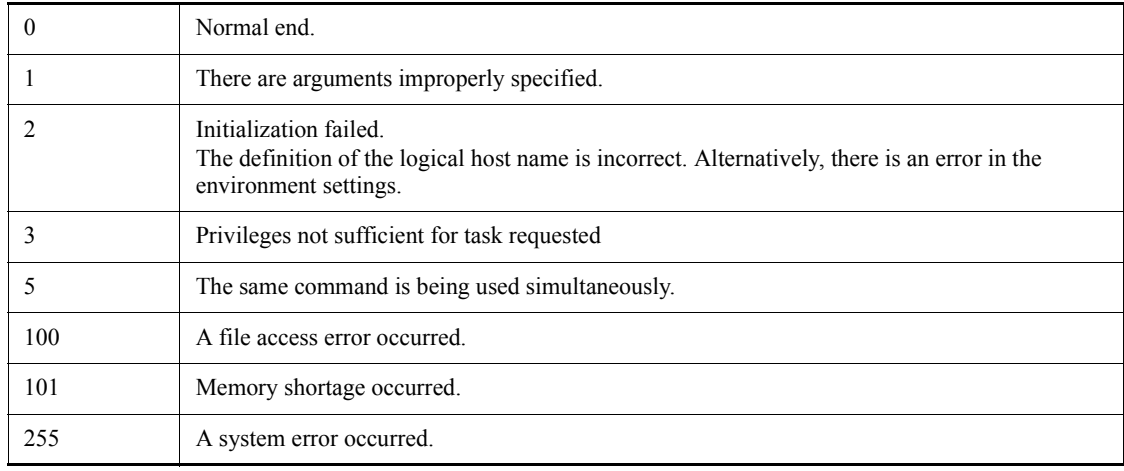

# **Output example**

The following is an example of output obtained when you execute the command on the manager host:

```
Time for analysis=20XX/06/01 02:30:00 - 20XX/06/02 02:30:00
Agent=agent1
Scheduler service=AJSROOT1
Unit ID=2133
Execution ID=2000 (ID:@A2000)
Total count=233
Target time Count
20XX/06/01 22:00:00-22:59:59 1
20XX/06/01 23:00:00-23:59:59 1
20XX/06/02 00:00:00-00:59:59 1
20XX/06/02 01:00:00-01:59:59 30
20XX/06/02 02:00:00-02:30:00 200
Agent=agent1
Scheduler service=AJSROOT1
Unit ID=2134
Execution ID=2000 (ID:@A2000)
Total count=1
Target time Count
20XX/06/01 17:00:00-17:59:59 1
```
The content of each item output can be interpreted as follows:

```
Time for analysis
```
Indicates the time required for analysis. The time displayed here shows the time measured on the internal log and it may be different from the system time.

```
Agent
```
Indicates the name of the execution host sending data.

```
Scheduler service
```
Indicates the scheduler service name in which start conditions are defined.

Unit ID

Indicates the unit ID of the event job defined in the start conditions.

Execution ID

Indicates the execution ID for start conditions. The execution ID corresponds to the "Being executed" generation displayed on the Daily Schedule window or the Monthly Schedule window.

What is shown in parentheses corresponds to what is displayed on JP1/AJS3 - View.

Total count

Indicates the total number of entries that were stored in the internal log and that pertain to start conditions.

Target time

Indicates the target duration at which to display the number of logs per unit time. If no logs occur during the target duration, the target duration itself will not be output.

Count

Indicates the total number of log entries that were present during the target time and that pertain to start conditions.

# **Example**

Suppose that there has been a rapid increase in the number of events that monitor start conditions. The entire system operating JP1/AJS3 will suffer from high loads because of frequent communication between the manager and the agent and frequent input/ output operations of files for storing data temporarily. This makes the operator's action ineffective, thus leading to a major delay in the processing of other programs. In this

case, you use the jpomanevshow command to identify the job and event responsible for the large number of events related to start conditions. You can return to normal operation if you eliminate the cause of the large number of monitoring conditions for the particular job and use the jpomanevreset command to remove the large number of event data items from the particular agent.

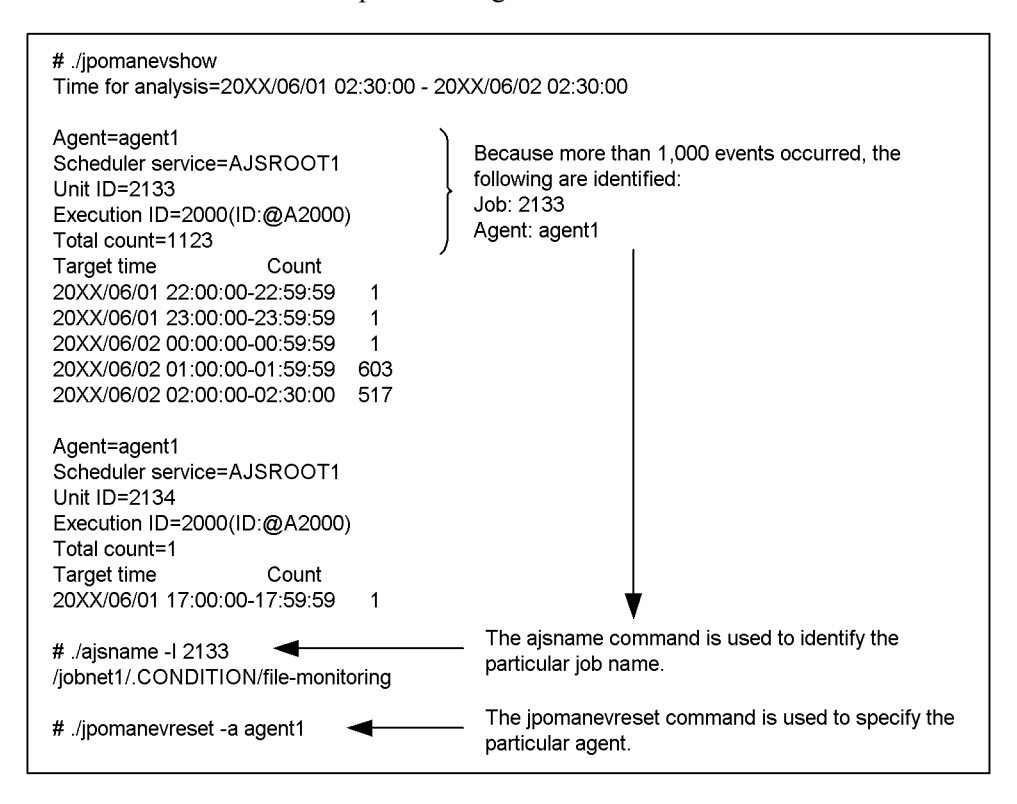

For details about the above procedures, see *2.6 Troubleshooting problems if processing of a jobnet with a start condition is delayed* in the manual *Job Management Partner 1/ Automatic Job Management System 3 Troubleshooting*.

## **jpomanjobshow**

### **Format**

jpomanjobshow

```
 [-h host-name]
 [-F service-name]
 [-a execution-agent-name...|-all]
```
## **Description**

Outputs a list of the event jobs currently being executed in the manager to the standard output file.

This command is executed on a host for executing a manager. Regardless of the situation of the job execution agent, you can execute this command because only the information maintained by the manager is displayed. The list is displayed even if versions of the manager and the job execution agent do not match.

# **Execution privileges**

In Windows: Administrators privilege

In UNIX: Superuser privilege

# **Arguments**

-h *host-name*

Specify the local host name or logical host name for the manager which is to display job information. You can specify a character string of 1 to 255 bytes.

By default, the system assumes the logical host name specified by the JP1\_HOSTNAME environment variable. Without the JP1\_HOSTNAME environment variable, however, the system assumes the local host name.

This command results in an error if the command executing host does not have any no definition about the specified manager host name.

-F *service-name*

Specify the name of the scheduler service for which you want to display job information.

You can specify a character string of 1 to 30 bytes.

If you omit this option, the system assumes the default scheduler service name.

-a *execution-agent-name*...|-all

Of the execution agents on which the manager specified in the -h option requested to

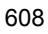

execute jobs, you can display job information for only a specific execution agent. To do this, specify the execution agent name in the -a option.

You can specify a character string of 1 to 255 bytes.

You can specify more than one execution agent name. In that case, the execution agent names must always be separated by at least one space character.

Specify -all if you want to cover all execution agents.

If this option is omitted, the default execution agent is assumed.

If the specified execution agent has no job information or does not even exist, the command does not result in an error.

#### **Notes**

- Before you execute this command, make sure that the JP1/AJS3 service is running.
- **•** Always separate an option and its value by at least one space character.
- **•** For options that require a value to be specified, the string specified next to the option is assumed to be a value. For example, if you enter -h -a, -a is assumed as the logical host name specified for the -h option.
- **•** You cannot execute more than one these commands at the same time. After the first command has been executed, execute the second command.

## **Return values**

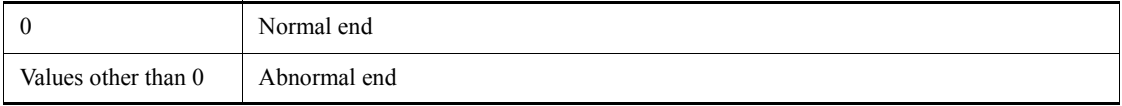

## **Additional information**

No error occurs even if you execute this command when JP1/AJS3 scheduler service is not running. If there is a job scheduled to be executed next, the information about the job is output.

# **Output example**

Here is an example of file output, together with what the output means.

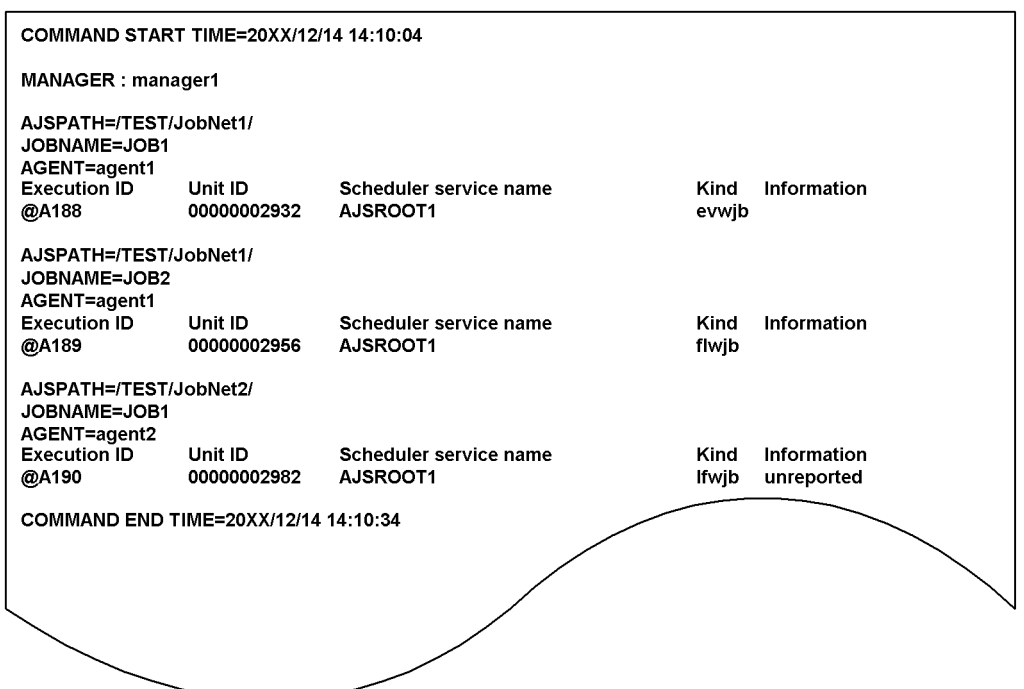

The following shows the meaning of the output.

## COMMAND START TIME

Indicate the date and time at which the command starts its execution in the format of *YYYY/MM/DD HH:MM:SS*.

#### MANAGER

Shows the manager host name (either the local host name or the logical host name).

## AJSPATH

Shows the jobnet name in the /*root-jobnet-name*/*jobnet-name*/ format.

## JOBNAME

Shows the job names in the jobnet.

## AGENT

Shows the execution agent name.

This item is the name of the execution agent on which job execution is requested.

Execution ID

Shows the execution ID.

```
Unit ID
```
Shows the unit ID.

Scheduler service name

Shows the scheduler service name.

### Kind

Shows the types of jobs.

- **•** evwjb: JP1 event reception monitoring job
- revwjb: JP1 event reception monitoring job for recovery
- **•** flwjb: File monitoring job
- rflwjb: File monitoring job for recovery
- **•** mlwjb: Email reception monitoring job
- rmlwjb: Email reception monitoring job for recovery
- **•** mqwjb: Message queue reception monitoring job
- rmqwjb: Message queue reception monitoring job for recovery
- **•** mswjb: MSMQ reception monitoring job
- **•** rmswjb: MSMQ reception monitoring job for recovery
- **•** lfwjb: Log file monitoring job
- **•** rlfwjb: Log file monitoring job for recovery
- **•** ntwjb: Windows event-log monitoring job
- rntwjb: Windows event-log monitoring job for recovery
- **•** tmwjb: Execution interval control job
- **•** rtmwjb: Execution interval control job for recovery

### Information

Shows job information.

**•** unreported:

The execution agent has not received the request for starting job execution because, for example, the execution agent is not running (it is registered with the unreported information file).

**•** (No indication)

There is no information to be reported (nothing is registered in the unreported information file).

In this case, any of the following statuses could exist:

- Nothing is contained in the unreported information file because nothing was processed by the manager.

- An error occurred while the unreported information file was being accessed.

- A request has arrived at the execution agent correctly.

You can use the jpoagtjobshow command to see whether the job has been actually executed in the agent.

#### COMMAND END TIME

Indicates the date and time at which the command ends its execution in the format of *YYYY/MM/DD HH:MM:SS*.

The *YYYY/MM/DD HH:MM:SS* part means *calendar-year/month/day hours:minutes:seconds.*

# **jpqdbcond**

# **Format**

jpqdbcond [-h *logical-host-name*]  $[[-m]$  $\left[\begin{array}{cc} -x & -k \end{array}\right]$  [-d *directory-name*][-p {*output-destination*}]]| [[{-l|-L} [-a] [[-i {*output-destination*}]| [-t {*output-destination*,*unused-area-size-threshold*} [-v]]]] |[-t {*output-destination*,*unused-area-size-threshold*} [-v]]]]

# **Description**

- 1. Compresses unused areas and reorganizes files if the ratio of unused areas is high for the ISAM files that the job execution environment uses.
- 2. Outputs the ratio of unused areas, data file fragmentation ratio, and unused size for the ISAM files used in the job execution environment, to the standard output file.

You can display the ratio of unused areas for the ISAM files even while the job execution environment is using the ISAM files.

- 3. Outputs the following information for the ISAM files that the job execution environment uses, to the specified destination as a message:
	- Information about reorganization (start and end date/time, statistics)
	- Unused area size
	- Whether the unused area size has reached the threshold

You can specify one or more of the following message destinations:

- Standard error output
- Windows event log or Syslog
- JP1 event
- 4. Checks whether the size of unused areas for the ISAM files that the job execution environment uses has reached the threshold and sets the result in the return value of the command.
- 5. Converts the format of the ISAM file.

## **Execution privileges**

In Windows: Administrators privilege

In UNIX: Superuser privilege

### **Arguments**

-h *logical-host-name*

Specify the target logical host name.

You can specify a character string of 1 to 255 bytes.

By default, the system assumes the logical host name specified by the JP1\_HOSTNAME environment variable. If the JP1\_HOSTNAME environment variable is not specified, the system assumes the local host name.

 $-<sub>m</sub>$ 

Outputs the number of ISAM lock table entries and the ISAM file format (whether the key reuse functionality is enabled) for the job execution environment database.

You cannot specify this option with any option other than -h.

 $\blacksquare$  -x

Completely reorganizes the data and key files for the ISAM files used in the job execution environment.

 $- k$ 

Converts all ISAM files that constitute the job execution environment to the format enabling the key reuse functionality and completely reorganizes the data and key files.

-d *directory-name*

Specify the directory name for the work file used for key sorting, if you reorganize the ISAM files that the job execution environment uses.

For an explanation of the system action when you omit this option, see the description of the Jiscond command in the manual *Job Management Partner 1/Base User's Guide*.

-p {*output-destination*}

Outputs a message when the command starts and ends the reorganization of the ISAM files that the job execution environment uses.

You must specify this option with the  $-x$  option.

**•** *output-destination*

Specifies one of the following message output destinations.

You can specify a single destination or a combination of two or more destinations.

- e: Standard error output
- s: Windows event log or Syslog

j: JP1 event

The following shows example message output when this option is specified:

Example 1: When reorganization is started

KAVU5980-I Database condensing of the job execution environment started. 20XX/10/01 01:05:40

Example 2: When reorganization is ended normally

```
KAVU5981-I Database condensing of the job execution 
environment ended normally. 20XX/10/01 01:05:40 - 20XX/10/01 
01:20:20 (00:14:40)
```
The start date/time, end date/time, elapsed time, unused area size before reorganization, and unused area size after reorganization are also output.

Example 3: When reorganization is ended abnormally

```
KAVS5982-E Database condensing of the job execution 
environment ended abnormally. 20XX/10/01 01:05:40 - 20XX/10/
01 01:20:20 (00:14:40)
```
 $\blacksquare$   $\{-1|-L\}$ 

Displays the ratio of unused areas for the ISAM files that the job execution environment uses.

You can obtain more detailed information about the ISAM files by specifying this option with the -a option.

**•** -l

Exclusively uses the ISAM files to obtain information.

Because this option exclusively uses the files, it provides more accurate information than the -L option. It, however, causes an error if another process is using the ISAM files.

 $\bullet$   $\blacksquare$   $\top$ .

Obtains information without exclusively using the ISAM files.

Because this option does not exclusively use the files, it can obtain information even while the job execution environment is using the ISAM files. If another process is simultaneously updating the ISAM files, however, the command fails to obtain accurate information for any updates performed just when it obtains information.

 $-$ a

Outputs detailed information about the ISAM files that the job execution environment uses.

If this option is specified with the  $-1$  or  $-L$  option, the command outputs the data file fragmentation ratio and unused area size as well as the ratio of unused areas.

-i {*output-destination*}

Outputs a message indicating the unused area size for the ISAM files that the job execution environment uses.

**•** *output-destination*

Specifies one of the following message output destinations.

You can specify a single destination or a combination of two or more destinations.

- e: Standard error output
- s: Windows event log or Syslog
- j: JP1 event

The following shows example message output when this option is specified:

Example

KAVU5983-I The ISAM unused area size on job execution environment is 99 MB.

-t {*output-destination*},*unused-area-size-threshold*

Outputs a message if the unused area size for the ISAM files that the job execution environment uses has reached the specified threshold.

You can use this option to schedule the execution of the jpqdbcond command as a JP1/AJS3 job when the system is not very busy (e.g., not executing a large number of jobs), so that the command periodically checks the status of the ISAM files and outputs a warning message as required.

**•** *output-destination*

Specifies one of the following message output destinations.

You can specify a single destination or a combination of two or more destinations.

- e: Standard error output
- s: Windows event log or Syslog
- j: JP1 event

**•** *unused-area-size-threshold*

Specifies a threshold for the unused area size for the ISAM files.

You can specify a value within the range from 1 to 1024 (in MB;  $1 \text{ MB} = 1,024$  \* 1,024 bytes).

The following shows an example message output when this option is specified:

Example:

KAVU5984-W The ISAM unused area size of the job execution environment is 101 MB, which exceeds the 100 MB threshold value.

 $-<sup>v</sup>$ 

Sets the return value (process end code) of the command to indicate whether the ratio of unused areas has reached the specified value.

You must specify this option with the  $-t$  option.

The following shows the return values of the jpqdbcond command, which depend on whether this option is specified:

• Return value when the -v option is not specified

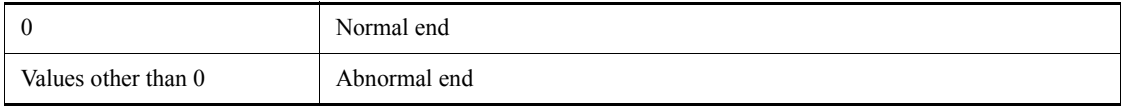

#### • Return value when the -v option is specified

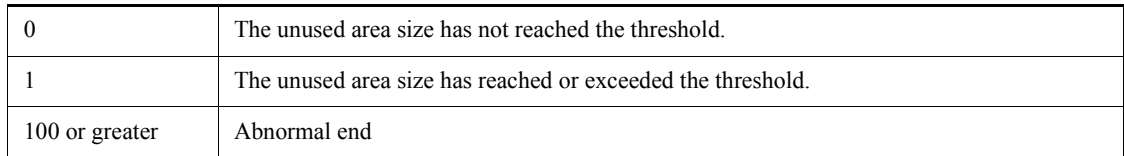

## **Notes**

**•** erform reorganization after you have backed up the relevant files. The jpqdbcond command uses the directory specified in the -d option as a work directory. The drive or partition that contains the directory must have at least twice as much free space as the largest ISAM key file in the job execution environment you want to reorganize. In addition, the drive or partition that contains the job execution environment database directory must have at least as much free space as the largest ISAM key file in the job execution environment you want to reorganize. If you do not specify the -d option, the command uses the OS standard work directory. see the description of the Jiscond command in the *Job Management Partner 1/Base User's Guide.*

- If you specify none of the  $-x$ ,  $-t$ ,  $-1$ ,  $-L$ ,  $-k$ , and  $-m$  options, the  $-x$  option is assumed.
- **•** If you specify the -x or -k option for this command, you must back up the ISAM files before executing the command (before reorganizing the ISAM files).
- If you specify the  $-x$ ,  $-1$ , or  $-k$  option for this command, you must execute the command with the ISAM files closed (to close the ISAM files, stop JP1/AJS3). When the ISAM files are open, executing the command will result in an error.
- If you specify the  $-L$  option for this command, you can also obtain information about any ISAM files that other processes are using. If another process is simultaneously updating the ISAM files, however, the command fails to obtain accurate information for any updates performed just when it obtains information. In order to maintain the integrity of the ISAM files, other processes attempting to access the ISAM files have to wait while the command is executed. You should not, therefore, use this command when the system is executing a large number of jobs.
- **•** The output information from this command with the -l or -L option specified refers to the ratio of unused areas, not the ratio of fragmentation. If, therefore, the ISAM file contains no records or there are an extremely limited number of records, 100% is output showing the ratio of unused areas to the empty area that has been reserved.
- **•** Reorganizing the ISAM files sometimes fails to completely reorganize the entire files, possibly leaving some small unused areas.
- **•** If you specify -x or -k for this command, you cannot execute it with jpqautocond or jajs maintain -m manager.
- **•** You cannot simultaneously execute two or more jpqdbcond commands with -x or -k specified.

## **Return value**

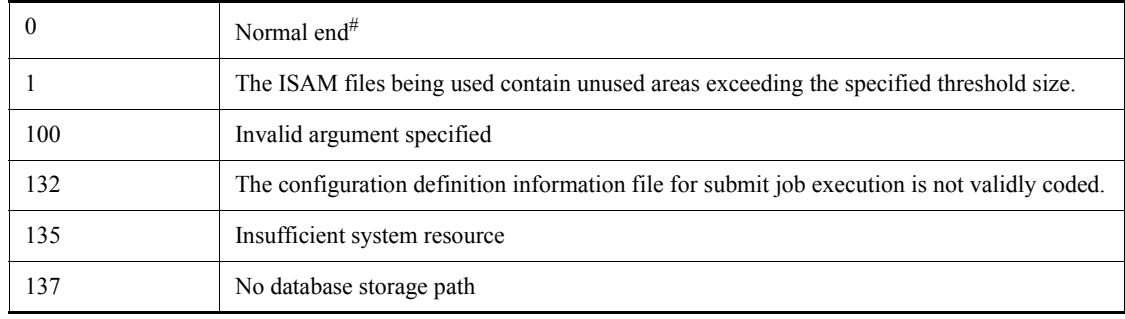

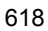

jpqdbcond

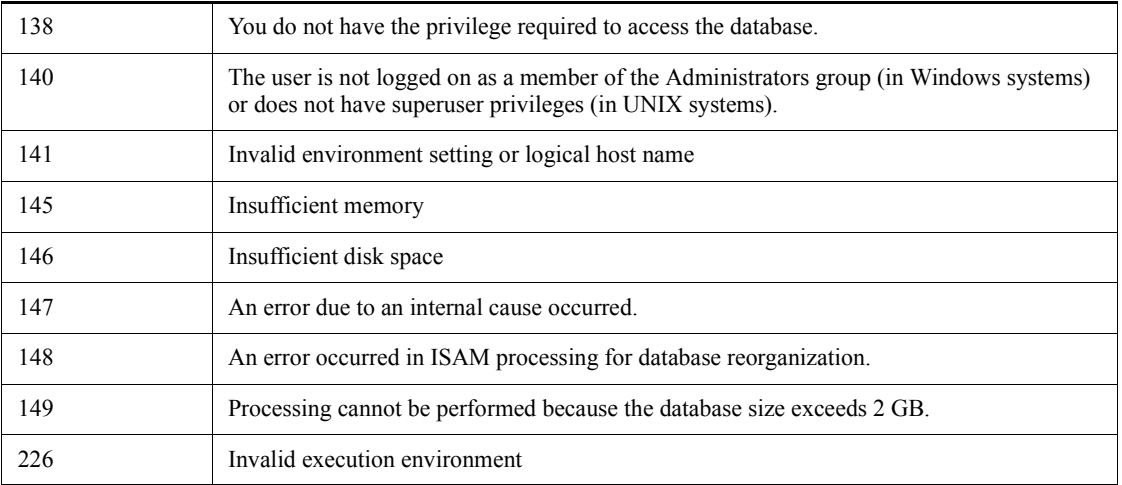

#

When the  $-t$  and  $-v$  options are specified simultaneously, indicates that the ISAM files used by the job execution environment have not reached the unused area size threshold.

# **Additional informations**

• The following shows the format of output when the -1 or -L option is specified:

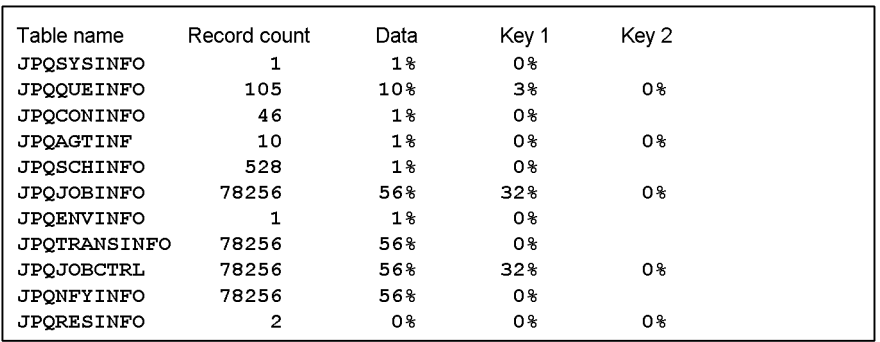

The following items are output:

Table name

Displays the table name.

Record count

Displays the number of records.

Data

Displays the ratio of unused areas for the data file.

Key 1

Displays the ratio of unused areas for the first key file.

# Key 2

Displays the ratio of unused areas for the second key file.

This item is blank if there is only a single key file.

There cannot be more than two key files.

**•** The following shows the format of output when the -a option is specified with the -l or -L option.

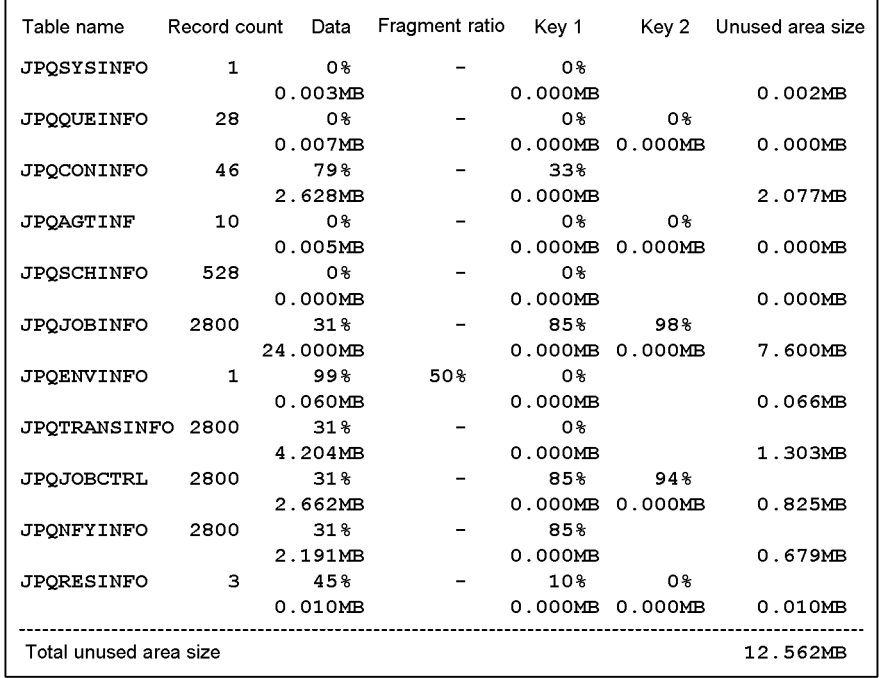

Information is output in two rows for each table. The information displayed in the upper row is the same as that displayed with the -l or -L option. The lower row displays the unused area size for each file (in MB;  $1 \text{ MB} = 1,024 * 1,024 \text{ bytes}$ ).

The following describes the displayed items:

#### Table name

Displays the table name.

#### Record count

Displays the number of records.

## Data

When the  $-$ a option is specified, data is output in two rows for each table. The data displayed in the upper row is the same as that displayed with the  $-1$ or -L option. The lower row displays the unused area size.

#### Fragment ratio

For a variable-length record, updating a record may cause the data in ISAM files to be split into multiple blocks. This item displays the ratio of the split records to the total number of records. This item is only displayed for variable-length ISAM files. It displays a hyphen (-) for other tables.

## Key 1

When the  $-$ a option is specified, data is output in two rows for each table. The data displayed in the upper row is the same as that displayed with the  $-1$ or -L option. The lower row displays the unused area size.

#### Key 2

When the  $-$ a option is specified, data is output in two rows for each table. The data displayed in the upper row is the same as that displayed with the -l or -L option. The lower row displays the unused area size.

#### Unused area size

This item displays the total unused area size for the data and key files that comprise each ISAM file.

## Total unused area size

Displays the total unused area size for the ISAM files that the job execution environment uses.

• The following shows the format of output when the  $-m$  option is specified:

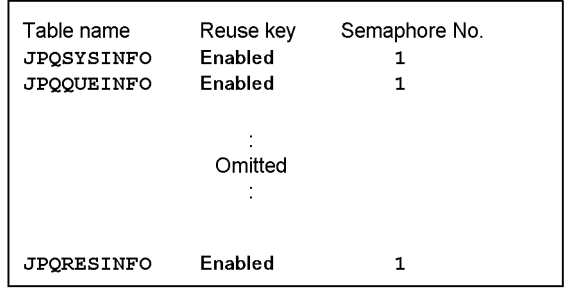

The following items are output:

Table name

Displays the table name.

Reuse key

Displays Enabled if the key reuse functionality for the ISAM file format is enabled.

Displays Disabled for the conventional ISAM file format.

Semaphore No.

Displays the semaphore number if the file is split by semaphore.

Otherwise, a hyphen (-) is displayed.

**•** If you specify j (JP1 event) as the output destination for the -p, -i, or-t option, the following JP1 events are output:

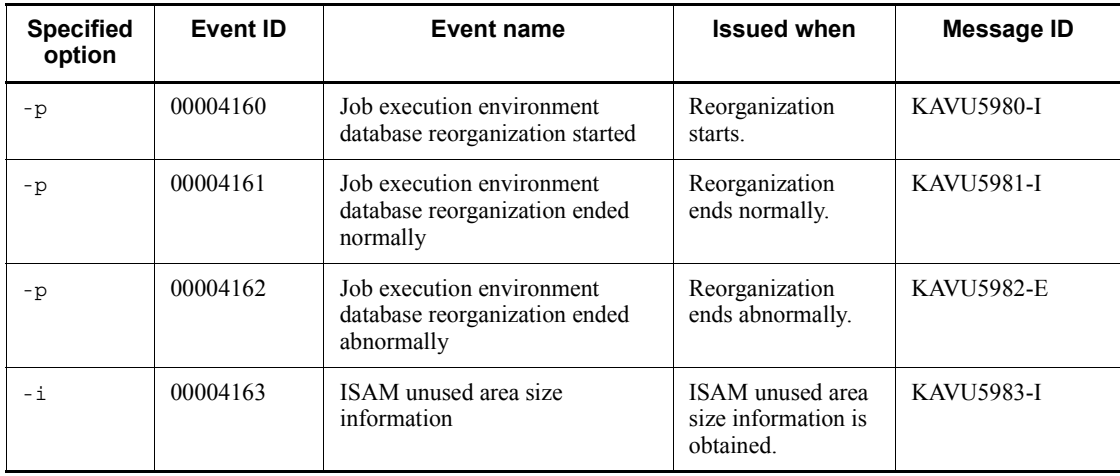
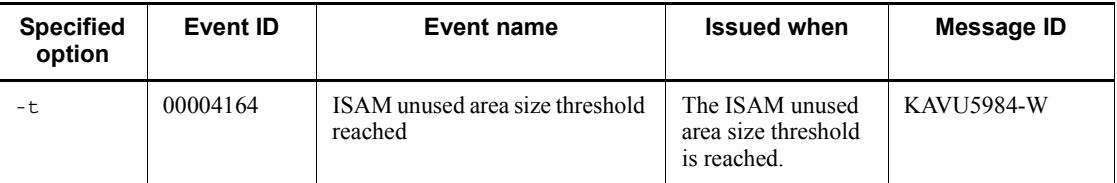

Note

For details about the JP1 events, see *A. JP1 Events Issued by JP1/AJS3* in the *Job Management Partner 1/Automatic Job Management System 3 Administration Guide*.

**•** The following describes a database reorganization log that is output when the database is reorganized:

When you execute the jpqdbcond command, it creates the CONDENSE $\{1|2\}$ .  $log$  file in the directory storing the database. This file contains the database reorganization log, which records the following statistics:

- **•** Start date/time, end date/time, and time required
- **•** Unused area size and total file size before database reorganization
- **•** Unused area size and total file size after database reorganization

Data is logged in the HNTR log format. The log consists of two planes, each of which contains 512 KB of log data.

Message KAVU5985-I is output with the statistics of database reorganization embedded.

#### Output example

KAVU5980-I Database condensing of the job execution environment started. 20XX/10/01 01:05:40 KAVU5985-I CONDENSE: Before condensing the database. Unused area size:102.020 MB Total file size:542.245 MB KAVU5985-I CONDENSE: After condensing the database. Unused area size:0.100 MB Total file size:440.225 MB KAVU5981-I Database condensing of the job execution environment ended normally. 20XX/10/01 01:05:40 - 20XX/10/01 01:20:20 (00:14:40)

# **Appendixes**

- A. Notes on Defining Environment Variables and an Environment Variable File
- B. Notes on Using the Embedded-Database Commands
- C. Version Revisions
- D. Changes in 3020-3-S10-04(E)
- E. Glossary

# **A. Notes on Defining Environment Variables and an Environment Variable File**

# **A.1 Notes on defining environment variables**

This section describes the notes on defining environment variables for job execution.

For a list of environment variables, see the environment variable list in Chapter *1.4 Environment variables*.

**•** Use the *environment-variable-name*=*value* format to specify an environment variable. To specify more than one environment variable, use a line-feed character to separate each entry, as shown in the following example.

Example:

*environment-variable-name-1*=ABCD<line-feed character>

*environment-variable-name-2*=EFGH<line-feed character>

You can separate each entry only by using a line-feed character. Do not use a delimiter such as a semicolon  $\therefore$  or a colon  $\therefore$ .

- **•** Make sure that you specify all entries in the *environment-variable-name*=*value* format. If you specify an entry that is not in this format, the job could terminate abnormally depending on the OS of the host on which the job is executed.
- **•** You cannot use environment variables that start with AJS (for example, AJS*xxxx*, where *xxxx* is any string) regardless of whether you specify them in uppercase or lowercase. These variables are reserved in the system.
- You cannot use environment variables that start with JP1 (for example, JP1*xxxx*, where *xxxx* is any string) regardless of whether you specify them in uppercase or lowercase. These variables are reserved in the system.
- **•** You cannot set the following environment variables for **Environment variables** of a job definition or in a file you specify for **Environment file** of a job definition:
	- **•** AJSENV=YES
	- **•** AJSPRE\_ST= *termination-status-of-preceding-job-or-jobnet*{n|w|a}
	- **•** AJSPRE\_RC=*return-value-of-preceding-job* (-2147483648 to 2147483647)
	- **•** AJSNETNAME=*root-jobnet-name*
	- **•** AJSJOBNAME=*job-name*
	- **•** AJSHOST=*name-of-manager-host-requesting-job-execution*

- **•** AJS\_AJSCONF=*scheduler-service-name-on-manager-host-requesting-job-exe cution*
- **•** AJSEXDATE*=scheduled-date-of-execution (yyyy/mm/dd)*
- **•** AJSEXECID*=job-execution-ID*
- **•** AJSEXECPID=*execution-ID-of-generation-for-which-start-condition-is-monit ored*
- **•** JP1JobName=*job-name*
- **•** JP1JobID=*job-number* (1 to 999999)
- **•** JP1UserName=*name-of-user-who-submitted-job*
- **•** HOME=*home-directory*
- **•** SHELL*=execution-shell*
- **•** LANG=*language-type*
- **•** LOGNAME=*login-name*
- **•** MAIL=*mail-user-name*
- **•** PATH=*search-path-name*
- **•** Usually, environment variables are set in JP1/AJS3 and they refer to those listed in *Table 1-7* in *1.4 Environment variables*, as well as those specified for job definition, and those contained in files specified as environment files for job definition. In addition, environment variables may also be set in the command statements, script files, local login scripts, and system login scripts specified for job definition. If the same environment variables are found in these, they will have the following levels of priority (with the value of 1 as the highest level).

#### Windows

- 1. Environment variables specified for **Environment variables**#1
- 2. Environment variables specified for **Environment file**#2
- 3. System environment variables

#### UNIX

- 1. Definitions in the commands or script files specified for job definition
- 2. Definitions contained in local login scripts
- 3. Definitions contained in system login scripts
- 4. Environment variables specified for **Environment variables**#1
- 5. Environment variables specified for **Environment file**#2

#1

Variables specified for **Environment variables** in the JP1/AJS3 - View window or those specified with the -env option for the jpqjobsub command.

 $#2$ 

Variables specified for **Environment file** in the JP1/AJS3 - View window or those specified with the -ev option for the jpqjobsub command.

**•** When defining an environment variable in a dialog box of JP1/AJS3 - View or in the -env option of the jpqjobsub command, you cannot use a reference to an environment variable. In the following example, the xyz variable is assigned the character string %abc%, and not the value of the abc environment variable.

Example:

abc=1

xyz=%abc%

If you want to use a reference to an environment variable, specify the reference in the batch file or script file for the job to be executed.

#### Cautionary note

In Windows, normally, JP1/AJS3 is started as the JP1/AJS3 service. Thus, JP1/ AJS3 does not read the user environment variables. When a job is executed from JP1/AJS3, the system environment variables read at the start of the JP1/AJS3 service are set for the job. When a cluster system is set up, however, the user environment variables will be valid in the JP1/AJS3 service (logical hosts only) started by MSCS. This is because MSCS reads user environment variables according to the MSCS specifications. For any non-MSCS cluster software, refer to the relevant specifications.

Note that the environment variables that are read when the JP1/AJS3 service is started include not only the system environment variables but also the environment variables that are set at OS startup. Also note that the environment variables specified in the login script are not read.

# **A.2 Notes on defining an environment variable file**

Before attempting to define an environment variable name in an environment variable file used for job execution, make sure that the name is valid in the operating system running on the target host.

If the target host does not support the environment variable name you define, the specification of the variable in the environment variable file will not take effect. In such a case, the environment variable is not set on the host.

The following gives precautions about syntax you must follow when defining environment variables in an environment variable file used for job execution:

### *(1) Notes on defining an environment variable file in a Windows environment*

- **•** Code an environment variable name from the beginning of a line.
- **•** When specifying multiple environment variables, insert a line feed character between pairs of *environment-variable-name*=*value*.

Example:

*environment-variable-name-1*=ABCD *<return>*

*environment-variable-name-2*=EFGH *<return>*

- **•** Make sure that you specify all entries in the *environment-variable-name*=*value* format. If you specify an entry that is not in this format, the job could terminate abnormally depending on the OS of the host on which the job is executed.
- **•** A sequence of characters between "=" and the line feed code is assumed to be a single value.
- You cannot use environment variables that start with AJS (for example, AJS*xxxx*, where *xxxx* is any string) regardless of whether you specify them in uppercase or lowercase. These variables are reserved in the system.
- **•** You cannot use environment variables that start with JP1 (for example, JP1*xxxx*, where *xxxx* is any string) regardless of whether you specify them in uppercase or lowercase. These variables are reserved in the system.
- **•** You cannot use a reference to an environment variable as shown in the following example.

In the following example, the xyz variable is assigned the character string %abc%, and not the value of the abc environment variable.

Example:

abc=1

xyz=%abc%

If you want to use a reference to an environment variable, specify the reference in the batch file for the job to be executed.

#### *(2) Notes on defining an environment variable file in a UNIX environment*

- **•** Code an environment variable name from the beginning of a line.
- **•** When specifying multiple environment variables, insert a line feed character between pairs of *environment-variable-name*=*value*.

Example:

*environment-variable-name-1*=ABCD *<return>*

*environment-variable-name-2*=EFGH *<return>*

- **•** Make sure that you specify all entries in the *environment-variable-name*=*value* format. If you specify an entry that is not in this format, the job could terminate abnormally depending on the OS of the host on which the job is executed.
- **•** A sequence of characters between "=" and the line feed code is assumed to be a single value.
- You cannot use environment variables that start with AJS (for example, AJS*xxxx*, where *xxxx* is any string) regardless of whether you specify them in uppercase or lowercase. These variables are reserved in the system.
- You cannot use environment variables that start with JP1 (for example, JP1*xxxx*, where *xxxx* is any string) regardless of whether you specify them in uppercase or lowercase. These variables are reserved in the system.
- **•** Avoid using the following environment variables because their values are set in JP1/AJS3.
	- **•** HOME
	- **•** SHELL
	- **•** LANG
	- **•** LOGNAME
	- **•** MAIL
	- **•** PATH
- **•** You cannot use a reference to an environment variable as shown in the following example.

In the following example, the xyz variable is assigned the character string \$abc, and not the value of the abc environment variable.

Example:

```
abc=1
xyz=$abc
```
If you want to use a reference to an environment variable, specify the reference in the script file for the job to be executed.

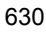

# **B. Notes on Using the Embedded-Database Commands**

When you use the ajsembdbadduser command to add a new user or modify an existing user, the following embedded-database commands allow you to use the authorization identifier  $(-a)$  and the password  $(-ap)$  of the user who executes those commands:

- **•** ajsembdbstatus
- **•** ajsembdbrorg
- **•** ajsembdbreclaim
- **•** ajsembdbsetup

The following describes the -a and -ap options.

-a *command-executer-authorization-identifier*

Specify the authorization identifier of the user who executes the applicable command.

You usually do not need to specify this option because, root is assumed as the authorization identifier. Specify it only if you have used the ajsembdbadduser command to add a new administrator for the embedded database, or if you have modified the existing administrator.

The specified value is case sensitive.

-ap *command-executer-password*

Specify the password corresponding to the authorization identifier specified in the -a option.

You usually do not need to specify this option because root is assumed as the password. Specify it only if you have used the ajsembdbadduser command to add a new administrator for the embedded database, or if you have modified the existing administrator.

The specified value is case sensitive.

An error might occur when you execute a command. If an error occurs, take the action indicated in the following table and re-execute the command.

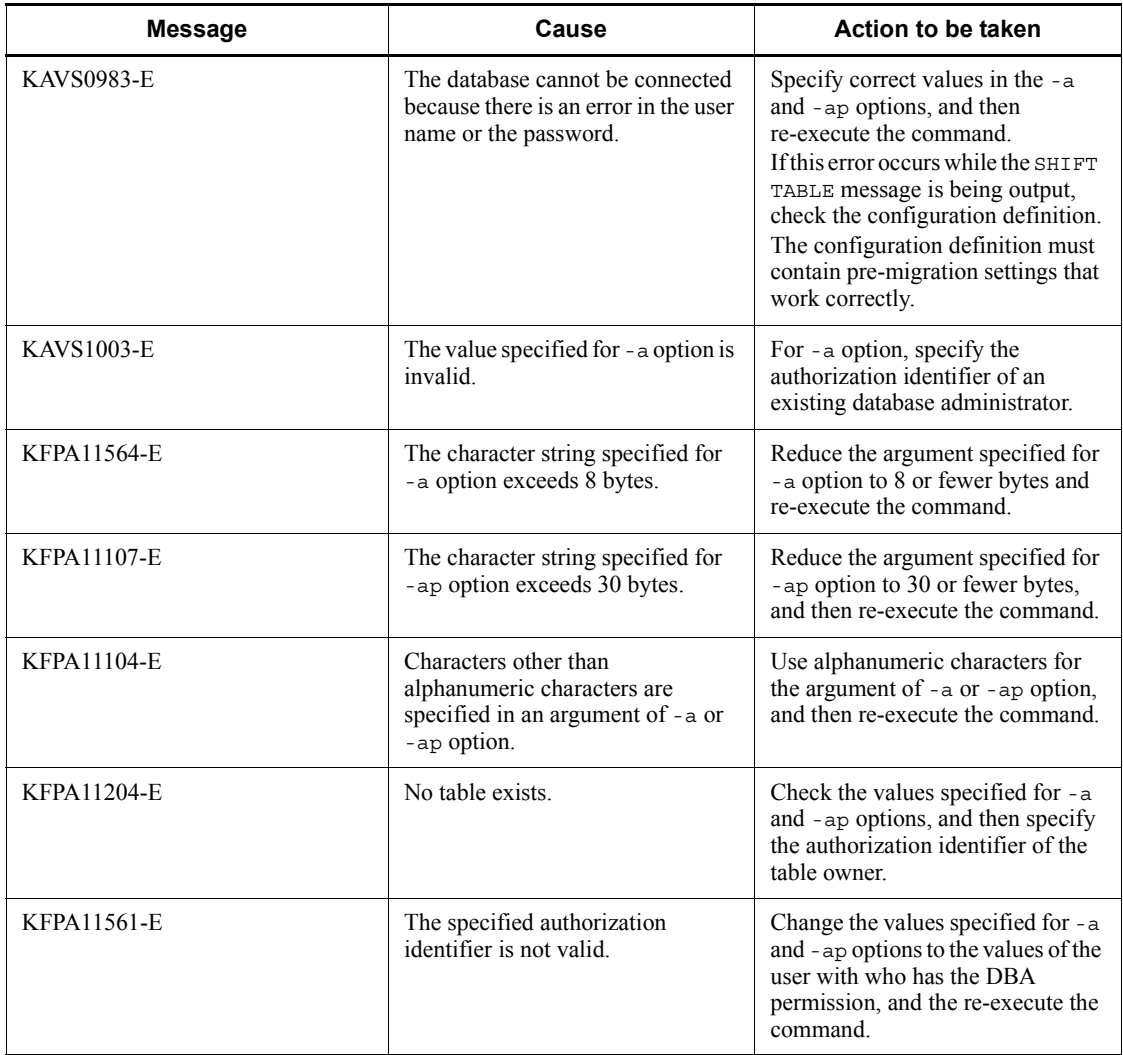

# **B.1 Adding a new administrator for the embedded database or changing an existing administrator**

This section describes how to add a new administrator for the embedded database and modify the existing administrator.

For the embedded database, a database administrator is created by default. Both the authorization identifier of the default database administrator and the password are root. When you use the ajsembdbadduser command, you can add a new database administrator or change the existing password.

For details on the ajsembdbadduser command, see *B.3 ajsembdbadduser*.

To execute the ajsembdbadduser command, you need to set the environment variable PDUSER. Check the following setting examples, and then set the environment variable PDUSER.

- **•** Setting example for a Windows host
	- x:\> set PDUSER="root"/"root"
- **•** Setting example for a UNIX host
	- # PDUSER='"root"/"root"'
	- # export PDUSER

#### Example

Changing the password of the database administrator with the authorization identifier root to jp1ajs2

**•** For a Windows host

(The embedded database installation previous directory is  $c:\Perogram$ Files\HITACHI\JP1AJS2\embdb\\_JF0.)

```
ajsembdbadduser -i "c:\Program 
Files\HITACHI\JP1AJS2\embdb\_JF0" -a root -ap jp1ajs2
```
**•** For a UNIX host

(The embedded database installation previous directory is /opt/jp1ajs2/ embdb/\_JF0.)

```
ajsembdbadduser -i /opt/jp1ajs2/embdb/_JF0 -a root -ap 
jp1ajs2
```
If you change the database administrator's password, you must also change the value of the -ap option in the ajsembdbrorg or ajsembdbreclaim command.

You can create a new database administrator as well.

Example

Creating a new administrator for the embedded database with the authorization identifier jp1ajs2 and the password jp1ajs2

**•** For a Windows host

(The embedded database installation previous directory is  $c:\Per\gamma$ Files\HITACHI\JP1AJS2\embdb\\_JF0.)

ajsembdbadduser -i "c:\Program Files\HITACHI\JP1AJS2\embdb\\_JF0" -a jp1ajs2 -ap jp1ajs2 **•** For a UNIX host

(The embedded database installation previous directory is /opt/jp1ajs2/ embdb/\_JF0.)

```
ajsembdbadduser -i /opt/jp1ajs2/embdb/_JF0 -a jp1ajs2 
-ap jp1ajs2
```
If the password for the root authorization identifier is not root (the default), you cannot execute the jajs setup command. If the password for the root authorization identifier has been changed, set up the scheduler by using advanced setup of an embedded database. For details about advanced setup of an embedded database, see *C. Advanced Setup of an Embedded Database* in the *Job Management Partner 1/ Automatic Job Management System 3 Configuration Guide 1*.

# **B.2 Changing the options of the tables in the embedded database**

When you specify the embedded database as the database for a scheduler service, the data storage area in the embedded database might become full faster than you expect depending on the JP1/AJS3 operation. This can occur even when the amount of data is not very large, when there is repeated addition and deletion of data, which creates invalid pages and segments reserved for tables.

This section describes the organization of the data area in the embedded database and the command that can be used to suppress the generation of invalid pages and segments.

# *(1) Organization of the data area in the embedded database*

This subsection describes the organization of the data area in the embedded database.

The data in the embedded database is actually stored as *pages*. A group of pages is called a *segment*, each of which is associated with a table in the database for management purpose.

The following figure shows how the data area in the embedded database is managed.

*Figure B-1:* Managing the data area in the embedded database

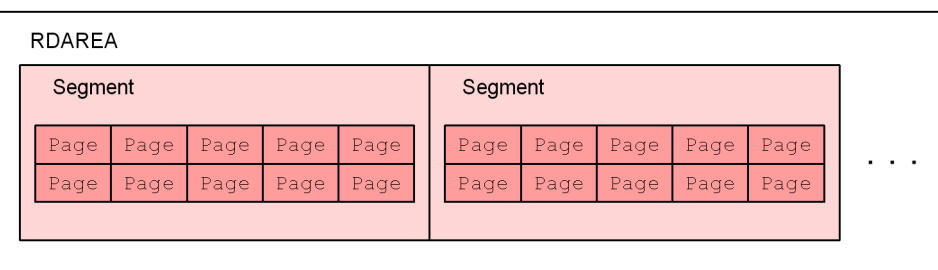

When the embedded database is accessed, the data area is used based on the following

rules:

- **•** One segment stores the information of only one table.
- **•** When all the pages in one segment are full, a new segment is allocated to the table.
- **•** When you delete records, pages and segments become invalid areas, and they are not usually available for automatic reuse.
- **•** Even if a reusable segment or page exists, priority is given to unused pages and segments.

The scheduler database of JP1/AJS3 has 11 tables. If one table holds many invalid pages and segments, other tables cannot acquire new pages and segments when data needs to be stored. If as a result there are insufficient pages and segments, an error might occur.

*Figure B-2:* When the invalid segments of a specific table occupy all the free segments

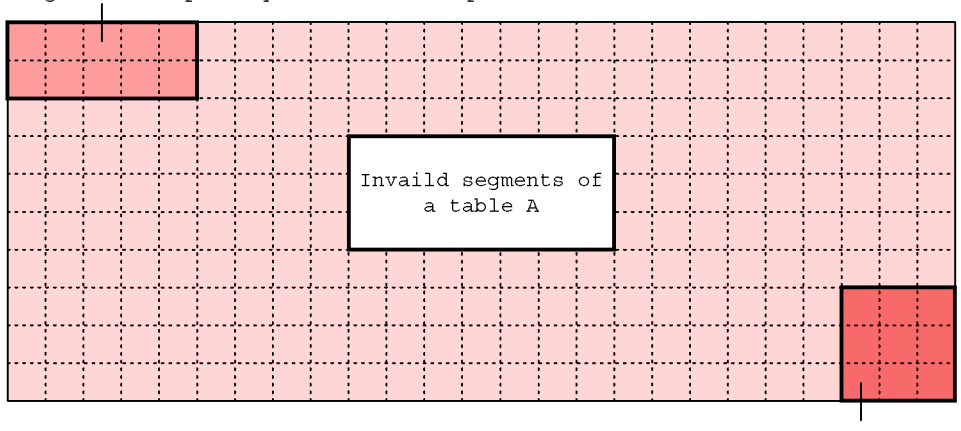

Seqments occupied by 10 tables except for table A

Segments occupied by table A

When all the segments are occupied as shown above, tables other than table A cannot acquire the unused segments even though there is new data to be stored. In this case, an error due to insufficient segments occurs, despite the existence of the invalid segments.

## *(2) Applying the free space reusage facility*

Even when there are reusable segments, by default, the embedded database uses unallocated segments first.

The embedded database has a free space reusage facility that hastens the reuse of segments in the database area for each table. By using this functionality, the embedded database can reuse reserved segments (those that have been used and deleted) for the

B. Notes on Using the Embedded-Database Commands

applicable table on a priority basis when a new segment is required and the preset number of segments is about to be exceeded.

For example, suppose you use this functionality to set a threshold value of about 50% of the number of segments for table A. When about half of the segments in the data area have been used, the embedded database temporarily stops expansion through the new allocation of segments and looks for reusable segments. As a result, the invalid segments of a specific table do not occupy free segments.

To enable the free space reusage facility during setup of the embedded database when you migrate from ISAM to the embedded database, you must specify the -ru option in the ajsembdbsetup command. For details about how to use the ajsembdbsetup command, see the description of *ajsembdbsetup* in *2. Commands Used during Setup* in the manual *Job Management Partner 1/Automatic Job Management System 3 Command Reference 2*.

To enable the free space reusage facility when you create an embedded database for a large-scale model, use the embedded database for the default scheduler service (AJSROOT1) on the physical host, and then execute the following command: ajsembdbsetup -F AJSROOT1 -ru l

To enable the free space reusage facility in an environment in which setup to the embedded database has been completed, you need to execute ajsembdbreuse. command For details on the ajsembdbreuse command, see *B.4 ajsembdbreuse*.

#### Example

Changing the definition of a table in an embedded database environment with -1 option specified as the large data model size in a j sembdbbuild command

**•** For a Windows host

(The embedded database installation previous directory is  $C:\propto C$ Files\HITACHI\JP1AJS2\embdb\\_JF0.)

ajsembdbreuse -i "C:\program Files\HITACHI\JP1AJS2\embdb\\_JF0" -l

**•** For a UNIX host

(The embedded database installation previous directory is /opt/jp1ajs2/ embdb/\_JF0.)

ajsembdbreuse -i /opt/jp1ajs2/embdb/\_JF0 -l

## Example

When the a sembdbaddarea command of the embedded database is used to expand the database area (the total number of AJS2DATA segments is changed to 200,000) after the embedded database environment is set up

**•** For a Windows host

(The embedded database installation previous directory is  $C:\Per{\circ}$ Files\HITACHI\JP1AJS2\embdb\\_JF0.)

```
ajsembdbreuse -i "C:\Program 
Files\HITACHI\JP1AJS2\embdb\_JF0" -n 200000
```
**•** For a UNIX host

(The embedded database installation previous directory is /opt/jp1ajs2/ embdb/\_JF0.)

ajsembdbreuse -i /opt/jp1ajs2/embdb/\_JF0 -n 200000

The free space reusage facility is effective for tables. It cannot be applied to the index area. You need to periodically maintain the index area to reclaim the invalid pages and segments that are generated in the index area. For details about how to maintain the index area, see *10.2.1(1) Executing the ajsembdbreclaim command automatically* in the *Job Management Partner 1/Automatic Job Management System 3 Administration Guide* and *10.2.1(2) Executing the ajsembdbreclaim command manually* in the *Job Management Partner 1/Automatic Job Management System 3 Administration Guide*.

Even if you enable the free space reusage facility, the number of occupied segments can still increase due to increased demand for services or unusual operations. For this reason, you still need to periodically monitor the unused segments in the data area.

# **B.3 ajsembdbadduser**

#### **Format**

ajsembdbadduser

[-i *embedded-database-practical-directory-name*]

- [-mh *logical-host-name*]
- [-p *embedded-database-communication-port*]
- -a *embedded-database-administrator-authorization-identifier*
- -ap *embedded-database-administrator-authorization-identifier-password*

#### **Description**

Creates a new embedded database administrator by using the specified authorization identifier and password for the authorization identifier.

When you specify the existing authorization identifier of the embedded database administrator, you can change the password.

#### **Execution permissions**

In Windows: Administrators permissions

In UNIX: Superuser permissions

#### **Storage directory**

#### In Windows

*JP1/AJS3 - Manager-installation-folder*\tools\

In UNIX

/opt/jp1ajs2/tools/

#### **Arguments**

-i *embedded-database-practical-directory-name*

Specify the embedded database practical directory by using the full path to specify the directory. For Windows, if the full path contains a space character, enclose it in double quotation marks (").

You can use the ajsembdbidlist command to check the path to the embedded database practical directory. For details about the ajsembdbidlist command, see *ajsembdbidlist* in *2. Commands Used during Setup* in the manual *Job Management Partner 1/Automatic Job Management System 3 Command Reference 2*.

When you omit this option, the following value is assumed:

For UNIX: /opt/jp1ajs2/embdb/\_JF0

#### For Windows:

*embedded-database-practical-directory-corresponding-to-embedded-datab ase-setup-identifier*\_JF0

-mh *logical-host-name*

Specify the name of the target JP1 logical host. You can specify a character string of 1 to 32 bytes.

If you omit this option and the environment variable JP1\_HOSTNAME has been set, the value of the environment variable is assumed. If no value is set for JP1\_HOSTNAME, the physical host is assumed.

-p *embedded-database-communication-port*

Specify the connection port for the embedded database as a decimal number.

For the embedded database communication port to be specified, see the value specified in the RDBPORT environment setting parameter for the scheduler service.

You can use the ajsembdbidlist command to check the association between scheduler services and embedded databases. For details about the ajsembdbidlist command, see *ajsembdbidlist* in *2. Commands Used during Setup* in the manual *Job Management Partner 1/Automatic Job Management System 3 Command Reference 2*.

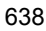

If you omit this option, 22220 is assumed.

-a *embedded-database-administrator-authorization-identifier*

Specify the owner of the tables in the new JP1/AJS3 scheduler database to be created. For this authorization identifier, do not specify a database access user (RDBUSER). When you specify the existing authorization identifier of the embedded database administrator, the current password is changed to the password specified in -ap option.

Use eight or fewer single-byte alphanumeric characters (the first character must be an alphabetic character) for this authorization identifier.

-ap *embedded-database-administrator-authorization-identifier-password*

Specify the password for the authorization identifier of the embedded database administrator.

Use 30 or fewer single-byte alphanumeric characters (the first character must be an alphabetic character) for this password.

#### **Notes**

- **•** You must execute this command while the embedded database is running. If you execute it while the embedded database is not running, an error occurs.
- **•** Before you execute the ajsembdbadduser command, set environment variable PDUSER by using the authorization identifier and the authorization identifier password of the existing database administrator. If you execute the command without setting environment variable PDUSER, an error occurs.
- When you execute the a *j* sembdbadduser command and an error occurs during access to the embedded database server, the error information dated to the connection of the embedded database is created by the name of pderr1.trc and pderr2.trc in the working directory used when the ajsembdbadduser command is executed. When you re-execute the command and the embedded database server ends normally, delete these files.
- **•** The following table lists the characters you can specify for the -a and -ap options.

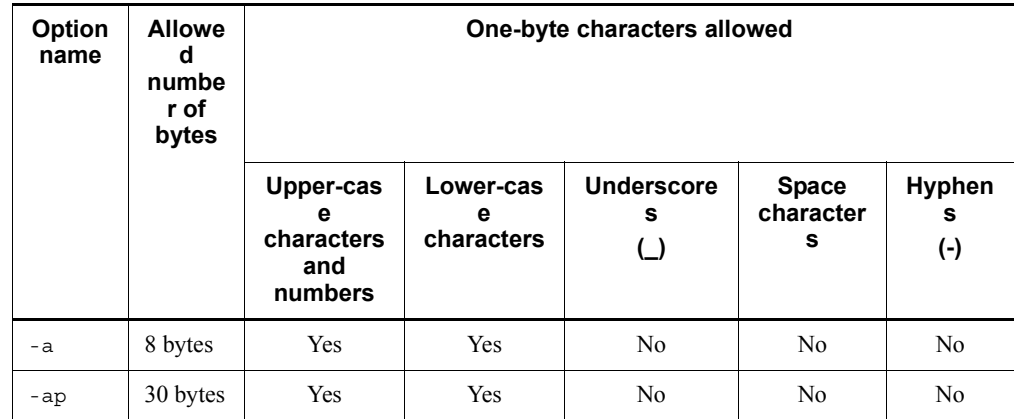

- **•** Do not execute this command more than once in quick succession. If you do so, the command might result in an error.
- **•** If you specify root in the -a option when attempting to change the embedded database authorization identifier password, the jajs\_setup command might result in an error.

### **Return values**

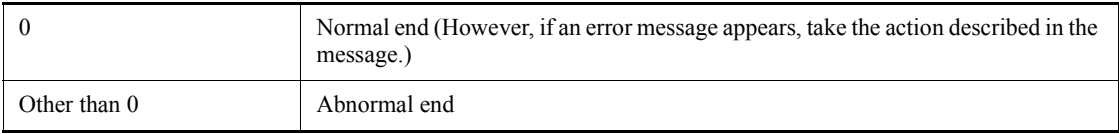

# **Actions to be taken if an error occurs**

If an error occurs when you execute ajsembdbadduser command, take the action indicated in the following table.

## *Table B-1:* Actions to be taken if an error occurs when ajsembdbadduser is executed

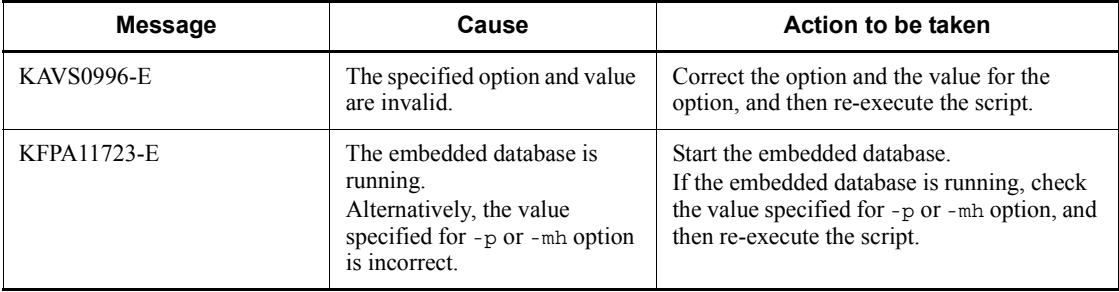

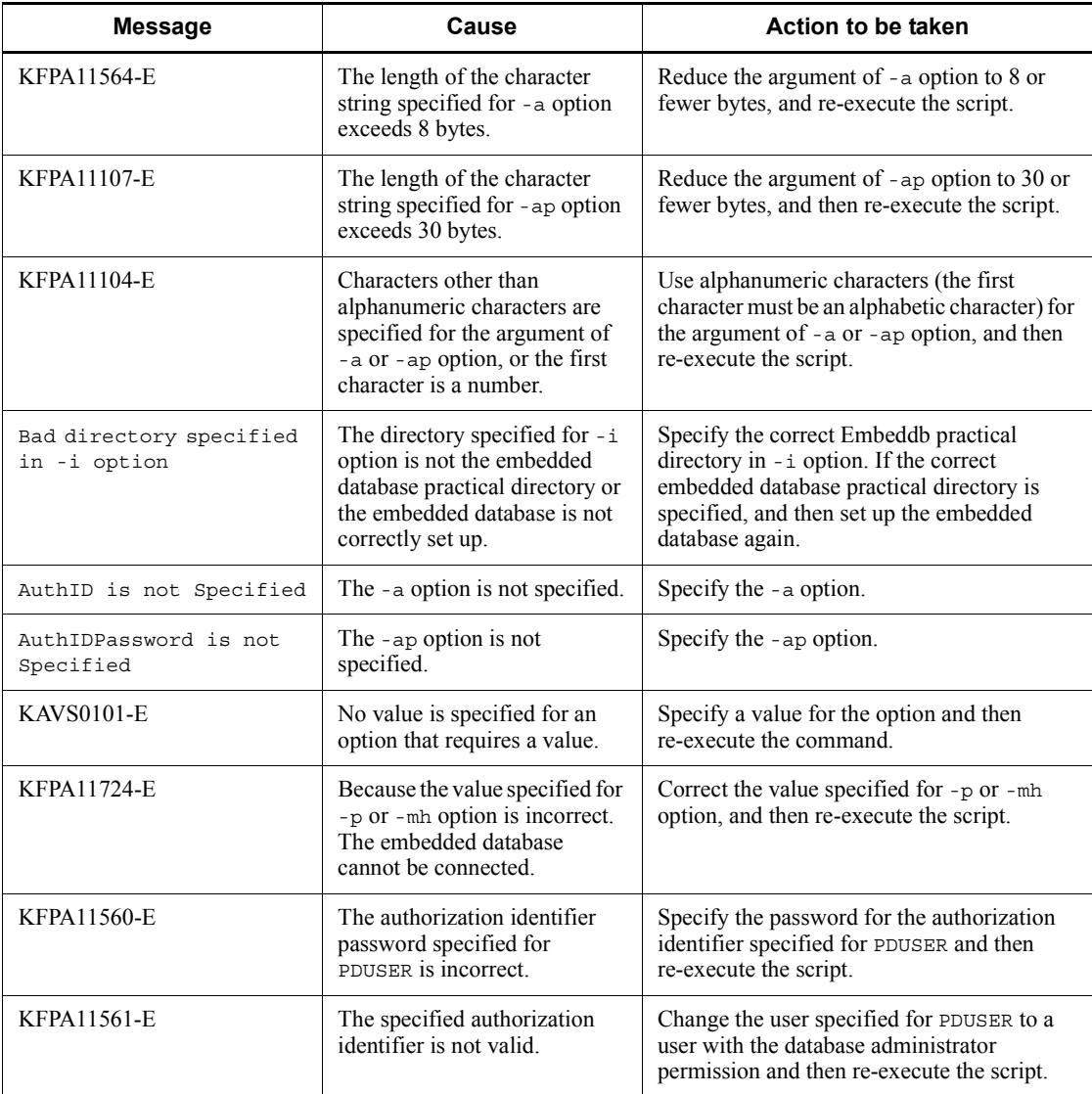

# **B.4 ajsembdbreuse**

# **Format**

ajsembdbreuse

{{-l | -m | -s | -n *number-of-segments*} | -D}

[-mh *logical-host-name*]

[-p *embedded-database-communication-port*]

- [-tp *table-prefix*]
- [-a *embedded-database-administrator-authorization-identifier*]

 $[-a\sigma]$ *embedded-database-administrator-authorization-identifier-password*] [-i *embedded-database-practical-directory-name*]

#### **Description**

Allows you to apply the free space reusage facility to the JP1/AJS3 tables created in the embedded database that matches the specified prefix.

#### **Execution permissions**

In Windows: Administrators permissions

In UNIX: Superuser permissions

## **Storage directory**

In Windows

*JP1/AJS3 - Manager-installation-folder*\tools\

In UNIX

/opt/jp1ajs2/tools/

#### **Arguments**

-l|-m|-s|-n *number-of-segments*

Specify the point at which you want to start using the free space reusage facility. When the usage rate of the data area reaches the threshold specified here, the free-segment reuse function starts operation.

-l, -m, and -s options correspond to each of the database model sizes of ajsembdbbuild command (-l for large-scale, -m for medium-scale, and -s for small-scale). Specify the option that matches the size of the database model specified in ajsembdbbuild command.

Specify the -n option when the database area has been expanded by using the ajsembdbaddarea command. For the number of segments to be specified at that time, specify the total number of segments in the database area AJS2DATA.

For the value of -n option, specify a value for 100 to the number of secured segments. The value must be an integer. If you specify a value outside the range, or a value other than an integer, specify a correct value, and then re-execute the script.

To check the total number of database area (AJS2DATA) segments, execute the ajsembdbstatus command with the -db option specified.

The following table lists the point at which the free space reusage facility is applied to the database area for each table.

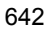

| <b>Table name</b> | Point at which the free space reusage facility is applied |
|-------------------|-----------------------------------------------------------|
| <b>AJS1UNIT</b>   | 6% of the total segments in the database area AJS2DATA    |
| <b>AJS1ARROW</b>  |                                                           |
| AJS1BODY          |                                                           |
| AJS1SCH           |                                                           |
| AJS1CAL           |                                                           |
| <b>AJS1PERF</b>   |                                                           |
| <b>AJS1ENTRY</b>  |                                                           |
| <b>AJS1GEN</b>    |                                                           |
| <b>AJS1STAT</b>   | 16% of the total segments in the database area AJS2DATA   |
| <b>AJS1RELS</b>   | 6% of the total segments in the database area AJS2DATA    |
| <b>AJS1ID</b>     |                                                           |
| AJSAGTEXECCNT     | 1% of the total segments in the database area AJS2DATA    |
| AJSEXECAGT        |                                                           |
| AJSEXECAGTGRP     |                                                           |
| AJSLINKAGT        |                                                           |

*Table B-2:* Point at which the free space reusage facility is applied

Note The above table names are used when the table prefix is set to the default,  $AJS1$ .

The following table lists the total number of segments in the data area that are created in the large, medium, and small database models of ajsembdbbuild. command

*Table B-3:* Total number of segments in the data area created in the large, medium, and small database models of ajsembdbbuild command

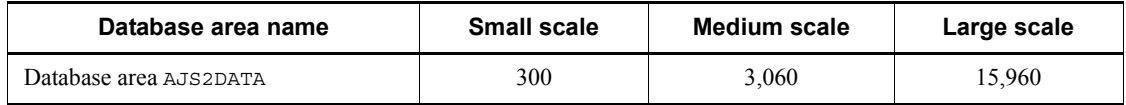

-mh *logical-host-name*

Specify the name of the target JP1 logical host. You can specify a character string of 1 to 32 bytes.

If you omit this option, and the environment variable JP1\_HOSTNAME has

#### B. Notes on Using the Embedded-Database Commands

been set, the value of the environment variable is assumed. If no value is specified for JP1\_HOSTNAME, the physical host is assumed.

-p *embedded-database-communication-port*

Specify the connection port for the embedded database as a decimal number.

For the embedded database communication port to be specified, see the value specified in the RDBPORT environment setting parameter for the scheduler service.

You can use the ajsembdbidlist command to check the association between scheduler services and embedded databases. For details about the ajsembdbidlist command, see *ajsembdbidlist* in *2. Commands Used during Setup* in the manual *Job Management Partner 1/Automatic Job Management System 3 Command Reference 2*.

If you omit this option, 22220 is assumed.

-tp *table-prefix*

Specify the prefix of the names of the tables in the JP1/AJS3 scheduler database with four or fewer bytes. If you omit this option, AJS1 is assumed.

For the table prefix to be specified, see the value of the TABLENAMEPREFIX environment setting parameter for the scheduler service for which you want to use the free space reusage facility.

-a *embedded-database-administrator-authorization-identifier*

Specify the owner of the tables in the JP1/AJS3 scheduler database.

Use eight or fewer single-byte alphanumeric characters (the first character must be an alphabetic character). If you omit this option, root is assumed.

-ap *embedded-database-administrator-authorization-identifier-password*

Specify the password for the authorization identifier of the embedded database administrator.

Use 30 or fewer single-byte alphanumeric characters (the first character must be an alphabetic character). If you omit this option, root is assumed.

 $-D$ 

Disables the free space reusage facility. If you specify this option while the free space reusage facility is disabled, no error occurs.

-i *embedded-database-practical-directory-name*

Specify the embedded database practical directory by using the full path. For Windows, if the full path contains a space character, enclose it in double quotation marks (").

You can use the ajsembdbidlist command to check the path to the embedded database practical directory. For details about the ajsembdbidlist command, see *ajsembdbidlist* in *2. Commands Used during Setup* in the manual *Job Management Partner 1/Automatic Job Management System 3 Command Reference 2*.

When you omit this option, the following value is assumed:

For UNIX: /opt/HiRDB\_J/

For Windows:

*embedded-database-practical-directory-corresponding-to-embedded-datab ase-setup-identifier*\_JF0

#### **Notes**

- **•** Before you execute this command, stop all JP1/AJS3 services, the JP1/AJS3 Monitor service, and the JP1/AJS3 Console Agent service on the JP1/AJS3 - Manager host (including logical hosts). If you execute this command while JP1/AJS3 is accessing the embedded database, an error occurs.
- **•** You must execute this script while the embedded database is running. If you execute it while the embedded database is not running, an error occurs.
- When you execute the ajsembdbreuse command and an error occurs during access to the embedded database server, the error information dated to the connection of the embedded database is created by the name of pderr1.trc and pderr2.trc in the working directory used when the ajsembdbreuse command is executed. When you re-execute the command, and the embedded database server ends normally, delete these files.
- **•** Do not execute this command more than once in quick succession. If you do so, the command might result in an error.

#### **Return values**

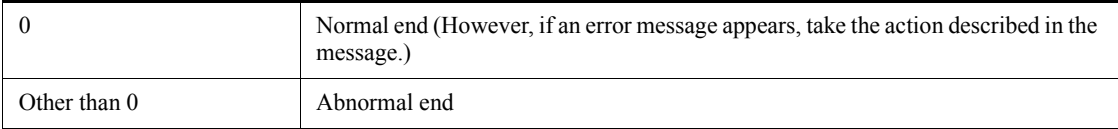

#### **Actions to be taken if an error occurs**

If an error occurs when you execute ajsembdbreuse, take the action indicated in the following table.

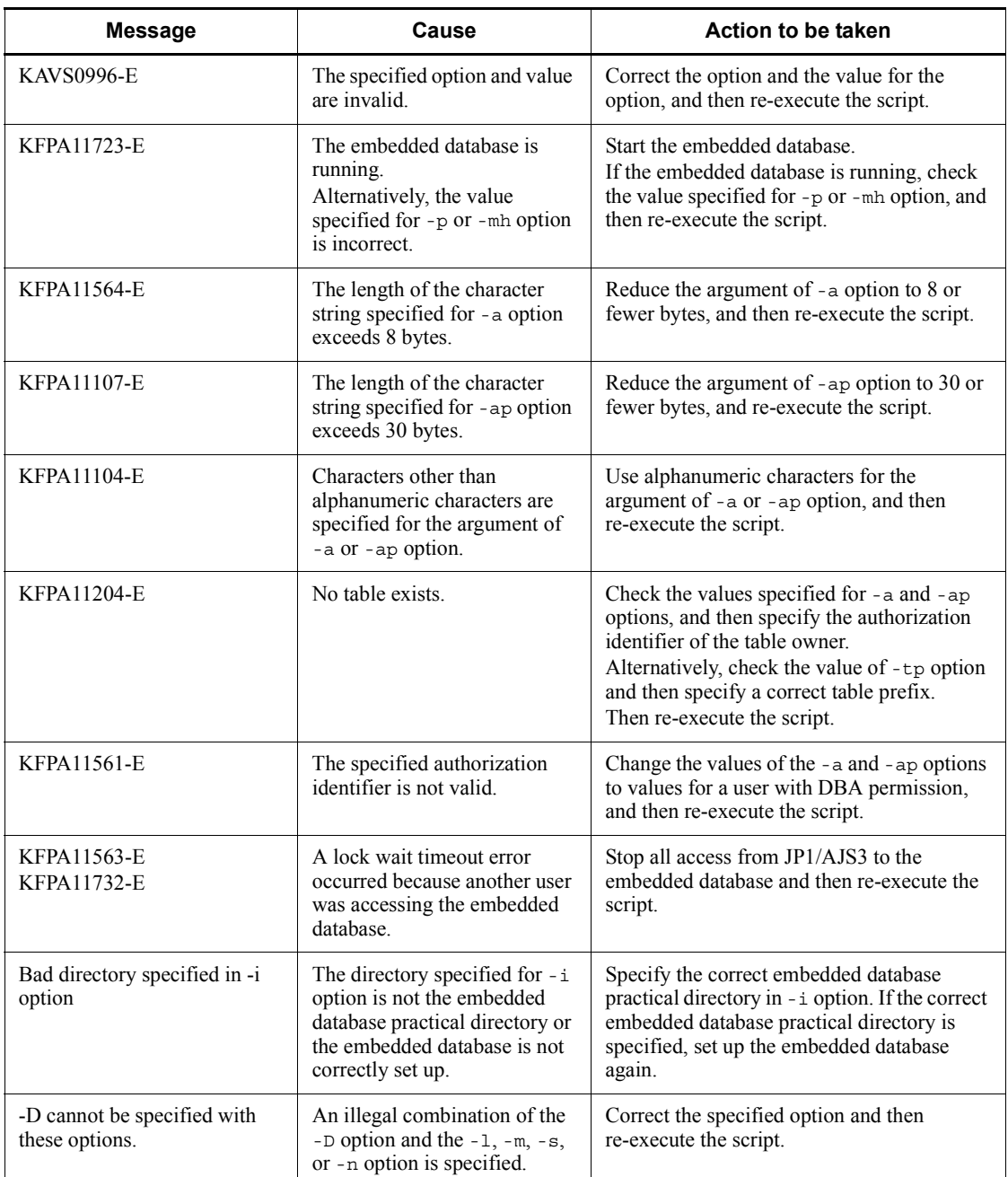

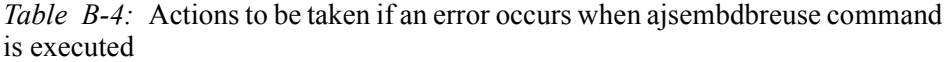

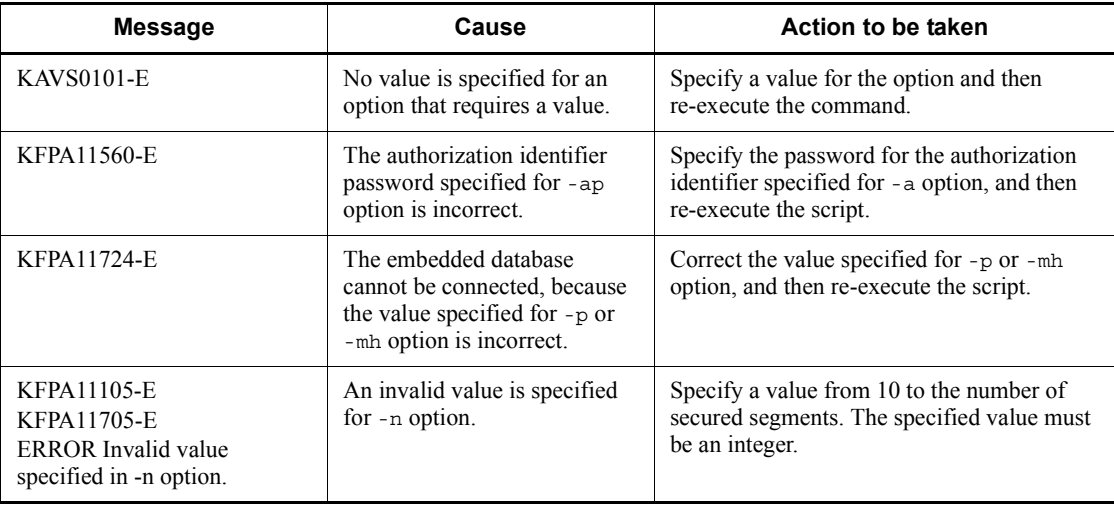

# **C. Version Revisions**

This appendix lists the changes in each version of the JP1/AJS series programs.

# **C.1 Revisions in 09-00**

The following lists the revisions in 09-00 for each program.

# *(1) JP1/AJS3 - Manager*

- **•** The standard database of JP1/AJS3 is now an embedded database.
- **•** Functions related to an embedded database have been changed as follows:
	- **•** The sizes of the large-scale, medium-scale, and small-scale database models have been changed.
	- **•** The database area auto-increment function and the system log auto-increment function have been added.
	- The system log is no longer used.
	- The functions of the commands used to control an embedded database have been enhanced.
- **•** The ISAM database is now used only for QUEUE jobs and submit jobs.
- **•** An agent management function has been added for specifying a logical execution agent name as the destination host for a job or jobnet. Previously, users could only specify execution hosts by their real names.
- **•** Jobs that are in the *Now queuing* status when the service is stopped are now returned to the *Wait for prev. to end* status when the service restarts (in hot-start mode), before being resubmitted.
- **•** A jobnet release function has been added for replacing the definition of a jobnet that is registered for execution with another definition.
- The job execution control manager process (jpqman) and event/action control manager process (jpomanager) can now be started on a scheduler service basis.
- **•** A scheduler log file can now be output for an individual scheduler service or host.
- **•** The following functions have been enhanced:
	- The method by which the number of logs to keep is managed
	- **•** The process by which monitored generations of jobnets with start conditions are established
	- **•** The process by which execution generations when a start condition is established are held

- A format specification has been added to the a isshow command for outputting the standard output file name.
- The Manager Environment Settings dialog box is no longer provided. Instead, you can use the jajs\_config command to set up the manager environment.
- **•** A function has been added to support end delay monitoring based on how long a job takes to execute.
- **•** The jobnet connector functionality has been enhanced to enable control of the execution order of root jobnets managed by different scheduler services.
- **•** The definition pre-check has been enhanced so that if an invalid execution order is found in the units of the jobnet being checked, the names of the units are output to the check results file.
- **•** The file permission check performed at execution of a Unix job has been enhanced to include checks of the access control list and secondary group settings as well as file permissions.
- **•** A function has been added that enables event jobs to continue executing even if the JP1/AJS3 service stops on the execution host.
- **•** A function has been added for exporting and importing the registration statuses of jobnets as registered execution-schedule information.
- **•** Linkage with message queues on UNIX hosts (TP1/LiNK, TP1/Message Queue, MQSeries) is no longer supported.
- **•** Windows Server 2008 has been added as platforms supported by JP1/AJS3 Manager.
- **•** A unit called a jobnet connector which controls the execution order of root jobnets has been added.
- An option has been added to output a detailed history of user operations, such as changes to jobnet definitions, to the scheduler log.
- The ajslogprint command for extracting log entries from the scheduler log has been added.

# *(2) JP1/AJS3 - Agent*

- **•** The Agent Environment Settings dialog box is no longer provided. Instead, you can use the jajs config command to set up the agent environment.
- **•** Linkage with a message queue system is no longer supported.
- **•** The file permission check performed at execution of a Unix job has been enhanced to include checks of the access control list and secondary group settings as well as file permissions.
- **•** Linkage with message queues on UNIX hosts (TP1/LiNK, TP1/Message Queue,

#### C. Version Revisions

MQSeries) is no longer supported.

- **•** Windows Server has been added as platforms supported by JP1/AJS3 Agent.
- *(3) JP1/AJS3 View*
	- **•** An agent management function has been added for specifying a logical execution agent name as the destination host for a job or jobnet. Previously, users could only specify execution hosts by their real names.
	- **•** A jobnet release function has been added for replacing the definition of a jobnet that is registered for execution with another definition.
	- **•** Function menus have been added to the JP1/AJS3 View window to facilitate task-oriented operation.
	- **•** The JP1/AJS3 View window (Summary Monitor window) has been added. In this window, you can view the progress of jobnets and other information.
	- **•** JP1/AJS3 View can now be started in the following modes:
		- **•** Normal mode
			- In this mode, the JP1/AJS3 View window is equipped with function menus.
		- **•** Monitoring mode

A mode dedicated to monitoring jobs and jobnets. Only the JP1/AJS3 - View window (Summary Monitor window) is displayed.

**•** Compatible mode

JP1/AJS3 - View operates in the same way as JP1/AJS2 - View version 8 or earlier.

- **•** A Detailed Information area has been added to the JP1/AJS3 View window (Main window), which displays detailed information about a unit.
- **•** The concurrent execution setting of monitored generations and the holding behavior of execution generations (produced when a start condition is satisfied) can now be selected in the detailed definition of a start condition.
- **•** A list filter function has been added for filtering the information in a list.
- **•** A function has been added for saving list information in CSV format.
- **•** You can now click a button in the Daily Schedule window and Monthly Schedule window to move between days and months.
- **•** A list area has been added to the Jobnet Editor window and Jobnet Monitor window. This area displays the jobs defined in the jobnet.
- **•** A Search window has been added, in which you can set detailed search conditions and perform operations on units listed in the search results.

- **•** You can now use a mouse wheel to scroll inside JP1/AJS3 View.
- **•** A function has been added that allows you to select whether **Type** in list areas are grouped by type or displayed in detailed format.
- **•** A function has been added for prohibiting changes to specific definition items in the Define Details dialog box.
- **•** A function has been added for removing icons you no longer use from the icon list area in the Jobnet Editor window.
- **•** Windows 7 has been added as a supported OS (JP1/AJS3 View 09-00-05 or later).
- **•** A function has been added to support end delay monitoring based on how long a job takes to execute.
- **•** The jobnet connector functionality has been enhanced to enable control of the execution order of root jobnets managed by different scheduler services.
- **•** An option has been added to the Filter Settings dialog box so that jobnets with hold plans can be treated as jobnets in *Being held* status for filtering purposes in the Daily Schedule window and Monthly Schedule window.
- **•** The ability to define, operate, and monitor jobnet connectors which control the execution order of root jobnets has been added.
- **•** A function that displays the preceding and succeeding jobs of a given job or jobnet in bold has been added.
- **•** Support for Windows Vista has been added.

# **C.2 Revisions in 08-00**

The following lists the revisions in 08-00 for each program.

#### *(1) JP1/AJS2 - Manager*

- The recommended values for the environment settings are now set during installation and setup.
- **•** A Monitoring Files job can now monitor files larger than 2 gigabytes (large files).
- The ajsstatus command can now output the connection status of JP1/AJS2 -**View.**
- **•** The following commands used to control an embedded database have been added:
	- **•** ajsembdbaddarea command (expands a database area in an embedded database)
	- **•** ajsembdbaddlog command (expands a log area in an embedded database)
	- **•** ajsembdbcancel command (cancels execution of a command

#### C. Version Revisions

manipulating an embedded database)

- a isembdboplog command (manipulates embedded database logs)
- **•** ajsembdbreclaim command (maintains an embedded database)
- a jsembdbrorg command (unloads and reloads an embedded database)
- **•** ajsembdbrstr command (backs up and restores an embedded database)
- **•** ajsembdbstart command (starts an embedded database)
- **•** ajsembdbstatus command (monitors an embedded database )
- **•** ajsembdbstop command (stops an embedded database)
- a j sembdbunset command (removes the setup of an embedded database)

With support of the ajsembdbreclaim command, the time required to reclaim free pages has been reduced.

- **•** JP1/Performance Management Agent Option for JP1/AJS2 can now be linked with JP1/AJS2 to analyze the operating status.
- The jajs start command and the jajs start.cluster command can now check whether a process has already been started when JP1/AJS2 is started. (UNIX only)

# *(2) JP1/AJS2 - Agent*

- The recommended values for the environment settings are now set during installation and setup.
- **•** A Monitoring Files job can now monitor files larger than 2 gigabytes (large files).

# *(3) JP1/AJS2 - View*

**•** Icons have been changed.

# **C.3 Revisions in 07-50**

# *(1) JP1/AJS2 - Manager*

- **•** Macro variables can now be used during registration for execution to specify information to be passed.
- **•** Judgment jobs can now perform variable judgment.
- **•** A function has been added that suppresses jobnet executions that follow an abnormally terminated jobnet and that will be started when their start conditions are satisfied.
- **•** A definition pre-check function has been added for conducting a final check before starting production in the production environment after the unit definitions are migrated from the development environment.

- **•** The jpomanevreset command has been added for deleting data accumulated in the event action manager if a large amount of unprocessed data accumulated in the event action manager has caused delay. To identify the start conditions and agents that have caused this problem, the jpomanevshow command has also been added for displaying information about agents that frequently send data to the manager and the start conditions.
- **•** A function that alleviates consumption of the Desktop heap has been added. (Windows only)
- **•** A function has been added for specifying the maximum wait time for the scheduler service to connect to a database.
- **•** Messages that were output to only the integrated trace log can now be output to syslog also. (UNIX only)
- **•** The following functions have been added to the data collection tool:
	- **•** Specifying a logical host name
	- **•** Filtering the data to be collected
	- **•** Adding types of data that can be collected
- **•** Descriptions of messages have been improved.
- **•** An urgent command has been added that can be executed if an error occurs.
- **•** A function has been added that places limits on, for example, the size of files that can be received, to prevent a part of job processing from affecting the entire system operation.
- **•** A function has been added that performs a synchronized write when updating event job information or the wait information file.
- **•** The monitoring interval for linkage with MQ Series can now be specified in seconds.
- **•** If a TCP/IP connection error occurs, the retry interval and count can now be changed.
- The policy to determine the agent hosts to which a job will be dispatched can now be specified.
- **•** All the detailed processes of the event action function can now be stopped to terminate the agent process for the event action function if any of the detailed processes have terminated upon receiving a signal.
- Microsoft(R) Visual C++ .NET Version 2003 is now supported as a compiler for the provided code functions.
- The a jsshow command can now display the hold attribute of a jobnet or job even when the jobnet or job has already terminated.

# *(2) JP1/AJS2 - Agent*

- **•** A definition pre-check function has been added for conducting a final check before starting production in the production environment after the unit definitions are migrated from the development environment.
- **•** The following functions have been added to the data collection tool:
	- **•** Specifying a logical host name
	- **•** Filtering the data to be collected
	- **•** Adding types of data that can be collected
- **•** Descriptions of messages have been improved.
- **•** The monitoring interval for linkage with MQ Series can now be specified in seconds.
- **•** All the detailed processes of the event action function can now be stopped to terminate the agent process for the event action function if any of the detailed processes have terminated upon receiving a signal.
- **•** A function has been added that performs a synchronized write when updating event job information or the wait information file.

# *(3) JP1/AJS2 - View*

- Macro variables can now be used during registration for execution to specify information to be passed.
- **•** Judgment jobs can now perform variable judgment.
- **•** A function has been added that suppresses the jobnet executions that follow an abnormally terminated jobnet and that will be started when their start conditions are satisfied.
- **•** The **Add**, **Change Time**, **Execute Immediately**, and **Release Change** options have been added to the JP1/AJS2 - View window.
- **•** The **Paste (Extension)** menu command has been added for copying units and relationship lines at the same time.
- **•** Relationship lines can now be drawn from multiple units to a single job network element.
- When opening the Jobnet Monitor window of JP1/AJS2 View from JP1/AJS2 Console View, if there is already an activated JP1/AJS2 - View, the window can now be opened in JP1/AJS2 - View.
- **•** The following functions have been added to the data collection tool:
	- **•** Specifying a logical host name

- **•** Filtering the data to be collected
- **•** Adding types of data that can be collected
- **•** Descriptions of messages have been improved.
- The maximum log file size for JP1/AJS2 View has been increased.
- The maximum log file size for JP1/AJS2 Console View has been increased.
- **•** In JP1/AJS2 View, log information that previously was output many times in small units can now be output at one time.
- **•** In JP1/AJS2 Console View, log information that previously was output many times in small units can now be output at one time.
- **•** In the Windows version of JP1/AJS2 View, **Help** has been added to the **Start** menu.

# **C.4 Revisions in 07-00**

Version 07-00 features the addition of a new program, JP1/AJS2 - Advanced Manager, to enable the use of an embedded database (HiRDB) in a JP1/AJS2 scheduler database.

This section explains the changes in each version from 06-71 to 07-00, on a program-by-program basis.

#### *(1) About JP1/AJS2 - Manager*

- **•** A function was provided to temporarily compress JP1/AJS2 and reconfigure the ISAM database (scheduler database and job execution environment database) without stopping active applications.
- **•** ISAM databases can now be reconfigured in parallel.
- **•** The number of scheduler services that can be added has been changed from 9 to 20.
- **•** An option was added for outputting the execution timings of reference commands, such as ajsshow and the history of service processing requests from operation commands, as the operation log to the scheduler log.
- The number of logs to keep for a jobnet has been changed from 99 to 999.
- **•** For a cold start of JP1/AJS2, the job execution environment database is deleted so that the startup time of JP1/AJS2 becomes shorter.
- **•** A function is now supported for validating the user profile information in the environment setup for job execution control.
- **•** By setting the number of days that job information is held to 0 days, jobs that terminate abnormally can now be handled by changing the save time.
- The JP1/AJS2 job information deletion can now be suppressed.
- Any event job can now be used in a DNS environment (host name in the FQDN format).
- **•** Event job reception information can now be inherited as macro variables as the parameters of standard jobs and action jobs without having to pay attention to double quotation marks in the inherited information.
- The extended regular expression supported by JP1/Base can now be used in Receive event job monitoring jobs, Monitoring log files jobs, and Monitoring event log jobs according to the JP1/Base settings.
- **•** A function to execute queueless jobs is now supported.

# *(2) About JP1/AJS2 - Agent*

- **•** Event job reception information can now be inherited as macro variables of the parameters of standard jobs and action jobs without being aware of double quotation marks in the inherited information.
- **•** A function for executing queueless jobs was supported.
- **•** When JP1/AJS2 Agent starts, it no longer accesses the authentication server (07-00-/C or later).

# *(3) About JP1/AJS2 - View*

- **•** A user profile can now be used to set the JP1/AJS2 View environment.
- **•** A line feed character can now be inserted at any point in a unit name displayed in the map area of the Jobnet Editor and Jobnet Monitor windows.
- **•** The default values in the dialog box can now be changed.
- **•** Display items (columns) in the following locations can now be selected.
	- **•** List area in the JP1/AJS2 View window
	- **•** Execution result list in the Daily Schedule window
	- **•** Execution result list in the Monthly Schedule window

# **D. Changes in 3020-3-S10-04(E)**

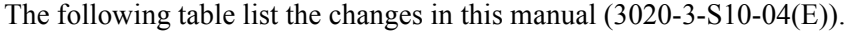

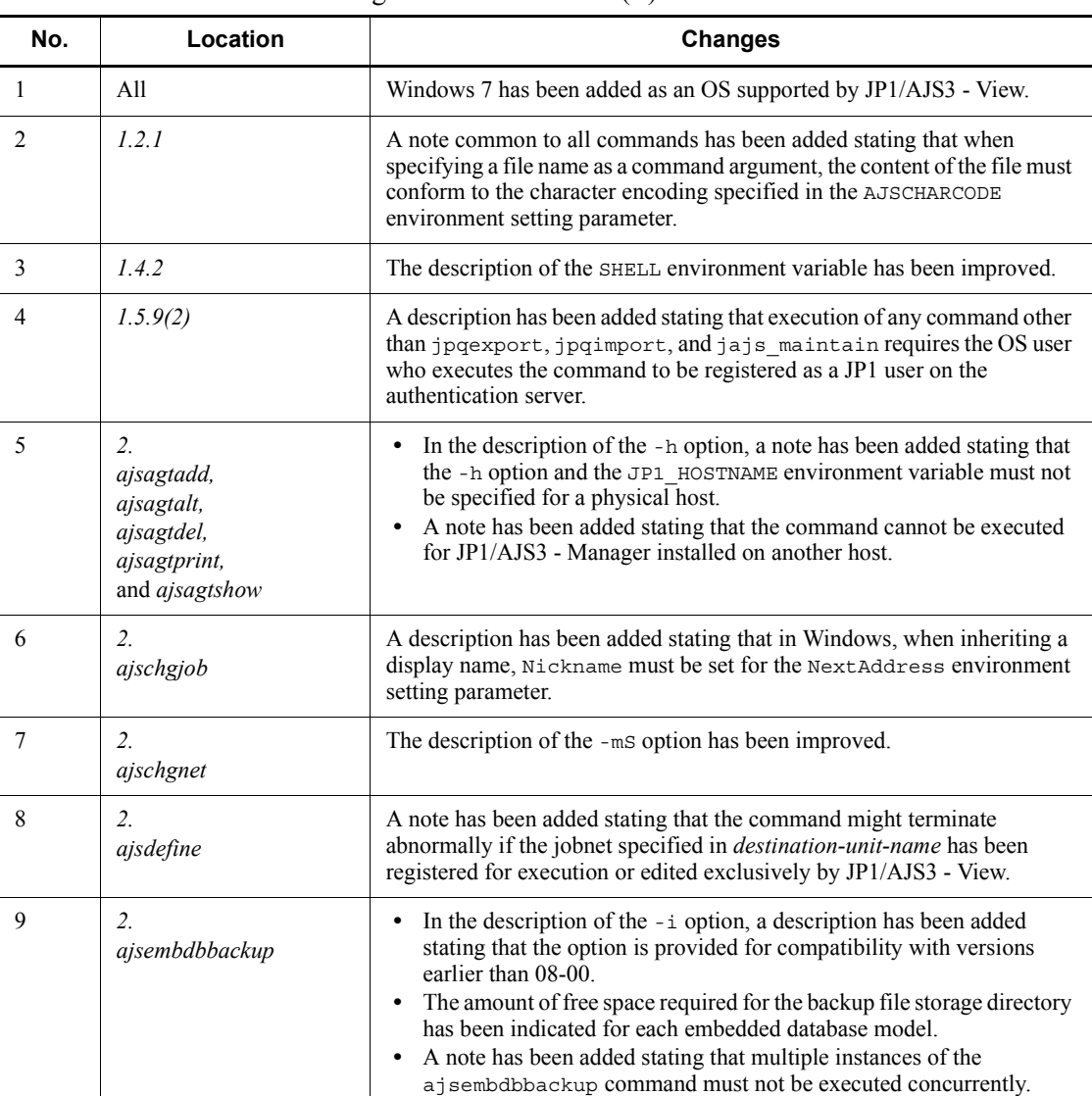

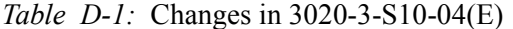

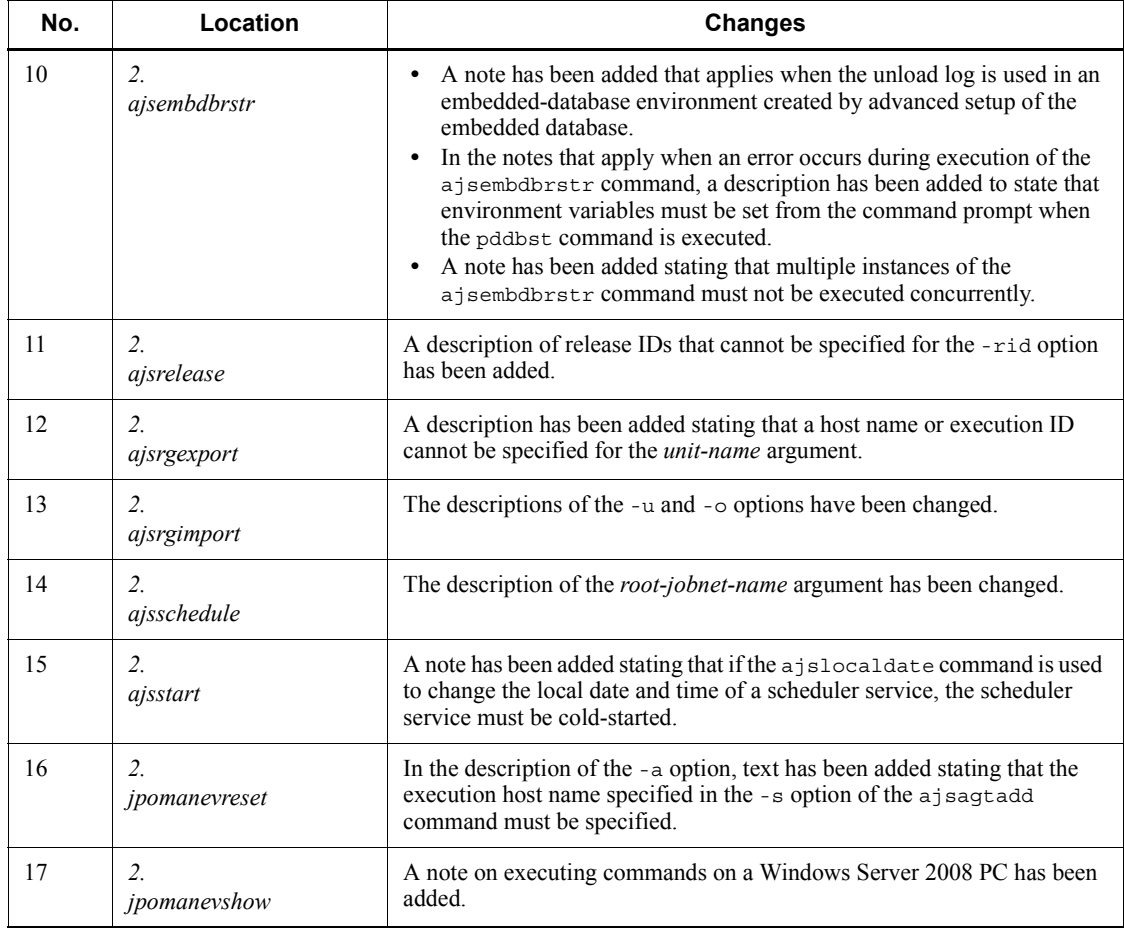
#### **abnormal end**

<span id="page-684-7"></span><span id="page-684-0"></span>A jobnet ends abnormally if one of the processes defined in the jobnet fails to execute properly. The jobnet is interrupted at that point and subsequent processes are not executed.

A job ends abnormally if it fails to execute properly. The process is interrupted at that point.

The embedded database system ends abnormally when an error causes its status to change from active to stopped or paused, without any intervention by the user. For details, see *D. How the Embedded Database Operates* in the manual *Job Management Partner 1/Automatic Job Management System 3 Troubleshooting*.

## **abnormal threshold**

<span id="page-684-2"></span><span id="page-684-1"></span>A value that is compared with a job's return code to evaluate whether the job ended normally or abnormally.

## **action job**

<span id="page-684-3"></span>A job that sends email, or sends events reporting the system status to JP1/ IM or the HP NNM.

#### **agent host**

A host that executes jobs on request from a manager host. JP1/AJS3 - Agent must be installed on the agent host, or since JP1/AJS3 - Manager also provides JP1/AJS3 - Agent functionality, JP1/AJS3 - Manager might be installed on the agent host.

The agent host executes the job on receipt of a job request from the manager host. At completion of the job, the agent host receives the execution result (return value) of the executable file and forwards it to the manager host.

#### **AJS3 unit monitored object**

<span id="page-684-4"></span>An object for monitoring the status of root jobnets in JP1/AJS3. By defining the monitoring conditions in this object, you can then switch to monitoring mode and monitor the root jobnets.

#### **AJSPATH**

<span id="page-684-5"></span>An environment variable for defining the paths used by JP1/AJS3. When this environment variable is defined, you do not need to specify the full path when specifying a jobnet name in a command.

## **backup box**

<span id="page-684-6"></span>A directory or a folder for storing backup files.

## **backup file**

<span id="page-685-1"></span><span id="page-685-0"></span>A file containing the units defined in JP1/AJS3.

## **base day**

<span id="page-685-2"></span>A date specified as the starting day of the month in the calendar information.

#### **base time**

The time that marks when a day ends and the next day begins in a JP1/AJS3 system. For example, if 8:00 a.m. is set as the base time, the previous day is regarded as lasting until 7:59 a.m.

## **calendar information**

<span id="page-685-3"></span>Information about open days and closed days for jobnet execution. You can define calendar information separately for each job group. The calendar information specifies the days on which jobnets in the job group can and cannot be executed. (When the processing cycle falls on a closed day, the jobnet can be executed on another day if a substitute schedule is defined.) For open days, you can specify the base day, base month, and base time.

#### **closed day**

<span id="page-685-5"></span><span id="page-685-4"></span>A day on which jobnets are not executed. However, if **Execute without shift** is specified, the jobnet will be executed on that closed day.

## **cluster system**

A system configured as multiple linked server systems, designed to continue operation even if one system fails. If a failure occurs in the server currently executing applications (primary node), the other standby server (secondary node) takes over and continues processing the applications. Therefore, a cluster system is also referred to as a *node switching system*.

The term *cluster system* can also mean load balancing based on parallel processing. In this manual, however, *cluster system* refers only to node-switching functionality for preventing interruption of application processing.

#### **common user profile**

<span id="page-685-6"></span>A file containing the environment settings for JP1/AJS3 - View, accessible to all JP1 users. The system administrator saves the common user profile in JP1/AJS3 - Manager. JP1 users can download this file, enabling the same JP1/AJS3 - View environment to be set for all JP1 users.

<span id="page-685-7"></span>A common user profile is useful when a large number of JP1 users will be using JP1/ AJS3 - View in the same environment.

## **compatible ISAM configuration**

A system configuration in which JP1/AJS3 information is managed exclusively by the

## ISAM database.

This configuration is offered to help users migrate from JP1/AJS2 version 8 or earlier. It can restrict to the same degree as in previous versions, the use of resources such as hard disk and memory. However, from version 9 only a subset of the new features offered is provided.

#### **correlation ID**

<span id="page-686-1"></span><span id="page-686-0"></span>Information for identifying sent and received messages. The correlation ID is received in the character code set specified by the sender.

## **custom job**

A predefined job for executing a task with a specific purpose. JP1/AJS3 provides standard custom jobs such as file transfer and job requests to a mainframe. In addition, you can register your own frequently used jobs as custom jobs. When registering a custom job, you can represent it by creating an icon with a special shape and design, and you can create a dialog box for entering job information.

<span id="page-686-2"></span>To use a custom job, the requisite program for the job must be installed.

## **Daily Schedule window**

<span id="page-686-4"></span>A window that displays each day's execution schedules, execution status, and execution results.

## **default queue**

A queue created in an agent host for executing jobs. You must always create a default queue.

<span id="page-686-5"></span>When you submit a job for execution, if you specify an agent host name as the destination, the job will be submitted to the default queue of the specified agent host.

#### **dependent job**

<span id="page-686-6"></span>A job executed when the judgment result of a judgment job is true.

## **dependent jobnet**

<span id="page-686-8"></span>A jobnet executed when the judgment result of a judgment job is true.

#### **embedded database**

<span id="page-686-7"></span><span id="page-686-3"></span>The standard database of JP1/AJS3. An embedded database offers high reliability, and is well suited to large-scale systems that handle large quantities of information.

## **embedded database administrator (database administrator)**

A user authorized to assign and cancel various permissions for an embedded database (a user with DBA permissions).

Database administrators are managed within an embedded database.

## **embedded database operation commands**

<span id="page-687-1"></span><span id="page-687-0"></span>A generic term for commands whose name begins with a *j* sembdb.

#### **embedded database service**

A service that provides the environment for using the embedded database in Windows. This service must be started before you can use the embedded database. The name of the embedded database service is JP1/AJS3 Database *setup-identifier*.

#### **embedded database system administrator**

<span id="page-687-2"></span>The owner of an embedded database practical directory and embedded database file system areas (data area and system area). The embedded database system administrator can execute commands for an embedded database.

<span id="page-687-3"></span>The OS manages embedded database system administrators.

## **end with warning**

A status indicating that a jobnet finished, but some of the processes defined in the jobnet were executed incorrectly. The jobnet continues to the end without interruption.

<span id="page-687-4"></span>This ending method is used when an error is not so serious as to terminate the jobnet.

## **environment setting parameter**

A parameter for defining the information required to operate JP1/AJS3, written in an environment settings file. With these parameters, you can specify the directory in which information about JP1/AJS3 units is stored, whether to output syslog messages, and other such preferences.

#### **environment settings file**

<span id="page-687-6"></span><span id="page-687-5"></span>A file containing the settings required to operate JP1/AJS3, such as the scheduler service environment and job execution environment.

#### **event**

<span id="page-687-7"></span>A specific event, such as email reception or file update, that occurred in the system. Events can be used to start a job or jobnet, and can be monitored using an event job.

#### **event job**

A job that monitors specific events occurring in the system. When an event job is initiated, it starts monitoring for file updates, incoming messages, or other specified events.

#### **execution agent**

<span id="page-687-8"></span>The logical name of an agent host that executes jobs or jobnets. Based on the agent information defined in the manager host, the manager maps the execution agent specified in the job or jobnet to the physical host name of the agent host, and distributes the job or jobnet accordingly.

## **execution agent group**

<span id="page-688-1"></span><span id="page-688-0"></span>A group of execution agents configured to realize load distribution. The manager distributes jobs among the execution agents according to their assigned priorities.

## **execution ID**

<span id="page-688-2"></span>A number assigned to an execution schedule of the uppermost jobnet.

#### **execution-locked resource**

<span id="page-688-3"></span>A means of preventing multiple jobs from executing at the same time, by specifying the same resource name (execution-locked resource name) for each job.

## **fixed execution registration**

<span id="page-688-4"></span>A method of registering a jobnet so that it starts and runs at a predetermined date and time calculated by the system from schedule definitions.

#### **fixed schedule**

<span id="page-688-5"></span>A schedule set by absolute times when a jobnet is registered for fixed execution.

## **HP NNM**

<span id="page-688-6"></span>A suite of integrated network management tools from Hewlett-Packard Co. for managing network configuration, performance, and failures.

## **immediate execution registration**

<span id="page-688-7"></span>A method for starting and processing a jobnet immediately after registering it for execution.

#### **ISAM database**

The database that manages the execution environment for QUEUE jobs and submit jobs. Data is indexed using the Indexed Sequential Access Method (ISAM) and is managed in the database. The ISAM database is provided as standard with JP1/Base.

## <span id="page-688-8"></span>**job**

<span id="page-688-9"></span>A group of commands, shell scripts, or Windows executable files.

#### **job execution environment**

A job execution environment consists of a JP1/AJS3 manager and agents.

The job execution environment for the manager is used to manage the definition information for execution agents (such as the maximum number of concurrently executable jobs and job transfer restriction status), job distribution method, and job execution results.

The job execution environment for the agent is used mainly to manage how a job is executed.

These job execution environments are managed by using a database and environment setting parameters.

When OUEUE jobs and submitted jobs are used, the ISAM database and environment setting parameters are used as the job execution environment for the QUEUE jobs and submitted jobs.

<span id="page-689-0"></span>Note that queueless jobs are managed in the queueless job execution environment.

#### **job group**

<span id="page-689-1"></span>A folder for classifying and managing jobnets.

## **job network element**

<span id="page-689-5"></span>The generic term for these elements is *unit*.

#### **jobnet**

<span id="page-689-2"></span>A set of jobs associated in execution order. When a jobnet is executed, the jobs in the jobnet are automatically executed in their predetermined order.

## **jobnet connector**

A unit for controlling the execution order of root jobnets. A jobnet connector establishes connections between root jobnets and controls their execution order by having connected generations wait for their counterparts to start or finish.

#### **Jobnet Editor window**

<span id="page-689-4"></span><span id="page-689-3"></span>A window in which you can create new jobnets or edit existing jobnets.

## **Jobnet Monitor window**

<span id="page-689-6"></span>A window that displays the execution status or detailed execution results of jobnets or jobs. You can manipulate jobnets or jobs in this window.

#### **JP1 event**

<span id="page-689-7"></span>Event information that is reported to JP1/Base when an event occurs in the system. JP1 events are reported to other systems via JP1/Base.

#### **JP1 permission level**

A name that indicates the operations that a JP1 user is allowed to perform on management targets (resources) defined in JP1/AJS3, including applications and events. Use JP1/Base to define JP1 permission levels.

## **JP1 resource group**

<span id="page-689-8"></span>A name given to a specific JP1/AJS3 unit for controlling access by JP1 users to that unit.

## **JP1 user**

<span id="page-690-0"></span>A user designation for using JP1/AJS3 or JP1/IM - Manager. Each JP1 user is registered in the authentication server, which controls the user's access to management targets (resources).

## **JP1/AJS3 - Definition Assistant**

<span id="page-690-2"></span>This program allows you to register a large amount of JP1/AJS3 definition information edited using an Excel template into a manager host, or to retrieve JP1/AJS3 definition information from a manager host to an Excel template. The Excel templates provided by JP1/AJS3 - Definition Assistant are called *definition management templates*. With a definition management template in the spreadsheet format, you can enter or edit definition information efficiently by using automatic filling, automatic filtering, and other Excel functionalities.

## **JP1/AJS3 Console Agent**

<span id="page-690-3"></span>A JP1/AJS3 component that regularly monitors the status of objects (root jobnets) on the local host, specified in JP1/AJS3 Console Manager. Any change in status is notified to JP1/AJS3 Console Manager.

#### **JP1/AJS3 Console Manager**

<span id="page-690-4"></span>A JP1/AJS3 component that stores definitions about monitored objects defined in JP1/ AJS3 Console View, and gets status information about monitored objects by issuing requests to JP1/AJS3 Console Agent.

## **JP1/AJS3 Console View**

<span id="page-690-5"></span>A JP1/AJS3 component that allows you to define objects to be monitored, using a graphical user interface. The definitions are stored in JP1/AJS3 Console Manager. Using JP1/AJS3 Console View, you can view and monitor the status of target objects notified by JP1/AJS3 Console Agent to JP1/AJS3 Console Manager. You need to log in to JP1/AJS3 Console Manager before using JP1/AJS3 Console View.

#### **JP1/AJS3 for Enterprise Applications**

<span id="page-690-6"></span>A program that allows you to control jobs in an R/3 system from another system. You can submit, delete, and monitor R/3 jobs.

R/3 jobs can be executed automatically from JP1/AJS3 if you register them as custom jobs for JP1/AJS3 for Enterprise Applications when you define a JP1/AJS3 jobnet.

<span id="page-690-1"></span>JP1/AJS3 for Enterprise Applications is the successor to JP1/Application Manager for  $R/3$ .

## **JP1/AJS2 for Oracle E-Business Suite**

A program that allows you to access Oracle E-Business Suite from another system and to request concurrent execution of applications.

Requests for concurrent execution can be issued from JP1/AJS3 if you register the requests as custom jobs for JP1/AJS2 for Oracle E-Business Suite when you define a JP1/AJS3 jobnet.

Using JP1/AJS3's schedule definition facility, you can specify the processing cycles and the execution dates of concurrent requests.

<span id="page-691-0"></span>JP1/AJS2 for Oracle E-Business Suite is the successor to JP1/Application Manager for Oracle E-Business Suite.

#### **JP1/Base**

A program that provides the event service function. JP1/Base allows you to control the order in which services start, and it lets you send and receive JP1 events. JP1/Base is a prerequisite program for JP1/IM and JP1/AJS3. When JP1/IM is deployed in a system with JP1/AJS3, JP1/Base provides functionality for restricting operations by JP1 users.

## **JP1/FTP**

<span id="page-691-1"></span>A program for performing file transfer tasks efficiently, including file transfer/ reception linked to application execution, scheduled file transfer, and automated program execution following file reception. JP1/FTP supports monitoring of transfer status, enhancing file transfer reliability.

#### **JP1/IM**

<span id="page-691-2"></span>A program for centrally monitoring a distributed system. Using the windows in JP1/ IM - View, the system administrator can monitor JP1 events, which provide information about job execution status or problems in the distributed system.

## **JP1/NQSEXEC**

<span id="page-691-4"></span><span id="page-691-3"></span>A program for executing routine batch processing on a distributed system and for running batch jobs efficiently.

#### **JP1/OJE for Midrange Computer**

<span id="page-691-5"></span>A program for submitting batch jobs to AS/400 from a Windows or UNIX host, or for submitting batch jobs from AS/400 to a Windows or UNIX host.

#### **JP1/OJE for VOS3**

<span id="page-691-6"></span>A program that links with JP1/AJS3 for executing and monitoring batch jobs between a Windows or UNIX system and a mainframe (VOS3).

#### **JP1/Script**

A program for creating and executing scripts (batch files) that control jobs on Windows. Job operation can be automated by linking JP1/Script with JP1/AJS3.

## **JP1/Software Distribution**

<span id="page-692-0"></span>A general term for a system that distributes software and manages clients using batch operations over a network.

<span id="page-692-1"></span>By linking with JP1/AJS3 using the JP1/Software Distribution command interface, the user can automate software distribution and other tasks.

## **judgment job**

<span id="page-692-2"></span>A job that executes a dependent job or jobnet if the judgment result of a specified condition is true.

#### **judgment value**

A value for evaluating whether a job ended normally or abnormally.

#### <span id="page-692-3"></span>**kill**

To forcibly terminate a unit being executed.

<span id="page-692-4"></span>When the root jobnet is killed, all the jobs being executed are killed and the jobnets are terminated.

## **list file**

<span id="page-692-5"></span>A file containing a list of extracts from sent and received mail.

## **logical host**

A logical server that provides the JP1 execution environment for running a cluster system. If a failure occurs on the primary node, the logical host is switched to the secondary node.

Each logical host has a unique IP address. At failover, the secondary node inherits the IP address. Thus, if the physical server fails, clients can access the secondary node using the same IP address. To the clients, it appears that one server is operating continuously.

## **macro variable**

<span id="page-692-6"></span>A variable defined for a succeeding job for referencing information received in an event. By defining a macro variable name in an event job, you can pass the event information to a succeeding job or jobnet.

<span id="page-692-7"></span>Specify macro variables in the form ?AJS2*xxxxxxxxx*?:*name-of-information-to-pass*.

#### **mail filtering application**

A program or a shell script that converts email formats.

A mail filtering application is required to convert the character set when exchanging email in formats other than RFC822.

## **mail receipt parameter file**

<span id="page-693-0"></span>A file containing the mail receipt monitoring parameters defined by the user. The file extension is .prm. This file is created automatically when the user defines a Receive Email Event job.

#### **mail send parameter file**

<span id="page-693-1"></span>A file containing the mail send parameters defined by the user. The file extension is .prm. This file is created automatically when the user defines a Send Email Action job.

## **manager host**

<span id="page-693-2"></span>A host that manages jobnet definitions and schedule information in a database, and requests agent hosts to execute jobs. You must install JP1/AJS3 - Manager on the manager host.

The manager host creates jobnet execution schedules from the defined schedule information. At jobnet run time, the manager host starts the executable files defined as jobs, forwards the job definitions to an agent host, and requests the agent host to execute the jobs. When execution completes, the execution result is received by the agent host and the database is updated. Based on the updated information, the manager host executes a succeeding job or schedules the next execution of the jobnet.

## **manager job group**

<span id="page-693-4"></span><span id="page-693-3"></span>A job group for monitoring JP1/AJS3 - Manager applications from another JP1/AJS3 - Manager.

## **manager jobnet**

<span id="page-693-5"></span>A jobnet for monitoring JP1/AJS3 - Manager applications from another JP1/AJS3 - Manager.

## **MAPI (Messaging Application Programming Interface)**

<span id="page-693-6"></span>The standard messaging API for Windows.

#### **max. shiftable days**

<span id="page-693-7"></span>A set number of days within which to shift the next scheduled execution date when the recalculated date falls on a closed day.

## **maximum number of concurrently executable jobs**

<span id="page-693-8"></span>The maximum number of jobs that can be executed concurrently.

## **message ID**

One item in an MQSeries message descriptor. Message IDs are stored in the character set specified by the sender. They can be used as storage locations to help identify messages.

## <span id="page-694-0"></span>**MIME (Multipurpose Internet Mail Extensions)**

An extended SMTP function used for sending and receiving non-ASCII data.

<span id="page-694-1"></span>MIME specifies various procedures, such as how data is to be transmitted between email systems, and the format of control messages for email transfer.

## **Monthly Schedule window**

<span id="page-694-2"></span>A window that displays each month's execution schedules and execution results.

## **nested jobnet**

<span id="page-694-3"></span>A jobnet defined within another jobnet.

## **node switching system**

<span id="page-694-4"></span>See *cluster system*.

## **normal end**

A normal end of a jobnet occurs when all the processes defined in the jobnet have executed correctly and the jobnet has completed.

<span id="page-694-5"></span>A normal end of a job occurs when the job has executed correctly.

## **open day**

<span id="page-694-6"></span>A day when jobnets run.

## **physical host**

An environment unique to each of the servers (nodes) in a cluster system. When a secondary node takes over from the primary node, the environment of the physical host remains unchanged and is not inherited by the other server.

## **planned execution registration**

<span id="page-694-8"></span><span id="page-694-7"></span>A method of registering a jobnet so that it starts and executes according to schedule definitions.

#### **planning group**

A unit for switching execution among multiple root jobnets in a planned manner. Directly under a planning group, you can create a number of root jobnets, each defined differently and with differing execution schedules. This enables the root jobnets to be executed automatically in turn, according to the set schedules.

## **preceding job**

<span id="page-694-10"></span><span id="page-694-9"></span>A job executed immediately before another job or jobnet.

## **preceding jobnet**

A jobnet executed immediately before another job or jobnet.

## **processing cycle**

<span id="page-695-1"></span><span id="page-695-0"></span>The interval between one execution start date and the next execution start date of a jobnet. By defining a processing cycle, you can execute a jobnet at regular intervals.

#### **queue**

An area for temporarily keeping jobs registered for execution. Jobs are submitted to the queue in order of registration, and are sequentially transferred for execution to the agent connected to that queue.

The queue controls the number of jobs that the agent executes concurrently, thereby preventing any degradation in performance caused by a large number of jobs being executed at the same time.

## **queueless job**

<span id="page-695-2"></span>A job transferred directly from the manager to an agent host for execution, without using a queue. Queueless jobs simplify processing because they are not managed in a queue by the job execution control. As a result, they offer better performance than ordinary queued jobs, allowing more jobs to be executed within a given period of time. However, job execution control functions such as execution agent names and execution agent groups are not available with queueless jobs.

You can define PC jobs and Unix jobs in a jobnet as queueless jobs by specifying **Queueless Agent** as the execution service.

<span id="page-695-3"></span>Unless otherwise indicated, the descriptions in this manual apply to jobs for which **Standard** is specified as the execution service.

## **queueless job execution environment**

A queueless job execution environment consists of execution environments for the JP1/AJS3 manager (scheduler service and queueless file transfer service) and queueless agents (queueless agent services). The execution of queueless jobs is managed by using the environment setting parameters for the job execution environment.

<span id="page-695-4"></span>Note that the job execution environment must be set up by using the ajsqlsetup command before environment setting parameters are set.

## **queuing job**

<span id="page-695-5"></span>A job submitted directly to a queue and waiting to be executed.

## **recovery job**

<span id="page-695-6"></span>A job to be executed when a job or jobnet ends abnormally.

## **recovery jobnet**

A jobnet to be executed when a job or jobnet ends abnormally.

**schedule by days from start**

<span id="page-696-0"></span>A schedule defined for recalculating the next scheduled execution date, using as the base day the next scheduled execution date determined from the execution start time, processing cycle, and substitute schedule for closed days.

## **schedule information file**

<span id="page-696-2"></span><span id="page-696-1"></span>A text file containing schedule information parameters, entered by command when setting fixed execution registration for a jobnet.

## **schedule rule**

<span id="page-696-3"></span>Jobnet information such as execution start time and processing cycle. Up to 144 schedule rules can be defined for a single jobnet.

## **scheduler service**

A service that manages the schedules for jobnet execution, and executes processes according to those schedules. Each scheduler service manages all the units in the root job group whose name matches the scheduler service name.

Multiple scheduler services can be activated in a single manager. This allows root job groups to be managed individually. For example, if you start a separate scheduler service for each application, each scheduler service can run its specific application (jobnet and jobs) in parallel, independently of the other scheduler services.

#### **shift days**

<span id="page-696-5"></span><span id="page-696-4"></span>A set number of days within which to determine a substitute date when the next execution date falls on a closed day.

## **shutdown status**

A situation in which a jobnet fails to start or end due to an error, and the execution status or the next scheduled execution cannot be verified. If this happens, you must cancel and then re-register the jobnet for execution.

## **SMTP (Simple Mail Transfer Protocol)**

<span id="page-696-7"></span><span id="page-696-6"></span>A protocol, generally used in UNIX networks, for transferring ASCII data by TCP/IP between heterogeneous systems.

## **standard configuration**

A system configuration in which JP1/AJS3 information is managed by the embedded database.

Unless otherwise indicated, the descriptions in this manual relate to a system in a standard configuration.

Note that the ISAM database is still used to store some information related to QUEUE jobs and submit jobs.

## **start condition**

<span id="page-697-1"></span><span id="page-697-0"></span>A definition of the conditions under which a jobnet starts when the jobnet is driven by a specific event.

## **subject**

A character string written in the subject line of an email message. Non-ASCII characters are supported in JP1/AJS3, but might not be supported in connected email systems.

## **submit**

<span id="page-697-3"></span><span id="page-697-2"></span>To request the system to execute a job.

## **submitted job**

<span id="page-697-4"></span>A standard job registered using the jpqjobsub command.

## **substitute schedule**

<span id="page-697-5"></span>A means of executing a jobnet on a different day when the next execution date, determined from the jobnet schedule, falls on a closed day.

## **succeeding job**

<span id="page-697-6"></span>A job executed immediately after another job or jobnet.

## **succeeding jobnet**

<span id="page-697-7"></span>A jobnet executed immediately after another job or jobnet.

## **suspend**

To suppress the execution of the root jobnet and lower units.

When you change a definition under a root jobnet that has been registered for execution, you should suspend the root jobnet to prevent erroneous operation such as the execution control processing running with the old definition. By suspending the root jobnet, the redefinition processing can be synchronized with the execution control processing.

#### **threshold**

<span id="page-697-9"></span><span id="page-697-8"></span>A value for evaluating the termination status of a job. You can define an abnormal threshold and a warning threshold for each job.

## **timeout period**

<span id="page-697-10"></span>A time interval after which an executed job is forcibly terminated if there was no response from the job or if it failed to complete during the specified period.

#### **TP1/Server Base**

Software for distributing transaction processing and server processing in an open

system. JP1/AJS2 uses TP1/Server Base transaction processing.

<span id="page-698-0"></span>**unit**

<span id="page-698-1"></span>A generic term for any job network element.

## **unit definition parameter file**

<span id="page-698-2"></span>A text file containing unit definition parameters, entered by command when defining the units.

## **unit ID**

<span id="page-698-3"></span>A unique number allocated to a unit.

## **warning threshold**

<span id="page-698-4"></span>A value for evaluating whether a job ended with a warning.

## **Windows Messaging**

A facility that provides an interface for sending and receiving email. Using Windows Messaging, you can manage, access, and share a variety of information such as data received from an online service.

# **Index**

## **A**

abbreviations defined [iv](#page-7-0) abnormal end [659](#page-684-0) abnormal threshold [659](#page-684-1) action job [659](#page-684-2) adding new administrator for embedded database or changing existing administrator [632](#page-657-0) agent host [659](#page-684-3) ajs [66](#page-91-0) ajs\_adapter\_setup [30](#page-55-0) AJS\_AJSCONF [23](#page-48-0) ajs2collectcore (UNIX only) [71](#page-96-0) AJS3 unit monitored object [659](#page-684-4) ajsagtadd [78](#page-103-0) ajsagtalt [89](#page-114-0) ajsagtdel [95](#page-120-0) ajsagtprint [99](#page-124-0) ajsagtshow [105](#page-130-0) ajsalter [111](#page-136-0) AJSAUTOJUDGE [21](#page-46-0) ajsbackup [114](#page-139-0) ajsbkudel [119](#page-144-0) ajscainetd\_startstop [47](#page-72-0) ajscalendar [121](#page-146-0) ajscasetup [46](#page-71-0) ajscatrsetsz [47](#page-72-1) ajschange [130](#page-155-0) ajschgjob [149](#page-174-0) ajschgnet [189](#page-214-0) ajschgstat [209](#page-234-0) ajschkdef [217](#page-242-0) ajschksetup [31](#page-56-0) ajschkstart (UNIX only) [229](#page-254-0) ajschkstop (UNIX only) [231](#page-256-0) ajschktrsetsz [233](#page-258-0) ajscminetd\_startstop [47](#page-72-2) ajscmprint [47](#page-72-3) ajscmsetup [47](#page-72-4) ajscmtrsetsz [47](#page-72-5)

ajscnvdbexport [31](#page-56-1) ajscnvdbimport [31](#page-56-2) ajscon [47](#page-72-6) AJSCONF [20](#page-45-0) ajscopy [235](#page-260-0) ajscvsetup [46](#page-71-1) ajsdbcond [240](#page-265-0) ajsdefine [250](#page-275-0) ajsdelete [254](#page-279-0) AJSDISPSUBUNITTYPE [21](#page-46-1) ajsembdbaddarea [257](#page-282-0) ajsembdbaddlog [261](#page-286-0) ajsembdbadduser [637](#page-662-0) ajsembdbbackup [266](#page-291-0) ajsembdbbuild [30](#page-55-1) ajsembdbcancel [273](#page-298-0) ajsembdbidlist [30](#page-55-2) ajsembdbinstl [31](#page-56-3) ajsembdboplog [276](#page-301-0) ajsembdbreclaim [283](#page-308-0) ajsembdbreuse [641](#page-666-0) ajsembdbrorg [289](#page-314-0) ajsembdbrstr [293](#page-318-0) ajsembdbsetup [30](#page-55-3) ajsembdbstart [302](#page-327-0) ajsembdbstatus [305](#page-330-0) ajsembdbstop [344](#page-369-0) ajsembdbuninstl [31](#page-56-4) ajsembdbunset [30](#page-55-4) ajsentry [347](#page-372-0) AJSENV [23](#page-48-1) AJSEXDATE [23](#page-48-2) AJSEXECID [24](#page-49-0) AJSEXECPID [24](#page-49-1) ajsexport [355](#page-380-0) ajsgtroot [357](#page-382-0) AJSHOST [23](#page-48-3) ajsimport [359](#page-384-0) ajsintrpt [361](#page-386-0)

#### Index

AJSJOBNAME [23](#page-48-4) ajskill [365](#page-390-0) ajsleave [370](#page-395-0) ajslocaldate [55](#page-80-0) ajslogprint [376](#page-401-0) AJSMANAGERHOST [20](#page-45-1) ajsname [380](#page-405-0) AJSNETNAME [23](#page-48-5) AJSPATH [20,](#page-45-2) [659](#page-684-5) ajsplan [383](#page-408-0) AJSPRE\_RC [23](#page-48-6) AJSPRE\_ST [23](#page-48-7) ajsprint [399](#page-424-0) ajsqlalter [54](#page-79-0) ajsqlattach [54](#page-79-1) ajsqldetach [54](#page-79-2) ajsqlexecsetsz [55](#page-80-1) ajsqlftpstart [54](#page-79-3) ajsqlftpstop [54](#page-79-4) ajsqlsetup [54](#page-79-5) ajsqlstart [54](#page-79-6) ajsqlstatus [55](#page-80-2) ajsqlstop [54](#page-79-7) ajsqltrsetsz [55](#page-80-3) ajsrelease [440](#page-465-0) ajsrerun [447](#page-472-0) ajsrestore [453](#page-478-0) ajsrgexport [458,](#page-483-0) [461](#page-486-0) ajsschedule [464](#page-489-0) ajssetup [30](#page-55-5) ajsshow [468](#page-493-0) ajsstart [513](#page-538-0) ajsstatus [517](#page-542-0) ajsstop [528](#page-553-0) ajssuspend [534](#page-559-0) ajstrsetsz [537](#page-562-0) argument [2](#page-27-0) AS/400 system [18](#page-43-0)

## **B**

backup box [659](#page-684-6) backup file [660](#page-685-0) base day [660](#page-685-1) base time [660](#page-685-2)

## **C**

calculating estimated required time [496](#page-521-0) calendar information [660](#page-685-3) changing options of tables in embedded database [634](#page-659-0) closed day [660](#page-685-4) cluster system [660](#page-685-5) commands [29](#page-54-0) commands used during special operation commands available during operation test [55](#page-80-4) commands available in execution environment for queue or submit jobs [48](#page-73-0) commands available when JP1/AJS3 Console function is used [46](#page-71-2) commands available when queueless jobs are used [54](#page-79-8) commands used to control JP1/AJS3 [34](#page-59-0) commands used to customize environments [32](#page-57-0) commands used to execute jobs [43](#page-68-0) commands used to manipulate the embedded database [44](#page-69-0) commands used to manipulate units [36](#page-61-0) commands used to operate execution agents [42](#page-67-0) commands used to set up JP1/AJS3 [29](#page-54-1) commands used when error occurs [46](#page-71-3) commands you can execute remotely and how to execute them [10](#page-35-0) common user profile [660](#page-685-6) conventions abbreviations [iv](#page-7-1) diagrams [viii](#page-11-0) fonts and symbols [ix](#page-12-0) KB, MB, GB, and TB [xii](#page-15-0) mathematical expressions [xi](#page-14-0) meaning of folder and directory [xii](#page-15-1) meaning of member of Administrators group [xii](#page-15-2) version numbers [xii](#page-15-3) correlation ID [661](#page-686-0) custom job [661](#page-686-1)

# **D**

Daily Schedule window [661](#page-686-2) database administrator [661](#page-686-3) default queue [661](#page-686-4)

defaults installation folders of JP1/AJS3 for Windows [xiii](#page-16-0) dependent job [661](#page-686-5) dependent jobnet [661](#page-686-6) diagram conventions [viii](#page-11-1) directory term defined [xii](#page-15-4)

## **E**

embedded database adding new administrator or changing existing administrator [632](#page-657-1) administrator, glossary definition [661](#page-686-7) changing options of tables [634](#page-659-1) glossary definition [661](#page-686-8) operation commands, glossary definition [662](#page-687-0) service, glossary definition [662](#page-687-1) system administrator, glossary definition [662](#page-687-2) embedded-database commands notes on using [631](#page-656-0) end with warning [662](#page-687-3) environment setting parameters glossary definition [662](#page-687-4) environment settings file [662](#page-687-5) environment variables [20](#page-45-3) environment variables for command execution [11](#page-36-0) environment variables set for job execution [23](#page-48-8) environment variables set when a job is executed from JP1/AJS3 [23](#page-48-9) environment variables used for command execution [20](#page-45-4) environment variables used to execute JP1/AJS3 commands [20](#page-45-5) event [662](#page-687-6) event job [662](#page-687-7) execution agent [662](#page-687-8) execution agent group [663](#page-688-0) execution ID [5,](#page-30-0) [663](#page-688-1) execution-locked resource [663](#page-688-2)

## **F**

fixed execution registration [663](#page-688-3) fixed schedule [663](#page-688-4)

folder term defined [xii](#page-15-5) font conventions [ix](#page-12-1) full name [4](#page-29-0)

## **G**

GB meaning [xii](#page-15-6) glossary [659](#page-684-7)

## **H**

HOME (UNIX only) [24](#page-49-2) how to specify the name of a unit in a planning group [394](#page-419-0) HP NNM [663](#page-688-5) term defined [xvii](#page-20-0)

#### **I**

immediate execution registration [663](#page-688-6) installation folders default for JP1/AJS3 for Windows [xiii](#page-16-1) ISAM compatible ISAM configuration, glossary definition [660](#page-685-7) database, glossary definition [663](#page-688-7)

## **J**

#### Index

jajsca\_stop [47](#page-72-8) jajscm\_start [47](#page-72-9) jajscm stop [47](#page-72-10) job [663](#page-688-8) job execution environment [663](#page-688-9) job group [664](#page-689-0) job network element [664](#page-689-1) job restriction [531](#page-556-0) jobnet connector [664](#page-689-2) Jobnet Editor window [664](#page-689-3) Jobnet Monitor window [664](#page-689-4) jobnet restriction [530](#page-555-0) jobnets glossary definition [664](#page-689-5) JP1 event [664](#page-689-6) JP1 permission level [664](#page-689-7) JP1 resource group [664](#page-689-8) JP1 user [665](#page-690-0) JP1/AJS2 for Oracle E-Business Suite [665](#page-690-1) JP1/AJS3 - Definition Assistant [665](#page-690-2) JP1/AJS3 Console Agent [665](#page-690-3) JP1/AJS3 Console Manager [665](#page-690-4) JP1/AJS3 Console View [665](#page-690-5) JP1/AJS3 for Enterprise Applications [665](#page-690-6) JP1/Base [666](#page-691-0) JP1/FTP [666](#page-691-1) JP1/IM [666](#page-691-2) JP1/NQSEXEC [666](#page-691-3) JP1/OJE for Midrange Computer [666](#page-691-4) JP1/OJE for VOS3 [666](#page-691-5) JP1/Script [666](#page-691-6) JP1/Software Distribution [667](#page-692-0) JP1\_HOSTNAME [20,](#page-45-6) [24](#page-49-3) JP1\_USERNAME [20](#page-45-7), [24](#page-49-4) jp1ajs2\_setup\_cluster [29](#page-54-2) jp1ajs2casetup [46](#page-71-4) jp1ajs2cmsetup [46](#page-71-5) jp1exec (Windows only) [579](#page-604-0) jp1exit (Windows only) [583](#page-608-0) JP1JobID [24](#page-49-5) JP1JobName [24](#page-49-6) JP1NBQSClientName [24](#page-49-7) JP1NBQSQueueName [24](#page-49-8) JP1Priority [24](#page-49-9)

JP1UNCName [24](#page-49-10) JP1UserName [24](#page-49-11) jpoagoec [586](#page-611-0) jpoagtjobshow [589](#page-614-0) jpomailrecv [30](#page-55-6) jpomanevreset [594](#page-619-0) jpomanevshow [603](#page-628-0) jpomanjobshow [608](#page-633-0) jpqagtadd [52](#page-77-0) jpqagtalt [53](#page-78-0) jpqagtdel [52](#page-77-1) jpqagtlink [52](#page-77-2) jpqagtshow [52](#page-77-3) jpqagtunlink [52](#page-77-4) jpqdbcond [613](#page-638-0) jpqendjobshow [50](#page-75-0) jpqexport [48](#page-73-2) jpqimport [48](#page-73-3) jpqjobalt [49](#page-74-0) jpqjobcan [49](#page-74-1) jpqjobdel [50](#page-75-1) jpqjobget [49](#page-74-2) jpqjobmove [49](#page-74-3) jpqjobshow [50](#page-75-2) jpqjobsub [49](#page-74-4) jpqqueadd [51](#page-76-0) jpqquealt [51](#page-76-1) jpqqueclose [50](#page-75-3) jpqquedel [51](#page-76-2) jpqqueopen [50](#page-75-4) jpqqueshow [51](#page-76-3) jpqregguestuser [30](#page-55-7) jpqreguser [30](#page-55-8) jpqresadd [53](#page-78-1) jpqresdel [53](#page-78-2) jpqresshow [53](#page-78-3) jpqshmake [30](#page-55-9) judgment job [667](#page-692-1) judgment value [667](#page-692-2)

## **K**

KB meaning [xii](#page-15-7) kill [667](#page-692-3)

## **L**

LANG [20](#page-45-8) LANG (UNIX only) [25](#page-50-0) limit values when linking with AS/400 (JP1/OJE for Midrange Computer) [18](#page-43-1) limit values when linking with JP1/NQSEXEC [16](#page-41-0) limit values when linking with JP1/OJE for VOS3 [17](#page-42-0) linkage with AS/400 (JP1/OJE for Midrange Computer) [18](#page-43-2) linkage with other programs [16](#page-41-1) list file [667](#page-692-4) logical host [667](#page-692-5) logical host name [3](#page-28-0) LONGNAME (UNIX only) [25](#page-50-1)

## **M**

macro variable [667](#page-692-6) MAIL (UNIX only) [25](#page-50-2) mail filtering application [667](#page-692-7) mail receipt parameter file [668](#page-693-0) mail send parameter file [668](#page-693-1) manager host [668](#page-693-2) manager job group [668](#page-693-3) manager jobnet [668](#page-693-4) MAPI [668](#page-693-5) mathematical expression conventions [xi](#page-14-1) max. shiftable days [668](#page-693-6) maximum number of concurrently executable jobs [668](#page-693-7) MB meaning [xii](#page-15-8) member of the Administrators group term defined [xii](#page-15-9) message ID [668](#page-693-8) MIME [669](#page-694-0) Monthly Schedule window [669](#page-694-1)

## **N**

nested jobnet [669](#page-694-2) NNM linkage supported products [xvii](#page-20-1) node switching system [669](#page-694-3) normal end [669](#page-694-4) notes common to all commands [13](#page-38-0) notes on commands related to the scheduler service [13](#page-38-1) notes on commands that consume a large amount of system resources [14](#page-39-0) notes on commands that perform mutually conflicting processes [14](#page-39-1) notes on operation in the console for executing commands [15](#page-40-0) notes on using commands [13](#page-38-2)

## **O**

online manual contents [xiii](#page-16-2) open day [669](#page-694-5) option [2](#page-27-1)

## **P**

PATH (UNIX only) [25](#page-50-3) physical host [669](#page-694-6) planned execution registration [669](#page-694-7) planning group [669](#page-694-8) preceding job [669](#page-694-9) preceding jobnet [669](#page-694-10) prerequisites to use commands [56](#page-81-0) processing cycle [670](#page-695-0)

## **Q**

queue [670](#page-695-1) queueless job [670](#page-695-2) queueless job execution environment [670](#page-695-3) queuing job [670](#page-695-4)

# **R**

09-00 [648](#page-673-0)

recovery job [670](#page-695-5) recovery jobnet [670](#page-695-6) regular expressions available in JP1/AJS3 [xvii](#page-20-2) remote execution of a command [10](#page-35-1) revisions 07-00 [655](#page-680-0) 07-50 [652](#page-677-0) 08-00 [651](#page-676-0)

Index

# **S**

schedule by days from start [671](#page-696-0) schedule information file [671](#page-696-1) schedule restriction [528](#page-553-1) schedule rule [671](#page-696-2) scheduler service [671](#page-696-3) scheduler service name [4](#page-29-1) SHELL (UNIX only) [25](#page-50-4) shift days [671](#page-696-4) shutdown status [671](#page-696-5) SMTP [671](#page-696-6) specifying a command [2](#page-27-2) specifying a unit name [3](#page-28-1) specifying a unit [name in a command when using a](#page-30-1)  planning group 5 Specifying wildcard characters [9](#page-34-0) standard configuration [671](#page-696-7) start condition [672](#page-697-0) subject [672](#page-697-1) submit [672](#page-697-2) submitted job [672](#page-697-3) substitute schedule [672](#page-697-4) succeeding job [672](#page-697-5) succeeding jobnet [672](#page-697-6) suspend [672](#page-697-7) symbol conventions [ix](#page-12-2) symbols used in co[mmand usage description](#page-13-0) [9](#page-34-1) syntax conventions x

# **T**

TB meaning [xii](#page-15-10) threshold [672](#page-697-8) timeout period [672](#page-697-9) TP1/Server Base [672](#page-697-10) TZ [21](#page-46-2)

# **U**

unit [673](#page-698-0) unit definition parameter file [673](#page-698-1) unit ID [673](#page-698-2) unit name [4](#page-29-2)

#### 680

## **V**

version number conventions [xii](#page-15-11) version revisions [648](#page-673-1)

#### **W**

warning threshold [673](#page-698-3) Windows Messaging [673](#page-698-4)

# **Reader's Comment Form**

We would appreciate your comments and suggestions on this manual. We will use these comments to improve our manuals. When you send a comment or suggestion, please include the manual name and manual number. You can send your comments by any of the following methods:

- Send email to your local Hitachi representative.
- Send email to the following address: WWW-mk@itg.hitachi.co.jp
- If you do not have access to email, please fill out the following information and submit this form to your Hitachi representative:

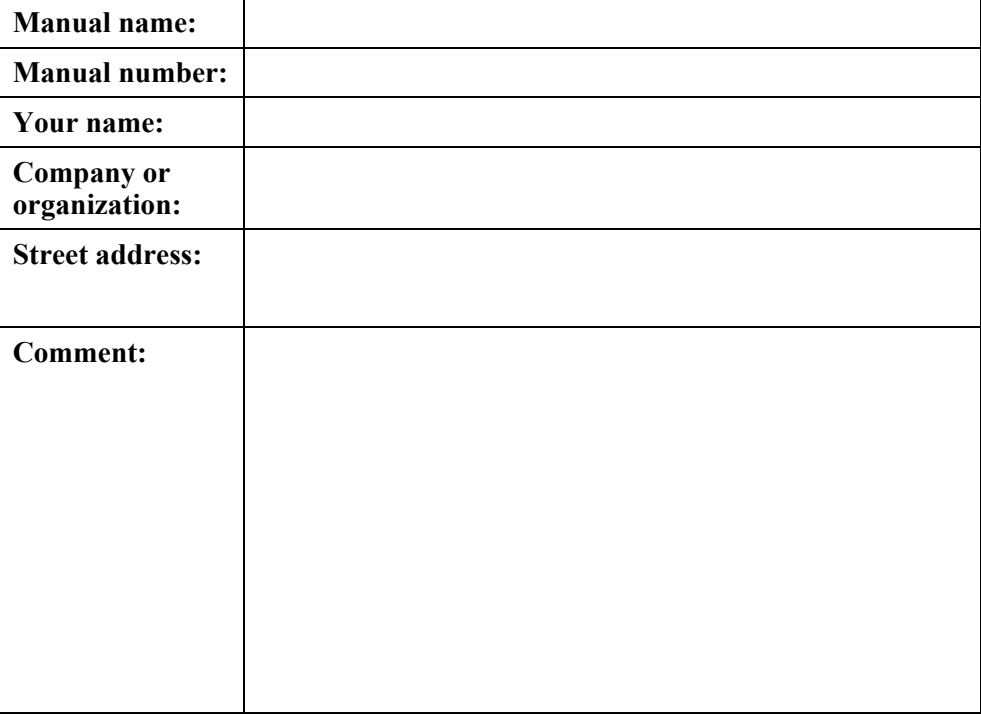

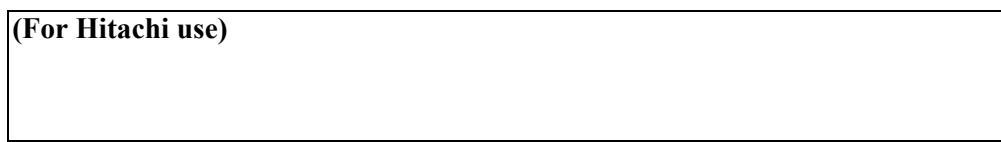